# **MOTIF PROGRAMMING** The Essentials . . . and More

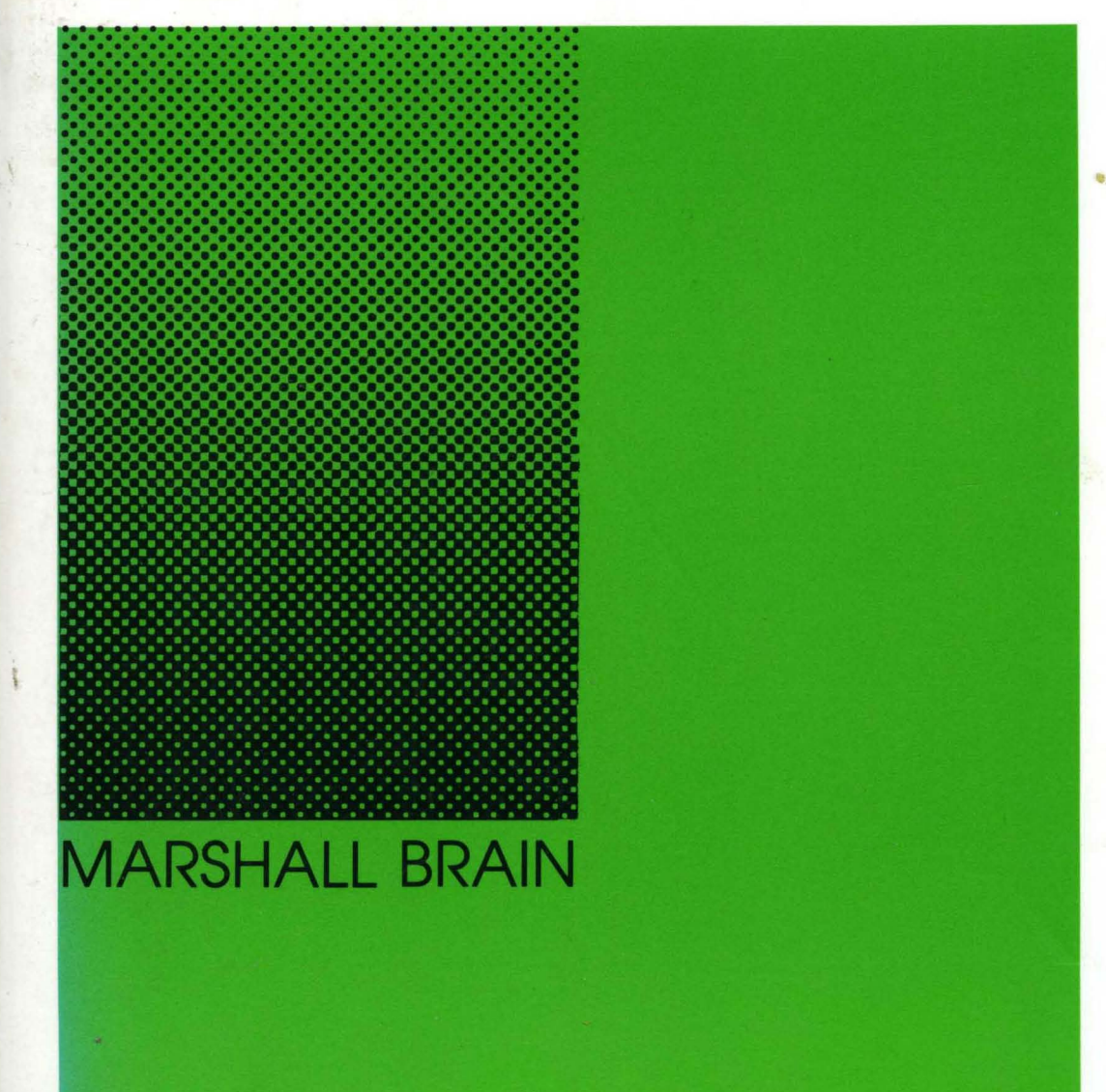

#### **MOTIF** PROGRAMMING

#### **DIGITAL PRESS X AND MOTIF SERIES**

#### **Motif Programming**

The Essentials ... and More Marshall Brain

#### **X Window System Toolkit**

The Complete Programmer's Guide and Specification Paul j. Asente and Ralph R. Swick

#### **X and Motif Quick Reference Guide**

Randi j. Rost

#### **X Window System**

The Complete Reference to XUB, X Protocol, ICCCM, XLFD Third Edition Robert W. Scheifler and James Gettys With jim Flowers, David Rosenthal

#### **The X Window System Server**

Elias Israel and Erik Fortune

## · **MOTIF** PROGRAMMING

The Essentials . . . and More

MARSHALL BRAIN

digital

Digital Press

Copyright © 1992 by Digital Equipment Corporation.

All rights reserved. No part of this publication may be reproduced, stored in a retrieval system, or transmitted, in any form or by any means, electronic, mechanical, photocopying, recording, or otherwise, without prior written permission of the publisher.

Printed in the United States of America.

98765432

Order number EY-J816E-DP

Design: David Ford Production: Superscript Editorial Production Services Composition: Paul C. Anagnostopoulos, Marsha Finley, and Alicia Quintano, using ZzTEX Editing: Jonathan Weinert Art: LM Graphics Indexing: Ted Laux

PostScript is a trademark of Adobe Systems, Incorporated. Aldus PageMaker is a trademark of Aldus Corporation. TEX is a trademark of the American Mathematical Society. UNIX is a trademark of AT&T Laboratories, Incorporated. DEC station, Digital, the Digital logo, MicroVAX, and VAX are trademarks of Digital Equipment Corporation. X Window System is a trademark of The Massachusetts Institute of Technology. NeXT is a trademark of NeXT Computer, Incorporated. Motif, OSF, and OSF/Motif are trademarks of Open Software Foundation. Sun Workstation is a trademark of Sun MicroSystems, Incorporated. Mathematica is a trademark of Wolfram Research, Incorporated.

Views expressed in this book are those of the author, not of the publisher. Digital Equipment Corporation is not responsible for any errors that may appear in this book.

#### Library of Congress Cataloging-in-Publication Data

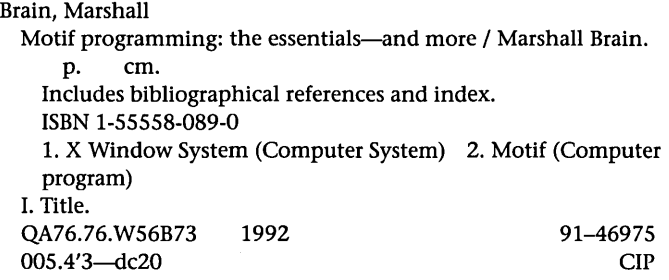

To my Mother, whose cookie shipments fueled this project

#### and to Dr. Thomas L. Honeycutt,

who has cultivated my career for many years and given me the environment in which I created this book

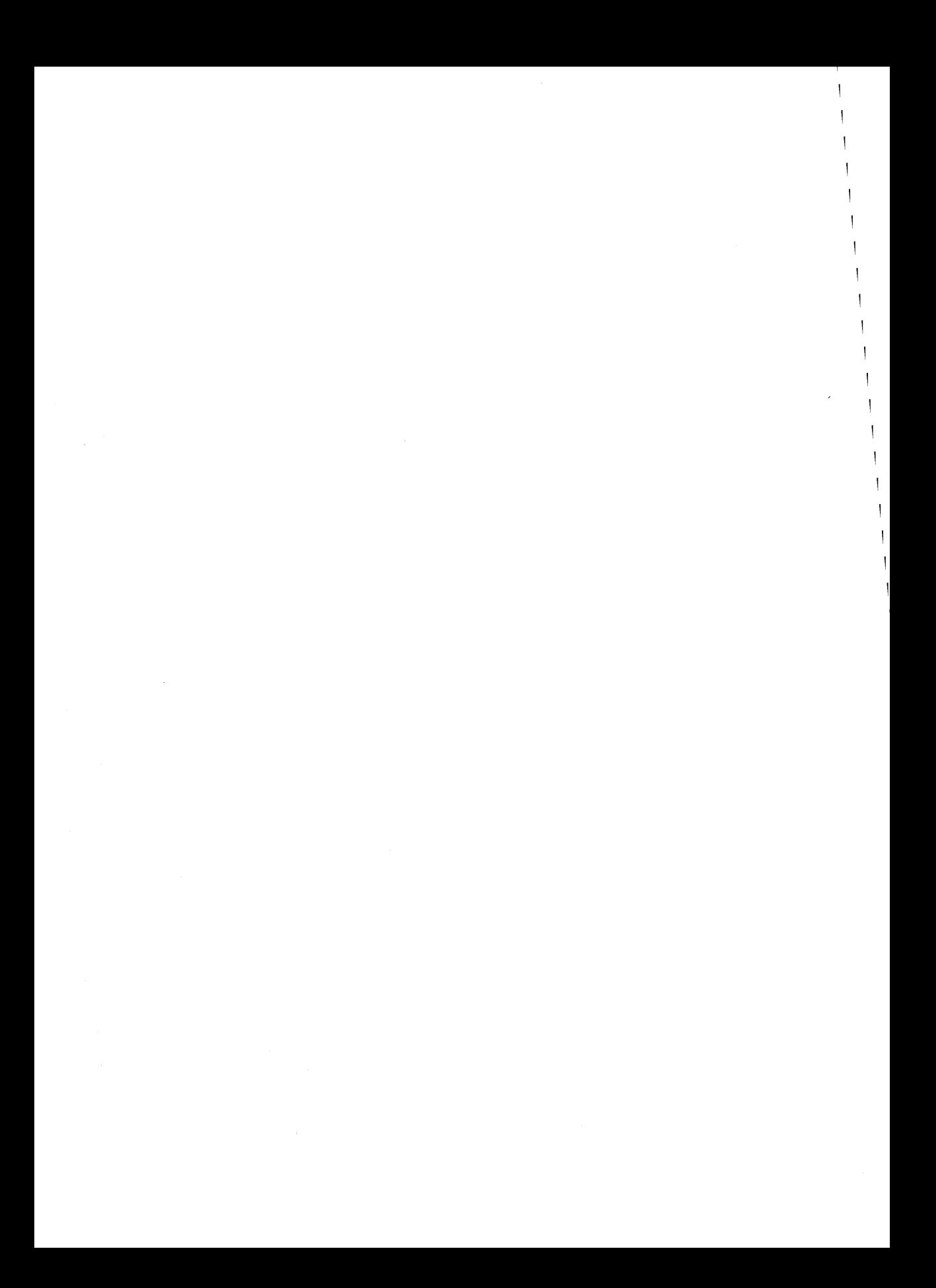

### **CONTENTS**

PREFACE xiii

1 / INTRODUCTION 1 Getting Started: Three Simple Motif Programs 1 What Is Motif? 6

2 / ANALYZING A MOTIF PROGRAM 19

Designing a "Hello World" Program 19 What the Code Means 22

3 / RESOURCES 30

vii

Getting Started 30 The Label Widget's Resource List 32 Understanding Inheritance 35 A Simple Example Revisited: Changing the Height and Width of a Widget 36 Changing the labelString Resource, Revisited 39 Changing the Font Used 41 An Anomaly 44 Reading Resource Values 45 Reading Back the Label Widget's labelString 47 A Note of Caution 49

viii CONTENTS

#### 4 / CALLBACKS 50

The Basic Idea Behind Callbacks 50 Working with the Push-Button Widget 50 Using the client\_data Field 54 Working with the call\_data Parameter 57 Working with the Scale Widget 61 A Warning About Callback Functions 63

#### 5 / MANAGER WIDGETS 65

Designing a Celsius-to-Fahrenheit Conversion Program 65 Implementing the Program with a Bulletin Board 66 Resizing Gracefully with the Form Widget 72 RowColumn Widgets 78

6/ MENUS 83

Menu Bars and Menus 83 Customizing Menus 90 Menu Bar Help 96 Other Menu Styles 99

7 / DIALOGS 100

Message Dialog Boxes 100 Prompt Dialog Boxes 107 Selection Dialog Boxes 110 File Selection Dialog Boxes 113 Other Canned Dialog Boxes in Motif 116

8/ TIC-TAC-TOE APPLICATION 120 Designing an Application 120 Coding the Tic-Tac-Toe Program 121 Callback Chains 131

#### CONTENTS ix

9 / THE MKILL APPLICATION 135 The Idea Behind mkill 136 The Link Library 137 Creating a Wrapper 143

#### 10 / THE TEXT WIDGET 147

A First Look 147 Understanding the Text Widget 149 Text Widget Convenience Functions 152 Creating a Simple Editor 157 Enhancements 167

#### 11 / OTHER MOTIF WIDGETS 168

Toggle Button Widgets 168 Scroll Bar Widgets 174 Shell Widgets 176 Arrow Button Widgets 178 Frame Widgets 180 List Widgets 181 Paned Window Widgets 184 Command Widgets 186 Scrolled Window and Main Window Widgets 188 Option Menus 191 Drawn Buttons 194

#### 12 / RESOURCE OPTIONS 197

A Close Examination of XtAppInitialize 197 Resource Files 199 An Example 203 Using Command Line Options to Modify Resources 206 Using Fallback Resources 208

x CONTENTS

13 / CUSTOMIZED DIALOG BOXES 210 Creating a Customized Dialog 210 Creating a Find Dialog 211 Using a Resource File for Customized Dialogs 217 Resources Pertinent to Dialog Boxes 220 Implementing the Find Dialog 222

14 / MOTIF INTERNALS 228 Motif Strings 228 Motif Font Lists 229

The Motif Clipboard 236 Motif Gadgets 239 Shells 241

15 / THE X LAYER 243

Capabilities of the X Window System 243 The X Server/Client Model 244 Inside an X Server 246 X Events 248 Using X to Change Cursor Shape and Make Noise 253

16/ THE XT LAYER 255

Time Outs 255 Work Procs 256 Event Handlers 262 Input Events 263 Xt Memory Management 268 Warning and Error Messages 269 Xt Functions for Dealing with Widgets 272

17 / DRAWING 276 Basic Computer Graphics Concepts 277

#### contents xi

Understanding the Graphics Context 287 Drawing Commands in X 296 Advanced Drawing Concepts 313

18 / CONCLUSION 342 Designing a Motif Application 342 Dealing With Bad Days 342

Appendix A / SOURCES OF INFORMATION 346

Appendix B / DEBUGGING HINTS 350

Appendix C / THE MOTIF STYLE GUIDE 354

Appendix D / POSTSCRIPT PRINTING 357 Some Basic PostScript Terminology 357 Drawing with PostScript 358 Character Strings 360 Procedures 363 Loops and Variables 367 Dumping the Contents of a Drawing Area to the Printer 369 Operator Summary 376

Appendix E / C REVIEW 379 Introduction 379 A Simple Factorial Program 380 Branching and Looping 382 Arrays and the Bubble Sort 385 Details You Need to Know 388 Functions in C 391 C Libraries and Makefiles 395 Text Files in C 401

#### .xii CONTENTS

Introduction to Pointers in C 404 Using Pointers for Variable Parameters 407 Using Pointers for Dynamic Data Structures 410 Using Pointers with Arrays 415 Strings in C 418 Operator Precedence in C 426 Command Line Parameters Using argc and argv 428 Record-Based (Binary) Files in C 429

Appendix F / AN EDITOR EXAMPLE 433

Appendix G / X REFERENCE 468 Basic Functions 468 Drawing Functions 475

Appendix H / XT REFERENCE 484

Appendix I / CONVENIENCE FUNCTIONS 495 The XmText Convenience Functions 495 The XmList Convenience Functions 502 The XmString Convenience Functions 507 The XmFont Convenience Functions 514 The Xm Clipboard Convenience Functions 516

Appendix J / MOTIF WIDGET REFERENCE 523 Motif Widgets 523 X Toolkit Widgets 574

INDEX 583

### **PREFACE**

#### **THE PURPOSE OF THIS BOOK**

So you're sitting around one day minding your own business, when suddenly you are struck by an incredible need to understand how to write Motif programs on an X workstation. "I *must* learn how to write Motif programs!" you say to yourself. This remarkable compulsion has driven you to find and open this book.

What could inspire such a powerful desire? Perhaps you find yourself in one of the following situations:

- 1. Your boss walked into your office today and said, "Snydley, I want that program you wrote converted over to Motif by next week so it will look sharp on these new workstations."
- 2. The instructor of your "Introduction to Motif" class gave you your first assignment a month ago, and now, with two days left before the due date, you have decided to get started.
- 3. You need to write a program with a graphical user interface as quickly as possible, and X/Motif is the only thing available in the environment you are using. Typically, you need that program done yesterday.
- 4. You are an experienced programmer on the Macintosh or under Microsoft Windows, and you want to' port one of your programs over to the UNIX world. Your major competitor will release its UNIX version tomorrow.
- S. You are a student or a programmer, you have just been given a workstation to use, and you have a deep desire to learn Motif so that you can create snazzy graphical applications for the fun of it.

These scenarios have one thing in common: the need for a quick, thorough, and fairly painless introduction to Motif programming. The purpose of this book is to fill that need. This book covers all of the basic features of graphical user interfaces as implemented under Motif, starting at the beginning. It shows you how to get a program up and running in a short period of time and offers pointers to more advanced topics. It also shows you what Motif is capable of doing and how to do it.

This book will ease you into Motif programming as smoothly and as quickly as possible. It contains simple examples with simple explanations. It shows you how to design and build graphical applications with Motif in a reasonable amount of time.

#### **THE PHILOSOPHY BEHIND THIS BOOK**

There is one fundamental concept driving this book, and it is this: Motif is a very simple, beautifully designed way of creating graphical user interfaces.

It is hard to see the simplicity of Motif, however, because it is surrounded by a mass of complexity. In this way, Motif is rather like a power plant. The basic idea behind a power plant is very simple: Something generates heat, which creates steam, which drives a turbine connected to a generator. A power plant is elegant in its simplicity. However, power plants are ferociously complicated places, and if you tried to learn about them by walking around in one you would run into problems. The simplicity is masked by layers of complexity that have little or nothing to do with the basic concepts.

Motif is similar. This book will show you the fundamental forces that drive Motif so that you understand the big picture. Then you can start adding details to that picture and begin producing applications. Once you know and understand the fundamental concepts that drive Motif, you can easily add to that body of knowledge incrementally over time. As long as you understand the big picture, you will find that the rest comes easily.

#### **PREREQUISITES**

In order to use this book effectively, you need the following four prerequisites.

First, you need a good working knowledge of the C programming language. Although Motif binds to many languages, C is by far the most common for building Motif applications. The examples in this book, therefore, use C. Since many people who do not know C do know Pascal, or at least find Pascal code easier to read, Appendix E includes a set of C tutorials to help Pascal programmers make the jump to C. Occasional C programmers can also use these tutorials as a quick refresher course when necessary.

Second, you need access to a machine capable of compiling Motif code, for example, a UNIX workstation-preferably, a very fast one with abundant memory and disk space. Make sure that your workstation can compile Motif code, since some that run Motif applications and the Motif window manager do not. Your workstation must have access to X and Motif libraries. The examples in this book assume that you are running XIIR4 or XIIRS and Motif version 1.1. If you are not sure which versions of X and Motif you have, or if you need to upgrade, see your system administrator or hardware vendor.

Third, you will need to have several reference books handy as your knowledge develops, since you will have to contend with a large amount of information. For instance, the Motif, X Toolkit, and X libraries contain hundreds of functions with thousands of variable names and types. See Appendix A for a list of recommended reference books and on-line resources.

Finally, you will find it very helpful to form friendships with programmers who know Motif, since they can be valuable sources of information and assistance. Because Motif and X are fairly complicated, program behavior sometimes seems to make no sense. A friend can point out simple mistakes that have serious repercussions and can answer questions in times of need.

#### HOW TO USE THIS BOOK

I have watched many people learn Motif, and I have learned Motif myself. From my observations, I can tell you that people learn to program in Motif by working with examples. Note that I did not say by looking at examples: You actually have to work with them. This is not the sort of book that you can take to bed with you. You need to use it while sitting in front of a workstation so that you can see what the code does, get familiar with the variable names and calling conventions, and modify code and observe the changes that occur.

This book contains many small, relatively simple pieces of example code. Especially in the early chapters, you should enter these examples yourself. The best way to learn Motif quickly is for Motif code to pass from your eyes to your brain to your fingers on a regular basis, so try to set a little (or a lot of) time aside every day to enter, run, and play with examples.

Students often learn Motif more quickly when they have projects of their own to work on. Once you have worked through the first few chapters, find a project that interests you and start working on it. Maybe you have a project at work that you could code with a graphical user interface. Maybe you have a videotape collection for which you could build a simple graphical database. Or maybe you could build a graphical front end to an existing character-based application to make that application easier to use. Find a little project that you can get excited about and start working on it.

As you work, questions will arise. Look in this book for similar situations and find the answers to those questions, and look at the applications it

#### xvi PREFACE

presents for ideas and suggestions. As you answer your own questions and design your own application, you will learn a lot about Motif. You will also enjoy it because you are working on something that excites you.

Every student I know who has learned Motif successfully has done so as the result of wanting to accomplish something else. Take advantage of this phenomenon, and you will learn Motif much more quickly.

#### THE ORGANIZATION OF THIS BOOK

This book follows a logical progression designed to teach you Motif starting at the beginning. It assumes that you have never seen X or Motif or event-driven programming before, and proceeds from there.

Chapter 1 begins with three very simple Motif programs and discusses the basic ideas and terminology you need to understand Motif programming. On the assumption that you are a beginner, this chapter does not contain indepth theoretical discussions of the X Window System. A beginner simply has no way of understanding such material, so those in-depth discussions appear in Chapter 12 and beyond.

Chapter 2 contains a line-by-line discussion of a simple Motif program. This chapter will help you become familiar with the code you entered in Chapter 1, and it will make you comfortable with the different function calls used in every Motif application that you create.

Chapters 3, 4, and 5 introduce you to the three basic concepts that drive Motif: resources, callbacks, and managers. Once you thoroughly understand . these concepts, you understand the heart of Motif programming.

Chapters 6 and 7 introduce you to two common graphical interface devices: menus and dialog boxes. These tools provide users of your programs with intuitive ways to enter commands, answer questions, and supply information.

Chapters 8 and 9 contain two simple examples that demonstrate and bind together the ideas presented earlier in the book. The example programs are a tic-tac-toe game, and an application called mkill, which kills background processes.

Chapter 10 introduces you to the text widget and creates a simple editor application using that widget. Code for a complete text editor is supplied in Appendix F.

Chapter 11 introduces the rest of the Motif widget set using a number of example programs and figures.

At this point in the book, you will have gained a great deal of knowledge about Motif and the creation of Motif applications. You are now ready to

#### PREFACE xvii

understand some of the details of the X Window system, resource files, the X toolkit, and so on. Chapter 12 covers resource-setting options such as resource files, fallback resources, and command line setting of resources. Chapter 13 covers the creation of custom dialog boxes. Chapter 14 discusses strings, font lists, gadgets, and the Clipboard. Chapter 15 discusses some of the capabilities available in the X layer, and Chapter 16 provides a similar overview of the Xt layer. Because the X and Xt layers are so large, Chapters 15 and 16 provide introductory material interspersed with numerous pointers to other sources of information. Finally Chapter 17 continues at the X level and provides an in-depth introduction to the drawing area widget and the X drawing model. Chapter 18 offers a brief conclusion.

This book also contains a number of appendixes. Browse through them periodically. Their importance to you will change as your knowledge of the subject evolves.

#### **CODE AND COMMENTS**

The example code used in this book is available for anonymous ftp, and the process for getting it is described at the beginning of Appendix A.

If for some reason you have trouble acquiring the code, or if you have any comments on this book, then please feel free to send me email at brain@adm.csc.ncsu.edu or brain@eos.ncsu.edu. I don't mind responding to questions and I welcome your suggestions because they will help to improve the book in later editions.

#### **ACKNOWLEDGMENTS**

This book would not exist without the work and support of a number of highly skilled people. I would like to acknowledge their help.

First, I would like to thank Mike Meehan, my publisher, who gave me the opportunity to create this book and talked me through every step of it. His patience is inexhaustible.

I thank Marsha Finley, Jonathan Weinert, David Ford, Chase Duffy, and Paul Anagnostopoulos for turning the manuscript into a book. There is a huge difference between a manuscript and a book, and their work propelled the transformation.

I would also like to thank Kevin Millsap, who cheerfully performed the thankless job of formatting and testing the more than 9,OQO lines of code in this book. Phil Moore helped bring the code into compliance with Sun's compiler.

I am grateful to Carol Miller and Dorothy Strickland, my next-door neighbors at North Carolina State University, who provided infinite moral support and encouragement. They have an uncanny ability to say and do just the right thing at just the right time.

I thank Dr. Edward Davis for his patience and support.

Dr. William Willis, Bobby Pham, Ken Barnhouse, and David Smith all deserve my thanks for their work in implementing the Eos system at NCSU. The existence of the Eos system, and the amount of work they do to keep this huge and amazing beast running, has made my life extremely easy during the development of this book.

This book started out as a set of tutorials I wrote for students at NCSU. They were later released onto the network in the comp.windows.x.motif news group. I am grateful for all of the comments, corrections, and encouragement that students and the members of the news group provided.

My thanks go to those who reviewed the book, especially Jack Beidler, Chris Delise, Don Merusi, Timothy Rice, and George Ross. The reviewer's comments significantly improved the book's quality.

Lance Lovette wrote the PostScript appendix. The ability to print is very important to a Motif programmer, and I thank Lance for clearly explaining how to add PostScript printing capabilities to your programs.

Kelly Campbell, Andy DeMaurice, Kevin Shay, and Lance Lovette contributed screen dumps for Chapter 1. I thank them for that and for asking me thousands of questions that forced me to think carefully about what I was doing.

I experienced one hard-disk anomaly during the development of this book. I get down on my knees and thank Joe Britt and Mike Braden for hard-disk recovery services offered at a very critical time in my life.

Finally, I would like to thank the following folks for being there when I needed them: Jay Lloyd, Steve Loyer, Toby Schaffer, Rob Ward, Dave Patterson, Dr. Alan Tharp, Duane Whitehurst, Trish Brezny, Mike and Beth Eddy, Perry Young, Molly Glander, Shari Brain, Katheryn Lee, Eric Scott, Jon Mauney, Tim Lowman, Leigh Clarke, and Todd Cook.

> Marshall Brain Zebulon, North Carolina December 27, 1991

**MOTIF** PROGRAMMING

l,

 $\label{eq:2} \frac{1}{\sqrt{2}}\left(\frac{1}{\sqrt{2}}\right)^{2} \left(\frac{1}{\sqrt{2}}\right)^{2} \left(\frac{1}{\sqrt{2}}\right)^{2} \left(\frac{1}{\sqrt{2}}\right)^{2} \left(\frac{1}{\sqrt{2}}\right)^{2} \left(\frac{1}{\sqrt{2}}\right)^{2} \left(\frac{1}{\sqrt{2}}\right)^{2} \left(\frac{1}{\sqrt{2}}\right)^{2} \left(\frac{1}{\sqrt{2}}\right)^{2} \left(\frac{1}{\sqrt{2}}\right)^{2} \left(\frac{1}{\sqrt{2}}\right)^{2} \left(\frac{$  $\label{eq:2.1} \mathcal{L}(\mathcal{L}^{\mathcal{L}}_{\mathcal{L}}(\mathcal{L}^{\mathcal{L}}_{\mathcal{L}})) \leq \mathcal{L}(\mathcal{L}^{\mathcal{L}}_{\mathcal{L}}(\mathcal{L}^{\mathcal{L}}_{\mathcal{L}})) \leq \mathcal{L}(\mathcal{L}^{\mathcal{L}}_{\mathcal{L}}(\mathcal{L}^{\mathcal{L}}_{\mathcal{L}}))$  $\mathcal{L}^{\mathcal{L}}(\mathcal{L}^{\mathcal{L}})$  and  $\mathcal{L}^{\mathcal{L}}(\mathcal{L}^{\mathcal{L}})$  and  $\mathcal{L}^{\mathcal{L}}(\mathcal{L}^{\mathcal{L}})$  $\label{eq:2.1} \frac{1}{\sqrt{2}}\left(\frac{1}{\sqrt{2}}\right)^{2} \left(\frac{1}{\sqrt{2}}\right)^{2} \left(\frac{1}{\sqrt{2}}\right)^{2} \left(\frac{1}{\sqrt{2}}\right)^{2} \left(\frac{1}{\sqrt{2}}\right)^{2} \left(\frac{1}{\sqrt{2}}\right)^{2} \left(\frac{1}{\sqrt{2}}\right)^{2} \left(\frac{1}{\sqrt{2}}\right)^{2} \left(\frac{1}{\sqrt{2}}\right)^{2} \left(\frac{1}{\sqrt{2}}\right)^{2} \left(\frac{1}{\sqrt{2}}\right)^{2} \left(\$ 

## **1 INTRODUCTION**

This chapter will give you your first taste of Motif programming and introduce you to the basic ideas behind Motif and the X Window System. It will also describe how event-driven programming works in general and under X and Motif in particular.

#### **1.1 GETIING STARTED: THREE SIMPLE MOTIF PROGRAMS**

Motif is a collection of user interface objects called *widgets.* The Motif widget set includes all of the objects that programmers and users expect to find in a graphical user interface: pull-down menus, dialog boxes, scroll bars, push buttons, and so on. To build a Motif application, a programmer selects a group of widgets to create the user interface, and then writes code that makes those widgets appear on the screen and behave appropriately.

One of the best ways to begin building an understanding of Motif is to see it in action. Listing 1.1 uses a label widget to display the words "Hello World" on the screen. Enter this program using your favorite text editor and save it to a file named label. c. This code may seem rather intimidating at first, so enter it for now and we will examine it in detail in Chapter 2.

#### **Listing 1.1 A Label Widget Demonstration**

 $\mathbf{1}$ 

```
1* label. c *1 
#include <Xm/Xm.h> 
#include <Xm/Label.h> 
XtAppContext context; 
XmStringCharSet char_set=XmSTRING~DEFAULT_CHARSET; 
Widget toplevel, label; 
main (argc, argv) 
  int argc;
```

```
{ 
} 
  char *argv [] ; 
  Arg al[10]; 
  int ac; 
  1* create the toplevel shell *1 
  toplevel = XtAppInitialize(&context,"",NULL,0,&argc,argv,NULL,NULL,0);
  1* create label widget *1 
  ac=O; 
  XtSetArg(al[ac],XmNlabelString, 
    XmStringCreateLtoR("Hello World", char_set)); ac++;
  label=XmCreateLabel(toplevel,"label",al,ac); 
  XtManageChild(label); 
  XtRealizeWidget(toplevel); 
  XtAppMainLoop(context);
```
To compile this code, type

cc -0 label label.c -lXm -lXt -lXll

This command compiles label. c, links it to the Motif, X Toolkit, and XII libraries, and places the executable in a file named label. To run the program, type label.

This command demonstrates the standard way to compile and run a Motif program, and it should work if the libraries are all present and in their correct places. If it does not work, see the sidebar "Compilation Problems" on page 3.

When you run the program, a window containing the words "Hello World" should appear on the screen (see Figure 1.1). The object containing the words "Hello World" in this window is called a label widget. You can use label widgets in your own Motif programs to display static messages for the user. Note that you can resize the window, collapse it into an icon, overlay it with another window, and move it. Motif, or your window manager, handles the window's behavior for you gracefully and automatically.

#### **Figure 1.1 The Output of Listing 1.1**

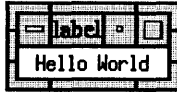

.<br>د د او د د او د او د او او د امروزه او د او د امروزه امروزه امروزه امروزه امروزه امروزه امروزه امروزه امروزه ا

#### **Compilation Problems**

You may be unable to compile the program label. c in the manner described on page 2. If *so,* you need to talk to a Motif-literate friend on your system, call your system administrator, fix it yourself by finding paths to the libraries and include files, or talk to the vendor. Since the problem may have a complex solution, the easiest way to solve it is to find someone on your system who knows how to compile a Motif program and ask for his or her standard makefile or compilation command. I recently worked on a system where the command to compile a Motif program was 200 characters long.

If you get error messages during compilation, make sure you have entered the code exactly as it appears in Listing 1.1. Also make sure that your system is running X 11 R4 or X 11 R5 and Motif 1.1.

Depending on the speed of your machine and the distance of the libraries from the CPU, this program may take from five seconds to five minutes to compile. Shortage of disk space may also cause problems. On my machine, a DECstation, this program's executable file consumes 1.75 megabytes of disk space. If space is critical, try compiling the executable to /tmp or /usr/tmp. For example, try typing cc -o /usr/tmp/label label.c -IXm -IXt -IXl1. Make sure you erase the contents of the temporary directory when you are done.

To run the compiled program, type label. It may take some time to load the executable-for instance, up to a minute if you are loading a 1.75 MB executable over a busy network from a server.

I MARKET BIRTIMAN TERRAPAKAN DI

To see another Motif widget in action, enter the code in Listing 1.2 and save it to a file named scale. c. This program demonstrates a scale widget.

#### **Listing** 1.2 **A Scale Widget Demonstration**

```
/* scale.c */#include <Xm/Xm.h> 
#include <Xm/Scale.h> 
XtAppContext context; 
Widget toplevel, scale;
```
main(argc,argv)

4 INTRODUCTION

```
int argc; 
  char *argv [] ; 
{ 
} 
  Arg al[10];
  int ac; 
  1* create the toplevel shell *1 
  toplevel = XtAppInitialize(&context,"",NULL, O, &argc, argv, NULL, NULL, 0);
  1* create scale widget *1 
  ac=O; 
  XtSetArg(al[ac],XmNshowValue,True); ac++; 
  scale=XmCreateScale(toplevel,"scale",al,ac);
  XtManageChild(scale); 
  XtRealizeWidget(toplevel); 
  XtAppMainLoop(context);
```
To compile this code, type

cc -0 scale scale.c -lXm -lXt -lXll

To run the program, type scale. An object appears on the screen whose behavior resembles that of a sliding control on a piece of stereo equipment (Figure 1.2). Use the mouse to slide the scale. A numeric display shows the scale's current setting. Again, a scale widget is a separate object on the screen, with a distinctive appearance and behavior. You can use scale widgets in your programs to let users enter both integer and real values.

Now, enter the final piece of code shown in Listing 1.3 and save it to a file named text. c. This code demonstrates a text Widget.

**Figure** 1.2 **The Output of Listing** 1.2

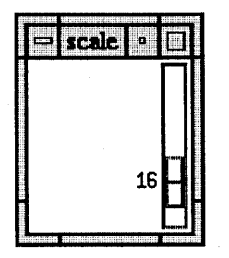

#### Listing 1.3 A Text Widget Demonstration

```
/* text.c */#include <Xm/Xm.h> 
#include <Xm/Text.h> 
XtAppContext context; 
Widget toplevel, text; 
main (argc , argv) 
  int argc; 
  char *argv [] ; 
{ 
} 
  Arg al[10];
  int ac;
  /* create the toplevel shell */ 
  toplevel = XtAppInitialize(&context,"",NULL,0,&argc,argv,NULL,NULL,0);
  /* create text widget */ 
  ac=0;
  XtSetArg(al[ac],XmNeditMode,XmMULTI_LINE_EDIT)j ac++; 
  XtSetArg(al[ac],XmNheight,200); ac++; 
  XtSetArg(al[ac],XmNwidth,200); ac++; 
  text=XmCreateText(toplevel,"text",al,ac);
  XtManageChild(text)j 
  XtRealizeWidget(toplevel); 
  XtAppMainLoop(context);
```
To compile this code, type

cc -0 text text.c -IXm -IXt -IXll

To run the program, type text. A text widget appears on the screen (Figure 1.3). This widget contains a great deal of the functionality of a complete text editor.

You can type characters into the text widget, use the arrow keys, position the cursor with the mouse, delete text, select areas of text, and so on. You can use text widgets in your own programs to provide users with regions in which they can enter and edit text.

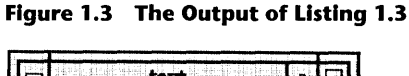

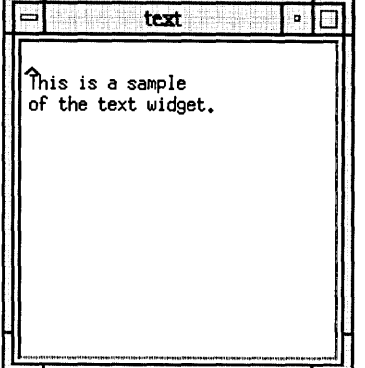

As these three pieces of code demonstrate, Motif provides you with a set of 40 or so objects that you can use to create programs with graphical user interfaces. You can combine these objects in many different ways.

#### **1.2 WHAT IS MOTIF?**

Imagine that you want to create a graphical application. Perhaps you wish to build a program that lets users draw circuit schematics, or one that provides a graphical view of a network, allowing users to click on a node or a network link to get more information. In creating either of these applications, you want to include certain user interface features such as pull-down menus, scroll bars, push buttons, text editing areas, and so on. How can the X Window System and Motif help you?

The X Window System allows you to create blank rectangular regions of any size on the screen. These regions are called *windows.* X also provides lowlevel drawing capabilities, so that you can draw in these windows. Of course, X supports many other capabilities, but this is primarily what it does.

Programming in X can be cumbersome. To create a scroll bar, a programmer must create a thin rectangular window on the screen and then draw the scroll bar in it. The programmer must then write code that manages the scroll bar when the user manipulates it—for example, if the user clicks or drags in the scroll bar, the program must animate it appropriately. Using X, a single scroll bar might require an immense amount of code. Furthermore, when many programmers create their own scroll bars in their own way, each will look

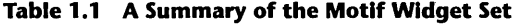

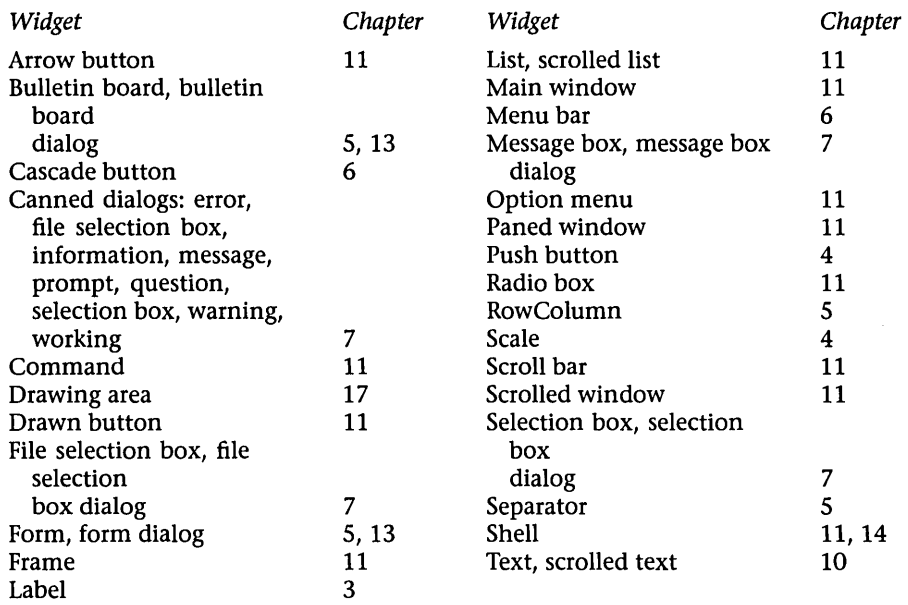

and behave slightly differently. This inconsistency annoys users as they move between applications.

Motif solves this problem. It sits on top of X and provides a set of preconstructed user interface objects-the widgets. These widgets can be placed on the screen by an application program. Table 1.1 provides a complete list of the widgets available in Motif and the chapters with information on them.

When you need a scroll bar in a Motif application, you call a function that creates one for you in the desired location. The scroll bar appears on the screen as a beautifully drawn object that is consistent across applications. Even better, Motif does all of the scroll bar management internally. When a user adjusts the scroll bar, Motif animates it appropriately on the screen: The slider moves, the arrow heads blink, and so on. When the user manipulates the scroll bar, Motif relays the new value chosen by the user to the program code.

The beauty of Motif is that almost all of the user interface overhead has already been programmed. You decide which widgets you need to use to create the user interface that you want. Motif functions position the widgets on the screen in the right location and at the right size. At the same time, Motif uses functions known as *callbacks* that notify the program when a user adjusts one

#### **INTRODUCTION**

of the widgets. The only additional code you must write is the "thinking" portion of the application: the part that makes the application respond correctly to user actions.

Figures 1.4 through 1.7 show examples of four typical programs created in Motif. Each uses its own assortment of user interface objects arranged on the screen in a unique way. As you can see, the figures illustrate the flexibility that Motif provides.

#### **1.2.1 EVENT-DRIVEN PROGRAMMING**

Motif is an event-driven programming environment. If you program on the Macintosh or under Microsoft Windows, this sort of environment is already familiar to you. If you are unfamiliar with it, the following introduction will provide a brief history. You must understand the basic concepts behind eventdriven programming in order to fully understand Motif.

User interfaces have evolved through three stages. The first stage produced the command-driven user interface, which presents the user with a generally cryptic prompt such as this:

%

The user must know the set of commands that the interface recognizes and must enter those commands at the prompt.

The code required to implement a command-driven user interface is very simple. In pseudo-code, it looks something like

#### repeat

```
display the prompt; 
  wait for the user to type a command; 
  parse off the first word of the command line; 
  call the appropriate function to handle it, or print an 
    error message; 
until done;
```
From the programmer's standpoint, a command-driven interface is the simplest kind of interface because the code can be very straightforward and compact. From the user's standpoint, command-driven interfaces leave something to be desired, especially if the user is new to the system. The user must memorize a set of idiosyncratic commands that are often inconsistent.

Menu-driven user interfaces mark the next stage of user interface design. Structurally, menu-driven and command-driven interfaces are surprisingly

#### **Figure 1.4 Xcede, by Kelly Campbell and Andy DeMaurlce**

Kelly and Andy were college seniors when they created Xcede, a schematic drawing application for digital circuits. Note the use of buttons overlaid with icons, scroll bars, and menus.

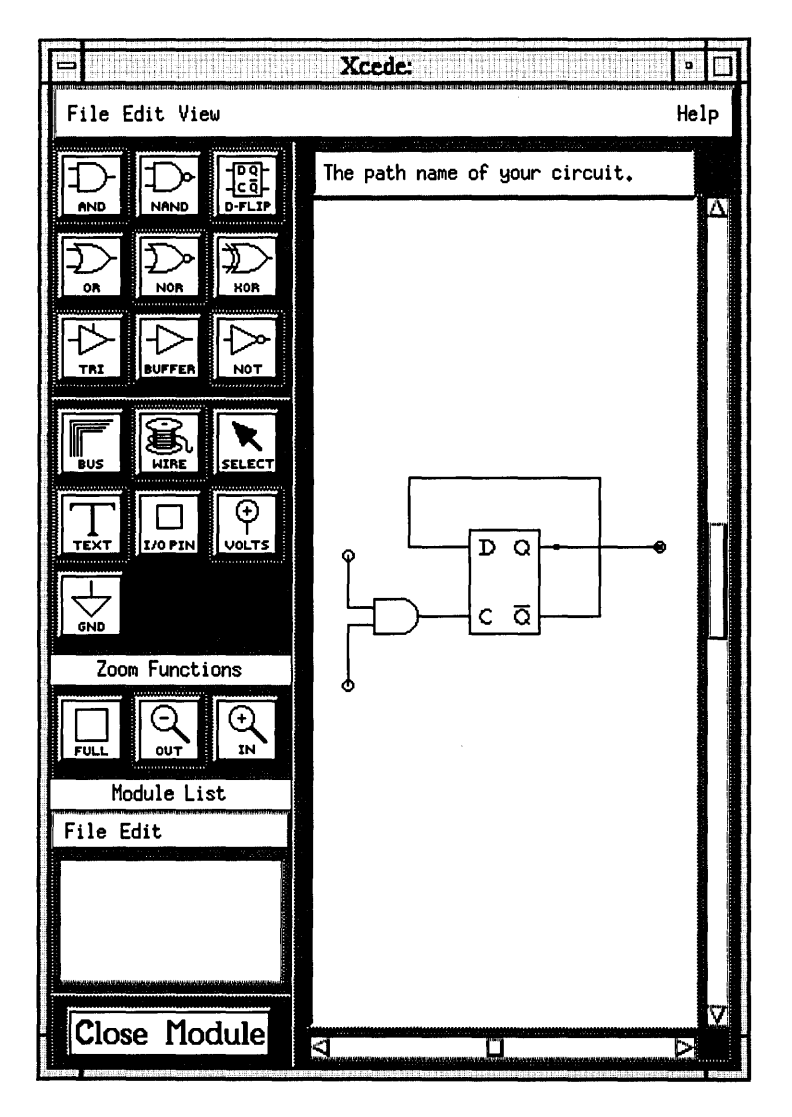

 $\chi^2 \to \gamma^2$ 

#### **Figure 1.5 Xtracs, by Lance Lovette**

Lance was a college freshman when he created the first version of Xtracs, and a sophomore when he created this version using wcl. Xtracs provides a graphical view of the week using different class schedules. Note the use of labeled text entry areas, buttons, and menus.

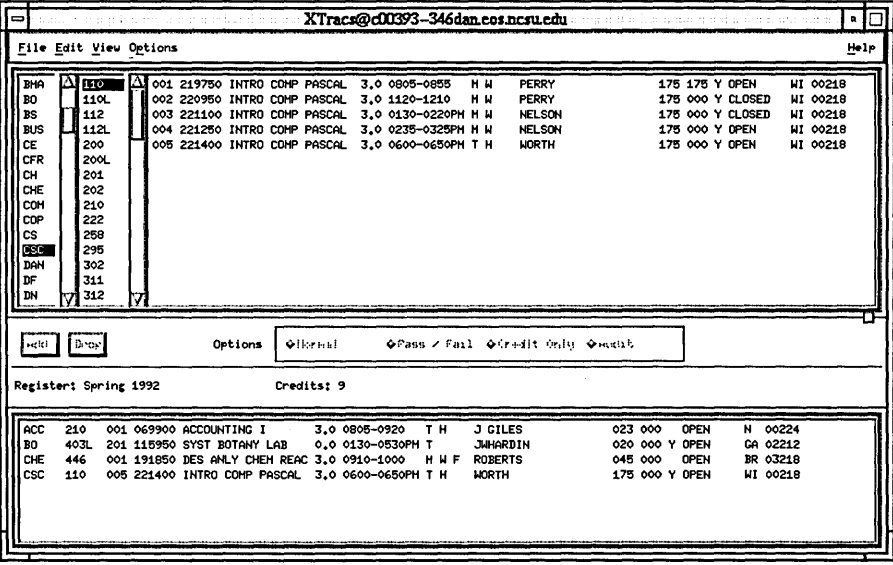

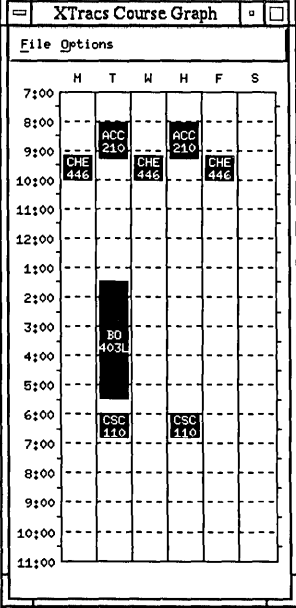

#### 1.2 WHAT IS MOTIF?

#### **Figure 1.6 Xdesk, by Kevin Shay**

Kevin was a college senior when he created Xdesk, which provides a Macintosh-like front end for X. Notice the use of multiple icons, drawing areas, and menus.

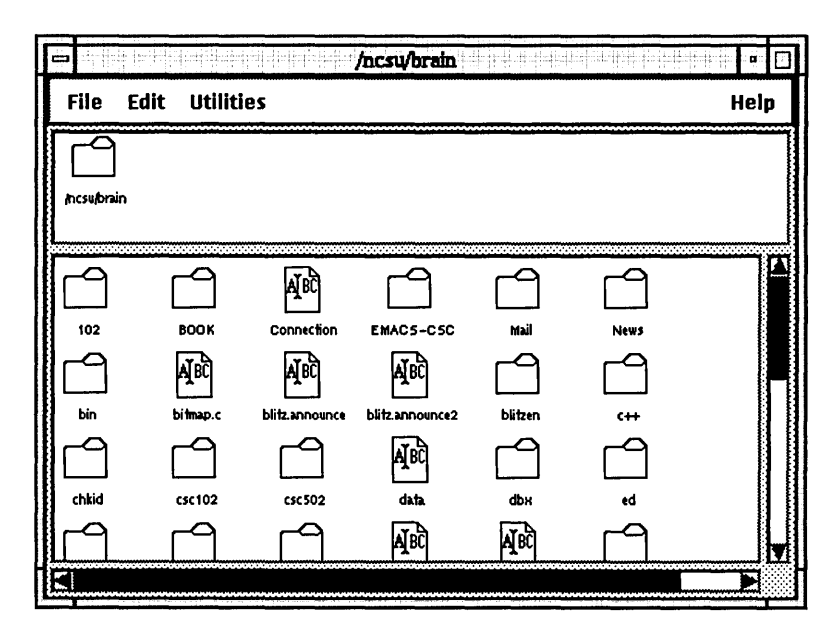

similar. The main difference is that menu-driven interfaces have much more elaborate prompts. For example, the user might see a prompt such as

---Big Bank's Automatic-Teller System---

What would you like to do?

- 1) Withdraw money
- 2) Deposit money
- 3) Pay us money
- 4) Quit

Please enter the number of your choice:

The user enters the appropriate number, and a new menu appears. The pseudo-code for a menu-driven program looks something like this:

repeat display the menu; wait for the user to type a number;

#### **12 INTRODUCTION**

#### **Figure 1.7 BUtzen Simulator, by Marshall Brain**

Blitzen is a massively parallel processor. This application lets users simulate a Blitzen program's execution, examine the code, and see different views of memory and the processor array. Note the use of drawing, extensive text displays, scroll bars, and so on.

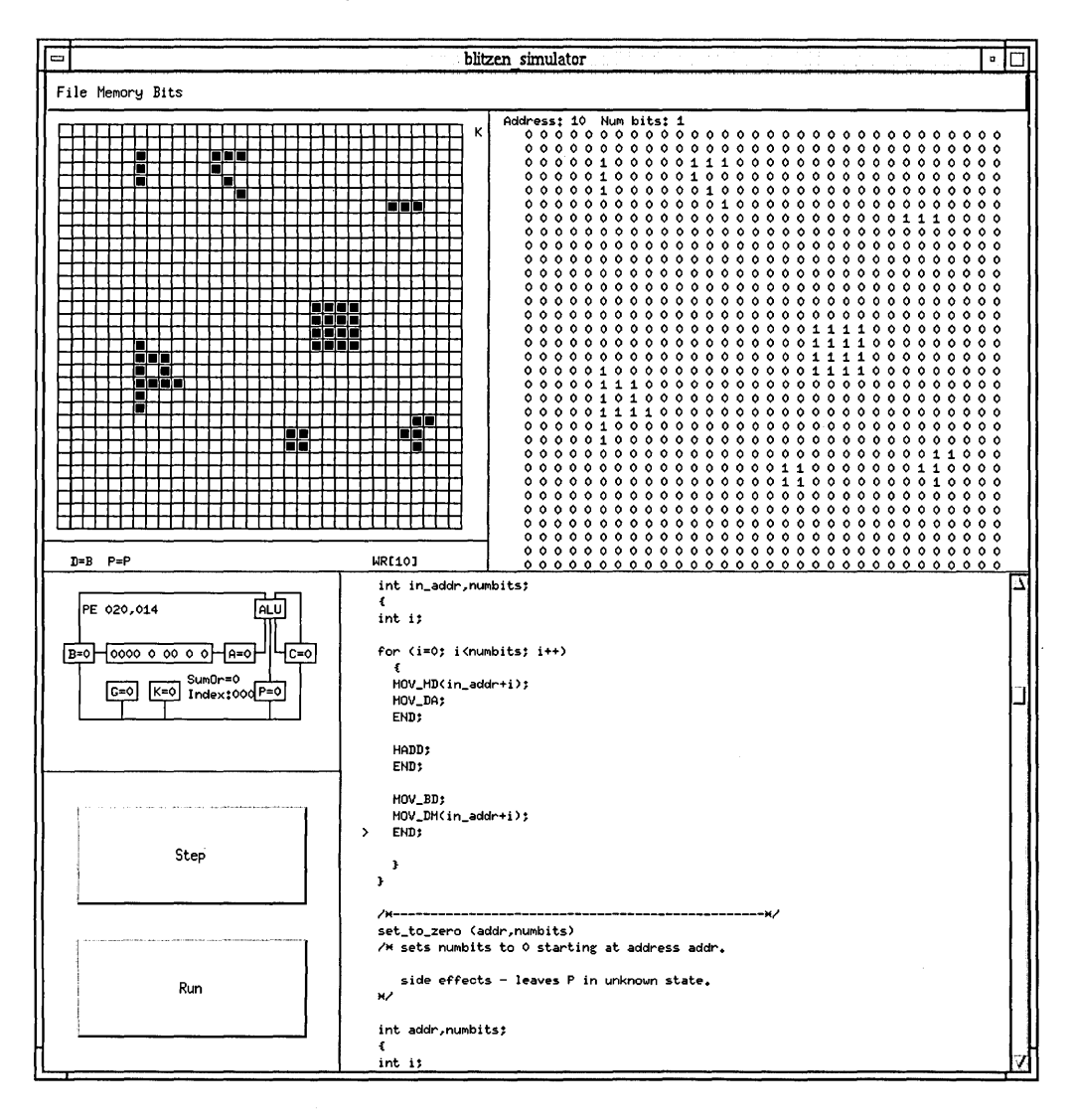

```
parse the number; 
  call the appropriate function to handle it, or print an 
    error message; 
until done;
```
Again, this code is fairly simple. It is less compact because all of the menus have to be displayed, but it does not pose a serious programming challenge.

Interfaces of the third stage are event-driven, and they provide programmers with plenty of challenges. The basic idea behind an event-driven environment is fairly simple, but the programming gets messy. An event-driven environment consists of some type of application program interface (API), which provides a library of functions that create user interface objects such as menus, windows, buttons, scroll bars, and the like. Users can manipulate these objects with the keyboard or mouse.

Each time a user presses a key or clicks the mouse, the API picks up the action and delivers it to the program as an *event.* Usually, events are held in an *event queue* so that the program does not have to handle them in real time. For example, each time a user presses a key on the keyboard, the appropriate character is placed into an *event record,* which is then placed in the event queue. Similarly, each time a user clicks the mouse, the click's location is packaged in an event record, which is also placed in the event queue. This behavior is typical of X, Microsoft Windows, and the Macintosh.

An event-driven program contains a loop that looks at the event queue to see if anything is there. If an event is pending, the program removes it from the queue, inspects its type, and handles it accordingly. The pseudo-code for an event-driven program might look like this:

Draw the graphical objects onto the screen to begin with; repeat wait for an event to appear in the event queue; Parse the event; call the appropriate function to handle it; until done;

The piece of looping code that receives and handles events like this is called an *event loop.* 

Event-driven programs have two main sources of complexity. First, many objects appear simultaneously on the screen, and many of them have separate parts. When the code detects a mouse event, it has to determine which object, and which part of that object, it affects. On a Macintosh, code looks at a socalled "MouseDown" event and decides if it took place in a window, in the menu bar, in the background, or elsewhere. If it took place in a window,

#### 14 INTRODUCTION

the code determines which window, and then explores which region of that window: the drag region, the close box, the zoom box, the content region, and so on. If the event took place in a scroll bar, the code has to decide which part of the scroll bar is affected. The Macintosh requires a great deal of code to manage all of these details.

The second source of complexity is the many internal events the windowing system itself can generate. When part of one window is exposed by the movement of another window, the program receives an expose event. When a window is resized, the code gets a resize event. Focus changes can generate focus events, and so on.

As you can see, you need many lines of code to parse out and handle all of these events. Much of this code is unique to each application, because each displays its own assortment of user interface objects. But don't get discouraged. The purpose of Motif is to make life as a programmer easier. The beauty of Motif is that it handles most of the low-level details, so you don't have to worry about them.

#### 1.2.2 THE X WINDOW SYSTEM

Motif is a part of a UNIX library hierarchy which has four layers. At the bottom is UNIX and its standard libraries such as stdio.h and math.h. On top of UNIX sits the X Window System and its library, accessed through Xlib.h. On top of X sits the X Toolkit, accessed through Intrinsics .h. And finally, on top of the X Toolkit is Motif, accessed through Xm. h. The UNIX layer provides normal operating system support. The X layer provides basic windowing and event-handling capabilities. The X Toolkit layer provides support for the creation and use of widget sets. And Motif provides the widgets you need to create user interfaces easily.

It is possible to work with subsets of these layers. For example, UNIX programmers have been writing text-based C programs for decades. You can write programs that use only UNIX and the X layer, but this is the hard way to create a graphical program. You can also write programs that use a widget set such as Motif. Remember that the four layers are separate and can be used independently.

The X Window System provides a basic event-driven programming environment. It runs on a workstation or on an X terminal. It controls the mouse, the keyboard, and the screen; packages events, places them in an event queue, and allows programs to draw graphical items on the screen. The X library provides programming interface to the X Window System. You can access this library by including its header files in your code and then calling the appropriate routines to access the event queue, issue drawing commands, and so on.

The problem with X is that it provides little more than the core services you need to create a graphical user interface. X lets you create rectangular windows on the screen of any size or shape. Once you've created these windows, you can draw in them. But your code has to manage all of the events generated by the user, as well as all of the system events. Since X imposes absolutely no restrictions on the "look and feel" of what you create, and since X is so basic, you have the freedom to do nearly anything. On the other hand, even the simplest fully functional X program tends to become very long and complex.

#### 1.2.3 THE OBJECT-ORIENTED NATURE OF MOTIF

To preserve the sanity of both programmers and users, it helps to restrict some of the freedom available in X through standardization. Users want different programs to work in similar ways-to have the same look and feel. Programmers prefer to ignore most of the low-level event-handling and drawing involved in the creation of common user interface objects.

To this end, another layer of libraries, called the X Toolkit, or Xt, sits on top of X. Xt is quite elegant. Like X, it is a general-purpose tool in that it does not enforce a particular look and feel. It allows programmers to design widget sets. There are several commonly used widget sets, among them the Athena widget set, the HP widget set, the Open Look widget set, and the Motif widget set. Because all of these widget sets use Xt, all of them work identically as far as the programmer is concerned. In fact, you can use widgets from different sets interchangeably. The widget sets likewise give users the impression of a distinct look and feel among applications that use them.

All widget sets provide the same basic objects, as well as special objects unique to each. The Motif set is typical: It contains scroll bar widgets, button widgets, menu widgets, text widgets, and so on.

By design, widget sets appear very object-oriented to the programmer. In practice, the Motif widget set looks much like an object-oriented programming environment. Nevertheless, because the programming is all done in C rather than in an object-oriented language like C++ or SmallTalk, it is not completely object-oriented. Thus, Xt carries most of object-oriented programming's advantages without requiring the programmer to learn a new language.

In Motif programming, each user interface object (or widget) is controlled by a set of variables called *resources.* By changing the resources, you can control the appearance and behavior of the widget. By reading the resources, you
**PARTIES** 

**The X Server/Client Model** 

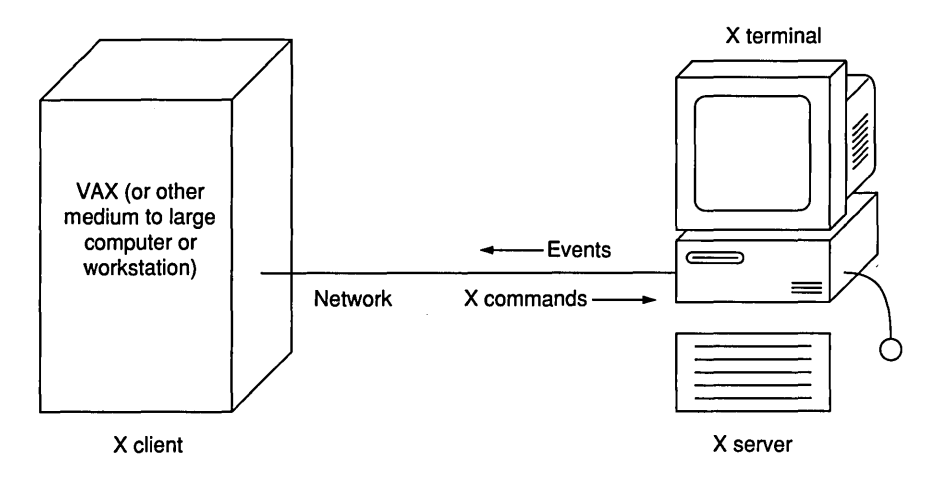

The X Window System provides a basic event-driven programming environment that runs on a workstation or on an X terminal. X controls the mouse, the keyboard, and the screen. Its job is to accept keyboard and mouse events from the user and also to allow applications to create windows on the screen and draw in them.

X is unique in that it is "network transparent." This means that an X terminal can package events and send them to another computer over the network, and the receiving computer can package drawing commands and send them back.

As shown in the diagram, the terminal acts as a "server" of X for the "client" program running on the VAX. At first, this may seem backward from the way it should be, but it makes sense once you think about it. The X server provides graphics services to multiple client machines that wish to draw graphical images on that server.

On a standalone X workstation, the server and client are running in the same box, but the separation is still there at the software level. The server is a complete, separate background program that runs independently of X programs that may also be running on the workstation.

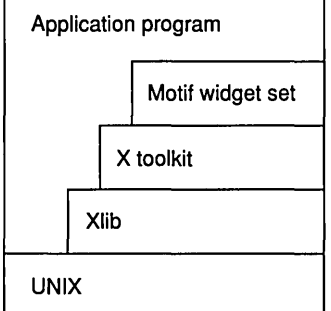

Figure 1.8 The Motif/Xt/X/UNIX Hierarchy

Accesses any layer in the hierarchy Implements a specific set of widgets that gives applications a certain look and feel Allows the creation and management of object-oriented user interface widget sets Handles low-level window creation, drawing, and events.

can find out about the widget's state. The widget can also send out messages, known as callbacks, when it wants to communicate with your code.

Object-oriented programming environments support object hierarchies. To build a new object, you use and add to an existing object in a process called *inheritance.* The new object can do everything the original object can do, as well as anything else you add. You can also combine several existing objects into a new object. Similarly, Motif uses inheritance to build widgets on top of other widgets or out of groups of widgets. All Motif widgets use inheritance internally, as we will see in Chapter 3, although it is more difficult for a C programmer to take advantage of inheritance in a C program.

Let's use the scroll bar widget to illustrate these concepts. A scroll bar is a distinct object on the screen with a distinct appearance, behavior, size, and shape. The programmer creates a scroll bar on the screen by calling a function to create the widget. The scroll bar has a set of variables, or resources, associated with it. By setting values in the resource list, the programmer controls the appearance and behavior of the scroll bar-for example, altering the width and height by changing the width and height resources. By looking at resource values, the programmer can query the state of the scroll bar-for example, determining the position of the scroll bar's slider by looking at the value resource.

Each widget can send out messages, or callbacks, to functions in the program when a user manipulates the widget. When a user manipulates a scroll bar, the scroll bar calls a function in the program and says, essentially: "The user has changed me: Do something about *it."* 

### 18 INTRODUCTION

There are two immense advantages to handling user interface objects in this way. First, someone else has already coded the widget's appearance and behavior. Second, the widget handles *all* of the low-level event management. It animates itself and then, using callbacks, tells your code about it in a very controlled and simple way. Motif makes creating a graphical user interface extremely easy by doing most of the work for you.

# **2 ANALYZING A MOTIF PROGRAM**

In this chapter we will examine the design of the simple "Hello World" program discussed in Chapter 1, and then discuss its implementation. Although short, this program introduces many new concepts.

This chapter should be read together with Chapter 3, where many concepts that may seem initially confusing are made much clearer by examples.

## **2.1 DESIGNING A "HELLO WORLD" PROGRAM**

To create a Motif program, the programmer begins with a statement or image of the program's purpose and goals, and works from there to create a user interface using the widgets Motif offers. Once the programmer has designed the user interface, he or she writes code to place the widgets on the screen and to interconnect and animate them appropriately. Let's examine the Motif design process using the "Hello World" program from Chapter 1.

The purpose of this program is to display the words "Hello World" to the user. Motif provides many ways to accomplish this goal. For example, to display static text labels you can use a label widget. Or you can use a push-button widget, which also allows users to interact with the label by clicking on it. A text widget allows users to see and edit a piece of text. A message box widget shows users a text message in a pop-up dialog box and provides an OK button to click to clear the message. As you go through the book, you will become familiar with each of these widgets and their uses.

In our simple "Hello World" program, a label widget is an appropriate choice. The goals of the program do not require the user to edit or interact with the text, nor do they require the text to "go away" at any point.

To implement a Motif program that can display a label widget, a certain amount of standard code is required. You will find this standard code

### 20 ANALYZING A MOTIF PROGRAM

in every Motif program you write. For example, all Motif programs must create a toplevel shell widget. The shell widget is the main application window for the program on the user's screen. It includes all of the decorations the user expects to see in an application window: a title bar, maximize and minimize buttons, resize areas, and so on. The standard code also "realizes" the toplevel shell and sets up the main event loop.

Listing 2.1 contains the code needed to create and display a label widget. Figure 2.1 shows the output of this program, and the following sections explain each line of the program in detail.

### **Listing 2.1 A "Hello World" Program In Motif**

```
1 #include <Xm/Xm.h> 
2 #include <Xm/Label.h> 
3 XtAppContext context;
4 XmStringCharSet char_set=XmSTRING_DEFAULT_CHARSETj 
5 Widget toplevel, labelj 
6 main(argc,argv) 
7 int argc;
8 char *argv[];
9 { 
10 Arg al[10]j 
11 int aCj 
      /* Create the toplevel shell */ 
12 toplevel = XtAppInitialize(&context,"",NULL,O,&argc,argv, 
         NULL, NULL, 0);
      /* Create the label widget */ 
13 ac=Oj 
14 XtSetArg(al[ac],XmNlabeIString, 
         XmStringCreateLtoR("Hello World", char_set)); ac++;
15 label=XmCreateLabel (toplevel, "label" , aI, ac) ; 
16 XtManageChild(label);
17 XtRealizeWidget(toplevel)j 
18 XtAppMainLoop(context)j 
19 }
```
## **Widgets**

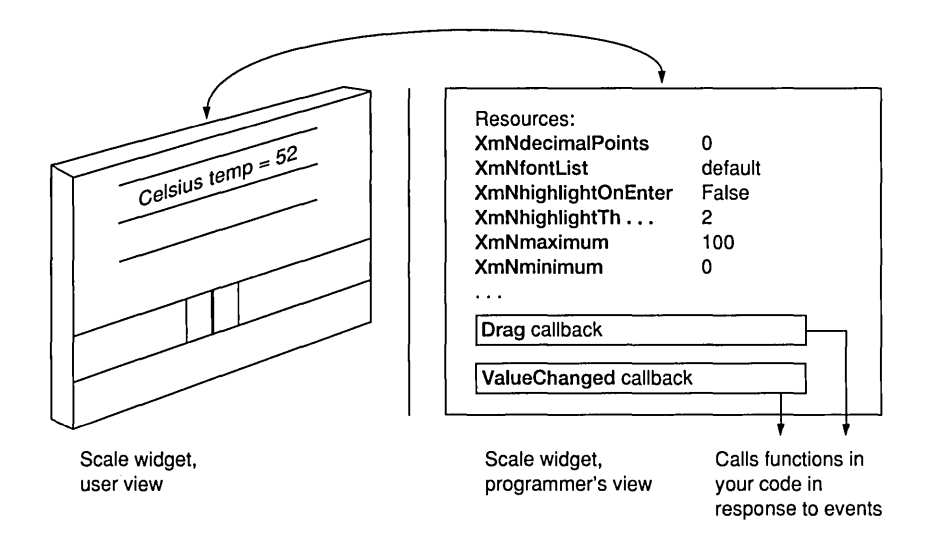

A widget is a user interface object that the user sees in one form-as a picture on-screen-and the programmer sees in another-as a set of resources and callbacks. The figure shows this dichotomy using a scale widget as an example.

The resources let the programmer control the appearance and behavior of the widget as seen by the user. For example, every widget has a width and a height resource, which determine the width and height of the widget on-screen. When you change a resource during the program's execution, the user sees a change in the appearance of the widget.

The callbacks let the widget communicate with your program as the user performs actions. You create code that tells the widget to call a specific function in response to a callback. The widget complies by calling that function whenever the callback is generated. For example, if the user changes the value of the scale's slider, the widget recognizes the change, updates the appearance of the widget on-screen, and generates a valueChanged callback. This causes the widget to call the function that the programmer specifies. The programmer writes this function so that the program responds appropriately to the user's action.

Figure 2.1 The Output of the Program Shown In Listing 2.1

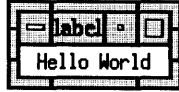

### 2.2 WHAT THE CODE MEANS

The code shown in Listing 2.1-in fact, Motif, Xt, and X code in general-has a tendency to intimidate new programmers because of the unwieldy function names, the long parameter lists, and the apparently random use of uppercase and lowercase. Put this feeling aside for a moment and examine the code. You should notice several things:

- 1. Two include files are used, Xm. h and Label. h. Both are Motif header files, hence the Xm/ prefix. A large Motif program might include 20 or 30 header files from X, Xm, and so on. The inclusion of Xm. h brings in most of the Motif variable, constant, resource, and function names. It also brings in the Xt and X header files, making these libraries available as well. The inclusion of Label. h brings in functions and variables unique to the label widget, such as XmCreateLabel.
- 2. Six variables are defined, four globally and two locally to main. The four global variables are context, char\_set, toplevel, and label. The two locals are al and ac. Two of the global variables are widgets: one is a context variable, and the other defines the character set to be used in the creation of an XmString variable. The local variables al and ac are be used to create an argument list that changes a widget's resource values and hence controls the behavior or appearance of a widget.
- 3. There is one function, main, with two parameters, argv and argc. All Motif programs, like all C programs, have one main function, which accepts the command line arguments as its parameters. Even if the code you write doesn't use any command line arguments, the main function needs to accept the parameters argc and argv. The X interface defines certain standard command line parameters that work the same way in all X applications, such as -iconic and -geometry (see Chapter 12 for a complete list of standard command line parameters). In practice, you will pass argc and argv off to the XtAppInitialize function so that it can extract and interpret all of the standard X command line options and then return what is left.

### 2.2 WHAT THE CODE MEANS 23

4. The code calls seven functions: XtApplnitialize, XtSetArg, XmString-CreateLtoR, XmCreateLabel, XtManageChild, XtRealizeWidget, and XtAppMainLoop. The functions beginning with the prefix Xt come from the X Toolkit libraries, while those beginning with Xm come from the Motif libraries. All widget sets use the Xt functions; the Xm functions are unique to the Motif widget set.

The following sections examine each line of code in the main function individually.

#### **2.2.1**  LINE 12

The first line of the main function (line 12) is extremely important. It creates a toplevel shell widget to hold the application, initializes all of X and the X Toolkit for you, sets up your main application window, and parses out standard X command line options:

```
toplevel = XtAppInitialize(&context,"",NULL,0, &argc, argv, NULL, NULL, 0);
```
As the Xt prefix indicates, XtApplnitialize is a function in the X Toolkit library. It accepts several parameters, all but three of which are irrelevant in a simple program such as this. This is why NULL, 0, and "" appear so frequently in the function's parameter list. For completeness, all of the parameters are described below.

XtApplnitialize *Creates the application's toplevel shell.* 

```
Widget XtApplnitialize(XtAppContext *context, 
   String application_class, 
   XrmOptionDescRec options[], 
   Cardinal num_options, 
   Cardinal *argc, 
   String *argv, 
   String *fallback_resources, 
   ArgList *args 
   Cardinal num_args);
context 
application_class 
options 
                       Returns the context value. Needed for calls to other 
                       XtApp functions. 
                       The class name for loading resources (see Chapter 12). 
                       Passed directly to the XrmParseCommand function 
                       (see Chapter 12).
```
24 ANALYZING A MOTIF PROGRAM

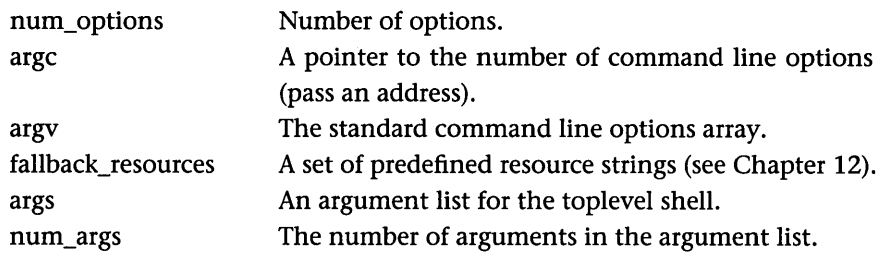

The first parameter is context. The context of an application is a structure that stores the information X needs to handle events and different displays. The XtAppInitialize function returns the context value because other XtApp functions need it (in this program, XtAppMainLoop).

The second parameter is the class name of the application, which determines which resource values are loaded from resource files as the application begins to run. Resource files are text files of resource values that the user, rather than the programmer, creates to customize applications (see Chapter 12). Resource values can be hard-coded into a program or read in from resource files. Since we are not concerned with resource files at this time, we pass in an empty string for this parameter.

The third and fourth parameters, options and num\_options, are not used in this program and have been set to NULL and 0, respectively. They have to do with command line parsing, which is discussed in detail in Chapter 12.

The next two parameters are &argc and argv. XtApplnitialize extracts the command line arguments that relate to X but leaves those that remain for your program to parse. Thus, XtApplnitialize has to be able to change argc. You must pass argc and argv-you cannot use 0 and NULL. Be sure to use the address of argc, since XtApplnitialize changes argc when X options are removed from argv.

The next parameter passes a set of fallback resources to XtAppInitialize. X uses fallback resources if the expected resource files cannot be found when the application begins to run. Fallback resources are also discussed in Chapter 12.

The last two parameters let you use an argument list to change resource values belonging to the toplevel shell (see Chapters 3 and 12). Since this feature is not being used during the creation of the toplevel shell, NULL and 0 are passed.

XtAppInitialize returns the toplevel shell widget for this program. A shell widget appears on the screen as a complete window, framed by decorations consisting of a border with a title area, resizing areas, and so on. All Motif programs have a shell that holds the application on the screen. The program places the widget value that XtApplnitialize returns into the widget variable named toplevel. Every time you need to change something about the toplevel shell widget, you reference it using the toplevel variable.

A call to XtApplnitialize should be the first line of all of your Motif programs. Be aware that it is easy to pass parameters improperly and create segmentation faults or addressing errors. All of the following lines of code cause segmentation faults that can be very hard to track down:

```
toplevel=XtAppInitialize(context,"",NULL,0, &argc, argv, NULL, NULL,0);
toplevel=XtApplnitialize(&context,NULL,NULL,O,&argc,argv,NULL,NULL,O); 
toplevel=XtAppInitialize(&context,"",NULL,0,0,NULL,NULL,NULL,0);
toplevel=XtAppInitialize(&context,"",NULL,0,argc,argv,NULL,NULL,0);
```
You must pass Motif, Xt, and X functions exactly what they expect, or the program will not run.

#### **2.2.2**  LINES 13 AND 14

The toplevel shell, created by the call to XtApplnitialize in line 12 of the program, acts as the window for the application on-screen. It is empty until you place other widgets into it; doing so creates the user interface. This program creates one label widget and places it inside the toplevel shell. Lines 13 and 14 set the labelString resource of the label widget to a value, and the label widget displays that value on the screen. In this program, the value is the string "Hello World."

```
ac=O; 
XtSetArg(al[ac] , XmNlabelString , 
    XmStringCreate("Hello World",char_set)); ac++;
```
Every label widget has a set of resources that you can change to customize the widget's appearance—for example, you can change the text, font, and size of the label. The code for our simple program changes the labelString resource of the label widget and leaves all of its other resources at their default values. For the names of the resources and their defaults, see Appendix J, (which contains summaries of the resource lists), the *Motif Programmer's Reference Manual,*  or on-line manual pages on widgets.

To change the resources of any widget, your code needs to create an argument array, fill it with the names of resource values you want to change and their new values, and then pass it to the widget. Our program uses ac as a

### 26 ANALYZING A MOTIF PROGRAM

counter to keep track of the number of resource values stored in the array, and uses al as the argument list. Using the XtSetArg call, the code inserts the value "Hello World" into al[O] and specifies that the value should be used for the XmNlabelString resource. Make sure ac accurately reflects the number of resources in al.

The last point is very important. The incorrect code below shows how something seemingly straightforward can create unexpected problems in Motif:

```
XtSetArg(al[ac++] ,XmNlabelString, ... );
```
You must place ac++ on its own at the end of the statement, as shown in the program, because XtSetArg is a macro. When the macro is expanded, the following code is produced:

```
al[ac].name=XmNlabelString; 
al[ac].value = ...;
```
If you place al[ac++] within the call to XtSetArg, ac is increased two increments by the expanded macro, which is not what you intended.

You also have to contend with the XmStringCreateLtoR call. Motif strings are different from normal strings because they contain more information, so you must use a special procedure to create them. The first parameter is the value of the string, and the second is the character set for the string. Chapter 3 explains this process further.

You can commit errors easily when working with resource settings and argument lists. You can misspell the resource name, forget to initialize or increment ac, place too many values in al (as an array it can overflow), or forget to create an actual XmString.

The parameters of XtSetArg and XmStringCreateLtoR are described below.

XtSetArg *Sets a resource argument in the argument array.* 

```
void XtSetArg( 
   Arg arg, 
   String resource_name, 
   XtArgVal value);
```
arg resource\_name value An argument variable. By convention, a location in an array. The name of the resource to set. The value to which you want to set the resource.

XmStringCreateLtoR *Creates an XmString from a normal, null-terminated* C *string.* 

XmString XmStringCreateLtoR( char \*text, XmStringCharSet charset);

text charset The null-terminated C string. The character set to use during creation of the XmString.

#### **2.2.3**  LINE 15

Now that you have set up the argument list, you can create the label widget itself.

label=XmCreateLabel(toplevel,"label",al,ac);

In this line, the parameter label is the name you choose for the widget. Use it when setting the widget's resources from a resource file (see Chapter 12). It is fairly common to give the same name to the widget and the widget variable. Widget names should be unique and descriptive.

The toplevel parameter declares which widget is the parent of the label widget. All widgets in an application except the toplevel shell must have a parent. The toplevel shell can have only one child. As we will see in Chapter 5, Motif provides manager widgets that can hold many children.

The al and ac parameters let you modify the value of the widget's resources. Since we have set up al and ac to contain resource values, the program passes these variables to the widget here.

Once the widget is created, the function returns a value to the label variable. This variable will be used later to refer to that widget individually.

As with line 12, there are many ways to make line 15 create segmentation faults. Here, however, you can replace the al and ac parameters with NULL and 0, respectively, if you are not changing any resources at creation. An extremely common mistake is to leave out the header file for the label widget (Label. h). With many compilers, this omission generates irrational errors in several places. Make sure you have included all the header files needed for all of the widgets you use.

The description of XmCreateLabel follows.

XmCreateLabel *Creates a label widget.* 

Widget XmCreateLabel( Widget parent, String name, ArgList args, Cardinal num\_args);

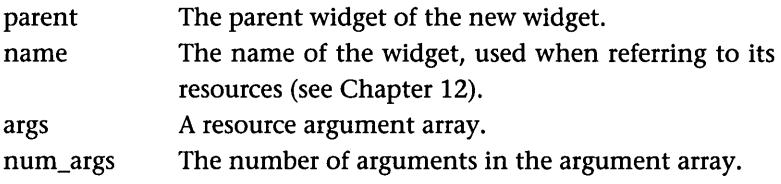

#### **2.2.4**  LINE 16

Line 16 causes the widget's parent to manage its size and location on-screen.

XtManageChild(label)

If a widget is not managed, it will not appear on the screen. The widget will not actually appear until the code enters the event loop.

#### **2.2.5**  LINE<sub>17</sub>

Line 17 realizes the toplevel widget.

XtRealizeWidget(toplevel);

When the toplevel shell is realized, the window frame that holds this application is created, along with the application's title, resizing borders, and so on. All of toplevel's child widgets are realized as well, and they too appear on screen (that is, all managed children become visible; unmanaged children do not). In general, a shell widget such as toplevel is the only widget you have to realize with an actual call, because the call to XtRealizeWidget recursively realizes all of the children of toplevel.

### 2.2 WHAT THE CODE MEANS 29

XtRealizeWidget *Realizes a widget.* 

void XtRealizeWidget(Widget w);

w The shell widget to be realized.

It is useful to define the terms *manage, create,* and *realize,* and describe their differences. When you create a widget, you set up and initialize all of its resources. When you manage a widget, its parent is controlling its size and placement on the screen. When you realize a widget, you create its window (at the X level). A single realize call to toplevel recursively realizes all of its children.

#### 2.2.6 LINE 18

Line 18 causes the event loop to begin processing events. The event loop removes events from the X event queue and passes them to the appropriate widget for processing.

XtAppMainLoop(context);

Since Motif manages the event loop for you, you do not have to worry about it. The main loop that XtAppMainLoop creates handles all events the application receives. From this point on, anything that happens in your code will happen because of callbacks triggered by user events passed to a specific widget. This topic is covered in detail in Chapter 4.

### XtAppMainLoop *Manages the Motif event loop.*

void XtAppMainLoop(XtAppContext context);

context The context variable for the application received from XtApplnitialize.

One of the keys to understanding Motif programming is understanding the concept of resources. The programmer designs a Motif application by selecting a set of widgets to compose the user interface. Every widget, in turn, has a set of associated resources that control its appearance and behavior. Resources are much like normal variables, except that you must access them in a special way. For example, a label widget has resources that determine such features as the string displayed by the label, the font used to display the string, and the margins around the string. These resources can be read or set to new values. The programmer changes the widgets in the user interface by adjusting resource values.

The label widget program described in Chapter 2 set only one resource of the label widget: it set the value of the label widget's labelString resource to "Hello World." The rest of the resources retained their default values. This chapter introduces you to resources by exploring some of the things you can accomplish by setting and getting resource values in a label widget.

### **3.1 GETTING STARTED**

The program shown in Listing 3.1 demonstrates how to change the width and height resources of the label widget.

### **Listing** 3.1 **Changing the Width and Height of a Widget**

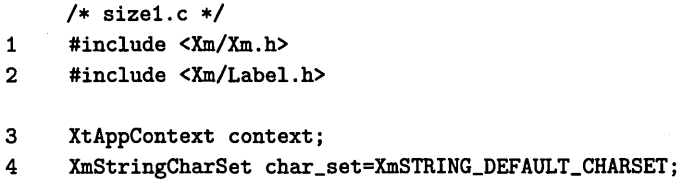

30

### 3.1 GETTING STARTED 31

```
5 Widget toplevel, label; 
6 main(argc,argv) 
7 int argc; 
8 char *argy[];
9 { 
10 Arg al[10]; 
11 int ac; 
      1* create the toplevel shell *1 
12 toplevel = XtApplnitialize(&context,"",NULL,O,&argc,argv, 
          NULL,NULL,O); 
      1* create label widget *1 
13 ac=O; 
14 XtSetArg(al[ac],XmNlabeIString, 
          XmStringCreateLtoR("Hello World", char_set)); ac++;
14a XtSetArg(al[ac],XmNheight,300); ac++; 
14b XtSetArg(al[ac],XmNwidth,300); ac++; 
15 label=XmCreateLabel (toplevel, "label" , aI, ac) ; 
16 XtManageChild(label); 
17 XtRealizeWidget(toplevel); 
18 XtAppMainLoop(context); 
19 }
```
This is the same program used in Chapters 1 and 2, with the addition of two new lines, 14a and 14b, that modify the width and height resources of the label widget. When you compile and run this code, note that the label widget contains the same string in the same font, but now the widget itself is much larger. Note also that the toplevel shell is larger to accommodate the larger label. This occurs because the toplevel shell is the parent of the label widget and therefore manages its size and position. When the shell is realized, it determines its own size based on the size of the label. The window should appear with a size of  $300 \times 300$  pixels, as shown in Figure 3.1. Compare this figure with Figure 2.1, which shows the output of the program in Listing 2.1.

The modification of widget resources like width and height is the key to controlling the behavior and appearance of each widget in a Motif application. To use a widget effectively; you should be familiar with all of its resources, as well as the techniques for setting them. Resource lists provide this information for each widget.

### 32 RESOURCES

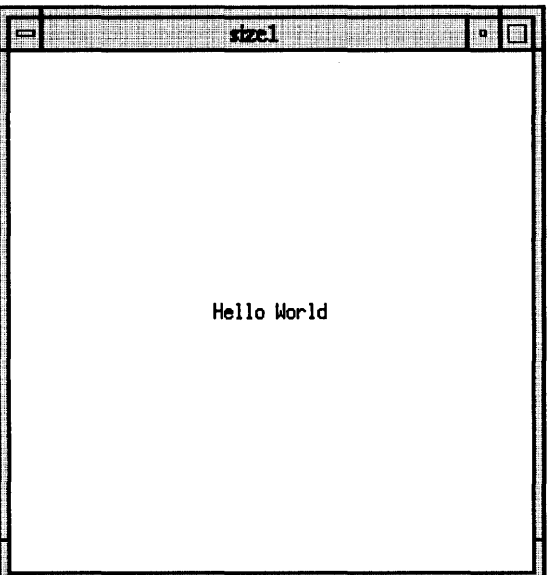

### Figure 3.1 A 300-by-300-Plxel Label Widget Produced by Listing 3.1

## 3.2 THE LABEL WIDGET'S RESOURCE LIST

Appendix J contains resource lists and brief descriptions of the resources for all of the Motif widgets. The *Motif Programmer's Reference Manual* contains more complete descriptions of all resources. Following is the description for the label widget from Appendix J. It contains a lot of information, but it tells you everything you need to know.

### XmLabel Widget

Also available as a gadget.

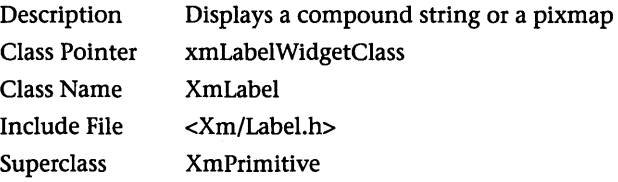

## 3.2 THE LABEL WIDGET'S RESOURCE LIST 33

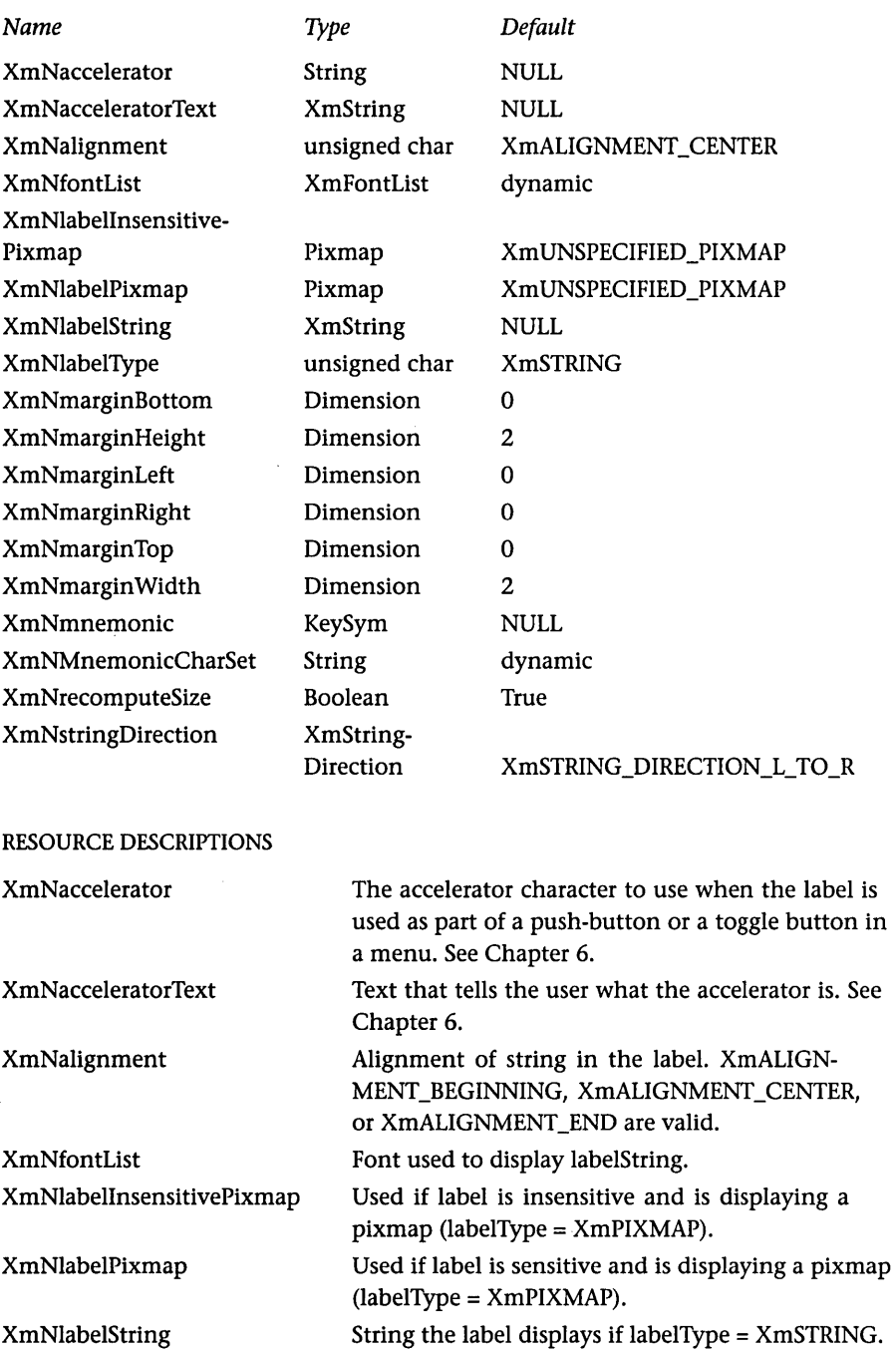

### **RESOURCES**

34 RESOURCES

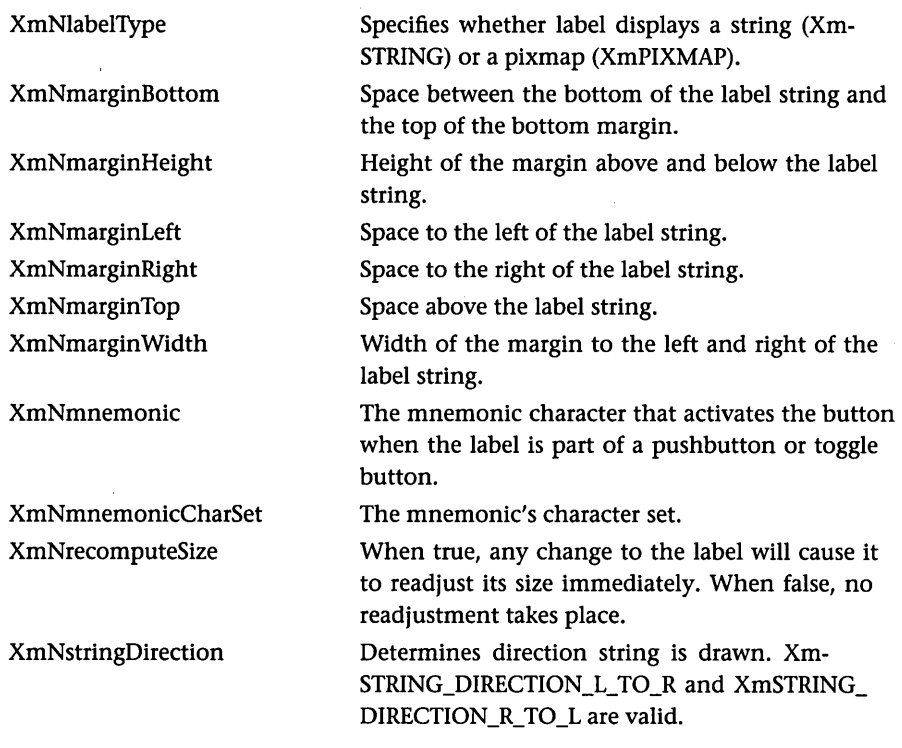

#### CONVENIENCE FUNCTIONS

```
Widget XmCreateLabel(Widget parent,String name,ArgList arglist, 
    Cardinal argcount); 
Widget XmCreateLabelGadget(Widget parent,String name,ArgList arglist, 
    Cardinal argcount);
```
The description field at the top describes what the label widget does. Note that a label widget is not restricted to text; it can also display a pixmap of any size (see Chapter 17). You use the class (or type) pointer and name when calling functions (XtCreateManagedWidget, for example) for which you need to know the type of the widget. You must include the include file at the top of any program that uses a label widget. The superclass specifies the widget from which the label widget inherits its behavior. Section 3.3 describes the implications of the superclass in more detail.

A summary table of resources comes next in the description. This table is important for three reasons: It lists the *names* of all available resources; it lists the *type* of each resource; and it lists the *default value* of each resource. Following the table is a set of brief descriptions to help the programmer better

### 3.3 UNDERSTANDING INHERITANCE 35

understand the purpose of each resource and a list of the convenience functions appropriate to the widget.

For example, the table provides the following information about the resource XmNlabelType (often written simply as labeIType). The type of this resource is unsigned char, which means that it expects an integer constant value. The default value is the constant value XmSTRING. According to the description, you can also give the labelType resource the value XmPIXMAP, which means that the widget can display a text string or a pixmap.

The resource list demonstrates the flexibility of the label widget. As you can see, many of its features are customizable. For example, you can customize the label's text by changing the labelString resource, the alignment of the text by changing the alignment resource, or the font by changing the fontList resource.

### **3.3** UNDERSTANDING INHERITANCE

The *superclass* of a widget plays an important role in its behavior. In the case of a label widget, the superclass is a primitive widget. In other words, a label widget is built from a more fundamental widget called a primitive widget. The label widget inherits all of the resources and callbacks a primitive widget possesses.

When you look at the resource list for the label widget, you may note that there are some very obvious items missing. For example, Listing 3.1 set the height and width resources for the label, but the label widget's resource list mentions no XmNheight or XmNwidth resources. Why? The label widget is built from a primitive widget, and the primitive widget, in turn, is built from a core Widget, as are all widgets in all widget sets. The core widget contains fundamental resources common to all widgets, such as width and height.

The resource lists for the primitive and core widgets appear in Appendix J. The width, height, foreground and background color, highlighting behavior, borders, and so on, are all declared here. Because of the inheritance from core widget to primitive widget to label widget, there are a total of 51 resources that affect a label widget's behavior (18 core, 16 primitive, and 17 of its own). Figure 3.2 summarizes the inheritance hierarchy for label widgets.

In the remainder of this chapter, we will manipulate several of the resources that control the label widget to gain a better understanding of how to use resources.

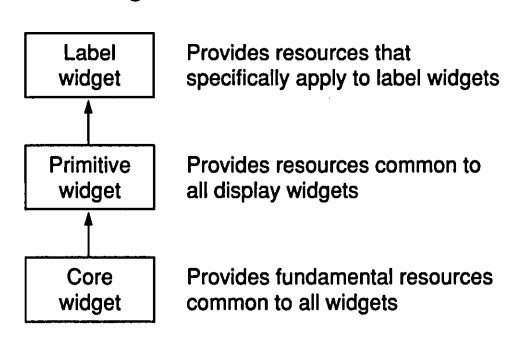

#### Figure 3.2 The Inheritance Hierarchy for Label Widgets

## 3.4 A SIMPLE EXAMPLE REVISITED: CHANGING THE HEIGHT AND WIDTH OF A WIDGET

All widgets have resources that control their height and width. These resources are inherited from the core widget, from which all widgets are built. If you do not specifically set its width and height resources, a label widget will automatically adjust to the size of the string or pixmap it displays. If you want it to have a specific size, however, you can specify this through the resources.

Several different techniques can be used to set the value of a widget's resources. You can set resources from the command line, from resource files, or from within a program (see Chapter 12). From within a program, you have two options: You can specify the values as the widget is created by passing an argument list into the function that creates the widget; or you can set the values of the widget after it has been created using the XtSetValues function.

The code in Listing 3.1 illustrated the first option, but it might also have been written using XtSetValues, as shown in Listing 3.2.

#### Listing 3.2 Using XtSetValues to Set Resource Values

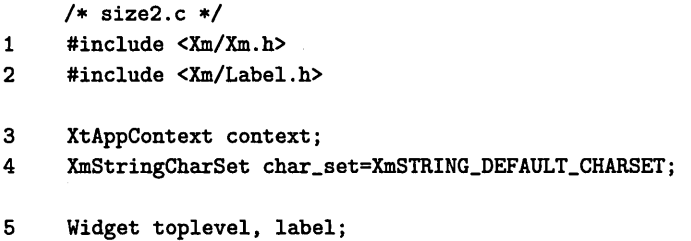

## **Setting and Getting Resources**

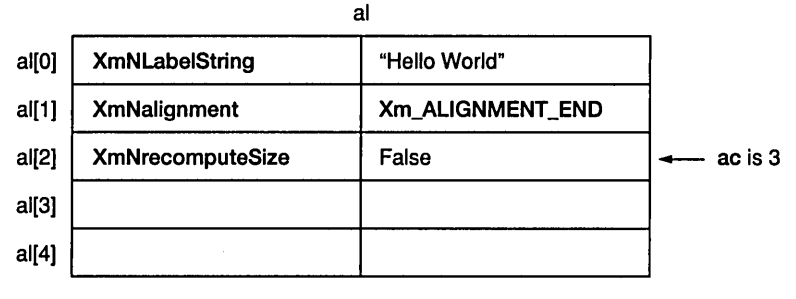

and so on

When you set resources, you make use of a structure called an argument list. This list is an array that contains pairs of items; the first item in a pair is the resource's name, and the second is the resource's new value.

In the figure above, al is the array. It contains pairs of items, three of which are currently in use. The ac variable keeps track of the number of valid items in the argument list.

Following is the code that creates the argument list and sends it to an existing label widget:

```
ac=0;
XtSetArg(al[ac],XmNlabeIString, 
    XmStringCreateLtoR("Hello World", 
    char\_set); act+;
XtSetArg(al[ac],XmNalignment, 
    XmALIGNMENT_END)j aC++j 
XtSetArg(al[ac],XmNrecomputeSize, 
    False); act+;
XtSetValues(label, al, ac);
```
The Xt layer supports a second way to pass argument lists to an existing widget, using the XtVaSetValues function. In this case, the argument list is passed directly:

```
XtVaSetValues (label,
```
XmNlabelString,XmStringCreateLtoR ("Hello World",char\_set), XmNalignment,XmALIGNMENT\_END, XmNrecomputeSize,False,  $NULL$ ) :

The Xt layer also supports an XtVaGet-Values function, which you can use to retrieve values from a widget:

XtVaGetValues(label, XmNwidth,&w, XmNheight,&h,  $NULL$ ) :

The Va capability does not exist in the Motif widget creation functions, so you must use al and ac to change resource values during widget creation.

```
6 main (argc, argv) 
7 int argc; 
8 char *argy[];
9 { 
10 Arg al[10]; 
11 int ac; 
      /* create the toplevel shell */ 
12 toplevel = XtAppInitialize(&context,"",NULL,O,&argc,argv, 
          NULL,NULL,O) ; 
      /* create label widget */ 
13 ac=O; 
14 XtSetArg(al[ac],XmNlabeIString, 
          XmStringCreateLtoR("Hello World", char_set)); ac++; 
15 label=XmCreateLabel(toplevel, "label" ,al,ac); 
16 XtManageChild(label); 
      /* Set resources in the label widget. */ 
16a ac=O; 
16b XtSetArg(al[ac],XmNheight,300); ac++; 
16c XtSetArg(al[ac],XmNwidth,300); ac++; 
16d XtSetValues(label,al,ac); 
17 XtRealizeWidget(toplevel); 
18 XtAppMainLoop(context); 
19 }
```
Listing 3.2 contains four new lines (16a-16d). These lines load an argument list with the new values for the height and width resources. They then use the argument list to set the values of those resources in the label widget using the XtSetValues function. XtSetValues accepts three parameters: the widget to set, the argument list, and a count. When you run this code, it will behave identically to the code that generated Figure 3.1.

XtSetValues *Passes an Arg list to a widget.* 

void XtSetValues(Widget widget, ArgList arg, Cardinal num\_args)

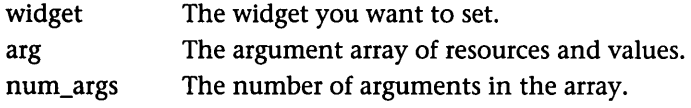

Watch for the following problems when setting resources:

- 1. Make sure you initialize and increment ac correctly. It is *extremely* easy to forget line 13, which can cause very strange behavior.
- 2. Make sure you spell the resource names correctly. Case matters.
- 3. Make sure you use only resource names valid for the widget in question. For example, if you try to set the autoUnmanage resource for the label widget, the code will compile because the bulletin board widget uses that resource name and makes it valid. However, the code will ignore autoUnmanage because the label widget does not have a resource of this name anywhere in its inheritance hierarchy.
- 4. Make sure you pass al and ac to XtSetValues in the correct order, or you will get a bus error or segmentation fault when you run the program, even though the code will compile correctly on many machines.

As you can see, changing the height and width of a widget is straightforward. Several other resources in the label widget's resource list have integer values, and you can change them all easily.

### 3.5 CHANGING THE LABELSTRING RESOURCE, REVISITED

In all of the examples so far, we have been changing the labelString resource. It is important to look at this process closely and understand how it works.

The C programming language defines a string as a null-terminated array of characters. Motif uses a somewhat more complicated string type called an Xm-String, often referred to as a compound string (see Chapter 14). In order to use C strings with Motif widgets, you must first convert them to the XmString format. Motif provides functions to convert C strings to XmStrings and Xm-Strings to C strings.

Recall that when we set the width resource in the previous section, we used a call to XtSetArg, as shown here:

### XtSetArg(al[ac],XmNwidth,300); ac++;

The XtSetArg function accepts three parameters: the argument to be set, the name of a resource, and the value to be used for that resource. The call to XtSetArg specifies that the width resource be set to the value 300. This specification is placed at location ac in the argument list (array) aI, and ac is incremented.

To set the labelString resource, XtSetArg is used in the same way. To do this, we have been using the line:

```
XtSetArg(al[ac],XmNlabelString, 
    XmStringCreateLtoR("Hello World",char_set)); ac++;
```
It might be clearer to declare a specific XmString variable (I will use s for it here) and break the above line into two parts, as shown below:

```
XmString s; I*declare s somewhere in the program *1 
s=XmStringCreateLtoR("Hello World",char_set); 
XtSetArg(al[ac],XmNlabelString,s); ac++;
```
Now the XtSetArg line looks just as it did for XmNwidth: labelString is set to the value s.

The conversion process demonstrated here is extremely important. (It is very easy to forget the conversion and innocently try to pass a normal C string in the XtSetArg call. The code will compile correctly on many machines, but it will not work correctly because the resource type for the labelString resource is XmString.) XmStringCreateLtoR converts a C string to an XmString. The call to XmStringCreateLtoR accepts two parameters: the C string you want to convert, and the character set for the conversion. In this example, the character set is represented by the variable char\_set, which is set to the value Xm-STRING DEFAULT CHARSET. In Chapter 14, you will learn about character sets and char set.

You can display long messages in label widgets, but if the message contains 120 characters, the label widget that ends up holding it will become extremely long and narrow. To get around this problem, you can embed new-line characters within the C string to break up the text into several lines inside the label widget:

```
XtSetArg(al[ac],XmNlabelString,
```

```
XmStringCreateLtoR("line one\nline two\nline three\nline four", 
char_set)); ac++;
```
The function XmStringCreateLtoR recognizes the \n characters and converts them properly into separate components within the XmString variable. Each component will appear in its own line in the label when the label is displayed.

### 3.6 CHANGING THE FONT USED 41

The alignment resource controls the positioning of labelString in the label. You can set the alignment resource to the values XmALIGNMENT\_ BEGINNING, XmALIGNMENT\_CENTER (the default), or XmALIGNMENT END. The following code provides an example:

```
XtSetArg(al[ac],XmNalignment,XmALIGNMENT_BEGINNING)j aC++j
```
Pass this argument into the widget when you create it or use an XtSetValues call.

### Exercises

1. Try replacing the line

```
XtSetArg(al[ac],XmNlabelString, 
    XmStringCreateLtoR("Hello World",char_set))j aC++j
```
with the line

XtSetArg(al[ac], XmNlabelString, "Hello World"); ac++;

Note the result when the program fails to execute.

2. Try all three different values for the alignment resource with a long multiline string (a string containing  $\ln$  characters) to see what effect this resource has on the string the label widget displays.

## 3.6 CHANGING THE FONT USED

The label widget allows you to specify a font list for the label in your code. Setting fontList is somewhat more involved than setting the width and height of a widget, but you follow the same general procedure. An example is shown in Listing 3.3.

### Listing 3.3 Changing a Label Widget's fontList Resource

```
/* font.c */1 #include <Xm/Xm.h> 
2 #include <Xm/Label.h> 
3 XtAppContext context;
4 XmStringCharSet char_set=XmSTRING_DEFAULT_CHARSETj 
5 Widget toplevel, labelj
```

```
6 main(argc,argv) 
7 int argc; 
8 char *argy [];
9 { 
10 Arg al[10]; 
11 int ac; 
11a XFontStruct *font=NULL;<br>11b XmFontList fontlist=NUL
       XmFontList fontlist=NULL;
llc char *namestring=NULL; 
       1* create the toplevel shell *1 
12 toplevel = XtAppInitialize (\&context,"", NULL, 0,\&argc, argv,
          NULL,NULL,O) ; 
       1*" create label vidget *1 
13 ac=O; 
14 XtSetArg(al[ac],XmNlabeIString, 
          XmStringCreateLtoR("Hello World", char_set)); ac++;
15 label=XmCreateLabel(toplevel,"labe1" ,al,ac); 
16 XtManageChild(label); 
       1* Set fontList resource in the label vidget. *1 
16a namestring=l*times*24*"; 1* you may need to change this. *1 
16b font=XLoadQueryFont(XtDisplay(label),namestring); 
16c fontlist=XmFontListCreate(font,char_set); 
16d ac=O; 
16e XtSetArg(al[ac],XmNfontList,fontlist); ac++; 
16f XtSetValues(label,al,ac); 
17 XtRealizeWidget(toplevel); 
18 XtAppMainLoop(context); 
19 }
```
Lines 16a through 16f create a font list and set the fontList resource of the label widget. Line 16a takes the name of the font and points namestring at it. Line 16b loads the font using the X function XLoadQueryFont. Line 16c creates a Motif font list from the X font structure using XmFontListCreate. Lines 16d-16f set the value of the fontList resource. This process is similar to the one that creates an XmString from a C string, as shown in the previous section: Motif uses a special font list structure, so XmFontListCreate translates the X form of the font list created by XLoadQueryFont into a Motif font list. See Chapter 14 for more details on this process.

Figure 3.3 A Label Widget Displaying the Label **String in 24-Point Times** 

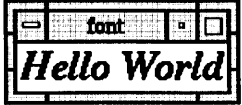

When you run this code, you should see the label displayed in a 24-point Times font, as shown in Figure 3.3. If not, see below for an explanation and a fix.

To find the font names that are valid on your system, type the following command at the UNIX prompt:

xlsfonts  $-fn$  "\*" > out

The file out will contain all of the font names known to your system. Some of them are short, such as *16xlO",* but others are monsters, as the following fragment of my out file shows:

```
-adobe-times-bold-i -normal-'--24-240-75-75-p-128-iso8859-1 
-adobe-times-bold-i-normal---25-180-100-100-p-128-iso8859-1 
-adobe-times-bold-i-normal---34-240-100-100-p-170-iso8859-1
```
To avoid having to type long font names such as these, you can use asterisks (\*) as wildcards when setting namestring:

```
namestring="*times*24*";
```
This line of code will set the font of the label widget to 24-point Times. However, there may be many 24-point Times fonts that match the wildcard description. If so, the code uses the first match it finds. On the system I am using, the first match to "\*times\*24\*" happens to be

```
-adobe-times-bold-i-normal---24-240-75-75-p-128-iso8859-1
```
This font is bold and italic. If you want a specific Times font, use a more specific argument, such as "\*times\*bold\*-24-\*".

If the code finds no matching font, nothing happens. For example, if you use the sample code on page 43, and your system does not have a 24-point Times font, the code will leave the font at its default value. In such a case, look at the file containing the fonts available on your system, pick one, and use it for the value of namestring.

### Exercise

1. Try several different fonts, using more and less specific font names, and see how the font changes the label's appearance.

### **3.7** AN ANOMALY

Motif is a very rich programming environment. At times, however, its richness can lead to internal interactions that result in what appears to be incorrect program behavior. Run the code in Listing 3.4 to see an example of such an anomaly.

#### **Listing** 3.4 **A Resource-Setting Anomaly**

```
/* anomaly.c */ 
1 #include <Xm/Xm.h> 
2 #include <Xm/Label.h> 
3 XtAppContext context;
4 XmStringCharSet char_set=XmSTRING_DEFAULT_CHARSETj 
5 Widget toplevel, labelj 
6 main(argc,argv) 
7 int argcj 
8 char *argv[];
9 { 
10 Arg al[10]j 
11 int aCj 
lla XFontStruct *font=NULLj 
llb XmFontList fontlist=NULLj 
llc char *namestring=NULL; 
      /* create the toplevel shell */ 
12 toplevel = XtAppInitialize(&context,"",NULL,0,&argc,argv,
          NULL,NULL,O) ; 
      /* create label widget */ 
13 ac=O; 
14 XtSetArg(al[ac],XmNlabelString, 
          XmStringCreateLtoR("Hello World", char_set)); ac++;
14a XtSetArg(al[ac],XmNheight,300); aC++j 
14b XtSetArg(al[ac],XmNwidth,300); ac++;
```
### 3.8 READING RESOURCE VALUES 45

```
15 label=XmCreateLabel(toplevel,"label",al,ac);
16 XtManageChild(label); 
      1* Set fontList resource in the label widget. *1 
16a namestring=l*times*24*"; 1* you may need to change this. *1 
16b font=XLoadQueryFont(XtDisplay(label),namestring); 
16c fontlist=XmFontListCreate(font,char_set); 
16d ac=O; 
16e XtSetArg(al[ac),XmNfontList,fontlist); ac++; 
16f XtSetValues(label,al,ac); 
17 XtRealizeWidget(toplevel); 
18 XtAppMainLoop(context); 
19 }
```
This code changes the size of the label widget to  $300 \times 300$  when it creates the label. It also changes the font of the label to 24-point Times after creation. When you run this program, you expect it to display the string "Hello World" in 24-point Times in a label widget of  $300 \times 300$  pixels. Instead, the label appears as it does in Figure 3.3, as if the changes to the width and height resources had no effect.

Why does this occur? If you examine the resource list for the label widget (see Appendix J), you will find that it contains a resource named recompute-Size. This is a Boolean resource with a default value of true. When true, this resource causes the label widget to recompute its size each time the pixmap, accelerator text, margins, font list, or label string resource types are set. The label widget in the above code resized itself when the fontList resource changed, negating the effect of setting the widget's width and height. You can solve this problem by setting recomputeSize to false.

This example demonstrates an important fact about Motif programming: Unexpected behavior can result from seemingly straightforward code. When unexpected behavior occurs, search for a rational cause.

### **3.8** READING RESOURCE VALUES

It is often useful to read the value of a resource when responding to a callback or when retrieving what a user has done to a user-modifiable widget such as a scroll bar. The code in Listing 3.5 demonstrates how to read the height and width of a label widget.

```
of a Label Widget 
    /* getsize.c */ 
1 #include <Xm/Xm.h> 
2 #include <Xm/Label.h> 
3 XtAppContext context;
4 XmStringCharSet char_set=XmSTRING_DEFAULT_CHARSETj 
5 Widget toplevel, labelj 
6 main(argc,argv) 
7 int argc;
8 char *argv[];
9 { 
10 Arg al[10]j 
11 int aCj 
12 Dimension w,h; 
13 toplevel = XtAppInitialize(&context,"",NULL, 0, &argc, argv,
          NULL, NULL, 0);
      /* Create a label widget */ 
14 ac=0:
15 XtSetArg(al[ac],XmNlabeIString, 
          XmStringCreateLtoR("Hello Hello Hello Hello", char_set)); ac++;
16 label=XmCreateLabel(toplevel, "label", al, ac);
17 XtManageChild(label)j 
      /* Get the height and width */ 
18a ac=Oj 
18b XtSetArg(al[ac], XmNheight, &h); ac++;
18c XtSetArg(al[ac],XmNwidth,&w); ac++;
18d XtGetValues(label, al, ac);
18e printf ("%d ',d \n",w,h);
19 XtRealizeWidget(toplevel)j 
20 XtAppMainLoop(context)j 
21 }
```
**Listing** 3.5 **Reading the height and width Resources** 

Here, the string "Hello Hello Hello Hello" controls the height and width of the widget, which will automatically size itself to hold this string.

To read a resource value, you create an argument list using XtSetArg in a

manner very similar to that used in the previous examples. To XtSetArg is passed the argument, the name of the resource to be read, and the *address* of the variable into which the resource value should be placed after it is read. Then XtGetValues is called to get the resource values requested.

XtGetValues *Retrieves resource values to a widget.* 

```
void XtGetValues( 
   .Widget widget, 
   ArgList arg, 
   Cardinal num_args) 
widget 
arg 
num_args 
               The widget you want to set. 
               The argument array of resources and values. 
               The number of arguments in the array.
```
Note that the variables w and h are declared as type Dimension-the type int won't work, or produces unexpected results, on many machines. Make sure that variables you use to read resource values have exactly the same type as the resource being read. Use the resource lists in Appendix J to determine the correct type for a resource.

## 3.9 READING BACK THE LABEL WIDGET'S LABELSTRING

To see a more complicated example, let's read back the label widget's label-String resource. Beginning with the code above, declare the variables s and cstring, then replace lines 18a through 18e with the code shown in Listing 3.6.

### Listing 3.6 Reading the labelStrlng Resource

```
XmString s; 
char *cstring; 
ac=O; 
XtSetArg(al[ac],XmNlabelString,&s); ac++; 
XtGetValues(label,al,ac); 
XmStringGetLtoR(s,char_set,&cstring); 
printf("%s\n",cstring);
```
This code gets the XmString in labelString and then converts it back to a normal C string so that it can be printed to standard out (stdout).

Any experienced C programmer who looks at this code hears a small voice in the back of his or her head whispering two dreaded words: "memory leaks." The first tip-off is the fact that the code declares cstring as a pointer. Something is allocating the block to which it eventually points but nothing is freeing that block up. To prevent memory leaks, add these two lines following the printf statement:

```
XmStringFree(s);
XtFree(cstring);
```
Since the variable s is specifically an XmString, this code uses a special Xm-StringFree function to free that block: Use XtFree on the cstring block. You can use XtFree interchangeably with the normal C free function (see Chapter 16).

While on the subject of memory leaks, notice that the following statement, which is used frequently in this book and others, leaks:

```
XtSetArg(al[ac],XmNlabelString, 
    XmStringCreateLtoR(IHello", char_set)); ac++;
```
The call to XmStringCreateLtoR returns a pointer, and that pointer is never freed. In general, this leak is considered acceptable because the labelString is changed only once in most cases. A label whose labelString resource changes frequently, however, can present problems. You can use the code in Listing 3.7 as a solution.

#### **Listing** 3.7 **Preventing Memory Leaks In XmStrlngs**

```
XmString s; I*declare s somewhere in the program *1 
s=XmStringCreateLtoR("Hello World",char_set); 
XtSetArg(al[ac],XmNlabelString,s)j aC++j 
XtSetValues(label,al,ac); 
XmStringFree(s);
```
Note that the string s cannot be freed until after the call to XtSetValues. A copy of the string is made at that point.

3.10 A NOTE OF CAUTION 49

#### **3.10**  A NOTE OF CAUTION

XtSetArg, combined with XtSetValues, can set a resource to a four-byte value. That is all it can do. If the resource is an integer or Boolean value, it passes the integer or value as the four-byte value. Otherwise, it passes a pointer. No checking is done on this pointer, as we saw in the exercise where we set labelString. If a normal C string pointer is passed in as the value of labelString, with the necessary call to XmStringCreateLtoR omitted, the code compiles properly on many machines but fails to run. You must take care while programming to avoid pitfalls such as this.

In the same way, you can use XtGetValues to get a four-byte resource value. XtGetValues either gets the value directly, in the case of integers and Booleans, or returns a pointer. Misuse of these pointers can cause memory leaks, as we have just seen, and you should take care with them as well.

# **4 CALLBACKS**

All Motif widgets have callbacks, which they use to trigger specific actions in response to user events. In this chapter we will work with a push-button widget to gain an understanding of how callbacks work, and then we will look at a more advanced example using a scale widget.

### **4.1** THE BASIC IDEA BEHIND CALLBACKS

The idea behind callbacks is extremely straightforward. If a user manipulates a widget on-screen, something needs to notify the program of the change. For example, if an application displays a push-button widget, the user will eventually click the push button and expect some specific action to result. For example, the user will expect the program to quit after clicking the button labeled *"Quit."* The program needs to know about the click so that it can generate the appropriate action.

Motif handles a mouse-click event in its main event loop (which is established by the call to the XtAppMainLoop function) and routes the event to the push-button widget. The push-button widget handles the event appropriately by making the button flash, but it also needs a way to communicate this event to the program. Motif provides a way with a callback function. A callback function is a normal C function that performs an appropriate action. The address of the callback function is passed to the widget with the function XtAddCallback, and thereby registered as a callback function for that widget. Whenever the widget detects a mouse event, it calls that function and the action occurs.

### **4.2** WORKING WITH THE PUSH-BUTTON WIDGET

In order to understand callbacks, you must use a widget capable of producing them in response to user events. A label widget cannot do this (although like all widgets, it produces a callback when destroyed). A push-button widget is the simplest widget that responds to user events, so we will use it here.

Look through the description of the push-button widget in Appendix J. Note that you must use the PushB. h include file. Also note that its superclass is the label widget, so it inherits all of the label widget's resources and callbacks. By extension, the push-button widget inherits all the resources and callbacks from the primitive and core widgets, because the label widget inherits them. It also adds three callbacks of its own: activate, arm, and disarm.

To try a push button, enter and run the code shown in Listing 4.1. Then try clicking the push button labeled "Push Me" several times.

#### Listing 4.1 The Creation of a Push-Button Widget

```
/* button.c */ 
#include <Xm/Xm.h> 
#include <Xm/PushB.h> 
XtAppContext context; 
XmStringCharSet char_set=XmSTRING_DEFAULT_CHARSET; 
Widget toplevel. button; 
void main(argc.argv) 
    int argc; 
{ 
} 
    char *argv [] ; 
    Arg al[10]; 
    int ac; 
    /* create the toplevel shell */ 
    toplevel = XtAppInitialize(&context,"",NULL, 0, &argc, argv,
        NULL.NULL.O); 
    /* create the button widget */ 
    ac=0;XtSetArg(al[ac].XmNlabelString. 
        XmStringCreate("Push Me",char_set)); ac++;
    button=XmCreatePushButton(toplevel,"button",al,ac);
    XtManageChild(button); 
    XtRealizeWidget(toplevel); 
    XtAppMainLoop(context);
```
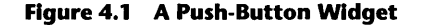

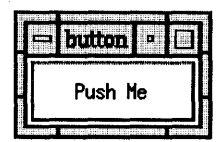

The code in Listing 4.1 is exactly the same code we used for the label widget in Chapters 1, 2 and 3, except that the XmCreate function has been changed from XmCreateLabel to XmCreatePushButton, and the include file at the top of the code has changed from Label. h to PushB. h. When you run this code, you should see a push button with the words "Push Me" in a window, as shown in Figure 4.1. Clicking this push button should highlight it. The button doesn't "do" anything useful yet, because we haven't told it what to do.

To make the push button do something, we have to use its callbacks. We can demonstrate this by modifying the code in Listing 4.1 so that it prints the words "button pushed" to standard out (stdout) whenever the button is pushed. Listing 4.2 shows the new code.

#### **Listing 4.2 Wiring In the Activate Callback for the Push-Button Widget**

/\* callback.c\*/

#include <Xm/Xm.h> #include <Xm/PushB.h>

```
XtAppContext context; 
XmStringCharSet char_set=XmSTRING_DEFAULT_CHARSET;
```
Widget toplevel, button;

```
void handle_button(w,client_data,call_data) 
    Widget w; 
    XtPointer client_data; 
    XmPushButtonCallbackStruct *call_data; 
/* handles the pushbutton's activate callback. */ 
\mathbf{f}printf("button pushed\n"); 
}
```

```
void main(argc,argv) 
    int argc; 
{ 
} 
    char *argv [] ; 
    Arg al[10]; 
    int ac; 
    1* create the toplevel shell *1 
    toplevel = XtAppInitialize(&context, "", NULL, 0, &argc, argv,
        NULL,NULL,O); 
    1* create the button widget *1 
    ac=O; 
    XtSetArg(al[ac],XmNlabeIString, 
        XmStringCreate("Push Me",char_set)); ac++;
    button=XmCreatePushButton(toplevel,"button",al,ac);
    XtManageChild(button); 
    XtAddCallback(button,XmNactivateCallback,handle_button,NULL); 
    XtRealizeWidget(toplevel); 
    XtAppMainLoop(context);
```
This modified program calls the XtAddCallback function after it creates the push-button widget. XtAddCallback tells the push-button widget to call the function named handle\_button whenever its activate callback is triggered.

XtAddCallback *Adds a callback function to a widget.* 

```
void XtAddCallback( 
   Widget w, 
   String callback_name, 
   XtCallbackProc callback, 
   XtPointer client_data); 
w 
callback_name 
                    The widget. 
                    The name of the callback.
```
callback client\_data The function to call when the callback is triggered. Programmer-specified data sent to the callback function.

Now when a user clicks the button, the widget automatically calls handle\_ button which prints the words "button pushed" to stdout. As you can see, handle\_button is nothing more than a standard C function and therefore can contain anything you like.

When called, callback functions receive three pieces of information as parameters. The first parameter is the widget that triggered the callback. The second is a piece of programmer-defined data, which can be anything that fits in four bytes, sayan integer or a pointer. The XtPointer type is a generic C pOinter type available in Xt and used by convention when you need a generic four-byte type. We use it here because at this point we are not doing anything with client\_data in the code and therefore need to declare it as something generic. The third parameter is a pointer to the push-button callback structure, which contains an integer holding the reason for the callback and the complete event structure describing the event that triggered the callback. Section 4.4 describes the call\_data Parameter in detail.

## **4.3** USING THE CLIENT DATA FIELD

The client\_data field can be extremely useful when you need to differentiate between multiple callbacks or when you need to send in a pointer to a record that contains information the callback needs. The code in Listing 4.3 demonstrates the former and will also help you to learn the difference between the arm, disarm, and activate callbacks generated by a push button.

#### Listing 4.3 Wiring in All Callbacks for the Push-Button Widget Using the client\_data Parameter

 $/*$  all\_callbacks.c \*/ #include <Xm/Xm.h> #include <Xm/PushB.h> XtAppContext context; XmStringCharSet char\_set=XmSTRING\_DEFAULT\_CHARSET; Widget toplevel, button; void handle\_button(w,client\_data,call\_data) Widget W; int client\_data; XmPushButtonCallbackStruct \*call\_data;

#### 4.3 USING THE CLIENT\_DATA FIELD

```
1* handles callbacks generated by the pushbutton *1 
{ 
    switch (client_data)
    { 
         case 1: 
             printf("activate\n"); 
             break; 
         case 2: 
             printf("arm\n"); 
             break; 
         case 3: 
             printf("disarm\n"); 
             break:
    } 
} 
void main(argc,argv) 
    int argc;
{ 
    char *argv [] j 
    Arg al [10] j 
    int aCj 
    1* create the toplevel shell *1 
    toplevel = XtAppInitialize(&context, "", NULL, 0, &argc, argv,
        NULL,NULL,O) j 
    1* create the button widget *1 
    ac=0:
    XtSetArg(al[ac],XmNlabelString, 
        XmStringCreate("Push Me", char_set)); ac++;
    button=XmCreatePushButton(toplevel,"button",al,ac);
    XtManageChild(button)j 
    XtAddCallback(button, XmNactivateCallback, handle_button, 1) ; 
    XtAddCallback(button,XmNarmCallback,handle_button,2);
    XtAddCallback(button,XmNdisarmCallback,handle_button,3)j 
    XtRealizeWidget(toplevel);
```

```
XtAppMainLoop(context)j
```
}

This code is similar to the previous code, except that all three of the callbacks a push-button widget can generate are now active, because of the three

calls to XtAddCallback that appear immediately after the widget creation function. All of these callbacks call the same function (handle\_button), but each one passes a different integer to the callback function through the client\_ data parameter. In the callback function handle button, the client data parameter has been declared as an integer and guides a switch statement.

You can use this code to see the differences between the arm, disarm, and activate callbacks. Run the program, position the cursor inside the push button, and hold the mouse button down without releasing it. The word "arm" appears in stdout, because the arm callback was activated. Clicking the mouse button inside the push button arms the push button. Arming highlights it, and it remains highlighted as long as the mouse button stays clicked there.

Now move the cursor outside the push button while holding the mouse button down. The highlighting disappears, but the button is still armed. Now release the mouse button. A disarm callback is generated and a message to this effect prints to stdout. Since you released the mouse button outside the push button, however, the button was never activated.

Now click the push button again, and this time release the mouse button inside the highlighted push button. The arm callback is triggered, followed by the activate and disarm callbacks. The activate callback is generated only if the cursor is inside the push button when the mouse button is released.

As you can see, an arm callback is generated when you click the mouse button inside the push button, and a disarm callback is generated when the mouse button is subsequently released. The activate callback occurs only if the button is disarmed while the cursor is inside the button. Activate tends to be used far more frequently than arm or disarm in a program. The arm and disarm callbacks can be useful, however. For example, you may want some action to begin when the user first clicks the button and stop when the user releases it.

Is it better to use three separate callback functions or one callback function and a switch statement triggered off a client\_data value, as shown above? This is really a matter of personal choice. If several callback functions contain similar code, I try to combine them and trigger the unique portions with a switch statement. This approach reuses code and can make the program shorter. If callback functions have nothing to do with each other, I tend to leave them separate.

You can declare the client\_data parameter as any type that will fit in four bytes. For example, a program could have a structure called data of the type struct data\_type data, which must be passed into a callback function via client\_data. Since the client\_data parameter only accepts four bytes, a pointer to data must be passed. The following code will create the callback:

XtAddCallback(button,XmNactivateCallback,handle\_button,&data)j

You can declare the client data parameter in the callback function as follows:

struct data\_type \*client\_data

And you can use the client data parameter in the callback function by referring to it as a pointer. Use either of the following:

```
client_data->fieldname = whatever;
```

```
(*client_data).fieldname = whateverj
```
where fieldname is the name of one of the fields in data and whatever is a value of that type.

# 4.4 WORKING WITH THE CALL\_DATA PARAMETER

The call\_data parameter passed to a callback function contains a great deal of information. The declaration of the XmPushButtonCallbackStruct structure is as follows:

```
typedef struct 
{ 
   int reason;
   XEvent *eventj 
   int click_count;
} XmPushButtonCallbackStructj
```
The reason field contains the reason for the callback, as listed in the callback list in Appendix]. In the case of a push-button widget, three reasons are possible:

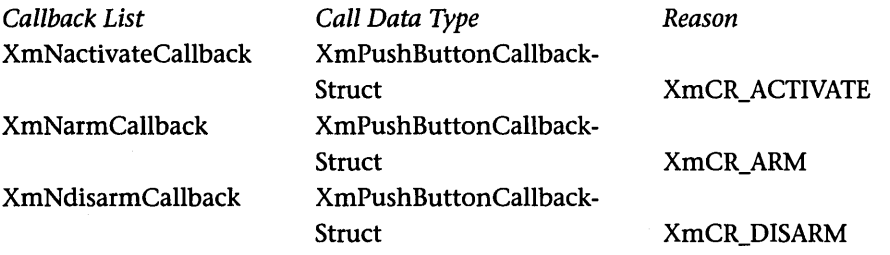

Inside the callback function, you can use the reason integer in much the same way as the integer client\_data value in the previous piece of code:

```
void handle_button(w,client_data,call_data) 
    Widget w; 
    int client_data; 
    XmPushButtonCallbackStruct *call_data; 
1* handles callbacks generated by the pushbutton *1 
{ 
} 
    switch (call_data->reason) 
    { 
    } 
        case XmCR_ACTIVATE: 
            printf("activate\n"); 
            break; 
        case XmCR_ARM: 
            print('arm\n';
            break; 
        case XmCR_DISARM: 
            printf("disarm\n"); 
            break;
```
The event field of the call\_data structure contains a copy of the actual X event that led to the callback. You can often ignore this field since Motif allows you to ignore events, but there are times when it contains useful information.

In order to use the event field effectively, you need to understand events in X (see Chapter 15). Briefly, X recognizes 25 different types of events. When a user clicks and then releases the mouse button, for example, X events of the type ButtonPress and ButtonRelease are generated. The information surrounding the event is packaged in an XEvent structure and delivered to Motif, which passes it to your code in the event field of call\_data. Each different event type has a different event structure. The type XEvent is a union of all of these event structures (see Chapter 15). One of the fields of this union, Xbutton, contains the structure that corresponds to ButtonPress and Button-Release events.

The structure declaration for an XButtonEvent is as follows:

```
typedef struct { 
   int type; 
   unsigned long serial; 
   Bool send_event; 
                            1* of event *1 
                           1* # of last request processed by server *1 
                            1* true if this came from a SendEvent 
                                 request *1
```

```
Display *display; 
   Window window;
   Window root;
   Window subwindow; 
   Time timej 
                           1* 
Display the event 
was read from *1 
                           1* 
event window it's 
reported relative 
to *1 
                           1* 
root window that 
the event occurred 
on *1 
                           1* 
child window *1 
                           1* 
milliseconds *1 
   int x, y; /* pointer x, y coordinates in event
   int x_root, y_root;
   unsigned int state;
   unsigned int buttonj 
1* detail *1 
                                window *1 
                        1* coordinates relative to root *1 
                         1* key or button mask *1 
   Bool same_screenj 1* same screen flag *1 
} XButtonEvent:
typedef XButtonEvent XButtonPressedEventj
```
typedef XButtonEvent XButtonReleasedEventj

The x and y fields contain the x and y coordinates of the cursor at the moment the user released the mouse button. The following code shows how to extract these values:

```
void handle_button(w,client_data,call_data) 
    Widget Wj 
    XtPointer client_dataj 
    XmPushButtonCallbackStruct *call_dataj 
1* handles the pushbutton's activate callback. *1 
\mathbf{f}} 
    printf("X=%d Y=%d\n",
        call_data->event->xbutton.x, 
        call_data->event->xbutton.y);
```
The click\_count field of the call\_data parameter of the callback function is unique to Motif buttons. It indicates the number of times the button has been clicked within the display's multiclick time. The code in Listing 4.4 illustrates the use of the click\_count field.

#### Listing 4.4 Understanding the click\_count Field of the call\_data Parameter

```
1* clickcount.c*1
```
#include <Xm/Xm.h> #include <Xm/PushB.h>

XtAppContext contextj XmStringCharSet char\_set=XmSTRING\_DEFAULT\_CHARSETj 60 CALLBACKS

```
Widget toplevel, button; 
void handle_button(w,client_data,call_data) 
    Widget w; 
    XtPointer client_data; 
    XmPushButtonCallbackStruct *call_data; 
1* handles the pushbutton's activate callback. *1 
{ 
    printf("click_count=%d\n",call_data->click_count);
} 
void main(argc,argv) 
    int argc; 
{ 
    char *argv [] ; 
    Arg al[10]; 
    int ac; 
    1* create toplevel shell *1 
    toplevel = XtAppInitialize(&context,"",NULL,0,&argc,argv,
        NULL,NULL,O); 
    1* create button *1 
    ac=O; 
    XtSetArg(al[ac],XmNlabeIString, 
        XmStringCreate("Push Me", char_set)); ac++;
    XtSetArg(al[ac],XmNmultiClick,XmMULTICLICK_KEEP); ac++; 
    button=XmCreatePushButton(toplevel,"button",al,ac);
    XtManageChild(button); 
    XtAddCallback(button ,XmNactivateCallback , 
        handle_button,NULL); 
    XtRealizeWidget(toplevel); 
    XtAppMainLoop(context);
```
}

In the main function, the multiClick resource has been set to the value XmMULTICLICK\_KEEP (which is the default). The callback function has been coded so that the value of the click\_count field is printed to stdout. If you run this program and click the button, the value 1 will appear, and if you click the button several seconds later, the value 1 will appear again. However, if you click the button rapidly, the click\_count field will keep track of the number of clicks.

#### Exercises

- 1. Try changing the multiClick resource to XmMULTICLICK\_DISCARD in Listing 4.4 and observe the result of multiple clicks.
- 2. Modify Listing 4.4 to print out different fields of the event structure.

# 4.5 WORKING WITH THE SCALE WIDGET

A scale widget acts like a slider on a graphic equalizer. When a user slides the scale widget's control with the mouse, its value changes. Scale widgets allow users to adjust the values of variables easily and intuitively. Figure 4.2 shows a scale widget in action. This figure was generated from the code shown in Listing 4.5.

#### Listing 4.5 Code for Creating and Responding to a Scale Widget

```
/* scale_callback.c */ 
#include <Xm/Xm.h> 
#include <Xm/Scale.h> 
XtAppContext context; 
XmStringCharSet char_set=XmSTRING_DEFAULT_CHARSET; 
Widget toplevel, scale; 
void handle_scale(v,client_data,call_data) 
    Widget w;
    caddr_t client_data; 
    XmScaleCallbackStruct *call_data; 
/* handles the scale vidget's callbacks. */ 
{ 
} 
    Arg al [10] ; 
    int ac; 
    int value; 
    ac=0;
    XtSetArg(al[ac], XmNvalue, &value); ac++;
    XtGetValues(w,al,ac);
    printf("value = \lambda d \nvert", value);
void main(argc,argv) 
    int argc;
```

```
{ 
} 
    char *argv [] ; 
    Arg al[10]; 
    int ac; 
    1* create the toplevel shell *1 
    toplevel = XtAppInitialize(&context,"",NULL, 0, &argc, argv,
        NULL,NULL,O); 
    1* create the scale widget *1 
    ac=O; 
    XtSetArg(al[ac],XmNtitleString, 
        XmStringCreate("Slide Me",char_set)); ac++;
    XtSetArg(al[ac],XmNorientation,XmHORIZONTAL)j aC++j 
    scale=XmCreateScale(toplevel,"scale",al,ac); 
    XtManageChild(scale); 
    XtAddCallback(scale,XmNvalueChangedCallback,handle_scale,NULL); 
    XtRealizeWidget(toplevel);
    XtAppMainLoop(context);
```
By now, the style of this code should be familiar. In Listing 4.5, the title and the orientation resources of the scale are changed and the valueChanged callback is registered.

A scale widget works as follows: When a user drags the slider and releases it, the valueChanged callback is activated. You can retrieve the new value from one of two locations: from the value resource of the scale widget using a call to XtGetValues, or from the XmScaleCallbackStruct structure, which contains a field called value that holds the new value (see the callback structure section of the scale widget in Appendix J). In either case, the minimum and maximum resources bound this value and the slider's position controls it. In the code shown in Listing 4.5, the value is retrieved in the callback function with a call to XtGetValues, and then dumped to stdout with a printf statement.

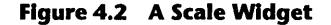

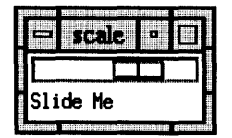

The following rewrite of the handle\_scale function gets the value of the value resource from the event record instead:

```
void handle_scale(w,client_data,call_data) 
    Widget w; 
    XtPointer client_data; 
    XmScaleCallbackStruct *call_data; 
1* handles the scale widget's callbacks. *1 
{ 
} 
    Arg al[10]; 
    int ac; 
    int value; 
    printf("value = \lambda d\nu", call_data->value);
```
As you can see, Motif's callback structure makes something fairly complicated, such as a scale widget, very easy to use in a program.

## Exercises

- 1. Create a callback function to handle the drag callback. Print out the value resource both from the call\_data parameter and through the use of XtGetValues.
- 2. Change various resources in the scale widget and note the effect. Change the minimum and maximum resources to see how they affect scaling. Also change decimalPoints, orientation, processingDirection, scaleHeight, scaleWidth, scaleMultiple, and titleString.

## **4.6 A** WARNING ABOUT CALLBACK FUNCTIONS

Any callback function that you create must finish and return within a short period of time (on the order of milliseconds). A quick return time is important because, while your code is processing a callback in the callback function, none of the widgets on the screen can handle events. To handle the callback, the program jumps out of its Motif-handled event loop and into your callback function. If the callback function requires 20 seconds to complete its task, the entire user interface will stall, or freeze up, during that time. When the callback function returns, it returns to the main event loop. Only then can the loop start handling user events inside the widgets again. Your application can process user events only when it is inside the main event loop, not when it is inside one of your callback functions.

## 64 CALLBACKS

Failure to avoid this problem can lead to user interfaces that are very annoying. Chapter 16 shows how to work around this problem with the XtApp-WorkProc and XtAppTimeOut functions.

## Exercise

To get a feeling for the stalling problem, modify Listing 4.2 in this chapter so that its callback function looks like this:

```
void handle_button(w,client_data,call_data) 
    Widget Wj 
    XtPointer client_dataj 
    XmPushButtonCallbackStruct *call_dataj 
1* handles the pushbutton's activate callback. *1 
{ 
} 
    printf("button clicked\n");
    sleep(5);
```
In this callback, a call to the sleep function simulates five seconds of processing time. Click the button once and then try to click it a second time. Nothing happens until five seconds pass and the callback function returns. Try changing the sleep value to 10 as well. Try placing a sleep statement in the handle\_ scale function of Listing 4.5 as well.

# 5 MANAGER **WIDGETS**

The programs we have created so far consist of a single widget displayed in a toplevel shell. However, most real applications need to display a number of widgets simultaneously. In Motif, manager widgets handle the placement of multiple widgets in a single window.

In this chapter, we will look at three manager widgets-the bulletin board widget, the form widget, and the RowColumn widget—and see how to apply them to a variety of multiwidget programming situations.

# **5.1** DESIGNING A CELSIUS-TO-FAHRENHEIT CONVERSION PROGRAM

Let's look at a typical programming task: You have been asked to port an existing text-based application to Motif. The existing application is a Celsius-to-Fahrenheit conversion program that prompts the user for a Celsius temperature between 0 and 100 degrees and converts it to the equivalent Fahrenheit temperature.

The design process in Motif begins by deciding on what functionality the program needs. In a Celsius-to-Fahrenheit converter, the user has to enter the Celsius temperature, and the program has to display the Fahrenheit equivalent. The user also needs a way to quit the application easily. Once you have determined the functionality, you need to combine different Motif widgets to create the best user interface.

At this point, you have experience with the label, push-button, and scale widgets. You can combine the three to implement this application, using the scale widget to accept the Celsius temperature, the label widget to display the Fahrenheit temperature, and the push button to provide the ability to quit. Figure 5.1 shows a rough sketch of the proposed interface.

One problem arises: A toplevel shell widget can hold only one child widget, but now we need it to hold three. We can solve this problem by using

#### Figure 5.1 A Rough Sketch of a Celslus-to-Fahrenhelt Converter

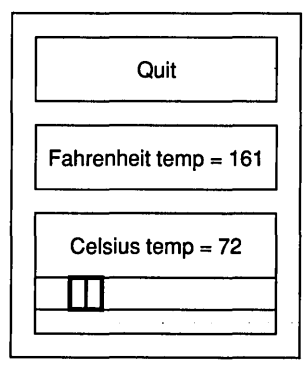

manager widgets. A simple manager widget contains other widgets statically. More complicated widgets constrain other widgets dynamically: As the manager changes size and shape, it rearranges its children appropriately. If the toplevel shell holds a manager widget as its single child, the toplevel widget can display many children.

# 5.2 IMPLEMENTING THE PROGRAM WITH A BULLETIN BOARD

The code shown in Listing 5.1 demonstrates the Celsius-to-Fahrenheit application. The code places a push-button, a label, and a scale widget into a manager widget called a bulletin board widget. You can place a widget into a manager by making the manager the parent of the widget when you create it. Because the bulletin board is the parent, it controls the placement of the children. The bulletin board determines each child's position by examining the values found in the x and y resources of each child. This process is described in more detail below.

#### Listing 5.1 A Celslus-to-Fahrenhelt Conversion Program Using a Bulletin Board

/\* c2f.bb.c \*/

#include <Xm/Xm.h> #include <Xm/PushB.h> #include <Xm/Label.h> #include <Xm/Scale.h> #include <Xm/BulletinB.h>

```
XtAppContext context;
XmStringCharSet char_set=XmSTRING_DEFAULT_CHARSETj 
Widget toplevel, button, bb, label, scalej 
void buttonCB(w, client_data, call_data) 
    Widget Wj 
    int client_dataj 
    XmPushButtonCallbackStruct *call_dataj 
/* handles the pushbutton's activate callback. */{ 
    exit(0);} 
void scaleCB(w, client_data, call_data) 
    Widget Wj 
    int client_dataj 
    XmScaleCallbackStruct *call_dataj 
/* handles the scale's callback. */
{ 
} 
    char s [100] j 
    Arg al[10];
    int aCj 
    sprintf(s,"farenheit="d",call_data->value*9/5+32);
    ac=0:
    XtSetArg(al[ac],XmNlabelString, 
        XmStringCreate(s,char_set)); ac++;
    XtSetValues(label,al,ac)j 
void main(argc,argv) 
    int argc;
{ 
    char *argv[];
    Arg al[10];
    int aCj 
    /* create the toplevel shell */ 
    toplevel = XtAppInitialize(&context,"",NULL,0, &argc, argv,
        NULL, NULL, 0);
    /* resize toplevel */ 
    ac=0;XtSetArg(al[ac],XmNheight,300); ac++;
```
#### 68 MANAGER WIDGETS

```
XtSetArg(al[ac],XmNwidth,200); ac++; 
XtSetValues(toplevel,al,ac);
```
*1\** create a bulletin board to hold the three widgets *\*1*   $ac=0$ : bb=XmCreateBulletinBoard(toplevel,"bb",al,ac); XtManageChild(bb)j

```
1* create a push button *1 
ac=0;
XtSetArg(al[ac],XmNlabelString,
```

```
XmStringCreate("Quit",char_set)); ac++;
button=XmCreatePushButton(bb,"button",al,ac);
XtManageChild(button)j 
XtAddCallback(button,XmNactivateCallback,buttonCB,NULL)j
```

```
1* create a scale *1 
ac=0:
```
XtSetArg(al[ac],XmNtitleString,

```
XmStringCreate("Celsius Temperature",char_set)); ac++;
XtSetArg(al[ac],XmNorientation,XmHORIZONTAL); ac++; 
XtSetArg(al[ac], XmNshowValue, True); act+;
scale=XmCreateScale(bb,"scale",al,ac);
XtManageChild(scale); 
XtAddCallback(scale,XmNdragCallback,scaleCB,NULL);
```

```
1* create a label *1 
ac=0:
```
XtSetArg(al[ac],XmNlabelString,

```
XmStringCreate("Frameheit = 32", char_set)); act++;label=XmCreateLabel(bb,"label",al,ac);
XtManageChild(label);
```

```
1* position widgets on the bulletin board *1 
ac=0:
XtSetArg(al[ac] ,XmNx,10); ac++; 
XtSetArg(al[ac], XmNy, 10); act++;XtSetValues(button,al,ac);
```
ac=O; XtSetArg(al[ac],XmNx,l); ac++;  $XtSetArg(al[ac], XmNy, 100); ac++;$ XtSetValues(scale,al,ac);

```
ac=O; 
XtSetArg(al[ac],XmNx,10); ac++; 
XtSetArg(al[ac] ,XmNy,200); ac++; 
XtSetValues(label,al,ac); 
XtRealizeWidget(toplevel); 
XtAppMainLoop(context);
```
}

Although the code in Listing 5.1 is somewhat larger than in previous listings (note especially how the number of include files is growing), all of its elements should be familiar to you by now.

In the first section of the program, the toplevel widget is created with the usual XtApplnitialize call and is resized by a change to its width and height resources. A bulletin board widget is created as a child of the top level shell, and then the push-button, scale, and label widgets are created as children of the bulletin board. As the parent, the bulletin board manages the placement of its three children. The parentage in this program can be illustrated in a figure known as a widget tree (Figure 5.2), which shows the hierarchy of widgets in an application.

The next section of the program determines the placement of the three children on the bulletin board by setting each child's x and y resources (inherited from the core widget). The bulletin board uses the x and y resources of each child to manage its location. For example, the label widget's x resource is set to 10, while its y resource is set to 200. This means that the label widget's upperleft corner will appear 200 pixels down from and 10 pixels to the right of the bulletin board's upper left corner.

Two extremely brief callback functions handle the Celsius-to-Farhrenheit conversion process and the quit function in this program. The activate callback for the push-button widget is wired to the buttonCB function. When a user clicks the push button, the program quits immediately. The drag callback for the scale widget is wired to the scaleCB function. When a user drags the scale's control, the labelString resource for the label widget changes to reflect the new Fahrenheit temperature.

When you run this program, the three widgets appear in the specified positions, as shown in Figure 5.3. As the scale changes, the correct Fahrenheit temperature appears, and a click of the quit button quits the program.

# **Form Attachments**

You can attach widgets to a form in many different ways. The figures below demonstrate some of the possibilities. Section 5.3 shows how to create code to implement these attachments.

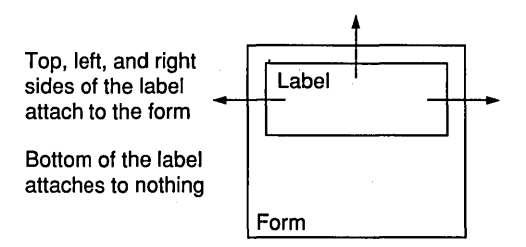

Here the left, top, and right sides of the label are attached to the form. As the form's sides move in response to resizing commands, the attached sides of the label move also, and the label changes width to accommodate the form's size. Since the bottom of the label attaches to nothing, the height of the label does not change, but retains its default height as determined by the label's string and its attributes.

In the figure at the bottom of this page, the bottom of the label is attached to the vertical midpoint of the form by attaching to postion 50. When the form changes size, the midpoint changes and the bottom of the label follows.

In the following figure, the two labels are attached to each other.

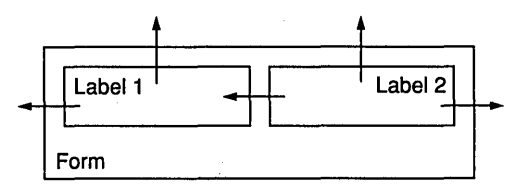

Label 1's left and top sides attach to the form, and its bottom and right sides attach to nothing. The label defaults to its natural width and height. The top and right sides of label 2 attach to the form, the

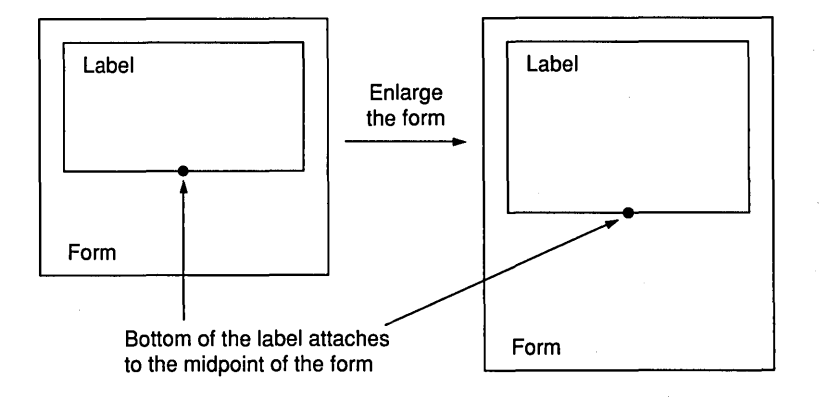

# **Form Attachments (continued)**

bottom attaches to nothing, and the left side attaches to label 1. As the form changes width, label 2 resizes to fill the space between the right side of label 1 and the right side of the form.

In the following figure, all four widgets align on their right sides.

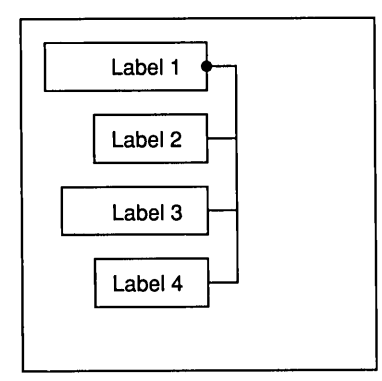

Label 1's right side is attached to the horizontal midpoint of the form. Labels 2, 3, and 4 attach their right sides, using the XmATTACH\_OPPOSITE\_WIDGET attachment, to label 1. As the right side of label 1 moves, the right sides of the other three labels follow. Thus, all of the right sides remain aligned.

Form widgets also add offset resources to their children. Each child of a form acquires left, top, right, and bottom offset values, which determine the offset between the specified side of the widget and the attachment point, as shown below.

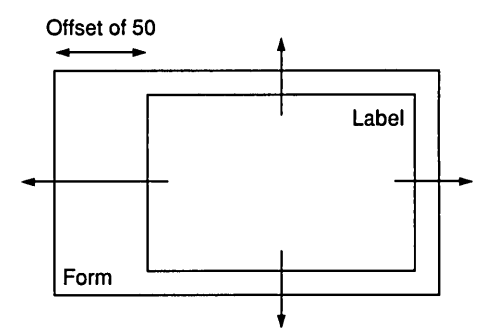

All four sides of the label attach to the form. The label's leftOffset resource is set to 50, so its left side remains 50 pixels away from the side of the form to which it is attached. You can create interesting and useful spacing effects using negative offset values as well.

计数字子 化式力 医安尔尔氏综合征

Figure 5.2 The Widget Tree for the Bulletin Board Code

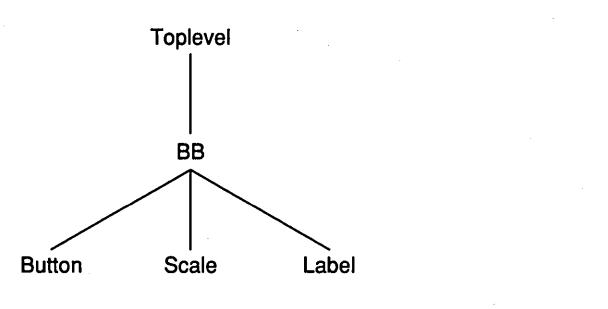

Figure 5.3 A Bulletin Board Widget Used for the Celslus-to-Fahrenhelt Conversion Program

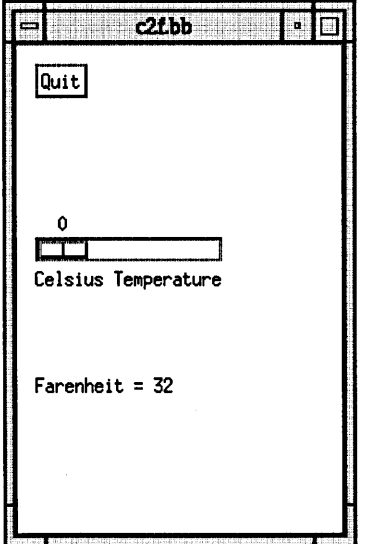

Exercises

- 1. Arrange the three widgets horizontally on the bulletin board by modifying the orientation resource of the scale and the x and y resource values.
- 2. Remove the code that sizes the toplevel shell and see what happens.

# 5.3 RESIZING GRACEFULLY WITH THE FORM WIDGET

Run the bulletin board code again, and this time try to resize the window. Users tend to resize windows often but a bulletin board doesn't handle resizing very well. The bulletin board changes in size, but the widgets it holds remain fixed. To solve this problem, you can either set the window so that users cannot resize it or choose a different manager. Form widgets are the best choice because they automatically resize and reposition the widgets they hold when a user resizes the form.

The program shown in Listing 5.2 demonstrates the use of a form widget. This code is a modification of the bulletin board program in Listing 5.1: It creates the same label, scale, and push-button widgets but makes them children of a form widget rather than of a bulletin board widget. This program also adds a fourth widget-a separator-to make the application look better. The separator simply adds a line between the scale widget and the label widget to separate them.

```
Listing 5.2 A Celslus-to-Fahrenhelt Conversion 
Program Using a Form Widget
```

```
/* c2f.form.c */
```
#include <Xm/Xm.h> #include <Xm/PushB.h> #include <Xm/Label.h> #include <Xm/Scale.h> #include <Xm/Separator.h> #include <Xm/Form.h>

```
XtAppContext context; 
XmStringCharSet char_set=XmSTRING_DEFAULT_CHARSET;
```
Widget toplevel, button, form, label, scale, sep;

```
void buttonCB(w, client_data, call_data) 
    Widget w; 
    int client_data; 
    XmPushButtonCallbackStruct *call_data; 
/* handles the pushbutton's activate callback. */ 
\mathbf{f}exit(O); 
} 
void scaleCB(w, client_data, call_data) 
    Widget w; 
    int client_data; 
    XmScaleCallbackStruct *call_data;
```
#### 74 MANAGER WIDGETS

```
/* handles the scale's callback. */ 
{ 
} 
    char s [100] ; 
    Arg al[10]; 
    int ac; 
    sprintf(s,"farenheit=%d",call_data->value*9/5+32); 
    ac=O; 
    XtSetArg(al[ac],XmNlabelString, 
        XmStringCreate(s,char_set»; ac++; 
    XtSetValues(label,al,ac); 
void main(argc,argv) 
    int argc; 
{ 
    char *argv [] ; 
    Arg al[10];
    int ac; 
    /* create the toplevel shell */ 
    toplevel = XtApplnitialize(&context,"",NULL,O,&argc,argv, 
        NULL,NULL,O); 
    /* resize toplevel */ 
    ac=O; 
    XtSetArg(al[ac],XmNheight,300); ac++; 
    XtSetArg(al[ac],XmNwidth,200); ac++; 
    XtSetValues(toplevel,al,ac); 
    /* create a form to hold the other widgets */ 
    ac=O; 
    form=XmCreateForm(toplevel,"form",al,ac); 
    XtManageChild(form); 
    /* create a push button */ 
    ac=O; 
    XtSetArg(al[ac],XmNlabelString, 
        XmStringCreate("Quit",char_set»; ac++; 
    button=XmCreatePushButton(form,"button",al,ac); 
    XtManageChild(button); 
    XtAddCallback(button,XmNactivateCallback,buttonCB,NULL); 
    /* create a scale */ 
    ac=0;
```

```
XtSetArg(al[ac],XmNtitleString, 
    XmStringCreate("Celsius Temperature", char_set)); ac++;
XtSetArg(al[ac],XmNorientation,XmHORIZONTAL)j aC++j 
XtSetArg(al[ac].XmNshowValue,True); ac++; 
scale=XmCreateScale(form,"scale",al,ac);
XtManageChild(scale); 
XtAddCallback(scale.XmNdragCallback,scaleCB,NULL)j 
1* create a label *1 
ac=0:
XtSetArg(al[ac].XmNlabelString. 
    XmStringCreate("Frameheit = 32", char_set)); act++;label=XmCreateLabel(form,"label",al,ac);
XtManageChild(label); 
1* create a separator *1 
ac=0:
sep=XmCreateSeparator(form,"sep",al,ac);
XtManageChild(sep)j 
1* attach the children to the form *1 
ac=O; 
XtSetArg(al[ac]. XmNtopAttachment. XmATTACH_FORM)j aC++j 
XtSetArg(al[ac], XmNrightAttachment, XmATTACH_FORM); aC++j 
XtSetArg(al[ac], XmNleftAttachment, XmATTACH_FORM)j aC++j 
XtSetArg(al[ac], XmNbottomAttachment. XmATTACH_POSITION)j aC++j 
XtSetArg(al[ac], XmNbottomPosition, 30); ac++; /* 30 = a percent */XtSetValues(button,al,ac);
ac=0:
XtSetArg(al[ac], XmNtopAttachment, XmATTACH_WIDGET)j aC++j 
XtSetArg(al[ac], XmNtopWidget, button); ac++;
XtSetArg(al[ac], XmNrightAttachment, XmATTACH_FORM)j aC++j 
XtSetArg(al[ac], XmNleftAttachment. XmATTACH_FORM)j aC++j 
XtSetArg(al[ac], XmNbottomAttachment, XmATTACH_NONE); ac++; 
XtSetValues(scale, al, ac);
ac=0;
XtSetArg(al[ac], XmNtopAttachment, XmATTACH_WIDGET)j aC++j 
XtSetArg(al[ac], XmNtopWidget, scale); ac++;
XtSetArg(al[ac], XmNrightAttachment, XmATTACH_FORM)j aC++j 
XtSetArg(al[ac], XmNleftAttachment, XmATTACH_FORM)j aC++j 
XtSetArg(al[ac]. XmNbottomAttachment, XmATTACH_NONE)j ac++; 
XtSetValues(sep, al, ac);
```
}

```
ac=O; 
XtSetArg(al[ac]. XmNtopAttachment. XmATTACH_WIDGET); ac++; 
XtSetArg(al[ac]. XmNtopWidget. sep); ac++; 
XtSetArg(al[ac]. XmNrightAttachment. XmATTACH_FORM); ac++; 
XtSetArg(al[ac]. XmNleftAttachment. XmATTACH_FORM); ac++; 
XtSetArg(al[ac]. XmNbottomAttachment. XmATTACH_FORM); ac++; 
XtSetValues(label.al.ac); 
XtRealizeWidget(toplevel); 
XtAppMainLoop(context);
```
When you run this program and resize the window, all of the widgets in the form are resized appropriately, as shown in Figure S.4.

Note that the program in Listing S.2 does not declare resources such as topWidget, lefiAttachment, and bottomPosition. Nor do they appear in the resource list for the label widget, the primitive widget, or the core widget. These attachment resources come from the form widget itself. The form widget is a constraint widget and can therefore impart new resources to its children. See Appendix J for a list of constraint resources for the XmForm widget. Note that the constraint resources are made available to every immediate child of

#### **Figure** 5.4 **Multiple Widgets Attached to a Form Widget**

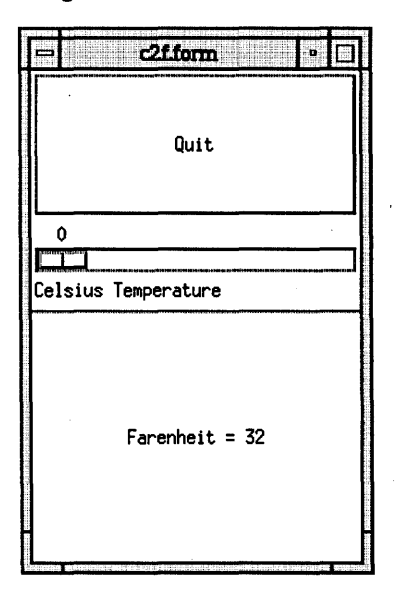

the form widget. Once you create a child of a form widget, the child widget picks up the constraint resource list of the form widget and adds it to its own list of resources.

When you attach other widgets to a form widget, these attached widgets change shape and size along with the form widget. Four types of attachments are demonstrated in Listing 5.2: attachment to the form's edges, attachment to a position on the form, attachment to other widgets, and no attachment. Examples from the program appear below.

*Attachment to the form's edges:* 

```
XtSetArg(al[ac], XmNleftAttachment, XmATTACH_FORM); ac++;
```
*Attachment to another widget:* 

XtSetArg(al[ac], XmNtopAttachment, XmATTACH\_WIDGET); ac++; XtSetArg(al[ac], XmNtopWidget, sep); ac++;

*Attachment to a position on the form:* 

XtSetArg(al[ac], XmNbottomAttachment, XmATTACH\_POSITION)j aC++j XtSetArg(al[ac], XmNbottomPosition, 30)j aC++j *1\*30* is a percentage\*1

*Attachment to nothing:* 

```
XtSetArg(al[ac], XmNbottomAttachment, XmATTACH_NONE)j aC++j
```
Note that when attaching to another widget or attaching to a position, you must set a pair of resources for the attachment to work.

Looking at the code, you can see that the push button is attached by its top, left, and right sides to the form's edges. When the form's edges move in response to resizing, the attached widget moves in the same way. The bottom edge of the push button is attached to a position a third of the way down the form widget. As the form grows and shrinks, this attachment point moves, and the bottom of the push button is adjusted accordingly. Similarly, the scale's top edge is attached to the bottom of the push button, and its sides are attached to the form's edges. The separator's top is attached to the scale, and its sides are attached to the form. The label widget is attached to the separator on the top and to the form's edges on its sides and bottom.

Note that the bottom of the separator is not attached to anything. When a widget has a fixed height as a separator does, you do not need to attach its bottom edge since the bottom edge is already fixed by the height of the

widget. You can leave the bottom edge of the push button or label unattached as well, so that these widgets default to their natural heights.

It is easy to create bugs when attaching objects to a form widget, especially if the form has many children. You can avoid problems by working from the top down and from left to right. You can also place forms inside of forms to modularize attachments. See pages 70 and 79 for more information.

## Exercises

- 1. Set the bottom attachment of the button widget to XmATIACH\_NONE and note the change in the button's behavior.
- 2. Remove the separator from the code and note the difference in appearance.
- 3. Modify the program so that the widgets appear horizontally on the form rather than vertically.
- 4. Add a second button to the form, placing it and the quit button side by side. This button should allow the user to change the program between Celsius-to-Fahrenheit and Fahrenheit-to-Celsius conversion modes.

# **5.4** ROWCOLUMN WIDGETS

Both the form widget and the bulletin board widget require you to explicitly manage the placement of the individual widgets they contain. In the bulletin board widget, you set the x and y coordinates of each child of the bulletin board. In the form widget, you must attach all of the child widgets appropriately.

At times all of this attaching and placing can become bothersome. If, for example, an application contains 20 buttons, you would probably prefer a manager widget that manages the placement of all 20 children automatically. The RowColumn widget can do this for you.

The code shown in Listing 5.3 demonstrates the capabilities of a RowColumn widget by creating 10 push buttons as children of a RowColumn widget (see Figure 5.5).

#### **Listing** 5.3 **Working with a RowColumn Widget**

```
/* rowcolumn.c */ 
'#include <Xm/Xm.h> 
#include <Xm/PushB.h> 
#include <Xm/RowColumn.h>
```
# **Managers Inside of Managers**

Motif lets you place managers inside of managers to almost any depth. This capability can simplify the arrangement of large numbers of widgets in a complex application by subdividing the placement tasks into smaller modules. For example, the following figure represents a typical drawing program. In this illustration, a form widget holds the drawing area as well as another form, which in turn holds a palette of drawing tools.

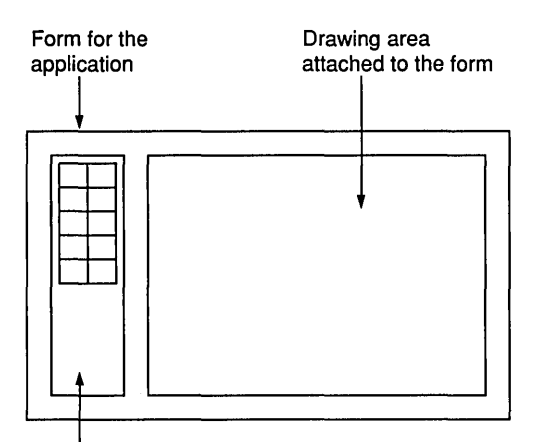

**I**<br>Second form attached to the application form, which holds a palette of drawing tools

선사는 오래를 받아 있어? 아이들은 어떻게 하나요?

The following figure shows a schematic representation of the Motif news reader. In this case, a form widget holds a number

of other widgets. Two RowColumn widgets function as containers for groups of push buttons, an arrangement that greatly simplifies the placement of the buttons.

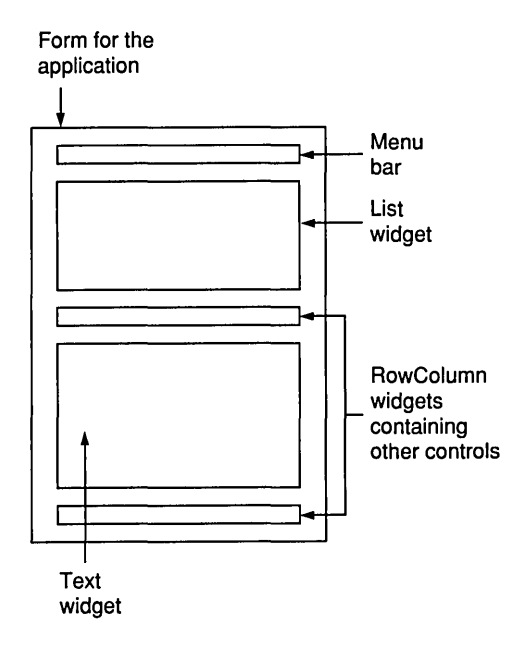

You attach managers to a form or another manager in the same way that you attach simple widgets to the manager. However, you should pay attention to parentage when creating the widgets so that the appropriate widgets end up in the appropriate managers.

80 MANAGER WIDGETS

```
XtAppContext context; 
XmStringCharSet char_set=XmSTRING_DEFAULT_CHARSET; 
Widget toplevel, rowcol, buttons[10]; 
void main(argc,argv) 
    int argc; 
{ 
} 
    char *argv [] ; 
    Arg al[10];
    int ac; 
    int x; 
    1* create the toplevel shell *1 
    toplevel = XtAppInitialize(&context,"",NULL,O,&argc,argv,
        NULL, NULL, 0) ; 
    1* resize toplevel *1 
    ac=O; 
    XtSetArg(al[ac],XmNheight,120); ac++; 
    XtSetArg(al[ac],XmNwidth,480); ac++; 
    XtSetValues(toplevel,al,ac); 
    1* create a RowColumn container to hold widgets *1 
    ac=O; 
    XtSetArg(al[ac], XmNpacking, XmPACK_TIGHT); ac++; 
    XtSetArg(al[ac], XmNorientation, XmHORIZONTAL); ac++; 
    XtSetArg(al[ac], XmNadjustLast, False); ac++; 
    rowcol=XmCreateRowColumn(toplevel,"rowcol",al,ac);
    XtManageChild(rowcol); 
    1* create 10 push buttons *1 
    for (x=O; x<10; x++) 
    { 
    } 
        ac=O; 
        XtSetArg(al[ac],XmNlabelString, 
            XmStringCreate("I'm a button", char_set)); ac++;
        buttons [x] =XmCreatePushButton (rowcol, "button", al, ac);
        XtManageChild(buttons[x]); 
    XtRealizeWidget(toplevel); 
    XtAppMainLoop(context);
```
#### **Figure** 5.5 **A RowColumn Widget In Action**

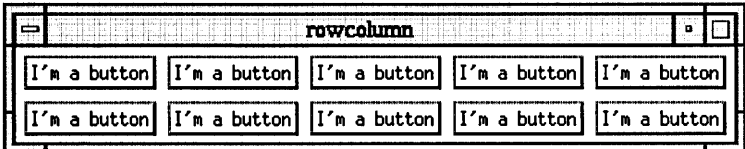

When you run this code and resize the window, the arrangement of the buttons in the window changes to match the window's new shape.

The code is similar to that in previous listings. It creates a RowColumn widget, and then 10 button widgets as its children. The array of button widgets used here makes the program shorter, but is not a requirement. For simplicity, the code uses no callbacks, but you would handle callbacks here as elsewhere. Note that no code is required to place or attach the objects in the RowColumn widget, since it manages the placement of its children for you.

A RowColumn widget provides a number of resources, and also comes in several different flavors depending on its application (see Appendix J). The RowColumn demonstration code shown in Listing 5.3 sets two of the available resources, orientation and adjustLast, which affect the way the RowColumn widget manages its children. Consider them as "hints"—the RowColumn widget is managing the placement of its children on its own, but you may want the container to behave in a certain way in different situations. Resources like adjustLast, orientation, numColumns, spacing, and packing are useful in controlling a RowColumn widget's general behavior, as summarized below:

adjustLast if true, causes widgets at the end of a row or column to attach themselves to the edge of the RowColumn widget. If false, these widgets default to their natural size.

orientation determines whether or not the RowColumn widget favors filling rows or columns as the container is resized.

numColumns determines the number of columns or rows, depending on the orientation, that the RowColumn widget will naturally favor.

spacing determines the space between child widgets, in pixels.

packing controls how widgets align. PACK\_TIGHT causes widgets to default to their natural sizes and packs them as tightly as possible. PACK\_COLUMN places widgets in same-size boxes based on the largest child widget. PACK\_ NONE makes the RowColumn widget behave like a bulletin board widget: it performs no automatic placement.

## 82 MANAGER WIDGETS

You can use the RowColumn widget whenever you need to manage sets of widgets as a group. In Motif, both menu bars and menu panes are made from RowColumn widgets. Radio boxes are RowColumn widgets tuned to handle groups of toggle buttons.

## Exercises

- 1. Modify the five hinting resources of a RowColumn widget in different ways to understand their capabilities.
- 2. Place a RowColumn widget within a form widget to get a feel for placing managers inside of managers. For example, replace the push button in the Listing 5.2 program with a RowColumn widget full of push buttons.
- 3. Create a set of 10 buttons, each of which has a different-size label, and place them in a RowColumn widget. Change the packing resource to different values and note the behavior.

# **6 MENUS**

The tools presented in the last three chapters are sufficient for you to create many complete Motif applications. You can use push buttons and scales for command and data input, and label widgets for output. You can also combine these widgets using manager widgets. The Celsius-to-Fahrenheit converter demonstrated in Chapter 5 is a good example of what these widgets can do.

Menus and dialog boxes are somewhat more complicated to use, but once implemented they provide easy and intuitive ways to get commands and information from the user. After you have seen several examples, you can begin to incorporate menus and dialogs into your programs to provide more advanced application interfaces.

This chapter describes how to build simple menu bars and menus. The goal of this chapter is to create a piece of generic menu-creation code that you can easily copy to new applications. The applications in Chapters 8 and lOuse this generic menu code.

## **6.1 MENU BARS AND MENUS**

Menus are not necessary. Instead, you could make all of the menu options available to the user through push buttons. The problem with this approach is that large programs might require you to display 30 or 40 push buttons at once, and these buttons would take up quite a bit of space.

Menus economize space when you have a large number of program options and commands. They organize different options in groups. The menu bar displays the name of each group at the top of the application window. Clicking a name in the menu bar pulls down a menu pane containing the options associated with the menu name. The menu bar takes up very little space in the application, but it gives users access to a large number of program options organized by category.

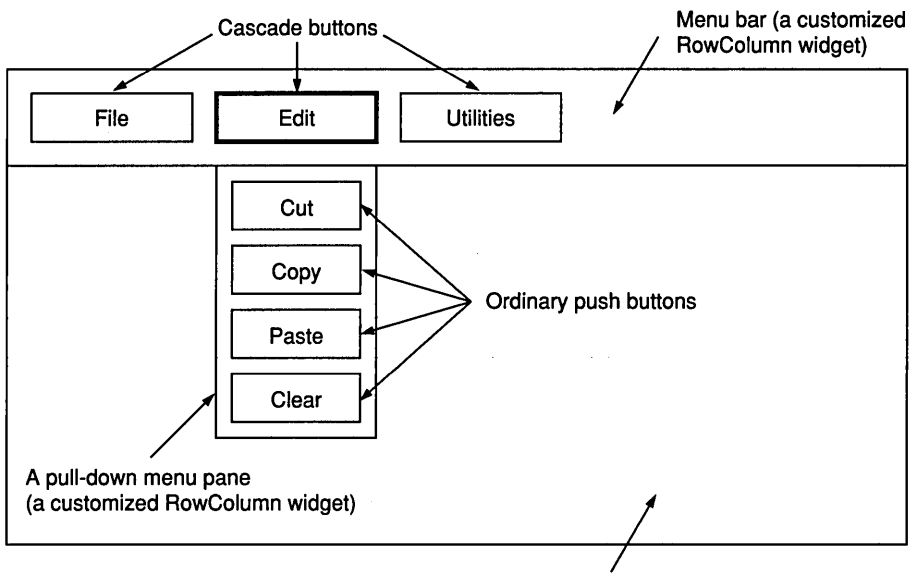

**Figure** 6.1 **The Elements of a Menu** 

The rest of the application's window

In Motif, you create menu bars and menu panes with specially tuned Row-Column widgets (see Chapter 5 and Appendix J). You can create menu bars with the XmCreateMenuBar convenience function, and you can create a pulldown menu pane with the XmCreatePulldownMenu convenience function. Each of these functions creates a RowColumn widget and sets its resources so that it works well as a menu. You create the menu options displayed in the individual menu panes with normal push buttons. You create the items in the menu bar itself using specialized push-button-like widgets called cascade buttons. Figure 6.1 shows these different elements.

To create a menu, you must follow several steps. First, you create the menu bar. Then, for each name that appears in the menu bar, you create a cascade button along with a pull-down menu pane. You create each cascade button using the menu bar as its parent. The order in which you create the cascade buttons determines the order in which they appear in the menu bar.

Next, you create a pull-down menu pane for each cascade button. Cascade buttons have a resource named subMenuID: You set this resource to the pulldown menu pane you will use for the cascade button. When a user clicks the cascade button, it manages the widget in the subMenuID resource, making the menu pane visible. When you create the pull-down menu pane, do *not*  manage the pane.

Figure 6.2 View During Execution of the Menu Code, Showing the Menu Bar and Label Widget Attached to a Form Widget

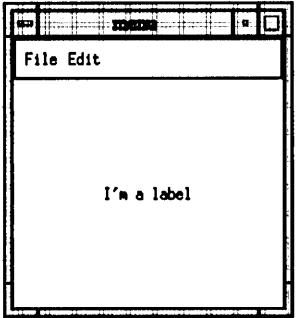

You create the options for individual menu panes using push buttons, with the pull-down menu pane as their parent. The order in which you create the push buttons determines the order in which they will appear in the pane. These buttons should be managed.

The creation of the Edit menu shown in Figure 6.1 requires the following steps, assuming that the menu bar already exists:

- 1. Create and manage a cascade button labeled Edit, with the menu bar as its parent.
- 2. Create but do *not* manage a pull-down menu pane, with the menu bar as its parent.
- 3. Set the subMenuID resource of the cascade button to the pane.
- 4. Create and manage the push buttons for the four Edit menu buttons with the pane as their parent.

When you use this structure, the following occurs during program execution:

- 1. The user clicks the Edit cascade button.
- 2. The cascade button manages the widget in its subMenuID resource.
- 3. The menu pane, along with its child push buttons, becomes visible.
- 4. The user clicks one of the push buttons, and its callback function causes the desired action to occur.

The program shown in Listing 6.1 demonstrates how to create a simple Motif menu consisting of a menu bar attached to a form widget. The menu bar this program creates consists of a pair of menus (see Figure 6.2). One is a standard File menu containing the commands Open, Close, and Quit, and the other is a standard Edit menu containing the commands Copy, Cut, and Paste.

Every time a user selects one of these commands, the program sends a message to stdout.

#### **Listing 6.1 Generic Menu Creation Code**

```
/* menu.c */ 
#include <Xm/Xm.h> 
#include <Xm/Label.h> 
#include <Xm/Form.h> 
#include <Xm/PushB.h> 
#include <Xm/RovColumn.h> 
#include <Xm/CascadeB.h> 
XtAppContext context; 
XmStringCharSet char_set=XmSTRING_DEFAULT_CHARSET; 
Widget toplevel, form, label, menu_bar; 
Widget file_menu; 
Widget open_item; 
Widget close_item; 
Widget quit_item; 
Widget edit_menu; 
Widget copy_item; 
Widget cut_item; 
Widget paste_item; 
void menuCB(v,client_data,call_data) 
    Widget w;
    char *client_data; 
    XmAnyCallbackStruct *call_data; 
/* callback routine used for all menus */ 
{ 
} 
    printf("%s\n",client_data); 
    if (strcmp(client_data,"Quit")==O) /* if quit seen, then exit */ 
        exit(O); 
Widget make_menu_item(item_name,client_data,menu) 
    char *item_name; 
    caddr_t client_data; 
    Widget menu; 
/* adds an item into a menu. */ 
{ 
    int ac;
```

```
} 
    Arg al[10]; 
    Widget item; 
    ac = 0;
    XtSetArg(al[ac],XmNlabelString, 
        XmStringCreateLtoR(item_name,char_set)); ac++;
    item=XmCreatePushButton(menu,item_name,al,ac); 
    XtManageChild(item); 
    XtAddCallback(item, XmNactivateCallback, menuCB, client_data);
    XtSetSensitive(item,True); 
    return (item) ; 
Widget make_menu(menu_name,menu_bar) 
    char *menu_name; 
    Widget menu_bar; 
1* creates a menu on the menu bar *1 
{ 
} 
    int ac; 
    Arg al[10]; 
    Widget menu, cascade; 
    menu=XmCreatePulldownMenu(menu_bar,menu_name,NULL,O); 
    ac=O; 
    XtSetArg (al[ac],XmNsubMenuld, menu); ac++; 
    XtSetArg(al[ac],XmNlabelString, 
        XmStringCreateLtoR(menu_name,char_set»; ac++; 
    cascade=XmCreateCascadeButton(menu_bar,menu_name,al,ac); 
    XtManageChild(cascade); 
    return(menu); 
void create_menus(menu_bar) 
    Widget menu_bar; 
1* creates all the menus for this program *1 
\left(1* create the file menu *1 
    file_menu=make_menu("File",menu_bar);
    open_item=make_menu_item("Open","Open selected",file_menu);
    close_item=make_menu_item("Close","Close selected",file_menu);
    quit_item=make_menu_item("Quit","Quit",file_menu);
    1* create the edit menu *1 
    edit_menu=make_menu("Edit",menu_bar);
    copy_item=make_menu_item("Copy","Copy selected",edit_menu);
```
```
} 
    cut_item=make_menu_item("Cut","Cut Selected",edit_menu)j 
    paste_item=make_menu_item("Paste","Paste Selected",edit_menu);
void main(argc,argv) 
    int argc;
{ 
    char *argv[];
    Arg al[10];
    int aCj 
    1* create the toplevel shell *1 
    toplevel = XtApplnitialize(&context,"",NULL,O,&argc,argv, 
        NULL, NULL, 0);
    1* resize the window *1 
    ac=0:
    XtSetArg(al[ac],XmNheight,200); ac++;
    XtSetArg(al[ac], XmNwidth, 200); ac++;
    XtSetValues(toplevel,al,ac)j 
    1* create a form widget *1 
    ac=0:
    form=XmCreateForm(toplevel,"form",al,ac)j 
    XtManageChild(form)j 
    1* create a label widget *1 
    ac=0;
    XtSetArg(al[ac],XmNlabeIString, 
        XmStringCreate("I'm a label", char_set)); ac++;
    label=XmCreateLabel(form,"labe1",al,ac)j 
    XtManageChild(label)j 
    1* create the menu bar *1 
    ac=0;
    menu_bar=XmCreateMenuBar(form,"menu_bar",al,ac)j 
    XtManageChild(menu_bar)j 
    1* attach the menu bar to the form *1 
    ac=0;XtSetArg(al[ac],XmNtopAttachment,XmATTACH_FORM)j aC++j 
    XtSetArg(al[ac],XmNrightAttachment,XmATTACH_FORM)j aC++j 
    XtSetArg(al[ac],XmNleftAttachment,XmATTACH_FORM)j aC++j 
    XtSetValues(menu_bar,al,ac)j
```
## 6.1 MENU BARS AND MENUS

}

```
1* attach the label to the form *1 
ac=O; 
XtSetArg(al[ac],XmNtopAttachment,XmATTACH_WIDGET); ac++; 
XtSetArg(al[ac],XmNtopWidget,menu_bar); ac++; 
XtSetArg(al[ac],XmNrightAttachment,XmATTACH_FORM); ac++; 
XtSetArg(al[ac],XmNleftAttachment,XmATTACH_FORM); ac++; 
XtSetArg(al[ac],XmNbottomAttachment,XmATTACH_FORM); ac++; 
XtSetValues(label,al,ac); 
create_menus(menu_bar):
XtRealizeWidget(toplevel); 
XtAppMainLoop(context);
```
Listing 6.1 is a large, but well-modularized, program. It consists of five functions:

- 1. The main function contains nothing you have not seen before. It creates and attaches the form, menu bar, and label widgets.
- 2. The function create\_menus creates the two menus and adds the appropriate items to them.
- 3. The function make\_menu adds a new cascade button and menu pane to the menu bar.
- 4. The function make\_menu\_item adds a new item (a push button) to a menu pane created in make\_menu.
- 5. The function menuCB is the callback function that all of the menu items use.

This program uses the callback function menuCB for all menu items. You might use other structures in more involved programs-for example, a different callback function for each of the menus or even for each menu item.

The main function starts out by creating toplevel and resizing it. Then it creates a form widget, and a menu bar and a label widget as the form's children. The menu bar widget is a specialized RowColumn widget used for menus. The main function then attaches the label and the menu bar widgets to the form. The call to the create\_menus function creates all of the menus and their items.

The make menu function creates individual menu entries on the menu bar. Each menu name appears on the menu bar as the result of a call to make\_ menu. This function starts by creating a pull-down menu widget. The pulldown menu widget is made from a RowColumn widget and will eventually

hold the items in the menu. It is hooked into a cascade button widget. The cascade button places the menu's name on the menu bar in a push-buttonlike device. When the user clicks the menu's cascade button, it manages the pull-down menu.

You add the actual menu items to the menus with the function make\_ menu item. The order in which you do so determines the order in which they will appear. Menu items are simply push-button widgets attached to the pull-down menu container. Each of these push buttons is wired to call the menuCB function when the activate callback is triggered. Note that the client\_data value passed to the callback function is a pointer to a string: You can pass just about anything in the client\_data field as long as it is four bytes long. Generally, you pass an integer instead and trigger off of the integer with a switch statement. See Chapter 10 for an example.

The menuCB function prints the client\_data string to stdout to demonstrate that the menus are working correctly. Then it checks the string to see if it contains the word *"Quit."* If it does, the program quits.

Once you have implemented this code, all of the widgets function together to look like menus on the screen. All of the buttons in the menu bar are cascade buttons that manage the appropriate pull-down menu widget. The pull-down menu widget is a container widget that holds the push buttons that make up the menu items. When a user clicks one of these push buttons, the menuCB callback function is triggered to handle the item selected.

#### 6.2 CUSTOMIZING MENUS

#### 6.2.1 ADDING LABELS AND SEPARATORS TO MENUS

A menu can contain separators and labels as well as push buttons. Users see but cannot select the label and separator items, and they often help to make the menu clearer and easier to use. You create labels and separators and add them to the menu in the same way you create a push-button menu item in the make\_menu\_option code. Again, the order in which you add these extra widgets to the menu determines the order of their appearance there. Listing 6.2 shows the functions to create labels and separators in a menu.

#### Listing 6.2 Adding Labels and Separators to Menus

```
void make_menu_label(item_name,menu) 
    char *item_name; 
    Widget menu;
```

```
1* adds a label into the menu. *1 
{ 
} 
    int ac; 
    Arg al[10]; 
    ac = 0;
    XtSetArg(al[ac], XmNlabelString, 
    XmStringCreateLtoR(item_name,XmSTRING_DEFAULT_CHARSET»; ac++; 
    XtManageChild(XmCreateLabel(menu,item_name,al,ac));
void make_menu_separator(menu) 
    Widget menu; 
1* adds a separator into the menu. *1 
{ 
    XtManageChild(XmCreateSeparator(menu,"sep",NULL,O));
}
```
To try out labels and separators in a menu, add these two functions to the original code in Listing 6.1. Add an include statement for the separator widget and then change the create\_menus function to look like this:

```
void create_menus(menu_bar) 
    Widget menu_bar; 
1* creates all the menus for this program *1 
{ 
} 
    1* create the file menu *1 
    file_menu=make_menu("File",menu_bar);
    open_item=make_menu_item("Open","Open selected",file_menu);
    close_item=make_menu_item("Close","Close selected",file_menu);
    quit_item=make_menu_item("Quit","Quit",file_menu); 
    1* create the edit menu *1 
    edit_menu=make_menu("Edit",menu_bar);
    make_menu_label("This is a sample label", edit_menu);
    make_menu_separator(edit_menu); 
    copy_item=make_menu_item("Copy","Copy selected",edit_menu);
    cut_item=make_menu_item("Cut","Cut Selected",edit_menu); 
    paste_item=make_menu_item("Paste","Paste Selected",edit_menu);
```
When you run the code, you should see a label and a separator at the top of the Edit menu. Note when you run the program that the label and the separator cannot be selected.

#### 92 **MENUS**

#### **6.2.2 CHANGING THE SENSITIVITY OF MENU ITEMS**

You can use the sensitive resource to turn menu options on and off. This resource disables menu items whose use would be inappropriate at some point in the program. For example, imagine that the Open and Close menu items demonstrated in the code above are part of an editor program that lets you edit only one file at a time. If no file is currently open, the program should enable Open and disable Close. Once a file is open, Close should be enabled and Open disabled. A disabled menu item appears "grayed out" so the user knows it is disabled and cannot select it. The following code makes the Open option insensitive:

```
XtSetSensitive(open_item,False)j
```
The following code makes it sensitive again:

```
XtSetSensitive(open_item,True);
```
The call to XtSetSensitive is a convenience function for setting the sensitive resource in the core widget. You can set the sensitivity of something to true or false repeatedly without hurting anything.

XtSetSensitive *Sets a widget's sensitive resource.* 

```
Boolean XtSetSensitive( 
   Widget w, 
   Boolean value);
```
w value The widget that generated the callback. The Boolean value to which you want to set the widget's sensitive resource.

#### **6.2.3 HIERARCHICAL MENUS**

Using the make\_menu and make\_menu\_item functions shown above, you can easily create hierarchical menus (that is, menus that contain submenus). For example, you can change the create\_menus function to demonstrate hierarchical menus by adding several lines at the end of the function, as shown in Listing 6.3.

#### **Listing** 6.3 **Creating Hierarchical Menus**

```
void create_menus(Widget menu_bar) 
1* creates all the menus for this program *1 
{ 
} 
      1* create the file menu *1 file_menu=make_menu("File",menu_bar);
      open_item=make_menu_item("Open","Open selected",file_menu)j 
      close_item=make_menu_item("Close","Close selected",file_menu);
      quit_item=make_menu_item("Quit","Quit",file_menu);
      1* create the edit menu *1 
      edit_menu=make_menu("Edit",menu_bar);
      copy_item=make_menu_item("Copy","Copy selected",edit_menu);
      cut_item=make_menu_item("Cut","Cut Selected",edit_menu);
      paste_item=make_menu_item("Paste","Paste Selected",edit_menu);
      1* add an "extra" sub-menu to the edit menu *1 
      extra_menu=make_menu("Extra",edit_menu);
      extra1_item=make_menu_item("Extra1","Extra1 Selected",
          extra_mean():
      extra2_item=make_menu_item("Extra2","Extra2 Selected", 
          extra_mean();
```
You should declare the widget variables extra\_menu, extra1\_item, and extra2\_item at the top of the program.

When you run this code, a new menu item named Extra appears at the bottom of the Edit menu. When you select Extra, another submenu pops up containing the items Extral and Extra2. The callback structure for the submenu items is the same as for an ordinary menu item, so the use of these submenu items is extremely easy.

#### **6.2.4**  ADDING ACCELERATORS

Many programs assign special key sequences to frequently used menu items to improve user access. For example, META-O might trigger File Open, META-C might trigger Edit Copy, and so on. The META key is different on different keyboards. On some it is the ALT key, on others it is the COMPOSE CHARACTER key. The name of the key is machine-dependent.

Accelerators are easy to set up. The function shown in Listing 6.4 demonstrates the process.

```
Menu Item 
void add_accelerator(w, acc_text, key) 
    Widget w; 
    char *acc_text; 
    char *key; 
1* adds an accelerator to a menu option. *1 
{ 
} 
    int ac; 
    Arg aI[10];
    ac=O; 
    XtSetArg(al[ac],XmNacceleratorText, 
        XmStringCreate(acc_text,XmSTRING_DEFAULT_CHARSET»; ac++; 
    XtSetArg(al[ac],XmNaccelerator,key); ac++; 
    XtSetValues(w,al,ac);
```
Add the following line to the create\_menus function to use the function in Listing 6.4:

```
add_accelerator(open_item, "meta+o", "Meta<Key>o:");
```
**Listing** 6.4 **Function for Adding an Accelerator to a** 

This code sets up the menus so that the appropriate callback function for the open\_item widget is activated when a user presses META-O. The accelerator-Text resource is an XmString that appears in the menu next to the Open item. The accelerator resource accepts a normal C string that represents the accelerator character.

You can set up function keys and control keys as accelerators as well. For example, Ctrl<Key>o: creates a CTRL-O accelerator, and <Key>Fl: sets up the F1 key as an accelerator. Be careful to capitalize properly: You *must* spell the accelerator Ctrl<Key>o:, not ctrl<Key>o: or Ctrl<key>o:. Motif will compile the improperly capitalized versions, but the code won't run correctly. Also, be sure to include the colon.

#### **6.2.5**  ADDING MNEMONIC TRAVERSAL

A menu mnemonic offers users a way to traverse menus without using the mouse. To create a mnemonic, a character is passed into the mnemonic resource (inherited from the label widget) of either a cascade button in the menu bar or a push button in the menu pane. Motif shows the user the mnemonic chosen by underlining the first character in the button's name that matches the mnemonic character.

If a menu pane is visible and the program uses mnemonics in the menu, the user can choose a specific menu item by pressing the appropriate key for the mnemonic character on the keyboard. To select a menu from the menu bar, the user first holds down the META key and then presses the mnemonic character.

Adding the code shown in Listing 6.5 to Listing 6.1 demonstrates the use of mnemonic characters. Replace same-named functions with the functions shown in Listing 6.5.

#### **Listing** 6.5 **Using Menu Mnemonics**

```
Widget make_menu_item(item_name , client_data ,mnemonic ,menu) 
    char *item_name;
    caddr_t client_data; 
    char mnemonic;
    Widget menu;
1* adds an item into a menu. *1 
{ 
} 
    int ac:
    Arg al[10];
    Widget item;
    ac = 0;XtSetArg(al[ac] ,XmNlabelString, 
        XmStringCreateLtoR(item_name,char_set)); ac++;
    XtSetArg (al[ac], XmNmnemonic, mnemonic); ac++;
    item=XmCreatePushButton(menu,item_name,al,ac); 
    XtManageChild(item); 
    XtAddCallback(item,XmNactivateCallback,menuCB,client_data); 
    XtSetSensitive(item,True)j 
    return (item) ; 
Widget make_menu (menu_name ,mnemonic ,menu_bar) 
    char *menu_name; 
    char mnemonic; 
    Widget menu_bar; 
1* creates a menu on the menu bar *1 
{ 
    int ac; 
    Arg al[10];
    Widget menu, cascade; 
    menu=XmCreatePulldownMenu(menu_bar,menu_name,NULL,O);
```

```
} 
    ac=O; 
    XtSetArg (al[ac],XmNsubMenuld, menu); ac++; 
    XtSetArg (al[ac],XmNmnemonic,mnemonic); ac++; 
    XtSetArg(al[ac],XmNlabeIString, 
        XmStringCreateLtoR(menu_name,char_set)); ac++; 
    cascade=XmCreateCascadeButton(menu_bar,menu_name,al,ac); 
    XtManageChild(cascade); 
    return(menu); 
void create_menus(menu_bar) 
    Widget menu_bar; 
/* creates all the menus for this program */ 
{ 
    /* create the file menu */ 
    file_menu=make_menu("File", 'F' ,menu_bar) ; 
    open_item=make_menu_item("Open","Open selected",'O',file_menu);
    close_item=make_menu_item("Close","Close selected",'C',file_menu); 
    quit_item=make_menu_item("Quit","Quit",'Q',file_menu);
    /* create the edit menu */ 
    edit_menu=make_menu("Edit",'E',menu_bar);
    copy_item=make_menu_item("Copy","Copy selected",'o',edit_menu);
    cut_item=make_menu_item("Cut","Cut Selected",'u',edit_menu);
    paste_item=make_menu_item("Paste","Paste Selected",'P',edit_menu);
```

```
}
```
Mnemonics traverse menu structures without a mouse and therefore might require several keystrokes to invoke a menu option. Accelerators, on the other hand, invoke a menu item with a single keystroke no matter where the item is in the menu structure.

Make sure that none of the mnemonic characters in a single menu pane or in the menu bar conflict, and that no META keystroke needed to activate a mnemonic in the menu bar conflicts with an accelerator keystroke that uses the META key.

# **6.3** MENU BAR HELP

When you use a RowColumn widget as a menu bar, you can also use the menuHelpWidget resource to display a Help menu in a special place on the menu bar. To use this feature, create a cascade button and its menu pane as usual with the make\_menu and make\_menu\_item functions. Then pass the cascade button widget in an argument list to the menuHelpWidget using an XtSetArg/XtSetValues call. The Help cascade button appears on the far right of the menu bar. Traditionally, this menu contains specific items. See the sidebar for details. Listing 6.6 shows how to add a Help menu.

#### **Listing** 6.6 **Creating a Help Menu**

```
Widget make_help_menu(menu_name, menu_bar) 
    char *menu_name j 
    Widget menu_barj 
/* Creates a nev menu on the menu bar. */ 
{ 
} 
    int aCj 
    Arg al[10];
    Widget menu, cascadej 
    ac = 0;
    menu = XmCreatePulldownMenu (menu_bar, menu_name, aI, aC)j 
    ac = 0;XtSetArg (al[ac], XmNsubMenuld, menu); ac++; 
    XtSetArg(al[ac], XmNlabelString, 
        XmStringCreateLtoR(menu_name, XmSTRING_DEFAULT_CHARSET))j aC++j 
    cascade = XmCreateCascadeButton (menu_bar, menu_name, aI, aC)j 
    XtManageChild (cascade);
    /* Wire the help menu into the rovcol vidget's help menu resource. */ 
    ac=0;XtSetArg(al[ac],XmNmenuHelpWidget,cascade); ac++;
    XtSetValues(menu_bar,al,ac)j 
    return(menu);
void create_menus(menu_bar)
/* 
creates all the menus for this program */ 
{ 
} 
    Widget menu_bar; 
    /* create the File menu, Edit menu, etc. */ 
    /* Create the help menu. */ 
    help_menu=make_help_menu("Help",menu_bar);
    about_item=make_menu_item("About","About selected",help_menu);
    help_item=make_menu_item("Help","Help selected",help_menu);
```
# **Menu Style**

Menus in a Motif program should comply with the style guidelines laid out in the Motif style guide (Appendix C). All programs that use menus should have a menu bar at the top of the application window. The menu bar should contain only cascade buttons, and these cascade buttons should always manage menu panes. Although you can wire a cascade button so that it has no menu pane and therefore acts like a push button, doing so is considered improper. The style guide states that all programs should have the following menus in the menu bar when appropriate: File, Edit, View, Options, and Help, with the mnemonics F, E, V, 0, and H.

Anderstein und der Anderstadt an der Antale auf

The File menu should contain file options, such as opening and closing files, saving files, and including files. By convention, the File menu also contains the Exit option at the bottom. The Edit menu should contain activities that the user can perform on the current data: Undo, Selection, Clipboard functions, and so on. The View menu should contain options that change the user's view of the data. And the Options menu should let the user customize the application. Finally, the Help menu should proyide online help with the following options: On Context (context-sensitive help), On Help (help on using the Help menu), On Window (help on the current window), On Keys

(help on function keys and accelerators), Index (an index of all help topics), Tutorial (a tutorial for the application), and On Version (version information such as the author and release date). The mnemonics for these items are C, H, W, K, I, T, and V, respectively. The Help menu should appear in a specific place on the menu bar (see Section 6.7). See the style guide for specific menu items and accelerators for these menus.

The application can supply additional menus to meet the specific needs of the application.

Motif supports hierarchical menus. Hierarchical menus can increase the number of menu items available in a limited space.

Pop-up menus can make an application much easier to use. Instead of being forced to keep returning to the menu bar, the user can pop up a menu at the current location. Pop-up menu items should always have equivalents in the main menu structure. That is, the user should always be able to activate any pop-up menu item from the main menu bar. Although pop-up menus could duplicate the entire menu bar structure, they generally do not. They contain only frequently used options.

# 6.4 OTHER MENU STYLES 99

# **6.4** OTHER MENU STYLES

The standard menu bar/menu pane format is the most common configuration for menus. However, Motif also supports two other menu formats: pop-up menus and option menus.

Chapter 17 discusses pop-up menus with the drawing area widget. Pop-up menus are useful in programs in which constant mouse movement between the work area and the menu bar is distracting.

Option menus allow users to select one of several options. The current option appears on a button; when the user clicks the button, other options pop up in a menu pane. Chapter 11 covers option menus.

The *Motif Style Guide* (see Appendix C) defines behavior and appearance guidelines for menu bars and panes. These guidelines include such issues as the definition of File and Edit menus, the placement and contents of the Help menu, and restrictions on items in the menu bar. When you build a complete application, it is important to consult the style guide so that your menus meet the normal expectations of the Motif user community.

# **7 DIALOGS**

Dialog boxes provide an easy and friendly way to acquire information from and display messages to the user. In graphical user interfaces, they replace the standard "prompt-read" sequence commonly found in text-based programs.

You can create custom dialog boxes to do anything you want (see Chapter 13). However, Motif provides a set of canned dialog boxes that handle the vast majority of user interaction situations. They are very easy to use once you have seen a few examples.

The simplest form of canned dialog box is the *message dialog box.* It contains a statement or a question and up to three buttons with which a user can respond or reply (see Figure 7.1). The *prompt dialog box* displays a message or a question and allows the user to type in a string in reply. The user enters text and then clicks a button or presses the RETURN key (see Figure 7.2). A *selection dialog box* lets the user choose one item from a list of items. The user can scroll through the list and then click the desired item to select it (see Figure 7.3). A *file selection dialog* box lets the user specify the name of a file. The user can switch directories and select from a list of file names in the current directory (see Figure 7.4).

In this chapter, we will look at example code that creates each of these four dialog box types. In all of these examples, we create the dialog box widget, manage the dialog box when it needs to appear on the screen, and then handle the callbacks generated by the dialog box so that the user's input can be retrieved.

# **7.1 MESSAGE DIALOG BOXES**

As a programmer, you will frequently want to ask a user yes-or-no questions or send messages of various types. Motif provides a message dialog box that you can use to handle these situations. The code in Listing 7.1 demonstrates the process. When you run this code, a push button with the words "Push Me" appears in the application window. When this button is pushed, the message

#### Figure 7.1 A Message Dialog Box

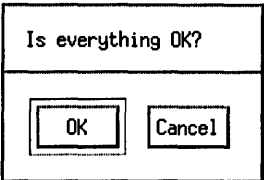

## Figure 7.2 A Prompt Dialog Box

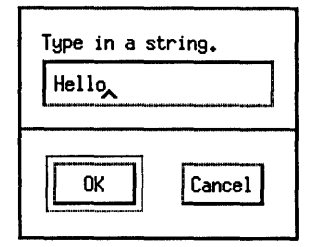

dialog box shown in Figure 7.1 appears. The result of the user's interaction with the dialog box is printed in stdout as the program is running.

### Listing 7.1 Creating a Message Dialog Box

```
/* message.c*/ 
#include <Xm/Xm.h> 
#include <Xm/PushB.h> 
#include <Xm/MessageB.h> 
#define OK 1 
#define CANCEL 2 
XtAppContext context; . 
XmStringCharSet char_set=XmSTRING_DEFAULT_CHARSET; 
Widget toplevel, button, dialog; 
void dialogCB(w,client_data,call_data) 
    Widget w; 
    int client_data; 
    XmAnyCallbackStruct *call_data;
```
## **Figure 7.3 A Selection Dialog Box**

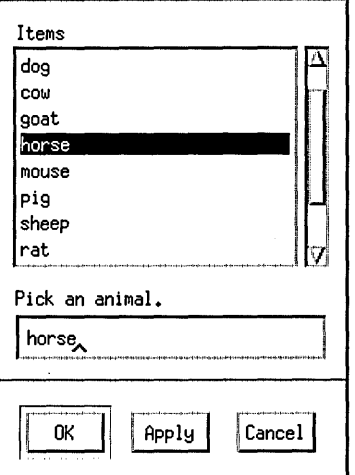

```
1* callback function for the dialog box. *1 
{ 
} 
    switch (client_data) 
    { 
    } 
        case OK: 
            printf("OK selected\n"); 
            break; 
        case CANCEL: 
            printf("CANCEL selected\n"); 
            break; 
    1* make the dialog box invisible *1 
    XtUnmanageChild(w); 
void buttonCB(w,client_data,call_data) 
    Widget w; 
    XtPointer client_data; 
    XmPushButtonCallbackStruct *call_data; 
1* callback function for the pushbutton *1 
{ 
} 
    1* make the dialog box visible *1 
    XtManageChild(dialog);
```
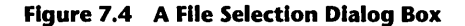

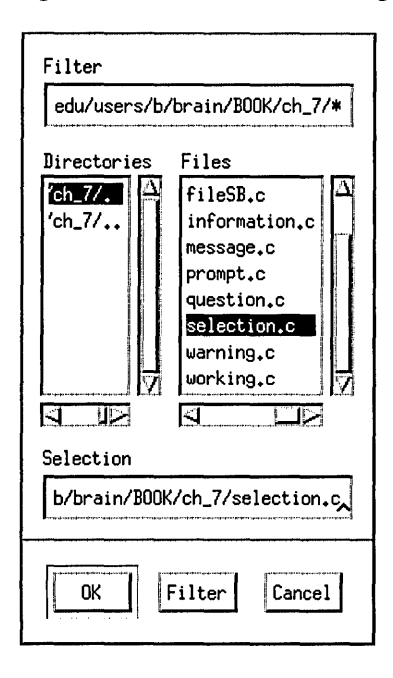

```
void main(argc,argv) 
    int argc; 
{ 
    char *argv [] ; 
    Arg al[10]; 
    int ac; 
    1* create the toplevel shell *1 
    toplevel = XtAppInitialize(&context,"",NULL, 0, &argc, argv,
        NULL,NULL,O); 
    1* create (but DO NOT manage) the message dialog *1 
    ac=O; 
    XtSetArg(al[ac], XmNmessageString, 
        XmStringCreateLtoR("Is everything OK?", char_set)); ac++;
    dialog=XmCreateMessageDialog(toplevel,"dialog",al,ac);
    XtAddCallback(dialog,XmNokCallback,dialogCB,OK); 
    XtAddCallback(dialog,XmNcancelCallback,dialogCB,CANCEL); 
    XtUnmanageChild(XmMessageBoxGetChild(dialog,XmDIALOG_HELP_BUTTON»j 
    1* create and manage pushbutton *1
```
ac=O;

}

```
XtSetArg(al[ac],XmNlabelString, 
    XmStringCreate("Push Me",char_set)); ac++;
button=XmCreatePushButton(toplevel,"button",al,ac);
XtManageChild(button); 
XtAddCallback (button, XmNactivateCallback, buttonCB, NULL); 
XtRealizeWidget(toplevel); 
XtAppMainLoop(context);
```
The code in Listing 7.1 has three parts: the main function to set everything up and two callback functions to handle the "Push Me" push button's activate callback and the callbacks generated by the buttons in the dialog box.

The main function starts normally, then creates the dialog box and the push buttons. It uses a convenience function for message dialogs to create the dialog box. Note that the dialog box is created but not managed: It will be managed when we want it to appear on the screen. The dialog box's OK and cancel callbacks return information to the dialogCB function, and constants are passed through the client\_data parameter so that the callback function can tell which button the user pressed.

A message dialog box is built from a message box widget. The message box widget's resource list in Appendix J defines three buttons: OK, Cancel, and Help. A message box is like any other widget and can be incorporated into applications. A message box dialog is a message box put in a dialog shell so that it acts like a pop-up dialog box. (See Chapter 13 for details on dialog shells.)

The Help button is disabled and made invisible in the above program by a call that unmanages it in the main function:

XtUnmanageChild(XmMessageBoxGetChild(dialog, XmDIALOG\_HELP\_BUTTON));

XtUnmanageChild *Unmanages the specified widget.* 

void XtUnmanageChild(Widget vidget);

widget The widget.

XmMessageBoxGetChild, used in main, is a convenience function that extracts the widget variables of different children that make up the message dialog box. The entry for the message box in Appendix J lists the different child names you can extract, as shown below:

Widget XmMessageBoxGetChild(Widget widget. unsigned char child);

*Valid values for child parameter:*  XmDIALOG\_CANCEL\_BUTTON XmDIALOG\_DEFAULT\_BUTTON XmDIALOG\_HELP\_BUTTON XmDIALOG\_MESSAGE\_LABEL XmDIALOG\_OK\_BUTTON XmDIALOG\_SEPARATOR XmDIALOG\_SYMBOL\_LABEL

Once the desired child has been extracted from the dialog box with XmMessageBoxGetChild, it can be manipulated like any normal widget. In the code shown in Listing 7.1, the Help button is extracted and unmanaged to make it disappear.

When a user clicks the main push button, the buttonCB function is called. The act of managing the dialog box in buttonCB causes the dialog box to appear on the screen; unmanaging the dialog box in the dialogCB function makes it disappear again.

The dialogCB function gets called when a user clicks either the OK or cancel buttons in the dialog box. The integer in the client\_data parameter tells it which button the user clicked. The **dialogCB** function writes the appropriate message to stdout and unmanages the dialog box so that it disappears. The dialog widget continues to exist (it was unmanaged, not deleted), but it must be remanaged to become visible and active again.

If you want to provide help, add a callback for the Help button instead of unmanaging it as shown in the code, or change the name used to display the Help button and use it for something else. To change the name, change the helpLabelString resource available in the message box widget. You can also change the names of the OK and Cancel buttons-for example, to read *"Yes"* and *"No"* instead-by changing the okLabelString or the cancelLabel-String resources. To make a message dialog box that has only an OK button, unmanage the Cancel button as well as the Help button. The OK button will be centered automatically.

Note that the message box contains a symbolPixmap resource that lets you place an icon in it. Chapter 17 shows an example of how to place a pixmap in a label. You can use this same technique to place a pixmap in a message dialog box using the symbolPixmap resource.

**Dialog Children** 

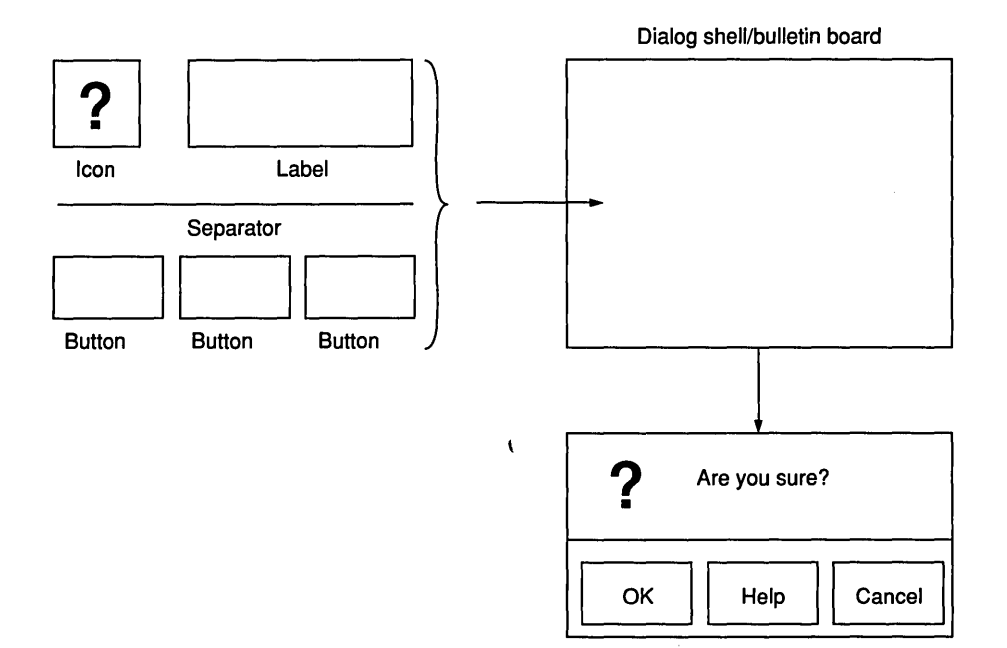

Dialog boxes are composed of a number of separate children bonded into a single widget. The children of a typical message dialog box are shown in the figure above.

There are two techniques for manipulating the children that make up the dialog box. The first technique uses several resources that exist in the resource list for the message box widget. These resources allow direct manipulation. For example, the labels on the three buttons have resources in the message box widget's resource list named

XmNcancelLabelString, XmNhelpLabel-String, and XmNokLabelString. Changing these resources modifies the labels on the three buttons.

The second technique involves extracting the child's widget variable from the message box widget itself and then manipulating the child widget in the normal manner. For a message box widget, the extraction is done using a convenience function called XmMessageBoxGetChiid. This function accepts as parameters the

# **Dialog Children (continued)**

parent widget (which must be a message box widget) and a constant to identify the child (see Appendix J, which contains a complete list of the message box widget's children).

To retrieve the widget variable for the help button, you can use the following code:

```
Widget help_button, message;
```

```
message=XmCreateMessageBoxDialog 
    (toplevel, "message" ,NULL, 0) j 
help_button=XmMessageBoxGetChild 
    (message, XmDIALOG_HELP_BUTTON);
```
Once you have extracted the help button, you can manipulate it just as you would any other push-button widget. You can change its resources, add callbacks to it, unmanage it to make it disappear, and so on.

In addition to the generic version shown here, you can create five specialized versions of the message dialog box. They are discussed at the end of this chapter.

# 7.2 PROMPT DIALOG BOXES

/\* prompt.c\*/

Motif supports a prompt dialog box for getting strings from the user (see Figure 7.2). Prompt dialog boxes are almost identical to message dialog boxes—they both have OK, Cancel, and Help buttons that the user accesses the same waybut prompt dialog boxes allow the user to enter a string, and therefore require an extra line of code to extract the string the user enters once the dialog box's OK callback is activated. The code in Listing 7.2 shows how to use a prompt dialog box.

## listing 7.2 Creating a Prompt Dialog Box

```
#include <Xm/Xm.h> 
#include <Xm/PushB.h> 
#include <Xm/SelectioB.h> 
/* a prompt dialog is made from a stripped-down selection box. */ 
#define OK 1 
#define CANCEL 2
```

```
XtAppContext context; 
XmStringCharSet char_set = XmSTRING_DEFAULT_CHARSET;
Widget toplevel, button, dialog; 
void dialogCB(w,client_data,call_data) 
    Widget w; 
    int client_data; 
    XmSelectionBoxCallbackStruct *call_data; 
1* callback function for the dialog box *1 
{ 
} 
    char *s; 
    switch (client_data) 
    \overline{f}} 
        case OK: 
             1* get the string from the call_data parameter. *1 
             XmStringGetLtoR(call_data->value,char_set,&s); 
             printf("string='\s'\n",s);
             XtFree(s); 
             break; 
        case CANCEL: 
             printf("CANCEL selected\n"); 
             break; 
    1* make the dialog box invisible *1 
    XtUnmanageChild(w); 
void buttonCB(w,client_data,call_data) 
    Widget w; 
    XtPointer client_data; 
    XmPushButtonCallbackStruct *call_data; 
1* callback function for the push button *1 
{ 
} 
    1* make the dialog box visible *1 
    XtManageChild(dialog); 
void main(argc,argv) 
    int argc; 
{ 
    char *argv [] ; 
    Arg al[10]; 
    int ac;
```
#### 7.2 PROMPT DIALOG BOXES

```
1* create the toplevel shell *1 
toplevel = XtAppInitialize(&context,"",NULL, 0, &argc, argv,
    NULL,NULL,O); 
1* create the dialog box. *1 
ac=O; 
XtSetArg(al[ac], XmNselectionLabelString, 
    XmStringCreateLtoR("Type in a string. ",char_set)); ac++; 
dialog = XmCreatePromptDialog(toplevel,"dialog",al,ac); 
XtAddCallback(dialog,XmNokCallback,dialogCB,OK); 
XtAddCallback(dialog,XmNcanceICallback,dialogCB,CANCEL); 
XtUnmanageChild (XmSelectionBoxGetChild (dialog, 
    XmDIALOG_HELP_BUTTON)); 
1* create the pushbutton *1 
ac=O; 
XtSetArg(al[ac],XmNlabeIString, 
    XmStringCreate("Push Me",char_set)); ac++; 
button=XmCreatePushButton(toplevel,"labe1",al,ac); 
XtManageChild(button); 
XtAddCallback (button, XmNactivateCallback, buttonCB, NULL); 
XtRealizeWidget(toplevel); 
XtAppMainLoop(context);
```
In the case OK: portion of the dialogCB function the code extracts the string entered by the user. It gets this string from call data. The call\_data parameter is of the type XmSelectionBoxCallbackStruct:

```
typedef struct 
{ 
  int reason; 
  XEvent *event; 
  XmString value; 
  int length; 
} XmSelectionBoxCallbackStruct;
```
}

Since the extracted string in the value field is an XmString, you must convert it to a normal C string to print it, as shown in Section 3.9. Once the string has been used, the block should be freed to prevent memory leaks. Except for the special string-extraction code and the different convenience function used to create the prompt dialog box, the rest of this program is identical to the code for the message dialog box in Listing 7.1.

# 110 DIALOGS

Since a prompt dialog box is a selection dialog box without the scrolling list, you must include SelectioB. h when creating one. See Appendix J for a description of this widget's resources and callbacks.

# 7.3 SELECTION DIALOG BOXES

Motif provides a selection dialog box that lets users select items from a list. An example is shown in Figure 7.3. A selection dialog box is fairly complicated: It consists of several labels, four buttons, a text editing area, and a scrolling list of items from which the user can select.

The code for creating a selection dialog box, shown in Listing 7.3, is nearly identical to the code for creating a prompt dialog box, except for some extra code to set up the scrolling list.

## Listing 7.3 Creating a Selection Dialog Box

```
/* selection.c */ 
#include <Xm/Xm.h> 
#include <Xm/PushB.h> 
#include <Xm/SelectioB.h> 
#include <Xm/List.h> 
#define OK 1 
#define CANCEL 2 
XtAppContext context; 
XmStringCharSet char_set=XmSTRING_DEFAULT_CHARSET; 
Widget toplevel, button, dialog; 
char *animals []={"cat", "dog", "cow", "goat", "horse", "mouse", "pig", 
                  "sheep", "rat", "donkey", "elephant", "squirrel"};
void dialogCB{w,client_data,call_data) 
    Widget w; 
    int client_data; 
    XmSelectionBoxCallbackStruct *call_data; 
/* callback function for the dialog box. */ 
{ 
    char *s; 
    switch (client_data)
```

```
} 
    { 
        case OK: 
             1* get the string from the call_data parameter. *1 
             XmStringGetLtoR(call_data->value,char_set,&s)j 
            printf("string='%s'\n",s);
            XtFree(s);
            break:
        case CANCEL: 
            printf("CANCEL selected\n");
            breakj 
    } 
    XtUnmanageChild(v)j 
void buttonCB(v,client_data,call_data) 
    Widget w;
    XtPointer client_dataj 
    XmPushButtonCallbackStruct *call_dataj 
1* callback function for the pushbutton *1 
\epsilon} 
    Arg al[10];
    int aCj 
    Widget list;
    int list_cnt;
    XmString Sj 
    1* Add items to selection boxes list. *1 
    list=XmSelectionBoxGetChild(dialog, XmDIALOG_LIST)j 
    XmListDeleteAllltems(list)j 
    for (list_cnt=Oj list_cnt<XtNumber(animals)j list_cnt++) 
    { 
    } 
        s=XmStringCreate(animals[list_cnt],char_set)j 
        XmListAddltem(list,s,O)j 
        XmStringFree(s)j 
    XtManageChild(dialog);
void main(argc,argv) 
    int argc; 
{ 
    char *argv [] j 
    Arg a1[10];
    int aCj
```

```
1* create the toplevel shell *1 
toplevel = XtApplnitialize(&context,"",NULL,O,&argc,argv, 
    NULL,NULL,O); 
1* create the pushbutton *1 
ac=O; 
XtSetArg(al[ac],XmNlabeIString, 
    XmStringCreate("Push Me", char_set)); ac++;
button=XmCreatePushButton(toplevel,"button",al,ac); 
XtManageChild(button); 
XtAddCallback (button, XmNactivateCallback, buttonCB, NULL); 
1* create the selection box widget *1 
ac = 0:
1* the following line is commented out to make a point. Read 
   more about it in the text description. *1 
1* XtSetArg(al[ac],XmNautoUnmanage,False); ac++; *1 
XtSetArg(al[ac],XmNmustMatch,True); ac++; 
XtSetArg(al[ac],XmNselectionLabelString, 
    XmStringCreateLtoR("Pick an animal. ",char_set)); ac++;
dialog=XmCreateSelectionDialog(toplevel,"dialog",al,ac); 
XtAddCallback(dialog,XmNokCallback,dialogCB,OK); 
XtAddCallback(dialog,XmNcanceICallback,dialogCB,CANCEL); 
XtUnmanageChild(XmSelectionBoxGetChild(dialog,XmDIALOG_HELP_BUTTON));
XtRealizeWidget(toplevel); 
XtAppMainLoop(context);
```

```
}
```
The animals array in Listing 7.3 represents a list of strings that you want to appear in the selection dialog box. The code to handle the push button's callback adds the items to the list by getting the list widget child from the selection dialog box and then using list widget convenience functions Xm-ListDeleteAllItems and XmListAddltem (see Chapter 11). Note the use of the XtNumber function, which returns the size of an array.

XtNumber *Returns the number of elements in an array.* 

Cardinal XtNumber(ArrayVariable array);

array The array.

## **7.4 FILE SELECTION DIALOG BOXES 113**

This code introduces you to the mustMatch resource, which is set in the main function. The selection box contains an editing area in which the user can type a selection. Theoretically, this selection can be anything. However, the strings in the scrolling list are often the only valid strings, and the user should be allowed to enter only valid strings. The mustMatch resource forces the user to enter a string that matches an item in the list. Try running the code as is, then enter some garbage into the string area of the selection box. The selection box will close, but the callback will not be triggered. Now change the code and set mustMatch to false. When you enter garbage, the program returns garbage.

When mustMatch is true, the selection box closes even if the user enters an invalid string. This can be rather disconcerting. The program receives no notification through the callback and the user receives no message. It is better for the selection box to remain on screen until it receives a valid response. To achieve this, use the autoUnmanage resource of the bulletin board widget (the selection box is made up of separate widgets attached to a bulletin board). When set to true, the autoUnmanage resource makes the bulletin board automatically disappear whenever the user clicks OK, Cancel, or Help. Such behavior is undesirable here. To change the behavior, uncomment the line that sets the auto Unmanage resource to false and rerun the program, making sure that mustMatch is true. Now when you enter garbage into the text editing area, the dialog box remains on the screen until the user enters a valid string. Note that the autoUnmanage resource works only if it is set to false *at the time of widget creation.* 

You can create an even more user-friendly interface by using noMatchCallback, which is specially designed for this purpose. This callback is triggered when the user enters a nonmatching text string in the text editing region. You can use noMatchCallback to display a message dialog box containing an error message when the user enters a nonmatching string.

The selection box widget contains an Apply button that this code does not use. Use it as you please in your own applications, or unmanage it. Generally, an Apply button allows the user to see the effect of a change on-screen without unmanaging the dialog.

# **7.4** FILE SELECTION DIALOG BOXES

A file selection dialog box (Figure 7.1) lets users select from a list of files available in the current directory. It also gives the user an intuitive way of traversing the directory structure. Although it looks very different from the selection box shown in Figure 7.3, the code for creating a file selection dialog box (listing 7.4) is nearly identical to the code for normal selection boxes.

#### **Listing 7.4 Creating a File Selection Dialog Box**

```
/* fileSB.c */ 
#include <Xm/Xm.h> 
#include <Xm/PushB.h> 
#include <Xm/FileSB.h> 
#define OK 1 
#define CANCEL 2 
XtAppContext context; 
XmStringCharSet char_set=XmSTRING_DEFAULT_CHARSET; 
Widget toplevel, button, dialog; 
void dialogCB(w,client_data,call_data) 
    Widget w; 
    int client_data; 
    XmSelectionBoxCallbackStruct *call_data; 
/* callback function for the dialog box */ 
{ 
} 
    char *s; 
    switch (client_data) 
    { 
        case OK: 
            XmStringGetLtoR(call_data->value,char_set,&s); 
            printf("string='%s'\n",s);
            XtFree(s); 
            break; 
        case CANCEL: 
            printf("CANCEL selected\n"); 
            break; 
    } 
    XtUnmanageChild(w); 
void buttonCB(w,client_data,call_data) 
    Widget w; 
    XtPointer client_data; 
    XmPushButtonCallbackStruct *call_data; 
/* callback function for the pushbutton */
```

```
{ 
} 
    1* make the dialog box visible *1 
    XtManageChild(dialog); 
void main(argc,argv) 
    int argc; 
{ 
} 
    char *argv [] ; 
    Arg al[10]; 
    int ac; 
    1* create the toplevel shell *1 
    toplevel = XtAppInitialize(&context,"",NULL,O,&argc,argv,
        NULL,NULL,O) ; 
    1* create and manage the pushbutton *1 
    ac=0;XtSetArg(al[ac],XmNlabelString, 
        XmStringCreate("Push Me", char_set)); ac++;
    button=XmCreatePushButton(toplevel,"button",al,ac);
    XtManageChild(button); 
    XtAddCallback(button,XmNactivateCallback, 
        buttonCB,NULL); 
    1* create the dialog box *1 
    ac = 0;dialog=XmCreateFileSelectionDialog(toplevel, 
        "dialog",al,ac); 
    XtAddCallback(dialog,XmNokCallback,dialogCB,OK); 
    XtAddCallback (dialog, XmNcancelCallback, 
        dialogCB,CANCEL); 
    XtUnmanageChild(XmSelectionBoxGetChild(dialog, 
        XmDIALOG_HELP_BUTTON»; 
    XtRealizeWidget(toplevel); 
    XtAppMainLoop(context);
```
The file selection dialog box is extremely powerful and provides a number of resources that contain such data as the current directory, the list of files, and the filter string. Much of this data is also returned in the callback structure. See Appendix J for more information.

#### Figure 7.5 An Error Dialog Box

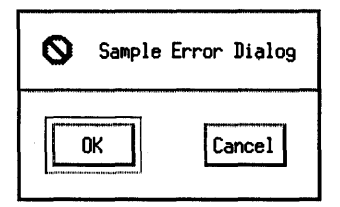

#### Figure 7.6 An Information Dialog Box

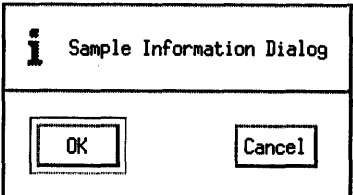

# 7.5 OTHER CANNED DIALOG BOXES IN MOTIF

Motif provides five other canned dialog boxes, all of which use the message dialog box as a foundation: error dialog boxes, information dialog boxes, question dialog boxes, warning dialog boxes, and working dialog boxes (see Figures 7.5 through 7.9). Each is simply a message dialog box with an icon supplied through the symbolPixmap resource. The code in Listing 7.5 produced the error dialog box shown in Figure 7.5.

#### Listing 7.5 Creating an Error Message Dialog Box

/\* error.c \*/ #include <Xm/Xm.h> #include <Xm/PushB.h> #include <Xm/MessageB.h> #define OK 1 #define CANCEL 2 Widget toplevel, button, dialog; XtAppContext context; XmStringCharSet char\_set=XmSTRING\_DEFAULT\_CHARSET;

```
void dialogCB(v,client_data,call_data)
```

```
Widget Wj 
    int client_dataj 
    XmAnyCallbackStruct *call_dataj 
1* callback function for the dialog box. *1 
{ 
} 
    switch (client_data) 
    \mathbf{f}case OK: 
        printf("OK selected\n"); 
        break:
    case CANCEL: 
    } 
        printf("CANCEL selected\n");
        break:
    1* make the dialog box invisible *1 
    XtUnmanageChild(w)j 
void buttonCB(w,client_data,call_data) 
    Widget Wj 
    XtPointer client_data; 
    XmPushButtonCallbackStruct *call_dataj 
1* callback function for the pushbutton *1 
{ 
} 
    1* make the dialog box visible *1 
    XtManageChild(dialog);
void main(argc,argv) 
    int argc;
{ 
    char *argv [] j 
    Arg al[10];
    int ac;
    1* create the toplevel shell *1 
    toplevel = XtApplnitialize(&context,"",NULL,O,&argc,argv, 
        NULL, NULL, 0);
    1* create (but DO NOT manage) the message dialog *1 
    ac=0:
    XtSetArg(al[ac], XmNmessageString, 
        XmStringCreateLtoR("Sample Error Dialog", char_set)); ac++;
    dialog = XmCreateErrorDialog(toplevel,"dialog", al, aC)j 
    XtAddCallback(dialog,XmNokCallback,dialogCB,OK)j 
    XtAddCallback(dialog,XmNcancelCallback,dialogCB,CANCEL)j
```
}

```
XtUnmanageChild(XmMessageBoxGetChild(dialog, 
    XmDIALOG_HELP_BUTTON));
1* create and manage pushbutton *1 
ac=0:
XtSetArg(al[ac],XmNlabelString, 
    XmStringCreate("Push Me",char_set)); ac++;
button=XmCreatePushButton(toplevel,"button",al,ac);
XtManageChild(button)j 
XtAddCallback(button ,XmNactivateCallback , 
    buttonCB, NULL);
XtRealizeWidget(toplevel)j 
XtAppMainLoop(context);
```
Note that code in Listing 7.S is almost the same as the sample code for creating a message dialog box, except that the message string has been changed, and the following line creates the error dialog box:

```
dialog = XmCreateErrorDialog(toplevel, "dialog", al, ac);
```
You can replace the word "Error" in this line with "Information," "Question," "Warning," or "Working" to create the other four dialog boxes.

### **Figure** 7.7 **A Question Dialog Box**

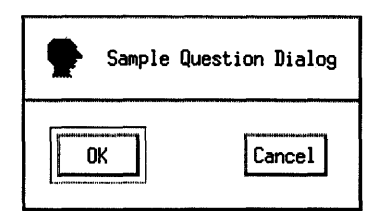

**Figure** 7.8 **A Warning Dialog Box** 

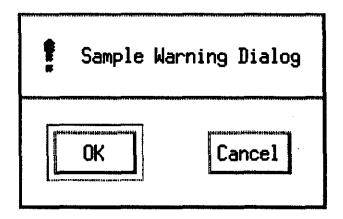

 $\sim$ 

# **Figure** 7.9 **A Working Dialog Box**

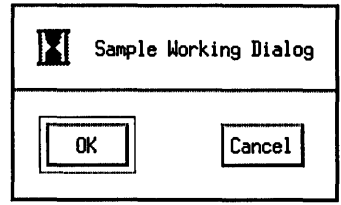

# **8 TIC-TAC-TOE APPLICATION**

At this point you have all of the tools you need to create applications. Now we will combine these tools to form a simple application that plays a game of tic-tac-toe. This application uses label and push-button widgets along with their resources and callbacks, a form widget, a menu, and a dialog box. When we are done, we will have created a complete graphical application with a very small amount of code, all of which is fairly simple and straightforward to understand.

# **8.1** DESIGNING AN APPLICATION

Whenever you are about to start building an application using Motif, spend some time working on the user interface design. Ask yourself two important questions: What functionality does the user interface need to provide? And what combination of widgets will best produce a user interface that is easy to use, visually appealing, and intuitive?

In a program that plays a tic-tac-toe game, the user needs to be able to accomplish certain tasks. The user must be able to quit the application and restart it, enter a move, see the game's current state, and know when the game is over. What combination of widgets best implements these capabilities? Often, the only way to answer such a question is to code an interface and see how it feels. If the interface seems to be getting in your way, or if new users have trouble learning how to use it quickly, then you probably need to change it.

In the the tic-tac-toe program, you can most likely handle quitting and restarting with a menu, since the user will expect the program to work that way. Quit and Restart push buttons are also a possibility, however. A threeby-three grid of push buttons can handle the user's moves, and the labels or pixmaps on these buttons can also show the current state of the game. A label widget will prompt the user to make his or her move, and a message dialog box can announce the winner at the end of each game.

120

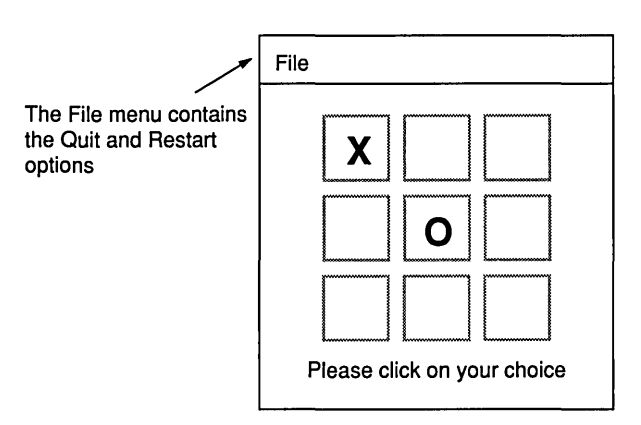

### Figure 8.1 A Rough Sketch of a Tlc-Tac-Toe User Interface

In the process of designing the tic-tac-toe interface, you might get out a piece of scratch paper and sketch out what the interface will look like. Figure 8.1 shows a drawing of one possibility. In larger applications, rough sketches like this can give you a good feel for user interface options quickly.

# 8.2 CODING THE TIC-TAC-TOE PROGRAM

When you look at the rough sketch for the tic-tac-toe application, you can easily see which widgets you need to use. You need a form widget to hold the other widgets (because it resizes buttons automatically) and nine push buttons for the grid. You also need a label widget to display the "Please click your choice" message, a menu bar widget and appropriate menu items, and a message dialog box to announce the winner.

The main function (Listing 8.1) consists of the code needed to create all of these widgets and attach them to the form. It creates nine buttons in a loop that spaces each appropriately on the form based on the value of the loop variables.

## Listing 8.1 Code for the main Function and Declarations for the Tic-Tac-Toe Application

```
/* tictactoe.c */ 
#include <Xm/Xm.h> 
#include <Xm/PushB.h> 
#include <Xm/Form.h>
```
## 122 TIC-TAC-TOE APPLICATION

```
#include <Xm/Label.h> 
#include <Xm/MessageB.h> 
#include <Xm/RowColumn.h> 
#include <Xm/CascadeB.h> 
#define OK 1 
#define CANCEL 2 
#define RESTART 1 
#define QUIT 2 
XtAppContext context; 
XmStringCharSet char_set=XmSTRING_DEFAULT_CHARSET; 
Widget file_menu; 
Widget restart_item; 
Widget qUit_item; 
Widget menu_bar; 
Widget toplevel; 
Widget dialog; 
Widget button [3] [3]; 
Widget form; 
Widget label; 
int board[3] [3]={O,O,O,O,O,O,O,O,O}; 
int rand_seed=10; 
Widget make_menu_item(); 
Widget make_menu(); 
void create_menus(); 
void init_board(); 
void menuCB();
void dialogCB(); 
                         1* Adds an item into the menu. *1 
                         1* Creates a menu on the menu bar. *1 
                         1* Creates all menus for this program. *1 
                          1* Resets the state of the game to *1 
                          1* the beginning. *1 
                         1* Callback routine used for all menus. *1 
                          1* Callback function for the dialog box *1 
                          1* called whenever the user clicks on *1 
                          1* the OK or Cancel buttons in the *1 
                          1* dialog box. *1 
Boolean check_win(); \frac{1}{2} /* Checks for a winner or a draw. If a \frac{1}{2}1* win or a draw is detected, the *1 
                          1* dialog box is activated. *1 
int rand(); \hspace{1cm} /* Random number generator from K&R. \hspace{1cm} */
void do_computers_move(); 1* Determines the computer's next move *1 
                          1* and places it on the grid. *1
```

```
void buttonCB(); /* Callback function for the 9 grid
                                                                      \ast/1* buttons called when one of the grid *1 
                            1* buttons is clicked. *1 
void main(argc,argv) 
    int argc;
    char *argv[];
{ 
    Arg a1[10];
    int ac:
    int x,yj 
    1* create the toplevel shell *1 
    toplevel = XthpInitialize(kcontext,"", NULL, 0, karge, argv,NULL, NULL, 0):
    1* set the default size of the window. *1 
    ac=0:
    XtSetArg(al[ac],XmNwidth,200); ac++;
    XtSetArg(al[ac],XmNheight,200); ac++;
    XtSetValues(toplevel,al,ac)j 
    1* create a form widget *1 
    ac=0;
    form=XmCreateForm(toplevel,"form",al,ac);
    XtManageChild(form)j 
    1* create the menu bar and attach it to the form. *1 
    ac=Oj 
    XtSetArg(al[ac],XmNtopAttachment,XmATTACH_FORM)j aC++j 
    XtSetArg(al[ac],XmNrightAttachment,XmATTACH_FORM); ac++;
    XtSetArg(al[ac],XmNleftAttachment,XmATTACH_FORM)j aC++j 
    menu_bar=XmCreateMenuBar(form,"menu_bar",al,ac);
    XtManageChild(menu_bar)j 
    1* set up the buttons for the board. Attach them to the form. *1 
    for (x=0; x<3; x++){ 
         for (y=0; y<3; y++){ 
              ac=0:
              XtSetArg(al[ac],XmNlabeIString, 
                  XmStringCreate("-",char_set)); ac++;
              XtSetArg(al[ac],XmNleftAttachment,
```
```
XmATTACH_POSITION); ac++; 
          XtSetArg(al[ac],XmNleftPosition,20+x*20); ac++; 
          XtSetArg(al[ac],XmNrightAttachment, 
              XmATTACH_POSITION); ac++; 
          XtSetArg(al[ac],XmNrightPosition,40+x*20); ac++; 
          XtSetArg(al[ac],XmNtopAttachment, 
              XmATTACH_POSITION); ac++; 
          XtSetArg(al[ac],XmNtopPosition,20+y*20); ac++; 
          XtSetArg(al[ac],XmNbottomAttachment, 
              XmATTACH_POSITION); ac++; 
          XtSetArg(al[ac],XmNbottomPosition, 40+y*20); ac++; 
          button[x] [y]=XmCreatePushButton(form,"label",al,ac); 
          XtManageChild(button[x] [y]); 
          XtAddCallback(button[x] [y],XmNactivateCallback, 
              buttonCB,x*3+y); 
    } 
} 
1* create a label widget and attach it to the form. *1 
ac=O; 
XtSetArg(al[ac] ,XmNlabelString, 
    XmStringCreate("Please click on your choice", char_set)); ac++;
XtSetArg(al[ac],XmNrightAttachment,XmATTACH_FORM); ac++; 
XtSetArg(al[ac],XmNleftAttachment,XmATTACH_FORM); ac++; 
XtSetArg(al[ac],XmNtopAttachment,XmATTACH_POSITION); ac++; 
XtSetArg(al[ac],XmNtopPosition,85); ac++; 
label=XmCreateLabel(form,"label",al,ac); 
XtManageChild(label); 
1* create a dialog that will announce the winner. *1 
ac=O; 
dialog=XmCreateMessageDialog(toplevel,"dialog",al,ac); 
XtAddCallback(dialog, XmNokCallback,dialogCB,OK); 
XtUnmanageChild(XmMessageBoxGetChild(dialog, 
    XmDIALOG_CANCEL_BUTTON));
XtUnmanageChild(XmMessageBoxGetChild(dialog, 
    XmDIALOG_HELP_BUTTON));
create_menus(menu_bar);
XtRealizeWidget(toplevel); 
XtAppMainLoop(context);
```

```
}
```
You can copy the code that handles the menus from Chapter 6. The make\_ menu, make\_menu\_item and create\_menus code requires only minor modifications, including a change to the client\_data parameter to make it accept integers rather than strings. Other changes include modifying create\_menus so that the correct menu structure is built for this application (Listing 8.2).

```
Listing 8.2 The Menu-Handling Code for the 
Tic-Tac-Toe Application
```

```
Widget make_menu_item(item_name,client_data,menu) 
    char *item_name; 
    int client_data; 
    Widget menu; 
1* adds an item into the menu. *1 
{ 
} 
    int ac; 
    Arg al[10]; 
    Widget item; 
    ac = 0;
    XtSetArg(al[ac], XmNlabelString, 
        XmStringCreateLtoR(item_name,char_set)); ac++;
    item=XmCreatePushButton(menu,item_name,al,ac); 
    XtManageChild(item); 
    XtAddCallback (item,XmNactivateCallback,menuCB,client_data); 
    XtSetSensitive(item,True); 
    return(item); 
Widget make_menu(menu_name,menu_bar) 
    char *menu_name; 
    Widget menu_bar; 
1* creates a menu on the menu bar *1 
{ 
    int ac; 
    Arg al[10]; 
    Widget menu, cascade; 
    menu=XmCreatePulldownMenu(menu_bar,menu_name,NULL,O); 
    ac=O; 
    XtSetArg(al[ac],XmNsubMenuld,menu); ac++; 
    XtSetArg(al[ac],XmNlabelString, 
        XmStringCreateLtoR(menu_name,char_set»; ac++; 
    cascade=XmCreateCascadeButton(menu_bar,menu_name,al,ac); 
    XtManageChild (cascade); 
    return(menu);
```

```
}
```
# 126 TIC-TAC-TOE APPLICATION

```
void create_menus(menu_bar) 
   Widget menu_bar; 
1* creates all the menus for this program *1 
{ 
} 
    1* create the file menu *1 
   file_menu=make_menu("File",menu_bar); 
   restart_item=make_menu_item("Restart", 
        RESTART,file_menu); 
   quit_item=make_menu_item("Quit",QUIT,file_menu);
```
When the game begins, all of the buttons will display a *"\_"* label to show that they are available. The init\_board routine reinitializes the button widgets to contain the *"\_"* label and initializes the board variable to all zeros. The menuCB routine either quits the program or reinitializes the board with init board when a user selects one of the menu items (see Listing B.3).

# Listing 8.3 The Menu Callback Code for the Tlc-Tac-Toe Application

```
void init_board() 
1* Resets the state of the game to the beginning. *1 
{ 
} 
    int x,y; 
    int ac; 
    Arg al[10]; 
    for(x=0; x<3; x++)for (y=0; y<3; y++)\epsilon} 
             \text{board}[x][y] = 0;ac=O; 
             XtSetArg(al[ac],XmNlabelString, 
                 XmStringCreate("-",char_set)); ac++;
             XtSetValues(button[x] [y],al,ac); 
void menuCB(w,client_data,call_data) 
    Widget w; 
    int client_data; 
    XmAnyCallbackStruct *call_data;
```
# 8.2 CODING THE TIC-TAC-TOE PROGRAM

```
1* callback routine used for· all menus *1 
{ 
} 
    if (client_data==QUIT) 1* if quit seen, then exit *1 
        exit(O); 
    if (client_data==RESTART) 
        init\_board();
```
The dialog box appears whenever anyone wins or the game ends in a draw. Its OK button triggers the callback function dialogCB, which closes the dialog box and restarts the game (see Listing 8.4).

# Listing 8.4 The Dialog Box Callback Code for the **Tic-Tac-Toe Application**

```
void dialogCB(w,client_data,call_data) 
    Widget w; 
    int client_data; 
    XmAnyCallbackStruct *call_data; 
1* callback function for the dialog box. Called whenever the 
\mathbf{f}} 
    user clicks on the OK or Cancel buttons on the dialog box. *1 
    1* after someone wins, restart. *1 
    XtUnmanageChild(w); 
    init_board();
```
The remainder of the code, shown in Listing 8.5, handles the moves of the user and the computer and recognizes and announces winners. When the user clicks the button of his or her choice, the button's activate callback triggers the code for buttonCB, which checks to make sure that the user clicked on an empty button.

If the user did so, the button's label changes to show that the user holds the position. The program then calls the function that handles the computer's move, which checks to see if the user has won. If not, it chooses a random position for the computer's move (you can add an AI move calculation function here if you like). The program checks the board again to see if the computer has won. If someone wins, the code displays the dialog box. If not, the code falls back to the main event loop to await events.

# **Listing** 8.5 **The Button Callback and Win-Checking Code for the** Tlc-Tac-**Toe Application**

```
Boolean check_win() 
1* checks for a winner or a draw. If a win or a draw is detected, 
    the dialog box is activated. *1 
\mathbf{f}Arg al[10];
    int aCj 
    char *s=NULL;
    int x,y; 
    int suml,sum2,tot=Oj 
    1* check all rows and columns for a win *1 
    for (x=0; x<3; x++){ 
    } 
        suml=sum2=0; 
        for (y=Oj y<3j y++) 
        { 
        } 
            sum1 += board[x][y];sum2 += board[y][x];if (sum1 == 3 || sum2 == 3) s="You won."else if (sum1 == -3 || sum2 == -3) s=" I won!!;
    1* check diagonals for a win *1 
    sum1=sum2=0;
    for (x=0; x<3; x++){ 
       } 
        sum1 += board[x][x];
        sum2 += board[2-x][x];if (sum1 == 3 || sum2 == 3) s="You won.";
    else if (sum1 == -3 || sum2 == -3) s = "I won!";1*' check for draw. *1 
    for (x=0; x<3; x++)for (y=0; y<3; y++)if \text{ (board}[x][y] := 0) \text{ tot++};if (tot==9 && !s) s="It's a draw.";
    1* announce winner in dialog box *1 
    if (s)
```

```
{ 
        ac=O; 
        XtSetArg(al[ac], XmNmessageString, 
             XmStringCreateLtoR(s,char_set)); ac++;
        XtSetValues(dialog, al, ac);
        XtManageChild(dialog): 
        return(True): 
    } 
return(False); 
} 
int rand()1* random number generator from K&R *1 
{ 
    rand_seed = rand_seed * 1103515245 +12345: 
    return (unsigned int) (rand_seed / 65536) % 32768;
} 
void do_computers_move() 
1* determines the computers next move and places it on the grid. *1 
{ 
} 
    Arg al[10]: 
    int ac: 
    int x,y; 
    if (!check\_win())\mathbf{f}} 
        1* computer move is random. Loop until valid move chosen.*1 
        do { x=rand()%3; y=rand()%3; } while (board[x][y]:=0);
        board[x][y] = -1;1* update the screen. *1 
        ac=O; 
        XtSetArg(al[ac],XmNlabelString, 
            XmStringCreate("0",char_set)); ac++;
        XtSetValues(button[x] [y],al,ac): 
        check\_win();
void buttonCB(w,client_data,call_data) 
    Widget Wj 
    int client_data;
```

```
{ 
} 
    XmAnyCallbackStruct *call_data; 
    1* callback function for the 9 grid buttons. Called when 
    one of the grid buttons is clicked. *1 
   Arg al[10]; 
    int ac; 
    int x,y; 
    1* make sure the move is valid. If it is, update the screen. *1 
    x=client_data/3; 
    y=client_data%3; 
    if \left( \text{board}[x][y] == 0 \right){ 
    } 
        board[x][y]=1;ac=O; 
        XtSetArg(al[ac],XmNlabelString, 
             XmStringCreate("X",char_set)); ac++;
        XtSetValues(button[x] [y],al,ac); 
        do_computers_move();
```
Figure 8.2 shows a view of the tic-tac-toe game this program produces. When you run the code, try resizing the window; also try minimizing and then maximizing it. As you can see, this fairly small amount of code creates a full-blown graphical application. Motif handles almost all the ugly details; the

Figure 8.2 Output of the Tic-Tac-Toe Program

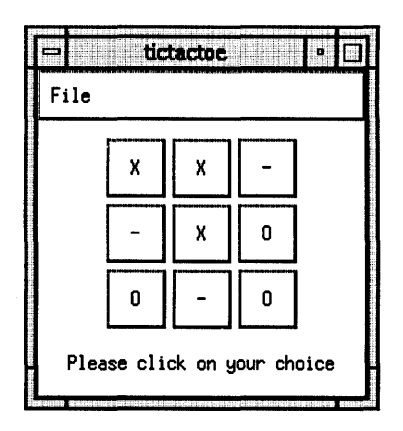

# 8.3 CALLBACK CHAINS 131

code simply sets up the widgets and makes the decisions needed to implement the game.

# **8.3** CALLBACK CHAINS

Callback chaining is a topic that many programmers find confusing at first. It represents a style of programming unique to Motif. When managed skillfully, callback chains work well and are easy to understand. To explain callback chaining, let's return to the push-button code we used in Chapter 4 and then look at the tic-tac-toe code, which contains several chains. Here is the pushbutton code from Chapter 4.

```
/* button.c*/ 
#include <Xm/Xm.h> 
#include <Xm/PushB.h> 
XtAppContext context; 
XmStringCharSet char_set=XmSTRING_DEFAULT_CHARSET; 
Widget toplevel, button; 
void handle_button(w,client_data,call_data) 
    Widget w; 
    XtPointer client_data; 
    XmPushButtonCallbackStruct *call_data; 
/* handles the pushbutton's activate callback. */ 
{ 
    printf("button pushed\n"); 
} 
void main(argc,argv) 
    int argc; 
{ 
    char *argv [] ; 
    Arg al[10];
    int ac; 
    /* create the toplevel shell */ 
    toplevel = XtAppInitialize(&context,"",NULL,0,&argc,argv,
        NULL,NULL,O);
```
}

```
1* create the button widget *1 
ac=Oj 
XtSetArg(al[ac],XmNlabelString, 
    XmStringCreate("Push Me",char_set)); ac++;
button=XmCreatePushButton(toplevel,"button",al,ac)j 
XtManageChild(button)j 
XtAddCallback(button, XmNactivateCallback, handle_button, NULL);
XtRealizeWidget(toplevel);
XtAppMainLoop(context)j
```
This code never calls handle\_button directly. Although this fact may seem confusing, keep in mind that Motif promotes this style of programming: The function is called in response to a user event on a widget that Motif is managing because of the call to XtAddCallback. When a user clicks the push button, the push-button widget detects the click and handles it by calling the handle\_ button function (Figure 8.3).

The handle\_button function performs like a normal C function and eventually returns, taking the program back into the main event loop.

In the tic-tac-toe program, the situation is a bit more complicated. The code never calls the menuCB, dialogCB, and buttonCB functions directly. Moreover, the callbacks in this program form chains among one another at several points, as shown in Figure 8.4.

The user's act of clicking on one of the grid buttons shown in Figure 8.4 sets off this chain. Clicking the button triggers the buttonCB function, which calls do\_computers\_move, which calls check\_win. If the code detects a win-

# **Figure** 8.3 **The Main Event Loop and Widgets Managing the Callback Mechanism**

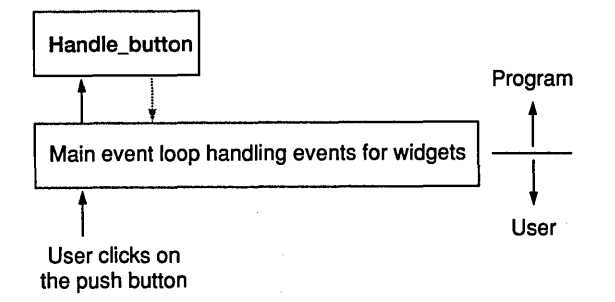

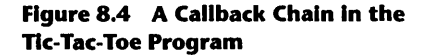

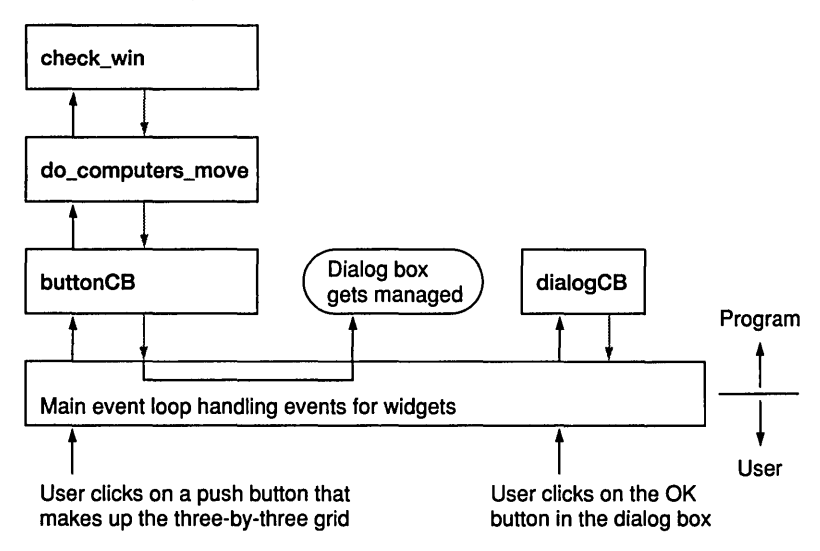

ner, the check\_win function makes a call to XtManageChild, which manages the dialog box that announces a winner. The three functions then return to their callers and finally to the main event loop. The main event loop immediately maps the dialog box, which then appears. (The dialog box does not get mapped until the callback code returns to the main loop.) The user eventually clicks the OK button in the dialog box. The main event loop detects this click and activates the dialogCB callback function. The dialogCB function unmanages the dialog box, resets the board, and returns to the main loop. Keep in mind that this entire chain of events started with one button click.

In a large Motif program, callback chains can get fairly long and the number of callback functions in the code can get very large. It can become extremely hard to tell which callback function is being activated when and by whom unless your code is well documented. As your programs get larger, make sure you document your chains carefully. For example, you might enter a description of the callback chains similar to this one at the beginning of your program:

*1\** Callback chains found in this program:

The menuCB function is called by the Quit and Restart menu options.

When the user clicks on one of the buttons on the grid, buttonCB

# 134 TIC-TAC-TOE APPLICATION

is called. It calls do\_computers\_move and check\_win, which may manage the dialog box. The dialog box's buttons are handled by dialogCB.

 $\star/$ 

In Chapter 10, you will create a program that implements a text editor. This code also documents its callback chains at the top of the program.

# **9 THE MKILL APPLICATION**

For many new users, one of the most frustrating and difficult aspects of X workstations is the inconsistency of the user interface. For example, when someone wants to read news, he or she uses mxrn, the Motif version of the UNIX news reader. The mxrn application offers a very nice point-and-click user interface containing buttons, menus, scrolling text areas, selection dialog boxes, and so on, which makes news reading an easy and fairly intuitive task. On the other hand, if the user wants to copy a file from one deeply buried subdirectory to another, he or she has to type a long and hard-to-Iearn command at a command line prompt. Because of the inconsistencies in the user interface of a typical UNIX workstation, some applications are easy to use and others are not. These inconsistencies tend to intimidate users, giving them a bad first impression of their computing environment.

Even something as simple as a disk quota can get in a beginner's way. If a system has quotas, at some point the user runs out of disk space and programs begin to fail. Many programs fail quite ungracefully, and the user often has no idea why commands that worked fine yesterday are going wrong today. Of course, users learn about the quota command early on, but they usually forget about it as it is crushed under a huge mass of UNIX minutiae.

To solve the problem of disk quotas, I created a little program called the "quota dial," which is like a gas gauge for disk space. I built it on top of the quota command and a gauge widget from D.A. Young's book, The X Window *System* (see Appendix A). Figure 9.1 shows a typical quota dial. The gauge appears on screen at all times, providing the user with a constant and intuitive display of his or her disk usage.

The quota dial program is simple. Every 15 seconds it issues the quota command, looks at the returned text, and updates the dial widget accordingly. The program is called a wrapper because it wraps a graphical shell around an existing text application to make the application easier to use.

# Figure 9.1 The Quota Dial

The quota dial keeps users informed of their current disk usage and displays a warning when disk space begins to run short.

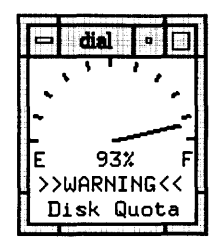

X workstations commonly use many wrappers: xload graphically displays the system's load average using a strip chart; xdbx puts a giant wrapper around standard dbx; and xmh provides a wrapper around a set of mail commands. NeXT machines have made wrapping a refined art and come close to providing a completely wrapped UNIX system (although here most of the applications and tools are completely rewritten rather than a text version simply being wrapped).

In general, wrappers are easy to create because the text applications already exist. All you have to do is create a Motif program that can receive data from the text application, and then translate that data into a graphical form on the screen. All of the difficult programming has already been done for you in the text applications.

In this chapter, we will look at a simple wrapper called mkill that illustrates the techniques of wrapper creation. You will also learn how to run and communicate with a separately executing text application from within a Motif application.

# 9.1 THE IDEA BEHIND MKILL

The mkill program was born of my own frustration with the UNIX kill command. I tend to run many background jobs on my workstation and occasionally I want to kill one. To do so, I have to perform the following steps:

- 1. Type ps  $-g$ .
- 2. Scan the process list for the program to kill.
- 3. Read off the process ID (1401, for example).
- 4. Type kill -9 1401.

I would prefer to click a button that pops up a selection dialog box containing

# Figure 9.2 The mklll Process In the Quiescent State: A Small Push Button In a Corner of the Screen

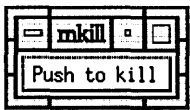

# Figure 9.3 The mklll Selection Box

Once the user clicks the push-to-kill button, the selection box appears so that the user can select the application to kill.

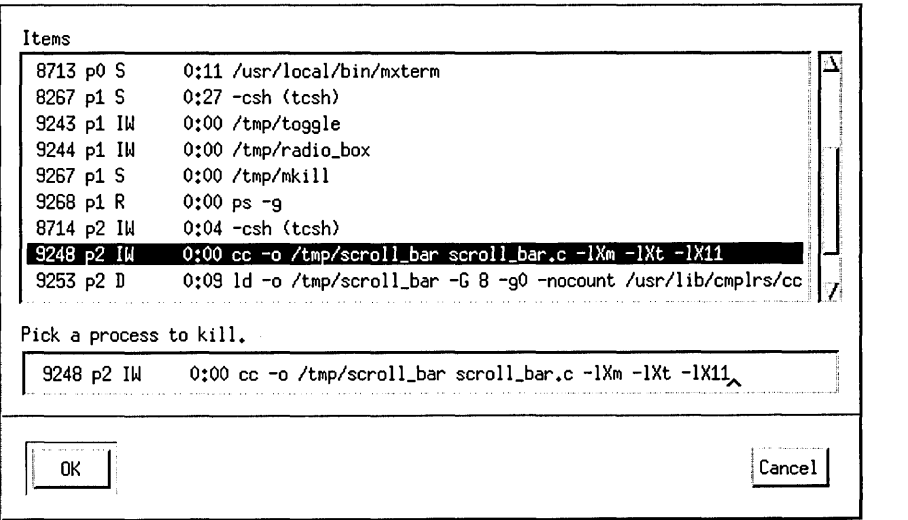

all of the jobs currently running, and simply double-click the jobs I want to kill. That's why I invented mkill. Figures 9.2 and 9.3 show the program in action. As you can see, mkill is nothing more than a wrapper around the ps and kill commands that greatly simplifies the act of killing a process.

# 9.2 THE LINK LIBRARY

The hardest part of creating a wrapper is establishing a communication link between the graphical application and the text application running simultaneously. Fortunately, this task is not particularly difficult under UNIX.

Forget for a moment about X, graphical user interfaces, and Motif, and concentrate on a simple task: getting two programs to run simultaneously and talk to one another under UNIX. To accomplish this, I created a library,

# 1 38 THE MKILL APPLICATION

called the link library, to form a textual communication link between two simultaneously running programs. Like all libraries, it comes in two parts. Listing 9.1 contains the library's header file, link.h.

# Listing 9.1 The Header File for the Link Library, IInk.h

 $/*$  link.h  $*/$ 

/\* Link module, vl.0, 5/4/91 by Marshall Brain \*/

/\* This module allows a program to form links to other separately executing programs and communicate with them. Links can be opened and closed, and the program using this library can write to and read from the other program over the link. \*/

```
/* Warning -
```
This module will not link with all programs. If the program does anything weird with stdout, or if it fails to flush stdout correctly, then this module will fail. If you are creating a stand-alone program that you wish to link to another program with this library, then you MUST make sure that stdout is flushed correctly. Either call "fflush(stdout)" after every printf, or call "setbuf(stdout,NULL)" at the beginning of the program to eliminate buffering.  $*$ /

```
#include <stdio.h> 
#include <strings.h> 
#include <signal.h> 
#include <sys/ioctl.h>
```

```
struct link_handle /* holds all info relevant to one link. */ 
{ 
}; 
  int pipefdl[2],pipefd2[2]; 
  int pid; 
  FILE *fpin,*fpout;
```
extern link\_open(struct link\_handle \*1, char name[], char param[]); /\* open a link to another program named name, passing a param to the program if desired. This routine will execute name in parallel and you can start communicating with it with link\_read and link\_write.\*/

#### 9.2 THE LINK LIBRARY

```
extern link_close(struct link_handle *1); 
1* Close the link to a program that has terminated. Use link_kill 
   if the program needs to be terminated as well.*/extern int link_read(struct link_handle *l,char s[]); 
1* read from the program started vith link_open. Returns a 0 if 
   there was stuff to read, or a 1 if the linked program terminated.*/extern int link_input_vaiting(struct link_handle *1); 
1* Returns the number of bytes vaiting in the input buffer. If 
   0, then link_read vill block if it is called. *1 
extern link_vrite_char(struct link_handle *l,char c); 
1* vrite a char, vithout a nevline, to the program.*1 
extern link_vrite(struct link_handle *l,char s[]); 
1* vrite a string to the program, vith a nevline.*1 
extern link_kill(struct link_handle *1); 
/*kill the program and close the link. If the program has terminated
   on its ovn use link_close instead.*1
```
When you use this library in an application, you call the function link\_ open to start up another program and to open up the read/write link with it. Then you can call the link\_read function repeatedly to read information generated by the program to which you have made a link. You can use the link\_write function to send text (such as commands) to the linked program.

When you no longer need the link, you can use either link\_close or link\_ kill to terminate it. Use the link\_close function when the linked program has already terminated. (For example, Is terminates on its own and tells you so by returning a 1 from link\_read.) Use the link\_kill function when you need to terminate the link and the linked program is still active.

The link\_read function performs a blocking read. If the input buffer contains no data, link\_read will block until it can read an entire line. You can call the link\_input\_waiting function to find out if the buffer contains information before link\_read is called, and thereby avoid blocking when necessary.

Once you set up the link library, you can easily get a second program to run and communicate with a Motif application. Listing 9.2 uses the link library to demonstrate the process. This piece of code establishes a link to ps and then reads the data coming back from it. The code strips off the unnecessary information and displays the names of all of the active processes to stdout.

Listing 9.2 Test Code for the Link Library

```
1* test.c *1 
#include "link.h"
void main()\overline{f}char s[1000]. *p; 
    struct link_handle 1; 
    link\_open(k1, "ps", "-g") ;
    link_read(&:l.s); 1* throwaway header line. *1 
    while (!link_read(k1,s)) /*read until ps terminates */
    { 
} 
        p=s+20; 
        printf("%s\n",p);
    } 
    link\_close(k1);1* point p to start of process names. *1
```
The code you need to implement the link library is fairly short, but it is a little intricate if you have never seen the concepts before (a good reference book on pipes, forking, dup, exec, and the like, is Topics in C Programming by Stephen Kochan). The heart of the library is contained in the link\_open function, which sets up a pair of pipes (which are coerced into being normal text streams, or files) hooked to stdin and stdout, and then forks and executes the requested program using these pipes in the link\_read and link\_write functions (see Listing 9.3).

## Listing 9.3 Ilnk.c, the Implementation of the Link Library

```
1* link.c *1
```
*1\** Link module. vl.0. *5/4/91* Marshall Brain *\*1* 

#include "link.h"

```
1ink_open(struct link_handle *1. char name[].char param[]) 
{ 
 pipe(l->pipefdl);
```

```
pipe(1->pipefd2); 
if ((1->pid=fork()) == 0)/*child*/1
```
# **Fork, Exec, and Pipe**

a file

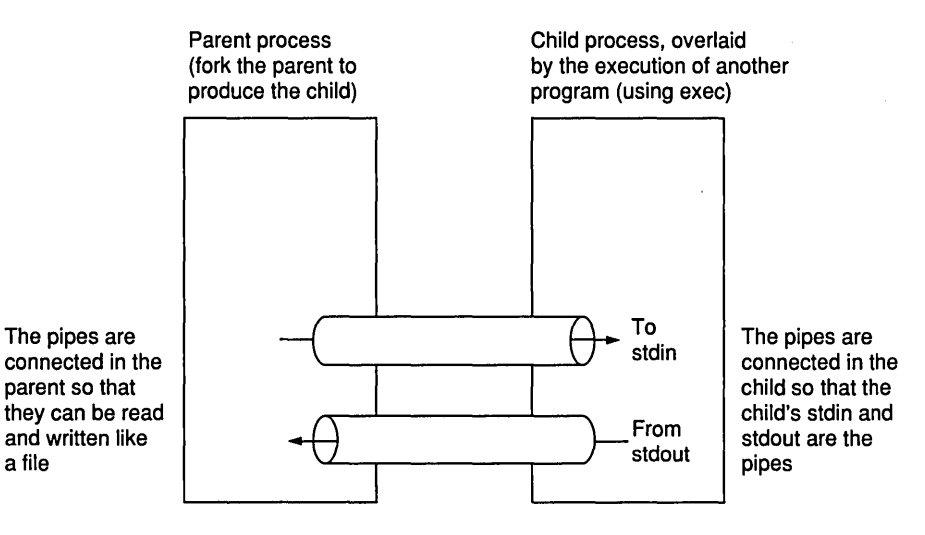

UNIX lets a program split itself into two separately executing copies using the fork function. The traditional method for communicating between the two copies is called a *pipe*. The exec function lets a program overlay itself with another. A Motif program can thus use the fork function to split itself, then overlay its child with a text program using exec. The two programs then communicate using pipes. The process is shown in the figure.

The Motif program starts by calling the fork function, which makes a complete copy of the stack and variables of the current program and creates a new process so that two copies of the same program are running simultaneously. At the instant following the completion of the call to fork, both copies are identical except for their process IDs. The two copies can then go off on their own.

In order to communicate, the child must set up its pipes appropriately. In this case, the child starts by hooking one end of one pipe to stdin and one end of the other pipe to stdout. The child then calls the exec function: It is overlaid by the program specified in the call to exec, and that new program begins execution. Because of the pipe arrangement established before the call to exec, the new program's stdin and stdout are hooked to the pipes.

The parent can transfer data to and from the child through the pipes. When the parent writes data to the pipe connected to the child's stdin, the executing program in the child receives the data as though it came from stdin and processes it normally. When the child program writes to stdout, the data goes into the pipe and can be read by the parent.

```
{ 
      close(1->pipefd1[0]); 
      close(l); 
      dup(1->pipefd1[1]); 
      close(2); 
      dup(l->pipefdl[l]); 
      close(1->pipefd2[1]); 
      close(O); 
      dup(1->pipefd2[0]); 
      execlp(name,name,param,(char*)0);
    } 
    else 
    { 
      1->fpin=fdopen(l->pipefd1 [0] , "r"); 
      l->fpout=fdopen(l->pipefd2[1], "w");
      close(1->pipefd1[1]); 
      close(1->pipefd2[0]);
    } 
  } 
  link_close(struct link_handle *1) 
  { 
    wait((union wait*)0);close(l->pipefdl[l]); 
    close(1->pipefd2[0]); 
    fclose(l->fpin); 
    fclose(l->fpout); 
    l->pid=O; 
  } 
  int link_read(struct link_handle *l,char s[]) 
  { 
    int eof_flag;
if (fgets(s,100,1->fpin)=NULL)eof_flag=l; 1* linked-to process has terminated on its own. *1 
\cdotselse\cdotsأيداد أوليد فتدمدان
    { 
      s[strlen(s)-1]='\0'; /* lose the newline character. */eof_flag=O; 
    } 
    return (eof_flag) ;. 
  }
```
int link\_input\_waiting(struct link\_handle \*1)

```
{ 
  int num; 
  ioctl(l->pipefdl[O],FIONREAD,&num); 1* see how many chars in buffer. *1 
  return num; 
} 
link_write_char(struct link_handle *l,char c) 
{ 
} 
  fprint(1->fput,''.c", c);fflush(l->fpout); 
link_write(struct link_handle *l,char s[]) 
\mathbf{f}} 
  fprintf(l->fpout,"%s\n",s);
  fflush(l->fpout); 
link_kill(struct link_handle *1)
\mathbf f} 
  kill(l->pid,SIGKILL); 
  link_close(l);
```
# **9.3** CREATING A WRAPPER

Once you have the link library, it is easy to create the mkill application. The code in Listing 9.4 is the same as the code that appeared in the selection box demonstration code in Chapter 7, with two additions. In the buttonCB routine, the link library function link\_open creates a link to the ps command, and the link\_read function reads the output of ps until ps terminates. The program uses the output of ps to create a list of items and displays them in the selection box. In the dialogCB function, the program reads the selected string out of the call\_data parameter, extracts the process number, and kills the process with a system call.

 $\mathcal{L}^{\text{max}}$  $\mathcal{L}_{\mathcal{A}}$ 

Enter and run the code in Listing 9.4. If you encounter problems when running this program, try using the command ps -g at the UNIX command line on your machine. Because the ps command is slightly different between UNIX versions, you may have to change the -g parameter to something else, or else use no parameter.

Listing 9.4 link.h, the Header File for the

```
Link Library 
/* mkill.c */
#include <Xm/Xm.h> 
#include <Xm/PushB.h> 
#include <Xm/SelectioB.h> 
#include "link.h"
#define OK 1 
#define CANCEL 2 
XtAppContext context; 
XmStringCharSet char_set=XmSTRING_DEFAULT_CHARSET; 
Widget toplevel,button,dialog; 
void dialogCB(w,client_data,call_data) 
    Widget w; 
    int client_data; 
    XmSelectionBoxCallbackStruct *call_data; 
/* callback function for the selection box */ 
{ 
} 
    char *procstr,s[100]; 
    switch (client_data) 
    { 
        case OK: 
            XmStringGetLtoR(call_data->value,char_set,&procstr); 
            /* extract the process number from the line and 
                kill that process number. */ 
            *(\text{procstr+5})='\0';strcpy(s, "kill -9'');strcat(s,procstr); 
            system(s); 
            XtFree(procstr); 
            break; 
        case CANCEL: 
            break; 
    } 
    XtUnmanageChild(w);
```
# 9.3 **CREATING A WRAPPER**

```
void buttonCB(w,client_data,call_data) 
    Widget w; 
    int client_data; 
    XmAnyCallbackStruct *call_data; 
1* callback function for the push to kill button *1 
{ 
} 
    Arg al[10]; 
    int ac; 
    struct link_handle 1; 
    char s[200]; 
    XmString xs; 
    Widget list; 
    1* establish a link to ps with the link library, and place 
       the strings from it into the selection box. *1 
    link_open(&l,"ps","-g"); 
    link_read(&l,s); I*lose header line*1 
    list=XmSelectionBoxGetChild(dialog,XmDIALOG_LIST); 
    XmListDeleteAllltems(list); 
    while (!link_read(&1,s))
    { 
         xs=XmStringCreateLtoR(s,char_set); 
         XmListAddltem(list,xs); 
         XmStringFree(xs); 
    } 
    link_close(&l); 
    XtManageChild(dialog); 
void main(argc,argv) 
    int argc; 
{ 
    char *argv [] ; 
    Arg al[10]; 
    int ac; 
    1* create the toplevel shell *1 
    toplevel = XtApplnitialize(&context,"",NULL,O,&argc,argv, 
        NULL,NULL,O); 
    1* create the "push to kill" button *1 
    ac=O; 
    XtSetArg(al[ac],XmNlabelString,
```

```
XmStringCreate("Push to kill", char_set)); act++;
button=XmCreatePushButton(toplevel,"label",al,ac);
XtManageChild(button); 
XtAddCallback(button, XmNactivateCallback, buttonCB, NULL); 
1* create the selection box dialog *1 
ac = 0;
XtSetArg(al[ac],XmNautoUnmanage,False); ac++; 
XtSetArg(al[ac] ,XmNmustMatch,True); ac++; 
XtSetArg(al[ac],XmNselectionLabelString, 
    XmStringCreateLtoR("Pick a process to kill.", char_set)); ac++;
dialog=XmCreateSelectionDialog(toplevel,"dialog",al,ac);
XtAddCallback(dialog ,XmNokCallback , dialogCB,OK); 
XtAddCallback(dialog,XmNcancelCallback,dialogCB,CANCEL); 
XtUnmanageChild(XmSelectionBoxGetChild(dialog, 
    XmDIALOG_HELP_BUTTON)); 
XtUnmanageChild (XmSelectionBoxGetChild (dialog , 
     XmDIALOG_APPLY_BUTTON)); 
XtRealizeWidget(toplevel); 
XtAppMainLoop(context);
```

```
}
```
Other techniques might be used to link to a separately running text program. Chapter 16 demonstrates the use of the XtAddlnput function to produce X events on pending input for a pipe.

# **10 THE TEXT WIDGET**

The text widget is the most complicated of the Motif widgets, but it is also the most interesting and the most useful. The text widget also gives you "the biggest bang for your buck": A tiny amount of code can produce amazing results. In this chapter, we will explore the text widget, its resources, and its numerous convenience functions. Then we will create a simple text editor.

#### **10.1 A FIRST LOOK**

To get an idea of the power of the text widget, enter and run the code shown in Listing 10.1.

# **Listing 10.1 A Multiline Text Widget**

```
/* text1.c */#include <Xm/Xm.h> 
#include <Xm/Text.h> 
XtAppContext context; 
Widget toplevel, text; 
void main(argc,argv) 
    int argc; 
{ 
    char *argv [] ; 
    Arg al[20]; 
    int ac; 
    /* create the toplevel shell */ 
    toplevel = XtAppInitialize(&context,"",NULL, 0, &argc, argv,
        NULL,NULL,O);
```
## 148 THE TEXT WIDGET

}

```
1* set the default size of the window. *1 
ac=0;XtSetArg(al[ac], XmNwidth, 200); ac++;
XtSetArg(al[ac],XmNheight,200); ac++;
XtSetValues(toplevel, al, ac);
1* create a text widget *1 
ac=0;XtSetArg(al[ac],XmNeditMode,XmMULTI_LINE_EDIT); ac++;
text=XmCreateText(toplevel,"text",al,ac)j 
XtManageChild(text)j 
XtRealizeWidget(toplevel)j 
XtAppMainLoop(context)j
```
As you can see, this program creates a toplevel shell, resizes it, and then creates a text widget as the shell's child. Figure 10.1 shows a screen dump of this code during execution.

When you run the little program shown in Listing 10.1, you can do some amazing things. You can type characters, and the program accepts and displays them. You can press the RETURN key to begin a new line. You can use the arrow keys or the mouse to move the cursor around in the text. You can insert characters at any location in the text. You can delete characters at any location in the text, and even entire areas of text, using the BACKSPACE key. If you type more characters than the window can hold in either the horizontal or vertical

# Figure 10.1 The Text Widget In Action

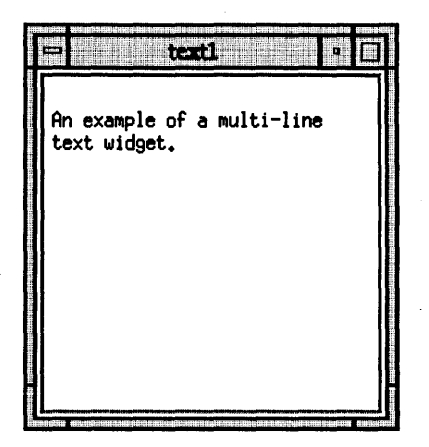

## 10.2 UNDERSTANDING THE TEXT WIDGET

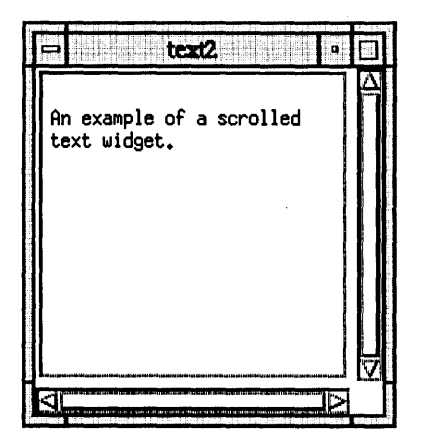

**Figure 10.2 A Scrolling Text Widget In Action** 

direction, the text scrolls; you can scroll it back using the arrow keys. This is truly a startling amount of capability to get out of a 10-line program.

To create the same text widget adorned with scroll bars, you can replace the call to the XmCreateText function with a call to XmCreateScrolledText. Now if you type more characters than the window can hold, the scroll bars will tell you where you are in the text and give you a second way to move around. Figure 10.2 shows a screen dump of a scrolling text widget.

Now try running the code shown in Listing 10.2. This code creates a singleline text widget, which is the default. It provides the same general behavior as the multiline text widget, except that the RETURN key will not work. Figure 10.3 shows a screen dump of a single-line text widget.

As you might expect, the text widget has very large resource and callback lists. Take a minute to examine its description in Appendix J.

#### **10.2 UNDERSTANDING THE TEXT WIDGET**

In order to make full use of the text widget, it is important to understand all of its capabilities as well as the data structure it uses. You might expect a widget that carries as much functionality as this one to be complicated at the programming level, but this turns out not to be the case.

The text widget is based on an extremely simple data structure, and it provides a number of convenience functions to make a programmer's life easier. Figures lOA and 10.5 illustrate the data structure. Imagine that you have created code that displays a text widget on screen, and into that text widget the user has typed the text "Four score and seven," one word per line, as shown

```
Figure 10.3 A Single-Line Text Widget
```
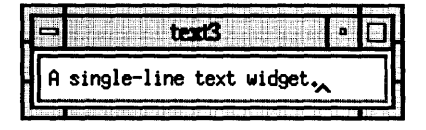

in Figure 10.4. If you execute a call to the XtGetValues function requesting the contents of the value resource (or better yet, use the XmTextGetString convenience function; see below and Appendix I), you get back a normal nullterminated C string containing a copy of the contents of the text widget, as shown in Figure 10.5. There, the normal  $\ln$  convention represents line breaks and the normal \0 convention marks the end of the string.

# Listing 10.2 A Single-Line Text Widget

```
/* text3.c */ 
#include <Xm/Xm.h> 
#include <Xm/Text.h> 
XtAppContext context; 
Widget toplevel. text; 
void main(argc.argv) 
    int argc; 
{ 
} 
    char *argv [] ; 
    Arg al[20]; 
    int ac; 
    /* create the toplevel shell */ 
    toplevel = XtAppInitialize(&context,"",NULL, 0, &argc, argv,
        NULL.NULL.O); 
    /* create a text widget */ 
    ac=O 
    text=XmCreateText(toplevel."text".al.ac); 
    XtManageChild(text); 
    XtRealizeWidget(toplevel); 
    XtAppMainLoop(context);
```
Figure 10.4 A Text Widget Holding the Words "Four score and seven"

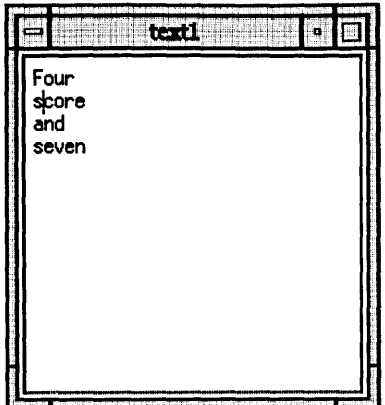

Figure 10.5 The Value Held by the Text Widget's Value Resource for Figure 10.4

o 1 2 3 etc.

 $F$ |  $o$ |  $u$ |  $r$ |  $\ln |s|$   $c$ |  $o$ |  $r$ |  $e$ |  $\ln |a|$   $n$ |  $d$ |  $\ln |s|$   $e$ |  $v$ |  $e$ | $n$ |  $\ln |0|$ 

You can determine the cursor position with similar ease. If the cursor is currently positioned between the  $s$  and  $c$  of the word "score," and you use the XtGetValues function to get the value of the cursorPosition resource, you will receive the value 6 (better yet, use the XmTextGetInsertionPosition function; see below and Appendix I). The cursorPosition resource holds the current cursor position as an index into the C string held by the value resource. The value 6 is returned because, if the cursor is between the  $s$  and the  $c$ , it is immediately before character 6 in the string array shown in Figure 10.5.

A browse through the resource list shows that the text widget is extremely flexible. Following is a list of a few of the important and frequently used resources that tune the behavior of the text widget.

XmNautoShowCursorPosition. When this resource is true, a change to the cursorPosition resource causes the text to scroll automatically to keep the cursor visible.

XmNcursorPositionVisible. When this resource is true, a blinking I-bar cursor appears at the insertion point.

XmNeditable. If set to true, the user can edit; if set to false, the user cannot modify text held by the widget.

# 152 THE TEXT WIDGET

XmNeditMode. The editMode resource can have the values XmSINGLE\_ LINE\_EDIT or XmMULTI\_LINE\_EDIT. As demonstrated in Section 10.1, the SINGLE\_LINE\_EDIT mode restricts the text widget to a single, horizontally scrolling line.

XmNfontList. You can change the font used to display text in the text widget. However, since the value resource is a C string rather than an XmString, you can use only one font for the entire document.

XmNpendingDelete. When this resource is true, selected text is deleted when the user inserts new text. When it is false, selected text is not deleted.

XmNwordWrap. When this resource is true, inserted text wraps at word breaks as the lines approach the right edge of the widget.

Look through the text widget entry in Appendix J for other resources as well as for callback functions.

# **10.3** TEXT WIDGET CONVENIENCE FUNCTIONS

The text widget provides 30 convenience functions. Appendix I lists and describes each one. These convenience functions give you an easy way to access most of the resources you need to manipulate the text widget. Several of these functions also provide capabilities beyond the scope of the text widget itself for example, XmTextCut manipulates the text widget as well as the clipboard.

Convenience functions exist for almost every action you will ever want to perform on a text widget. For example, instead of using XtGetValues to get the value resource, you can make the following call:

```
char *s; 
s = XmTextGetString(text);
```
where text is the name of the text widget variable. The variable s is simply a pointer to a string (which you should eventually free using XtFree).

Similarly, to get the current cursor position, you can use the following code:

**Service State** 

```
XmTextPosition p;
```
p = XmTextGetlnsertionPosition(text);

Again, text is the text widget variable.

Several of the functions request a parameter of type Time. For all of the functions that require the time, you can extract a valid time value from the event record associated with the callback function. If you have a menu callback function named menuCB, for example, you can use the following code fragment to extract the time field from the event record contained in the call data parameter.

```
void menuCB(Widget w, int client_data, 
   XmAnyCallbackStruct *call_data); 
{ 
   Time time; 
   time = call_data->event->xbutton.time; 
}
```
The X Window System also defines a special constant named CurrentTime that you can use as a Time parameter if no event record value is handy (although its use is discouraged). The Xt layer defines a function named XtLastTimestampProcessed, which will accept a single parameter of type Display (pass in XtDisplay(toplevel)) and will return a value of type Time.

XtLastTimestampProcessed *Obtains a copy of the last time stamp processed.* 

Time XtLastTimestampProcessed(Display d);

d The display.

As you can see from the list of convenience functions in Appendix I, the text widget is extremely powerful. The best way to become familiar with its power is to try some of its functions using simple test programs. Listing 10.3 shows a test program that demonstrates the XmTextGetCursorPosition and XmTextGetString functions. The application consists of a form widget containing a text widget and a push button. When the user clicks the push button, the program performs actions specified in the buttonCB function. You can substitute other XmText functions in the push button's callback function to see what they do.

**Listing 10.3 Code for Experimenting with** 

```
the XmText Functions 
/* text test.c */
#include <Xm/Xm.h> 
#include <Xm/Text.h> 
#include <Xm/Form.h> 
#include <Xm/PusbB.h> 
XtAppContext context; 
XmStringCharSet char_set=XmSTRING_DEFAULT_CHARSET; 
Widget toplevel; 
Widget text; 
Widget button; 
Widget form; 
void buttonCB(w,client_data,call_data) 
    Widget w; 
    XtPointer client_data; 
    XmPusbButtonCallbackStruct *call_data; 
/* called whenever pushbutton is clicked. */ 
\epsilonchar *s; 
    /* Change the contents of this function to test different 
      convenience functions. */ 
    /* print out cursorPosition and value string. */ 
    printf("%d\n",XmTextGetCursorPosition(text));
    s=XmTextGetString(text); 
    printf("%s\n",s);
    XtFree(s); 
} 
void main(argc,argv) 
    int argc; 
    char *argv [] ; 
{ 
    Arg al[10]; 
    int ac; 
    /* create the toplevel shell */ 
    toplevel = XtAppInitialize(&context,"",NULL,0,&argc,argv,
        NULL,NULL,O);
```

```
1* set window size. *1 
ac=0;XtSetArg(al[ac], XmNheight, 300); ac++;
XtSetArg(al[ac], XmNwidth, 300); ac++;
XtSetValues(toplevel,al,ac)j 
1* create a form to hold widgets *1 
ac=0:
form=XmCreateForm(toplevel,"form",al,ac);
XtManageChild(form)j 
1* create a push button *1 
ac=0:
XtSetArg(al[ac],XmNlabelString, 
    XmStringCreate("Push to test", char_set)); ac++;
XtSetArg(al[ac], XmNtopAttachment, XmATTAcH_FORM)j aC++j 
XtSetArg(al[ac], XmNrightAttachment, XmATTACH_FORM)j aC++j 
XtSetArg(al[ac], XmNleftAttachment, XmATTACH_FORM)j aC++j 
button=XmCreatePushButton(form,"button",al,ac);
XtManageChild(button)j 
XtAddCallback(button,XmNactivateCallback,buttonCB,NULL)j 
1* create a text widget. *1 
ac=0:
XtSetArg(al[ac], XmNtopAttachment, XmATTACH_WIDGET)j aC++j 
XtSetArg(al[ac], XmNtopWidget, button); ac++;
XtSetArg(al[ac], XmNrightAttachment, XmATTACH_FORM)j aC++j 
XtSetArg(al[ac], XmNleftAttachment, XmATTACH_FORM)j aC++j 
XtSetArg(al[ac], XmNbottomAttachment, XmATTACH_FORM)j aC++j 
XtSetArg(al[ac],XmNeditMode,XmMULTI_LINE_EDIT)j aC++j 
text=XmCreateText(form,"text",al,ac);
XtManageChild(text)j 
XtRealizeWidget(toplevel)j 
XtAppMainLoop(context)j
```
}

Once you become familiar with the convenience functions, you can create a complete text editor from the text widget fairly easily. To do so, you use a set of menu options to manipulate the text widget through its convenience functions in appropriate ways. For example, the text editor might contain an Open File menu option that uses a file selection box to get a file name from the user, opens and loads the file, and gives the file's text to the text widget with the XmTextSetString function. You can implement Clipboard functions such

as Cut, Copy, Paste, and Clear by creating menu options that call XmTextCut, XmTextCopy, XmTextPaste, and XmTextRemove.

The XmTextSetInsertionPosition function can be used to create navigation capabilities. A text editor might provide a Navigation menu that includes the options Top (to jump to the top of the file), Bottom (to jump to the end of the file), and Jump To Line (to jump to a specific line number). To implement the Top option, you enter a single line of code:

```
XmTextSetlnsertionPosition(text, (XmTextPosition) 0);
```
where text is a text widget. The convenience function positions the cursor at the first character in the file. If the autoShowCursorPosition resource is true, the widget scrolls as necessary to display the top of the file.

To implement the Bottom option, use the following lines of code:

```
XmTextPosition pos;
```

```
pos = XmTextGetLastPosition(text); 
XmTextSetlnsertionPosition(text, pos);
```
The call to XmTextGetLastPosition retrieves the location of the last character in the text widget's string. Setting the insertion position to that value displays the bottom of the file.

To implement the Jump To Line option, use a prompt dialog box to get the desired line number from the user. You can extract the text widget's value string and count \n characters until you reach the desired line. You can then set the insertion position to that location. The code in Listing 10.4 demonstrates the process.

## Listing 10.4 Jumping to a Line Number in the Text Widget

```
yoid jump_to_line(line_num) 
    int line_num; 
1* Counts '\n's so that cursor can be placed at correct line. *1 
{ 
    int x,l,curr; 
    char *temp; 
    Arg al[10J; 
    int ac;
```

```
1* get string from text widget *1 
temp=XmTextGetString(text); 
x=O; 
curr=l; 
l=strlen(temp); 
1* scan the string for '\n's, counting them. *1 
while ((x<l)&&(curr<line_num)) 
    if temp[x++]=='\\n') curr++;1* set cursor position to beginning of the correct line. *1 
XmTextSetlnsertionPosition(text,(XmTextPosition)x); 
1* prevent memory leaks. *1 
if (temp 1= NULL) 
    XtFree(temp);
```
The XmTextGetString function gets the string from the text widget. A while loop counts \n characters in the string. Then the XmTextSetInsertion-Position function sets the cursor position.

#### **10.4**  CREATING A SIMPLE EDITOR

}

Since the text widget does almost all of the work of creating a text editor for you, you can create a simple editor application fairly easily. In this section, we will look at the code necessary to create an editor capable of loading and saving files as well as supporting normal Clipboard functions. In creating this editor, you will use many of the techniques discussed in this and previous chapters.

The user interface design of a simple text editor is straightforward. We will use pull-down menus like those shown in Chapter 6. The File menu will contain Open, Close, and Quit, while the Edit menu will contain Cut, Copy, Paste, and Clear. The Open option manages a file selection dialog box that allows the user to select a file to open. The Close option displays a dialog box that asks the user whether or not to save the file if the user has made any changes to the text.

Listing 10.5 shows the code for the editor, interspersed with comments to help you to understand what is going on. A discussion of the code follows.

#### **Listing 10.5 A Simple But Complete Text Editor**

/\* editor.c \*/

/\* Editor program, ver 1.0, 5/30/91, by Marshall Brain \*/

/\* Callback chains found in this program -

The menuCB function is called by any menu option.

The Open menu option causes the file selection box (open\_dialog) to be managed in menuCB. The buttons on this box are wired to the openCB function.

The Save menu option causes the prompt dialog box (save dialog) to be managed in menuCB. The buttons on this box are wired to call the save\_dialoCB function, which may call the handle\_save function.

The changedCB function is called whenever the text widget *is* changed.

 $\star$ /

#include <stdio.h> #include <sys/types.h> #include <sys/stat.h>

#include <Xm/Xm.h> #include <Xm/Text.h> #include <Xm/Form.h> #include <Xm/PushB.h> #include <Xm/RowColumn.h> #include <Xm/CascadeB.h> #include <Xm/FileSB.h> #include <Xm/MessageB.h>

/\* integer values used to distinguish the call to menuCB. \*/ #define MENU\_OPEN 1 #define MENU\_CLOSE 2 #define MENU\_QUIT 3

#define MENU\_CUT 4 #define MENU\_CLEAR 5 #define MENU\_COPY 6 #define MENU\_PASTE 7

```
1* integer values used to distinguish the call to dialogCB. *1 
#define OK 1 
#define CANCEL 2 
XtAppContext context; 
XmStringCharSet char_set=XmSTRING_DEFAULT_CHARSET; 
1* all widgets are global to make life easier. *1 
Widget toplevel, text, form, label, menu_bar; 
Widget open_option, close_option, quit_option; 
Widget cut_option, clear_option, copy_option, paste_option; 
Widget open_dialog, save_dialog; 
char *filename=NULL; 
Boolean text_changed=False; 
void change_sensitivity(open_state) 
    Boolean open_state; 
1* changes the menu sensitivities as needed for opened 
   and closed states. *1 
\mathfrak{c}} 
    XtSetSensitive(open_option,open_state); 
   XtSetSensitive(quit_option,open_state); 
    XtSetSensitive(close_option,!open_state); 
    XtSetSensitive(cut_option,!open_state); 
   XtSetSensitive(copy_option,!open_state); 
   XtSetSensitive(paste_option,!open_state); 
   XtSetSensitive(clear_option,!open_state); 
void changedCB(w,client_data,call_data) 
   Widget w; 
   XtPointer client_data; 
   XmAnyCallbackStruct *call_data; 
1* triggered every time a character is inserted or deleted in 
{ 
} 
  the text widget. text_changed is used to decide if file needs 
   saving or not. *1 
   text_changed=True; 
void openCB(w,client_data,call_data) 
   Widget w; 
   int client_data; 
   XmAnyCallbackStruct *call_data;
```
```
/* handles the file selection box callbacks. */ 
{ 
    XmFileSelectionBoxCallbackStruct *s = 
        (XmFileSelectionBoxCallbackStruct *) call_data; 
    FILE *f; 
    char *file_contents; 
    int file_length; 
    struct stat stat_val; 
    if (client_data==CANCEL) /* do nothing if cancel is selected. */ 
    { 
    } 
        XtUnmanageChild(open_dialog); 
        return; 
    if (filename != NULL) /* free up filename if it exists. */ 
    { 
    } 
        XtFree(filename); 
        filename = NULL; 
    /* get the filename from the file selection box */ 
    XmStringGetLtoR(s->value, char_set, &filename); 
    /* open and read the file. */ 
    if (stat (filename, &stat_val) == 0) 
    { 
        file_length = stat_val.st_size; 
        if ((f=fopen(filename, "r")) != NULL){ 
            /* malloc a place for the string to be read to. */ 
            file\_contents = (char *) XtMalloc((unsigned))(file_length + 10));*file_contents = '\0;
            /* read the file string */ 
            fread(file_contents, sizeof(char), file_length, f); 
            file_contents[file_length]='\O'; 
            fclose(f); 
            /* give the string to the text widget. */ 
            XmTextSetString(text, file_contents); 
            XtFree(file_contents);
```

```
/* set up all resources as needed to make menus and
```

```
} 
        } 
                text widget sensitive. *1 
             change_sensitivity(False); 
            XtSetSensitive(text,True); 
            XmTextSetEditable(text,True); 
            XmTextSetCursorPosition(text,O); 
            text_changed=False; 
    } 
    XtUnmanageChild(open_dialog); 
void handle_save() 
1* saves the text widget's string to a file. *1 
{ 
} 
    FILE *f; 
    char *s=NULL; 
    if ((f=fopen(filename, "w")) != NULL){ 
    } 
        1* get the string from the text widget *1 
        s = (char *)XmTextGetString(text); 
        if (s!=NULL) 
        '{ 
            1* write the file. *1 
            fwrite(s, sizeof(char), strlen(s), f);
            1* make sure the last line is terminated by '\n' 
                 so that vi, compilers, etc. like it. *1 
             if (s[strlen(s)-1] != ' \n')fprintf(f, "\n");
            XtFree(s); 
        } 
        fflush(f); 
        fclose(f); 
void save_dialogCB(w,client_data,call_data) 
    Widget w; 
    int Client_data; 
    XmAnyCallbackStruct *call_data; 
1* handles save_dialog buttons. *1 
{ 
    switch (client_data)
```
161

}

{

```
{ 
    } 
        case OK: 
             handle_save();
             break; 
        case CANCEL: 
             break; 
    1* get rid of the text in the text widget and set it so it 
       can't be used. *1 
    XtSetSensitive(text,False); 
    XmTextSetEditable(text,False); 
    XmTextSetString(text,"I); 
    1* change menu sensitivites and make the dialog invisible. *1 
    change_sensitivity(True); 
    XtUnmanageChild(save_dialog); 
void menuCB(w,client_data,call_data) 
    Widget w; 
    int client_data; 
    XmAnyCallbackStruct *call_data; 
1* handles menu options. *1 
    Time time; 
    switch (client_data) 
    { 
        case MENU_OPEN: 
             1* make the file selection box appear. *1 
             XtManageChild(open_dialog); 
             break; 
        case MENU_CLOSE: 
             1* if the text was changed. ask the user about saving it. 
                If not, lose the text and set the widget insensitve. *1 
             if (text_changed) 
             else 
             { 
                 XtManageChild(save_dialog); 
                 XtSetSensitive(text,False); 
                 XmTextSetEditable(text,False); 
                 XmTextSetString(text,"I); 
                 change_sensitivity(True); 
             } 
             break;
```

```
} 
} 
        case MENU_QUIT: 
             exit(0);case MENU_CUT: 
             time=call_data->event->xbutton.timej 
             XmTextCut(text,time);
             break:
        case MENU_CLEAR: 
             XmTextRemove(text)j 
             break;
        case MENU_PASTE: 
             XmTextPaste(text)j 
             break:
          case MENU_COPY: 
             time=call_data->event->xbutton.timej 
             XmTextCopy(text,time);
             break;
Widget make_menu_option(option_name,client_data,menu) 
    char *option_namej 
    int client_dataj 
    Widget menu; 
1* see Chapter 6. *1 
{ 
} 
    int ac; 
    Arg al[10]; 
    Widget b; 
    ac = 0;
    XtSetArg(al[ac], XmNlabelString, 
        XmStringCreateLtoR(option_name,char_set)); ac++; 
    b=XmCreatePushButton(menu,option_name,al,ac); 
    XtManageChild(b)j 
    XtAddCallback (b, XmNactivateCallback, menuCB, client_data)j 
    return(b); 
Widget make_menu(menu_name,menu_bar) 
    char *menu_name; 
    Widget menu_barj 
1* see Chapter 6. *1 
{ 
    int ac;
```
# **164 THE TEXT WIDGET**

```
} 
    Arg al[10];
    Widget menu, cascade;
    ac = 0:
    menu = XmCreatePulldownMenu (menu_bar, menu_name. al, aC)j 
    ac = 0:
    XtSetArg (al[ac], XmNsubMenuId, menu); ac++;
    XtSetArg(al[ac]. XmNlabelString. 
        XmStringCreateLtoR(menu_name, char_set)); ac++;
    cascade = XmCreateCascadeButton (menu_bar. menu_name. al, aC)j 
    XtManageChild (cascade)j 
    return(menu);
void create_menus(menu_bar) 
    Widget menu_barj 
{ 
} 
    int ac:
    Arg al [10] j 
    Widget menu;
    menu=make_menu("File".menu_bar);
    open_option = make_menu_option("Open",MENU_OPEN,menu);
    close_option = make_menu_option("Close".MENU_CLOSE.menu)j 
    XtSetSensitive(close_option.False)j 
    quit_option = make_menu_option("Quit",MENU_QUIT,menu);
    menu=make_menu("Edit",menu_bar)j 
    cut\_option = make\_menu\_option("Cut", MEMU_CUT,mean);
    copy_option = make_menu_option("Copy",MENU_COPY,menu);
    paste_option = make_menu_option("Paste",MENU_PASTE,menu);
    clear_option = make_menu_option("Clear",MENU_CLEAR,menu);
void main(argc.argv) 
    int argc;
\left\{ \right\}char *argv [] j 
    Arg al[10];
    int aCj 
    1* create the toplevel shell *1 
    toplevel = XtAppInitialize(&context,"",NULL, 0, &argc, argv,
```

```
NULL, NULL, 0);
1* default window size. *1 
ac=0:
XtSetArg(al[ac], XmNheight, 200); ac++;
XtSetArg(al[ac], XmNwidth, 200); ac++;
XtSetValues(toplevel, al, ac);
1* create a form widget. *1 
ac=0;
form=XmCreateForm(toplevel,"form",al,ac)j 
XtManageChild(form)j 
1* create a menu bar and attach it to the form~ *1 
ac=0:
XtSetArg(al[ac], XmNtopAttachment, XmATTACH_FORM)j aC++j 
XtSetArg(al[ac], XmNrightAttachment, XmATTACH_FORM)j aC++j 
XtSetArg(al[ac], XmNleftAttachment, XmATTACH_FORM)j aC++j 
menu_bar=XmCreateMenuBar(form,"menu_bar",al,ac); 
XtManageChild(menu_bar)j 
1* create a text widget and attach it to the form. *1 
ac=0:
XtSetArg(al[ac], XmNtopAttachment, XmATTACH_WIDGET)j ac++; 
XtSetArg(al[ac], XmNtopWidget, menu_bar); ac++; 
XtSetArg(al[ac], XmNrightAttachment, XmATTACH_FORM); ac++; 
XtSetArg(al[ac], XmNleftAttachment, XmATTACH_FORM)j ac++; 
XtSetArg(al[ac], XmNbottomAttachment, XmATTACH_FORM); ac++; 
XtSetArg(al[ac],XmNeditMode,XmMULTI_LINE_EDIT); ac++; 
text=XmCreateScrolledText(form, "text", aI, aC)j 
XtAddCallback (text, XmNvalueChangedCallback, changedCB, NULL); 
XtManageChild(text); 
XtSetSensitive(text, False);
XmTextSetEditable(text,False); 
create_menus(menu_bar);
1* create the file selection box used by open option. *1 
ac=O; 
XtSetArg(al[ac],XmNmustMatch,True); ac++; 
XtSetArg(al[ac],XmNautoUnmanage,False); ac++; 
open_dialog=XmCreateFileSelectionDialog(toplevel, 
    "open_dialog",al,ac); 
XtAddCallback (open_dialog, XmNokCallback,openCB, OK); 
XtAddCallback (open_dialog, XmNcancelCallback, openCB, CANCEL);
```
}

```
XtUnmanageChild (XmSelectionBoxGetChild (open_dialog , 
    XmDIALOG_HELP_BUTTON));
/* create the file saving dialog. */ 
ac=O; 
XtSetArg(al[ac], XmNmessageString, 
    XmStringCreateLtoR("The text was changed. Save it?", 
        char\_set); act+;
save_dialog=XmCreateMessageDialog(toplevel, 
    "ok_dialog",al,ac); 
XtAddCallback(save_dialog ,XmNokCallback,save_dialogCB ,OK ); 
XtAddCallback (save_dialog ,XmNcancelCallback , 
    save_dialogCB,CANCEL); 
XtUnmanageChild (XmMessageBoxGetChild(save_dialog , 
    XmDIALOG_HELP_BUTTON»; 
XtRealizeWidget(toplevel); 
XtAppMainLoop(context);
```
The main routine is simple: It creates a form widget and attaches the menu bar and text widget to it. In addition, it creates the dialog boxes that the program uses.

The menu-handling code has been copied almost verbatim from Chapter 6. The menuCB function uses an integer client\_data parameter and a switch statement to distinguish among the seven possible menu choices. The Open and Close menu options manage the two dialog boxes as needed. The items in the Edit menu call the appropriate convenience functions to handle the clipboard.

The two dialog boxes talk to their own callback functions. The save\_ dialogCB function decides if the user wishes to save the text and clears out the text widget, making it insensitive after saving it. The openCB function gets the name of the file to open and reads that file in.

The changedCB function works off the value Changed callback of the text widget. Whenever a user changes anything in the text widget, the value-Changed callback is triggered. The changedCB callback function sets a variable that remembers if the text has changed. This text\_changed variable decides if saving the text is necessary inside the save\_dialogCB function.

The change\_sensitivity function enables and disables menu options as appropriate to the state of the program.

# 10.5 ENHANCEMENTS 167

# **10.5** ENHANCEMENTS

You can make several enhancements to the code in Listing 10.5 to create a more functional editor. For example, you can add a New option to the File menu to allow the user to create new files directly rather than using Open and entering a new file name (which is unintuitive). You can also detect if the file being opened is read-only and set the editable resource to false so that the user can read the file but not alter it.

You can add an Insert File option using the file-loading code that already exists along with an XmTextInsert function. Using the techniques discussed in Section 10.3, you can also add a Navigation menu that might contain Jump To Top, Jump To Bottom, and Jump To Line Number options. You might also try experimenting with the wordWrap resource to see how it affects the behavior of the editor.

In Chapter 13, we will look at code that adds a customized find dialog box to the editor. Appendix F contains a listing of a complete text editor that contains the navigation commands discussed above as well as the find dialog code from Chapter 13.

# **11 OTHER MOTIF WIDGETS**

Depending on how you count them, we have so far discussed 26 different widgets:

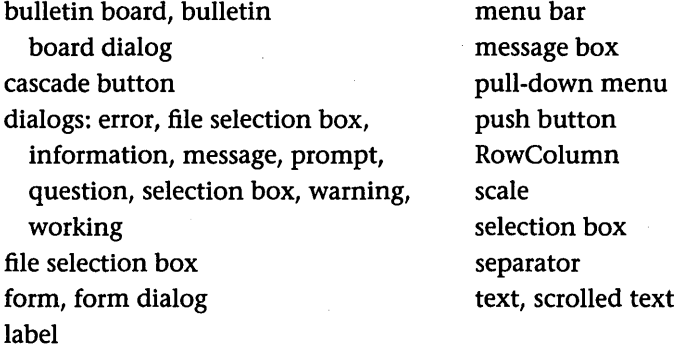

In this chapter, we will look at widgets we have not yet discussed, with the exception of the drawing area Widget (which is discussed in detail in Chapter 17). We will also look at example code to better understand each widget's uses.

# **11.1** TOGGLE BUTTON WIDGETS

A toggle button lets the user change the state of a two-state variable. The user clicks on a toggle button to change the state. A visual indicator lets the user see the toggle's current state. Figures 11.1 and 11.2 show examples of a toggle button in its on and off states. When the user clicks the toggle, the set resource (a Boolean) inverts and the visual indicator turns on or off accordingly.

The code in Listing 11.1 shows how to use a toggle button widget in a program. When the toggle button changes state, it activates its valueChanged callback. The code can then examine the set resource (or the value of the set field in the call\_data parameter) of the toggle widget to find the widget's current state.

# **Figure 11.1 A Single Toggle Button In the Off State**

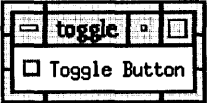

# **Figure 11.2 A Single Toggle Button In the On State**

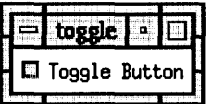

# **Listing 11.1 Creating a Single Toggle Button**

```
/*toggle.c*/
#include <Xm/Xm.h> 
#include <Xm/ToggleB.h> 
XtAppContext context; 
XmStringCharSet char_set=XmSTRING_DEFAULT_CHARSET; 
void toggleCB(w,client_data,call_data) 
    Widget w; 
    XtPointer client_data; 
    XmAnyCallbackStruct *call_data; 
/* handle state changes in the toggle. */ 
{ 
    Boolean set; 
    Arg al[10]; 
    int ac; 
    /* get the value of the set resource. */ 
    ac=O; 
    XtSetArg(al[ac], XmNset, &set); ac++; 
    XtGetValues(w,al,ac); 
    if (set) 
        printf("Toggle turned on\n"); 
    else 
        printf("Toggle turned off\n"); 
}
```
# 170 OTHER MOTIF WIDGETS

```
void main(argc,argv) 
    int argc; 
{ 
} 
    char *argv[];
    Widget toplevel, toggle; 
    Arg al[10]; 
    int ac; 
    1* create the toplevel shell *1 
    toplevel = XtApplnitialize(&context,"",NULL,O,&argc,argv, 
        NULL,NULL,O); 
    1* Create the toggle button. *1 
    ac=O; 
    XtSetArg(al[ac],XmNlabelString, 
         XmStringCreateLtoR("Toggle Button", char_set)); ac++;
    toggle=XmCreateToggleButton(toplevel,"toggle",al,ac);
    XtManageChild(toggle); 
    XtAddCallback (toggle, XmNvalueChangedCallback, toggleCB, NULL); 
    XtRealizeWidget(toplevel); 
    XtAppMainLoop(context);
```
Programmers often arrange toggle button widgets into groups in two ways. One way is a check box, a group of normal toggle buttons arranged in a manager widget, usually a RowColumn widget. You might see a check box in a compiler in which users can turn a number of two-state compiler options on or off (range checking on/off, short-circuit evaluation on/off, and so on). The RowColumn widget makes placing the toggles easier for the programmer.

The other way to group toggle buttons is with a radio box, which lets users make one-of-many choices among a number of options. This arrangement takes its name from the buttons on a car radio, which allow you to make oneof-many choices among the programmed stations. For example, by clicking one of four time-zone toggles arranged in a radio box, a user can choose a time zone from the four possible time zones in the United States. Figure 11.3 shows an example of a radio box.

A radio box is made from a RowColumn widget and is created with a convenience function, as shown below:

### Widget radio\_box;

radio\_box=XmCreateRadioBoxWidget(toplevel, "radio\_box", al, ac);

When toggle buttons have a radio box as their parent, only one of the toggles can be set on at anyone time. The code in Listing 11.2 demonstrates how to use a radio box. When you click a toggle, that toggle turns on and all the other toggles turn off.

# **Listing 11.2 Creating Several Toggle Buttons In a Radio Box Container**

```
/*radio_box.c*/
#include <Xm/Xm.h> 
#include <Xm/ToggleB.h> 
#include <Xm/RowColumn.h> 
XtAppContext context;
XmStringCharSet char_set=XmSTRING_DEFAULT_CHARSETj 
Widget toplevel, radio_box, toggles[5];
void changeCB(w.client_data.call_data) 
    Widget Wj 
    int client_dataj 
    XmAnyCallbackStruct *call_dataj 
/* called when any toggle changes */ 
{ 
    Boolean set;
    Arg al[10];
    int aCj 
    /* find out if toggle has been set or unset */ 
    ac=0:
    XtSetArg(al[ac], XmNset, &set); ac++;
    XtGetValues(w.al.ac)j 
    if (set) 
        printf("%d turned on\n", client_data);
    else 
        printf("%d turned off\n", client_data);
} 
void main(argc.argv) 
    int argc;
    char *argv [] j 
{ 
    Arg al[10];
```
# **Toggles in Menus**

You can add toggle buttons to menus in the same way you add push buttons and labels. You insert the toggle in the appropriate menu pane when it is created. The order of its insertion determines its position.

Toggles in menus function in one of two ways. You can add one to a menu to turn an individual option on or off. A text editor, for example, might have a toggle in its Edit menu to start and stop wrapping. Or a compiler might have a menu of toggles that handle certain compiler options.

The second way toggles function in a menu is in a radio box fashion. In this case, the menu contains a set of toggles. For example, a text editor might allow the user to select one of several fonts from a font list. Since the menu pane is a form of RowColumn widget, its radioBehavior resource can be set to true. This resource causes all of the toggles in the menu to behave as in a radio box. The following code fragment demonstrates this process.

```
Widget make_menu_toggle( 
    item_name, 
    client_data,menu) 
    char *item_name; 
    caddr_t client_data; 
    Widget menu; 
1* adds a toggle item into a menu. *1 
\left\{ \right\}int ac; 
    Arg al[10]; 
    'Widget item; 
    ac = 0;XtSetArg(al[ac],XmNlabelString,
```

```
XmStringCreateLtoR(item_name,char_set)); ac++; 
item=XmCreateToggleButton(menu,item_name,al,ac); 
XtManageChild(item); 
XtAddCallback(item ,XmNvalueChangedCallback , 
    menuCB,client_data); 
XtSetSensitive(item,True); 
return(item) ;
```
}

# **Toggles In Menus (continued)**

*Inside create\_menus:* 

}

```
font_menu=make_menu("Font",menu_bar);
fontl_item=make_menu_toggle("Font l","Font 1 selected",font_menu)j 
font2_item=make_menu_toggle("Font 2","Font 2 selected",font_menu)j 
font3_item=make_menu_toggle("Font 3","Font 3 selected",font_menu)j 
ac=0:
XtSetArg(al[ac] ,XmNradioBehavior,True)j aC++j 
XtSetValues(font_menu,al,ac)j
```

```
int aCj 
int x; 
1* create the toplevel shell *1 
toplevel = XtApplnitialize(&context,"",NULL,O,&argc,argv, 
    NULL ,NULL ,0) ; 
1* create a Radio Box container to hold the toggles *1 
ac=O; 
radio_box=XmCreateRadioBox(toplevel,"radio_box",al,ac); 
XtManageChild(radio_box); 
1* create 5 toggles *1 
for (x=0; x<5; x++){ 
} 
    ac=O; 
    XtSetArg(al[ac],XmNlabeIString, 
        XmStringCreate ("I'm a toggle", char_set)); ac++;
    toggles[x]=XmCreateToggleButton(radio_box,"toggle",al,ac); 
    XtManageChild(toggles[x]); 
    XtAddCallback (toggles [x] , XmNvalueChangedCallback, 
        changeCB, x); 
XtRealizeWidget(toplevel); 
XtAppMainLoop(context);
```
Figure 11.3 A Radio Box Containing Five Toggle Buttons, Only One of Which Can Be Chosen

| adio bl                     |
|-----------------------------|
| $\diamondsuit$ I'm a toggle |
| ◆ I'm a toggle              |
| $\diamond$ I'm a toggle     |
| ◇ I'm a toggle              |
| ◇ I'm a toggle              |

Figure 11.4 A Scroll Bar Widget

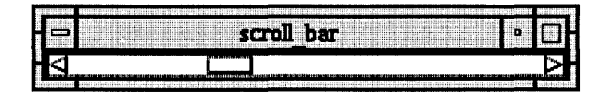

The default behavior for the radio box requires that at least one of the buttons always be on (after the initial selection). For example, if a radio box displays the selection of a time zone, then one of the time zones should always be on. However, the RowColumn widget, and therefore the radio box widget in this code, has a radioAlwaysOne resource that, when set to false, allows the selected option to be selected again to turn it off, so that none of the options are selected.

#### **11.2**  SCROLL BAR WIDGETS

The scroll bar widget closely resembles the scale widget discussed in Chapter 4. You use the minimum and maximum resources to set up the scroll bar's range. Each time the user manipulates the scroll bar, a value Changed callback is activated to make the code aware of the change.

The resource list for the scroll bar widget in Appendix J shows that scroll bars are highly customizable, and that you can wire them to return a great deal of information through their callbacks. In their most simple form, however, scroll bar widgets behave like scale widgets. Figure 11.4 illustrates a scroll bar widget.

The code in Listing 11.3 demonstrates how to use a scroll bar widget. This

code creates a scroll bar, sets up its valueChanged callback, and prints the new value each time the callback is triggered.

# **Listing 11.3 Creating a Scroll Bar Widget**

```
/*scrall_bar.c*/#include <Xm/Xm.h> 
#include <Xm/ScroIIBar.h> 
XtAppContext context;
Widget toplevel, scroll;
void scroIICB(w,client_data,call_data) 
    Widget Wj 
    XtPointer client_dataj 
    XmAnyCallbackStruct *call_dataj 
/* called every time the scroll bar changes. */ 
{ 
    int valuej 
    Arg al[10];
    int aCj 
    /* get the value of the scroll bar. */ 
    ac=0;
    XtSetArg(al[ac], XmNvalue, &value); ac++;
    XtGetValues(w,al,ac)j 
    printf("value = \lambda d\n", value);
} 
void main(argc,argv) 
    int argc;
    char *argv[];
{ 
    Arg al[10];
    int aCj 
    /* create the toplevel shell */ 
    toplevel = XtAppInitialize(&context,"",NULL,0,&argc,argv,
        NULL, NULL, 0);
    /* create the scroll bar. */ 
    ac=0;
```

```
XtSetArg(al[ac],XmNminimum,O); ac++; 
XtSetArg(al[ac],XmNmaximum,1000); ac++; 
XtSetArg(al[ac],XmNorientation,XmHORIZONTAL); ac++; 
scroll=XmCreateScrollBar(toplevel,"scroll",al,ac);
XtManageChild(scroll); 
XtAddCallback (scroll, XmNvalueChangedCallback, 
    scrollCB, NULL); 
XtRealizeWidget(toplevel); 
XtAppMainLoop(context);
```
Section 17.4.6 contains a sample application of a, scroll bar. See also the *Motif PRM* or Appendix J for a complete description of this highly functional and useful widget, as well as the scrolled window widget, which is discussed in Section 11.9.

#### **11.3**  SHELL WIDGETS

}

At times, you might want to create an entirely new shell from within an application-that is, you might want to call some code and have it create an entirely new and separate shell into which you can add widgets. For example, in a text editor, you might want to have two documents open at once, each in its own window. Creating new shells is easy in Motif. Listing 11.4 demonstrates the process.

# Listing 11.4 Creating a Separate Shell Widget from Within an Application

```
/* new_{shell.c*/}#include <Xm/Xm.h> 
#include <Xm/Text.h> 
#include <Xm/PushB.h> 
#include <Xll/Shell.h> 
XtAppContext context; 
Widget toplevel, button, text, shell; 
void buttonCB(w,client_data,call_data) 
    Widget w; 
    caddr_t client_data;
```

```
caddr_t call_dataj 
1* called when pushbutton is clicked. *1 
{ 
    Arg al[10]; 
    int ac:
    1* turn the button off. *1 
    XtSetSensitive(button,False); 
    1* create a new shell *1 
    ac=0:
    XtSetArg(al[ac], XmNheight, 300); ac++;
    XtSetArg(al[ac], XmNwidth, 300); act+:shell=XtAppCreateShell("Shell" ,"Shell", applicationShellWidgetClass, 
} 
        XtDisplay(toplevel), al, ac); 
    1* create a text widget in the new shell. *1 
    ac=0:
    XtSetArg(al[ac],XmNeditMode,XmMULTI_LINE_EDIT)j aC++j 
    text=XmCreateText(shell,"text",al,ac)j 
    XtManageChild(text)j 
    XtRealizeWidget(shell)j 1* the new shell must be realized. *1 
void main(argc,argv) 
    int argc;
{ 
} 
    char *argv[];
    Arg a1[10];
    int ac;
    1* create the toplevel shell *1 
    toplevel = XthpInitialize(kcontext, "", NULL, 0, karge, argv, ...NULL,NULL,O) ; 
    1* create a pushbutton widget. *1 
    ac=0;
    button=XmCreatePushButton(toplevel,"button",al,ac);
    XtManageChild(button); 
    XtAddCallback (button, XmNactivateCallback, buttonCB, NULL);
    XtRealizeWidget(toplevel); 
    XtAppMainLoop(context)j
```
In Listing 11.4, the main function creates a push button. When a user clicks this button, the buttonCB function is called. The code creates a completely new and separate shell widget containing a text widget in buttonCB using a call to XtAppCreateShell. The text widget, in its independent shell, behaves like any other text widget.

XtAppCreateShell *Creates a new shell.* 

```
Widget XtAppCreateShell( 
   String application_name, 
   String application_class, 
   WidgetClass widget_class, 
   Display *display, 
   ArgList args, 
   Cardinal num_args);
```
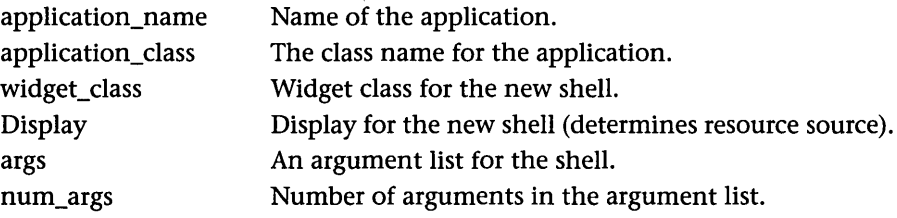

Note that this new shell has all of the attributes of the toplevel shell and fulfills the same function. It can contain anything you would normally put in a toplevel shell: any widget, form, bulletin board, and so on. The new shell is a complete window, and you can resize it, minimize it, and maximize it just like any other window.

#### **11.4**  ARROW BUTTON WIDGETS

An arrow button widget is a push-button widget with special properties that make it appropriate for the arrow portion of a scroll bar. The code in Listing 11.5 demonstrates how to use an arrow button widget and Figure 11.5 illustrates one.

```
Listing 11.5 Creating an Arrow Button Widget
```

```
/*arrow.c*/
#include <Xm/Xm.h> 
#include <Xm/ArrowB.h> 
XtAppContext context: 
Widget toplevel, arrow: 
void arrowCB(w,client_data,call_data) 
    Widget w: 
    XtPointer client_data; 
    XmArrowButtonCallbackStruct *call_data: 
{ 
    printf("click_count = \sqrt{d} \nightharpoonup", call_data->click_count);
} 
void main(argc,argv) 
    int argc; 
    char *argv [] : 
{ 
    Arg al[10]: 
    int ac: 
    /* create the toplevel shell */ 
    toplevel = XtApplnitialize(&context,"",NULL,O,&argc,argv, 
        NULL,NULL,O) : 
    /* create the arrow button. */ 
    ac=O; 
    XtSetArg (al[ac], XmNmultiClick, XmMULTICLICK_KEEP): ac++: 
    arrow=XmCreateArrowButton(toplevel,"arrow",al,ac): 
    XtManageChild(arrow); 
    XtAddCallback (arrow, XmNactivateCallback, arrowCB, NULL); 
    XtRealizeWidget(toplevel); 
    XtAppMainLoop(context): 
}
```
Try entering and running the code shown in Listing 11.5. It takes advantage of the click\_count capability unique to Motif's button widgets. If the user clicks

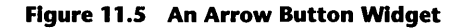

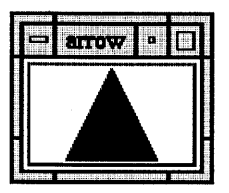

an arrow button multiple times within the multiclick time defined in your window manager, the click\_count variable is incremented. You can use this capability to avoid repeating an action when a user accidentally clicks on the arrow button more than once. You can turn this capability off by setting the multiClick resource to XmMULTICLICK\_DISCARD.

#### 11.5 FRAME WIDGETS

A frame widget places a frame around widgets that otherwise lack frames (such as labels and toggle buttons). A frame is a very simple manager widget. The child of the frame widget is encased in the frame. The code in Listing 11.6 demonstrates how to place a frame widget around a label widget. It creates the frame with a label as its child.

```
Listing 11.6 Creating a Frame Widget Surrounding 
a Label 
/*frame.c*/#include <Xm/Xm.h> 
#include <Xm/Label.h> 
#include <Xm/Frame.h> 
XtAppContext context; 
XmStringCharSet char_set=XmSTRING_DEFAULT_CHARSET; 
Widget toplevel, label, frame; 
void main(argc,argv) 
    int argc; 
    char *argv [] ; 
{ 
    Arg al[10]; 
    int ac;
```

```
1* create the toplevel shell *1 
toplevel = XtAppInitialize(&context,"",NULL,0,&argc,argv,
    NULL,NULL,O); 
1* Create the frame widget. *1 
frame=XmCreateFrame(toplevel,"frame",NULL,O);
XtManageChild(frame); 
1* Create the label widget as a child of the frame. *1 
ac=O; 
XtSetArg(al[ac],XmNlabeIString, 
    XmStringCreate("Hello World", char_set)); ac++;
label=XmCreateLabel(frame,"label",al,ac);
XtManageChild(label); 
XtRealizeWidget(toplevel); 
XtAppMainLoop(context);
```

```
}
```
#### **11.6**  LIST WIDGETS

We have already seen the list widget once, embedded in the selection dialog box. We saw several list widget convenience functions in Chapter 7 during the introduction to the selection box. You can also use the list widget by itself in your code.

Like the text widget, the list widget is large and fairly complicated, with many capabilities. It provides 2S convenience functions, listed and described briefly in Appendix I.

The list widget manages a list of XmString items on screen. The user can select items from the list using one of four selection policies:

- 1. Single Select. User can select one item at a time.
- 2. Browse Select. User can select one item at a time and can drag the cursor to change selections.
- 3. Multiple Select. User can select multiple items at once.
- 4. Extended Select. User can select multiple items at once and drag the cursor to select groups of items.

You can control the selection policy with the aptly named selectionPolicy resource. When the user selects an item, one of the following callbacks is generated depending on the value of selectionPolicy: browseSelectionCallback,

list = cat dog cow goat horse mouse pig sheep rat

**Figure 11.6 A Scrolling List Widget** 

extendedSelectionCallback, multipleSelectionCallback, or singleSelection-Callback.

You can use three different techniques in the callback routine to extract the list of selected items: You can retrieve the selected items from the normal resource list using XtGetValues; you can retrieve the selected items from the call\_data parameter structure; or you can retrieve positions of the selected items using the XmListGetSelectedPos convenience function.

Listing 11.7 demonstrates a list widget in multiple select mode, using the third technique for extracting the selected item list. Figure 11.6 shows the list widget in action with several items selected at once.

# **Listing 11.7 Creating and Using a List Widget**

### $/*list.c*/$

```
#include <Xm/Xm.h> 
#include <Xm/List.h> 
XtAppContext context; 
XmStringCharSet char_set=XmSTRING_DEFAULT_CHARSET; 
Widget toplevel, list; 
char *animals [] ={"cat", "dog", "cow", "goat", "horse", "mouse", "pig", 
          "sheep", "rat", "donkey", "elephant", "squirrel"}; 
void selectCB(w,client_data,call_data) 
    Widget w; 
    XtPointer client_data; 
    XmAnyCallbackStruct *call_data; 
/* called when an item in the list is selected */
```
# 11.6 LIST WIDGETS

```
{ 
} 
    int *pos_listj 
    int pos_list_lengthj 
    int x. *p; 
    int mem_allocated;
    mem_allocated = XmListGetSelectedPos(list.&pos_list. 
        &pos_list_length);
    p=pos_list; 
    for (x=0; x<pos_list_length; x++)
        printf("%d ",*p++);
    printf("\ln");
    if (mem_allocated) 
        XtFree(pos_list); 
void add_items()
1* add items to the list *1 
{ 
} 
    XmString s; 
    int list_cnt;
    for (list_cnt=Oj list_cnt<XtNumber(animals)j list_cnt++) 
    \mathbf{f}} 
        s = XmStringCreate(animals[list_cnt]. char_set); 
        XmListAddltem(list.s,O)j 
        XmStringFree(s); 
void main(argc.argv) 
    int argc;
\mathbf{f}char *argv[];
    Arg al[20]; 
    int ac; 
    1* create the toplevel shell *1 
    toplevel = XtAppInitialize(&context,"",NULL,0,&argc,argv,
        NULL,NULL,O); 
    1* set the default size of the window. *1 
    ac=0;
    XtSetArg(al[ac].XmNwidth,200)j ac++; 
    XtSetArg(al[ac],XmNheight,200); ac++;
```
}

```
XtSetValues(toplevel.al.ac); 
1* create a list widget *1 
ac=O; 
XtSetArg(al[ac].XmNselectionPolicy.XmMULTIPLE_SELECT); ac++; 
list=XmCreateScrolledList(toplevel,"list",al,ac);
XtManageChild(list); 
XtAddCallback (list. XmNmultipleSelectionCallback. selectCB. NULL); 
add\_items():
XtRealizeWidget(toplevel); 
XtAppMainLoop(context);
```
In this code, the main routine creates the list widget and calls the add\_ items function to add the items that will appear in the list, using the Xm-ListAddltem convenience function. Whenever a user selects any item, the selectCB function is triggered. It gets the list of selected item positions using the XmListGetSelectedPos function and displays the list to stdout. XmListGetSelectedPos returns an array of values in pos\_list, and each value is an integer that indicates the position of a selected item. The value returned in pos\_list\_length indicates the number of values in the array. The function result mem\_allocated will be true whenever XmListGetSelectedPos has allocated memory for the list in pos\_list.

The list widget provides a great deal of functionality. The best way to learn about it is to experiment with the convenience functions, callbacks, and resources listed in Appendix J.

#### **11.7**  PANED WINDOW WIDGETS

A paned window, like the form widget, is a constraint widget. It holds other widgets and imparts several new resources to its children. Paned windows let users resize different panes of a window using a draggable control called a *sash.* 

The code in Listing 11.8 demonstrates a simple use of a paned window by placing two scrolling text widgets into a paned window container. When you run this code, you will see a display similar to Figure 11.7. With the code running, resize the window so that it is fairly large, then drag the small square on the line that separates the two text widgets. The text widgets automatically resize as the areas that hold them change.

```
Listing 11.8 Creating a Paned Window Widget to 
Hold Two Text Widgets
```

```
/*paned.c*/
#include <Xm/Xm.h> 
#include <Xm/Text.h> 
#include <Xm/PanedW.h> 
XtAppContext context;
Widget toplevel, pane, textl, text2j 
void main(argc,argv) 
    int argc;
    char *argv[];
{ 
    Arg al[20];
    int ac:
    /* create the toplevel shell */ 
    toplevel = XthppInitialize(kcontext,"", NULL, 0, karge, argv,NULL, NULL, 0);
    /* create the paned window widget */ 
    ac=0:
    pane=XmCreatePanedWindow(toplevel,"pane",al,ac);
    XtManageChild(pane)j 
    /* create textl widget */ 
    ac=0;
    XtSetArg(al[ac],XmNeditMode,XmMULTI_LINE_EDIT)j aC++j 
    text1=XmCreateScrolledText(pane,"text",al,ac);
    XtManageChild(textl)j 
    /* create text2 widget */ 
    ac=0;
    XtSetArg(al[ac],XmNeditMode,XmMULTI_LINE_EDIT); ac++;
    text2=XmCreateScrolledText(pane,"text",al,ac);
    XtManageChild(text2)j 
    XtRealizeWidget(toplevel)j 
    XtAppMainLoop(context)j
```
}

Figure 11.7 A Paned Window Widget Holding Two Scrolling Text Widgets

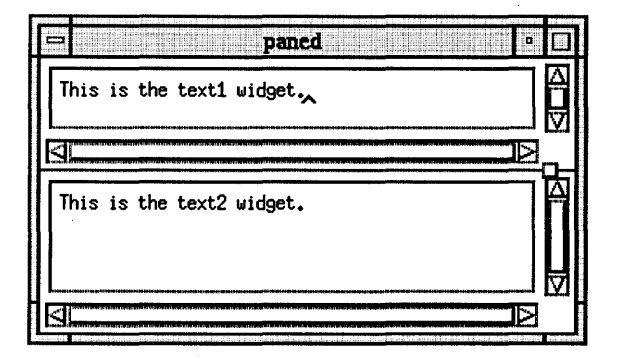

You can put almost any widget into a pane of a window. Programmers often place manager widgets like form or RowColumn widgets into panes and then place other widgets into these managers in the standard way.

Appendix J shows the resource and constraint resource list for a paned window widget. Remember that the constraint resource list augments the resource lists of all immediate children of the paned window.

The paneMinimum and paneMaximum resources let you determine the minimum and maximum size of a pane. For example, if a pane contains a RowColumn widget holding 20 push buttons, your code should set the minimum size of the pane such that the 20 buttons are always visible.

#### 11.8 COMMAND WIDGETS

Command widgets provide an easy way to receive typed commands from the user. They accept commands as the user enters them. They also manage a scrolling list of previously entered commands, which allows users to see the command history at all times. Users can select and modify previously typed commands from the history list. Figure 11.8 shows a typical view of a command widget.

Command Widgets are extremely straightforward, as shown in Listing 11.9. This code creates a command widget and wires in its callbacks. The command-Entered callback is the important one here. Each time the user enters a command, this callback is triggered so that the code can respond to the command. The command Changed callback is called each time the user inserts or deletes a character from the current command. Both callback functions retrieve the command from the value field in the call\_data parameter.

# **Figure 11.8 The Command Widget**

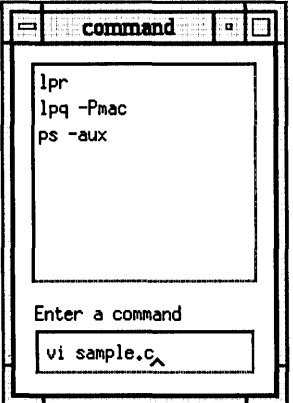

# **Listing 11.9 Creating a Command Widget**

```
/*command.c*/#include <Xm/Xm.h> 
#include <Xm/Command.h> 
XtAppContext context; 
XmStringCharSet char_set=XmSTRING_DEFAULT_CHARSET; 
Widget toplevel; 
Widget command; 
Widget button; 
void command_enteredCB(w,client_data,call_data) 
    Widget w; 
    int client_data; 
    XmCommandCallbackStruct *call_data; 
/* handle callbacks generated when the command is entered. */ 
{ 
    char *s; 
    XmStringGetLtoR(call_data->value,char_set,&s); 
    printf("command entered='%s'\n",s);
    XtFree(s); 
} 
void command_changedCB(w,client_data,call_data) 
    Widget w;
```
# 188 OTHER MOTIF WIDGETS

```
int client_data; 
    XmCommandCallbackStruct *call_data; 
1* handle callbacks generated when the command is changed. *1 
{ 
} 
    char *s; 
    XmStringGetLtoR(call_data->value,char_set,&s); 
    printf("command changed='%s'\n",s);
    XtFree(s); 
void main(argc,argv) 
    int argc; 
{ 
} 
    char *argv [] ; 
    Arg al[10]; 
    int ac; 
    1* create the toplevel shell *1 
    toplevel = XtAppInitialize(&context,"",NULL, 0, &argc, argv,
        NULL,NULL,O); 
    1* create the command widget. *1 
    ac = 0;
    XtSetArg(al[ac], XmNpromptString, 
        XmStringCreateLtoR("Enter a command", char_set)); ac++;
    command = XmCreateCommand(toplevel, "command", al, ac);
    XtAddCallback (command, XmNcommandEnteredCallback, 
        command_enteredCB, NULL); 
    XtAddCallback (command, XmNcommandChangedCallback, 
        command_changedCB, NULL); 
    XtManageChild(command); 
    XtRealizeWidget(toplevel); 
    XtAppMainLoop(context);
```
#### **11.9**  SCROLLED WINDOW AND MAIN WINDOW WIDGETS

Scrolled window widgets are convenient: They let you set up a work area and two scroll bars more easily than do form widgets. The code in Listing 11.10 shows how to set up a drawing area and two scroll bars in a scrolled window widget (see Chapter 17 for a discussion of drawing area widgets).

# **Listing 11.10 Creating a Scrolled Window Widget**

```
/*scrolled_window.c*/
#include <Xm/Xm.h> 
#include <Xm/ScrollBar.h> 
#include <Xm/DrawingA.h> 
#include <Xm/ScrolledW.h> 
XtAppContext context; 
Widget toplevel, scroll1, scroll2, da, win;
void scrollCB(w,client_data,call_data) 
    Widget w; 
    int client_data; 
    XmAnyCallbackStruct *call_data; 
/* handle callbacks from either scrollbar. */ 
{ 
    int value; 
    Arg al[10]; 
    int ac; 
    ac=O; 
    XtSetArg(al[ac], XmNvalue, &value); ac++; 
    XtGetValues(w,al,ac); 
    printf("bar=%d value = %d\n", client_data, value);
} 
handle_click(w, client_data, event) 
    Widget w; 
    XtPointer client_data; 
    XEvent *event; 
/* handle a click in the drawing area. */ 
{ 
    printf("%d %d\n",event->xbutton.x,event->xbutton.y); 
} 
void main(argc,argv) 
    int argc; 
    char *argv [] ; 
{ 
    Arg al[10]; 
    int ac;
```

```
1* create the toplevel shell *1 
toplevel = XtAppInitialize(&context,"",NULL, 0, &argc, argv,
   NULL,NULL,O); 
1* create scrolled window. *1 
ac=O; 
XtSetArg(al[ac],XmNscrollingPolicy,XmAPPLICATION_DEFINED); ac++; 
XtSetArg(al[ac] ,XmNscrollBarDisplayPolicy,XmSTATIC); ac++; 
XtSetArg(al[ac],XmNscrollBarPlacement,XmBOTTOM_RIGHT); ac++; 
win=XmCreateScrolledWindow(toplevel,"win",al,ac); 
XtManageChild(win); 
1* create scroll bars and drawing area. *1 
ac=O; 
XtSetArg(al[ac],XmNminimum,O); ac++; 
XtSetArg(al[ac] ,XmNmaximum,1000); ac++; 
XtSetArg(al[ac],XmNorientation,XmHORIZONTAL); ac++; 
scroll1=XmCreateScrollBar(win,"scroll1",al,ac); 
XtManageChild(scroll1); 
XtAddCallback (scroll1, XmNvalueChangedCallback, scrollCB, 1); 
ac=O; 
XtSetArg(al[ac],XmNminimum,O); ac++; 
XtSetArg(al[ac] ,XmNmaximum,1000); ac++; 
scrol12=XmCreateScrollBar(win,"scrol12",al,ac); 
XtManageChild(scrol12); 
XtAddCallback (scrol12, XmNvalueChangedCallback, scrollCB, 2); 
ac=O; 
da=XmCreateDrawingArea(win,"da",al,ac); 
XtManageChild(da); 
XtAddEventHandler(da, ButtonPressMask, FALSE, 
   handle_click, NULL);
```
*1\** link scroll bars and drawing area into scrolled window. *\*1*  XmScrolledWindowSetAreas(win,scroll1,scrol12,da);

```
XtRealizeWidget(toplevel); 
XtAppMainLoop(context);
```

```
}
```
Listing 11.10 produces the window shown in Figure 11.9. It draws nothing in the drawing area, but when you click in the drawing area, it prints the mouse coordinates of the clicked point to stdout.

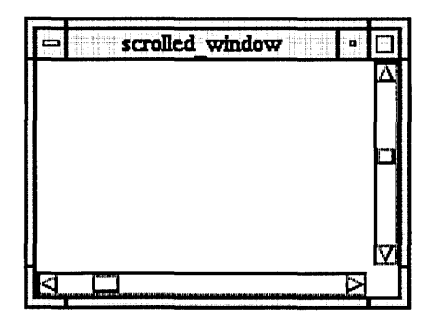

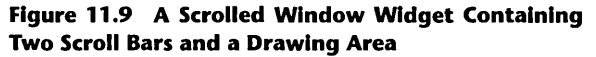

The main function creates a scrolled window widget, then two scroll bars and a drawing area *as the scrolled window's children;* it won't work otherwise. A call to XmScrolledWindowSetAreas combines these four widgets. Once combined, the scroll bars and drawing area work as you would expect. You wire in whatever callbacks you need, manipulate their resources, draw, and so on, in exactly the same way. you would otherwise. The scrolled window widget simply saves you the trouble of having to create a form widget and its attachments.

The main window widget works the same way. It lets you combine a command window, a horizontal scroll bar, a vertical scroll bar, a work area, and a menu bar in a single window. Use the same techniques demonstrated in listing 11.10, making the parent a main window widget instead.

If you are creating something this advanced, you probably need more control over placement than the main window widget affords, and you will likely end up placing the widgets yourself on a form. However, main windows are useful when you need to create standard applications quickly. See Appendix J for more information.

#### **11.10**  OPTION MENUS

An Option menu provides radio-box-style functionality in a space smaller than that required by a radio box. A button shows the currently selected option, and a click of the button pops up a menu from which the user can select another option. Figure 11.10 shows a typical Option menu when inactive. Clicking the label pops up the menu. The code in Listing 11.11 demonstrates how to create an Option menu.

# **Figure 11.10 An Option Menu Showing the Currently Selected Option**

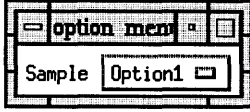

# **listing 11.11 Creating an Option Menu**

```
/* option_menu.c */
#include <Xm/Xm.h> 
#include <Xm/PushB.h> 
#include <Xm/RowColumn.h> 
XtAppContext context; 
XmStringCharSet char_set=XmSTRING_DEFAULT_CHARSET; 
Widget toplevel; 
Widget option_menu; 
Widget optionl_item; 
Widget option2_item; 
Widget option3_item; 
void menuCB(w,client_data,call_data) 
    Widget w; 
    char *client_data; 
    XmAnyCallbackStruct *call_data; 
/* callback routine used for all menus */ 
{ 
    printf("%s\n",client_data); 
} 
Widget make_menu_item(item_name,client_data,menu) 
    char *item_name; 
    XtPointer client_data; 
    Widget menu; 
/* Adds an item into a menu. See Chapter 6. */ 
{ 
    int ac; 
    Arg al[10]; 
    Widget item; 
    ac = 0:
    XtSetArg(al[ac],XmNlabelString,
```

```
} 
        XmStringCreateLtoR(item_name,char_set)); ac++;
    item=XmCreatePushButton(menu,item_name,al,ac); 
    XtManageChild(item); 
    XtAddCallback(item,XmNactivateCallback,menuCB,client_data); 
    XtSetSensitive(item,True); 
    return(item); 
void main(argc,argv) 
    int argc; 
{ 
} 
    char *argv [] ; 
    Arg al[10]; 
    int ac; 
    Widget menu; 
    1* create the toplevel shell *1 
    toplevel = XtAppInitialize(&context,"",NULL, 0, &argc, argv,
        NULL,NULL,O); 
    1* create the option menu *1 
    menu=XmCreatePulldownMenu(toplevel,"menu",NULL,0);
    ac=O; 
    XtSetArg (al[ac],XmNsubMenuld, menu); ac++; 
    XtSetArg(al[ac],XmNlabelString, 
        XmStringCreateLtoR("Sample",char_set)); ac++;
    option_menu=XmCreateOptionMenu(toplevel,"option_menu",al,ac);
    XtManageChild(option_menu); 
    option1_item=make_menu_item("Option1","Option1 selected",menu);
    option2_item=make_menu_item("Option2","Option2 selected",menu);
    option3_item=make_menu_item("Option3","Option3 selected",menu);
    XtRealizeWidget(toplevel); 
    XtAppMainLoop(context);
```
The main function creates a pull-down menu pane. The parent of this menu pane *must* be the same as the parent of the Option menu itself. The code then sets the subMenuId resource of the Option menu to this pane and creates the Option menu. The make\_menu\_item function adds items to the Option menu, as first seen in Chapter 6.

An Option menu is not a widget itself but an adaptation of a RowColumn widget. See the RowColumn widget's resource list in Appendix J for resources that control the Option menu.

# **Figure 11.11 A Drawn Button Widget**

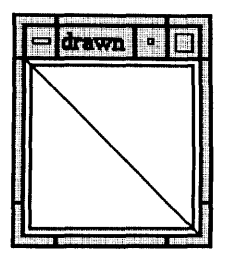

#### **11.11**  DRAWN BUTTONS

A drawn button widget is a push-button widget with a drawing area on its face. The drawing area behaves like a normal drawing area and generates expose and resize events (see Chapter 17 for a description of drawing areas). Figure 11.11 shows an example of a drawn button, and the code in Listing 11.12 demonstrates how to use one.

# **Listing 11.12 Creating a Drawn Button Widget**

/\*drawn\_button.c\*/

#include <Xm/Xm.h> #include <Xm/DrawnB.h> XtAppContext context; Widget toplevel, button; GC gc; void buttonCB(w,client\_data,call\_data) Widget w; XtPointer client\_data; XmDrawnButtonCallbackStruct \*call\_data; /\* called when button is clicked \*/ { printf(" $click_count = \% d \n\infty$ ,call\_data->click\_count); } void exposeCB(w,client\_data,call\_data) Widget w; XtPointer client\_data; XmDrawnButtonCallbackStruct \*call\_data;

```
{ 
    XDrawLine(XtDisplay(w),XtWindow(w),gc,0,0,100,100);
} 
void setup_gc()
/* set up the graphics context. See Chapter 17. */ 
{ 
} 
    int foreground, background;
    Arg a1[10];
    int ac;
    XGCValues vals;
    /* get the current fg and bg colors. */ 
    ac=0:
    XtSetArg(al[ac], XmNforeground, &foreground); ac++;
    XtSetArg(al[ac], XmNbackground, &background); ac++;
    XtGetValues(button, aI, aC)j 
    /* create the copy gc. */ 
    vals.foreground = foreground;
    vals.background = background;
    gc= XtGetGC(button, GCForeground | GCBackground, &vals);
void main(argc,argv) 
    int argc;
{ 
    char *argv[];
    Arg al[10];
    int aCj 
    /* create the toplevel shell */ 
    toplevel = XtApplnitialize(&context,"",NULL,O,&argc,argv, 
        NULL, NULL, 0);
    /* create the drawn button. */ 
    ac=0:
    XtSetArg (al[ac], XmNmultiClick, XmMULTICLICK_KEEP)j aC++j 
    XtSetArg (al[ac], XmNwidth, 100); ac++;
    XtSetArg (al[ac], XmNheight, 100); ac++;
    button=XmCreateDrawnButton(toplevel,"button",al,ac)j 
    XtManageChild(button)j 
    XtAddCallback (button, XmNactivateCallback, buttonCB, NULL)j 
    XtAddCallback (button, XmNexposeCallback, exposeCB, NULL)j
```
}

 $setup_gc()$ ;

```
XtRealizeWidget(toplevel)j 
XtAppMainLoop(context)j
```
In Listing 11.12, the code sets up the drawn button and demonstrates its expose and activate callbacks. See Chapter 17 for more information on drawing area widgets and drawing commands.

# **12 RESOURCE OPTIONS**

At this point in your training, you are well on your way to becoming a fully accomplished Motif programmer. You have seen and used almost every Widget in the Motif Widget set, you are familiar with their resources and callbacks, you have seen several different manager widgets and know their appropriate uses, you can handle menus and dialog boxes, and you have created several applications.

It is now time to add some depth to your knowledge. So far we have worked almost exclusively at the Motif widget level. In the remainder of the book, we will examine some of the capabilities available in the X and Xt layers, as well as investigate some of the other capabilities available in the Motif layer. You need this knowledge to make full use of the X environment. You now have enough knowledge and experience to explore these layers in *some* detail and begin to understand what they are doing.

We have so far ignored an important area of X and Motif programming: resource management. X and Motif provide several useful and important ways to manage resources. This chapter explores a variety of resource-setting options. The remaining chapters discuss in detail customized dialog boxes, Motif internals, the X layer, the Xt layer, and the X drawing model.

X, Xt, and Motif together form a vast landscape, a domain impossible to cover in a single book. The next six chapters will give you a taste of what is available and point you toward other sources of information. Also, Appendix A contains a list of reference books available to help you increase your knowledge of the terrain. The more you know, the more you can do.

# **12.1 A** CLOSE EXAMINATION OF XTAPPINITIALIZE

We have been using the XtAppInitialize function to create the top level shell widget for each application. Following is a description of XtAppInitialize.

XtAppInitialize *Creates the application's toplevel shell.* 

```
Widget XtApplnitialize( 
   XtAppContext *context, 
   String application_class, 
   XrmOptionDescRec options[], 
   Cardinal num_options, 
   Cardinal *argc, 
   String *argv, 
   String *fallback_resources, 
   ArgList *args 
   Cardinal num_args);
```
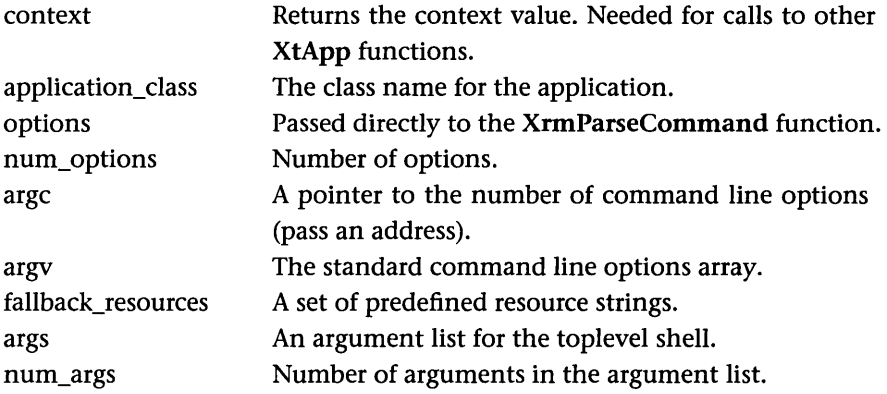

The call to XtAppInitialize used so far in this book has looked like this:

```
1* create the toplevel shell *1 
toplevel = XtAppInitialize(&context,"",NULL,0,&argc,argv,NULL,NULL,0);
```
Six of the parameters here are unused. All six have to do with resource setting in its various forms. An exploration of these six parameters provides an interesting introduction to the resource-setting techniques available to Motif programmers.,

The last two parameters in the call to XtAppInitialize implement the normal, in-code method of resource setting, using an argument list and count. You can replace frequently used code such as this:

```
1* create the toplevel shell *1 
toplevel = XtAppInitialize(&context,"",NULL,0,&argc,argv,NULL,NULL,0);
```
## 12.2 RESOURCE FILES

```
1* resize toplevel *1 
ac=O; 
XtSetArg(al[ac],XmNheight,200); ac++; 
XtSetArg(al[ac],XmNwidth,200); ac++; 
XtSetValues(toplevel,al,ac);
```
with the following code:

```
1* create the toplevel shell *1 
ac=O; 
XtSetArg(al[ac],XmNheight,200); ac++; 
XtSetArg(al[ac],XmNwidth,200); ac++; 
toplevel = XtAppInitialize(&context,"",NULL,0,&argc,argv,NULL,al,ac);
```
We have used this technique frequently with the XmCreate series of convenience functions to set widget resource values during widget creation.

The application\_class parameter is a normal C string that specifies the class name for the application. The class name determines a specific resource file that the application reads when you run it; it also specifies a set of resource values to be pulled in from other files at the same time. See Section 12.2 for a discussion of resource files.

The options and num\_options parameters specify an array of strings you can use to parse command line options that can set resource values. X automatically supports its own set of options, and the application can augment this set. See Section 12.4.

The fallback\_options parameter points to an array of strings that contain fallback resources. The application uses fallback resources in case the resource files the application needs at startup are not available. See Section 12.5.

#### **12.2**  RESOURCE FILES

In all of the programs presented so far, we have explicitly set all of the widget resource values directly in the code, using the XtSetArg and XtSetValues functions. Motif and X support a second mechanism for setting resources using resource files. Resource files allow the programmer to set up resource values in a text file external to the program. The resource values in the file are read in when the program begins running, and these values change the behavior of the specified Widgets.

Resource files allow users to customize an application's appearance and behavior when running the program and thereby avoid the need to recompile the code. Users can customize an application simply by editing the resource file. For example, all of the labelString resources associated with all buttons

## 200 RESOURCE OPTIONS

and labels in a program might reside in a resource file. You could create several different resource files to supply the same labels in different languages. The user can simply install the appropriate resource file to translate the application into the desired language.

To experiment with a resource file, enter the code shown in Listing 12.1 which resembles that used in Chapter 4 to create a push-button widget. Note that this code does not change any resource values: It simply creates a button. Compile and run the program. You will see that the button behaves according to the default settings of the push-button widget resources.

## **Listing 12.1 Example Code to Demonstrate the Use of Resource Flies with a Push Button**

```
/* buttonR.c */ 
#include <Xm/Xm.h> 
#include <Xm/PushB.h> 
XtAppContext context; 
Widget toplevel, button; 
main(argc,argv) 
    int argc; 
    char *argv [] ; 
{ 
} 
    Arg al[10]; 
    int ac; 
    /* create the toplevel shell */ 
    toplevel = XtApplnitialize(&context,"Sample",NULL,O,&argc,argv, 
        NULL,NULL,O); 
    /* create the pushbutton button */ 
    ac=O; 
    button=XmCreatePushButton(toplevel,"button",al,ac); 
    XtManageChild(button); 
    XtRealizeWidget(toplevel); 
    XtAppMainLoop(context);
```
Now, using a text editor, create a second text file containing the following lines. This file will function as a resource file. Call the file Sample.

```
Sample.height:300 
Sample.width:300 
Sample*button*labelString:Resource file label
```
Align the text in this file flush to the left margin. Case matters, but the number of spaces following each colon does not.

At the UNIX command line, type setenv XENVIRONMENT filename, where filename is the complete path to the resource file (for instance, /usr/users/ smith/motif/Sample, or whatever the correct path to the resource file is on your own machine).

Run the program again *without recompiling.* Now the application creates a 300-by-300 pixel window and a button with the label "Resource file label." Edit Sample again to change the window size and label string. Then re-run the program, noting how the button's behavior changes even though you have not modified or recompiled the actual code.

To make the Sample resource file work correctly, the XtApplnitialize call has been changed to include the string "Sample". The "Sample" parameter is a class name, which identifies resources intended for this application. When the program runs, the system looks in a variety of places for the appropriate resource values. For example, the system looks for a file specified with the XENVIRONMENT variable. If XENVIRONMENT has been set and the specified file exists, the system scans the file for resources that have the class name Sample.

Inside the resource file itself, you specify resource values by creating individual lines for each resource you intend to change. The first word of each line in the resource file is the class name Sample. Following the class name are widget names and a resource name, delimited with a . (period) or a \* (asterisk). Use the period when you know the explicit path through the widget hierarchy to the resource and the asterisk when you do not. For example, the first two lines of the file Sample specify an explicit path to the height and width resources of the application: Sample is the class name for the application (the toplevel shell), and width and height are resources belonging to toplevel. In the third line, "button" is the name we gave to the button widget when we created it (the second parameter to the XmCreatePushButton call). The resource name labelString is the name usually given to the widget resource, without the XmN prefix. Since we do not really care about specifying the path down to button's labelString resource, we use the \* delimiter.

X searches in several places and in a specific order for resource values pertinent to the application. These values create a resource database, which the application consults each time it creates a widget. If you do not explicitly set a value for a resource in your code, and if a value for a given resource exists in the database, Motif modifies the resource value according to the database value as it creates the widget. Note that if you specify a value for a resource in your code, that value will override any value in the database.

The loading of the resource database starts with a app-defaults directory. You usually find this directory at /usr/lib/X11/app-defaults. Inside this directory is a set of files, the names of which are class names. If the example program above found a file in the app-defaults directory named Sample, the program would open this file and read each line into the resource database. Typically, if you set resource values in a resource file, any application you build and distribute will include a second file that goes in the app-defaults directory on all systems running your code.

As you can see from the above discussion, you have to make a choice. You either set resource values internally, and therefore have a single executable file, or you set resource values externally and include a second app-defaults file with the executable. The latter approach gives both the user and the programmer more control over the application.

Once the system checks and loads an app-defaults file, it tries to load resources from a file named .Xdefaults located in your home directory. This is a resource file that the user maintains to customize the window manager and different X applications. The system only loads values in the .Xdefaults file that have the appropriate class name. Once it loads .Xdefaults, it loads the file specified in the XENVIRONMENT variable into the database. Again, it loads only those values with the appropriate class name. Note that the file loaded last has precedence, since it overrides identical values from earlier files. Also, if you set a resource explicitly in your code, that setting overrides any setting in any external resource file.

There are some minor quirks in this loading sequence. First, if you incorrectly specify a resource name or value, the program ignores it. Second, a resource that you set explicitly in your code cannot be set by an external resource file. Third, the . Xdef aults file is generally cached, or read into memory at log-in time, where it resides to improve performance. Thus, any changes to the .Xdefaults file have no effect unless you log in again. Alternatively, you can issue the command

### xrdb -merge .Xdefaults

from the home directory to reload the file into the database. You can also use xrdb to explicitly load other resource files into the database.

## 12.3 AN EXAMPLE 203

#### 12.3 AN EXAMPLE

There is a whole little science associated with resources and resource files, and an entire book could be dedicated to this topic alone. For example, you can define your own application-specific resources and use them as the application is running. You can also create your own resource databases. You can find indepth discussions of these topicS in X *Window System* by Scheifler and Gettys, X *Window System Toolkit* by Asente and Swick, and *The* X *Window System* by Young (see Appendix A).

For simple tasks, however, resource files are straightforward. They can greatly help the programmer in creating applications and dialog boxes containing many widgets attached to forms or bulletin boards. In creating a dialog box, for example, the correct positioning of the widgets within the dialog can take several iterations. If the positioning resources reside in a resource file instead of within the actual source code, these iterations can occur without the code being recompiled (see Chapter 13 for an example).

Listing 12.2 shows the bulletin board widget demonstration code from Chapter 5, with all of the resource setting code in the main function removed. Note that the code is now somewhat shorter.

#### listing 12.2 A Celslus-to-Fahrenhelt Conversion Program Using a Bulletin Board

```
/* c2f.bbR.c */ 
#include <Xm/Xm.h> 
#include <Xm/PushB.h> 
#include <Xm/Label.h> 
#include <Xm/Scale.h> 
#include <Xm/BulletinB.h> 
XtAppContext context; 
XmStringCharSet char_set=XmSTRING_DEFAULT_CHARSET; 
Widget toplevel, button, bb, label, scale; 
void buttonCB(Widget w, 
    int client_data, 
    XmPushButtonCallbackStruct *call_data) 
/* handles the pushbutton's activate callback. */ 
\epsilonexit(O); 
}
```
204 RESOURCE OPTIONS

```
void scaleCB(Widget w, 
    int client_data, 
    XmScaleCallbackStruct *call_data) 
/* handles the scale's Value Changed callback. */ 
{ 
} 
    char s[100]; 
    Arg al[10] j 
    int aCj 
    sprintf(s,"farenheit=%d",call_data->value*9/5+32);
    ac=0:
    XtSetArg(al[ac],XmNlabeIString, 
        XmStringCreate(s,char_set)); ac++;
    XtSetValues(label,al,ac); 
void main(argc,argv) 
    int argc; 
{ 
    char *argv [] ; 
    Arg al[10]; 
    int aCj 
    /* create the toplevel shell */ 
    toplevel=XtAppInitialize(&context,"Example",NULL, 0, &argc, argv,
        NULL, NULL, 0);
    /* create a bulletin board to hold the three widgets */ 
    bb=XmCreateBulletinBoard(toplevel,"bb",NULL,O); 
    XtManageChild(bb)j 
    /* create a push button */ 
    button=XmCreatePushButton(bb,"button",NULL,O); 
    XtManageChild(button); 
    XtAddCallback(button,XmNactivateCallback,buttonCB,NULL)j 
    /* create a scale */ 
    scale=XmCreateScale(bb, "scale", NULL, 0);
    XtManageChild(scale)j 
    XtAddCallback(scale,XmNdragCallback,scaleCB,NULL)j 
    /* create a label */ 
    label=XmCreateLabel(bb,"label" ,NULL,O);
```
## 12.3 AN EXAMPLE

```
XtManageChild(label); 
XtRealizeWidget(toplevel); 
XtAppMainLoop(context);
```
}

You can place the attachment resources in a resource file named Example (the class name in the XtAppInitialize call is Example). A typical Example resource file appears below.

```
Example.width:200 
Example.height:200
```
Example\*button\*x:l0 Example\*button\*y:l0 Example\*button\*labelString:Quit

```
Example*scale*x:l 
Example*scale*y:l00 
Example*scale*titleString:Celsius Temperature 
Example*scale*orientation:XmHORIZONTAL 
Example*scale*showValue:True
```

```
Example*label*x:l0 
Example*label*y:200 
Example*label*labelString:Farenheit = 32
```
You can put the Example file in the app-defaults directory if you have the privileges to do so, or you can place it in your own directory and use the XENVIRONMENT variable as shown previously. If you do not want to create an explicit resource file named Example, you can incorporate these values into the . Xdefaults file instead. No matter which technique you use, the label, button, and separator widgets will appear in positions on the bulletin board specified in the resource file.

When you attach widgets to a form using a resource file, it is similar to that shown for the bulletin board. The resource file contains the attachment resource values for the widgets on the form. You cannot use the XmATTACH\_ WIDGET option because you cannot use widget names in a resource file. You must therefore specify all widget attachments to other widgets in the code.

If your program requires many labels and buttons, place all of their label-String values in a resource file so that you can change them easily after compiling the program.

Generally, color information is highly user-specific and therefore is almost always determined in a resource file rather than in the code. In fact, it is considered good practice to specify in your code only those resources needed for correct program execution, and all other resource values externally so that the user can modify them.

#### **12.4**  USING COMMAND LINE OPTIONS TO MODIFY RESOURCES

All X and Motif applications automatically support a set of command line options to control colors, geometry, fonts, and so on. The following options are available:

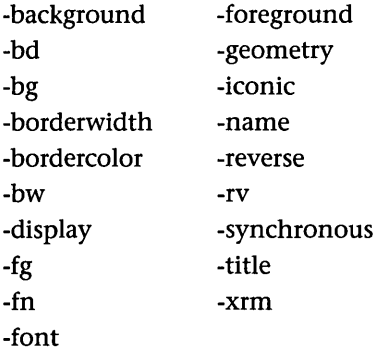

These options will work on the command line in any of the programs created so far in this book. The program passes command line arguments to XtAppInitialize, which extracts the known arguments and handles them automatically. As an example, you can execute the editor created in Chapter 10 with the following command line:

ed -iconic -foreground white -background black -geometry 200x200+50+500

This starts the editor as an icon. Once expanded, the editor will have a black background and a white foreground. The window will be  $200 \times 200$  pixels and will appear on the screen with the upper-left corner at the point 50, 500.

You can create customized command line options for an application as well. Listing 12.3 shows how.

#### Listing 12.3 Command Line Argument Processing

```
/* options.c */ 
#include <Xm/Xm.h> 
#include <Xm/Label.h> 
XtAppContext contextj 
XmStringCharSet char_set=XmSTRING_DEFAULT_CHARSET; 
Widget toplevel, label; 
static XrmOptionDescRec options[]={ 
{"-label", l*label*labelString",XrmoptionSepArg, (caddr_t) NULL} , 
{"-width", "*label*width", XrmoptionSepArg,(caddr_t)NULL}, 
{"-height","*label*height", XrmoptionSepArg,(caddr_t)NULL}, 
}; 
main (argc, argv)
    int argc; 
    char *argv [] ; 
{ 
} 
    Arg al[10]; 
    int ac; 
    /* create the toplevel shell */ 
    toplevel=XtAppInitialize(&context,"",options,XtNumber(options),
        &argc,argv,NULL,NULL,O); 
    /* create the label widget */ 
    ac=0;label=XmCreateLabel(toplevel,"label",al,ac)j 
    XtManageChild(label)j 
    XtRealizeWidget(toplevel);
    XtAppMainLoop(context)j
```
The options array contains the specification for the new command line options. In this case, the code specifies three options: -label, -width, and -height. If you compile this code to an executable file named options, you can use the following command line to invoke the program:

options -width 200 -height 300 -label sample

The label widget will be  $200 \times 300$  pixels and will display a label string containing the word sample.

To find out more about command line parsing and resource databases in general, see Scheifler and Getty's X Window System. The X Window System by Young is also informative.

#### **12.5 USING FALLBACK RESOURCES**

The XtApplnitialize function accepts as a parameter an array of fallback resource strings. The function merges these strings into the resource database and uses them if it cannot find the specified resources in an app-defaults or other resource file as the program is being loaded. The code in Listing 12.4 demonstrates how to use fallback resources.

#### **Listing 12.4 Fallback Resources**

```
/* fallback.c */ 
#include <Xm/Xm.h> 
#include <Xm/Label.h> 
XtAppContext context; 
XmStringCharSet char_set=XmSTRING_DEFAULT_CHARSET; 
Widget toplevel, label; 
String fallbacks [] = 
{ 
}; 
  "*labe1.width:500" , 
  "*labe1.height:500" , 
  "*labe1.labeIString:sample of using fallback resources", 
  NULL 
main (argc ,argv) 
    int argc; 
    char *argv [] ; 
{ 
    Arg al[10]; 
    int ac; 
    /* create the toplevel shell */ 
    toplevel = XtApplnitialize(&context,"",NULL,O,&argc,argv, 
        fallbacks,NULL,O);
```

```
} 
    1* create the label widget *1 
    ac=O; 
    label=XmCreateLabel(toplevel,"label",al,ac); 
    XtManageChild(label); 
    XtRealizeWidget(toplevel); 
    XtAppMainLoop(context);
```
You can place any resource string in the fallbacks array, using the same format as for a resource file. The strings are merged into the resource database if necessary, and the application uses them normally.

# **13 CUSTOMIZED DIALOG BOXES**

Although Motif provides a number of predefined dialog boxes, you sometimes need to create your own. Designed to address a certain problem, customized dialog boxes can provide the user with a very simple and intuitive way to accomplish the assigned task. This chapter will provide insight into the process of creating customized dialog boxes by showing you how to create a find dialog for the editor discussed in Chapter 10.

# **13.1 CREATING A CUSTOMIZED DIALOG**

Creating a customized dialog box is similar to creating an application. When you build an application, you usually create, as a child of the toplevel shell, a bulletin board widget or form widget that acts as a manager for other user interface widgets. To create a customized dialog box, you either create a bulletin board dialog widget or form dialog widget, and attach the user interface widgets you need to the dialog box. The bulletin board dialog widget and form dialog widget are simply the manager widgets we saw in Chapter 5, hooked into a dialog shell widget. The dialog shell allows the managers to act like dialog boxes when they appear on-screen.

Motif provides two convenience functions to create these manager dialogs, as shown in the following examples

bb\_dialog = XmCreateBulletinBoardDialog(toplevel, "bb\_dialog", aI, ac);

```
form_dialog = XmCreateFormDialog(toplevel, "form_dialog", aI, ac);
```
where bb\_dialog and form\_dialog are declared normally as type Widget. The code should not manage the dialog until you want it to appear on screen.

Once you have created the container dialog, you create and manage all the user interface widgets that will make up the dialog. Create them as children of the manager dialog, so that the dialog box will appear with all of the children

**Figure 13.1 A Find Dialog for the Editor Presented In Chapter 10** 

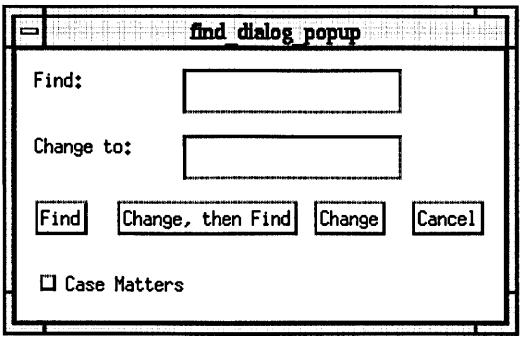

in the correct places when the dialog is managed. The children's callbacks, resources, and so on, are all completely standard.

#### **13.2 CREATING A FIND DIALOG**

Most editors provide find and replace capabilities that let users search for and modify strings in a document. You can implement such a capability at the user interface level in many ways. One intuitive and consistent method of dealing with all of the editor's find and replace capabilities is through a customized Find dialog box.

Figure 13.1 shows the Find dialog box we will examine in this chapter. The box consists of two label widgets (Find and Change To), along with associated text widgets that let the user enter strings. Four push buttons let the user find, change, change and then find the next match, or cancel. Finally, a Case Matters toggle button lets the user toggle between case-sensitive and caseinsensitive search modes.

Creating this dialog box is straightforward. You can make several additions to the editor code shown in Chapter 10 so that the find/replace capability becomes available to the program. At the top of the editor program, you need to declare several constants and widget variables required by the dialog:

```
#include <Xm/Text.h> 
#include <Xm/BulletinB.h> 
#include <Xm/ToggleB.h>
```
#define MENU\_FIND 8

## 212 CUSTOMIZED DIALOG BOXES

```
#define FIND_FIND 1 
#define FIND_FINO_CHANGE 2 
#define FIND_CHANGE 3
#define FIND_CANCEL 4 
#define FIND_CASE 5
```

```
/* widgets having to do with find dialog */ 
Widget find_dialog; 
Widget find_label1, find_label2;
Widget find_edit!, find_edit2; 
Widget find_button, find_change_button, change_button, cancel_button; 
Widget case_toggle;
```
In the main function, add a single line to call the function that sets up the dialog box:

```
setup\_find\_dialog();
```
The setup find dialog function creates a bulletin board dialog widget and attaches two labels, two text widgets, four push buttons, and one toggle button. This function is shown in Listing 13.1.

#### Listing 13.1 Creating the Find Dialog Box

```
void setup_find_dialog() 
{ 
    Arg al[10]; 
    int ac; 
    /* create but do NOT manage the container dialog. */ 
    ac=O; 
    XtSetArg(al[ac],XmNheight,200); ac++; 
    XtSetArg(al[ac].XmNwidth,400); ac++; 
    XtSetArg(al[ac],XmNautoUnmanage,False); ac++; 
    find_dialog=XmCreateBulletinBoardDialog(toplevel, 
        "find_dialog",al,ac); 
    1* create and manage the two labels. *1 
    ac=O; 
    XtSetArg(al[ac],XmNx,10); ac++; 
    XtSetArg(al[ac],XmNy,10); ac++; 
    XtSetArg(al[ac], XmNlabelString, 
        XmStringCreateLtoR("Find:", char_set»; ac++; 
    find_label1=XmCreateLabel(find_dialog,"find_label1",al,ac); 
    XtManageChild(find_labell);
```

```
ac=0:
XtSetArg(al[ac], XmNx,10); act++;XtSetArg(al[ac], XmNy, 50); ac++;
XtSetArg(al[ac], XmNlabelString, 
    XmStringCreateLtoR("Change To:", char_set)); ac++;
find_labe12 = XmCreateLabel(find_dialog,"find_labe12",al,ac)j 
XtManageChild(find_labe12)j 
1* create and manage the tva text vidgets. *1 
ac=0;
XtSetArg(al[ac], XmNx,100); act++;XtSetArg(al[ac], XmNy, 10); act++;find_editl = XmCreateText(find_dialog,"find_editl",al,ac)j 
XtManageChild(find_editl)j 
ac=0:
XtSetArg(al[ac], XmNx,100); ac++;XtSetArg(al[ac], XmNy, 50); ac++;find_edit2 = XmCreateText(find_dialog,"find_edit2",al,ac)j 
XtManageChild(find_edit2)j 
1* create and manage the four pushbuttons. *1 
ac=0;
XtSetArg(al[ac], XmNx,10); act++;XtSetArg(al[ac], XmNy, 90); act++;XtSetArg(al[ac], XmNlabelString, 
    XmStringCreateLtoR("Find", char_set»; aC++j 
find_button = XmCreatePushButton(find_dialog, 
    "find_button", al, ac);
XtManageChild(find_button)j 
XtAddCallback (find_button, XmNactivateCallback, findCB, FINO_FINO)j 
ac=O; 
XtSetArg(al[ac], XmNx, 60); ac++;XtSetArg(al[ac],XmNy,90); ac++; 
XtSetArg(al[ac], XmNlabelString, 
    XmStringCreateLtoR("Change, Then Find", char_set)); ac++;
find_change_button = XmCreatePushButton(find_dialog, 
    "find_change_button", al, ac);
XtManageChild(find_change_button)j 
XtAddCallback (find_change_button, XmNactivateCallback, findCB, 
    FIND_FINO_CHANGE); 
ac=0:
XtSetArg(al[ac], XmNx,180); ac++;
```
}

```
XtSetArg(al[ac],XmNy,90); ac++; 
XtSetArg(al[ac], XmNlabelString, 
    XmStringCreateLtoR("Change", char_set»; ac++; 
change_button = XmCreatePushButton(find_dialog, 
    "change_button",al,ac); 
XtManageChild(change_button); 
XtAddCallback (change_button, XmNactivateCallback, findCB, 
    FIND_CHANGE); 
ac=O; 
XtSetArg(al[ac], XmNx,240); act++;XtSetArg(al[ac],XmNy,90); ac++; 
XtSetArg(al[ac], XmNlabelString, 
    XmStringCreateLtoR("Cancel", char_set»; ac++; 
cancel_button = XmCreatePushButton(find_dialog, 
    "cancel_button",al,ac); 
XtManageChild(cancel_button); 
XtAddCallback (cancel_button, XmNactivateCallback, findCB, 
    FIND_CANCEL); 
1* create and manage the toggle button. *1 
ac=O; 
XtSetArg(al[ac],XmNx,10); ac++; 
XtSetArg(al[ac],XmNy,130); ac++; 
XtSetArg(al[ac], XmNlabelString, 
    XmStringCreateLtoR("Case Matters", char_set));
case_toggle = XmCreateToggleButton(find_dialog, 
    "case_toggle",al,ac); 
XtManageChild(case_toggle); 
                                                        ac++; 
XtAddCallback (case_toggle, XmNvalueChangedCallback, findCB, 
    FIND_CASE);
```
In the setup\_find\_dialog function, the first step is to create the find\_dialog widget as a bulletin board dialog. Note that it is created but not managed and that its parent is toplevel. Also note that the autoUnmanage resource is set to false so that the dialog will stay on-screen until explicitly told to go away. The other widgets are created normally as children of the bulletin board and attached to it with their x and y resources.

As an alternative, you could place the four push buttons in a RowColumn widget and let the RowColumn manage their locations automatically. The code for creating the four push buttons is shown in Listing 13.2.

#### Listing 13.2 Alternative Code to Create the Find Dialog Buttons as Children of a RowColumn Widget

```
1* create a rowcolumn widget to hold the four pushbuttons. *1 
ac=0:
XtSetArg(al[ac], XmNx,10); act++;XtSetArg(al[ac].XmNv.90); ac++;
XtSetArg(al[ac],XmNorientation, XmHORIZONTAL)j aC++j 
XtSetArg(al[ac],XmNpacking,XmPACK_TIGHT); ac++;
XtSetArg(al[ac],XmNadjustLast,False); ac++;
find rc=XmCreateRowColumn(find dialog."find rc",al,ac):
XtManageChild(find_rc)j 
1* create and manage the four pushbuttons as children of the rc. *1 
ac=0:
XtSetArg(al[ac], XmNlabelString, 
    XmStringCreateLtoR("Find", char_set)); ac++;
find_button=XmCreatePushButton(find_rc,"find_button",al,aC)j 
XtManageChild(find_button)j 
XtAddCallback (find_button, XmNactivateCallback, findCB, FIND_FIND)j 
ac=0:
XtSetArg(al[ac], XmNlabelString, 
    XmStringCreateLtoR("Change, Then Find", char_set)); ac++;
find change button=XmCreatePushButton(find rc,"find change button",
    al.ac);
XtManageChild(find_change_button);
XtAddCallback (find_change_button, XmNactivateCallback, findCB, 
    FIND_FIND_CHANGE);
ac=0:
XtSetArg(al[ac], XmNlabelString, 
    XmStringCreateLtoR("Change", char_set)); ac++;
change_button=XmCreatePushButton(find_rc, "change_button", al, ac);
XtManageChild(change_button)j 
XtAddCallback (change_button, XmNactivateCallback, findCB, 
    FIND_CHANGE);
ac=0;
XtSetArg(al[ac], XmNlabelString, 
    XmStringCreateLtoR("Cancel", char_set)); ac++;
cancel_button=XmCreatePushButton(find_rc,"cancel_button",al,ac);
XtManageChild(cancel_button)j 
XtAddCallback (cancel_button, XmNactivateCallback, findCB, 
    FIND_CANCEL);
```
The code creates the find\_rc widget and the four buttons as its children. You need no positioning code for the buttons because the RowColumn widget handles the positioning itself.

To activate the find dialog, you need a new menu option. The following code (which should be added at the end of the create\_menus function) adds a Utilities menu containing a Find item to the application and wires in a MENU\_FIND client\_data parameter. This constant allows the menuCB function to distinguish the new menu option.

```
menu = make_menu("Utilities" ,menu_bar); 
find_option = make_menu_option("Find",MENU_FIND,menu);
```
The menuCB function receives a new case statement that can manage the find\_dialog widget when necessary:

```
case MENU_FIND: 
    XtManageChild(find_dialog); 
    break;
```
The findCB function itself handles callbacks from the four push buttons and the toggle button. The function dispatches each to an appropriate handling routine. The Cancel button simply unmanages the dialog to make it disappear.

```
void do_find()
{ 
} 
void do_find_change() 
{ 
} 
void do_change()
{ 
} 
void do_case_sensitivity() 
{ 
} 
void findCB(w,client_data,call_data) 
    Widget w; 
    int client_data; 
    XmAnyCallbackStruct *call_data;
```

```
{ 
} 
    switch (client_data) 
    { 
    } 
         case FIND_FIND: 
             do_find();
             break; 
         case FIND_FINO_CHANGE: 
             do_find_change(); 
             break; 
         case FIND_CHANGE: 
             do_{change}();
             break; 
         case FIND_CANCEL: 
             XtUnmanageChild(find_dialog); 
             break; 
         case FIND_CASE: 
             do_case_sensitivity(); 
             break;
```
As the above code shows, there is nothing. magic about creating a customized dialog box. You simply use a special dialog box form of the usual manager widgets and attach other widgets to these managers using standard techniques.

#### 13.3 USING A RESOURCE FILE FOR CUSTOMIZED DIALOGS

You might have noticed that the setup\_find\_dialog function devotes a great deal of code to the setting of resources. Moreover, it usually takes several tries to position widgets inside a dialog box such as this correctly, which can be time-consuming if you have to recompile the code after every attempt. Resource files (Chapter 12) are very appropriate in this situation.

You can use the code in Listing 13.3 for the setup\_find\_dialog function when using a resource file. This is the same code we used above, but with all the resource information removed.

## Listing 13.3 Creating the Find Dialog Box Using a Resource File

```
void setup_find_dialog() 
{ 
    Arg al[10];
```
}

```
int ac; 
ac=O; 
XtSetArg(al[ac],XmNautoUnmanage,False); ac++; 
find_dialog=XmCreateBulletinBoardDialog(toplevel, 
    "find_dialog",al,ac); 
find_label1=XmCreateLabel(find_dialog, "find_label1" ,NULL,O) ; 
XtManageChild(find_labell); 
find_labe12=XmCreateLabel(find_dialog, "find_labe12" ,NULL, 0); 
XtManageChild(find_labe12); 
find_editl=XmCreateText(find_dialog,"find_editl",NULL,O); 
XtManageChild(find_editl); 
find_edit2=XmCreateText(find_dialog,"find_edit2",NULL,0); 
XtManageChild(find_edit2); 
find_button=XmCreatePushButton (find_dialog , "find_button" ,NULL,O); 
XtManageChild(find_button); 
XtAddCallback (find_button, XmNactivateCallback, findCB, FIND_FIND); 
find_change_button=XmCreatePushButton(find_dialog, 
    "find_change_button",NULL,O); 
XtManageChild(find_change_button); 
XtAddCallback (find_change_button, XmNactivateCallback, findCB, 
    FIND_FINO_CHANGE); 
change_button=XmCreatePushButton(find_dialog,"change_button",NULL,0);
XtManageChild(change_button); 
XtAddCallback (change_button, XmNactivateCallback, findCB, 
    FIND_CHANGE); 
cancel_button=XmCreatePushButton(find_dialog,"cancel_button",NULL,0);
XtManageChild(cancel_button); 
XtAddCallback (cancel_button, XmNactivateCallback, findCB, 
    FIND_CANCEL); 
case_toggle=XmCreateToggleButton(find_dialog,"case_toggle",NULL,0);
XtManageChild(case_toggle); 
XtAddCallback (case_toggle, XmNvalueChangedCallback, findCB, 
    FIND_CASE);
```
You should change the call to XtApplnitialize in the editor code to include an appropriate class name. The following example uses the class named Editor.

```
toplevel = XthppInitialize(&context, "Editor", NULL, 0, karge, argv,NULL, NULL, 0);
```
Finally, you can create a resource file named Editor as a normal, separate text file. It should contain something like the resource list shown in Listing 13.4.

### **Listing 13.4 Contents of the Editor Resource File**

```
Editor*find_dialog.height:200 
Editor*find_dialog.width:400 
Editor*find_dialog*find_labell*x:l0 
Editor*find_dialog*find_labell*y:l0 
Editor*find_dialog*find_labell*labelString:Find: 
Editor*find_dialog*find_labe12*x:l0 
Editor*find_dialog*find_labe12*y:50 
Editor*find_dialog*find_labe12*labelString:Change To: 
Editor*find_dialog*find_editl*x:l00 
Editor*find_dialog*find_editl*y:l0 
Editor*find_dialog*find_edit2*x:l00 
Editor*find_dialog*find_edit2*y:50 
Editor*find_dialog*find_button*x:l0 
Editor*find_dialog*find_button*y:90 
Editor*find_dialog*find_button*labelString:Find 
Editor*find_dialog*find_change_button*x:60 
Editor*find_dialog*find_change_button*y:90 
Editor*find_dialog*find_change_button*labelString:Change, Then find 
Editor*find_dialog*change_button*x:180 
Editor*find_dialog*change_button*y:90 
Editor*find_dialog*change_button*labelString:Change
```

```
Editor*find_dialog*cancel_button*x:240 
Editor*find_dialog*cancel_button*y:90 
Editor*find_dialog*cancel_button*labelString:Cancel
```

```
Editor*find_dialog*case_toggle*x:l0 
Editor*find_dialog*case_toggle*y:130 
Editor*find_dialog*case_toggle*labelString:Case Matters
```
You can make the resource file known to the program by placing it in the app-defaults directory (if you have permission); by typing setenv XENVIRON-MENT filename, where filename is the complete path to the Editor resource file; or by adding the resources into the .Xdefaults file and remerging, as shown in Chapter 12.

Rather subtle bugs can arise in the creation of this resource file. For example, when I first created the resource file, the first two lines looked like this:

```
Editor*find_dialog*height:200 
Editor*find_dialog*width:400
```
Using the \* delimiter in place of the. delimiter had an interesting effect: The code set the width and height of *all* of the children of find\_dialog, which made quite a mess on-screen. The correct form sets the height and width of the dialog box only:

Editor\*find\_dialog.height:200 Editor\*find\_dialog.width:400

#### **13.4**  RESOURCES PERTINENT TO DIALOG BOXES

When creating a customized dialog box, you can modify several resources to make the dialog more appropriate to the application.

If you run an application that uses dialog boxes and do not see decorations around the dialogs, you are missing out. Dialogs with decorations can be moved and resized easily and are therefore more useful. In the Motif window manager, you can remedy this situation by adding the following line to your . Xdefaults file:

```
Mwm*transientDecoration:all
```
This resource will add title bars to the dialog boxes and make them resizable.

Dialogs with decorations have default titles that are not very informative. To change the title of a dialog box, use code such as the following:

```
XtSetArg(al[ac],XmNdialogTitle,XmStringCreateLtoR( 
    "Editor: Find", XmSTRING_DEFAULT_CHARSET)); ac++;
```
By convention, you should include the name of the application as well as the dialog's name in the dialog title.

Decorations provide the ability to resize. In the case of our find dialog, we are using a bulletin board widget and resizing is not desirable. You can remove the resizing capability by changing the bulletin board's noResize resource:

```
XtSetArg(al[ac],XmNnoResize,True); ac++;
```
The bulletin board widget also has an autoUnmanage resource that automatically unmanages the dialog when a user clicks a button. In a find dialog, this behavior is inappropriate. Use the following code:

```
XtSetArg(al[ac],XmNautoUnmanage,False); ac++;
```
When using a dialog such as the Prompt dialog (Chapter 7), you might have noticed that you can use the RETURN key to activate the OK button. This behavior is controlled by the bulletin board's defaultButton resource. The bulletin board also has a cancel Button resource. In our find dialog, we want the RETURN key to activate the Find button. We can also cause recognition of the Cancel button. The following lines accomplish this:

```
ac=O; 
XtSetArg(al[ac],XmNdefaultButton,find_button); ac++; 
XtSetArg(al[ac],XmNcancelButton,cancel_button); ac++; 
XtSetValues(find_dialog,al,ac);
```
Note that this code must follow the code that creates all three of the widgets it references, hence the call to XtSetValues.

Finally, the dialogStyle resource of the bulletin board widget controls the behavior of the dialog with respect to the application. You can define six styles:

XmDIALOG\_SYSTEM\_MODAL. The user must respond to this dialog before anything else can happen in any application on the system.

XmDIALOG\_PRIMARY \_APPLICATION\_MODAL. The user must respond to this dialog before anything else can happen in the ancestors of this dialog.

XmDIALOG\_APPLICATION\_MODAL. Same as above.

XmDIALOG\_FULL\_APPLICATION\_MODAL. The user must respond to this dialog before anything else can happen in this application.

XmDIALOG\_MODELESS. The user may use the dialog simultaneously with the application.

XmDIALOG\_ WORK\_AREA. The default value for bulletin boards not in a dialog shell.

## 222 CUSTOMIZED DIALOG BOXES

We want our find dialog to be available at all times, and we do not want it to interfere with the application. We therefore want modeless operation, which the following code sets:

XtSetArg(al[ac],XmNdialogStyle,XmDIALOG\_MODELESS); ac++;

When we combine all of these features, we can use the following code to create the desired find dialog box behavior:

```
ac=O; 
XtSetArg(al[ac],XmNheight,200); ac++; 
XtSetArg(al[ac],XmNwidth,400); ac++; 
XtSetArg(al[ac],XmNautoUnmanage,False); ac++; 
XtSetArg(al[ac],XmNnoResize,True); ac++; 
XtSetArg(al[ac],XmNdialogStyle,XmDIALOG_MODELESS); ac++; 
XtSetArg(al[ac],XmNdialogTitle,XmStringCreateLtoR( 
    "Editor: Find",XmSTRING_DEFAULT_CHARSET)); ac++; 
find_dialog=XmCreateBulletinBoardDialog(toplevel, 
    "find_dialog",al,ac);
```
See the bulletin board description in Appendix J for other available resources. A form widget inherits its behavior from the bulletin board, so the resources described above work as well when used with a form dialog widget.

#### 13.5 IMPLEMENTING THE FIND DIALOG

You can use the code in Listing 13.5 to implement the four functions called by the findCB function. They use the text widget's convenience functions fairly heavily. See Appendix I for descriptions of these functions.

```
Listing 13.5 Implementing the Find and Change 
Operations
```

```
char *string_search(cs,ct) 
    char *cs; 
    char *ct; 
/* searches for ct in cs. Returns a pointer to the beginning of the 
   first instance of ct. */ 
{ 
    int done; 
    char *ct2,*cs2; 
    /* check for "no work" situations */ 
    if (cs == NULL || ct == NULL)return NULL;
```
# **Enhancing Dialog Boxes**

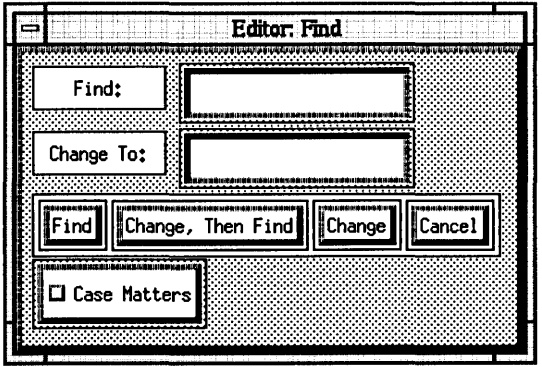

You can do several things to make your dialog boxes look good. The figure above shows the results of several techniques applied to the editor's find dialog box.

This dialog box consists of two labels, two text widgets, a RowColumn widget containing four buttons, and a toggle, all residing in a bulletin board. The background of the entire dialog displays the standard gray3 bitmap, which is done by setting the background-Pixmap resource for the bulletin board to /usr/include/Xll/bitmaps/gray3. Try other bitmaps in this directory to see different· effects. Note that the background of the RowColumn widget has been left white so that it stands out.

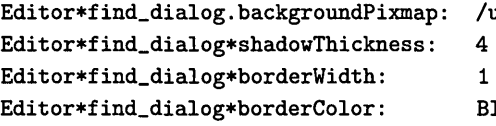

The widths of the labels are set to 80 to make sure they are the same.

The borderWidth resource of all of the widgets has been set to 1 to place a onepixel-wide border around all of the widgets. This makes the labels and the R6wColumn widget stand out better in the dialog.

The shadowThickness resource for the entire dialog has also been set to 4 to make the three-dimensional appearance of the button and text widgets more pronounced.

If the class name for the editor is "Editor," the resource specifications for this dialog box will look like those shown below.

/usr/include/Xll/bitmaps/gray3 4 Black

## 224 CUSTOMIZED DIALOG BOXES

```
} 
    if (*cs == ' \0' || *ct == ' \0')return NULL; 
    1* loop through each character of cs. *1 
    done=False; 
    while ((\text{done})\&&(*cs!='\0'){ 
    } 
        1* check to see if the first char of ct is in *cs. If it 
            is proceed to check the rest of the letters in ct against 
            cs. *1 
        if (*cs!=*ct) 
             cs++; 
        else 
        { 
        } 
             cs2=cs; 
             ct2=ct; 
             do 
             { 
                 ct2++; 
                 cs2++; 
             } while ((*cs2==*ct2) && (*ct2!=`\0') && (*cs2!=`\0');
             if (*ct2=='\0'){ 
             } 
             else 
                 done=True; 
                 return cs; 
                 cs++; 
    if (!done) 
        return NULL; 
void lowercase(s) 
    char *s; 
1* converts s to lower case. *1 
{ 
    int x.y; 
    y=strlen(s); 
    for (x=0; x<y; x++){ 
        if (s[x]='A' & s[x] <='Z')
```

```
s[x] = s[x] + 32;} 
} 
void do_find()
1* finds the string in find_editl in the text starting at the current 
   cursor position. *1 
{ 
    Arg al[10];
    int ac;
    XmTextPosition cursor_posj 
    char *find_string,*start,*temp,*pj 
    Boolean found=Falsej 
    int i:
    1* get the strings from the dialog box and the main text widget. *1 
    find_string=XmTextGetString(find_editl)j 
    cursor_pos=XmTextGetInsertionPosition(text);
    start=XmTextGetString(text);
    temp=start+cursor_pos+lj 
    if (!case_matters) 
    { 
      lowercase(temp);
      lowercase(find_string);
    } 
    p=string_search(temp,find_string);
    1* if not found, display an error. *1 
    if (p==NULL) 
    { 
    } 
        ac=0;XtSetArg(al[ac], XmNmessageString, XmStringCreateLtoR( 
            "String not found between current\ncursor location and end.", 
            XmSTRING_DEFAULT_CHARSET))j aC++j 
        XtSetValues(finderror_dialog,al,ac)j 
        XtManageChild(finderror_dialog);
    1* if found, select the found string and scroll it to the top of 
       the window. *1 
    else if (p!=NULL) 
    { 
        i=p-start;
        XmTextSetSelection(text,(XmTextPosition)i, 
            (XmTextPosition)(i+strlen(find_string)),CurrentTime)j 
        XmTextSetlnsertionPosition(text, (XmTextPosition) i) j
```

```
} 
    } 
        XmTextSetTopCharacter(text,(XmTextPosition)i)j 
        found=True;
   XtFree(start);
   XtFree(find_string);
void do_change()
1* changes the found string to the new value. *1 
{ 
   Arg al[10];
    int ac;
   XmTextPosition cursor_posj 
    char *start,*temp,*p,*find_string,*replace_string;
   find_string=XmTextGetString(find_editl)j 
   replace_string=XmTextGetString(find_edit2)j 
    cursor_pos=XmTextGetInsertionPosition(text);
    start=XmTextGetString(text);
   temp=start+cursor_posj 
   if (Icase_matters) 
   { 
   } 
        lowercase(temp);
        lowercase(find_string);
    1* Make sure selected text is same as find_string. *1 
   if ((find\_string=NULL)||
   { 
   } 
   else 
   { 
        (strncmp(temp,find_string,strlen(find_string))!=0))
        ac = 0:
        XtSetArg(al[ac], XmNmessageString, XmStringCreateLtoR( 
           "Change must be preceeded by a find.", 
           XmSTRING_DEFAULT_CHARSET)): ac++;
        XtSetValues(finderror_dialog, aI, aC)j 
        XtManageChild(finderror_dialog)j 
        XmTextReplace(text,cursor_pos,cursor_pos+ 
            (XmTextPosition)strlen(find_string),replace_string);
        XmTextSetSelection(text,cursor_pos, 
            cursor_pos+(XmTextPosition)strlen(replace_string), 
            CurrentTime);
        XmTextSetlnsertionPosition(text,(XmTextPosition)(cursor_pos+ 
            strlen(replace_string)));
```

```
} 
    } 
    XtFree(find_string); 
    XtFree(replace_string); 
void do_find_change() 
{ 
} 
    do_change();
    do_find();
void do_case_sensitivity() 
1* get the new value of the case toggle button. *1 
{ 
} 
    Arg al[10]; 
    int ac; 
    ac=O; 
    XtSetArg(al[ac], XmNset, & case_matters); ac++;
    XtGetValues(case_toggle,al,ac);
```
Listing 13.5 assumes the existence of a finderror\_dialog dialog box. Create it as an error message dialog. Make its parent the find\_dialog widget.

The do find code searches for the entered string starting at the current cursor position. If the program finds the string, it selects the found segment in the main text widget, scrolls the line that contains it to the top of the window, and sets the insertion position at the beginning of the segment. If the program does not find the string, an error dialog appears.

The do\_change code first gets the strings it will need, then checks to make sure that the change operation was preceded by a find operation. If it was, the program replaces the selected string in the text widget with the string that the user entered.

The do\_case\_sensitivity function retrieves the current value from the toggle button and sets a global variable to remember the current state.

# **14 MOTIF INTERNALS**

Chapters 1 through 11 focused on individual widgets in the Motif widget set, but there are other aspects to Motif besides the widgets. For example, Motif contains its own string and font types, as well as Clipboard functions. This chapter introduces you to the XmString type and commands, the Xm-FontList type and commands, the Motif Clipboard, Motif gadgets, and shell widgets.

## **14.1** MOTIF STRINGS

Motif supports its own string type, XmString, also known as a *compound string.*  This type offers more functionality than a standard null-terminated C string. The OSF Motif Programmer's Reference Manual says that "XmString is the data type for a compound string. Compound strings include one or more components, each of which contains text, character set, and string direction. When a compound string is displayed, the character set and direction are used to determine how to display the text."

A compound string contains different text segments kept apart by separators. Each segment consists of two parts: the text of the string and a character set. The character set is a string that determines how characters in the compound string map to a given font in a font list. As a result, the XmString and XmFontList types are intimately intertwined. When a compound string is displayed using XmStringDraw, XmStringDrawImage, or XmStringDrawUnderline, the character set of each segment is matched with the corresponding character set in the supplied font list, which controls how the drawn characters appear on the screen. Section 14.2 contains example code that shows how to tie strings and font lists together.

The XmString type provides a number of convenience functions. Appendix I lists and describes each briefly. The table lists the functions alphabetically, but you might want to start with the creation functions and fan out from there.

## Figure 14.1 The Structure of an XmStrlng Created by XmStringCreateLtoR

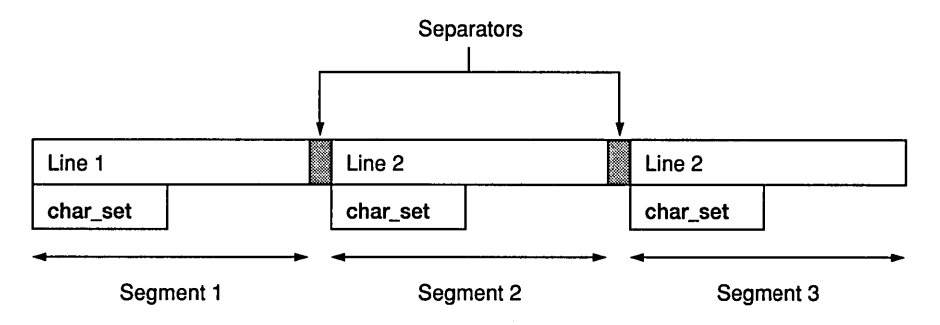

The simplest functions are XmStringCreate and XmStringCreateLtoR, which we have used throughout the book. Each accepts a normal nullterminated C string and a character set as parameters and uses these to create an XmString. The XmStringCreate function creates an XmString with a single segment using the specified character set. The XmStringCreateLtoR function creates an XmString with multiple segments isolated by separators; all segments have the same character set. Figure 14.1 shows the structure of such an XmString created with the following code:

```
XmString S; 
s=XmStringCreateLtoR("1ine l\nline 2\nline3",char_set);
```
Figure 14.1 is a simplification, because each segment also contains direction information. In English, however, the direction is always left to right.

You can also map each segment to a different character set in a font list, as shown in the following section.

All the other XmString functions listed in Appendix I are self-explanatory. The set includes functions that concatenate strings, copy strings, free strings, and so on. Many of the functions require a font list as well. The relationship between XmString functions and font lists is clarified in the following section.

#### 14.2 MOTIF FONT LISTS

The X Window System supports multiple fonts. Motif builds on the X font model with the XmFontList type. A Motif font list stores a collection of X fonts that are tagged by character set labels.

To create a Motif font list, you must start with one font and then add others. You must load the fonts first using the X font loading function. In general,

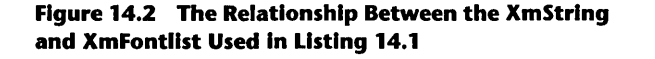

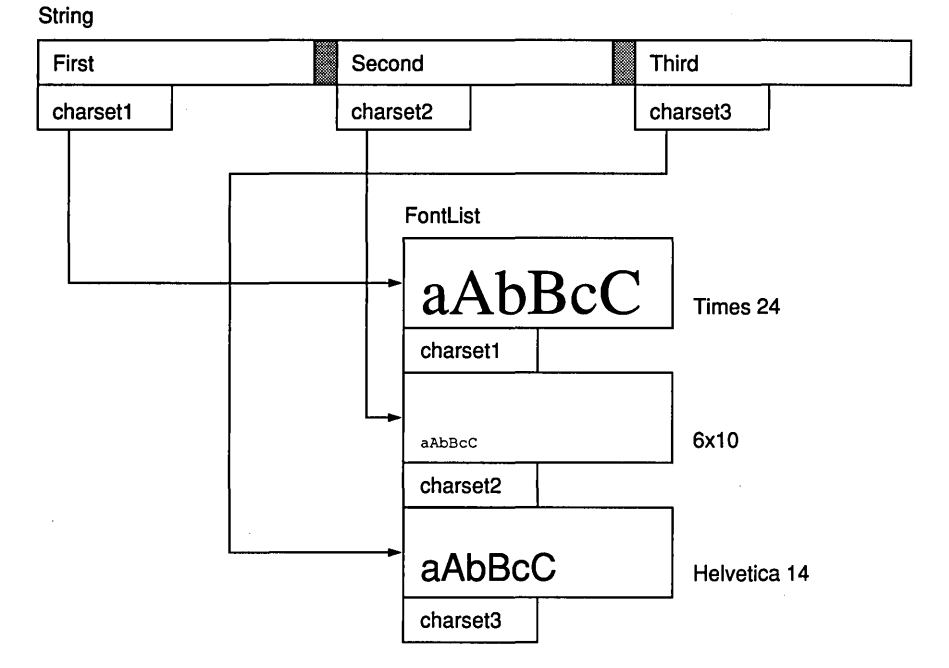

XLoadQueryFont provides the easiest way to do this: It loads the specified font into the designated display (or X server, as discussed in Chapter 15) and returns a result of the type XFontStruct. You can use this value to add the font to a Motif font list. Motif provides several convenience functions for manipulating font lists, described in Appendix I.

When adding a font to a font list, you must specify a *character set,* which is simply a string that names the font in the font list. You map the segments in an XmString to different fonts in the font list by specifying corresponding character set strings. XmStrings and XmFontLists are closely related by the character sets: The font list determines how the string will look when drawn. The code in Listing 14.1 illustrates this relationship. It uses a drawing area widget and so the drawing portion may be easier to understand once you have finished Chapter 17. The code isolates font and string manipulations in the function setup \_string\_and\_fontlist.

In Listing 14.1 the code creates an XmString containing three segments, kept apart by separators. Each segment specifies a different character set. The code then creates a font list containing three fonts (Times 24, a fixed font

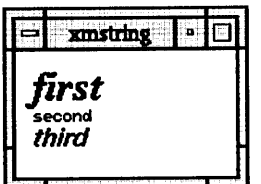

**Figure 14.3 A Single XmStrlng Using Multiple Fonts** 

named 6x10, and Helvetica 14), each of which uses a character set name that corresponds to one of the character sets used in the string. In Listing 14.1, the character sets are called charset1, charset2, and charset3. However, you may wish to use the name of each font as the character set string (for example, Times24, 6x10, and Helvetica14 could be used as the character set names). Figure 14.2 illustrates the relationship between the XmString and the XmFontList created in Listing 14.1.

Figure 14.3 shows the output of Listing 14.1. As you can see, the character set names reference the different fonts in the font list so that the string displays as expected.

#### **Listing 14.1 A Multifont XmString**

/\* xmstring.c \*/

```
#include <Xm/Xm.h> 
#include <Xm/DrawingA.h> 
#include <Xm/Form.h> 
#include <Xm/PushB.h>
```
#define SIZE 100

XtAppContext context;

```
GC gc;
Widget toplevelj 
Widget drawing_area; 
XmString stringj 
XmFontList fontlist=NULLj
```

```
void setup_gc()/* set up the graphics context. */ 
{ 
    int foreground, background;
    XGCValues valsj
```
```
} 
    XFontStruct *font=NULLj 
    Arg al[10];
    int ac:
    1* Set the default font in the GC--a necessary step. *1 
    font=XLoadQueryFont(XtDisplay(drawing_area),"fixed")j 
    1* get the current fg and bg colors. *1 
    ac=0:
    XtSetArg(al[ac],XmNforeground,&foreground); ac++;
    , XtSetArg(al[ac] ,XmNbackground,&background)j aC++j 
    XtGetValues(drawing_area,al,ac)j 
    1* create the gc. *1 
    vals.foreground = foreground;
    vals.background = background;
    vals.font=font->fid; 1* The XFontStruct contains a field named 
                            "fid" of type Font, as expected by the GC. *1 
    gc=XtGetGC(drawing_area,GCForeground | GCBackground | GCFont, &vals);
void exposeCB(w,client_data,call_data) 
    Widget Wj 
    XtPointer client_data; 
    XtPointer call_data; 
1* called whenever drawing area is exposed. *1 
{ 
} 
    XmStringDraw(XtDisplay(drawing_area),XtWindow(drawing_area), 
        fontlist,string,gc,10, 10, 1000, XmALIGNMENT_BEGINNING, 
        XmSTRING_DIRECTION_L_TO_R,NULL);
void setup_string_and_fontlist() 
1* create the XmString and the associated fontlist. *1 
{ 
    XFontStruct *font=NULLj 
    char *namestring=NULLj 
    XmString s1,s2,s3,sep,t1,t2,t3;
    1* Place three different fonts in the fontlist. *1 
    namestring="*times*24*"j 1* you may need to change this *1 
    font=XLoadQueryFont(XtDisplay(toplevel),namestring);
    fontlist = XmFontListCreate(font,(XmStringCharSet)"charset1");
    namestring="6x10"; /* you may need to change this */
```
}

{

```
font=XLoadQueryFont(XtDisplay(toplevel),namestring); 
    fontlist = XmFontListAdd(fontlist, font, (XmStringCharSet)'' character);
    namestring="*helvetica*14*"; /* you may need to change this */
    font=XLoadQueryFont(XtDisplay(toplevel),namestring); 
    fontlist = XmFontListAdd(fontlist.font,(XmStringCharSet)"charset3");
    1* create three segments in an XmString and tie them to different 
       fonts in the fontlists with corresponding charsets. *1 
    s1=XmStringCreate("first",(XmStringCharSet)"charset1");
    s2=XmStringCreate("second",(XmStringCharSet)"charset2");
    s3=XmStringCreate("third",(XmStringCharSet)"charset3");
    sep=XmStringSeparatorCreate(); 
    1* build the XmString. *1 
    tl=XmStringConcat(sl,sep); 
    t2=XmStringConcat(tl,s2); 
    t3=XmStringConcat(t2,sep); 
    string=XmStringConcat(t3,s3); 
    1* deallocate memory. *1 
    XmStringFree(sl); 
    XmStringFree(s2); 
    XmStringFree(s3); 
    XmStringFree(sep); 
    XmStringFree(tl); 
    XmStringFree(t2); 
    XmStringFree(t3); 
main (argc , argv) 
    int argc; 
    char *argv [] ; 
    Arg al[10]; 
    int ac; 
    1* create the toplevel shell */ 
    toplevel = XthpInitialize(kcontext, "", NULL, 0, karge, argv,NULL,NULL,O); 
    1* set window size. */ 
    ac=O; 
    XtSetArg(al[ac],XmNheight,SIZE); ac++; 
    XtSetArg(al[ac],XmNwidth,SIZE); ac++;
```
## 234 MOTIF INTERNALS

}

```
XtSetValues(toplevel, al, ac);
```

```
/* create a drawing area widget. */ 
ac=0:
drawing_area=XmCreateDrawingArea(toplevel,"drawing_area",al,ac);
XtManageChild(drawing_area);
XtAddCallback(drawing_area,XmNexposeCallback,exposeCB,NULL)j
```

```
setup_gc();
```

```
setup_string_and_fontlist();
```

```
XtRealizeWidget(toplevel);
XtAppMainLoop(context)j
```
The XmString type imposes certain limits. For example, each segment can have only one character set, and each is displayed on a separate line. It is not easy, therefore, to display multiple fonts on a single line. As a result, programmers often place only one font in a font list and display all XmStrings with that single font.

Motif widgets that have a font list resource use a default font list. Throughout the book, we have used XmSTRING\_DEFAULT\_CHARSET to access the default font in that font list. This specification simply tells Motif to choose the first font in the widget's font list. The *Motif PRM* calls the default character set in the default font list IS08859-1. You can see this by extracting the default character set name from the default font list, using the code in Listing 14.2.

## **Listing 14.2 Extracting the Default Font String from the Default Font List for a Label Widget**

```
/* default_font.c */
```

```
#include <Xm/Xm.h> 
#include <Xm/Label.h>
```
XtAppContext context; XmStringCharSet char\_set=XmSTRING\_DEFAULT\_CHARSETj

Widget toplevel, labelj

```
void main(argc,argv)
```

```
{ 
} 
    int argc; 
    char *argv [] ; 
    Arg al[10]; 
    int ac; 
    XmFontList fl; 
    XFontStruct *font; 
    XmFontContext font_context; 
    1* create the toplevel shell *1 
    toplevel = XtAppInitialize(&context,"",NULL, 0, &argc, argv,
        NULL,NULL,O); 
    1* create the label widget *1 
    ac=O; 
    label=XmCreateLabel(toplevel,"labe1",al,ac); 
    XtManageChild(label); 
    1* get the default font list *1 
    ac=O; 
    XtSetArg(al[ac],XmNfontList, &fl); ac++;
    XtGetValues(label,al,ac); 
    1* print out the charset name of the first font *1 
    XmFontListInitFontContext(&font_context,fl);
    XmFontListGetNextFont(font_context,&:char_set,&:font); 
    printf("%s\n",char_set);
```
Listing 14.2 creates a label widget, then retrieves the font list from it and uses the XmFontListGetNextFont convenience function (Appendix I) to extract the name of the first character set. When you run this code, it outputs the string IS08859-1, as expected.

One of the problems with using XmSTRING\_DEFAULT\_CHARSET is that it is defined as an empty string. Several synonyms for IS08859-1 exist in Xm. h, however, including XmSTRING\_IS08895\_1, XmSTRING\_OS\_CHARSET, and XmFALLBACK\_CHARSET. Using these, or the literal string "IS08859-1", yields the default character set, and therefore can be used in place of Xm-STRING\_DEFAULT\_CHARSET.

If you do not like the default character set, define a new font list and use any font and character set you choose.

#### 236 MOTIF INTERNALS

#### 14.3 THE MOTIF CLIPBOARD

You can use the Motif Clipboard to transfer information within or between Motif applications. Appendix I lists and describes in some detail the functions available for manipulating the Clipboard. You can access these functions by including the file <Xm/CutPaste . h>. The Clipboard has three unique features:

- 1. It has a locking facility which prevents more than one application from accessing the Clipboard at anyone time when multiple applications run together.
- 2. It can store a single item of data in multiple formats, each of which has a unique name. For example, an advanced word processor might store an item on the Clipboard in the word processor's native format, in a standard format for transferring to other word processing programs, and in raw text format (STRING format) for copying to simple editors. A program pasting from the Clipboard can examine these different formats and choose the most appropriate one.
- 3. You can copy data onto it directly or by name. A direct copy moves a block of data directly from a buffer onto the Clipboard. A copy by name passes a callback function to the Clipboard. The callback function is called and the data is transferred to the Clipboard only if the item is pasted. Thus, the application can defer copying large data items until it needs to do so.

You can use the program in Listing 14.3 to examine the contents of the Clipboard at any time. This piece of code creates a push button that dumps the Clipboard's contents to stdout when clicked.

### Listing 14.3 Retrieving the Contents of the Clipboard and Dumping Them to Stdout

```
/* clipboard_test.c */
```
#include <Xm/Xm.h> #include <Xm/PushB.h> #include <Xm/CutPaste.h>

```
XtAppContext context; 
XmStringCharSet char_set=XmSTRING_DEFAULT_CHARSET;
```
Widget toplevel; Widget button;

void show\_status(status,s)

```
{ 
} 
    int status; 
    char *s; 
    switch (status) 
    { 
    } 
        case ClipboardSuccess: 
            printf("%s successful\n",s); 
            break; 
        case ClipboardLocked: 
             printf("%s found locked clipboard\n",s); 
            break; 
        case ClipboardFail: 
            printf("%s failed\n",s); 
            break; 
        case ClipboardTruncate: 
            printf("%s truncated data\n",s); 
            break; 
        case ClipboardNoData: 
            printf("%s found no data\n",s); 
            break; 
void buttonCB(w,client_data,call_data) 
    Widget w; 
    XtPointer client_data; 
    XmPushButtonCallbackStruct *call_data; 
1* called whenever pushbutton is clicked. *1 
1* gets the contents of the clipboard and dumps it to stdout. *1 
\left\{ \right\}char format [1000] ; 
    char buffer[10000]; 
    int status, private_id; 
    unsigned long num_bytes; 
    1* get the first format of the clipboard. *1 
    status=XmClipboardlnquireFormat(XtDisplay(toplevel), XtWindow(w), 
        1, format, 999, &num_bytes); 
    format[num_bytes]='\0;
    show_status(status,"XmClipboardInquireFormat");
    printf("Format="s\n",format);
    1* start the retrieve. *1 
    status=XmClipboardStartRetrieve(XtDisplay(toplevel), XtWindow(w), 
        call_data->event->xbutton.time);
```

```
} 
    show_status(status,"XmClipboardStartRetrieve");
    1* get the data and dump it. *1 
    status=XmClipboardRetrieve(XtDisplay(toplevel), XtWindov(v), 
        format, buffer, 9999, &num_bytes, &private_id); 
    buffer(num_bytes] = '\0';show_status(status,"XmClipboardRetrieve");
    print('format=%s\n',format);printf("Private ID=%d\n",private_id);
    printf("num of bytes=%d\n",num_bytes);
    printf("data=%s\n",buffer);
    1* end the retrieve. *1 
    status=XmClipboardEndRetrieve(XtDisplay(toplevel), XtWindow(w));show_status(status,"XmClipboardEndRetrieve");
    print(f("-----------------------\n):
void main(argc,argv) 
    int argc; 
{ 
} 
    char *argv [] ; 
    Arg al[10]; 
    int ac; 
    1* create the toplevel shell *1 
    toplevel = XtAppInitialize(&context,"",NULL,0,&argc,argv,
        NULL, NULL, 0);
    1* create a push button *1 
    ac=O; 
    XtSetArg(al[ac] ,XmNlabelString, XmStringCreate 
        ("Push to dump clipboard contents", char_set)); ac++;
    button=XmCreatePushButton(toplevel,"button",al,ac);
    XtManageChild(button); 
    XtAddCallback(button,XmNactivateCallback,buttonCB,NULL); 
    XtRealizeWidget(toplevel); 
    XtAppMainLoop(context);
```
To use the code in Listing 14.3, compile and execute the editor shown in Chapter 10. Cut or copy some text from the editor onto the Clipboard using the Edit menu, then click the push button created when Listing 14.3 is executed. A copy of the Clipboard's contents will be dumped to stdout. To retrieve the data from the Clipboard, the code extracts the name of the first format on the Clipboard. Since this item came from the text widget in the editor, we know that it will be stored in the STRING format. The code then retrieves the material using the format name and prints it to stdout.

#### 14.4 MOTIF GADGETS

A gadget is virtually the same as a widget from both the programmer's and the user's point of view. The advantage of using a gadget, however, is that it takes less time and memory to create, manage, and update on the screen, thereby making an application smaller and faster.

The main difference between a gadget and a widget is that a gadget does not possess its own window. This means you must attach gadgets to a parent that has a window (almost always some type of manager widget). Note that you cannot attach gadgets to toplevel, because toplevel does not have a window that gadgets can use.

Listing 14.4 demonstrates how to use a gadget by creating a radio box filled with five toggle gadgets. Chapter 11 described the same process, but with toggle-button widgets instead.

# Listing 14.4 Using Toggle Button Gadgets In a Radio Box

```
/* radio_gadget.c */
#include <Xm/Xm.h> 
#include <Xm/ToggleBG.h> 
#include <Xm/RowColumn.h> 
XtAppContext context; 
XmStringCharSet char_set=XmSTRING_DEFAULT_CHARSET; 
Widget toplevel, radio_box, toggles[5]; 
void changeCB(w,client_data,call_data) 
    Widget w; 
    int client_data; 
    XmAnyCallbackStruct *call_data; 
/* called whenever one of the toggles changes state */ 
{ 
    Boolean set;
```

```
} 
    Arg al[10];
    int ac; 
    ac=O; 
    XtSetArg(al[ac], XmNset, &set); ac++; 
    XtGetValues(w,al,ac); 
    if (set) 
        printf("%d turned on\n", client_data);
    else 
        printf("%d turned off\n", client_data);
void main(argc,argv) 
    int argc; 
{ 
} 
    char *argv [] ; 
    Arg al [10] ; 
    int ac; 
    int x; 
    1* create the toplevel shell *1 
    toplevel = XtAppInitialize(&context,"",NULL, 0, &argc, argv,
        NULL,NULL,O); 
    1* create a Radio Box container to hold the toggles *1 
    ac=O; 
    radio_box=XmCreateRadioBox(toplevel,"radio_box",al,ac);
    XtManageChild(radio_box); 
    1* create 5 toggles *1 
    for (x=0; x<5; x++){ 
    } 
        ac=O; 
        XtSetArg(al[ac],XmNlabeIString, 
             XmStringCreate("I'm a toggle", char_set)); act;
        toggles [x] =XmCreateToggleButtonGadget (radio_box, "toggle ",al,ac); 
        XtManageChild(toggles[x]); 
        XtAddCallback (toggles[x], XmNvalueChangedCallback, changeCB, x); 
    XtRealizeWidget(toplevel); 
    XtAppMainLoop(context);
```
Listing 14.4's code differs from the radio box code shown in Chapter 11 in only two respects: The #include line includes <Xm/ToggleBG. h> instead of <Xm/ToggleB.h>, and it calls XmCreateToggleButtonGadget instead of XmCreateToggleButton. The toggle buttons look exactly the same whether they're implemented with widgets or gadgets.

Gadgets are available for labels, push buttons, toggles, separators, arrow buttons, and cascade buttons. To improve efficiency, you can create all menu buttons, button arrays in RowColumn widgets, separators attached to forms and bulletin boards, and all appropriate widgets in dialog boxes as gadgets instead of widgets.

#### 14.5 SHELLS

The toplevel shell widget returned by XtApplnitialize possesses an impressive inheritance hierarchy. It is of the class ApplicationShell, and it inherits resources from ToplevelShell, VendorShell, WMShell, Shell, Composite, and Core. The toplevel widget thus provides 68 resource values that you can use to customize its appearance. The resource lists for all of these widgets appear at the end of Appendix J.

The toplevel widget inherits many resources important for its on-screen behavior from the WMShell widget. You can customize many aspects of an application's window, including the window's title, its icon pixmap, its minimum and maximum size, and so on. The code in Listing 14.5 shows how.

#### Listing 14.5 Manipulating the Toplevel Shell's Resources

 $/*$  shell.c \*/ #include <Xm/Xm.h> #include "folder.xbm" XtAppContext context; Widget toplevel; void main(argc,argv) int argc; char \*argv [] ;

{

}

```
Arg al[20]; 
int ac; 
int foreground. background; 
Pixmap pix; 
unsigned int depth; 
1* create the toplevel shell *1 
toplevel = XtAppInitialize(&context,"",NULL, 0, &argc, argv,
    NULL.NULL.O); 
1* create the bitmap for the icon pixmap. *1 
pix=XCreateBitmapFromData(XtDisplay(toplevel). 
    RootWindowOfScreen(XtScreen(toplevel)).
    folder_bits.folder_width.folder_height); 
1* modify toplevel. *1 
ac=O; 
XtSetArg(al[ac], XmNtitle, "Sample Title"); ac++;
XtSetArg(al[ac]. XmNminWidth. 200); ac++; 
XtSetArg(al[ac]. XmNmaxWidth. 400); ac++; 
XtSetArg(al[ac]. XmNminHeight. 200); ac++; 
XtSetArg(al[ac]. XmNmaxHeight, 400); ac++; 
XtSetArg(al[ac], XmNiconPixmap, pix); ac++; 
XtSetArg(al[ac], XmNheight, 300); ac++; 
XtSetArg(al[ac], XmNwidth, 300); ac++; 
XtSetValues(toplevel,al,ac); 
XtRealizeWidget(toplevel); 
XtAppMainLoop(context);
```
The argument list passed to toplevel sets the window title, the minimum and maximum size of the window, the initial width and height of the window, and the icon pixmap that appears when you iconify the window (see Chapter 17 for information on pixmaps). Run the code and try resizing the window. Iconify the window to see the icon pixmap.

Refer to the end of Appendix J, or to the *Motif PRM,* for more information on the available resources.

# **15 THE X LAYER**

The X Window System is a basic windowing system. It provides the fundamental resources and capabilities you need to create graphical applications. Sitting on top of X is the X Toolkit, on top of which sits Motif, as shown in Figure IS.1. A Motif application can use any of the four libraries in this stack: UNIX, X, Xt, or Motif.

In order fully to understand and use Motif, you need a basic understanding of X. As your knowledge of Motif grows, your knowledge of X should grow as well, because X contains functionality that can significantly enhance Motif applications or handle areas that Motif alone cannot handle (for example, resource databases, inter-client communication, drawing, and changing cursors). This chapter introduces you to some of the basics of X. Chapter 17 covers the X drawing model in detail and shows you how to use it to support graphics in a Motif program. A book such as Scheifler and Gettys's, or Jones's, provides detailed information on the X layer.

# **15.1 CAPABILITIES OF THE X WINDOW SYSTEM**

The X Window System provides a number of different capabilities. The two most basic and frequently used are window creation and drawing. Each Motif widget that appears on the screen consists of a window and the drawing that represents the widget's contents. Other capabilities that X provides are less easy to see, but are nonetheless very important to the application. These capabilities include event and event loop handling, cursor management, resource management, color mapping, inter-client communication (the ability of different X applications to communicate with one another), input and output buffering, and so on. X provides its capabilities in a general way and does not specify what you should do with them. It does not say where windows should appear or how they should look. It simply provides the tools you need to create them. A widget set like Motif enforces a specific "look and feel" in user interfaces that you create.

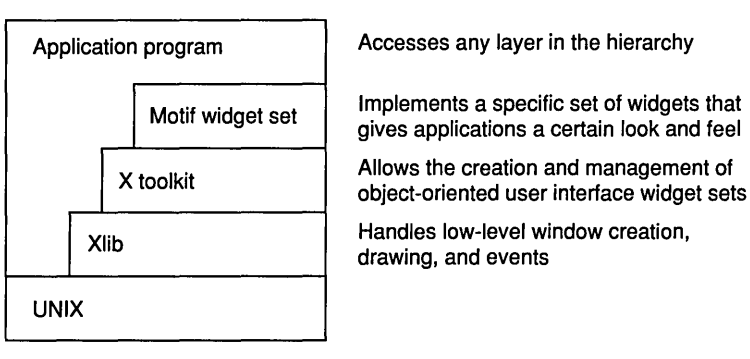

## Figure 15.1 The Motlf/Xt/X/UNIX Hierarchy

One of the most interesting features of X is its handling of networks. Its fundamental design assumes the existence of networks, so using X over a network is completely transparent. The desire for this transparency drove many of the design decisions that led to X's structure and functionality.

#### 15.2 THE X SERVER/CLIENT MODEL

A concrete example can help you understand the design of X as well as the server/client model. Assume that you have an X terminal on your desk, connected to a network. It is extremely important to understand the difference between an X terminal and a workstation. Unlike a workstation, an X terminal contains no general processing capabilities of its own, but like a normal dumb terminal depends on another machine somewhere on the network to perform the computations that update its display.

An X terminal consists of one or more screens (X supports multiple screens, but a single screen is the most common configuration), a keyboard, a mouse or other pointing device, a CPU, some RAM (typically 4 MB or so), and a network connection. Its CPU executes a single program, typically in ROM, that causes it to act like an X *server,* or a server of X for client programs running on other machines on the network. The X *server/client model* enforces a total separation of the X server and client programs: Clients generate commands that cause the X server to update its display, and the X server accepts actions from the user and sends them back to client programs as events.

Most of the time the X terminal is doing two things. First, when the user uses the keyboard or the mouse, the terminal packages the action as an event and sends it over the network to the client. The client responds to events by sending commands to the X server (the terminal). Second, the terminal interprets these commands to create windows, draw in them, and so on. The configuration is shown in Figure 15.2.

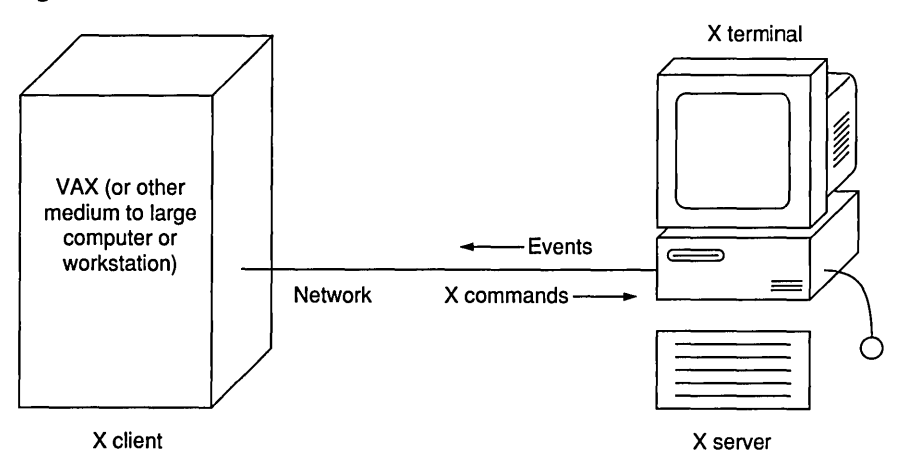

#### **Figure** 15.2 **The X** Server/Client **Model**

Together, the X terminal's screen, keyboard, and mouse are called a *display.*  In order for an X client to do anything on the X terminal, it must use a function to open a communication path to a display. In a pure server/client situation, where the server is an X terminal and the client is running on another computer, the communication path is the network.

On a workstation, the situation is no different: The server and client remain completely separate, although they both happen to run on the same machine. A background process running on the workstation's CPU implements the X server as an independent entity. Client programs also run on the workstation (or client programs on other machines can use the workstation's X server over the network). In general, the client programs running on the workstation itself talk to the X server on the workstation through some relatively efficient mechanism such as shared memory. But keep in mind that there is still complete separation between the X server and its clients. As you might expect, this separation entails a performance penalty. By accepting X, the marketplace has decided that network transparency is more important than peak performance.

The X *protocol* controls the communication between the client program and the X server, specifying the format of bits and bytes in the network packets flowing between the two. The client program and its programmer do not have to worry about the actual format of the packets because Xlib. h-the library of functions, types, constants, and variables that provide the C programming interface to X-imposes a layer of abstraction between the protocol and the program. X can talk to any language, provided that a programming interface exists between the language and the protocol.

#### 246 THE X LAYER

#### 15.3 INSIDE AN X SERVER

An X server is an interesting device. For efficiency's sake, all of the basic resources provided by X are stored in the X server rather than in the client machine. These resources include windows, pixmaps, fonts, colormaps, cursors, and graphics contexts. Definitions of each of these resources follow. Scheifler and Gettys, in various chapters of X *Window System,* provide further details.

## Window

A *window* is a rectangular area on the screen that you can draw in using X drawing commands. Windows in X can be nested and overlapped. They are specific to a given screen and have a strict ownership hierarchy. The Root window is the entire screen. Each window on the screen is owned by the root or another window on the screen. The tree that derives from this ownership hierarchy is called a *window tree,* and the entire tree resides in the X server.

## Pixmap

A *pixmap* is a two-dimensional array of pixels, each of which consists of some number of bits known as the *depth* of the pixel. In general, all pixels on a given screen have the same depth. The depth determines the number of possible colors a single pixel can display. By convention, a pixmap of depth 1 is called a bitmap.

A pixmap is like a window, except that the window is on-screen and a pixmap is off-screen. You can perform all of the X drawing commands except XClearArea and XClearWindow in a pixmap as well as in a window. You can copy regions of pixels from pixmaps to windows and from windows to pixmaps, provided that the pixmap and the window are owned by the same screen and have the same depth. (See Chapter 17 for more information.)

## Font

A *font* is a set of bitmaps, each of which determines how an individual character in the font appears on-screen. The font bitmaps are loaded from client to server when you first need them by using a font loading function such as XLoadQueryFont. (See Scheifler and Gettys.)

## Colormap

On color systems, the *depth* of each screen pixel is often smaller than the full color range of the screen. For example, most screens can display 16.7 million colors per pixel. To save money, screen memory might consist of only one byte per pixel, giving each pixel a depth of 8 bits and a range of only 256 possible colors. A color map controls how the 256 possible colors map to the 16.7 million available colors. It controls the mapping of each 8-bit value to a specific 24-bit value. (See Scheifler and Gettys.)

## **Cursor**

A *cursor* is a pointer on the screen whose movement follows the mouse. The appearance of the cursor is controlled by a pair of bitmaps, and it can change shape as it moves over different regions on the screen. (See Section 15.3.)

# **Graphics context**

A *graphics context,* or GC, determines how a shape is drawn when one of the X drawing functions is invoked. A GC can control color, line width, pattern of pixels used during filling, and so on. (See Chapter 17 for more information.)

The fact that these resources exist in the server helps to make X more efficient. For example, a client program can create a pixmap, draw into it, and copy the contents of the pixmap to a window to provide smooth animation. Because the pixmap and window both reside in the X server, the copy operation takes place almost instantaneously. If the bits had to flow through the network during the copy operation, the usefulness of pixmaps would be severely diminished. On the other hand, the RAM available to the server can limit the space available for pixmaps.

The fact that these resources are allocated and stored in the server also requires that you use special functions to deallocate the space they occupy when you no longer need them. RAM limitations in many servers make the need for appropriate deallocation very important. The Xlib functions XFreeColormap, XFreeCursor, XFreeFont, XFreeGC, XFreePixmap, and XDestroy-Window provide appropriate ways to free each of the resources stored in an X server (see Appendix G for descriptions). You should use these deallocation functions as needed to avoid excessive consumption of RAM space in the X server.

Motif uses the X layer and the capabilities of the X server constantly. For example, each widget you see on-screen in an application consists of one or more windows created by X, as well as the contents of those windows created by X drawing commands. Because of the link between X and Motif, an interesting dichotomy occurs: The client program maintains a copy of the

# 248 THE X LAYER

widget tree in the client's memory space, while the X server maintains the corresponding window tree for the application in the server's memory space.

#### 15.4 X EVENTS

The X server is responsible for interpreting user events, packaging them, and sending them to the client so that it can respond to them appropriately. The concept of an event can best be explained with an example. The code in Listing 15.1 creates the simplest kind of X program: It contains no error checking and does no drawing. It simply creates one window, maps it to the screen, and starts processing its events.

## Listing 15.1 A Very Simple X Program

```
/* xdemo.c */ 
#include <X11/Xlib.h> 
Display *display; 
Window window; 
XEvent event; 
void main(){ 
} 
    display=XOpenDisplay(NULL); 
    window=XCreateSimpleWindow (display, XDefaultRootWindow ( display), 
        100,100,200,200,4,0,0); 
    XMapWindow(display,window); 
    XSelectlnput(display,window,KeyPressMask I ButtonPressMask I 
        ExposureMask); 
    while (True) 
    { 
    } 
       XNextEvent(display,&event); 
       printf("%d\n", event.type);
```
To run the code in Listing 15.1, compile it using the following command:

cc -0 xdemo xdemo.c -lXl1

Then type xdemo to execute it. Now try clicking in the window, typing keys on the keyboard, and covering the window with another window and then uncovering it. Note that for each of these events, a number appears on the screen. This number is an integer that contains the event type for the event. The following code, which you can use to replace the bottom of Listing 15.1, provides another, slightly cleaner, way to handle the event loop:

```
while (True) 
{ 
} 
   XNextEvent(display, &event);
   if (event.type==ButtonPress) 
       printf("ButtonPress event generated\n");
   else if (event.type==KeyPress) 
       printf("KeyPress event generated\n");
   else if (event.type==Expose) 
       printf("Expose event generated\n");
```
This code prints out appropriate messages instead of integers and is therefore easier to understand. ButtonPress, KeyPress, and Expose are constants defined in Xlib. h for each of the event types. These events are discussed below.

The program in Listing 15.1 starts by opening a connection to a display (an X server). The parameter NULL indicates that the contents of the environment's DISPLAY variable should be used for the display, but a connection to any display on the network can be formed by using the name of that display as the parameter. The program then creates a window on the display, using the root window of the specified display as its parent. The window's upper left corner is located at the point 100, 100, and the window's size will be  $200 \times 200$ pixels. The border width of the window is 4, and the border color and the background color are O. The colors don't matter here, since the program does no drawing, but they would matter in a real application. The program then *maps* the window, making it visible.

Next, the program makes the window sensitive to certain user and system events using an event mask. This mask is a string of bits that specifies the events to which the window should be sensitive. The program in Listing 15.1 makes the window sensitive to three types of events: KeyPress, ButtonPress, and Exposure. If you omit this step, the window responds to no events of any type. You can use the following table of mask values to make any window in X sensitive to any of 25 possible event types. See Scheifler and Gettys for a detailed description of these event types and events in general.

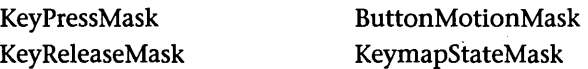

ButtonPressMask ExposureMask ButtonReleaseMask VisibilityChangedMask EnterWindowMask StructureNotifyMask LeaveWindowMask ResizeRedirectMask PointerMotionMask SubstructureNotifyMask Button 1 MotionMask FocusChangeMask Button2MotionMask PropertyChangeMask Button3MotionMask ColormapChangeMask Button4MotionMask OwnerGrabButtonMask Button5MotionMask

PointerMotionHintsMask SubstructureRedirectMask

The program now enters the event loop, duplicated below:

```
while (True) 
{ 
} 
   XNextEvent(display,&event); 
   printf("%d\n",event.type);
```
The X server interprets events and stores them in an event queue. The event loop uses a call to XNextEvent to request an event from the event queue, and once the event has been extracted, a program generally parses it to determine which window it occurs in and what type of event it is. This parsing allows the program to handle the event correctly. Given that there are 25 different event types, and given that a typical large application has many nested windows on screen at once, the amount of code required to successfully parse the incoming events can be quite large. In Listing 15.1 the code does nothing but print out the event type as each event is received.

When you run the code, each keystroke, mouse click, and exposure generates an event. The code receives an XEvent structure returned by the call to XNextEvent and placed in the variable named event. The XEvent structure is a union of all of the possible event types, as shown below. This definition comes from Xlib.h.

```
typedef union _XEvent { 
      int type; 1* must not be changed; first element *1 
     XAnyEvent xany; 
     XKeyEvent xkey; 
     XButtonEvent xbutton; 
     XMotionEvent xmotionj 
      XCrossingEvent xcrossing;
```
# 15.4 X EVENTS

XFocusChangeEvent xfocus; XExposeEvent xexposej XGraphicsExposeEvent xgraphicsexposej XNoExposeEvent xnoexposej XVisibilityEvent xvisibilityj XCreateWindowEvent xcreatewindowj XDestroyWindowEvent xdestroywindowj XUnmapEvent xunmapj XMapEvent xmapj XMapRequestEvent xmaprequest; XReparentEvent xreparent; XConfigureEvent xconfigure; XGravityEvent xgravityj XResizeRequestEvent xresizerequest; XConfigureRequestEvent xconfigurerequestj XCirculateEvent xcirculatej XCirculateRequestEvent xcirculaterequestj XPropertyEvent xpropertYj XSelectionClearEvent xselectionclear; XSelectionRequestEvent xselectionrequestj XSelectionEvent xselectionj XColormapEvent xcolormap; XClientMessageEvent xclientj XMappingEvent xmapping; XErrorEvent xerror; XKeymapEvent xkeymapj  $long$  pad $[24]$ ;

## } XEvent;

You can interrogate the type field to decide what type of event has occurred and then use the correct field of the union to access information in the event. The event structures for KeyPress, ButtonPress, and Expose events, for example, follow:

```
typedef struct { 
     int typej 1* of event *1 
     unsigned long serialj 1* # of last request processed by server *1 
     Bool send_eventj 1* true if this came from a SendEvent 
                                request *1 
     Display *displaYj 1* Display the event was read from *1 
     Window window; 1* "event" window it is reported 
                                relative to *1 
     Window root; 1* root window that the event occured on *1 
     Window subwindow; 1* child window *1
```

```
Time time; 
      int x, y; 
      int x_root, y_root; /* coordinates relative to root */
      unsigned int state; 
/* 
key or button mask */ 
      unsigned int keycode; 
/* 
detail */ 
      Bool same_screen; 
} XKeyEvent; 
                             /* 
milliseconds */ 
                             /* 
pointer x, y coordinates 
in event 
                             /* 
same screen flag */ 
                                    window */ 
typedef XKeyEvent XKeyPressedEvent; 
typedef XKeyEvent XKeyReleasedEvent; 
typedef struct { 
      int type; /* of event */ 
      unsigned long serial; /* # of last request processed by server */ 
      Bool send_event; /* true if this came from a SendEvent 
     Display *display; 
      Window window; 
     Window root; 
     Window subwindow; 
      Time time; 
      int x, y; 
      int x_root, y_root; 
/* coordinates relative to root */ 
      unsigned int state; 
/* key or button mask */ 
      unsigned int button; 
/* detail */ 
                                    request */ 
                            /* Display the event was read from */ 
                            /* "event" window it is reported
                                   relative to */ 
                            /* root window that the event occured on */ 
                            /* child window */ 
                            /* milliseconds */ 
                            /* pointer x, y coordinates in event 
                                   window */ 
      Bool same_screen; /* same screen flag */ 
} XButtonEvent; 
typedef XButtonEvent XButtonPressedEvent; 
typedef XButtonEvent XButtonReleasedEvent; 
typedef struct { 
      int type; 
      unsigned long serial; 
/* # of last request processed by server */ 
      Bool send_event; 
      Display *display; 
      Window window; 
      int x, y; 
      int width, height; 
      int count; 
} XExposeEvent; 
                            /* true if this came from a SendEvent 
                                     request */ 
                            /* Display the event was read from */ 
                            /* Upper left corner of expose rectangle */ 
                           /* Width and height of expose rectangle */ 
                            /* if non-zero, at least this many more */
```
In the XKeyPressEvent structure, the field of primary interest is keycode. In the XButtonPressEvent structure, the fields of interest are x and y. In The XExposeEvent structure, the fields x, y, width, and height specify the exposed rectangle.

The event loop also has another function: It flushes the output queue. X supports an event queue for incoming information as well as an output queue for requests to the X server. This output queue stores requests so that the program can send them to the server in bulk. The call to XNextEvent flushes this output queue, as does a call to XFlush (see Chapter 17).

From this simple example program you can begin to see Motif's advantages. Motif does almost all of the X interfacing for you. When you create and manage a widget, Motif is responsible for drawing the widget and creating its windows. When events arrive in a widget, Motif handles them for you and updates the screen as appropriate. Any events that interest you as the programmer are delivered to your code using the callback structure. With Motif, you avoid almost all of the event handling and drawing required in X.

#### 15.5 USING X TO CHANGE CURSOR SHAPE AND MAKE NOISE

There are many reasons for using the X layer directly in your Motif programs. For example, since Motif has no drawing commands, you must use X to draw (see Chapter 17). You can also use X to change the cursor's shape. If your application is going to stall (stop processing events) for more than half a second or so, it is customary to change the cursor to a watch or an hourglass so that the user does not panic. The watch or hourglass frequently appears during file loading and saving, when a complicated figure is redrawn, and so on.

You can drop the code in Listing 15.2 into your program to make cursor changing easy.

## Listing 15.2 X Code That Changes the Cursor

```
#include <Xll/cursorfont.h> 
void watch_cursor(Widget w) 
/* change the cursor to a wrist watch shape. */ 
{ 
  Cursor cli 
  c1 = XCreateFontCursor(XtDisplay(w), XC_watch);XDefineCursor(XtDisplay(w),XtWindow(w),cl)j
```

```
XFlush(XtDisplay(w)); 
} 
void normal_cursor(Widget w) 
1* return the cursor to its normal shape. *1 
{ 
} 
  XUndefineCursor(XtDisplay(w),XtWindow(w)); 
  XFlush(XtDisplay(w));
```
In general, you pass the toplevel widget to either of these functions so that the cursor shape applies to the entire application window. On the other hand, you can pass in a single widget from the application so that the new cursor shape applies only to that widget.

The code uses the X functions XCreateFontCursor, XDefineCursor, and XUndefineCursor to change the cursor's shape and return it to its previous shape (see Appendix G for descriptions). The XCreateFontCursor function loads the specified shape from the file /usr/include/Xll/cursorfont.h. The XDefineCursor function defines the new shape in the specified widget, while the XUndefineCursor function returns the cursor to its prior shape. The call to XFlush changes the cursor immediately by flushing the X output buffer.

The file /usr/include/Xll/cursorfont.h defines a large number of cursor shapes, any of which you can use by replacing the XC\_watch parameter with the desired value. See the *OSF/Motif Style Guide* (Appendix C) for guidelines on cursor usage.

The X layer also provides access to available sound capabilities. Use the following call to XBell to cause the X server to beep.

## XBell(display,percent);

display is the X display and percent controls the volume of the bell. If the display supports an adjustable volume on the bell, you can set the volume to any value between  $-100$  and 100. The setting 100 provides maximum volume.

The X layer provides a wide range of capabilities, many of which can be used to add functionality to your Motif programs. You can learn a great deal by getting a book devoted to the X layer and studying the available features. (For example, Sheifler and Gettys or Jones, both cited in Appendix A.)

# **16 THE XT LAYER**

Most of the abstraction offered by the Motif widget set comes from the layer below Motif: the X Toolkit layer, also known as Xt or "the Intrinsics." The X Toolkit makes the creation of widget sets possible. It also makes possible the object-oriented aspects of Motif programming-resources, callbacks, inheritance, and so on. X *Window System Toolkit,* by Asente and Swick, offers an in-depth look at the X toolkit and includes a great deal of material on how to create your own widgets and widget sets.

The Xt layer offers a number of capabilities that can be used to enhance Motif applications. The following sections offer some insight into this extended functionality by describing timeouts and work procs, event handlers, memory management functions, and so on.

# **16.1** TIME OUTS

A time out is like an alarm clock set to go off in a certain number of milliseconds. Once the alarm goes off, it is handled by a specified callback routine. Time outs are useful in any application that has to update itself periodically. For example, the xload application updates the load graph every specified number of seconds. The quota dial program discussed briefly in Chapter 9 updates its display every 15 seconds. You can use a time out to handle these updates and to perform other background processing.

To add a time out to a program, you have to make the event handler aware of it and create a callback function to respond to the callback it generates. Use the XtAppAddTimeOut function to add the time out.

XtAppAddTimeOut *Add a timeout to the application.* 

Xtlntervalld XtAppAddTimeOut( XtAppContext context,

# 256 THE XT LAYER

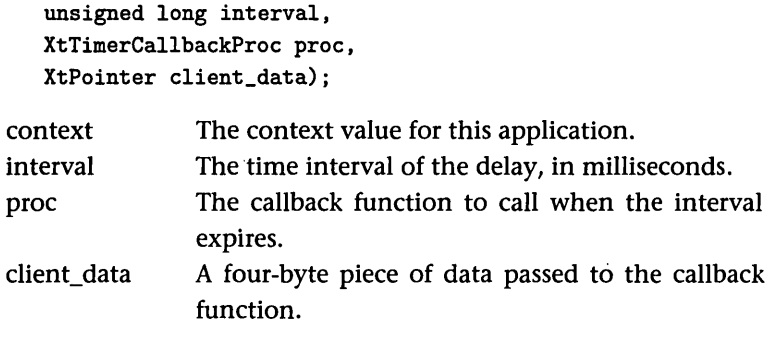

A typical call to this function might look like this:

id = XtAppAddTimeOut(context,1000,the\_callback\_function;client\_data);

where context is the application's context variable, 1000 is the time delay (in milliseconds), the\_callback\_function is the callback function, and client\_ data is any four-byte value (as it is for any client\_data parameter). The id result is of type XtIntervalId and uniquely identifies this time out. If necessary, you can remove the time out before it goes off by calling XtRemoveTimeOut and passing it id. Following is a typical callback function:

```
void the_call back_function (client_data, id) 
    XtPointer client_data; 
    Xtlntervalld id; 
1* function that is called when the timeout callback takes place. *1 
{ 
} 
    do_whatever();
    XtAppAddTimeOut(context,1000,the_callback_function,client_data);
```
The callback function accepts the client\_data and an id parameter. If you need to trigger the time out again, you must add it again as shown here.

#### **16.2**  WORK PROCS

A work proc is similar to a time out, but you specify no time interval. Once a work proc is registered, it calls its callback function as soon as there are no other events pending in the event queue. The work proc is called repeatedly, until a Boolean value of true returned by the work proc tells the system to stop calling it. The following description identifies the work proc creation function.

XtAppAddWorkProc *Add a work proc to an application.* 

```
XtWorkProcld XtAppAddWorkProc( 
   XtAppContext context, 
   XtWorkProc proc, 
   XtPointer client_data); 
context 
proc 
client_data 
                The context value for the application. 
                The callback function to be called. 
                A four-byte piece of data passed to the callback 
                function.
```
You can register a work proc with the following code:

```
id = XtAppAddWorkProc(context,the_work_proc,client_data);
```
where id is of type XtWorkProcId and the parameters are the same as for a time out. You can remove a work proc by calling XtRemoveWorkProc and passing it id.

Following is a typical work proc callback function:

```
Boolean the_work_proc(client_data) 
    XtPointer client_data; 
1* work proc that is called when event loop 
{ 
} 
    do_{\text{w}} whatever ();
    return False;
```
The callback receives the client\_data parameter specified by XtAppAddWork-Proc, does whatever it needs to do, and returns a Boolean value. If false, the\_ work\_proc remains registered and will be called again as soon as the event loop is idle. If true, the work proc is removed.

The structure of the work proc lets you break up large tasks into small pieces handled by multiple calls to the work proc function. The code in Listings 16.1 and 16.2 shows how to use work procs. The drawing area widget and the drawing function XDrawLine are both discussed in Chapter 17.

In Listing 16.1, the code creates a drawing area and quit button, and draws 25,000 random line segments in the drawing area. On my machine, it takes about 10 seconds for the drawing to complete. You should adjust the NUM\_ LINES constant so that it takes approximately the same amount of time on your machine.

```
Listing 16.1 A Drawing Program That Does Not Use 
a Work Proc 
/* noworkproc.c */ 
#include <Xm/Xm.h> 
#include <Xm/DrawingA.h> 
#include <Xm/Form.h> 
#include <Xm/PushB.h> 
#define NUM_LINES 25000 
#define SIZE 500 
XtAppContext context; 
XmStringCharSet char_set=XmSTRING_DEFAULT_CHARSET; 
GC gc; 
Widget toplevel; 
Widget drawing_area; 
Widget button; 
Widget form; 
int rand_seed=10; 
int line_index; 
void setup_gc()/* set up the graphics context. */ 
{ 
    int foreground, background; 
    XGCValues vals; 
    Arg al[10]; 
    int ac; 
    /* get the current fg and bg colors. */ 
    ac=O; 
    XtSetArg(al[ac],XmNforeground,&foreground); ac++; 
    XtSetArg(al[ac],XmNbackground,&background); ac++; 
    XtGetValues(drawing_area,al,ac); 
    /* create the gc. */ 
    vals.foreground = foreground;
```

```
vals.background = background;
```

```
gc=XtGetGC(drawing_area,GCForeground I GCBackground,&vals)j 
} 
int rand()/* from K&R */ 
{ 
    rand_seed = rand_seed * 1103515245 +12345; 
    return (unsigned int) (rand_seed / 65536) Y. 32768; 
} 
void exposeCB(w,client_data,call_data) 
    Widget Wj 
    XtPointer client_data; 
    XtPointer call_data; 
/* called whenever drawing area is exposed. */ 
\left(} 
    int x; 
    /* draw random line segments */ 
    for (x=1; x<=NUM_LINES; x++){ 
    } 
        XDrawLine(XtDisplay(drawing_area),XtWindow(drawing_area), 
             gc, rand()%SIZE,rand()%SIZE,rand()%SIZE,rand()%SIZE);
void buttonCB(w,client_data,call_data) 
    Widget w; 
    XtPointer client_data; 
    XtPointer call_data; 
/* called whenever quit button is clicked. */ 
{ 
} 
    printf("Quit button clicked\n");
    exit(0);main (argc , argv) 
    int argc; 
    char *argv [] ; 
{ 
    Arg al[10]; 
    int ac; 
    /* create the toplevel shell */ 
    toplevel = XtAppInitialize(&context,"",NULL,0,&argc,argv,
```

```
NULL, NULL, 0);
1* set window size. *1 
ac=0;
XtSetArg(al[ac],XmNheight,SIZE); ac++;
XtSetArg(al[ac], XmNwidth, SIZE); ac++;
XtSetValues(toplevel,al,ac)j 
1* create a form to hold widgets *1 
ac=0:
form=XmCreateForm(toplevel,"form",al,ac);
XtManageChild(form)j 
1* create a push button *1 
ac=0;XtSetArg(al[ac],XmNlabelString, 
    XmStringCreate("Quit",char_set)); ac++;
XtSetArg(al[ac], XmNtopAttachment, XmATTACH_FORM)j aC++j 
XtSetArg(al[ac], XmNrightAttachment, XmATTACH_FORM)j ac++; 
XtSetArg(al[ac], XmNleftAttachment, XmATTACH_FORM)j aC++j 
button=XmCreatePushButton(form,"button",al,ac);
XtManageChild(button)j 
XtAddCallback(button,XmNactivateCallback,buttonCB,NULL)j 
1* create a drawing area widget. *1 
ac=0:
XtSetArg(al[ac], XmNtopAttachment, XmATTACH_WIDGET)j aC++j 
XtSetArg(al[ac], XmNtopWidget, button); ac++;
XtSetArg(al[ac], XmNrightAttachment, XmATTACH_FORM)j aC++j 
XtSetArg(al[ac], XmNleftAttachment, XmATTACH_FORM)j aC++j 
XtSetArg(al[ac], XmNbottomAttachment, XmATTACH_FORM)j aC++j 
drawing_area=XmCreateDrawingArea (form,"drawing_area",al,ac);
XtManageChild(drawing_area)j 
XtAddCallback(drawing_area,XmNexposeCallback,exposeCB,NULL)j 
setup_gc();
XtRealizeWidget(toplevel)j 
XtAppMainLoop(context)j
```

```
}
```
When you run this code, the expose event will cause the 25,000 segments to be drawn. This causes a problem: Since it takes 10 seconds to draw 25,000 line segments, the user interface stalls for 10 seconds. Run the program, and as soon as the window maps, click the quit button. The program does not quit until after it draws all 25,000 segments. The delay occurs because the main event loop is not processing events while the code is in the exposeCB function.

A work proc can solve this problem. Replace the exposeCB function in Listing 16.1 with that shown in Listing 16.2.

```
Listing 16.2 Adding a Work Proc to Listing 16.1
```

```
Boolean work_proc(client_data) 
    XtPointer client_dataj 
1* The work proc divides the drawing of lines up into groups of 1000 
   lines so that the event loop gets returned to regularly. *1 
{ 
} 
    int Xj 
    for (x=Oj x<=NUM_LINES/25 && line_index<NUM_LINESj x++) 
    { 
    } 
        XDrawLine(XtDisplay(drawing_area),XtWindow(drawing_area), 
            gc, rand()%SIZE,rand()%SIZE,rand()%SIZE,rand()%SIZE);
        line_index++j 
    if (line_index<NUM_LINES) 
        return False;
    else 
        return True:
void exposeCB(w,client_data,call_data) 
    Widget Wj 
    XtPointer client_dataj 
    XtPointer call_dataj 
1* called whenever drawing area is exposed. *1 
{ 
} 
    XtWorkProcId idj 
    line_index=Oj 
    id=XtAppAddWorkProc(context,work_proc,NULL);
```
In this code, exposeCB sets up a work proc, which divides the drawing task into groups of 1,000 lines each. As each group completes, the work proc returns to the main loop so that it can process events before returning to the work proc and the next 1,000 lines.

## 262 THE XT LAYER

Now run the code again and click the quit button. The program quits almost immediately, because the quit button's events are processed during breaks in the work proc processing.

#### **16.3**  EVENT HANDLERS

At times, Motif gives you insufficient access to the events received by a widget. For example, as we will see in Chapter 17, you can access ButtonPress, ButtonRelease, and ButtonMotion events directly in a drawing area widget with the Xt function XtAddEventHandler. You can use this function on any widget in the Motif widget set to receive raw X events intended for the widget.

# XtAddEventHandler Adds an event handler to a widget.

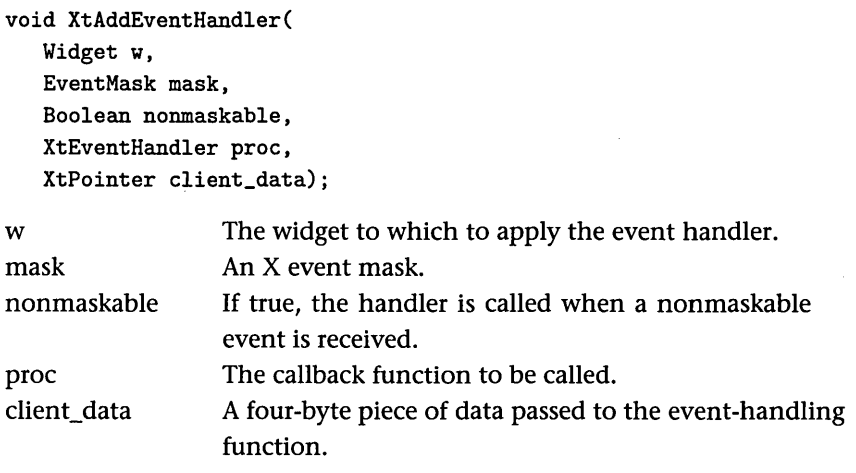

A typical call to the function follows. This statement adds an event handler to the drawing\_area widget. Each time the widget receives a ButtonRelease event, the function handle\_click is called. No client\_data is specified.

```
XtAddEventHandler(drawing_area, ButtonReleaseMask, FALSE, 
   handle_click, NULL);
```
The handle\_click function looks very similar to a callback function:

```
void handle_click(w,client_data,event) 
    Widget w;
```

```
{ 
} 
    XtPointer client_dataj 
    XEvent *event;
    printf("%d %d\n",event->xbutton.x,event->xbutton.y);
```
The only difference between this event-handling function and a callback function is that an XEvent is passed directly rather than being embedded inside of a callback structure.

#### 16.4 INPUT EVENTS

In Chapter 9, we used the link library to execute a standalone text application. The link library uses a polling system that waits for input: The Motif application must perform a link\_read, which blocks if input is not available and thus stalls the user interface, or the application must wait for input by calling link\_input\_waiting repeatedly in a work proc. Xt avoids stalling by providing a way to implement input streams using the XtAppAddInput function. This function causes your application to receive a callback at any time input appears in a specified input buffer. Thus, your program services input requests only when input is available. The programs shown in Listing 16.3 and 16.4 demonstrate the process.

# Listing 16.3 A Motif Program That Uses XtAppAddlnput

int client\_dataj

```
/* input.c */#include <Xm/Xm.h> 
#include <Xm/SelectioB.h> 
#define OK 1 
#define CANCEL 2 
XtAppContext contextj 
XmStringCharSet char_set=XmSTRING_DEFAULT_CHARSETj 
Widget toplevel, dialog, list;
int pipefd1[2];
int pid;
void dialogCB(w,client_data,call_data) 
    Widget Wj
```

```
XmSelectionBoxCallbackStruct *call_data; 
1* callback function for the selection box *1 
{ 
} 
    char *s; 
    switch (client_data) 
    { 
    } 
        case OK: 
            1* get the string selected by the user *1 
            XmStringGetLtoR(call_data->value,char_set,&s); 
            printf("%s\n",s); 
            XtFree(s); 
            break; 
        case CANCEL: 
            exit(O); 
            break; 
void handle_input(client_data, source, id) 
    XtPointer client_data; 
{ 
    int *source; 
    XtInputId *id; 
    char *t,s[10000]; 
    XmString xs; 
    int len; 
    len=read(*source,s,10000); 
    1* If the len==O, then the child has terminated so kill 
       off the input event. Otherwise, parse the block into its 
       separate lines and place them into the list widget. The 
       parsing is necessary because the block will probably 
       contain several lines rather than just one. *1 
    if (len==0){ 
    { 
    else 
    { 
        XtRemoveInput(*id); 
        printf("Exec-ed program done.\n");
        s[len] = ' \ 0';
        t=strtok(s,"\n");
        while (t)
```

```
} 
} 
        { 
        } 
             xs=XmStringCreateLtoR(t,char_set); 
             XmListAddItem(list,xs); 
             XmStringFree(xs); 
             print(''\s\n",t);
             t=strtok(NULL,"\n"); 
void setup_input_event() 
forks 
1* Sets up pipes and executes a text application in the child. *1 
{ 
} 
    Arg al[10]; 
    int ac; 
    pipe(pipefdl); 
    if((pid=fork()) == 0)/*child*/{ 
    } 
    else 
        close(pipefdl[O]); 
        close(1) ; 
        dup(pipefdl[l]); 
        execlp("sample","sample",(char*)O); 
    1* Creates an input event handler for the pipe. *1 
    { 
    } 
        close(pipefdl[l]); 
        XtAppAddInput(context,pipefdl[O],XtInputReadMask, 
             handle_input,NULL); 
void main(argc,argv) 
    int argc; 
{ 
    char *argv [] ; 
    Arg al[10]; 
    int ac; 
    1* create the toplevel shell *1 
    toplevel = XtAppInitialize(&context,"",NULL,O,&argc,argv, 
        NULL,NULL,O) ;
```

```
1* create the selection box *1 
   ac = 0;
  XtSetArg(al[ac] ,XmNautoUnmanage,False); ac++; 
  XtSetArg(al[ac] ,XmNmustMatch,True); ac++; 
   dialog=XmCreateSelectionBox(toplevel,"dialog",al,ac); 
  XtManageChild(dialog); 
  XtAddCallback(dialog,XmNokCallback, dialogCB,OK); 
  XtAddCallback(dialog,XmNcancelCallback,dialogCB,CANCEL); 
  XtUnmanageChild(XmSelectionBoxGetChild(dialog, 
       XmDIALOG_HELP_BUTTON)); 
  XtUnmanageChild(XmSelectionBoxGetChild(dialog, 
       XmDIALOG_APPLY_BUTTON)); 
  list=XmSelectionBoxGetChild(dialog,XmDIALOG_LIST); 
  setup_input_event();
  XtRealizeWidget(toplevel); 
  XtAppMainLoop(context);
```

```
}
```
#### Listing 16.4 Example Text Program

```
1* sample.c *1 
#include <stdio.h> 
main()
{ 
} 
    int x; 
    for (x=0; x<20; x++){ 
    } 
         sleep(1) ; 
         printf("Line %d\n",x); 
         fflush(stdout);
```
The code Listing 16.3 sets up a selection box widget in a toplevel shell, then calls setup\_input\_event, which forks the application. The child fork routes its stdout into one end of a pipe and then executes a standalone text application, which in this case is the sample program shown in Listing 16.4 (although you can substitute any text application). At the same time, the parent establishes an input event sensitive to the other end of the pipe using XtAppAddInput. Now the parent program returns to the event loop. As soon as input appears in the pipe, the event loop senses the input event and triggers the handle\_input callback function. The handle input function responds by reading the input buffer, formatting the data found there, and then displaying it in the selection box.

The sample application in Listing 16.4 is a simple text program that produces one line of output each second for 20 seconds. You can compile it with the command cc -o sample sample. c before running Listing 16.3.

When you run the program in Listing 16.3, the selection box slowly fills as the sample text program generates its output. The Motif application never stalls: While the selection box fills, you can still select items, click the OK button, and so on. The application receives events as input becomes available and responds to those events through a callback function.

The call to XtAppAddInput accepts five parameters, as shown below:

```
XtAppAddInput Specifies a callback function to be called when data becomes available.
```

```
XtInputId XtAppAddInput( 
   XtAppContext context, 
   int source, 
   XtPointer condition, 
   XtInputCallbackProc proc, 
   XtPointer client_data); 
context 
source 
condition 
proc 
client_data 
                The application context. 
                The input stream. 
                The condition for which to wait. Valid values 
                are XtlnputReadMask, XtlnputWriteMask, and 
                XtlnputExceptMask. 
                The callback function to call. 
                User-defined data.
```
In Listing 16.3, XtAppAddInput receives the application's context, the parent's end of the pipe, the input mask condition, the name of the callback function, and NULL for the client data.
Note that this technique will not work properly with many text programs, because those programs do not flush their output correctly when used with a pipe. Unfortunately, the same is true for most UNIX commands (Is, find, and so on). You can simulate the problem by removing the fflush call in Listing 16.4. If you recompile the code and run Listing 16.3, the selection box remains empty for 20 seconds until the application terminates, then suddenly fills with 20 lines.

#### **16.5**  XT MEMORY MANAGEMENT

The Xt layer provides its own versions of malloc, calloc, realloc, and free, called XtMalloc, XtCalloc, XtRealloc, and XtFree. The Xt versions are functionally equivalent to and interchangeable with the standard UNIX versions.

Xt also provides two convenience macros for memory allocation: XtNew (which accepts a type as a parameter) and XtNewString (which accepts a string as a parameter). XtNew calls XtMalloc and requests enough memory to hold an item of the type specified. XtNewString calls XtMalloc to allocate a block large enough to hold the string passed and performs a strcpy to copy the string into the new block.

Xt memory allocation functions have problems with error handling. For example, the malloc function returns a NULL pointer when it runs out of memory to allocate. The XtMalloc function, on the other hand, kills the application. I often use malloc instead of XtMalloc to avoid such problems.

XtMalloc *Allocates memory.* 

char \*XtMalloc(Cardinal size);

size Number of bytes to allocate.

XtCalloc *Allocates an array of the specified size.* 

char \*XtCalloc( Cardinal num, Cardinal size); num Number of elements to allocate. size Size of each element.

XtRealloc *Reallocates memory, copying old block to new.* 

char \*XtRealloc( char \*ptr, Cardinal size);

ptr Pointer to a block previously allocated. size New number of bytes to allocate.

XtFree *Frees memory.* 

```
void XtFree(char *ptr);
```
ptr Pointer to block previously allocated.

XtNew *Allocates enough memory for the type specified.* 

type \*XtNew(type);

type Type of block required.

XtNewString *Allocates enough memory for the string specified.* 

String XtNewString(String s);

s The string.

#### **16.6**  WARNING AND ERROR MESSAGES

Xt provides standard mechanisms for generating warning and error messages. You can use these mechanisms to create message databases, provide your own error handlers, and so on. Two routines for generating warning and error messages follow.

XtAppErrorMsg *Generates an error message and exits the program.* 

```
void XtAppErrorMsg( 
   XtAppContext context, 
   String name, 
   String type, 
   String class, 
   String default, 
   String *params, 
   Cardinal *num_params);
```
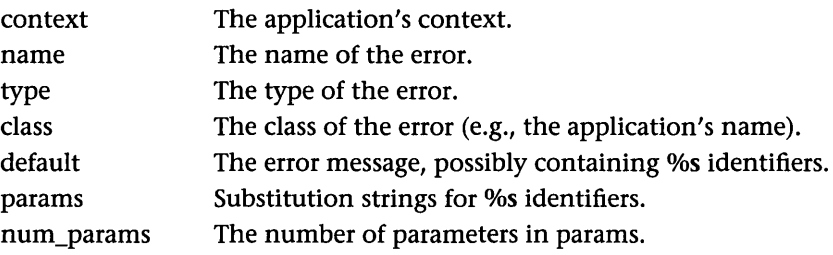

XtApp WamingMsg *Generates a warning message.* 

```
void XtAppWarningMsg( 
   XtAppContext context, 
   String name, 
   String type, 
   String class, 
   String default, 
   String *params, 
   Cardinal *num_params);
```
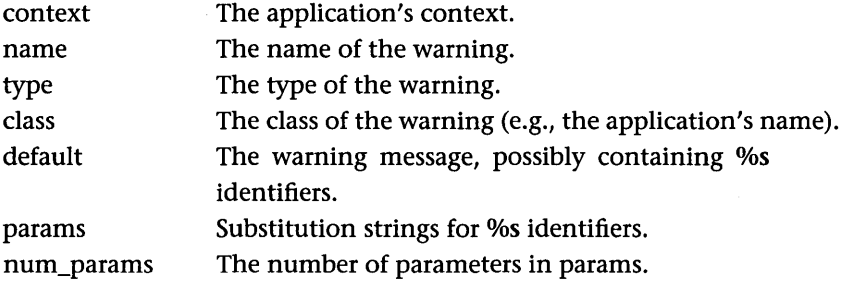

Do not worry about the name, type, and class parameters when you create a simple error or warning message. The code for creating a simple warning message appears in Listing 16.5.

#### Listing 16.5 Creating a Simple Warning Message

```
/* warning.c */ 
#include <Xm/Xm.h> 
#include <Xm/PushB.h> 
#include <Xm/CutPaste.h> 
XtAppContext context; 
XmStringCharSet char_set=XmSTRING_DEFAULT_CHARSET; 
Widget toplevel; 
Widget button; 
void buttonCB(w,client_data,call_data) 
    Widget w; 
    XtPointer client_data; 
    XmPushButtonCallbackStruct *call_data; 
/* called whenever pushbutton is clicked. */ 
{ 
    XtAppWarningMsg(context, "", "", "",
        "You have clicked the push button.", NULL, 0);
} 
void main(argc,argv) 
    int argc; 
{ 
    char *argv [] ; 
    Arg al[10]; 
    int ac; 
    /* create the toplevel shell */ 
    toplevel = XtAppInitialize(&context,"",NULL, 0, &argc, argv,
        NULL,NULL,O); 
    /* create a push button */ 
    ac=O; 
    XtSetArg(al[ac],XmNlabelString, 
        XmStringCreate("Push for warning", char_set)); ac++;
    button=XmCreatePushButton(toplevel,"button",al,ac);
    XtManageChild(button);
```
}

XtAddCallback(button,XmNactivateCallback,buttonCB,NULL);

```
XtRealizeWidget(toplevel);
XtAppMainLoop(context);
```
When you click the button, the specified warning message is printed to stdout. If you replace the call to XtAppWamingMsg with a call to XtAppErrorMsg, the application will exit after generating the message.

#### **16.7**  XT FUNCTIONS FOR DEALING WITH WIDGETS

We have frequently used the Xt function XtManageChild to manage widgets. The Xt layer provides several additional functions you can use for widget creation and management.

XtCreateWidget *Creates a widget. Use in place of XmCreate (unctions.* 

```
Widget XtCreateWidget( 
   String name, 
   Widget_class class, 
   Widget parent, 
   ArgList args, 
   Cardinal num_args);
name 
class 
parent 
args 
num_args 
               The name of the widget. 
               The class of the widget. Get the class name of a widget 
               from Appendix J. 
               The parent widget of this widget. 
               A normal al argument list. 
               ac.
```
You can use the XtCreateWidget function in place of an XmCreate function call. Although there is no substantive reason to do this, you will sometimes see it in other programmers' code.

XtManageChild *Manages the widget specified.* 

void XtManageChild(Widget widget);

widget The widget to manage.

The XtManageChild function manages a widget so that it can be mapped to the screen. We have used this function throughout the book.

XtManageChildren *Manage the widgets specified.* 

void XtManageChildren( WidgetList children, Cardinal num\_children);

children num\_children A list of widgets to manage, in an array. The number of widgets in the list.

The XtManageChildren function manages groups of children simultaneously. In general, this is faster than managing children individually because it requires less geometry negotiation.

XtCreateManagedWidget *Creates and manages a widget. Use in place of XmCreate functions.* 

```
Widget XtCreateManagedWidget( 
   String name, 
   WidgetClass class, 
   Widget parent, 
   ArgList args, 
   Cardinal num_args);
```
name class The name of the widget. The class of the widget. Get the class name of a widget from Appendix J.

parent args num\_args The parent widget of this widget. A normal al argument list. ac.

The XtCreateManagedWidget function creates and manages the widget specified.

XtUnmanageChild *Unmanages the widget specified.* 

void XtManageChild(Widget widget);

widget The widget to unmanage.

The XtUnmanageChild function unmanages a widget so that it can be unmapped. We have used this function throughout the book.

#### XtUnmanageChildren *Unmanages the widgets specified.*

void XtManageChildren( WidgetList children, Cardinal num\_children);

children num\_children A list of widgets to unmanage, in an array. The number of widgets in the list.

The XtUnmanageChildren function unmanages groups of children simultaneously. In general, this is faster than unmanaging children individually because it requires less geometry negotiation.

XtDestroyWidget *Destroys the widget specified.* 

void XtDestroyWidget(Widget widget);

widget The widget to destroy.

المتعدد

The XtDestroyWidget function destroys a widget and frees up its memory.

```
XtDisplay, XtWindow, XtScreen, XtParent, XtIsManaged, XtlsRealized, XtlsSensi-
          tive Return the specified infonnation for a widget. 
          Display XtDisplay(Widget widget); 
          Window XtWindow(Widget widget); 
          Screen XtScreen(Widget widget); 
          Widget XtParent(Widget widget); 
          Boolean XtIsManaged(Widget widget); 
          Boolean XtIsRealized(Widget widget); 
          Boolean XtIsSensitive(Widget widget); 
          widget The widget.
```
All of these functions return information about a widget that you can use when calling X functions or when determining a widget's state.

and a strategic control

 $\mathcal{L}_{\text{max}}$  , and  $\mathcal{L}_{\text{max}}$ 

 $\Delta$  and  $\Delta$ 

ولريان المناول المعتقد فلتنبذ

# **17 DRAWING**

Graphical user interfaces exist for two reasons: They make application programs more intuitive and easier to use, and they allow applications to produce graphical output on the screen. Pictures are often far easier to understand than words.

Up to this point, we have focused on the first of these two reasons: the creation of user interfaces with Motif. In this chapter, we will examine the second reason by looking at the X drawing model and learning how to use it.

One of the more interesting ironies of Motif programming is that Motif, a tool designed for implementing graphical user interfaces, has no drawing commands. It is nothing more than a set of user interface widgets and convenience functions. If you want to create computer graphics in a Motif program, you have to drop down two levels and talk directly to the X libraries. Figure 17.1 shows a diagram of how all of the libraries involved in Motif programming relate to one another.

In Figure 17.1, the UNIX libraries are the standard, such as stdio, strings, and math. The X libraries are those with which you access X functions and variables. The Xt libraries provide access to the X Toolkit functions and variables. And the Motif libraries provide access to the Motif widget set. The arrows show a strict hierarchy: The Motif libraries use the Xt, X, and UNIX libraries; the Xt libraries use the X and UNIX libraries; and the X libraries use the UNIX libraries. Any Motif application you write can access any of these libraries at any time. This accessibility allows Motif to omit drawing commands.

In this chapter, we will discuss the basics of drawing under X. This chapter also examines the Motif drawing area widget and its resize and exposure events, as well as pop-up menus because they are frequently used in drawing applications.

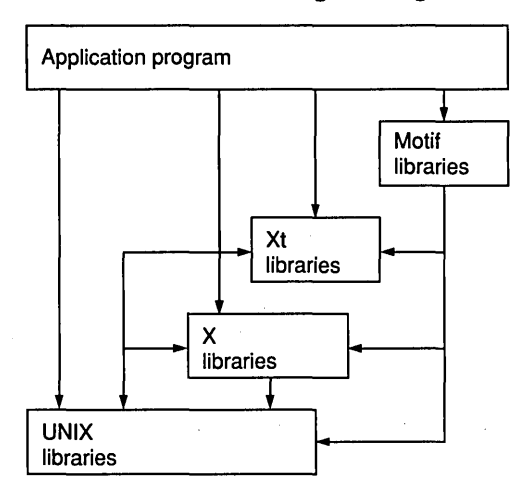

#### **Figure 17.1 Relationships Between All of the Libraries Used In Motif Programming**

# **17.1** BASIC COMPUTER GRAPHICS CONCEPTS

A computer display is made up of a set of dots, called *pixels,* arranged in a twodimensional array. Although the number of pixels on a given screen varies, a typical workstation might have a  $1,024 \times 864$ -pixel screen.

The pixels on a given screen have a *depth,* which is usually the same for all. A pure black-and-white screen-the cheapest and therefore the most commoncan have either black or white pixels; No other colors are possible. The depth of such a screen is 1: that is, it takes one bit to determine the value, or color, of any one pixel. This type of display is often called a bitmap display, a bitmap being a black or white image. A pixmap, on the other hand, is an image with any depth greater than or equal to 1. A typical color display might have a depth of 8 bits, or 256 colors per pixel. An advanced color display might have 16.7 million colors per pixel and a depth of 24 bits or 32 bits, in which case the extra 8 bits provide customized graphics functions.

Graphics displays usually have at least two coordinate systems: screen coordinates and window coordinates, as shown in Figure 17.2. Screen coordinates start in the upper left corner of the screen itself. More often, you need to refer to the coordinate system of the window in which you are currently drawing. Each window has its own coordinate system, starting at  $0,0$  in the upper left corner. This point is called the *origin*. From the origin, the positive X direction extends to the right, while the positive Y direction extends down. When you move a window on the screen, its window coordinate system moves with it.

#### **Figure 17.2 The Screen and Window Coordinate Systems**

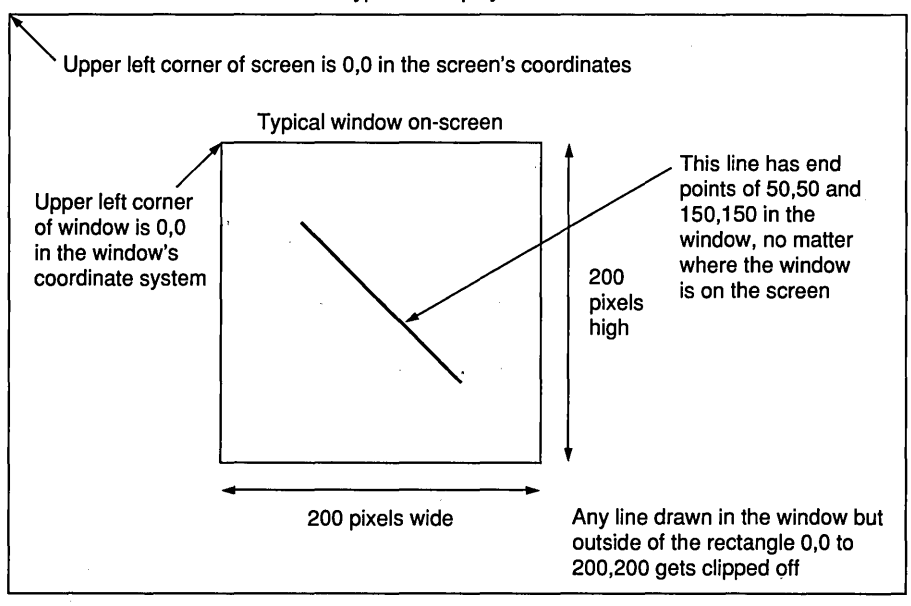

Typical X display screen

The upper left corner of the window is still  $0, 0$  no matter where the window appears on the screen.

All windows have a finite size that appears on the screen, but they are essentially infinite when you draw in them. For example, imagine a window 200 pixels wide by 200 pixels high. Anything you draw in the square extending from  $0, 0$  to 200, 200 will appear on the screen. You can draw anywhere, but the window automatically clips off anything outside of the square. In other words, if you draw a line from  $-500$ ,  $-500$  to  $-100$ ,  $-100$ , from 100, 100 to 300,300, or from 10000,10000 to 11000,11000, nothing evil will happen. The user simply will not see anything that falls outside of the 0,0 to 200, 200 square established by the window. In the case of the  $-500$ ,  $-500$  to  $-100$ ,  $-100$  and 10000, 10000 to 11000, 11000 lines, nothing will appear on the screen. In the case of the  $100, 100$  to  $300, 300$  line, the unclipped half of the line will appear and the clipped half will not.

You can draw into either a window on the screen or a pixmap in memory. For example, when trying to create smooth animation, it is common to draw into a pixmap uhtil you have completed a frame of the animation, and then Figure 17.3 A Drawing Area Widget Displaying a Single Diagonal Line

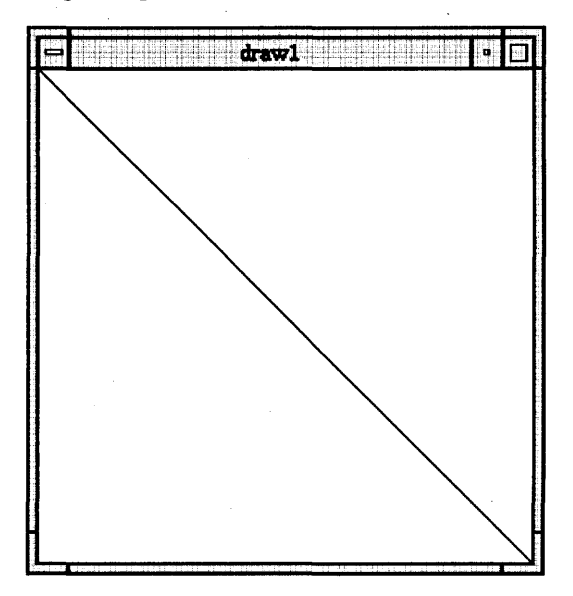

copy the completed image into a window for display. The pixmap or window in which drawing occurs is called a *drawable*.

# 17.1.1 DRAWING AREA WIDGETS

Let's start the discussion of X drawing commands by looking at a piece of code that draws a single diagonal line in a window, as shown in Figure 17.3. Enter the code shown in Listing 17.1 and run it. When the program is running, you should see on screen a window containing a single diagonal line. You should also see the message "Exposure event generated" in stdout whenever you expose part of the window: In other words, whenever you cover it with another window and then uncover it, or iconify and then expand it.

#### Listing 17.1 Drawing a Single Diagonal Line in a Drawing Area Widget

 $/*$  draw1.c\*/

#include <Xm/Xm.h> #include <Xm/DrawingA.h>

XtAppContext context;

```
280 DRAWING 
          GC gc; 
          Widget toplevel; 
          Widget drawing_area; 
          void setup_{gc}()1* set up the graphics context. *1 
           { 
          } 
               int foreground. background; 
               XGCValues vals; 
               Arg al[10];
               int ac; 
               1* get the current fg and bg colors. *1 
               ac=0:
               XtSetArg(al[ac].XmNforeground.&foreground); ac++; 
               XtSetArg(al[ac].XmNbackground.&background); ac++; 
               XtGetValues(drawing_area.al.ac); 
               1* create the gc. *1 
               vals.foreground = foreground; 
               vals.background = background; 
               gc=XtGetGC(drawing_area.GCForeground I GCBackground.&vals); 
           void exposureCB(w.client_data.call_data) 
               Widget w; 
               XtPointer client_data; 
               XtPointer call_data; 
           1* called whenever drawing area is exposed. *1 
           \left\{ \right.} 
               printf("exposure event generated\n");
               XDrawLine(XtDisplay(drawing_area).XtWindow(drawing_area). 
                   gc. O. O. 300. 300); 
           void main(argc, argv)
               int argc; 
           { 
               char *argv [] ; 
               Arg al[10]; 
               int ac; 
               1* create the toplevel shell *1 
               toplevel = XtAppInitialize(&context,"",NULL,0,&argc,argv,
                   NULL.NULL.O);
```

```
/* set window size. */ 
ac=O; 
XtSetArg(al[ac],XmNheight,300); ac++; 
XtSetArg(al[ac],XmNwidth,300); ac++; 
XtSetValues(toplevel,al,ac); 
/* create a drawing area widget. */ac=O; 
drawing_area=XmCreateDrawingArea(toplevel,"drawing_area",al,ac);
XtManageChild(drawing_area); 
XtAddCallback(drawing_area,XmNexposeCallback,exposureCB,NULL); 
setup_gc();
XtRealizeWidget(toplevel); 
XtAppMainLoop(context);
```

```
}
```
The main function starts off normally by calling XtApplnitialize and resizing the window. It then creates a *drawing area* widget using the normal widget creation technique. A drawing area widget behaves like a drawing surface for X: Once you have established a drawing area, you can use any of the X drawing functions to draw in it. The X drawing functions allow you to draw points, lines, rectangles, arcs, and so on. As with any other widget, you can attach a drawing area widget to a form, make it sensitive and insensitive, resize it, and so on.

After the main function creates the drawing area, the drawing area's exposure callback is wired to the exposeCB function using a call to XtAddCallback, and a function is called that creates a graphics context. Note that the main function contains no code for drawing a line.

# 17.1.2 A DRAWING FAILURE

It might help you understand the code in Listing 17.1 if you look at a similar piece of code that does not work and then compare the two. Listing 17.2 is a program that is supposed to draw a line, but doesn't.

## Listing 17.2 A Program That Does Not Draw a Single Diagonal Line

 $/*$  draw2.c\*/

#include <Xm/Xm.h>

```
282 DRAWING
```

```
#include <Xm/DrawingA.h> 
XtAppContext context; 
GC gc; 
Widget toplevel; 
Widget drawing_area; 
void setup_gc()1* set up the graphics context. *1 
{ 
    int foreground, background; 
    XGCValues vals; 
    Arg al[10]; 
    int ac; 
    1* get the current fg and bg colors. *1 
    ac=O; 
    XtSetArg(al[ac],XmNforeground,&foreground); ac++; 
    XtSetArg(al[ac],XmNbackground,&background); ac++; 
    XtGetValues(drawing_area,al,ac); 
    1* create the gc. *1 
    vals.foreground = foreground; 
    vals.background = background; 
    gc=XtGetGC(drawing_area,GCForeground I GCBackground,&vals); 
} 
void main(argc,argv) 
                                                  يتبادل والممتين
    int argc; 
    char *argv[];
{ 
                                               I I 
    Arg al[10]; 
    int ac; 
    1* create the toplevel shell *1 
    toplevel = XtAppInitialize(&context,"",NULL,O,&argc,argv, 
        NULL,NULL,O); 
    1* set window size. *1 
    ac=O; 
    XtSetArg(al[ac],XmNheight,300); ac++; 
    XtSetArg(al[ac],XmNwidth,300); ac++; 
    XtSetValues(toplevel,al,ac);
```

```
1* create a drawing area widget. *1 
    ac=0:
    drawing_area=XmCreateDrawingArea(toplevel,"drawing_area",al,ac);
    XtManageChild(drawing_area)j 
    setup_gc();
    1* Draw a line *1 
    XDrawLine(XtDisplay(drawing_area),XtWindow(drawing_area), 
        gc, 0, 0, 300, 300)j 
    XtRealizeWidget(toplevel)j 
                                                   and the company of the state
    XtAppMainLoop(context)j 
}
```
Listing 17.2 is very similar to Listing 17.1, except that it has no exposeCB function. Instead, the command to draw the line appears in the main function. When you run this code, you should receive a message similar to the following:  $\Delta$  -  $\Delta$  -  $\Delta$ and a state of the state

```
X Error of failed request: BadDrawable (invalid Pixmap or 
    Window parameter) 
  Major opcode of failed request: 66 (X_PolySegment) 
  Minor opcode of failed request: 0 
  Resource id in failed request: OxO 
  Serial number of failed request: 26 
  Current serial number in output stream: 40
```
This error message is generated by the XDrawLine call. The call to XDrawLine is passed seven parameters, as shown below.

```
XDrawLine(XtDisplay(drawing_area), XtWindow(drawing_area), gc, 
   0, 0, 300, 300;
```
You must pass the first two parameters to every X drawing function. X supports multiple windows on multiple screens. Therefore, every time you want to draw something, you have to tell X which X server and which drawable (that is, which window or pixmap) you want to draw in. However, when you use Motif widgets, you do not really care about such things. You simply use the XtDisplay and XtWindow functions to extract the necessary information from the drawing area Widget into which you want to draw.

The third parameter is the graphics context. This code is correct and is not causing a problem, so we will come back to it later.

The final four parameters are the x and y coordinates of the two end points of the line, which in this case are  $0,0$  and  $300,300$ .

Everything looks fine here, so why doesn't it work? At the time the call to XDrawLine is made, the drawable has not yet been mapped to the screen . . It will not be mapped until the toplevel shell is realized and the event loop has been entered. When the program tries to draw at this point in the main function, the fact that the drawable does not exist causes the XDrawLine \ function call to fail and generates a BadDrawable error to tell you about it.

# 17.1.3 USING THE EXPOSE CALLBACK

How do you get around this problem? You need a piece of line-drawing code that is activated after the drawing area widget has been mapped to the screen. One possible solution is to create a form widget and attach a push button and a drawing area to it. This push button and a blank drawing area are what the user will see when the application starts. You can place the call to XDrawLine in the push button's callback function so that the application draws the line in the drawing area when the user clicks the push button. Listing 17.3 contains the code that produces this solution.

#### Listing 17.3 Drawing a Single Diagonal Line When the User Clicks a Push Button

 $/*$  draw3.c\*/

#include <Xm/Xm.h> #include <Xm/DrawingA.h> #include <Xm/Form.h> #include <Xm/PushB.h>

XtAppContext context; XmStringCharSet char\_set=XmSTRING\_DEFAULT\_CHARSET;

GC gc; Widget toplevel; Widget drawing\_area; Widget button; Widget form;

```
void setup_gc()1* set up the graphics context. *1 
{ 
    int foreground, background; 
    XGCValues vals; 
    Arg al[10] ; 
    int ac; 
    1* get the current fg and bg colors. *1 
    ac=O; 
    XtSetArg(al[ac],XmNforeground,&foreground); ac++; 
    XtSetArg(al[ac],XmNbackground,&background); ac++; 
    XtGetValues(drawing_area,al,ac); 
    1* create the gc. *1 
    vals.foreground = foreground; 
    vals.\text{background} = \text{background};\sim 10gc=XtGetGC(drawing_area,GCForeground I GCBackground,&vals); 
} 
void buttonCB(w,client_data,call_data) 
    Widget w; 
    XtPointer client_data; 
    XtPointer call_data; 
1* called whenever drawing area is exposed. *1 
{ 
    printf("button clicked\n"); 
    XDrawLine(XtDisplay(drawing_area),XtWindow(drawing_area), 
        gc, 0, 0, 300, 300)j 
} 
void main(argc,argv) 
    int argc;
    char *argv[];
{ 
    Arg al[10];
    int aCj 
    1* create the toplevel shell *1 
    toplevel = XtAppInitialize(&context,"",NULL, 0, &argc, argv,
        NULL, NULL, 0);
    1* set window size. *1 
    ac=0;XtSetArg(al[ac],XmNheight,300); ac++;
```

```
XtSetValues(toplevel,al,ac)j 
1* create a form to hold widgets *1 
ac=0;form=XmCreateForm(toplevel,"form",al,ac)j 
XtManageChild(form)j 
1* create a push button *1 
ac=0;
XtSetArg(al[ac],XmNlabelString, 
    XmStringCreate("Push to draw line", char_set)); ac++;
XtSetArg(al[ac], XmNtopAttachment, XmATTACH_FORM)j ac++; 
XtSetArg(al[ac], XmNrightAttachment, XmATTACH_FORM)j aC++j 
XtSetArg(al[ac], XmNleftAttachment, XmATTACH_FORM)j aC++j 
button=XmCreatePushButton(form,"button",al,ac);
XtManageChild(button)j 
XtAddCallback(button,XmNactivateCallback,buttonCB,NULL)j 
1* create a drawing area widget. *1 
ac=0:
XtSetArg(al[ac], XmNtopAttachment, XmATTACH_WIDGET)j aC++j 
XtSetArg(al[ac], XmNtopWidget, button); ac++;
XtSetArg(al[ac], XmNrightAttachment, XmATTACH_FORM)j aC++j 
XtSetArg(al[ac], XmNleftAttachment, XmATTACH_FORM)j aC++j 
XtSetArg(al[ac], XmNbottomAttachment, XmATTACH_FORM)j aC++j 
drawing_area=XmCreateDrawingArea(form,"drawing_area",al,ac);
XtManageChild(drawing_area);
```
 $setup_{c}($ ;

}

```
·XtRealizeWidget (toplevel)j 
XtAppMainLoop(context)j
```
XtSetArg(al[ac], XmNwidth, 300); ac++;

Run Listing 17.3 and click the push button. Note that the line no longer lines up with the bottom right corner any more, because the drawing area widget is no longer  $300 \times 300$  pixels, since the push button is taking up some space. Even though the code draws a line that extends beyond the window's boundaries, nothing "bad" happens; the window simply clips off the part that falls outside.

Now move another window so that it overlaps part of the diagonal line, and then move it back out of the way. Figures 17.4 and 17.5 show what happens: Once the window moves away, the part of the line that the window over-

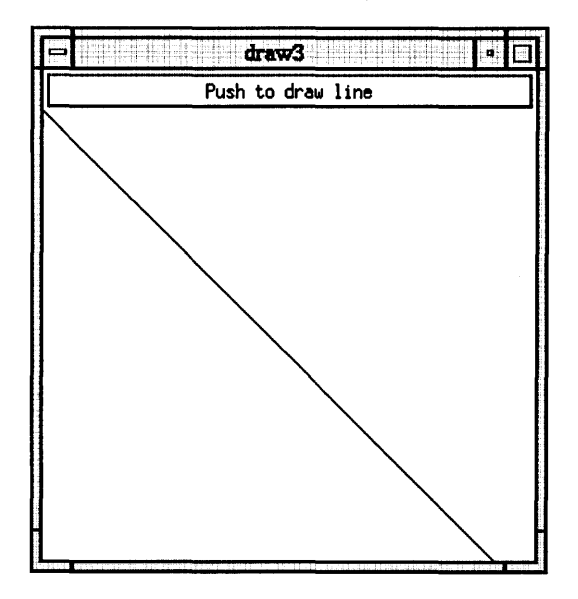

#### Figure 17.4 A View of the Application Showing the Push Button and an Intact Diagonal Line

. lapped is erased. (The application may behave differently on your machine. If your version of X supports a backing store, it restores the line when you move the overlapping window.)

Exposure events come into play here. Whenever part of a drawing area is exposed and needs to be redrawn, the X server generates an expose event and Motif passes it to the drawing area widget. This event tells your code to redraw part or all of the drawing area. By hooking in the drawing area's expose callback, your code can handle exposure automatically.

The code in Listing 17.1 demonstrated this process. When the drawing area appears on-screen initially, it generates a callback to the exposeCB function, which tells the code to draw a diagonal line. Subsequently, any time the window is exposed and must be redrawn, the callback function is called and the code draws the line again. Thus, the window displays the line continuously and correctly.

#### 17.2 UNDERSTANDING THE GRAPHICS CONTEXT

Now that you have seen the correct way to draw a line in a drawing area widget using the drawing area's expose callback, we will turn to the topic of graphics contexts. A graphics context, or GC, is a structure that contains all of the information necessary to control the appearance of any object drawn with

#### **Figure 17.5 A View of the Application After an Overlapping Window Has Been Removed**

Note that the area previously occupied by the window is now blank.

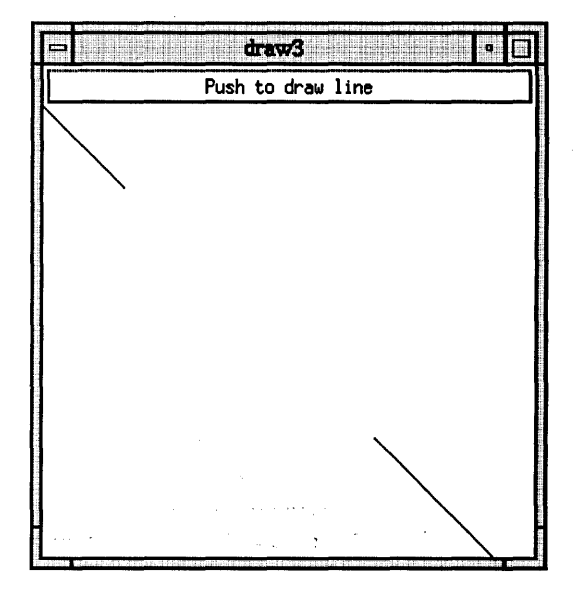

x. This section only scratches the surface. For complete information, refer to Scheifler and Gettys.

Say you want to draw a line. The line has two end points as well as a number of attributes that control its appearance, such as its colors, width, pattern, and style. When you draw a line, you call the XDrawLine function and pass it a GC variable along with the coordinates of the two end points. The GC variable contains all of the appearance information.

The following structure definition shows you the values that are held by a GC variable.

```
1* 
* Data structure for setting graphics context. 
*1 
typedef struct { 
       int function; /* logical operation (copy,
                                       xor, etc.) *1 
       unsigned long plane_mask; 1* plane mask *1 
       unsigned long foreground; 1* foreground pixel color *1 
       unsigned long background; 1* background pixel color*1 
       int line_width; /* line width */
```

```
1* LineSolid, LineOnOffDash, 
int line_style; 
                                 LineDoubleDash *1 
                         1* CapNotLast, CapButt, 
int cap_style; 
                                 CapRound, CapProjecting *1 
int join_style; 
                         1* JoinMiter, JoinRound, JoinBevel *1 
int fill_style; 
                         1* FillSolid, FillTiled, FillStippled, 
                                 FillOpaqueStippled *1 
                         1* EvenOddRule, WindingRule *1 
int fill_rule; 
                         1* ArcChord, ArcPieSlice *1 
int arc_mode; 
                         1* tile pixmap for tiling 
Pixmap tile; 
                                 operations *1 
Pixmap stipple; 
                         1* stipple 1 plane pixmap for 
                                 stippling *1 
int ts_x_origin; /* offset for tile or stipple
                                 operations *1 
int ts_y_origin; 
                          1* default text font for text 
Font font; 
                                  operations *1 
                         1* ClipByChildren, 
int subwindow_mode; 
                                  Includelnferiors *1 
Bool graphics_exposures; 
1* boolean, should exposures be 
                                 generated *1 
int clip_x_origin; 
                          1* origin for clipping */ 
int clip_y_origin; 
Pixmap clip_mask; 
                         1* bitmap clipping mask *1 
                     1* patterned/dashed line 
int dash_offset; 
                                  information *1 
char dashes; 
                                       \gamma = \kappa - \kappa
```
} XGCValues;

This structure definition comes from the X1ib. h include file. Each of the variables has a default value, as shown below:

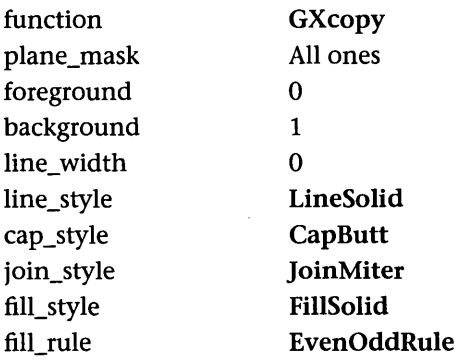

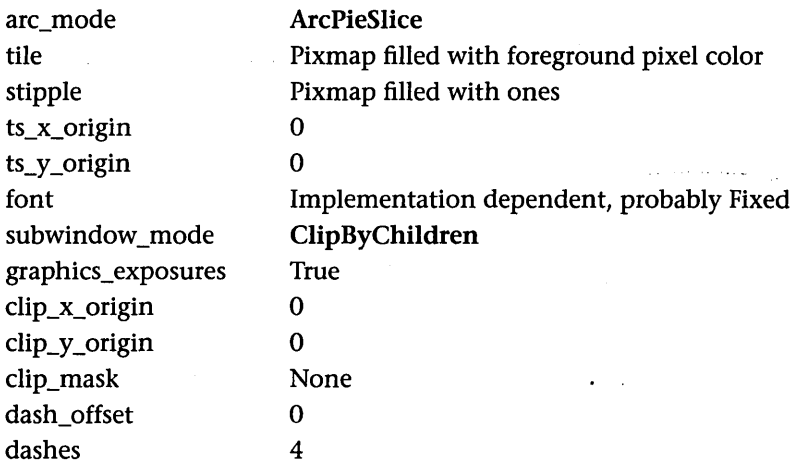

Note that the foreground and background colors default to 1 and 0 automatically. On almost any color system, the user will want to change these. The line width defaults to 0, which does not make much sense unless you know that zero is a special value that means "Let any graphics acceleration hardware available on the system generate the line." A line width of 0 therefore produces the same line that a line width of 1 does, but any available graphics hardware accelerates the drawing of the line.

In Listing 17.1, the setup\_gc function sets up a graphics context in the following way:

```
void setup_gc()1* set up the graphics context. *1 
{ 
} 
  int foreground, background;
  XGCValues vals;
  Arg al[10];
  int aCj 
  1* get the current fg and bg colors. *1 
  ac=0;XtSetArg(al[ac], XmNforeground, &foreground); ac++;
  XtSetArg(al[ac], XmNbackground, &background); ac++;
  XtGetValues(drawing_area, aI, aC)j 
  1* create the gc. *1 
  vals.foreground = foreground;
  vals.background = background;gc= XtGetGC(drawing_area, GCForeground | GCBackground, &vals);
```
This function declares an XGCValues structure, called vals here. It makes a standard XtGetValues call to extract the foreground and background colors of 'the drawing area widget. It is likely that some resource file has set these colors, especially if the code is running on a color system. The function then sets the foreground and background fields of the vals structure appropriately.

Finally, a call to XtGetGC is made. The parameters for XtGetGC are as follows:

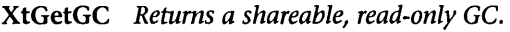

GC XtGetGC( Widget w, XtGCMask value\_mask, XGCValues \*values)

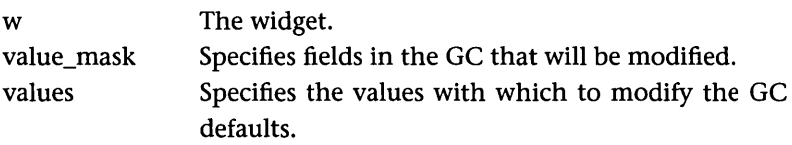

The call to XtGetGC creates a GC, sets all of its values to the default values, and then modifies the specified fields to the values held in the vals structure. Note that you must pass the *address* of the vals structure.

The value\_mask parameter is a bit string formed by joining bit values with Boolean OR statements. You create the names of these mask bit values by taking the field names found in the XGCValues structure, capitalizing the first character, adding "GC" to them, removing any underscore characters, and converting to uppercase any characters that immediately followed an underscore. For example, the mask bit for the clip\_x\_origin field is GCClipX-Origin. In the setup\_gc function shown here, only the foreground and background colors change from their default values. Suppose you also want to change the line width. The following fragment shows what changes to make:

```
1* create the gc. *1 
vals.foreground = foreground; 
vals.background = background; 
vals.line_width = 5; 
gc= XtGetGC(drawing_area, GCForeground I GCBackground I GCLineWidth, 
    &vals);
```
Change other fields in a similar manner.

The XtGetGC function returns a value of type GC. All of the X drawing functions expect this type of value. Note that a variable of type GC is an  $X$ server resource (Chapter 15): GCs consume X server memory space. To free up a GC, use the XtReleaseGC function and pass it the GC variable.

It is common to have many GCs associated with an application. For example, if you want to draw some lines one pixel wide and other lines five pixels wide, you typically create two different GC variables and use each when appropriate. Because GCs are cached in the X server, this method provides the fastest performance. When you change a GC, the information about the change must travel over the network to the server, which can be timeconsuming.

In some cases, you may need to change a GC. For example, you may want to draw in 4,000 different colors, thus making GCs for each color impractical. X therefore provides a number of functions, such as XSetForeground, XSet-Background, and XSetClipOrigin. Since XtGetGC returns a read-only GC, you should use XCreateGC to create a GC that you plan to change.

XCreateGC *Returns a new GC.* 

GC XCreateGC(

Display \*disp, Drawable draw, unsigned long value\_mask, XGCValues \*values)

 $\mu$  where  $\mu$  is a contract of the contract of the contract of the contract of the contract of

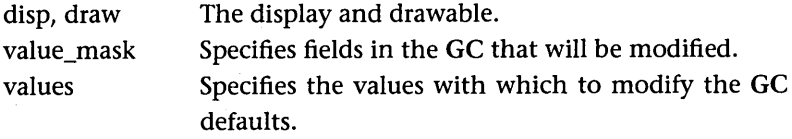

The choice of whether to create multiple GCs with XtGetGC or to create one GC and then modify it must be made on an application-by-application basis. If an application needs only ten or twenty GCs, you should create multiple GCs. On the other hand, if you will use numerous colors or will frequently change the clip origin, a single changeable GC is called for.

Below is a brief discussion of what each field in XGCValues does and the values it can hold.

#### **function** ..

The drawing function determines the' logical operation that places the source pixels—what you are drawing, such as a line or an arc—into the destination: the window or pixmap in which the drawing occurs. The default drawing function, GXcopy, by far the most common drawing function, copies the source pixels into the destination pixmap without regard for the destination pixmap's existing contents; however, there are many other possibilities. The entire set of drawing functions follows. In this list, "src" represents the source pixels being drawn, while "dst" represents the destination pixmap or window in which the drawing occurs.

**Sydney Street** 

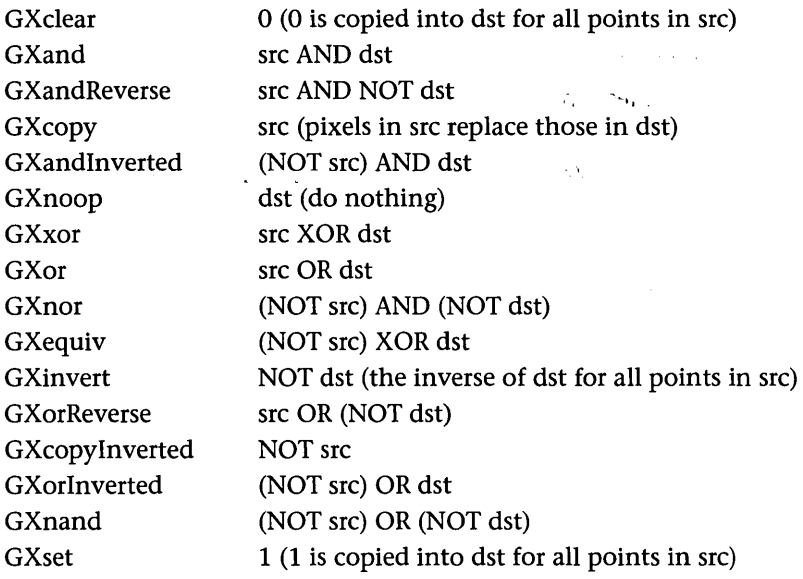

#### **plane\_mask**

The plane\_mask field controls which planes of the destination pixmap the drawing operation affects. If the bit in the plane mask is I, that plane is modified. If the bit is 0, the drawing operation does not affect that plane.

## **foreground, background**

These fields contain the foreground and background colors for drawing. The background color is irrelevant when drawing points, lines, rectangles, and so on, but applies to such things as text and tiling. Both fields accept integer values. On a bitmap screen (depth 1), only the values 0 and 1 are valid. On

#### 294 DRAWING

a screen with depth 8, values between 0 and 255 are valid, and on a screen with depth 24, values between 0 and 16,777,215 are valid.

## line\_width

The line\_width field controls the width of the line in the drawing of a line, rectangle, or arc. Zero is a special value meaning "Draw a line 1 pixel wide using any available graphics acceleration hardware." Values greater than zero indicate that a line width of the specified number of pixels should be used.

## line\_style

This field determines the type of dashed line. LineSolid draws a solid line. LineDoubleDash draws odd dashes using the current fill\_style, and even dashes as in LineSolid. LineOnOfIDash draws even dashes as in LineSolid, but draws nothing for odd dashes.

#### cap\_style

This field affects the drawing of ends of lines and arcs. CapButt draws square ends on lines and arcs. CapRound draws the ends of lines and arcs rounded off (effective only if the line\_width is greater than 2). CapProjecting extends the end point of the line a distance equal to one-half of the line's width. CapNotLast, on lines with width 0, does not draw the end-point pixel.

## join\_miter

This field affects how the corners look where lines with widths greater than 1 join. JoinMiter joins lines normally, joinRound joins lines with rounded corners, and joinBevel joins lines with beveled edges.

#### fill\_style

The fill\_style field determines the drawing of filled and dashed objects. Fill-Solid fills using the foreground color. FillTiled uses the fill tile. FillStippled fills using the foreground color masked by the stipple bitmap. FillOpaqueStippled fills like FillTiled, but uses the stipple values to create the tile.

#### fill\_rule

When drawing filled polygons, the fill\_rule field determines which parts to fill. The WindingRulevalue, for example, fills the polygon solid. The Even-OddRule value is somewhat esoteric; try it on a filled polygon with intersecting sides and see what happens. As different parts of a complex polygon are drawn, the EvenOddRule specifies which parts are "inside" the polygon and therefore filled. See Scheifler and Gettys for a complete description.

# arc\_mode

The arc\_mode field determines how the undrawn portion of a filled arc is handled. ArcPieSlice causes the part of an arc that is not filled to be treated as a pie slice, while ArcChord causes it to be treated as a straight edge of the chord drawn between the starting and ending angles of the arc, as shown here:

 $\mathcal{L}_{\mathcal{F}}$  .

fabrica in

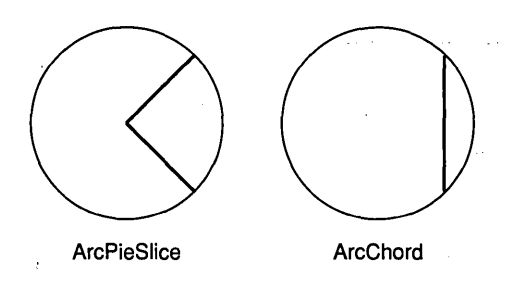

## tile

The tile field is a pixmap of the same depth as the drawable. You can use tile to draw tiled patterns in filled objects: The pixmap pattern it holds is repeated across the object being filled. See fill\_style.

# stipple

The stipple field is a bitmap that determines which bits are drawn and not drawn. See fill\_style.

# ts\_x\_origin, ts\_y \_origin

This is the origin that controls tiling and stippling.

# font

This is the font used for any text operation. See the section on text drawing below for an example of changing the font field.

# clip\_mask, clip\_x\_origin, clip\_v\_origin

The clip\_mask field is a bitmap that can control where drawing takes place. If a clip\_mask is defined, only pixels where the mask contains the value 1 are

#### 296 DRAWING

drawn. The origin of the clip\_mask is the position for the upper left corner of the masking bitmap.

#### **17.3**  DRAWING COMMANDS IN X

At this paint, you should have a general feel for drawing in Motif. You should understand how to create a drawing area widget; how to draw a line in it; how to set up, customize, and use a GC; and how and why a drawing area's exposure event is important in maintaining the drawing on-screen. In this section, we will look at the X functions for drawing different shapes in a drawing area. All of them follow the model of XDrawLine.

Almost all of the commands below come in two versions: "draw one" and "draw many at once." If you have to draw 100 lines, for example, the drawing takes place more quickly when you use the "draw many" version.

# **17.3.1** DRAWING POINTS

The XDrawPoint function lets you set the color of an individual pixel,in a drawing area. A typical call to this function looks like this:

```
XDrawPoint(XtDisplay(da),XtWindow(da),gc,x,y);
```
The da variable is a drawing area widget. The parameters  $x$  and  $y$  are the coordinates of the pixel you want to change. The pixel is colored according to the contents of the GC parameter.

If you want to draw many points at once, use XDrawPoints. A typical call looks like this:

```
XDrawPoints(XtDisplay(da),XtWindow(da),gc,points,num,CoordModeOrigin);
```
where points and num have been declared as follows:

```
XPoint points[100]; 
int num;
```
The points parameter can be either an array of XPoints, as shown here, or a painter to such an array (which you have allocated or acquired in a similar manner). The num parameter indicates the number of values in the array. The declaration of XPoint is defined by Xlib. h as follows:

```
typedef struct { 
    short x,y; 
} XPoint;
```
The function shown in Listing 17.4 demonstrates how to use XDrawPoints by drawing a  $10 \times 10$  square of pixels. Assume that da and gc are global and valid.

#### Listing 17.4 Drawing a Block of Points

```
void draw_points() 
{ 
     int x,y; 
     XPoint points[100]; 
     int num=100; 
     for (x=0; x<10; x++)for (y=0; y<10; y++){ 
               points [x*10+y] .x=x; 
               points[x*10+y].y=y; 
          } 
     XDrawPoints(XtDisplay(da) ,XtWindow(da) ,gc, 
          points,num, CoordModeOrigin);
                                                       \overline{1}\epsilon_{\rm A} = 2.0 \epsilon_{\rm A}}
```
The CoordModeOrigin parameter specifies that all point coordinates in the point array are referenced from the origin. You can also use CoordModePrevious, which adds the coordinates of a point in the point array to the coordinates of the previous point to determine its position.

# 17.3.2 DRAWING LINES

XDrawLine draws a single line

XDrawLine(XtDisplay(da), XtWindow(da), gc, xl, yl, x2, y2);

where x1,y1 and x2,y2 specify the end points of the line to be drawn.

You can draw groups of lines in either of two ways. You can use XDrawLines to draw a set of lines with contiguous end points (that is, the end of one line acts as the beginning of the next). Or you can use XDrawSegments to draw groups of independent lines. A call to XDrawLines looks exactly like XDrawPoints:

```
XDrawLines(XtDisplay(da), XtWindow(da), gc, 
    points, num, CoordModeOrigin);
```
Contiguous pairs of points in the array act as the end points of the lines; for example points[0] to points[1] are a line, and points[1] to points[2] are a line,

 $\ldots$ 

and so on. The points array and mode work exactly as in XDrawPoints. If the last point in the array is identical to the first point, XDrawLines draws a polygon.

To draw groups of lines that are independent of one another, use XDrawSegments, as shown below:

XDrawSegments(XtDisplay(da), XtWindow(da), gc, segments, num);

Declare the segments parameter as follows, or as a pointer to such an array:

```
XSegment segments[100];
```
X defines the XSegment type as follows:

```
typedef struct { 
   short x1,y1,x2,y2; 
} XSegment;
```
Set up an XSegment array similar to the points array for XDrawPoints, but supply four coordinates instead of two.

# **17.3.3** DRAWING RECTANGLES

Creating rectangles is nearly identical to creating lines. You can draw one rectangle using the XDrawRectangle function:

```
XDrawRectangle(XtDisplay(da), XtWindow(da), gc, x, y, w, h);
```
where x and y are the coordinates of the upper left corner of the rectangle and wand h are the width and height of the rectangle.

To draw multiple rectangles, use XDrawRectangles:

XDrawRectangles(XtDisplay(da), XtWindow(da), gc, rectangles, num);

Declare the rectangles parameter as follows, or as a pointer to such an array:

XRectangle rectangles [100] ;

X defines the XRectangle type as follows:

```
typedef struct { 
   short x,y; 
   unsigned short width,height; 
} XRectangle;
```
Set up an XRectangle array similar to the points array for XDrawPoints, but supply four coordinates instead of two.

# 17.3.4 DRAWING ARCS, CIRCLES, AND ELLIPSES

You draw arcs like you draw rectangles, specifying a rectangle that controls the size and shape of the circle or ellipse, and also specifying the angles between which an arc will be drawn. A typical call looks like this:

```
XDrawArc(XtDisplay(da). XtWindow(da). gc. x. y. w. h. a1. a2);
```
where x and y are the coordinates of the upper left corner of the rectangle and wand h are the width and height of the rectangle that controls the size and shape of the ellipse. The a1 and a2 parameters determine where the arc starts and stops. For example, if the arc starts at 90 degrees and stops at 180 degrees, a1 is 5,760 (or 90  $\times$  64) and a2 is 11,520 (or 180  $\times$  64). To draw a complete circle or ellipse, set a1 to 0 and a2 to 23,040 (or  $360 \times 64$ ). You must multiply all angles by 64 as shown to make them work correctly. Figure 17.6 shows the result of drawing an arc in a  $200 \times 200$  pixel rectangle between angles 5,760 and 11,520.

To draw multiple arcs, use XDrawArcs:

```
XDrawArcs(XtDisplay(da), XtWindow(da), gc, arcs, num);
```
Declare the arcs parameter as follows, or as a pointer to such an array:

XArc arcs[100]; ,

X defines the XArc type as follows:

```
typedef struct { 
   short x,y; 
   unsigned short width,height; 
   short angle1, angle2;
} XArc;
```
Set up an XArc array similar to the points array for XDrawPoints, but supply six coordinates instead of two.

**Contract** 

# **17.3.5** DRAWING FILLED RECTANGLES .

The functions XFillRectangle and XFillRectangles use the same parameters as XDrawRectangle and XDrawRectangles, but they draw filled rectangles. The fill\_style field in the GC controls how the rectangle will be filled.

#### Figure 17.6 An Example Arc

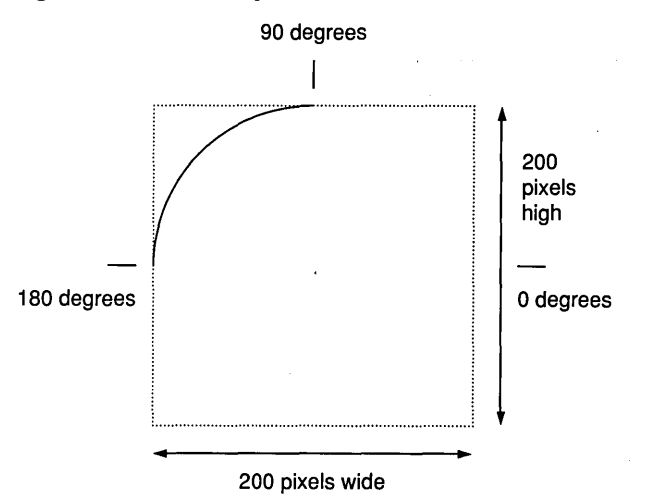

# 17.3.6 DRAWING FILLED ARCS AND CIRCLES

The functions XFillArc and XFillArcs use the same parameters as XDrawArc and XDrawArcs, but draw filled arcs. The fill\_style and arc\_mode fields in the GC control how the arc will be filled.

# 17.3.7 DRAWING FILLED POLYGONS

You draw filled polygons using the same technique you use to draw lines with contiguous end points (see XDrawLines): setting up an array of points that determine the vertices of the polygon. The resulting polygon is filled according to the fill\_rule and the fill\_style fields in the GC. A typical call looks like this:

```
XFillPolygon(XtDisplay(da), XtWindow(da), ge, 
    points, num, Complex, CoordModeOrigin);
```
The points, num, and CoordModeOrigin parameters are the same as for XDrawLines.

The Complex parameter improves the efficiency of the X server in drawing the polygon. Three values are possible for this parameter: Complex, Convex, and Nonconvex. If you know that the shape of the polygon is convex, specify Convex. If lines in the polygon intersect at any point, specify Complex. If the polygon is neither convex nor complex, specify Noncomplex. If you don't know, use Complex. If the first and last point in the point array are the same, then the polygon is closed. If not, X closes it for you.

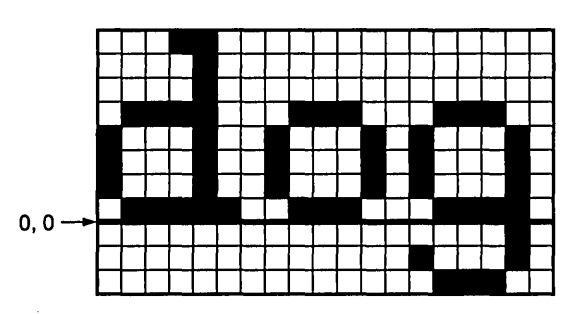

Figure 17.7 Origin of X and Y Coordinates for a Drawn String

## 17.3.8 DRAWING STRINGS

You can draw text in a drawing area using the XDrawString and XDrawlmage String functions. These two functions are identical, except that XDraw-String draws only foreground pixels, while XDrawlmageString draws foreground and background pixels to fill in the square cell bounding each character. A typical call looks like this:

XDrawString(XtDisplay(da), XtWindow(da), ge, x, y, s, strlen(s));

The  $x$  and  $y$  parameters control the position of the string. Note that  $x$  and y do not specify the string's upper left corner. Instead, the y coordinate is determined by the baseline of the characters in the string, as is shown in Figure 17.7.

The s parameter is a standard array of characters containing the string to be drawn. The XDrawString function also accepts a parameter indicating the number of characters to be drawn. Since the string passed in s is usually a standard C null-terminated string, I have used the strlen function here for the length parameter. If the array of characters is not null-terminated, specify the length explicitly.

XDrawlmageString takes the same parameters as XDrawString.

The font for the string is controlled by the font field in the GC. Listing 17.5 shows how to change the font field. Note the similarity to the process of changing the font discussed in Chapter 3. We do not need the step that translates the XFontList to a Motif font list (as seen in Chapter 3) here because we are working at the raw X level. The code in the exposureCB function draws" the string. The code in the setup\_gc function sets the font at the same time it sets up the foreground and background colors.

```
Listing 17.5 Drawing a Text String 
                        الأسادية وسافرت المرا
/* draw_string.c */
#include <Xm/Xm.h> 
#include <Xm/DrawingA.h> 
XtAppContext context; 
GC gc; 
Widget drawing_area; 
Widget toplevel; 
void setup_gc()1* set up the graphics context. *1 
{ 
    int foreground,background; 
    XGCValues vals; 
    Arg al[10] ; 
    int ac; 
    XFontStruct *font=NULL; 
    char *namestring=NULL; 
    1* load the font *1 
    namestring = "*times*-24-*";font=XLoadQueryFont(XtDisplay(drawing_area),namestring); 
     1* get the current fg and bg colors. *1 
    ac=O; 
    XtSetArg(al[ac], XmNforeground, &foreground); ac++; 
    XtSetArg(al[ac], XmNbackground, &background); ac++; 
    XtGetValues(drawing_area, aI, ac); 
    1* create the gc. *1 
    vals.foreground = foreground; 
    vals.background = background; 
    vals.font=font->fid; 1* The XFontStruct contains a field named 
                             "fid" of type Font, as expected by the GC. *1 
    gc = XtGetGC (drawing_area , GCForeground I GCBackground I GCFont, 
        &vals); 
} 
void exposureCB(w,client_data,call_data) 
    Widget w; 
    XtPointer client_data;
```

```
XtPointer call_dataj 
/* called whenever drawing area is exposed. */ 
\mathbf{f}.
    printf("exposure event generated\n"); 
    XDrawString(XtDisplay(drawing_area), XtWindow(drawing_area), 
         gc, 100, 100, "hello", 5)j 
} 
void main(argc,argv) 
    int argc;
    char *argv[];
\mathbf{f}Arg al[10];
    int aCj 
    /* create the toplevel shell *1 
    toplevel = XtAppInitialize(&context,"",NULL,0,&argc,argv,
         NULL,NULL,O) j 
    /* set window size. */ 
    ac=0;
    XtSetArg(al[ac],XmNheight,200); ac++;
    XtSetArg(al[ac], XmNwidth, 200); ac++;
    XtSetValues(toplevel,al,ac)j 
    /* create a drawing area widget. */ 
    ac=0;
    drawing_area=XmCreateDrawingArea(toplevel, 
         "drawing_area", al, ac);
                                                  \mathcal{C}^{\text{max}}_{\text{max}} , and \mathcal{C}_{\text{max}}XtManageChild(drawing_area)j 
    XtAddCallback (drawing_area, XmNexposeCallback, 
         exposureCB, NULL);
    setup_gc();
```

```
XtRealizeWidget(toplevel)j 
XtAppMainLoop(context);
```
}

In addition, Motif provides three other string drawing functions: XmString-Draw, XmStringDrawlmage, and XmStringDrawUnderline (see Chapter 14 for further information). You can use these functions to draw XmString objects directly.
### 304 DRAWING

# **17.3.9 DRAWING BITMAPS AND PIXMAPS**

A pixmap is an off-screen area of memory, that you can use as a drawable for all X drawing commands except XClearArea and XClearWindow. The only difference between an X window and an X pixmap is that the window, unlike the pixmap, appears on the screen (see Chapter 15 for more information).

You can create a blank pixmap of any size, provided the X server has enough memory, with the XCreatePixmap function.

XCreatePixmap *Create a blank pixmap.* 

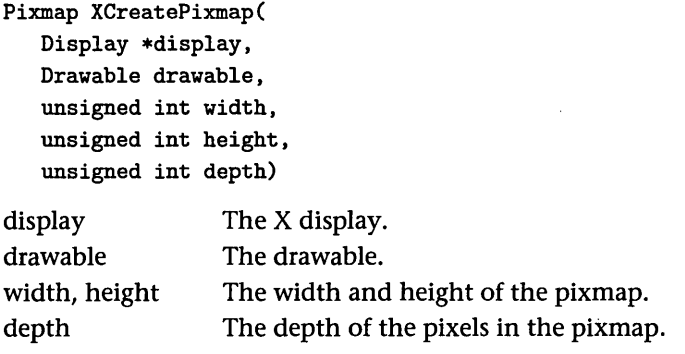

Once you have created a pixmap, you can use it as the drawable for a drawing command.

Typically, you use a pixmap to copy groups of pixels to and from a window. The window and pixmap must belong to the same screen and must have the same depth. You use the XCopyArea function to do the copying.

XCopy Area *Copy a group of pixels.* 

```
void XCopyArea( 
   Display *display, 
   Drawable src, 
   Drawable dst, 
   GC gc, 
   int src_x, 
   int src_y,
```
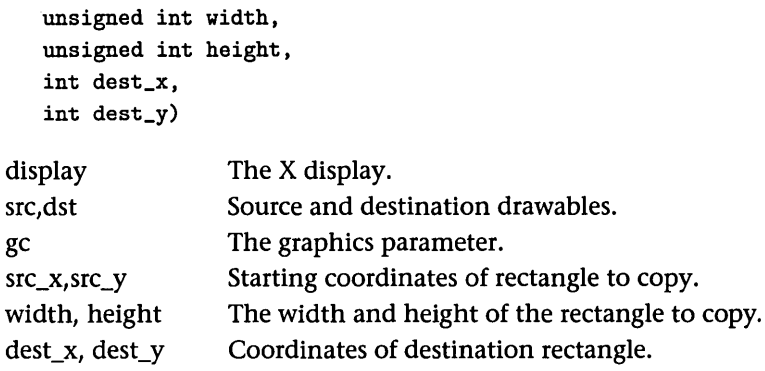

You can use a program named Bitmap to create small or large bitmap images written to disk in the X bitmap format. Once the image exists on disk, you can read it into a Motif program and draw it in a drawing area widget fairly easily. Figure 17.8 shows the Bitmap program at work creating a  $30 \times 30$  pixel icon that represents a file folder. The program was invoked with the command bi tmap folder. xbm 30x30.

The output of the Bitmap program is an X bitmap file, a text file containing the bitmap's description. The contents of bitmap file for the folder icon, called folder. xbm, look like this:

```
#define folder_width 30 
#define folder_height 30 
static char folder_bits[] = { 
OxOO, OxOO, OxOO, OxOO, OxOO, OxOO, Ox80, Ox3f, OxOO, OxOO, OxcO, Ox20, 
OxOO, OxOO, Ox60, Ox20, Oxfe, Oxff, Ox3f, Ox20, Ox02, OxOO, OxOO, Ox20, 
Ox02, OxOO, OxOO, Ox20, Ox02, OxOO, OxOO, Ox20, Ox02, OxOO, OxOO, Ox20, 
Ox02, OxOO, OxOO, Ox20, Ox02, OxOO, OxOO, Ox20, Ox02, OxOO, OxOO, Ox20, 
Ox02, OxOO, OxOO, Ox20, Ox02, OxOO, OxOO, Ox20, Ox02, OxOO, OxOO, Ox20, 
Ox02, OxOO, OxOO, Ox20, Ox02, OxOO, OxOO, Ox20, Ox02, OxOO, OxOO, Ox20, 
Ox02, OxOO, OxOO, Ox20, Ox02, OxOO, OxOO, Ox20, Ox02, OxOO, OxOO, Ox20, 
Ox02, OxOO, OxOO, Ox20, Ox02, OxOO, OxOO, Ox20, Ox02, OxOO, OxOO, Ox20, 
Ox02, OxOO, OxOO, Ox20, Ox02, OxOO, OxOO, Ox20, Ox02, OxOO, OxOO, Ox20, 
Oxfe, Oxff, Oxff, Ox3f, OxOO, OxOO, OxOO, OxOO, OxOO, OxOO, OxOO, OxOO};
```
As you can see, folder. xbm is simply a text file, conveniently set up in a format so that you can include it in a C program. The code in Listing 17.6 shows how to display this bitmap in a drawing area.

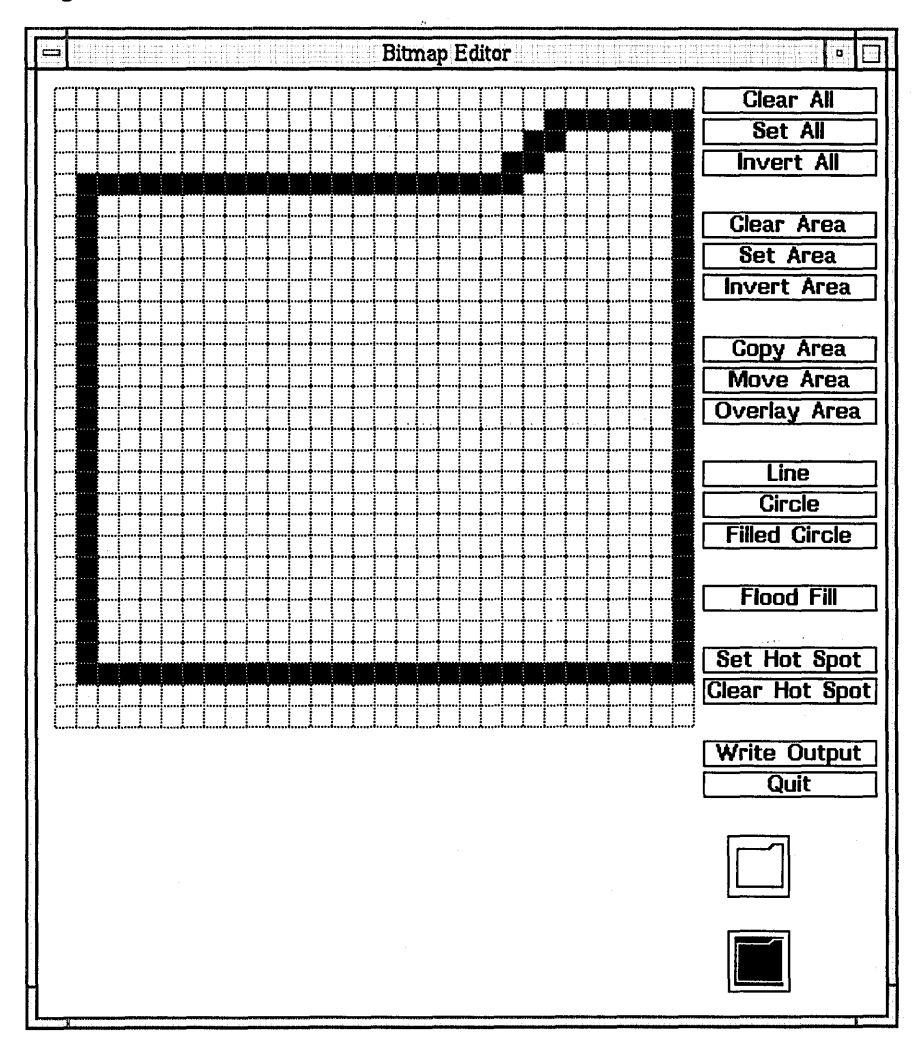

**Figure 17.8 Creating a Folder Icon with the Bitmap Program** 

```
Listing 17.6 Drawing a Bitmap In a Drawing Area
```

```
/* bitmap.c */ 
#include <Xm/Xm.h> 
#include <Xm/DrawingA.h> 
#include "folder.xbm" 
XtAppContext contextj 
GC gc; 
Widget drawing_areaj 
Widget toplevelj 
unsigned int get_depth(w) 
    Widget Wj 
/* gets the depth of the display holding w. */ 
{ 
         .<br>Se mentoj l<sub>anto</sub>
    Window r; 
    unsigned int x,y,wd,ht,bw,depthj 
    XGetGeometry(XtDisplay(w),XtWindow(w), 
        &r,&x,&y,&wd,&ht,&bw,&depth); 
    return depthj 
} 
void setup_gc()/* set up the graphics context. */ 
{ 
    int foreground, background;
    XGCValues vals; 
    Arg al[10];
    int aCj 
    /* get the current fg and bg colors. */ 
    ac=0;
    XtSetArg(al[ac], XmNforeground, &foreground); ac++;
    XtSetArg(al[ac], XmNbackground, &background); ac++;
    XtGetValues(drawing_area, aI, aC)j 
    /* create the gc. */ 
    vals.foreground = foreground;
    vals.background = background;
    gc=XtGetGC(drawing_area, GCForeground I GCBackground ,&vals)j 
}
```
#### 308 DRAWING

```
void draw_icon(w,client_data,call_data) 
    Widget w; 
{ 
} 
    XtPointer client_data; 
    XtPointer call_data; 
    Pixmap p; 
    int fc,bc,depth; 
    Arg al[10]; 
    int ac; 
    1* get the Current fg and bg colors. *1 
    ac=O; 
    XtSetArg(al[ac], XmNforeground, &fc); ac++; 
    XtSetArg(al[ac], XmNbackground, &bc); ac++; 
    XtGetValues(drawing_area, aI, ac); 
    depth=get_depth(drawing_area); 
    1* create the pixmap and display it. *1 
    p=XCreatePixmapFromBitmapData(XtDisplay(drawing_area) , , 
        XtWindow(drawing_area),folder_bits,folder_width,folder_height,
        fc, bc, depth); 
   XCopyArea(XtDisplay(drawing_area),p,XtWindow(drawing_area),gc,O,O, 
        folder_width, folder_height, 100,100 ); 
    XFreePixmap(XtDisplay(drawing_area),p); 
void main(argc,argv) 
    int argc; 
{ 
    char *argv [] ; 
      Arg al[10];
      int ac; 
    1* create the toplevel shell *1 
    toplevel = XtApplnitialize(&context,"",NULL,O,&argc,argv, 
        NULL,NULL,O); 
    1* set window size. *1 
    ac=O; 
    XtSetArg(al[ac],XmNheight,200); ac++; 
    XtSetArg(al[ac],XmNwidth,200); ac++; 
    XtSetValues(toplevel,al,ac);
```

```
1* create a draving area vidget. *1 
ac=0:
drawing_area=XmCreateDrawingArea(toplevel,"drawing_area", al,ac);
XtManageChild(draving_area); 
XtAddCallback(draving_area,XmNexposeCallback,drav_icon,NULL)j 
setup_gc();
XtRealizeWidget(toplevel); 
XtAppMainLoop(context);
```
}

Figure 17.9 shows the output of Listing 17.6. The folder icon appears at position 100, 100 in a 200  $\times$  200 drawing area.

Most of the code in this program is the standard drawing code we have used since the beginning of the chapter. The main routine opens and resizes the toplevel shell, creates a drawing area, routes the exposure event to the draw\_ icon function, and forms a standard GC.

The draw\_icon function contains several sections, duplicated below:

```
1* get the current fg and bg colors. *1 
ac=0;
XtSetArg(al[ac], XmNforeground, &fc); ac++;
XtSetArg(al[ac], XmNbackground, &bc); ac++;
XtGetValues(draving_area, aI, aC)j 
depth=get_depth(draving_area); 
1* create the pixmap and display it. *1 
p=XCreatePixmapFromBitmapData(XtDisplay(draving_area), 
    XtWindov(draving_area),folder_bits,folder_vidth,folder_height, 
    fc, bc, depth); 
XCopyArea(XtDisplay(draving_area),p,XtWindov(draving_area),gc,O,O, 
    folder_width, folder_height, 100,100 );
XFreePixmap(XtDisplay(draving_area),p)j
```
The first section gets the foreground and background color information from the drawing\_area widget using a standard XtGetValues call.

The next section consists of a single line that makes a call to the get\_depth function. It uses XGetGeometry to get the depth of the screen. This step is extremely important. A bitmap file contains picture information that has a depth of 1. However, the window that displays the picture can have a depth of

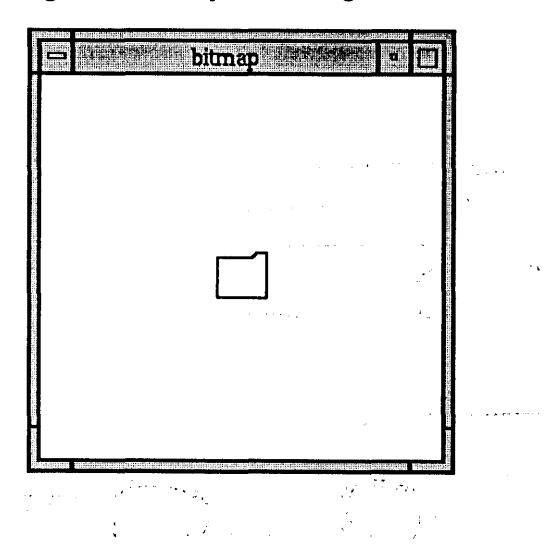

Figure 17.9 Output of listing 17.6

between 1 and 32 bits, depending on the system. You must know the depth of the window so that when the program converts the bitmap data to a pixmap, the pixmap has the same depth as the window that will display it.

You can extract the depth value easily using the XGetGeometry function, which returns a variety of information about a drawable. A call to this function looks like this:

```
XGetGeametry(XtDisplay(da), XtWindaw(da), 
    &root, &x, &y, &w, &h, &bw, &depth);
```
Note that the *address* of the variables is passed so that values can be returned. The root parameter is of type Window and returns a pointer to the root window; the x and y parameters return the offset of the drawable from its parent window; the w and h parameters return the width and height of the drawable; and the bw parameter returns the border width.

The depth parameter-the value we actually care about here-returns the depth of the window. Do not make assumptions about the depth. For example, if you are working on a display of depth 1, it is tempting simply to pass a 1 as the depth parameter to XCreatePixmapFromBitmap. This value will crash the program if you ever run it on a color display. Note that the depth resource in the core widget also contains the depth. This resource has the advantage of avoiding a query on the X server.

The last section creates a pixmap from the bitmap information using the XCreatePixmapFromBitmapData function. The parameters tell this function the source of the bitmap data, the width and height of the bitmap, and the colors and depth to use when creating the pixmap. The pixmap is. copied onto the screen using the XCopyArea function, which copies an area of pixels from a source pixmap (in this case, the pixmap returned by XCreatePixmapFrom-BitmapData) to a destination pixmap (in this case, the window in which we want to display the bitmap). The parameters include the display, the source, the destination, a GC, the x and y coordinates and width and height of the rectangular area to be copied, and the x and y coordinates of the destination location. In this case, we want to copy the entire pixmap, so we select a rectangular area starting at  $0.0$  and extending for the pixmap's full width and height (folder\_width and folder\_height). We want to copy the area to the point 100,100 in the destination window.

The pixmap variable p is a resource stored in the X server (see Chapter 15), so you should use XFreePixmap to free the block of memory it points to when you are done with it.

Remember that a label widget, as well as other widgets inheriting a label widget (such as the push-button widget), can display a pixmap instead of a text label. The code to get the pixmap data for a label widget is identical to the pixmap code we saw above, as shown in Listing 17.7.

### **Listing** 17.7 **Displaying a Plxmap on a Label Widget**

```
/* label_pixmap.c */ 
 #include <Xm/Xm.h> 
 #include <Xm/Label.h> 
 #include "folder.xbm"
XtAppContext context; 
 Widget toplevel, label; 
 unsigned int get_depth(w) 
     Widget w; 
 /* gets the depth of the display holding w. */
 { 
 } 
     Window r; 
     unsigned int x,y,wd,ht,bw,depth; 
     XGetGeometry(XtDisplay(w), RootWindowOfScreen(XtScreen(toplevel)),
         &r, &x, &y, &wd, &ht, &bw, &depth); 
     return depth; 
 main (argc, argv)
```
}

```
{ 
    int argc; 
    char *argv [] ; 
    Arg al[10]; 
    int ac; 
    int foreground, background; 
    Pixmap pix; 
    unsigned int depth; 
    1* create the toplevel shell ,*1 
    toplevel = XtAppInitialize(&context,"",NULL,O,&argc,argv,
        reate the toplevel shell */<br>evel = XtAppInitialize(&context,"",NULL,0,&argc,argv,<br>NULL,NULL,0);
    1* create the label *1 
    ac=O; 
    label=XmCreateLabel(toplevel,"label",al,ac); 
    XtManageChild(label); 
    1* get colors of label *1 
    ac=O; 
    XtSetArg(al[ac], XmNforeground, &foreground); ac++; 
    XtSetArg(al[ac], XmNbackground, &background); ac++; 
    XtGetValues(label, aI, ac); 
    1* get the depth so pixmap can be created. *1 
    depth=get_depth(toplevel); 
    1* create the pixmap *1 
    pix=XCreatePixmapFromBitmapData(XtDisplay(toplevel), 
        RootWindowOfScreen(XtScreen(toplevel)),
        folder_bits ,folder_width,folder_height , 
        foreground,background,depth); 
    1* set appropriate label resources. *1 
    ac=0;XtSetArg(al[ac], XmNlabelType, XmPIXMAP); ac++; 
    XtSetArg(al[ac], XmNlabelPixmap, pix); ac++; 
    XtSetValues (label , aI, ac); 
    XtRealizeWidget(toplevel); 
    XtAppMainLoop(context);
```
The main routine gets the depth of the display and the foreground and background colors of the label so that it can create the pixmap. It attaches the

#### Figure 17.10 A Label Displaying a Bitmap

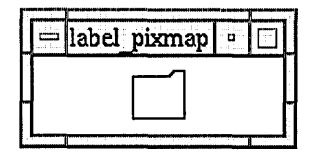

pixmap to the label using the label's labelPixmap and labelType resources. The code uses the folder bitmap file  $f$ older.xbm once again. Figure 17.10 shows the effect of mapping the bitmap onto the label.

In the code in Listing 17.7, note the following phrase:

```
RootWindowOfScreen(XtScreen(toplevel»
```
This phrase takes the place of XtWindow(toplevel) in Listing 17.7 to get around the BadDrawable error that occurs when the code asks for drawable information on the label before it has been realized. We use the root window (the background) of the screen containing the toplevel shell because it always exists and because all windows on a given screen by definition have the same depth.

#### 17.4 ADVANCED DRAWING CONCEPTS

This section describes techniques needed to create drawing programs. It also demonstrates how to add sophisticated features such as pop-up menus to programs that use drawing area widgets.

# 17.4.1 CLEARING AREAS

You can use the XClearArea function to clear areas in windows. A call to this function looks like this:

```
XClearArea(XtDisplay(da), XtWindow(da), x, y, w, h, False);
```
The x, y, w, and h parameters specify the rectangular region to be cleared. If all four are set to 0, the function clears the entire drawing area.

The False parameter determines whether or not the XClearArea function should generate an exposure event. When set to false as shown above, XClear-Area generates no exposure event. When set to true, it generates an exposure event for the cleared region. You can use this feature to clear the window and then allow your normal exposure-handling function to redraw the window for you. See the advanced drawing program in Section 17.4.6 for an example.

#### 314 DRAWING

You cannot use XClearArea to clear an area on a pixmap. Instead, use XFill-Rectangle.

### $\alpha$  ,  $\beta$  ,  $\gamma$  ,  $\gamma$

# 17.4.2 EXPOSURE REGIONS

When an exposure event is generated, often only a small part of the window is exposed. If your code redraws the entire window on every exposure event, it will waste a great deal of time. The call\_data parameter passed to the exposure callback function contains information needed to determine the exact rectangle being exposed, so that only that' portion of the window is redrawn. If you create the data structure for your program carefully enough to determine which parts of the drawing area fall within the exposure rectangle, you can take advantage of this capability to improve your program's performance.

The code in Listing 17.8 demonstrates the exposure rectangle by writing the coordinates of the rectangle to stdout each time an exposure event occurs.

#### Listing 17.8 Determining the Exposure Rectangle and Writing It to Stdout

/\* exposure.c \*/ #include <Xm/Xm.h> #include <Xm/DrawingA.h> XtAppContext context; Widget drawing\_area; Widget toplevel; void exposeCB(w,client\_data,call\_data) Widget w; XtPointer client\_data; XmAnyCallbackStruct \*call\_data; /\* called whenever an exposure occurs on the drawing area. \*/ { XExposeEvent \*event; event=(XExposeEvent \*) call\_data->event; printf("Exposed rectangle: x=%d y=%d width=%d height=%d\n", event->x,event->y,event->width,event->height); } and a state of the and property and service components void main(argc,argv)  $\omega_{\rm c}$  ,  $\omega_{\rm c}$  ,  $\omega_{\rm c}$ int argc;

```
{ 
} 
    char *argv [] ; 
    Arg al[10]; 
    int ac; 
    1* create the toplevel shell *1 
    toplevel = XthppInitialize(kcontext,"", NULL, 0, karge, argv,NULL,NULL,O); 
    1* default window size. *1 
    ac=O; 
    XtSetArg(al[ac],XmNheight,400); ac++; 
    XtSetArg(al[ac],XmNwidth,400); ac++; 
    XtSetValues(toplevel,al,ac); 
    1* create a drawing area widget. *1 
    ac=O; 
    drawing_area=XmCreateDrawingArea(toplevel, 
        "drawing_area", al, ac);
    XtManageChild(drawing_area); 
    XtAddCallback(drawing_area,XmNexposeCallback, 
        exposeCB,NULL); 
    XtRealizeWidget(toplevel); 
    XtAppMainLoop(context);
```
In the exposeCB procedure, the call\_data parameter contains the event that generated the call to the callback. In this case, it is an exposure event. The code in exposeCB gets the x, y, width, and height fields in the exposure event structure and writes these values to stdout.

You may find that some actions generate multiple exposure rectangles. For example, bringing a window forward from behind several other windows generates several exposure events, each with its own rectangle. If you are using a redrawing technique that repaints the entire window for any exposure event, multiple exposure events can pose a problem, since the screen will be completely redrawn several times in a row. With complicated images, redrawing can take a great deal of time. To solve this problem the XEvent structure contains a field count that, when not 0, indicates how many exposure events in the same cluster will follow. Ignore all exposure events in which the count field does not equal 0 if you redraw the entire screen on each exposure.

### 316 DRAWING

# 17.4.3 HANDLING RESIZE EVENTS

A drawing area widget can generate resize callbacks as well as expose callbacks. Resize callbacks are quite useful if you are attempting to scale a figure to fill up a window. Each time you resize a window, your code can receive a resize callback that tells it to clear the drawing area and to redraw your figure at the new size.

To make use of the resize event, use the XtAddCallback function to activate the callback. In the callback function, use XtGetValues to extract the new width and height resource values from the drawing area widget. Rescale your figure accordingly.

The code in Listing 17.9 shows how to use the resize event. Figure 17.11 shows typical output of the program.

#### Listing 17.9 Demonstrating the Resize Event

```
/* resize.c */ 
#include <Xm/Xm.h> 
#include <Xm/DrawingA.h> 
XtAppContext context; 
GC gc; 
Widget drawing_area; 
Widget toplevel; 
XSegment lines[2]; 
int nwn_Iines=2; 
void setup_gc()/* set up the graphics context. */ 
{ 
    int foreground, background;
    XGCValues vals; 
    Arg al [10]; 
    int ac; 
    /* get the current fg and bg colors. */ 
    ac=O; 
    XtSetArg(al[ac], XmNforeground, &foreground); ac++; 
    XtSetArg(al[ac], XmNbackground, &background); ac++; 
    XtGetValues(drawing_area, aI, ac);
```

```
/* create the gc. */ 
    vals.foreground = foreground; 
    vals.background = background; 
    gc= XtGetGC(drawing_area, GCForeground I GCBackground, &vals); 
} 
void exposeCB(w,client_data,call_data) 
    Widget w; 
    XtPointer client_data; 
    XtPointer call_data; 
/* called whenever drawing area is exposed. */ 
{ 
    printf("exposure event generated\n");
    XDrawSegments(XtDisplay(w),XtWindow(w),gc,lines,num_lines); 
} 
void resizeCB(w,client_data,call_data) 
    Widget w; 
    XtPointer client_data; 
    XtPointer call_data; 
/* called whenever drawing area is resized. */ 
{ 
    Dimension wdth,hght; 
    Arg al[10]; 
    int ac; 
    printf("resize event generated\n"); 
    /* get new window size. */ 
    ac=O; 
    XtSetArg(al[ac],XmNheight,&(hght»; ac++; 
    XtSetArg(al[ac],XmNwidth, & (wdth)); ac++;
    XtGetValues(w,al,ac); 
    printf("%d %d \n",wdth,hght);
    lines[0].x1 = width/2;lines[0].y1 = 0;lines[0].x2 = width/2;lines [0].y2 = hght;lines [1].x1 = 0;lines [1].y1 = hght/2;والمرام والمحاجة والأمراض
    lines [1].x2 = wdth;lines [1].y2 = hght/2;الأفراد المكاران
```

```
if (XtIsRealized(w))
        XClearArea(XtDisplay(w), XtWindow(w), 0, 0, 0, 0, True); 
} 
void main(argc,argv) 
    int argc; 
    char *argv [] ; 
{ 
      Arg al[10]; 
      int ac; 
    1* create the toplevel shell *1 
    toplevel = XtApplnitialize(&context,"",NULL,O,&argc,argv, 
        NULL,NULL,O); 
    1* set window size. *1 
    ac=O; 
    XtSetArg(al[ac],XmNheight,500); ac++; 
    XtSetArg(al[ac],XmNwidth,500); ac++; 
    XtSetValues(toplevel,al,ac); 
    1* create a drawing area widget. *1 
    ac=O; 
    drawing_area=XmCreateDrawingArea(toplevel,"drawing_area",al,ac); 
    XtManageChild(drawing_area); 
    XtAddCallback(drawing_area, XmNexposeCallback, exposeCB, NULL); 
    XtAddCallback(drawing_area, XmNresizeCallback, resizeCB, NULL); 
    setup_gc();
    XtRealizeWidget(toplevel); 
    XtAppMainLoop(context); 
}
```
In Listing 17.9, the resizeCB callback function is triggered every time the user resizes the drawing area widget. This function checks the new size of the drawing area widget, then creates two lines that bisect the drawing area once it is redrawn. It also clears the drawing area widget, but only if it has been realized. The check for realization is necessary because one resize event will be generated very early in the code's execution-generally long before the widget has been realized—and if the check is not made, the XClearArea call fails on this initial resize event.

Note that the resize event does not actually need to redraw the lines. Since an exposure event follows any expansion of the window, the exposeCB func-

#### Figure 17.11 Two Lines Bisecting the Window

The lines adjust correctly as the window is resized.

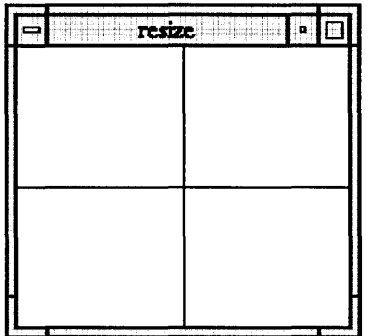

tion handles the redrawing. The True value in the XClearArea call handles shrinking windows. This parameter generates exposure events after each clear operation.

# 17.4.4 HANDLING CLICKS IN A WINDOW

You may want to draw in a drawing area widget and then let the user click on parts of the drawing. You can easily handle button clicks that occur in the drawing area widget by setting up an event handler.

The code in Listing 17.10 starts a drawing area widget and establishes a callback for mouse button releases using the XtAddEventHandler function. This function causes the specified function, to be called each time the specified event occurs (see Chapter 16). If the user clicks in the drawing area, a callback is generated as the mouse button is released. In Listing 17.10, the callback is wired to display the x and y coordinates of the button click to stdout.

#### Listing 17.10 Handling Clicks In a Drawing Area

```
/* clicks.c */
```
#include <Xm/Xm.h> #include <Xm/DrawingA.h>

#define size 400

XtAppContext context;

Widget toplevel, drawing\_area;

```
void handle_click(w,client_data,event) 
    Widget Wj 
    XtPointer client_data; 
    XEvent *event:
1* event handler for mouse clicks *1 
{ 
    printf("%d %d\n",event->xbutton.x,event->xbutton.y);
} 
void main(argc,argv) 
    int argc;
{ 
} 
    char *argv[];
    Arg al[10];
    int ac; 
    1* create the toplevel shell *1 
    toplevel = XthpInitialize(kcontext,"", NULL, 0, karge, argv,NULL,NULL,O); 
    1* default window size. *1 
    ac=0;
    XtSetArg(al[ac],XmNheight,size); aC++j 
    XtSetArg(al[ac],XmNwidth,size); ac++;
    XtSetValues(toplevel,al,ac)j 
    1* create drawing area *1 
    ac=O; 
    drawing_area=XmCreateDrawingArea(toplevel, 
        "drawing_area", al, ac);
    XtManageChild(drawing_area);
    1* add in event handler *1 
    XtAddEventHandler(drawing_area,ButtonReleaseMask, 
        FALSE,handle_click,NULL); 
    XtRealizeWidget(toplevel);
    XtAppMainLoop(context)j
```
You can change the mask in XtAddEventHandler to ButtonPressMask, which calls the event handler as the user clicks the button. You can also change the mask to ButtonMotionMask, which generates callbacks when the user holds the button down and drags the mouse.

 $\mathcal{A}$  .

### **17.4.5 HANDLING RUBBER-BANDING**

When creating any type of drawing or painting program, programmers often give the user a rubber-banding capability for drawing lines, boxes, circles, and so on. To rubber-band a line, the user clicks on the starting point of the line, then drags the cursor toward the line's ending point. On-screen, the user sees . what looks like a rubber band stretching between the starting point and the cursor.

You can easily create the rubber-banding effect using ButtonMotion events to track cursor motion. In rubber-banding, the program must erase the old line each time the cursor moves and draw a new line to the new cursor position. However, if the program simply erases the old line, other lines that cross that line are erased as well at the crossing points. Instead, the old line must be ."undrawn," leaving the original artwork untouched.

The undrawing effect is accomplished with the GXxor drawing function, which is a Boolean operation defined by the following truth table:

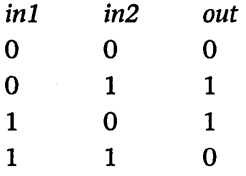

If you draw a black line using the GXxor function, all white areas under the line change to black and all black areas under the line change to white. If you draw the same line using GXxor again, the effect is reversed and the line is effectively undrawn.

The code in Listing 17.11 shows how to implement rubber-banding. To use this program, click on a starting point and drag to the ending point of the line that you wish to draw. You can easily modify the code to handle rubberbanded rectangles or ellipses. This code does not handle exposure events, because the drawn lines are not stored in a data structure. See the drawing program in Section 17.4.6 for more information on exposure handling.

#### **Listing 17.11 Rubber-Banding**

 $/*$  rubber\_band.c \*/

#include <Xm/Xm.h> #include <Xm/DrawingA.h>

XtAppContext context;

```
Widget toplevel; 
Widget drawing_area; 
GC gc_copy; 
GC gc_xor; 
int start_x,start_y; 
int old_x,old_y; 
void setup_gcs()
1* set up the graphics context. *1 
{ 
} 
    int foreground, background;
    Arg al[10]; 
    int ac; 
    XGCValues vals; 
    1* get the current fg and bg colors. *1 
    ac=O; 
    XtSetArg(al[ac], XmNforeground, &foreground); ac++; 
    XtSetArg(al[ac], XmNbackground, &background); ac++; 
    XtGetValues(drawing_area, aI, ac); 
    1* create the copy gc. *1 
    vals.foreground = foreground; 
    vals.background = background; 
    gc_copy= XtGetGC(drawing_area, GCForeground I GCBackground, &vals); 
    1* create the xor gc. *1 
    vals.foreground = foreground \hat{\phantom{a}} background;
    vals.function = GXxor; 
    gc_xor= XtGetGC(drawing_area, GCForeground I GCBackground I 
        GCFunction, &vals); 
void handle_start(w,client_data,event) 
    Widget w; 
    XtPointer client_data; 
    XEvent *event; 
1* handles the ButtonPress event *1 
{ 
} 
    old_x=start_x=event->xbutton.x; 
    old_y=start_y=event->xbutton.y; 
    XDrawLine(XtDisplay(w), XtWindow(w), gc_xor, 
        start_x, start_y, old_x, old_y);
```
### 17.4 ADVANCED DRAWING CONCEPTS

```
void handle_drag(w,client_data,event) 
    Widget Wj 
    XtPointer client_dataj 
    XEvent *event;
1* handles the ButtonMotion event *1 
{ 
    XDrawLine(XtDisplay(w), XtWindow(w), gc_xor, 
                                                           المتحادث المجري
        start_x, start_y, old_x, old_y);
    old_x=event->xbutton.xj 
    old_y=event->xbutton.yj 
    XDrawLine(XtDisplay(w), XtWindow(w), gc_xor, 
        start_x, start_y, old_x, old_y);
} 
void handle_done(w,client_data,event) 
                                               Contractor
    Widget Wj 
                         and the company of the company
    XtPointer client_dataj 
    XEvent *event;
1* handles the ButtonRelease event *1 
{ 
    old_x=event->xbutton.xj 
    old_y=event->xbutton·Yj 
    XDrawLine(XtDisplay(w), XtWindow(w), gc_copy, 
        start_x, start_y, old_x, old_y);
} 
void main(argc,argv) 
    int argc;
    char *argv [] j 
{ 
                                                       \Delta and \DeltaArg al[10];
    int aCj 
    1* create the toplevel shell *1 
    toplevel = XtAppInitialize(&context,"",NULL, 0, &argc, argv,
        NULL,NULL,O) j 
    1* default window size. *1 
    ac=O; 
    XtSetArg(al[ac],XmNheight,400); ac++;
    XtSetArg(al[ac], XmNwidth, 400); ac++;
    XtSetValues(toplevel,al,ac)j 
    1* create drawing area *1 
    ac=O;
```
}

```
draving_area=XmCreateDravingArea(toplevel, 
    "drawing_area", al, ac);
XtManageChild(drawing_area);
/* add in event handlers for draving area */ 
XtAddEventHandler(draving_area, ButtonPressMask, FALSE, 
    handle_start, NULL);
XtAddEventHandler(draving_area, ButtonReleaseMask, FALSE, 
    handle_done, NULL);
XtAddEventHandler(draving_area, ButtonMotionMask, FALSE, 
    handle_drag, NULL);
setup_{\mathcal{L}}gcs();
XtRealizeWidget(toplevel);
XtAppMainLoop(context)j
```
There are several interesting aspects to Listing 17.11. First, the ButtonPress, ButtonMotion, and ButtonRelease events are all wired to separate callback functions. When the user first presses the mouse button, handle\_start is called, the starting and ending values of the new line are stored, and the line is drawn. As the user drags the mouse, handle\_drag is called so that the old line is undrawn and a new line is drawn at the new position. When the user releases the mouse button, handle\_done is called and the line is drawn one final time in GXcopy mode to make it a solid line.

The setup\_gcs function creates two GCs here: One handles the normal GXcopy mode, and the other handles the GXxor mode. The gc\_xor GC sets the drawing function to GXxor. It also uses an interesting foreground color:

```
vals.foreground = foreground \hat{\ } background;
```
The  $\hat{ }$  operator in C is the xor operator, which you use for the following reason. Say you are working on an 8-bit color screen whose background color is 65 (01000001) and foreground color is 15 (00001111). Xor-ing these values together gives vals.foreground the value 01001110. When a pixel with this foreground color is xor-ed onto the background color as a line is drawn, you get  $01001110^{\circ}01000001 = 00001111$ , or the foreground color. If a pixel is xored onto the foreground color, you get  $01001110^{\circ}00001111 = 01000001$ , or the background color. This is exactly the desired result.

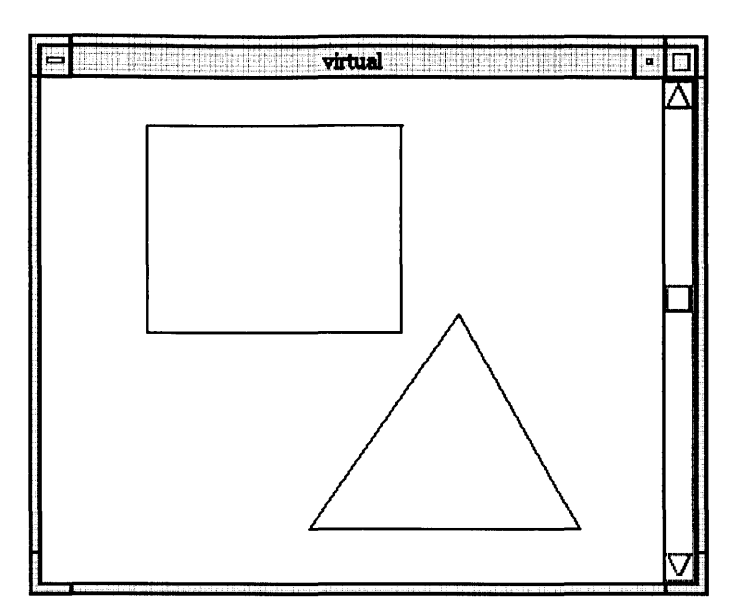

#### Figure 17.12 Improved Drawing Program with Scroll Bar

### 17.4.6 USING SCROLL BARS TO CREATE LARGE VIRTUAL SPACES

You can use scroll bars to create large virtual spaces for drawing or editing. To show the usefulness of scroll bars, we will create a large virtual drawing surface by adding a scroll bar to the rubber-banding code presented in Section 17.4.5.

The rubber-banding code in Section 17.4.S is fairly simple: It allows the user to draw lines. This code cannot handle exposure events because it has no data structure to store the lines the user has drawn. Furthermore, the drawing can be no larger than the drawing area on the screen. We will improve this code by adding a data structure and a vertical scroll bar that allows the user to scroll through a drawing surface much longer than the height of one screen. Figure 17.12 shows a view of the improved program.

A virtual drawing surface creates the impression of a very large drawing area within a small window on-screen. The actual drawing area created by the program is only as big as the window. The user manipulates the scroll bar(s) to move around the larger drawing surface. The example code presented here adds vertical scrolling so the user will have the impression of a very long (S,DDD-pixel) drawing area. In order to create the large virtual area, the code

 $\sim 100$   $M_{\odot}$ 

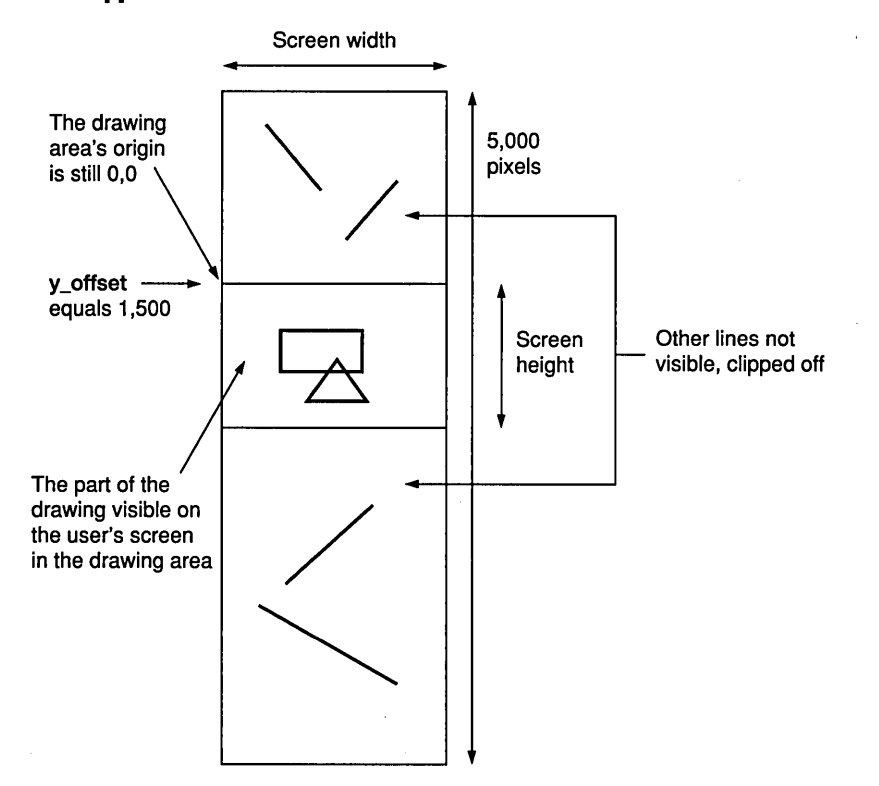

**Figure 17.13 The Relationship Between the 5,000- Pixel-High Virtual Drawing Area and the Window That Appears on the Screen** 

uses a y\_offset variable and the natural clipping capabilities of a drawing area. widget (see Figure 17.13).

*All of the lines are stored in the data structure with their virtual coordinates.* In other words, as far as the data structure is concerned, the drawing area really is 5,000 pixels high. In Figure 17.13, the user has scrolled the scroll bar so that the part of the drawing visible on the screen starts at the y coordinate of 1500 in the virtual drawing area. The y\_offset variable keeps track of this offset.

Now, imagine that an exposure event occurs. If the lines in the data structure are drawn into the drawing area widget with the value in y\_offset subtracted from all of the lines' y coordinates, then we will see exactly what we expect to see in the drawing area. If the  $y$  offset value is adjusted each time the user manipulates the scroll bar, the user receives the impression of a large virtual drawing space.

The code for implementing a large virtual drawing area appears in Listing 17.12.

#### **Listing 17.12 Creating a Virtual Drawing Area**

```
/* virtual. c*/ 
#include <Xm/Xm.h> 
#include <Xm/DrawingA.h> 
#include <Xm/Form.h> 
#include <Xm/ScrollBar.h> 
#define MAX_Y 5000 
XtAppContext context; 
GC gc_copy; 
GC gc_xor; 
Widget toplevel, drawing_area, form, scroll; 
int start_x,start_y; 
int old_x,old_y; 
int y_offset=O; 
/* node for the single linked list contains the 4 line coordinates 
     and a next pointer. */ 
struct node 
\mathbf{f}int xl ,yl ,x2,y2; 
    struct node *next; 
}; 
/* first points to the first node in the SLL. */ 
struct node *first=NULL; 
void setup_gcs()
/* set up the graphics contexts */ 
{ 
    int foreground, background;
    Arg al[10]; 
    int ac;" .. ;· .. · .. -:. 
    XGCValues vals; 
          - 48
    /* get the current fg and bg colors. */
    ac=O; 
    XtSetArg(al[ac], XmNforeground, &foreground); ac++;
```

```
} 
    XtSetArg(al[ac], XmNbackground, &background); ac++; 
    XtGetValues(drawing_area, aI, ac); 
    1* create the copy gc. *1 
    vals.foreground = foreground; 
    vals.background = background; 
    gc_copy= XtGetGC(drawing_area, GCForeground I GCBackground, &vals); 
    1* create the xor gc. *1 
    vals.foreground = foreground \hat{\phantom{a}} background;
    vals.function = GXxor; 
    gc_xor= XtGetGC(drawing_area, GCForeground I GCBackground I 
                 GCFunction, &vals); 
void handle_start(w,client_data,event) 
    Widget w; 
    XtPointer client_data; 
    XEvent *event; 
1* See Section 17.4.5. *1 
{ 
} 
    old_x=start_x=event->xbutton.x; 
    old_y=start_y=event->xbutton.y; 
    XDrawLine(XtDisplay(w), XtWindow(w), gc_xor, 
        start_x, start_y, old_x, old_y); 
void handle_drag(w,client_data,event) 
    Widget w; 
    XtPointer client_data; 
    XEvent *event; 
1* See Section 17.4.5. *1 
{ 
} 
    XDrawLine(XtDisplay(w), XtWindow(w), gc_xor, 
        start_x, start_y, old_x, old_y;
    old_x=event->xbutton.x; 
    old_y=event->xbutton.y; 
    XDrawLine(XtDisplay(w), XtWindow(w), gc_xor, 
        start_x, start_y, old_x, old_y); 
void handle_done(w,client_data,event) 
    Widget w; 
    XtPointer client_data; 
    XEvent *event;
```

```
1* See Section 17.4.5. *1 
{ 
} 
    struct node *temp; 
    old_x=event->xbutton.x; 
    old_y=event->xbutton.y; 
    XDrawLine(XtDisplay(w), XtWindow(w), gc_copy, 
        start_x, start_y, old_x, old_y); 
    1* add the new line to the SLL. Add y_offset to y coords so that 
         lines in the SLL are in virtual space coordinates. *1 
    temp=(struct node *) malloc(sizeof(struct node));
    temp->x1=start_x; 
    temp->y1=start_y+y_offset; 
    temp->x2=0Id_x; 
    temp->y2=0Id_y+y_offset; 
    temp->next=first; 
    first=temp; 
void exposeCB(w,client_data,call_data) 
    Widget w; 
    XtPointer client_data; 
    XtPointer call_data; 
1* called whenever drawing area is exposed. *1 
{ 
    struct node *temp; 
    1* Traverse the SLL and draw all lines to the drawing area. 
         Subtract off y_offset as each line is drawn so that virtual 
         space is mapped correctly into the actual drawing area. *1 
    printf("expose event generated\n"); 
    temp=first; 
    while (temp) 
    { 
        XDrawLine(XtDisplay(w), XtWindow(w), gc_copy, 
            temp->x1, temp->y1-y_offset, temp->x2, temp->y2-y_offset ); 
        temp=temp->next; 
    } 
} 
void scroIICB(w,client_data,call_data) 
    Widget w; 
    XtPointer client_data; 
    XtPointer call_data;
```

```
/* called vhenever scrollbar moves. */ 
{ 
} 
    Arg al[10]; 
    int ac; 
    int value; 
    XClearArea(XtDisplay(draving_area), XtWindov(draving_area), 
        0, 0, 0, 0, True); /* viII generate a subsequent expose event. */ 
    /* get nev scroll bar value and adjust y_offset. */ 
    ac=O; 
    XtSetArg(al[ac],XmNvalue,&value); ac++; 
    XtGetValues(v,al,ac); 
    printf("scrollbar value = \lambda d \nvert", value);
    y_offset=value; 
void resizeCB(v,client_data,call_data) 
    Widget v; 
    XtPointer client_data; 
    XtPointer call_data; 
/* called vhenever draving area is resized. */ 
{ 
} 
    Dimension vdth,hght; 
    Arg al[10]; 
    int ac; 
    /* get nev vindov size. */ 
    ac=O; 
    XtSetArg(al[ac],XmNheight,&hght); ac++; 
    XtSetArg(al[ac],XmNvidth,&vdth); ac++; 
    XtGetValues(v,al,ac); 
    printf("resized to \lambda d x \lambda d \nu", wdth, hght);
    /* adjust scroll bar. */ 
    ac=O; 
    XtSetArg(al[ac],XmNsliderSize,hght); ac++; 
    XtSetArg(al[ac],XmNpagelncrement,hght/2); ac++; 
    XtSetValues(scroll,al,ac); 
void main(argc,argv) 
    int argc; 
    char *argv [] ;
```

```
{ 
   Arg al[10]; 
   int ac; 
    1* create the toplevel shell *1 
    toplevel = XthpInitialize(\&context, "", NULL, 0, \&argc, argv,NULL,NULL,O); 
    1* default window size. *1 
    ac=O; 
   XtSetArg(al[ac],XmNheight,400); ac++; 
   XtSetArg(al[ac],XmNwidth,400); ac++; 
   XtSetValues(toplevel,al,ac); 
    1* create a form to hold widgets *1 
    ac=O; 
    form=XmCreateForm(toplevel,"form",al,ac); 
   XtManageChild(form); 
    1* create a scroll bar *1 
    ac=O; 
    XtSetArg(al[ac], XmNtopAttachment, XmATTACH_FORM); ac++; 
   XtSetArg(al[ac], XmNrightAttachment, XmATTACH_FORM); ac++; 
   XtSetArg(al[ac], XmNleftAttachment, XmATTACH_NONE); ac++; 
   XtSetArg(al[ac], XmNbottomAttachment, XmATTACH_FORM); ac++; 
   XtSetArg(al[ac], XmNwidth, 20); ac++; 
   XtSetArg(al[ac], XmNmaximum, MAX_Y); ac++; 
    scroll=XmCreateScroIIBar(form,"scroll",al,ac); 
   XtManageChild(scroll); 
   XtAddCallback(scroll,XmNvalueChangedCallback,scrollCB, NULL); 
    1* create drawing area *1 
    ac=O; 
   XtSetArg(al[ac], XmNtopAttachment, XmATTACH_FORM); ac++; 
   XtSetArg(al[ac], XmNleftAttachment, XmATTACH_FORM); ac++; 
   XtSetArg(al[ac], XmNrightAttachment, XmATTACH_WIDGET); ac++; 
   XtSetArg(al[ac], XmNrightWidget, scroll); ac++; 
   XtSetArg(al[ac], XmNbottomAttachment, XmATTACH_FORM); ac++; 
    drawing_area=XmCreateDrawingArea(form,"drawing_area",al,ac);
   XtManageChild(drawing_area); 
    1* add in event handlers *1 
   XtAddEventHandler (drawing_area , ButtonPressMask, FALSE, 
         handle_start, NULL); 
   XtAddEventHandler (drawing_area , ButtonReleaseMask, FALSE, 
         handle_done, NULL);
```
}

```
XtAddEventHandler(drawing_area, ButtonMotionMask, FALSE, 
     handle_drag, NULL);
XtAddCallback(drawing_area, XmNexposeCallback, 
     exposeCB. NULL);
XtAddCallback(drawing_area, XmNresizeCallback, 
     resizeCB, NULL);
setup_{\mathcal{L}}cs();
XtRealizeWidget(toplevel)j 
XtAppMainLoop(context)j
```
The main function in Listing 17.12 creates a form widget and attaches the scroll bar and drawing area. The valueChanged callback for the scroll bar is connected to the scrollCB callback function. The expose and resize callbacks for the drawing area are attached to appropriate callback functions as well. The event handlers for ButtonMotion, ButtonPress, and ButtonRelease are wired in; they use exactly the same code as in Section 17.4.5. The ButtonRelease function (handle\_done) contains additional code that adds finished lines to the data structure, which is implemented as a simple single-linked list here. The y\_offset value is added to the y coordinates of each line as it is stored in the data structure, so that all lines held there have virtual coordinates.

The exposeCB function is in charge of redrawing the screen after any exposure, or after any scroll bar manipulation: In the scrollCB function, the call to XClearArea generates an exposure event. The exposeCB function traverses the data structure and draws the lines, subtracting the y\_offset value from all y coordinates to convert the virtual space coordinate system to the drawing area's coordinate system. All lines above y\_offset in the virtual space have negative y coordinates and get clipped off, as do all lines below the drawing area's range. As a result, you see the correct portion of the virtual space in the drawing area.

The resizeCB function manipulates the scroll bar's sliderSize and pagelncrement resources to reflect the new window height. These resources allow the scroll bar to undertake some of the image alignment. For example, the code sets the sliderSize resource to the height of the drawing area. When the user drags the slider to the bottom of the scroll bar, the value held in the value resource exactly matches the value required to display the bottom of the virtual space.

The scrollCB function sets y\_offset to reflect the change in the scroll bar's value resource. It also clears the drawing area, which in turn generates an exposure event to show the user the correct portion of the virtual space.

You can use a scrolled window widget as an alternative way of holding the drawing area and one or two scroll bars. See Chapter 11 for more information on the scrolled window widget.

# **17.4.7** POP-UP MENUS

Drawing programs like the one in Sections 17.4.5 and 17.4.6 often incorporate pop-up menus for frequently used options. Pop-ups allow the user to choose menu options without having to move the cursor up to the menu bar.

To demonstrate the use of pop-up menus, we will add one to the rubberbanding code presented in Section 17.4.5. This menu lets the user choose one of two different drawing shapes: lines or boxes. You could easily expand this menu to include choices for circles, polygons, filled shapes, and so on. Listing 17.13 contains the code for the pop-up menu.

#### **Listing 17.13 Creating Pop-Up Menus**

```
/*popup.c*/
```

```
#include <Xm/Xm.h> 
#include <Xm/DrawingA.h> 
#include <Xm/PushB.h> 
#include <Xm/RowColumn.h>
```

```
#define LINE 1 
#define BOX 2
```

```
XtAppContext context;
XmStringCharSet char_set=XmSTRING_DEFAULT_CHARSETj
```

```
Widget toplevel;
Widget drawing_areaj 
Widget menu;
Widget line_itemj 
Widget box_itemj
```

```
GC gc_copyj 
GC gc_xor;
int start_x,start_Yj/* starting position of shape */ 
int old_x,old_Yj/* previous cursor position */
```
#### 334 DRAWING

}

```
int current_shape=LINE; 
Boolean shape_started=False; 
void setup_gcs() 
1* set up the graphics context. *1 
{ 
} 
    int foreground,background; 
    Arg al[10]; 
    int ac; 
    XGCValues vals; 
    1* get the current fg and bg colors. *1 
    ac=O; 
    XtSetArg(al[ac], XmNforeground, &foreground); ac++; 
    XtSetArg(al[ac], XmNbackground, &background); ac++; 
    XtGetValues(drawing_area, al, ac); 
    1* create the copy gc. *1 
    vals.foreground = foreground; 
    vals.background = background; 
    gc_copy= XtGetGC(drawing_area, GCForeground I GCBackground, &vals); 
    1* create the xor gc. *1 
    vals.foreground = foreground \hat{\ } background;
    vals.function = GXxor; 
    gc_xor= XtGetGC (drawing_area , GCForeground I GCBackground I 
        GCFunction, &vals); 
void draw_shape(w,gc) 
    Widget w; 
{ 
    GC gc; 
    switch (current_shape) 
    { 
    } 
        case LINE: 
            XDrawLine(XtDisplay(w), XtWindow(w), gc, 
                 start_x, start_y, old_x, old_y); 
            break; 
        case BOX: 
            XDrawRectangle(XtDisplay(w), XtWindow(w), gc, 
                 start_x, start_y, old_x-start_x, old_y-start_y); 
            break;
```
### 17.4 ADVANCED DRAWING CONCEPTS

```
void handle_start(w,client_data,event) 
    Widget Wj 
    XtPointer client_dataj 
    XEvent *eventj 
1* handles the ButtonPress event *1 
{ 
    shape_started=Falsej 
    if (event->xbutton.button==Buttonl) 
    { 
        old_x=start_x=event->xbutton.xj 
        old_y=start_y=event->xbutton.yj 
        draw_shape(w,gc_xor);
        shape_started=Truej 
    } 
    else if (event->xbutton.button==Button3) 
    { 
        XmMenuPosition(menu,(XButtonPressedEvent *)event)j 
        XtManageChild(menu)j 
    } 
} 
void handle_drag(w,client_data,event) 
    Widget Wj 
    XtPointer client_dataj 
    XEvent *event;
1* handles the ButtonMotion event *1 
{ 
    if (shape_started) 
    { 
        draw_shape(w,gc_xor);
        old_x=event->xbutton.xj 
        old_y=event->xbutton.yj 
        draw_shape(w,gc_xor);
    } 
} 
void handle_done(w,client_data,event) 
    Widget Wj 
    XtPointer client_dataj 
    XEvent *event:
                                            والمستهدي
1* handles the ButtonRelease event *1 
{ 
    if (event->xbutton.button==Buttonl) 
    { 
        old_x=event->xbutton.xj
```

```
old_y=event->xbutton.y; 
         draw_shape(w,gc_copy); 
         shape_started=False; 
     } 
} 
void menuCB(w,client_data,call_data) 
     Widget w; 
     int client_data; 
     XmAnyCallbackStruct *call_data; 
1* callback routine used for all menus *1 
{ 
     current_shape=client_data; 
     XtUnmanageChild(menu); 
} 
Widget make_menu_item(item_name,client_data,menu) 
     char *item_name; 
     XtPointer client_data; 
     Widget menu; 
1* adds an item into a menu. *1 
{ 
     int ac; 
     Arg al[10]; 
     Widget item; 
     ac = 0;XtSetArg(al[ac],XmNlabeIString, 
         XmStringCreateLtoR(item_name,char_set»; ac++; 
     item=XmCreatePushButton(menu,item_name,al,ac); 
     XtManageChild(item); 
     XtAddCallback(item,XmNactivateCallback,menuCB,client_data); 
     XtSetSensitive(item,True); 
     return(item); 
} 
"void main(argc,argv) 
     int argc; 
     char *argv[];
{ 
           \mathcal{L}^{\mathcal{L}}Arg al[10];
                                        Francisco Le
     int ac; 
     1* create the toplevel shell *1 . 
     toplevel = XtAppInitialize(&context,"",NULL,0,&argc,argv,
```
}

```
NULL, NULL, 0);
1* default window size. *1 
ac=0:
XtSetArg(al[ac],XmNheight,400); ac++; 
XtSetArg(al[ac], XmNwidth,400); ac++;XtSetValues(toplevel,al,ac); 
1* create drawing area *1 
ac=O; 
drawing_area=XmCreateDrawingArea(toplevel,"drawing_area",al,ac);
XtManageChild(drawing_area)j 
1* add in event handlers for drawing area *1 
XtAddEventHandler(drawing_area, ButtonPressMask, FALSE, 
    handle_start, NULL);
XtAddEventHandler(drawing_area, ButtonReleaseMask, FALSE, 
   handle_done, NULL);
XtAddEventHandler(drawing_area, ButtonMotionMask, FALSE, 
   handle_drag, NULL); 
1* create the popup menu *1 
ac=O; 
menu=XmCreatePopupMenu(drawing_area,"menu",al,ac);
line_item=make_menu_item("Line",LINE,menu);
box_item=make_menu_item("Box",BOX,menu);
setup_{\mathsf{S}}(.);
XtRealizeWidget(toplevel); 
XtAppMainLoop(context);
```
This program, for the most part identical to the code in Section 17.4.5, contains three significant changes. For one, the event-handling functions are button-sensitive. The rubber-banding code in Section 17.4.5 has no mouse button sensitivity: You can draw a line with any of the mouse's three buttons. For a pop-up menu to work, you must isolate the drawing activity to one mouse button so that you can use another for the menu. You assign buttons with an if statement in handle\_start and handle\_done that checks to see if the user has pressed Button1. If so, the program runs the normal rubberbanding code.

Button motion events do not return an indication of the button in use. Your code must set a Boolean variable to true when a shape is started and false when

#### Figure 17.14 Output of Listing 17.14

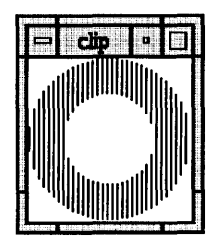

a shape is finished. The handle\_drag function determines whether the button motion is tied to a drawing operation by examining this Boolean value.

The handle\_start function has also been modified to recognize when the user presses the third menu button, so that it can manage the pop-up menu.

The second significant change is that the pop-up menu code has been added. The pop-up menu is created with a convenience function and filled with the make menu item function introduced in Chapter 6. The menuCB function sets the current\_shape variable, so that the program knows the current shape, and unmanages the pop-up.

Third, the code now supports multiple shapes: lines and boxes. The draw\_ shape function handles the creation of the two shapes. The choice between the two is made with a switch statement triggered off of current\_shape. You can easily extend this code to handle other shapes by adding menu options and augmenting the draw\_shape function.

The program in Listing 17.13 does not handle exposure events, so if the menu pops up over part of the figure (and if your machine does not use a backing store), a blank patch remains when the menu closes. To solve this problem, add the code shown in Section 17.4.6 to handle exposure events and scrolling in a drawing area.

### 17.4.8 USING A CLIP MASK

.The X drawing model supports a clip mask, which you can use to create some interesting drawing effects. A clip mask is a bitmap. When you use one in a GC, the program draws only those portions where the clip mask contains the value 1. Listing 17.14 shows how to use a clip mask. In this code, the clip mask is a bitmap that looks like a ring. Vertical lines extend through the mask, creating the effect shown in Figure 17.14.

### **Listing 17.14 Using a Clip Mask**

```
1* clip.c *1 
#include <Xm/Xm.h> 
#include <Xm/DrawingA.h> 
#include "circle.xbm"
XtAppContext context; 
Widget toplevel; 
Widget drawing_area; 
GC gc; 
int foreground, background; 
void setup_{g}c()1* set up the graphics context. *1 
{ 
} 
    Arg al[10]; 
    int ac; 
    XGCValues vals; 
    Pixmap p; 
    1* get the current fg and bg colors. *1 
    ac=O; 
    XtSetArg(al[ac], XmNforeground, &foreground); ac++; 
    XtSetArg(al[ac], XmNbackground, &background); ac++; 
    XtGetValues(drawing_area, aI, ac); 
    1* create the mask. *1 
    p=XCreateBitmapFromData(XtDisplay(toplevel), 
        RootWindowOfScreen(XtScreen(toplevel)),
        circle_bits,circle_width,circle_height); 
    1* create the gc. *1 
    vals.foreground = foreground; 
    vals.background = background; 
    vals.clip_mask=p; 
    vals.clip_x_origin=O; 
    vals.clip_y_origin=O; 
    gc= XCreateGC(XtDisplay(toplevel), 
        RootWindowOfScreen(XtScreen(toplevel)),
        GCForeground | GCBackground | GCClipMask |
        GCClipXOrigin | GCClipYOrigin, &vals);
```
#### 340 DRAWING

}

```
void exposeCB(w,client_data,call_data) 
    Widget Wj 
    XtPointer client_dataj 
    XtPointer call_dataj 
1* handles the exposure event *1 
{ 
    int Xj 
    for (x=0; x<100; x+=3)XDrawLine(XtDisplay(drawing_area), XtWindow(drawing_area), gc, 
            x, 0, x, 100);
} 
void main(argc,argv) 
    int argc;
    char *argv[];
{ 
    Arg al[10];
    int aCj 
    1* create the toplevel shell *1 
    toplevel = XtAppInitialize(&context,"",NULL,0,&argc,argv,
        NULL, NULL, 0);
    1* default window size. *1 
    ac=0:
    XtSetArg(al[ac],XmNheight,100); ac++;
    XtSetArg(al[ac],XmNwidth,100); ac++;
    XtSetValues(toplevel,al,ac)j 
    1* create drawing area *1 
    ac=0;drawing_area=XmCreateDrawingArea(toplevel,"drawing_area",al,ac);
    XtManageChild(drawing_area)j 
    1* add in event handlers for drawing area *1 
    XtAddCallback(drawing_area, XmNexposeCallback, exposeCB, NULL)j 
    setup_gc();
    XtRealizeWidget(toplevel);
    XtAppMainLoop(context)j
```
The unique feature of the code in Listing 17.14 is the creation of a pixmap of depth 1 in the setup\_gc function. This pixmap functions as the clip mask. When the user draws the lines, the mask automatically clips them.

The clip origin can be changed to move the clipping mask around in the drawing area. It is also possible to move the clip mask to follow the mouse. To do this, use XCreateGC to create a modifiable GC, and then use the XSetClip-Origin function to modify the clip origin in that GC.

# **17.4.9 USING XFLUSH**

The X Window System stores drawing requests in an output buffer. If your program generates a large number of requests, the system stores them in the client until the buffer fills and then ships them to the X server all at once. In certain situations, this process creates a jerky display.

Imagine that you have created code that draws 1,000 shapes in a drawing area. Your program may take a while to generate all of those shapes. You will probably notice that the screen is blank for several seconds, then suddenly shows half the shapes, then shows the rest several seconds later. This visual effect of buffering can seriously detract from a program's overall appearance.

To flush the buffer, use the XFlush function, passing it the display as a parameter:

XFlush(XtDisplay(da));

Each time XFlush is called, the output buffer is flushed and its contents sent to the X server. By calling XFlush frequently during complicated redraws, display smoothness is improved.

# **18** CONCLUSION

In this book, I have tried to give you the essential knowledge you need to be a productive Motif programmer. Obviously you don't know everything, but you now know enough to create your own applications. You will learn more on your own as the need arises.

In conclusion, I would like to offer two suggestions. The first concerns design issues; the second concerns bad days.

# **18.1** DESIGNING A MOTIF APPLICATION

Whenever you design a complex Motif program, consider doing it in two parts: a user-interface part and a getting-the-work-done part. It does not matter if you use libraries to implement this separation, or if you build a text application that does the work and then put a Motif wrapper around it. Just try to keep these two parts separate. If you maintain this separation and if your program is successful, you can easily port it to other environments, such as the Macintosh and Microsoft Windows, by changing only the user-interface portion of your code.

There is a second reason for keeping the user interface separate, which the program Mathematica best illustrates. Mathematica, a FLOPS hog, is designed so that the user interface can run on one machine (say a Macintosh) while some number-crunching machine (say a Sun) does all the work. This arrangement greatly improves performance. By separating the work portion from the interface portion, you open the door to this sort of multiprocessing.

#### **18.2**  DEALING WITH BAD DAYS

If you do a lot of Motif programming, you will have occasional bad days. Almost all of the problems you encounter on these days will be "stupid C problems": bad addresses, missing or incorrect parameters, failures to increment

#### 18.2 DEALING WITH BAD DAYS 343

ac, forgetting to manage a widget, and so on. Motif and X seem to foster these mistakes. I will give you an example of a bad day from my own experience so that you will know one when you see it.

I was writing the code for the drawing program presented in Section 17.4.6. This program is not very long or complicated, and I figured that it would take me fifteen minutes, tops. To create it, I simply cut and pasted most of the code from other Motif programs. I compiled it and then ran it.

I had no drawing area. The scroll bar was there, but I could not draw anything. Staring at the code, I eventually noticed the following:

```
drawing_area=XmCreateDrawingArea(toplevel,"drawing_area", aI, ac);
```
I was creating the drawing area and going through all of the correct attachment motions to hook it into the form, but the parent of the drawing area was not the form but toplevel. This does not work in Motif: The code accepts but ignores all of the attachment code. I changed the word toplevel to form and recompiled.

Now I could draw, but the program was sucking up a huge amount of CPU time, it would not resize, and the scroll bar had no effect. Not good. Into the program I went. I found the following code in the main function where the callbacks for the drawing area are wired in:

```
XtAddCallback(drawing_area, XmNexposeCallback,exposeCB, NULL);
XtAddCallback(drawing_area, XmNresizeCaIIback,exposeCB, NULL);
```
This is not the sort of thing I can usually see in five seconds: It took some staring, scrolling around, and muttering. Eventually I saw that both the resize and expose callbacks were wired into exposeCB. So I changed the resize callback to get it talking to resizeCB, recompiled, and ran the program.

Igot a segmentation fault immediately. Segmentation faults are obnoxious. I recompiled with the -g option and used dbx to see where the crash was occurring. I started up dbx, typed run, let it crash, and then typed where. I found that in the resizeCB function, I had used XtGetValues instead of XtSetValues to set the value of the pagelncrement and sliderSize-a stupid mistake. I corrected the error, recompiled, and ran the program again. The segmentation fault was gone.

The scroll bar still did not work, however, so I decided to try something else. The program was still sucking up huge quantities of CPU time: The machine would fall to its knees as soon as I drew a line. I decided to check exposure events. I drew two lines, iconified the window, and then expanded it. Only

# 344 CONCLUSION

the first line redrew. I killed the program and scanned exposeCB. Where else could the problem be?

```
void exposeCB(Widget w, caddr_t client_data, caddr_t call_data) 
1* called whenever drawing area is exposed. *1 
{ 
  struct node *temp;
 printf("expose event generated\n");
  temp=first;
 while (temp) 
  \epsilonXDrawLine(XtDisplay(w), XtWindow(w), gc_copy, 
      temp->x1, temp->y1-y_offset, temp->x2, temp->y2-y_offset);
 } 
}
```
This code looked all right to me. I looked in a few other places and came back. It still looked all right. The phone rang, and after a few more distractions I noticed that something was missing: temp=temp->next in the while loop was noticeable by its absence, and I had an infinite loop. The infinite loop was using up all of the CPU time drawing a single line over and over again. I fixed that, recompiled, and re-ran the program.

Exposure now worked, but the scroll bar still did not. I stared at the code. I added in a printf statement to confirm that scrollCB was getting called, but then I noticed that the exposure event that XClearArea should have triggered was not occurring. I stared at the XClearArea call:

```
XClearArea(XtDisplay(w), XtWindow(w), 0, 0, 0, 0, True)j
```
At this point, I was getting very annoyed. What could possibly be wrong with such a simple line? The exposure parameter was set to true, and I knew that exposure events were working correctly. Eventually I noticed the problem: I had pasted this line from somewhere else, where the w variable was a drawing area. But here, w was the scroll bar, and XClearArea, of course, was having no effect on it. "Sheesh!" is not what I said, but this is a family publication so imagine that I said it. I then changed w to drawing\_area and recompiled.

It finally worked! "Cheese and crackers got all muddy!" as my father used to say. A task that should have taken ten minutes ended up taking an hour and a half.

I will make a prediction: You will have days like this, too. And when they happen, don't let them get you down. Even the best and the brightest have bad days on occasion, so get used to them. Go take a shower, play raquetball, or do *something,* and then go back the next day and get on with it.

Fortunately, the bad days are rare. On the good days, you can create some great applications with Motif. I hope you have fun creating your own programs.

# **A SOURCES OF INFORMATION**

# **Downloading the Code**

The code contained in this book can be downloaded from several FrP sites, as listed below:

ftp.uu.net Look for the file brain.motif. tar.Z in published.

osl.csc.ncsu.edu Look for the file brain. motif. tar. Z in pub/ncsu\_motif.

ftp.eos.ncsu.edu Look for the file brain. motif. tar. Z in pub.

Here is an example of how to get the file. First, type

ftp ftp.uu.net

When asked for the name, type

anonymous

When asked for the password, type

guest

On some systems, your email address is also acceptable as the password, and its use is encouraged.

Now, type binary to switch to binary mode, which is necessary to download compressed files. Then change to the appropriate directory with a normal cd command. For example, type cd published. Once you are in the correct directory, download the file by typing

get brain.motif.tar.Z

Now type quit to exit the FrP command.

On your own system, type

uncompress brain.motif.tar.Z

Then type

tar -xvf brain.motif.tar

This will build a new directory called brain.motif, which will contain all of the code found in the book.

If you have problems, or if you are unable to use FTP from your machine, please send me mail at one of the two following addresses:

brain@adm.csc.ncsu.edu

brain@eos.ncsu.edu

If you have problems sending email to me, you can send regular mail to:

Marshall Brain P.O. Box 841 Zebulon, NC 27597

For further information about Appendix D, Lance Lovette can be reached via email at: ltlovett@eos.ncsu.edu.

# **Further Reading**

All Motif programmers I know use two or more of the following references on a regular basis. There's so much in X, Xt, and Motif that it's impossible to remember it all.

- Adobe Systems, Inc. *PostScript Language Program Design.* Reading, Mass.: Addison-Wesley, 1989.
- Adobe Systems, Inc. *PostScript Language Reference Manual.* Reading, Mass.: Addison-Wesley, 1986.
- Adobe Systems, Inc. *PostScript Language Tutorial and Cookbook.* Reading, Mass.: Addison-Wesley, 1985.

Asente, P., and R. Swick. X *Window System Toolkit: The Complete Programmer's Guide and Specification.* Bedford, Mass.: Digital Press, 1990.

- Barkakati, N. X *Window System Programming.* Carmel, Ind.: Sams, a division of Macmillan Computer Publishing, 1991.
- comp.windows.x.motif

This news group deals with Motif questions and answers. Get on the news reader, and watch and learn. Be sure to download the Frequently Asked Questions (FAQ) file for answers to basic questions.

- Jones, O. *Introduction to the X Window System.* Englewood Cliffs, N.J.: Prentice-Hall, 1989.
- Kernighan, B., and D. Ritchie. *The* C *Programming Language.* 2d ed. Englewood Cliffs, N.J.: Prentice-Hall, 1989.
- Kochan, S. *Topics in* C *Programming.* New York: Wiley, 1991.
- Man Pages, Section 3.

There are man pages for all X, XT, and Motif functions discussed in this book. If you do not have man pages on your system, get your system administrator to install them for you. They are extremely useful.

- Nye, A. *The X Window System Series, Volume Zero: X Protocol Reference Manual for Version* 11 *of the X Window System.* Sebastapol, Calif.: O'Reilly and Associates, 1990.
- Nye, A. *The X Window System Series, Volume One: Xlib Programming Manual for Version* 11. Sebastapol, Calif.: O'Reilly and Associates, 1990.
- Nye, A. *The X Window System Series, Volume Two: Xlib Reference Manual for Version* 11. Sebastapol, Calif.: O'Reilly and Associates, 1990.
- Nye, *A.,* and T. O'Reilly. *The X Window System Series, Volume Four:* X *Toolkit Intrinsics Programming Manual.* Sebastapol, Calif.: O'Reilly and Associates, 1990.
- Nye, *A.,* and T. O'Reilly. *The X Window System Series, Volume Five: X Toolkit Intrinsics Reference Manual.* Sebastapol, Calif.: O'Reilly and Associates, 1990.
- Open Software Foundation. *OSF/Motif Programmer's Reference.* Englewood Cliffs, N.J.: Prentice-Hall, 1990.
- Open Software Foundation. *OSF/Motif Style Guide.* Englewood Cliffs, N.J.: Prentice-Hall, 1990.
- O'Reilly, T. *The X Window System in a Nutshell.* Sebastapol, Calif.: O'Reilly and Associates, 1990.
- Quercia, V., and T. O'Reilly. *The* X *Window System Series, Volume Three:* X *Window System User's Guide for X11 R3 and R4.* Sebastapol, Calif.: O'Reilly and Associates, 1990.
- Rost, Randi]., *X and Motif Quick Reference Guide:* X *Window System* 11 *Release 4 and Motif* 1.1. Bedford, Mass.: Digital Press, 1990.
- Scheifler, R. W., and J. Gettys. X *Window System: The Complete Reference* to *Xlib,*  X *Protocol, ICCCM, XLPD-X Version* 11 *(Release 5).* 3d ed. Bedford, Mass.: Digital Press, 1992.
- Smith, R. *Learning PostScript: A Visual Approach.* Berkeley, Calif.: Peachpit Press, 1990.
- Young, D. *The X Window System: Programming and Applications with Xt, OSF/ Motif Edition.* Englewood Cliffs, N.J.: Prentice-Hall, 1990.

# **B** DEBUGGING HINTS

Debugging Motif programs is not always easy. Many things can go wrong at many different levels, and it can be difficult to track the error to its point of origin. Even so, several common errors seem to occur quite frequently. In this appendix, I outline some common errors and their causes so that you can find them more easily when they occur.

## **Bug 1: Segmentation Faults (and Other Random Crashes)**

One of the most disheartening errors possible is a segmentation fault. You can use dbx or a similar symbolic debugger to track them down quickly.

To use dbx, recompile the program with the  $-g$  option. Then, assuming you have compiled it to a. out for the sake of this example, type dbx a. out. Once dbx is started, type run and do whatever it takes to get the code to crash again. Once it crashes, type where. The where command dumps the contents of the program stack so that you can see the chain of function calls in effect at the time of the crash. Many of these calls will often be Motif internals. Look through the list until you find a function that you can call your own. Note its name, source file, and line number. You can also type print variable\_ name, where variable\_name is the name of a variable in your program. If, for example, you get a crash on the line XtSetSensitive(cut\_option,False), you should try typing print cut\_option. If null or zero comes back, then you know that the program has not yet created the widget for some reason and this is causing the crash.

Once you have finished with dbx, type quit and then look at the offending line with an editor. You may not see why the line is offensive right away, but at least you can see the enemy. Some common causes of segmentation faults include uninitialized Widgets, an incorrect number or type of parameters passed to a C function, a failure to initialize ac, and a failure to use the address operator (&).

# Bug 2: "Toplevel shell has zero width and/or height" Error Message

For some reason, Motif novices see this message fairly often. As stated, the toplevel shell has no width or height and therefore cannot appear on the screen. This means that either the toplevel widget does not have a child, through omission or programming error, or it has a child but the child has not been managed. For example, the toplevel widget may be the parent of a form widget, and the form widget may have children, but you must manage the form widget with the XtManageChild function call so that toplevel has dimensions.

The cause of this error is easy to track down. Simply look at the parentage of the widgets, and make sure that you have managed all widgets properly.

# Bug 3: One or More Widgets Do Not Appear On-Screen

A common error is to place an XmCreate function in a program but then forget the associated and necessary XtManageChild call. When you make this mistake, the code runs but the new widget does not appear on the screen. Make sure that you have given all widgets an XtManageChild call.

# Bug 4: Setting a Resource Has No Effect

Here is the scenario: You entered a piece of code that places a new resource value in an argument list, but when you run the code, it seems to have no effect. You may have forgotten to increment ac or to call XtSetValues, or perhaps the resource name you specified is valid for some other widget but not for the widget you are using. For example, to change the name shown in the title bar of an application, you might use the following code:

```
XtSetArg(al[ac],XmNtitleString, "NMG Editor"); ac++;
```
The code compiles and runs, but the title will not change. The argument list is correct. Unfortunately, while titleString is a valid resource name in some widgets, it is not valid for a shell widget. The proper resource name for a shell widget is title. The code compiles because titleString is a known resource name, but when executed the shell widget simply ignores the improperly named resource.

Another possible cause is an invalid resource value. In many cases, if a resource value is of an invalid format or type, the widget will ignore it without complaining (although in other cases you get a segmentation fault). You

# 352 DEBUGGING HINTS

should also use typecasting when necessary to convert integers to specific resource types such as Dimension or XmTextPosition.

Of course, the problem might be that resource interactions are nullifying the effect of the resource value change you are making. See Section 3.7 for more information on this problem.

# Bug 5: A Resource Value Returned by XtGetValues Makes No Sense

The converse of being unable to set a resource value is being unable to get the value. Resource-getting problems frequently have one of these four causes: failure to increment ac; failure to use an & address operator for a scalar variable name; an invalid resource name for the widget; or a variable of the wrong type in which to place the resource value. If you wish to retrieve the width and height of a widget, for example, you should declare the variables as type Dimension. If you declare them as type int, you get back garbage values on many systems.

# Bug 6: Failure to Return to the Main Event Loop in Time

Inside a callback function, you frequently want to cause something to happen on the screen. Perhaps you want to draw something or change the cursor or display a dialog box before returning to the event loop. In some cases, you can use XFlush. The cursor-changing code shown in Chapter IS, for example, uses XFlush to make the cursor change immediately.

In other cases, however, XFlush is ineffective. For example, you might want a dialog box to appear in the middle of a callback function. You can manage the dialog and call XFlush, but the dialog will not appear until Motif returns to the main event loop and brings up a pop-up shell, makes the child widgets of the dialog active, and so on.

Chapter 8 discusses callback chains. To make a dialog box appear, you must , structure your code so that the program returns to the main event loop.

## Bug 7: Bad Parentage Problems

A number of extremely subtle errors derive from parentage problems. When you give a widget the wrong parent, it often behaves in strange ways. For example, if a widget is supposed to be on a form widget but has toplevel as its parent, it either will not appear or will not attach correctly. Similarly, the pop-up menu code in Chapter 17 did not work correctly at first: Because of a parentage error, the menu simply would not appear on the screen. I had

made toplevel the parent of the pop-up menu pane. Changing the parent to the drawing area widget instead solved the problem.

# Bug 8: Forgetting Header Files

If you forget to include a header file for a widget you are using-for example, if you are using a label widget but forget to include label. h-your code will generate strange error messages as it compiles.

# **C THE MOTIF STYLE GUIDE**

If you have ever used a Macintosh for any length of time, you know that there is a definite look and feel that extends to all true Macintosh applications. One day, I walked into my sister's office in Atlanta and got a taste of how nice this look and feel is. She uses a Macintosh in her graphic design business and had created a business card for me. The card needed one correction. She was busy, so I found the document containing the card and opened it in the normal Macintosh way.

My heart sank when the document appeared in Aldus Pagemaker. I had never touched Pagemaker before, and I knew it to be a gigantic program. To my surprise, however, the File and Edit menus appeared as they do in all Macintosh programs, and I saw a tool palette that uses the standard tools found in most Macintosh drawing programs. I used the standard tools, modified the card, saved the document under a different name in case I had made any mistakes, and printed it. The whole process took less than two minutes. From a user-interface design perspective, this feat was amazing: I had used an enormous program successfully with no training and no experience.

Now imagine the same scenario in WordPerfect on a PC or in who-knowswhat on a UNIX workstation. I could not have done anything. The point is that Apple expends an enormous amount of effort to ensure that Macintosh developers conform to one set of style guidelines, so that all applications perform similar tasks in similar ways. Furthermore, the Macintosh marketplace refuses to accept programs that do not conform. The result is a set of applications that work very well together.

In Motif, there is no central authority that influences all developers. Moreover, there are not enough users with voices loud enough to cause the demise of an application because it does not conform to established guidelines. However, the *OSF/Motif Style Guide* attempts to set down some standards. So far,

it represents the only hope for establishing any consistency among Motif applications. Every Motif programmer should read through it at least once and follow its guidelines as closely as possible.

The first chapter of the style guide discusses user interface design principles. The section titles of this chapter provide a good checklist of objectives for successful user interface design, so I will repeat them here with my own annotations.

Adopt the user's perspective: Put yourself in the user's shoes.

Give the user control.

Keep interfaces flexible: Give the user several ways to do things.

Use progressive disclosure: Put common tasks within easy reach, obscure tasks out of the way.

Use real-world metaphors.

Allow direct manipulation: Use the mouse to manipulate directly.

Provide rapid response: Let the user know what is happening instantly.

Provide output as input: An application's output should work as input.

Keep interfaces natural.

Make navigation easy.

Provide natural shades and color.

Keep interfaces consistent.

Within the application itself:

Similar components operate similarly and have similar uses.

The same action should always have the same result.

The function components should not change based on context.

The position of components should not change based on context.

The position of the mouse pointer should not warp.

Between applications:

Components should look familiar.

Interaction should be familiar.

Components should be organized in a familiar manner.

Communicate application actions to the user.

Give the user feedback

Anticipate errors: Gray out or disable options that you know will cause errors.

Use explicit destruction: Get user confirmation before deleting files or data.

Avoid common design pitfalls.

Pay attention to details.

Do not finish prematurely.

Design iteratively: Build it, try it, see what does not work, change it, and so on.

Start with a fresh perspective.

Hide implementation details.

If you follow these guidelines, you will go a long way toward creating good programs on any system. This chapter provides a great deal of information.

Chapter 2 of the style guide discusses input and navigation models. Chapter 3 concerns selection and component activation. Chapter 4 discusses application design principles-an important subject. For example, it specifies standard menu bar entries, standard menu entries, and the principles of dialog box design (see also the "Menu Style" sidebar in Chapter 6). Chapter 5 covers window manager design principles. Chapter 6 discusses international design issues. Finally, Chapter 7 is a reference section of all Motif capabilities and how to use them.

Keep in mind the following principles when creating applications:

1. All applications should have File, Edit, and Help menus.

- 2. The menu bar should contain only cascade buttons that control menu panes.
- 3. Standard Motif dialogs (Chapter 7) should be used when possible. When creating customized dialogs, follow the pattern set by the standard dialogs.
- 4. Changing cursor shapes should be used to inform the user about what is happening. The *OSF/Motif Style Guide* provides a complete list of all available cursors and their appropriate uses.

# **D** POSTSCRIPT PRINTING

# by *Lance Lovette*

PostScript is a device-independent programming language for describing the appearance of text and graphics on a printed page. In this appendix, we will cover enough of the basics to allow you to incorporate PostScript graphics into your Motif applications.

#### **0.1**  SOME BASIC POSTSCRIPT TERMINOLOGY

#### **0.1.1 STACKS**

The PostScript interpreter manages: a dictionary stack, an operand stack, an execution stack, and a graphics state stack. Each is last-in, first-out (LIFO). Most PostScript operators use the operand stack-for example, the statement for adding two numbers is as follows:

2 3 add

This statement "pushes" a 2 and then a 3 onto the stack, and the add operator "pops" both numbers off and then pushes the result (5) back onto the stack (Figure D.l). PostScript uses postfix notation, where the operands (2 and 3) precede the operators (add).

#### **0.1.2**  THE GRAPHICS STATE AND PATHS

The graphics state is a data structure that contains the current values for the graphics operators (line width, color, font, and so on). One field of the graphics state is the path. Every object drawn in PostScript consists of one. When you draw a line, for example, the path is one straight line. When you draw a rectangle, it consists of four straight lines. The definition of characters in PostScript is nothing but a collection of paths made up of bezier curves and lines. When you want to "paint" something onto a page, you first have to define a path, then call a painting operator (stroke, fill, or show) that performs that function.

# Figure D.l PostScript Operand During an add Operation

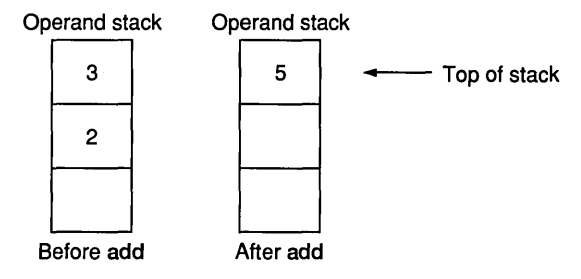

#### D.l.3 COORDINATE SYSTEM

The unit of measurement in PostScript is the *point.* There are 72 points per inch. Thus, a letter-size sheet of paper measures  $612 \times 792$  points. The PostScript coordinate system resembles the Cartesian coordinate system, with the origin (0,0) in the lower left corner of the page. PostScript operators allow you to manipulate the coordinate system if you want (translate, scale, rotate, and so on).

 $\mathcal{F}(\theta)$  and  $\mathcal{F}(\theta)$  are the same properties of the properties of  $\mathcal{F}(\theta)$ 

a casar construction

**Contractor** 

 $\label{eq:2} \frac{1}{2}\int_{\mathbb{R}^3}\frac{1}{\sqrt{2}}\left(\frac{1}{\sqrt{2}}\right)^2\left(\frac{1}{\sqrt{2}}\right)^2\left(\frac{1}{\sqrt{2}}\right)^2\left(\frac{1}{\sqrt{2}}\right)^2\left(\frac{1}{\sqrt{2}}\right)^2.$ 

#### D.l.4 SYNTAX

PostScript is an interpreted language, which means that when a printer or other interpreter looks at the file, it executes the instructions on the fly-there is no compilation step. A PostScript file is an ordinary ASCII file that has a "magic cookie" at the beginning to let the interpreter know that this file is PostScript and to execute the instructions as PostScript. The first line of every PostScript file begins with  $\frac{1}{2}$ !, usually followed by the version identifier. The examples in this chapter use PS-Adobe 2.0 as the identifier. Comments begin with a % and end with a new line.

 $\Delta\phi$  , and the contract of the contract of  $\phi$ 

# **D.2** DRAWING WITH POSTSCRIPT

To introduce you to PostScript, I will show you pieces of example code. I will follow each piece with an explanation that discusses new operators and their use. First we will make a simple program that draws a diagonal line from the origin to the upper right corner of the page (Figure D.2).

#### **Figure D.2 Output of Listing D.1**

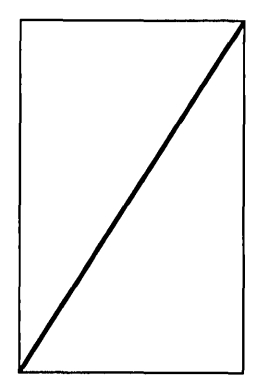

### **Listing D.1 A Simple PostScript Program**

%!PS-Adobe-2.0 o 0 moveto 612 792 lineto stroke showpage

Line 1 contains the "magic cookie" and states the PostScript version. Line 2 establishes a new path and sets the current point to the origin. The statement pushes two zeros onto the stack; calls moveto, which requires two operands; and pops off both zeros, leaving the stack empty. Line 3 draws a line (extends the path) from the current point 0,0 to 612,792. The operator lineto draws a line from the current point to another point  $(x,y)$  where x and y are relative to the origin. The statement pushes 612 and 792 onto the stack, then lineto pops off both operands, leaving the stack empty. Line 4, the operator stroke, applies paint along the current path (renders the path). Paint is opaque, so if you paint a black line and then paint a white line over it, the white line will hide the black. Line 5 sends the page to the printer or other PostScript output device. The following C function produces the PostScript code above. It shows how easy it is to generate a PostScript file from within a C program.

#### **Listing D.2 A C Program That Produces Listing D.1**

```
void CreatePostScript(void) 
{ 
    char *ps;
```

```
FILE *file; 
    ps=(char *) XtMalloc( 300 ) ; 
    strcpy(ps, "!PS-Adobe-2.0 \langle n");
    strcat(ps, "0 0 moveto \langle n'' \rangle;
    strcat(ps, "612 792 lineto \langle n'' \rangle;
    strcat(ps, "stroke \langle n");<br>strcat(ps, "showpage \langle n");
    strcat(ps, "showpage
/* 
 * After we open the file we want to make sure there 
 * wasn't an error ( file != NULL ). 
} 
 * 'fprintf' is like 'printf' except that it prints 
 * a string to a specified stream 
 * (in this case 'file'). 
 */ 
    file=fopen("filename", "w"); 
    if(file != NULL)fprintf(file, "%s", ps);
    fclose( file ); 
    XtFree( ps );
```
# D.3 CHARACTER STRINGS

In PostScript, a character's path is defined by a set of bezier curves and lines. This allows PostScript to manipulate a character or string like any other graphical object. Once you determine the path of a string using the charpath operator, you can use stroke, fill, scale, rotate, or any other path operator on the string. Alternatively, the show operator paints a character string onto the current page using the current graphics state without using the charpath operator. (See Figure D.3.)

### Listing D.3 A PostScript Program That Prints a String

```
%!PS-Adobe-2.0
100 200 moveto 
/Times-BoldItalic findfont 
72 scalefont 
setfont 
(Motif is neat.) show 
showpage
```
**Figure D.3 Output of Listing D.3** 

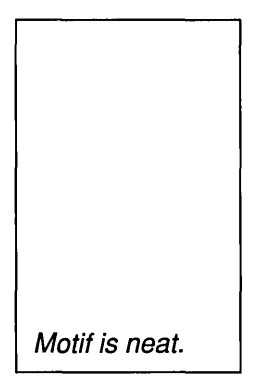

This code starts a new path with the current point at (100, 200). In line 2, the slash defines a literal name in PostScript. A literal name, as opposed to an executable name, is treated as data by the interpreter and pushed onto the operand stack to be used by an operator. The string /Times-Boldltalic pushes the font name "Times-BoldItalic" onto the stack. The findfont operator pops the font name off the stack and searches for it. If found, the font is pushed onto the top of the stack and becomes the current font. Since the findfont operator pushes a I-point font on the stack, the code scales it 72 points (one inch) in both the x and y direction to make it more readable.

The scalefont operator has two operands, a font and a scale value. The font was pushed on the stack by findfont, and the scale value is 72. The scale operator pops both operands off the stack and returns the new font. The scalefont operator requires only one scale operand because it scales the font in both the x and y directions. You can use the scale operator to scale each axis separately. The setfont operator pops a font off the top of the stack and establishes it as the current font for subsequent character operations by changing the graphics state. The text to be printed is enclosed in parentheses unless the string is a literal. The show operator is used only with text, and does not use charpath. It fills the current string with the current color, rendering it as stroke did before, and moves the current point to the end of the string.

The following C code generates the PostScript code shown above.

## **Listing D.4 C Code That Generates Listing D.3**

```
void CreatePostScript(void) 
{ 
    char *ps, text[25];
```

```
FILE *file; 
/* 
 * We use 'sprintf' with 'text' so that we can change 
 * the string from within the program, 
 * then include that string in the PostScript. 
 * This comes in handy when you want to let the 
 * user insert a title of his own or something. 
 * 'sprintf' is like 'printf' except it prints a 
 * string into another string. 
 */ 
    ps=(char *) XtMalloc( 300 ); 
    sprintf (text, \sqrt{8}) show \ln, "Motif is neat.");
    strcpy(ps, "!PS-Adobe-2.0
    strcat(ps, "100 200 moveto 
                                                \n" 
) ; 
                                                \n" 
) ; 
    strcat(ps, "/Times-BoldItalic findfont 
\n" ) ; 
    strcat(ps, "72 scalefont 
} 
    strcat(ps, "setfont 
    strcat(ps, text ); 
    strcat(ps, "showpage 
    file=fopen("filename", "W"); 
    if(file != NULL)fprintf(file, "%s", ps);
    fclose( file ); 
    XtFree( ps ); 
                                                \n\langle n'' \rangle;
                                                \n" ) ; 
                                                \n\langle n'' \rangle;
```
The show operator fills characters in a string with the current color. To *outline* an object instead (Figure D.4), you must use stroke, but to do so you must know the object's path. The charpath operator appends the paths of the characters in a string to the current path. To outline a string, get its path with charpath, and then use stroke as before, as shown in Listing D.S.

### Listing D.S PostScript Code That Demonstrates the Use of charpath

```
~!PS-Adobe-2.0 
100 200 moveto 
/Times-BoldItalic findfont 
72 scalefont 
setfont 
(Motif is neat.) false charpath 
stroke 
showpage
```
# Figure D.4 PostScript Characters Produced by Listing D.S

Motif is neat.

This listing is the same as the previous listing, except for line 6. The charpath operator has two operands, a string and a Boolean value. If the Boolean value is false, the path of the characters is appended to the current path unchanged, at which point you can only use stroke. If the Boolean value is true, then charpath applies the strokepath operator to the characters' path, yielding a new path that you can use for filling or clipping.

You can imitate the show operator if the Boolean value for charpath is set to true and you use fill instead of stroke. The fill operator can cause sideeffects, so be cautious. It implicitly calls the newpath operator when it finishes filling. If you want to keep the current path while filling an object, you must save the current graphics state first (for example, with gsave fill grestore).

# **D.4** PROCEDURES

Procedures are handy if you have something you want to repeat more than once. You can dump a standard header containing %! and procedures into a file, then append the variable code (code that might change) to it. For example, if you want to draw 10 horizontal lines on a page, you can create a procedure that draws a line, then call that procedure 10 times. To create a procedure in PostScript, you define a literal name as the procedure name, then follow it with the body of the procedure, between curly braces.

# Listing D.6 Demonstration of a PostScript Procedure

/drawHorizontalLine { gsave

```
1 setlinewidth 
     0 setgray
     moveto 
     o rlineto 
     stroke 
    grestore 
} bind def 
% arguments for drawHorizontalLine: width, starting x, starting y
```

```
612 0 10 drawHorizontalLine
```
First, you define the name of the procedure as a literal. The left bracket denotes where the procedure begins. The gsave operator pushes a copy of the current graphics state onto the graphics stack. Since you are going to edit some fields of the graphics state (the path, line width, and current color), and you want this procedure to leave the current graphics state alone, you make a copy of it, change the copy, then restore the original when you are done. The setlinewidth operator pops a number off the stack and sets it as the current line width. Here, the line width is 1. The line is stroked with equal amounts on each side of the path. The setgray operator pops a number off the stack and makes it the current color--0 is black and 1 is white. Any number between 0 and 1 is acceptable. For example, .99 is almost all white, .50 is medium gray, and .25 is dark gray. Here, the line is solid black.

Note that the moveto has no operands explicitly defined, since the caller will pass the procedure the operands using the stack. The rlineto operator means "relative line to." It takes the same operands as lineto, but x and y are relative to the current point, not the origin. For example, 0 10 moveto 10 0 rlineto sets the current point at  $(0, 10)$ , then draws a line over  $(10 +$  the current x) and up  $(0 +$  the current y): a horizontal line 10 points wide, starting at (0, 10). Only 0 is set explicitly; the second argument is passed on the stack from the caller.

The grestore operator pops the top graphics state off the stack, leaving the current graphics state as it was when the procedure was called. The bind and def operators are separate. If the bind operator were left out of the declaration, the procedure would produce the same result. The bind operator binds all operator names in the procedure to the operators themselves, thus increasing the procedure's speed. The def operator pops two operands off the stack, the /literal and the procedure, and associates the two in the current dictionary, which defines the procedure for the rest of the program. You can also use def to create variables in PostScript.

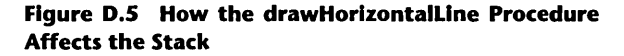

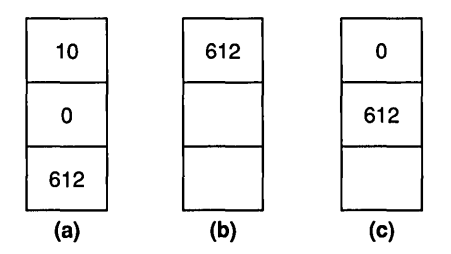

The final line calls the procedure. The numbers preceding the call are the arguments drawHorizontalLine requires. The first number is the width, the second is x, and the third is y. First,  $612$  is pushed onto the stack, then  $0(x)$ and 10 (y).

Figure 0.5(a) shows how the operand stack looks when the procedure is called. From within the procedure, the code pushes a I, which setlinewidth uses, then a 0 for setgray. Next, moveto, which has no explicitly set operands, pops two numbers off the stack, that correspond to the last two arguments pushed onto the stack with the call to drawHorizontalLine. One argument remains on the stack: the  $612$  (Figure D.5(b)). The rlineto operator needs two operands: an x offset and a y offset. The x offset is 612, since the line is to be 612 points wide. The code pushes a 0 onto the stack for the y offset (Figure  $(D.5(c))$ , and rlineto pops both operands off the stack, leaving the operand stack empty.

The following C code creates a PostScript file that draws 10 horizontal lines using the procedure defined above.

# Listing D.7 A C Function That Generates Listing D.S

```
void CreatePostScript(void) 
{ 
    char *ps, *temp;
    FILE *filej 
    int i, width, x, Yj 
    ps=(char *) XtMalloc( 300 );
    temp=(char *) XtMalloc( 300 );
    strcpy(ps, "!PS-Adobe-2.0 \langle n'' \rangle;
    strcpy(ps, "/drawHorizontalLine {\n");
    strcpy(ps," gsave 1 setlinewidth 0 setgray moveto 0 rlineto stroke
```

```
/* 
        grestore \n"); 
    strcpy(ps, " } bind def \langle n'' \rangle;
 * First we dump the header into the file, which contains any 
 * procedures used. Then we append the variable code on to it. 
 * We will draw 10 horizontal lines starting 
} 
 * at 0,0 and going up the page, with 10 points 
 * in between each line. Each line will 
 * be 50 points wide. 
 */ 
    width=50; 
    x=O; 
    y=0;
    for(i=0; i < 10; i++)
     \epsilon} 
      sprintf(temp, "%d %d & drawHorizontalLine \n", width, x, y);
      strcpy(ps, temp); 
      y+=10; 
    strcpy(ps, "showpage \n"); 
    file=fopen("filename", "W"); 
    if(file != NULL)
      fprintf(file, "%s", ps);
    fclose( file ); 
    XtFree( ps ); 
    XtFree( temp );
```
This C code generates the following PostScript file.

## Listing D.8 PostScript Code That Generates Ten Horizontal Lines

```
%IPS-Adobe-2.0 
/drawHorizontalLine { 
   gsave 1 setlinewidth 0 setgray moveto 0 rlineto stroke grestore 
} bind def 
50 0 0 drawHorizontalLine 
50 0 10 drawHorizontalLine 
50 0 20 drawHorizontalLine 
50 0 30 drawHorizontalLine 
50 0 40 drawHorizontalLine 
50 0 50 drawHorizontalLine
```

```
50 0 60 drawHorizontalLine 
50 0 70 drawHorizontalLine 
50 0 80 drawHorizontalLine 
50 0 90 drawHorizontalLine 
showpage
```
# D.5 LOOPS AND VARIABLES

Since PostScript is a programming language, it has control operators like for, repeat, loop, if, and ifelse. The last example drew 10 horizontal lines, and the C code generated a PostScript file containing 15 lines of code. What if you wanted to draw 10,000 lines? If you use the method above, with a for loop in the C code, the PostScript file will have a separate line of code for each line drawn. Thus, it will have over 10,000 lines of code! A more efficient way to draw multiple lines is to put a for loop within the PostScript code itself and let the PostScript interpreter do the work. The following PostScript file draws 10 lines more efficiently than the previous listing.

#### Listing D.9 PostScript Code That Draws Ten Horizontal Lines Using a for Loop

```
%IPS-Adobe-2.0 
/drawHorizontalLine { 
   gsave 1 setlinewidth 0 setgray moveto 0 rlineto stroke grestore 
} bind def 
/width 50 def 
o 10 90 { 
   /y exch def 
   width 0 y drawHorizontalLine 
} for 
showpage
```
Line 5 defines a PostScript variable. The def operator associates the name width with the value SO. Line 6 begins a for loop with initial value, increment value, limit, and a procedure enclosed in brackets. The for loop repeats the procedure with an initial value, increments that value by increment, and exits when increment equals limit. Each time the loop is performed, the control variable (the current value of the loop) is pushed onto the top of the stack (Figure  $D.6(a)$ ). This code uses the control variable as the y value at which to draw, so it defines y as a variable to use later and gives it the current value of the control variable. The format of the operator is key value def, but /y (the

**Figure** D.6 **Switching Values on the Stack with the Exch Operator** 

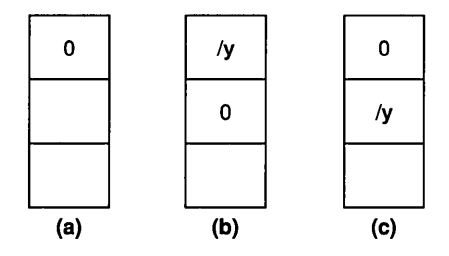

key) is on top of the value we want to assign to it on the stack (Figure  $D.6(b)$ ). The exch operator switches the top two values on the stack. The next line calls the procedure drawHorizontalLine, and contains the necessary arguments. The width is always SO, x is always 0, and y depends on the control variable.

The following C code generates the preceding PostScript code.

#### **Listing D.10 A C Function That Generates Listing** D.9

```
void CreatePostScript(void) 
{ 
/* 
    char *ps, *temp; 
    FILE *filej 
    int width, x, begin, limit, increment;
    ps=(char *) XtMalloc( 300 );
    temp=(char *) XtMalloc( 300 ); 
    strcpy(ps, "!PS-Adobe-2.0 \langle n'' \rangle;
    strcpy(ps, "/drawHorizontalLine \{ \n\n");
    strcpy(ps, " gsave 1 setlinewidth 0 setgray \langle n^{\shortparallel} \rangle;
        strcpy(ps, " moveto 0 rlineto stroke grestore \n"); 
    strcpy (ps, " } bind def \langle n" \rangle;
    vidth=50; 
    sprintf(temp, "/width %d def \n", width);
    strcat(ps, temp); 
 * First ve dump the header into the file, vhich contains any 
 * procedures used. Then ve append the variable code on to it. 
 * We viII dray 10 horizontal lines (begin -> limit by increments
```

```
} 
 * of increment), vith a vidth of vidth, the starting x of 0 
 * and starting y of the current control variable. 
 *1 
    x=O; 
    begin=O; 
    increment=10; 
    limit=90; 
    sprintf(temp, "%d %d %d { \n", begin, increment, limit);
    strcpy(ps, temp); 
    strcpy(ps, ''/y exch def \ln");
    sprintf(temp, "width \lambdad y drawHorizontalLine \n", x);
    strcpy(ps, temp); 
    strcpy(ps, ' \} \n\infty;
    strcpy(ps, "showpage \n");
    file=fopen("filename", "w");
    if( file != NULL ) 
      fprintf(file, "%S", ps); 
    fclose( file ); 
    XtFree( ps ); 
    XtFree( temp );
```
# **D.6** DUMPING THE CONTENTS OF A DRAWING AREA TO THE PRINTER

You can use PostScript to create code that dumps the contents of a Motif drawing area widget to a printer. When you run the code in this section, you see a drawing area containing a circle, a square, a triangle, and three text labels. Above the drawing area is a push button: When you click it, the program dumps a PostScript file of the image to stdout.

In Listing D.II, buttonCB contains a set of calls to a series of PSDraw functions, which accept the same parameters as the equivalent XDraw functions. The goal is to create a series of function calls that closely duplicate the contents of the drawing area in a PostScript file with a minimum of effort. You can extend this example to draw almost anything.

The PSlnit and PSTerminate function calls are important. PSlnit dumps a standard header to the PostScript file. This header contains the magic cookie along with a set of PostScript procedures that draw lines, arcs, and text. The

## 370 POSTSCRIPT PRINTING

body of the PostScript file calls these procedures to draw the objects that appear in the drawing area widget. The PSTerminate function puts out a standard trailer.

### **Listing D.ll A Motif Program That Creates a Drawing Area Widget and Its Equivalent PostScript File**

```
/* ps_demo.c*/ 
#include <Xm/Xm.h> 
#include <Xm/DrawingA.h> 
#include <Xm/Form.h> 
#include <Xm/PushB.h> 
#define OFFSET 612 
XtAppContext context; 
XmStringCharSet char_set=XmSTRING_DEFAULT_CHARSET; 
GC gc; 
Widget toplevel; 
Widget drawing_area; 
Widget button; 
Widget form; 
void setup_{gc}()/* set up the graphics context. */ 
{ 
} 
   int foreground, background; 
   XGCValues vals; 
   Arg al[10]; 
   int ac; 
   /* get the current fg and bg colors. */ 
   ac=O; 
   XtSetArg(al[ac],XmNforeground,&foreground); ac++; 
   XtSetArg(al[ac],XmNbackground,&background); ac++; 
   XtGetValues(drawing_area,al,ac); 
   /* create the gc. */ 
   vals.foreground = foreground; 
   vals.background = background; 
   gc=XtGetGC(drawing_area,GCForeground I GCBackground,&vals);
```

```
void PSInit(){ 
   printf("%%!PS-Adobe-2.0\n\n");
   printf("/DrawLine {\n_");
   printf(" gsave 1 setlinewidth 0 setgray \langle n'' \rangle;
   printf(" moveto lineto stroke grestore\n");
   printf(" } bind def\ln\ln");
   printf("/DrawText {\n_");
   printf(" gsave 1 setlinewidth 0 setgray moveto\n");
   printf(" /Courier findfont 12 scalefont setfont show grestore\n");
   printf(" } bind def\ln\ln");
} 
   printf("/DrawArc {\n\nu);
   printf(" gsave translate 1 setlinewidth 0 setgray\n");
   printf(" scale arc stroke grestore\n"): 
   printf(" } bind def\ln\");
   print("612 0 translate\nu");
   printf("90 rotate\n\n");
void PSDrawLine(xl,yl,x2,y2) 
   int xl; 
   int yl; 
   int x2; 
   int y2; 
{ 
   printf("%d %d %d %d DrawLine\n",xl,OFFSET-yl,x2,OFFSET-y2); 
} 
void PSDrawRectangle(x,y,width,height) 
   int x; 
{ 
} 
   int y; 
   int width: 
   int height;
   printf("%d %d %d %d DrawLine\n",x,OFFSET-y,x+width,OFFSET-y): 
   printf("%d %d %d %d DrawLine\n",x+width,OFFSET-y,x+width, 
       OFFSET-y-height); 
   printf("%d %d %d %d DrawLine\n", 
       x+width,OFFSET-y-height,x,OFFSET-y-height): 
   printf("%d %d %d %d DrawLine\n",x,OFFSET-y-height,x,OFFSET-y);
void PSDrawArc(x,y,width,height,al,a2) 
  int Xj 
  int Yj
```

```
{ 
} 
  int vidth: 
  int height: 
  int al: 
  int a2: 
   int radius, xrad, yrad, xscale, yscale: 
   xrad=(int)vidth / 2: 
   yrad=(int)height / 2; 
   radius=(xrad < yrad) ? xrad : yrad: 
   xscale=(int) (width > height) ? width/height : 1;
   yscale=(int)(height > width) ? height/width : 1;
   printf("O 0 %d %d %d %d %d %d %d DrawArc\n",
   radius,(int)al/64,(int)a2/64,xscale,yscale,x+radius,OFFSET-y-radius): 
void PSDravString(x,y,s) 
   int x: 
   int y: 
   char *s: 
{ 
   printf("(\%) \angled \angled DrawText\ln",s,x,OFFSET-y);
} 
void PSTerminate() 
{ 
} 
   printf("\nshovpage\n"): 
   printf("%%%%Trailer\n");
void buttonCB(v,client_data,call_data) 
   Widget w;
{ 
   caddr_t client_data: 
   caddr_t call_data: 
   /* called when the "Create PostScript" button is pushed */PSInit();
   PSDravLine(20,150,70,50): 
   PSDravLine(70,50,120,150): 
   PSDravLine(120,150,20,150): 
   PSDravRectangle(140,50,100,100): 
   PSDravArc(260,50,100,100,O,23040); 
   PSDrawString(20,170,"Triangle");
```

```
} 
   PSDrawString(140, 170, "Rectangle"); 
   PSDrawString(260,170,"Circle"); 
   PSTerminate():
void exposeCB(w,client_data,call_data) 
   Widget w; 
   caddr_t client_data; 
   caddr_t call_data; 
1* called whenever drawing area is exposed. *1 
{ 
} 
   XDrawLine(XtDisplay(drawing_area),XtWindow(drawing_area), 
       gc, 20,150,70,50); 
   XDrawLine(XtDisplay(drawing_area),XtWindow(drawing_area), 
       gc, 70,50,120,150); 
   XDrawLine(XtDisplay(drawing_area),XtWindow(drawing_area), 
       gc, 120,150,20,150); 
   XDrawRectangle(XtDisplay(drawing_area),XtWindow(drawing_area), 
       gc, 140,50,100,100); 
   XDrawArc(XtDisplay(drawing_area),XtWindow(drawing_area), 
       gc, 260,50,100,100,0,23040); 
   XDrawString(XtDisplay(drawing_area),XtWindow(drawing_area), 
       gc, 20,170,"Triangle",8); 
   XDrawString(XtDisplay(drawing_area),XtWindow(drawing_area), 
       gc, 140,170, "Rectangle", 9);
   XDrawString(XtDisplay(drawing_area),XtWindow(drawing_area), 
       gc, 260,170, "Circle", 6);
void main(argc,argv) 
   int argc; 
{ 
   char *argv [] ; 
   Arg al[10]; 
   int ac; 
   1* create the toplevel shell *1 
   toplevel = XtAppInitialize(&context,"",NULL,0, &argc, argv,
       NULL,NULL,O); 
   1* set window size. *1 
   ac=O; 
   XtSetArg(al[ac],XmNheight,220); ac++; 
   XtSetArg(al[ac],XmNwidth,380); ac++; 
   XtSetValues(toplevel,al,ac);
```
}

```
1* create a form to hold widgets *1 
ac=0:
form=XmCreateForm(toplevel,"form",al,ac)j 
XtManageChild(form); 
1* create a push button *1 
ac=0:
XtSetArg(al[ac],XmNlabelString, 
    XmStringCreate("Push to generate PostScript", char_set)); ac++;
XtSetArg(al[ac], XmNtopAttachment, XmATTACH_FORM)j ac++; 
XtSetArg(al[ac], XmNrightAttachment, XmATTACH_FORM); ac++; 
XtSetArg(al[ac], XmNleftAttachment, XmATTACH_FORM)j aC++j 
button=XmCreatePushButton(form,"button",al,ac);
XtManageChild(button)j 
XtAddCallback(button,XmNactivateCallback,buttonCB,NULL);
1* create a drawing area widget. *1 
ac=0;
XtSetArg(al[ac], XmNtopAttachment, XmATTACH_WIDGET)j aC++j 
XtSetArg(al[ac], XmNtopWidget, button)j ac++; 
XtSetArg(al[ac], XmNrightAttachment, XmATTACH_FORM); ac++; 
XtSetArg(al[ac], XmNleftAttachment, XmATTACH_FORM); aC++j 
XtSetArg(al[ac], XmNbottomAttachment, XmATTACH_FORM); ac++; 
drawing_area=XmCreateDrawingArea(form,"drawing_area", al, ac);
XtAddCallback(drawing_area,XmNexposeCallback,exposeCB,NULL); 
XtManageChild(drawing_area); 
setup_gc(); 
XtRealizeWidget(toplevel)j 
XtAppMainLoop(context)j
```
The code in Listing D.ll uses the OFFSET constant because in the X Window System, the origin is the upper left corner of the drawing area, but in PostScript the origin is the lower left corner of the page. PSDraw Arc does some number-crunching to convert an X arc into a PostScript arc. The radius is the lesser of width and height. If width is greater than height, the circle must be scaled in the x direction by width/height. If height is greater than width, it must be scaled in the y direction by height/width. Scaling by a factor of 1 does nothing. The scale operator is enclosed by gsave and grestore because you want to scale the circle, not the whole user space. Without gsave and grestore, everything after scale would be scaled by x and y. To convert from an X angle to a PostScript angle, the code divides the X angle by 64. Note that the header and procedures were dumped at once, then everything else was appended, and then a trailer was put at the end of the file.

Listing D.II generates the following PostScript file.

#### **Listing D.12 PostScript Code Generated by Listing D.ll**

```
%!PS-Adobe-2.0 
/DrawLine { 
  gsave 1 setlinewidth 0 setgray moveto lineto stroke grestore
} bind def 
/DrawText { 
  gsave 1 setlinewidth 0 setgray moveto
  /Courier findfont 12 scalefont setfont show grestore 
} bind def 
/DrawArc { 
  gsave translate 1 setlinewidth 0 setgray
  scale arc stroke grestore 
} bind def 
612 0 translate 
90 rotate 
20 462 70 562 DrawLine 
70 562 120 462 DrawLine 
120 462 20 462 DrawLine 
140 562 240 562 DrawLine 
240 562 240 462 DrawLine 
240 462 140 462 DrawLine 
140 462 140 562 DrawLine 
o 0 50 0 360 1 1 310 512 DrawArc 
(Triangle) 20 442 DrawText 
(Rectangle) 140 442 DrawText 
(Circle) 260 442 DrawText 
showpage 
%%Trailer
```
The first procedure, DrawLine, is DrawHorizontalLine, which we used above, altered to draw a line from  $(x1,y1)$  to  $(x2,y2)$ . This procedure imitates
# 376 POSTSCRIPT PRINTING

the Motif XDrawLine function. The second procedure draws a string at  $(x,y)$ using the Courier font in black. The third procedure draws an arc 1 point wide in black.

The two lines following these procedures make the printer print in landscape, in which the longer dimension of a page is on top. The translate operator positions the new origin at the lower right corner of the page. The rotate operator flips the page 90 degrees counterclockwise.

The DrawArc procedure takes nine parameters: x, y, radius, angl, ang2, xscale, yscale, xcenter, and ycenter. The first two are the coordinates of the center of the arc, which is (0,0) because the procedure needs to center the user space at the origin of the original arc (xeenter, yeenter). The scale operator scales the entire user space. If you do not translate and then use a center of (0,0) for the arc, the center gets scaled and does not show up on the page. The radius, angl, and ang2 parameters are normal arc parameters.

When you use PostScript files on different interpreters, you usually encapsulate them. Encapsulating provides them with a set of standardized comments such as who created the file, what fonts it uses, and how many pages it has. %%Trailer is an encapsulated PostScript (EPS) comment that some interpreters need when a file ends.

# **D.7** OPERATOR SUMMARY

This summary is a condensed and slightly modified version of the operator summary found in the *PostScript Language Reference Manual* from Adobe Systems.

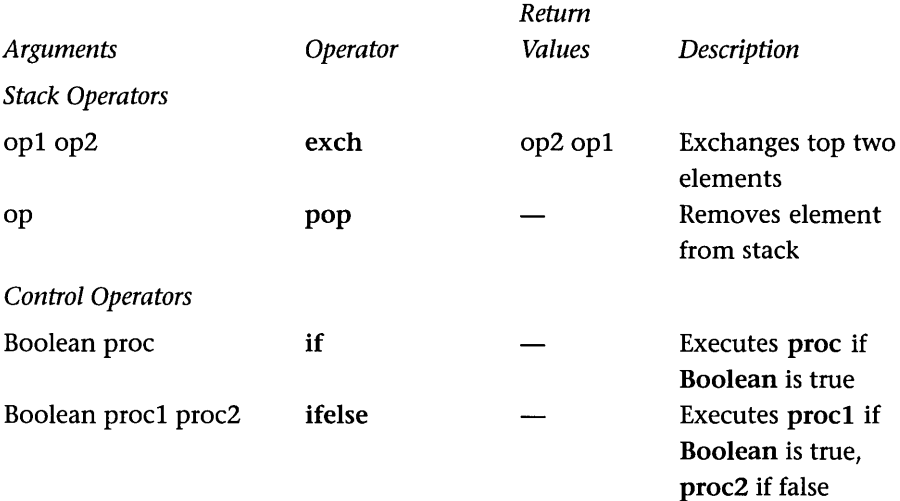

# D.7 OPERATOR SUMMARY

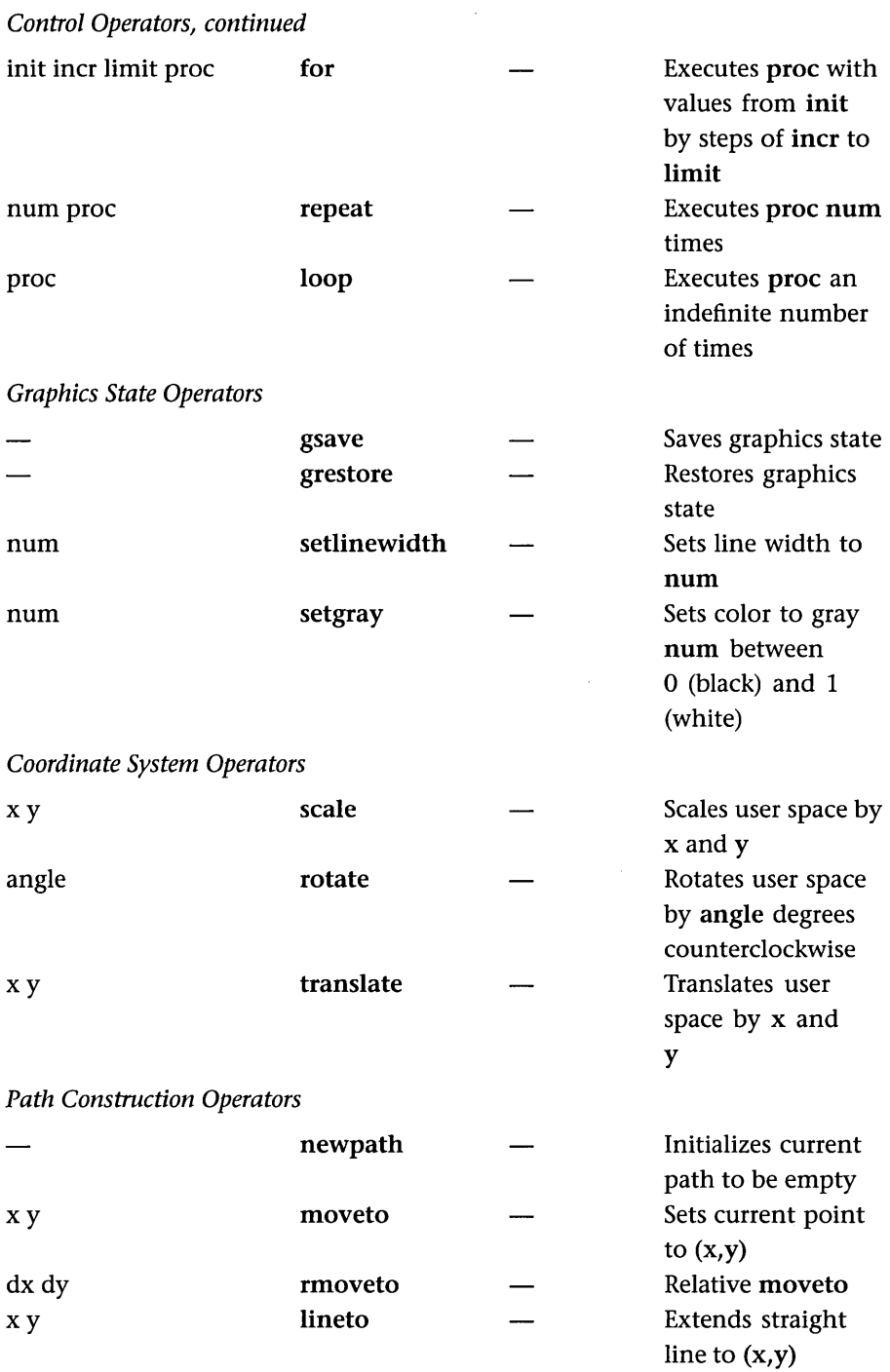

# 378 POSTSCRIPT PRINTING

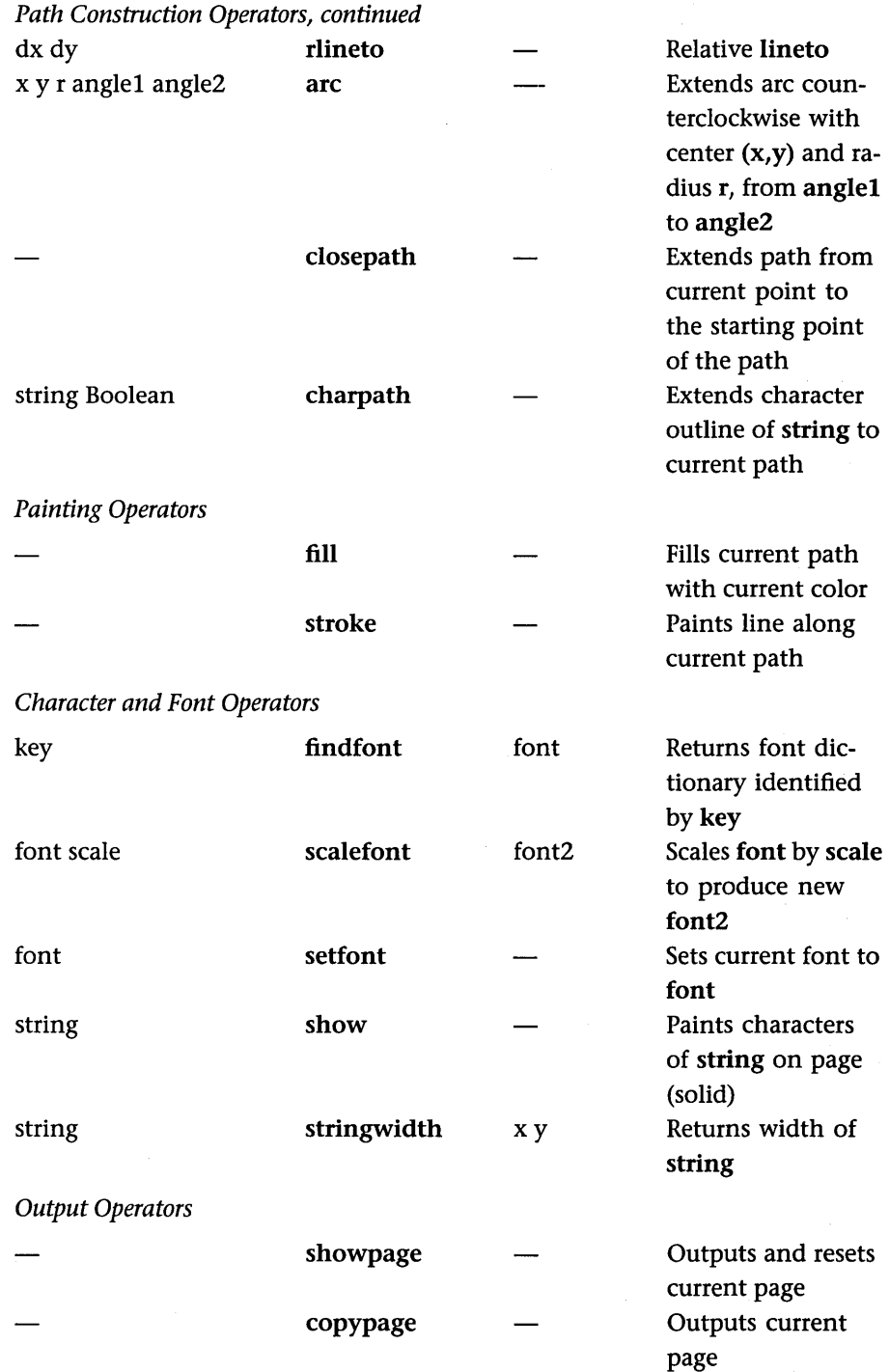

# E **C REVIEW**

# **E.l INTRODUCTION**

C is an easy language to learn, especially if you already know Pascal or some other procedural language. Every concept in Pascal maps directly to a concept in C: The ideas are exactly the same, but you use different words to express them. C sometimes seems difficult because it gives the programmer more freedom, and therefore makes it easier to make mistakes or create bugs that are hard to track down.

This appendix introduces you to C by showing you how Pascal maps to it. It also introduces several concepts not found in Pascal. Most of these new concepts deal with pointers.

I believe that the only way to learn C (or any language) is to write and read a lot of code in it. One very good way to get C programming experience is to take existing Pascal programs and convert them. This way, if the program does not work in C, you know that the translation is causing the problem and not the original code.

One major difference between Pascal and C causes problems: C does not allow nested procedures, so you must remove any in order to convert Pascal programs. You should avoid nested procedures in your Pascal programs altogether or remove nesting from programs in the Pascal version. That way, you can retest the program in the Pascal environment before you move it over to C.

Also watch case sensitivity in C. C compilers consider uppercase and lowercase characters to be different: XXX, xxx, and Xxx are three different names in C. By convention, constants in C are spelled with uppercase, while variables are spelled with lowercase, or an uppercase/lowercase combination. Keywords are always lowercase.

A good reference source for C programming is The C Programming Language by Kernighan and Ritchie. If you find it too terse, go to the library or bookstore and pick out a reference book that suits you.

In this appendix, all compilation instructions and references to man pages assume that you are working on a fairly normal UNIX workstation. If you are not, you will have to use the manuals for your system to map the instructions to your environment.

# **E.2 A SIMPLE FACTORIAL PROGRAM**

Below is a very simple C program that finds the factorial of 6. Fire up your favorite editor and enter it. Do not copy the file or cut and paste: Actually type the code, because the act of typing will cause it to start entering your brain. Then save the program to a file named samp. c. If you leave off . c, you will get a "Bad Magic Number" error when you compile it, so make sure you remember it.

```
1* Program to find factorial of 6 *1 
#include <stdio.h> 
#define VALUE 6 
int i,jj 
void main(){ 
} 
    j=1:
    for (i=1; i<=VALUE; i++)j=j*ij 
    printf("The factorial of %d is %d\n", VALUE,j);
```
When you enter this program, position #include and #define so that the pound sign is in column 1. Otherwise, the spacing and indentation can be any way you like it. On most UNIX systems, you will find a program called cb, the C Beautifier, which will format code for you.

To compile this code, type cc samp. c. To run it, type a. out. If it does not compile or does not run correctly, edit it again and see where you went wrong. Now let's look at the equivalent Pascal code:

{ Program to find factorial of 6 }

program samp j

```
const 
    value=6;
var
```

```
begin 
    j := 1;for i:=l to value do 
         j:=j*i; 
    writeln('The factorial of ',value,' is ',j); 
end.
```
You can see an almost one-to-one correspondence. The only real difference is that the C code starts with #include <stdio.h>. This line includes the standard I/O library into your program so that you can read and write values, handle text files, and so on. C has a large number of standard libraries like stdio.

The #define line creates a constant. Two global variables are declared using the int i, j; line. Other common variable types are float (for real numbers) and char (for characters), both of which you can declare in the same way as int.

The line main  $()$  declares the main function. Every C program must have a function named main somewhere in the code. In C, { and} replace Pascal's begin and end. Also,  $=$  replaces Pascal's  $:=$  assignment operator. The for loop and the printf statement are slightly strange, but they perform the same function as their Pascal counterparts. Note that C uses double quotes instead of single quotes for strings.

The printf statement in C is easier to use than the Pascal version once you get used to it. The portion in quotes is called the format string and describes how the data is to be formatted when printed. The format string contains string literals such as The factorial of and \n for carriage returns, and % operators as placeholders for variables. The two %d operators in the format string indicate that integer values found later in the parameter list are to be placed into the string at these points. Other operators include %f for floating point values, %c for characters, and %s for strings. You can type man printf to get the man page on formatting options.

In the printf statement, it is extremely important that the number of % operators in the format string corresponds exactly with the number and type of the variables following it. For example, if the format string contains the operators %s, %d, and %f, it must be followed by exactly three parameters, and they must have the same types in the same order as those specified by the % operators.

This program is good, but it would be better if it read in the value instead of using a constant. Edit the file, remove the VALUE constant, and declare a variable value instead as a global integer (changing all references to lowercase because value is now a variable). Then place the following two lines at the beginning of the program:

```
printf("Enter the value:");
scanf("%d", &value);
```
The equivalent code for this in Pascal is:

```
write('Enter a value:');
readln(value):
```
Make the changes, then compile and run the program to make sure it works. Note that scanf uses the same sort of format string as printf (type man scanf for more info). Also note the & sign in front of value. This is the *address operator* in C: It returns the address of the variable, and it will not make sense until we discuss pointers. You must use the & operator in scanf on any variable of type char, int, or float, as well as record types, which we will get to later. If you leave out the & operator, you will get a segmentation fault when you run the program.

# C Errors to Avoid

- 1. Forgetting to use the & in scanf.
- 2. Too many or too few parameters following the format statement in printf or scanf.
- 3. Forgetting the \*/ at the end of a comment.

### **E.3** BRANCHING AND LOOPING

If statements and while loops in C both rely on the idea of *Boolean expressions,*  as they do in Pascal. In C, however, there is no Boolean type: You use plain integers instead. The integer value 0 in C is false, while any other integer value is true.

Here is a simple translation from Pascal to C. First, the Pascal code:

```
if (x=y) and (j>k) then
    z:=1else 
    q:=10;
```
The C translation looks very similar, but there are some important differences, which we will discuss next.

```
if ((x=-y) & (j>k))z=1;
else 
    q=10;
```
Notice that  $=$  in Pascal became  $==$  in C. This is a very important difference, because C will accept a single = when you compile, but will behave differently when you run the program. The and in Pascal becomes && in C. Also note that z=l; in C has a semicolon, that C drops the then, and that the Boolean expression must be completely surrounded by parentheses.

The following chart shows the translation of all Boolean operators from Pascal to C.

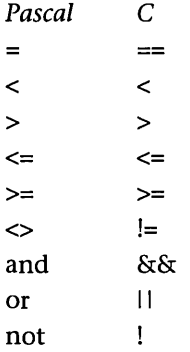

The == sign is a problem because every now and then you may forget and type just =. Because integers replace Booleans, the following is legal in C:

```
void main(){ 
} 
    int aj 
    printf("Enter a number:");
    scanf ("%d", a) ; 
    if (a) 
    { 
         blah blah blah 
    }
```
If a is anything other than 0, the code that blah blah blah represents gets executed. Suppose you take the following Pascal statement:

if a=b then

and incorrectly convert it to C as:

```
if (a=b) 1* it SHOULD be "if (a==b)" *1
```
In C, this statement means "Assign b to a, and then test a for its Boolean value." So if a becomes 0, the if statement is false; otherwise, it is true. The value of a changes as well. This is not the intended behavior (although this feature is useful when used correctly), so be careful with your = and == conversions.

While statements are just as easy to translate as if statements. For example, the following Pascal code:

```
while a<br/>b do
begin 
    blah blah blah 
end; 
in C becomes: 
while (a<b) 
{ 
    blah blah blah
```

```
}
```
C also provides a "do-while" structure to replace Pascal's "repeat-until," as shown below:

```
do 
{ 
     blah blah blah 
} 
while (a < b);
```
The for loop in C is somewhat different from a Pascal for loop, because the C version is simply a shorthand way of expressing a while statement. For example, suppose you have the following code in C:

```
x=1;
while (x<10) 
\mathbf fblah blah blah 
    x++; 1* x++ is the same as saying x=x+l. It's an increment. *1 
}
```
You can convert this into a for loop as follows:

```
for(x=1; x<10; x++){ 
    blah blah blah 
}
```
Note that the while loop contains an initialization step  $(x=1)$ , a test step  $(x<10)$ , and an increment step  $(x<sup>+</sup>)$ . The for loop lets you put all three parts onto one line, but you can put anything into those three parts. For example, suppose you have the following loop:

```
a=1;
b=6;
while (a<b) 
{ 
} 
     a++;
     printf("\sqrt{\alpha});
```
You can place this into a for statement as well:

for  $(a=1,b=6; a, printf("M\nu,a));$ 

It is confusing, but it is possible. The comma operator lets you separate several different statements in the initialization and increment sections of the for loop (but not in the test section). Many C programmers like to pack a lot of information into a single line of C code. I think it makes the code harder to understand, so I break it up.

# C Errors to Avoid

- 1. Putting = when you mean == in an if or while statement.
- 2. Accidentally putting a ; at the end of a for loop or if statement, so that the statement has no effect. For example,

```
for (x=1; x<10; x++);
    printf(''\forall d\n'',x);
```
only prints out one value because of the semicolon after the for statement.

# **E.4** ARRAYS AND THE BUBBLE SORT

In this section, you will create a small program that generates 10 random numbers and sorts them.

386 C REVIEW

```
Start an editor and enter the following code:
```

```
#include <stdio.h> 
#define MAX 10 
int a[MAX]; 
int rand_seed=10j 
int rand() /* from K&R - returns random number between 0 and 32767.*/
{ 
    rand_seed = rand_seed * 1103515245 +12345; 
    return (unsigned int) (rand_seed / 65536) \% 32768;
} 
void main()
{ 
} 
    int i,t,x,y; 
    1* fill array *1 
    for (i=0; i<sub>MAX</sub>; i++){ 
    } 
         a[i] = rand();
        print(''\d\n'\n',a[i]);1* more stuff will go here in a minute *1
```
This code contains several new concepts, although the lines #include and #define should be familiar to you. The line int a[MAX]; shows you how to declare an array of integers in C. As an example, the declaration int a [10] ; is declared like this in Pascal:

### $a:array [0..9]$  of integer;

All arrays start at index zero and go to n-1 in C. Thus, int  $a[10]$ ; contains 10 elements, and the largest valid index is 9. Unlike Pascal, C offers no way to change the range of index values. Also note that because of the position of the array a, it is global to the entire program.

The line int rand\_seed=10; also declares a global variable, this time named rand\_seed, that is initialized to 10 each time the program begins. This value is the starting seed for the random number code that follows. In a real random number generator, the seed should initialize as a random value, such as the system time. Here, the rand function will produce the same values each time you run the program.

The line int  $rand()$  is a function declaration. The equivalent function declaration looks like this in Pascal:

```
function rand:integer;
```
The rand function accepts no parameters and returns an integer value.

The four lines that follow implement the rand function. We will ignore them for now.

The main function is normal. Four local integers are declared, and the array is filled with 10 random values using a for loop. Note that arrays are indexed exactly as they are in Pascal.

Now add the following code in place of the more stuff ... comment:

```
/* bubble sort the array */ 
for (x=0; x<MAX-1; x++)for (y=0; y<MAX-x-1; y++)if (a[y]>a[y+l]) 
        { 
        } 
            t=a[y];
            a[y] = a[y+1];
            a[y+1]=t;/* print sorted array */ 
print('-------\n');
for (i=O; i<MAX; i++) 
printf("\lambdad\n",a[i]);
```
This code sorts the random values and prints them in sorted order.

### Exercises

- 1. In the first piece of code, try changing the for loop that fills the array to a single line of code. Make sure that the result is the same as the original code.
- 2. Take the bubble sort code out and put it into its own function. (See E.6, if
- necessary.) The function header will be void bubble\_sort (). Then move the variables used by the bubble sort to the function as well and make them local there. Because the array is global, you do not need to pass parameters.
- 3. Initialize the random number seed to different values.

388 C REVIEW

C Errors to Avoid

- 1. C has no range checking, so if you index past the end of the array, it will not tell you about it. It will eventually crash or give you garbage data.
- 2. A function call must include (), even if no parameters are passed. For example, C will accept x=rand;, but the call will not work. The memory address of the rand function will be placed into x. You must say  $x=rand()$ ;.

#### **E.S**  DETAILS YOU NEED TO KNOW

#### **E.S.l**  OPERATORS AND OPERATOR PRECEDENCE

The operators in C are similar to the operators in Pascal, as shown below:

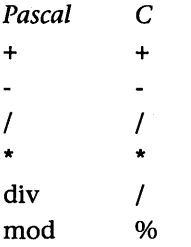

The / operator performs integer division if both operands are integers and floating point division otherwise. For example:

```
void main(){ 
} 
    float a; 
    a=10/3; 
    printf("f\ln",a);
```
This code prints out a floating point value since a is declared as type float, but a will be 3.0 because the code performed an integer division.

Operator precedence in C is also similar to that in Pascal. As in Pascal, parentheses control precedence. See E.14 for more information on precedence, which becomes somewhat complicated in C once pointers are introduced.

#### **E.S.2 TYPECASTING**

C allows you to perform type conversions on the fly. You do this especially often when using pointers. Typecasting also occurs during the assignment operation for certain types. For example, in the code above, the integer value was automatically converted to a float.

You do typecasting in C by placing the type name in parentheses and putting it in front of the value you want to change. Thus, in the above code, replacing the line a=10/3; with a= (float) 10/3; produces 3.33333 in a because 10 is converted to a floating point value before the division.

#### **E.5.3**  TYPES

You declare named, user-defined types in C with the typedef statement. The following example shows a type that appears often in C code:

```
#define TRUE 1 
#define .FALSE 0 
typedef int boolean; 
void main(){ 
    boolean b; 
    b=FALSE; 
    blah blah blah 
}
```
This code allows you to declare Boolean types in C programs.

If you do not like the word "float" for real numbers, you can say:

typedef float real;

and then later say:

real rl,r2,r3;

You can place typedef statements anywhere in a C program as long as they come prior to their first use in the code. You do not have to group them together as in Pascal, and you need no special word to mark the beginning of the block as in Pascal.

#### **E.5.4**  RECORDS

Records in C and Pascal are very similar, as shown below. First, consider a Pascal record.

```
type 
var 
    rec=record 
         a,b,c:integer; 
         d,e,f:real; 
    end; 
    r:rec;
```
In C, the same code looks like:

```
struct rec 
{ 
    int a,b,c; 
    float d,e,f; 
}; 1* Note semicolon *1
```
struct rec r;

As shown here, whenever you want to create records of the type rec, you have to say struct rec. This line is very easy to forget, and I get many compiler errors because I absent-mindedly leave out the struct. You can compress the code into the form

```
struct rec 
{ 
} r; 
    int a,b,c; 
    float d,e,f;
```
where the type declaration for rec and the variable r are declared in the same statement.

You access fields of records exactly as in Pascal, using a period (.), for example, r.a=5;.

You can declare a typedef for a record. For example, if you do not like saying struct rec r every time you want to declare a record, you can say

typedef struct rec rec\_type;

and then declare records of type rec\_type by saying

rec\_type r;

### E.6 FUNCTIONS IN C 391

#### E.5.5 ARRAYS

You declare arrays by inserting an array size after a normal declaration, as shown below:

int a[10]; char s [100] ; float f [20] ; *1\** array of reals *\*1*  struct rec r[50]; *1\** array of records *\*1 1\** array of integers *\*1 1\** array of characters (a C string) *\*1* 

#### E.5.6 INCREMENTING

We have seen that the statement i++ increments a variable. A few more of the C shorthand incrementing functions, and what they mean, follow:

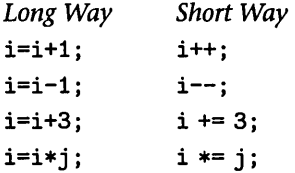

### Exercises

- 1. Try out different pieces of code to investigate typecasting and precedence. Try out int, char, float, and so on.
- 2. Create an array of records and write some code to sort that array on one integer field.

### C Errors to Avoid

1. As described above, using the / operator with two integers will often produce an unexpected result, so think about it whenever you use it.

# E.6 FUNCTIONS IN C

Most languages let you create procedures or functions, or both. C allows only functions, although you can create procedures by making functions that return nothing. C functions can accept an unlimited number of parameters. As mentioned in the introduction, they cannot be nested. In general, C does not care in what order you put your functions in the program.

We have already talked a little about functions. The rand function in E.4 is about as simple as a function can get. It accepts no parameters and returns an integer result:

```
int rand()1* from K&R - produces a random number between 0 and 32767.*1 
{ 
} 
   rand_seed = rand_seed * 1103515245 +12345; 
   return (unsigned int) (rand_seed / 65536) % 32768;
```
The int rand () line declares the function rand to the rest of the program and specifies that rand will accept no parameters and return an integer result. This function has no local variables, but if it needed locals, they would go right below the opening {. (C actually allows you to declare variables after any {. Those variables vanish as soon as the matching } is reached. While they exist, they are placed on the system stack.) Note that there is no; after the () in the first line. If you accidentally put one in, you will get a huge cascade of error messages that make no sense. Also note that even though there are no parameters, you must use the (). They tell the compiler that you are declaring a function rather than simply declaring an int.

The return statement is important to any function that returns a result. It gives the function the value to return and causes it to exit immediately. This means that you can place multiple return statements in the function to give it multiple exit points. If you do not place a return statement in a function, it returns when it reaches } and gives you garbage. In C, a function can return values of any type.

There are several correct ways to call the rand function-for example;  $x = rand()$ ;. The x is assigned the value returned by rand in this statement. Note that you must use (), even though no parameter is passed. Otherwise,  $x$ is given the memory address of the rand function.

You might also call rand this way:

if  $(rand() > 100)$ 

Or this way:

```
rand();
```
In the latter case, the value returned by rand is discarded. You may never want to do this with rand, but many functions return some kind of error code through the function name, and if you are not concerned with the error code (say you know that an error is impossible) you can discard it in this way.

You create procedures (in the Pascal sense) by giving the function a void return type. For example:

```
void print_header() 
{ 
} 
    printf("Program Number 1\n");
    printf("by Marshall Brain\n");
    printf("Version 1.0, released 12/26/91\n");
```
This function returns no value, so it is a procedure. You can call it with the following statement:

```
print\_header();
```
You must include () in the call. If you do not, the function is not called, even though it will compile correctly on many systems.

C functions can accept parameters of any type. For example:

```
int fact (int i) 
{ 
} 
    int j,kj 
    j=1;
    for (k=2; k<=i; k++)j=j*kj 
    return jj
```
returns the factorial of i, which is passed in as an integer parameter. Separate multiple parameters with commas:

```
int add (int i, int j) 
{ 
    return i+jj 
}
```
C has evolved over the years. You will frequently see functions such as add written in the "old style," as shown below:

```
int add(i,j) 
    int ij 
     int jj 
{ 
    return i+jj 
}
```
It is important to be able to read code written in the older style. There is no difference in the way it executes; it is just a different notation. You should use the "new style," with the type declared as part of the parameter list, unless you know you will be shipping the code to someone who has access only to an "old style" compiler.

It is now considered good form to use *function prototypes* for all functions in your program. A prototype declares the function name, its parameters, and its return type to the rest of the program in a manner similar to a forward declaration in Pascal. To understand why function prototypes are useful, enter the following code and run it:

```
#include <stdio.h>
```

```
void main()
{ 
    print(f("M\n", add(3));} 
int add(int i, int j) 
{ 
    return i+jj 
}
```
This code compiles without giving you a warning, even though add expects two parameters but receives only one, because C does not check for parameter matching either in type or count. You can waste an enormous amount of time debugging code in which you are simply passing one too many or too few parameters. The above code compiles properly, but it produces the wrong answer.

To solve this problem, C lets you place function prototypes at the beginning of a program. If you do so, C checks the types and counts of all parameter lists. Try compiling the following:

```
#include <stdio.h> 
int add (int,int); /* function prototype for add */
void main()
{ 
    print(''\d\u",add(3));
} 
int add(int i, int j)
```

```
{ 
     return i+j; 
}
```
The prototype causes the compiler to flag an error on the printf statement.

Place one prototype for each function at the beginning of your program. They can save you a great deal of debugging time, and they also solve the problem you get when you compile with functions that you use before they are declared. For example, the following code will not compile:

```
#include <stdio.h> 
void main()
{ 
    printf("\daggerd\n",add(3));
} 
float add(int i, int j) 
{ 
    return i+j; 
}
```
Why, you might ask, will it compile when add returns int but not when it returns a float? Because C defaults to an int return value. Using a prototype will solve this problem. "Old style" compilers allow prototypes, but the parameter list for the prototype must be empty. Old style compilers do no error checking on parameter lists.

#### **E.7**  C LIBRARIES AND MAKEFILES

#### **E.7.1**  INTRODUCTION TO LIBRARIES

Libraries are very important in  $C$  because the  $C$  language supports only the most basic elements it needs. C does not even contain I/O functions to read from the keyboard and write to the screen. Anything that extends beyond the basic language must be written by a programmer. The resulting chunks of code are placed in libraries. We have seen the standard I/O, or stdio, library already: Libraries exist for math functions, string handling, time manipulation, and so on. Libraries also give you the ability to split up your programs into modules, which makes them easier to understand, test, and debug, and also makes it possible to reuse code from other programs that you write.

You can create your own libraries easily. As an example, we will take some code from E.4 and make a library out of two of its procedures.

```
#include <stdio.h> 
#define MAX 10 
int a[MAX]; 
int rand_seed=10; 
int rand()1* from K&R - produces a random number between 0 and 32767.*1 
{ 
    rand_seed = rand_seed * 1103515245 +12345; 
    return (unsigned int) (rand_seed / 65536) % 32768;
} 
void main()
{ 
    int i,t,x,y; 
    1* fill array *1 
    for (i=O; i<MAX; i++) 
    { 
    } 
        a[i]=rand();
        print("%d\nu", a[i]);1* bubble sort the array *1 
    for (x=O; x<MAX-1; x++) 
        for (y=0; y<MAX-x-1; y++)if (a[y]>a[y+1]) 
             { 
            } 
                 t=a[y];
                 a[y] = a[y+1];
                 a[y+1]=t; 
    1* print sorted array *1 
    printf("--------------------\n"); 
    for (i=O; i<MAX; i++) 
        print('"\,d\nu",a[i]);
```
}

This code fills an array with random numbers, sorts them using a bubble sort, and then displays the sorted list.

Take the bubble sort code, and use what you learned in E.6 to make a function from it. Since both the array a and the constant MAX are known globally, the function you create needs no parameters, nor does it need to return a result. However, you should use local variables for x, y, and t.

Once you have tested the function to make sure it is working, pass in the number of elements as a parameter rather than using MAX. Do this first without looking at the code below and then compare the two only when you have finished.

```
#include <stdio.h> 
#define MAX 10 
int a[MAX]; 
int rand_seed=10; 
int rand() 1* from K&R - returns random number between 0 and 32767.*1 
{ 
    rand_seed = rand_seed * 1103515245 +12345; 
    return (unsigned int) (rand_seed / 65536) % 32768;
} 
void bubble_sort(int m) 
\epsilon} 
    int x,y,t; 
    for (x=0; x\leq m-1; x++)for (y=0; y\leq m-x-1; y++)if (a[y]>a[y+1]) 
             { 
             } 
                 t=a[y];
                 a[y]=a[y+1] ; 
                 a[y+1]=t; 
void main()
{ 
    int i,t,x,y; 
    1* fill array *1 
    for (i=O; i<MAX; i++) 
    { 
        a[i]=rand();
        print("%d\nu", a[i]);}
```

```
} 
    bubble_sort(MAX); 
    1* print sorted array *1 
    printf("----------------------\n");
    for (i=0; i<sub>MAX</sub>; i++)print(f("M\nu", a[i]);
```
You can also generalize the bubble\_sort function even more by passing in a and the size of a as parameters:

void bubble\_sort(int m, int a[])

This line says, "Accept the integer array a of any size as a parameter." Nothing in the body of the bubble sort function needs to change. To call bubble sort, change the call to:

bubble\_sort(MAX,a);

Note that &a has not been used even though the sort will change a. The reason for this will become clear in E.10.

#### E.7.2 MAKING A LIBRARY

Since the rand and bubble\_sort functions in the program above are useful, you will probably want to reuse them in other programs you write. You can put them into a utility library to make their reuse easier.

Every library consists of two parts: a header file and the actual code file. The header file, normally denoted by a . h suffix, contains information about the library that programs using it need to know. In general, the header contains constants and types, along with headers for functions available in the library. Enter the following header file and save it to a file named util. h.

```
extern int rand(); 
extern void bubble_sort(int,int []);
```
These two lines should remind you of function prototypes. The word "extern" in C represents procedures that will be linked in later. In an old-style compiler, remove the parameters from the parameter list of bubble\_sort.

Enter the following code into a file named util. c.

#include "util.h"

int rand\_seed=10;

```
int rand()1* from K&R - produces a random number between 0 and 32767.*1 
{ 
    rand_seed = rand_seed * 1103515245 +12345; 
    return (unsigned int) (rand_seed 1 65536) % 32768; 
} 
void bubble_sort(int m,int a[]) 
{ 
    int x,y,t; 
    for (x=0; x\leq m-1; x++)for (y=0; y\leq m-x-1; y++)if (a[y]>a[y+1]) 
             { 
             } 
                 t=a[y]:
                 a[y] = a[y+1];
                 a[y+1]=t;
```
}

Note that it includes its own header file (util. h) and that it uses quotes instead of the symbols < and >, which are used only for system libraries. As you can see, this looks like normal C code. Note that the variable rand\_seed, because it is not in the header file, cannot be seen or modified by a program using this library. This is called information hiding. Adding the word static in front of int enforces the hiding completely.

Enter the following main program in a file named main. c.

```
#include <stdio.h> 
#include "uti1.h" 
#define MAX 10 
int a[MAX]; 
void main()\left\{ \right.int i,t,x,y; 
     1* fill array *1 
     for (i=O; i<MAX; i++) 
     \mathbf{f}a[i] = rand();
```

```
} 
        print("M\nu", a[i]);} 
    bubble_sort(MAX,a); 
    1* print sorted array *1 
    printf("---------------------\n");
    for (i=0; i<MAX; i++)print(''\d\n',a[i]);
```
This code includes the utility library. The main benefit of using a library is that the code in the main program is much shorter.

#### E.7.3 COMPILING AND RUNNING WITH A LIBRARY

To compile the library, type the following:

cc -c -g util.c

The -c causes the compiler to produce an object file for the library. The object file contains the library's machine code. It cannot be executed until it is linked to a program file that contains a main function. The machine code resides in a separate file named util.o.

To compile the main program, type the following:

 $cc$  -c -g main.c

This line creates a file named main. 0 that contains the machine code for the main program. To create the final executable that contains the machine code for both the main program and the library, link the two object files by typing the following:

```
cc -0 main main.o util.o
```
which links main. o and util. o to form an executable named main. To run it, type main.

It can be cumbersome to type all of the cc lines required to compile a large program, especially if you are making a lot of changes and it has several libraries. As an alternative, the make facility can be used. You can use the following makefile to replace the compilation sequence above:

```
main: main.o util.o 
        cc -0 main main.o util.o
```

```
main.o: main.c util.h 
        cc -c -g main.c 
util.o: util.c util.h 
        cc -c -g util.c
```
Enter this into a file named makefile, and type make to build the executable. Note that you must precede all cc lines with a tab. (Eight spaces will not suffice-it must be a tab. All other lines must be flush left.)

This makefile contains two types of lines. The lines appearing flush left are dependency lines. The lines preceded by a tab are executable lines, which can contain any valid UNIX command. A dependency line says that some file is dependent on some other set of files. For example, main.o: main.c util.h says that the file main. 0 is dependent on the files main. c and util. h. If either of these two files changes, the following executable line(s) should be executed to recreate main. o.

Note that the final executable produced by the whole makefile is main, on line 1 in the makefile. The final result of the makefile should always go on line 1, which in this makefile says that the file main is dependent on main. o and util.o. If either of these changes, execute the line cc -o main main.o util.o to recreate main.

It is possible to put multiple lines to be executed below a dependency linethey must all start with a tab. A large program may have several libraries and a main program. The makefile automatically recompiles everything that needs to be recompiled because of a change.

# **E.8** TEXT FILES IN C

Text files in C are straightforward and easy to understand. They work the same way as Pascal text files. All text file functions and types in C come from the stdio library.

When you need text I/O in a C program, and you need only one source for input information and one sink for output information, you can rely on stdin (standard in) and stdout (standard out). You can then use input and output redirection at the command line to move different information streams through the program. There are six different I/O commands in <stdio . h> that you can use with stdin and stdout:

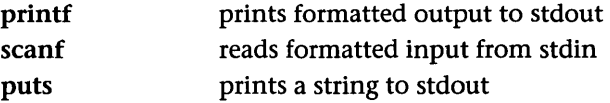

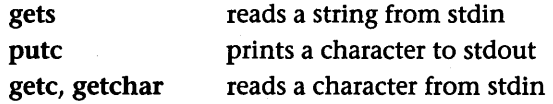

The advantage of stdin and stdout is that they are easy to use. Likewise, the ability to redirect I/O is very powerful. For example, maybe you want to create a program that reads from stdin and counts the number of characters:

```
#include <stdio.h> 
#include <string.h> 
void main(){ 
} 
    char s[1000]; 
    int count=O; 
    while (gets(s))count += strlen(s);
    printf("%d\n", count);
```
Enter this code and run it. It waits for input from stdin, so type a few lines. When you are done, press CTRL-D to signal end-of-file (eof). gets reads a line until it detects eof, then returns a 0 so that the while loop ends. When you press CTRL-D, you see a count of the number of characters in stdout (the screen).

Now, suppose you want to count the characters in a file. If you compiled the program to a. out, you can type the following:

a.out <filename

Instead of accepting input from the keyboard, the contents of the file named filename will be used instead. You can achieve the same result using pipes:

```
cat <filename I a.out
```
You can also redirect stdout to a file:

```
a.out <filename >out
```
This code places the character count produced by the program in a text file named out.

Sometimes, you need to use a text file directly. For example, you might need to open a specific file name and read from or write to it. You might want to manage several streams of input or output or create a program like a text editor that can save and recall data or configuration files on command.

### E.8 TEXT FILES IN C 403

The commands that handle text files are similar to those for stdin and stdout. Again, they come from <stdio.h>

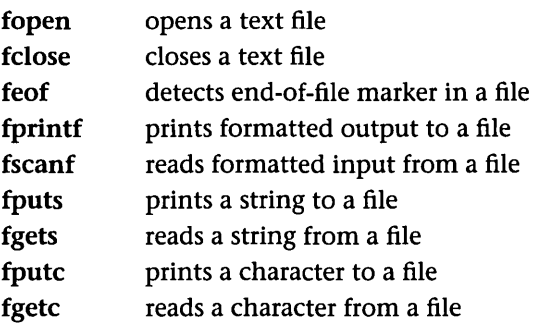

You use fopen like reset and rewrite in Pascal. It opens a file for a specified mode (the three most common are r, w, and a, for read, write, and append). It then returns a file pointer that you use to access the file. For example, suppose you want to open a file and write the numbers 1 to 10 in it. You could use the following code:

```
#include<stdio.h>
```

```
#define MAX 10 
void main()
{ 
} 
    FILE *f; 
     int Xj 
    f=fopen(" out", "W") ; 
    for(x=1; x \leq MAX; x++)
          fprintf(f,''\land\lor\lor\ldots);
    fclose(f);
```
The fopen statement here opens a file named out with the w mode. This is a destructive write mode, which means that if out does not exist it is created, but if it does exist it is destroyed and a new file is created in its place. The fopen command returns a pointer to the file, which is stored in the variable f. This variable is used to refer to the file. If the file cannot be opened for some reason, f will contain NULL.

The fprintf statement should look very familiar: It is just like printf but uses the file pointer as its first parameter. The fclose statement closes the file when you are done.

To read a file, open it with r mode. In general, it is not a good idea to use fscanf for reading: Unless the file is perfectly formatted, fscanf will not handle it correctly. Instead, use fgets to read in each line and then parse out the pieces you need.

The following code demonstrates the process of reading a file and dumping its contents to the screen:

```
#include<stdio.h> 
void main(){ 
} 
    FILE *f; 
    char 8[1000]; 
    f=fopen("infile","r"); 
    while (fgets(s,1000,f)!=NULL) 
        printf("%s",s); 
    fclose(f);
```
The fgets statement returns a NULL value at the end-of-file marker. It reads a line (up to 1,000 characters in this case) and then prints it to stdout. Notice that the printf statement does not include \n in the format string, because fgets adds \n to the end of each line it reads. Thus, you can tell if a line is not complete in the event that it overflows the maximum line length specified in the second parameter to fgets.

### C Errors to Avoid

1. Do not accidentally type close instead of fclose. The close function exists, so the compiler accepts it. It will even appear to work if the program only opens or closes a few files. However, if the program opens and closes a file in a loop, it will eventually run out of available file handles and/or memory space and crash, because close is not closing the files correctly.

# **E.9** INTRODUCTION TO POINTERS IN C

Pointers are used everywhere in C, and if you have a good understanding of them C should not pose a problem. If, however, you have never seen pointers before, or feel uncomfortable with them, you may want to read an extra book or two, or talk to someone who already understands them. C pointers are basically the same as Pascal pointers except they appear more often.

C uses pointers in three main ways. First, they create *dynamic data structures:*  data structures built up from blocks of memory allocated from the heap at runtime. Second, they handle *variable parameters* passed to functions. And third, they provide an alternative means of accessing information stored in arrays, which is especially valuable when you work with strings. There is an intimate link between arrays and pointers in C.

In many cases, programmers use pointers because they make the code slightly more efficient. Sometimes, they simply seem to make the code harder to understand. Once you have mastered the three uses of pointers in C, however, you "know" C for all practical purposes.

### **Pointer Basics**

A normal variable is a location in memory that can hold a value. For example, when you declare a variable i as an integer, four bytes of memory are set aside for it. In your program, you refer to that location in memory by the name i. At the machine level, that location has a memory address, at which the four bytes can hold one integer value.

A pointer is a variable that points to another variable. This means that it holds the memory address of another variable. Put another way, the pointer does not hold a value in the traditional sense; instead, it holds the address of another variable. It points to that other variable by holding its address.

Because a pointer holds an address rather than a value, it has two parts. The pointer itself holds the address. That address points to a value. There is the pointer and the value pointed to. This fact can be a little confusing until you get used to it.

The following example code shows a typical pointer:

```
#include <stdio.h> 
void main(){ 
} 
    int i,j; 
    int *p; 1* a pointer to an integer *1 
    p = k i;*p=5; 
    j=i; 
    printf("%d %d %d\n",i,j,*p);
```
The line int \*p declares a pointer. It asks the compiler to declare a variable p that is a pointer to an integer. The  $*$  indicates that a pointer is being declared rather than a normal variable. You can create a pointer to anything: a float, a structure, a char, and so on.

The line p = &i; will definitely be new to you. In C, & is called the *address operator*. The expression  $k$ i means "the memory address of the variable i." Thus, the expression  $p = k i$ ; means "Assign to p the address of i." Once you execute this statement, p points to i. Before you do so, p contains a random, unknown address, and its use will likely cause a segmentation fault.

After the line  $p = k i$ ;, the memory situation looks something like this:

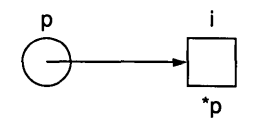

Note that p is represented by a circle to indicate that it is a pointer, while i is represented by a square to indicate that it is a normal variable.

Once p points to i, the memory location i has two names. It is still known as i, but now it is known as \*p as well. This is how C talks about the two parts of a pointer variable: p is the location holding the address, while \*p is the location pointed to by that address. Therefore \*p=5 means that the location pointed to by p should be set to 5. Because this location is also i, i also takes on the value 5. Consequently, j=i; sets j to 5, and the printf statement produces 5 5 5.

Try the following:

```
#include <stdio.h> 
void main()
{ 
} 
    int i,j; 
    int *p; 1* a pointer to an integer *1 
    printf("%d %d\n",p, &i);
    p = k i;printf("%d %d\n", p, &i);
```
This code tells the compiler to print out the address held in p, along with the address of  $i$ . The variable  $p$  starts off with some crazy value or with 0. The address of i is generally a large value. For example, when I ran this code, I received the following output:

```
o 2147478276 
2147478276 2147478276
```
which means that the address of i is 2147478276. Once the statement  $p = \&$ i; has been executed, p contains the address of i. Try this as well:

```
#include <stdio.h> 
void main(){ 
    int *pj 1* a pointer to an integer *1 
    printf("%d\n",*p);
}
```
This code tells the compiler to print the value p points to. However, p has not been initialized yet; it contains the address 0. A segmentation fault results, which means that you have used a pointer that points to an invalid area of memory. Almost always, an uninitialized pointer or a bad pointer address is the cause of segmentation faults.

Also note that if you type in the statement p=&i; without any spaces, you will probably get a warning like:

```
Warning: c.c, line 9: ambiguous assignment: simple assign, 
         unary op assumed
```
When you see this warning, place blanks around the equal sign.

#### **E.l0**  USING POINTERS FOR VARIABLE PARAMETERS

Most C programmers first need to use pointers for variable parameters. Suppose you have a simple procedure in Pascal that swaps two integer values:

```
program samp j 
var 
    a,b:integer;
procedure swap(var i,j:integer);
var t: integer;
begin 
end;
    t:=i;
    i:=j;j:=t;
```

```
begin 
end. 
    a:=5; 
    b:=10; 
    writeln(a,b); 
    swap(a,b); 
    writeln(a,b) ;
```
Because this code uses variable parameters, it swaps the values a and b correctly.

C has no formal mechanism for passing variable parameters: It passes everything by value. Enter and execute the following code and see what happens:

```
#include <stdio.h> 
void swap(int i, int j) 
{ 
} 
    int t; 
    t=i; 
    i=j; 
    j=t; 
void main()
{ 
    int a,b; 
    a=5; 
    b=10; 
    printf("%d %d\n",a,b);
    swap(a,b); 
    printf("%d %d\n",a,b);
```
}

No swapping takes place. The values of a and b are passed to swap, but no values are returned.

To make this function work correctly, you must use pointers, as shown below:

#include <stdio.h>

void swap(int \*i, int \*j)

```
{ 
} 
     int tj 
     t = *i:
     *i = *j;
     *j = t;
void main()
\mathbf{f}} 
     int a,bj 
     a=5;
     b=10;printf("%d \lambda d\<sup>"</sup>,a,b);
     swap(&a, &b);
     printf("%d %d\n",a,b);
```
To get an idea of what this code does, print it out, draw the two integers a and b, and enter 5 and 10 in them. Now draw the two pointers i and j, along with the integer t. When swap is called, it is passed the addresses of a and b. Thus, i points to a (draw an arrow from  $i$  to a) and  $j$  points to  $b$  (draw another arrow). Because the pointers have been established, \*i is another name for a, and \*j is another name for b. Now run the code in swap. When the code uses \*i and \*j, it really means a and b. When the function completes, a and b have been swapped.

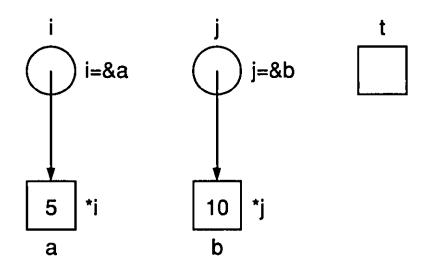

Suppose you accidentally forget the & when the swap function is called, and that the swap line accidentally reads  $swap(a, b)$ ;. This causes a segmentation fault. When you leave out the  $\boldsymbol{\&}$ , the value of a is passed instead of its address. Therefore, i points to an invalid location in memory and the system crashes when \*i is used.

### 410 C REVIEW

This is also why scanf crashes if you forget &—scanf is using pointers to put the value it reads back into the variable you have passed. Without  $\boldsymbol{k}$ , scanf is passed a bad address and crashes.

# **E.11 USING POINTERS FOR DYNAMIC** DATA STRUCTURES

Dynamic data structures—those that grow and shrink as you need them to by allocating and deallocating memory from the heap-are extremely important in C. If you have never seen them before, pick up a book on data structures so that you can learn about them in depth.

Dynamic data structures allocate blocks of memory from the heap as required and link those blocks together into some kind of structure that uses pointers. When a structure no longer needs a block, it will return it to the heap for reuse.

The following two examples show the correspondence between Pascal code and C code using the heap. The first example allocates an integer block, fills it, writes it, and disposes of it. In Pascal, it looks like this:

```
program samp;
var
```
p: "integer;

```
begin
```

```
new(p);
p^{\text{-}}:=10;writeln(p^*);
dispose(p);
```
end.

The same code in C looks like this:

```
#include <stdio.h> 
void main()
{ 
} 
    int *pj 
    p=(int *) malloc (sizeof(int));
    *p=10j 
    print(''\&d\nu', *p);free(p);
```
This code is really useful only for demonstrating the process of allocating, deallocating, and using a block in C. The malloe line does the same thing as the new statement does in Pascal. It allocates a block of memory of the size specified-in this case, sizeof (int) bytes. The sizeof command in C returns the size, in bytes, of any type. The code could just as easily have said malloe (4), since sizeof (int) equals four bytes on most UNIX machines. Using sizeof, however, makes the code much more portable and readable.

The malloe function returns a pointer to the allocated block. This pointer is generic. Using the pointer without type casting generally produces a type warning from the compiler. The (int \*) typecast converts the generic pointer returned by malloe into a pointer to an integer, which is what p expects. The dispose statement in Pascal is replaced by free in C. It returns the specified block to the heap for reuse.

The second example illustrates the same functions as the previous example, but it uses a record instead of an integer. In Pascal, the code looks like this:

```
program sampj 
type 
var 
     rec=record 
          i:integerj 
          f:real;
          c:charj 
     end;
     p: ^rec;
begin 
end. 
     new(p);
     p^{\hat{ }}\cdot i:=10;p~.f:=3.14j 
     p^{\hat{ }}.c='a';
     writeln(p~.i.p~.f.p~.c); 
     dispose(p); 
In C, the code looks like this:
```

```
struct rec 
{ 
     int i; 
     float f;
```
#include <stdio.h>

```
char Cj
```
 $\cdot$
```
void main(){ 
} 
    struct rec *p; 
    p=(struct rec *) malloc (sizeof(struct rec)); 
    (*p).i=10; 
    (*p).f=3.14; 
    (*p). c='a';
    printf("%d %f %c\n",(*p).i,(*p).f,(*p).c);
    free(p);
```
Note the following line:

(\*p).i=10;

Many wonder why the following doesn't work:

\*p.i=10;

The answer has to do with the precedence of operators in C. The result of the calculation 5+3\*4 is 17, not 32, because the \* operator has higher precedence than + in most computer languages. In C, the. operator has higher precedence than \*, so parentheses force the proper precedence. See E.14 for more information on precedence.

Most people tire of typing  $(*p)$ . i all the time, so C provides a shorthand notation. The following two statements are exactly equivalent, but the second is easier to type:

(\*p).i=10; p->i=10;

You will see the second more often than the first when referencing records pointed to by a pointer.

A more complex example of dynamic data structures is a simple stack library, one that uses a dynamic list and includes functions to init, clear, push, and pop. The library's header file looks like this:

```
1* Stack Library -
  This library offers the minimal stack operations for a 
  stack of integers (easily Changeable) *1
```
typedef int stack\_data;

```
extern void stack_init(); 
1* Initializes this library. Call first before calling anything. *1 
extern void stack_clear(); 
1* Clears the stack of all entries. *1 
extern int stack_empty(); 
1* Returns 1 if the stack is empty, 0 otherwise. *1 
extern void stack_push(stack_data d); 
1* Pushes the value d onto the stack. *1 
extern stack_data stack_pop(); 
1* Returns the top element of the stack, and removes that element. 
   Returns garbage if the stack is empty. *1 
The library's code file follows: 
#include "stack.h" 
#include <stdio.h> 
1* Stack Library - This library offers the minimal stack operations 
   for a stack of integers *1 
struct stack_rec 
{ 
    stack_data data; 
    struct stack_rec *next; 
}; 
struct stack_rec *top=NULL; 
void stack_init() 
1* Initializes this library. Call before calling anything else. *1 
{ 
    tOP=NULL; 
} 
void stack_clear() 
1* Clears the stack of all entries. *1 
{ 
    stack_data x;
```

```
} 
    while (!stack_empty())
    x=stack_pop(); 
int stack_empty() 
1* Returns 1 if the stack is empty, 0 otherwise. *1 
{ 
} 
    if (top==NULL) 
        return(1);else 
        return(O); 
void stack_push(stack_data d) 
1* Pushes the value d onto the stack. *1 
{ 
} 
    struct stack_rec *temp; 
    temp=(struct stack_rec *)malloc(sizeof(struct stack_rec));
    temp->data=d; 
    temp->next=top; 
    top=temp; 
stack_data stack_pop() 
1* Returns the top element of the stack, and removes that element. 
{ 
} 
   Returns garbage if the stack is empty. *1 
    struct stack_rec *temp; 
    stack_data d=O; 
    if (top!=NULL) 
    { 
        d=top->data; 
        temp=top; 
        top=top->next; 
        free(temp); 
    } 
    return(d);
```
Note how this library practices information hiding: Someone who can see only the header file cannot tell if the stack is implemented with arrays, pointers, files, or in some other way. Note also that C uses NULL in place of the Pascal nil. NULL is defined in stdio. h, so you will almost always have to include stdio. h when you use pointers.

# C Errors to Avoid

- 1. Forgetting to include parentheses when you reference a record, as in (\*p) . i above.
- 2. Failing to dispose of any block you allocate. For example, you should not say top=NULL in the stack\_clear function, because that orphans blocks that need to be disposed.
- 3. Forgetting to include stdio . h with any pointer operations.

## Exercises

- 1. Add a dup, a count, and an add function to the stack library.
- 2. Build a driver program and a makefile, and compile the stack library with the driver to make sure it works.

# **E.12** USING POINTERS WITH ARRAYS

Arrays and pointers are intimately linked in C. To use arrays effectively, you have to know how to use pointers with them. Fully understanding the relationship between the two requires several weeks or even months of study, so do not get discouraged if you do not understand it right away. Kernighan and Ritchie have a good chapter on these topics.

Let's start with the treatment of arrays in Pascal and other languages. C is nothing like Pascal in this regard, so it will provide a good contrast. Following is an example of arrays in Pascal:

```
program samp; 
const 
var 
    max=9; 
    a,b:array[0..max] of integer;
    i:integer; 
begin 
end. 
    for i:=O to max do 
         a[i] := i;b:=a;
```
The elements of the array a are initialized, and then all elements in a are copied into b, so that a and b are identical.

Compare the C version:

```
#define MAX 10 
void main(){ 
} 
    int a[MAX]; 
    int b[MAX]; 
    int i; 
    for(i=O; i<MAX; i++) 
         a[i]=i; 
    b=a;
```
Enter this code and try to compile it. You will find that C will not compile it. If you want to copy a into b, you have to enter something like the following:

```
for (i=O; i<MAX; i++) 
    a[i]=b[i];
```
Or, to put it more succinctly:

```
for (i=0; i< MAX; a[i]=b[i], i++);
```
Better yet, use the memcpy utility in string. h.

Arrays in C are unusual in that variables a and b are not technically arrays themselves but permanent pointers to arrays. Thus, they point to blocks of memory that hold the arrays. They hold· the addresses of the actual arrays, but since they are *permanent* pointers, you cannot change their addresses. The statement a=b; therefore does not work.

Because a and b are pointers, you can do several interesting things with pointers and arrays. For example, the following code works:

```
#define MAX 10 
void main(){ 
    int a[MAX]; 
    int b[MAX]; 
    int i; 
    int *p,*q; 
    for(i=O; i<MAX; i++);
```
## E.12 USING POINTERS WITH ARRAYS

```
a[i]=i;pea; 
print(f("M\lambda^n, *p));
```
}

The statement  $p=a$ ; works because a is a pointer. Technically, a points to the address of the Oth element of the actual array. This element is an integer, so a is a pointer to a single integer. Therefore, declaring p as a pointer to an integer and setting it equal to a works. Another way to say exactly the same thing would be to replace  $p=a$ ; with  $p=ka[0]$ ; Since a contains the address of  $a[0]$ , a and  $ka[0]$  mean the same thing.

Now that p is pointing at the Oth element of a, you can do some rather strange things with it. The a variable is a permanent pointer and can not be changed, but p is not subject to such restrictions. C actually encourages you to move it around using *pointer arithmetic.* For example, if you say p++;, the compiler knows that p points to an integer, so this statement increments p the appropriate number of bytes to move it to the next element of the array. If p were pointing to an array of 100-byte-Iong records, p++; would move p over by 100 bytes. C takes care of the details of element size.

You can copy the array a into **b** using pointers as well. The following code can replace (for  $i=0$ ;  $i;  $a[i]=b[i]$ ,  $i++)$ ;$ 

```
pea; 
q=b; 
for (i=O; i<MAX; i++) 
{ 
     *q = *p;q++; 
    p++;
```
}

You can abbreviate this code as follows:

```
pea; 
q=b; 
for (i=O; i<MAX; i++) 
    *q++ = *p++;
```
and you can further abbreviate it to:

```
for (p=a,q=b,i=0; i<MAX; *q++ = *p++, i++);
```
What if you go beyond the end of the array a or b with the pointers p or q? C does not care-it blithely goes along incrementing p and q, copying away over other variables with abandon. You need to be careful when indexing into arrays in C, because C assumes that you know what you are doing.

You can pass an array such as a or b to a function in two different ways. Imagine a function dump that accepts an array of integers as a parameter and prints the contents of the array to stdout. There are two ways to code dump:

```
void dump(int a[],int nia) 
{ 
} 
or 
    int ij 
    for (i=0; i<min; i++)print("%d\nu", a[i]);void dump(int *p,int nia) 
{ 
} 
    int i:
    for (i=0; i<sub>min</sub>; i++)print(f("%d\nu", *p++);
```
The nia (number\_in\_array) variable is required so that the size of the array is known. Note that only a pointer to the array, rather than the contents of the array, is passed to the function. Also note that C functions can accept variablesize arrays as parameters, which is not possible in Pascal.

# **E.13** STRINGS IN C

# **E.13.1** USING STRINGS

Strings in C are intertwined with pointers to a large extent. You must become familiar with the pointer concepts covered in E.9 through E.12 to use C strings effectively. Once you get used to them, however, you can often perform string manipulations more efficiently than you can in Pascal.

A string in C is simply an array of characters (a string of characters held in an array). The following declares a string that can hold up to 99 characters: char  $str[100]$ ;

It holds characters as you would expect: str [0] is the first character of the string, str [1] is the second character, and so on. But why is a 100-element array unable to hold up to 100 characters? Because C uses *null-terminated strings,*  which means that the end of any string is marked by the ASCII value 0 (the null character), which is also represented in C as  $\setminus 0$ .

Null termination is very different from the way Pascal compilers such as Turbo Pascal handle strings. In Turbo, each string consists of an array of characters, with a length byte that keeps count of the number of characters stored in the array. The differences are shown below. In these diagrams,  $\tilde{ }$  represents garbage.

Pascal String

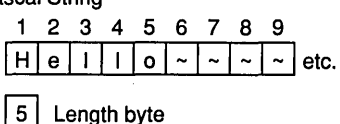

C String

o 1 2 3 4 5 6 7 8 |H|e|||||o|\0|~|~|~|etc.

The structure above gives Pascal a definite advantage when you ask for the length of a string. Pascal can simply return the length byte, whereas C has to count the characters until it finds \0. This fact makes C much slower than Pascal in certain cases, but in others it makes it somewhat faster, as we will see in the examples below.

Because C provides no explicit support for strings in the language itself, all of the string-handling functions are implemented in libraries. The string I/O operations (gets, puts, and so on) are implemented in <stdio . h>, and a set of fairly simple string manipulation functions are implemented in  $\le$ tring.h> (on some systems, <strings .h».

The fact that strings are not native to C forces you to create some fairly roundabout code. For example, suppose you want to assign one string to another string; that is, you want to copy the contents of one string to another. In Pascal, this task is easy:

```
program samp; 
var 
     s1,s2:string; 
begin 
     s1:='hello'; 
     s2:=s1; 
end.
```
In C, as we saw in E.12, you cannot simply assign one array to another. You have to copy it element by element. The string library (<string.h> or

{

<strings. h» contains a function called strcpy for this task. The following code shows how to use strcpy to achieve the same results in C as in the Pascal code above:

```
#include <string.h> 
void main(){ 
    char sl[100],s2[100]; 
    strcpy(sl,"hello"); /* copy "hello" into sl */ 
   strcpy(s2,s1); /* copy s1 into s2 */}
```
strcpy is used whenever a string is initialized in C. Another major difference between Pascal and C is the way they handle string comparisons. In Pascal, unlike in C, string compares are built into the language. In C, you use the strcmp function in the string library, which compares two strings and returns an integer that indicates the result of the comparison. Zero means the two strings are equal, a negative value means that  $s1 < s2$ , and a positive value means  $s1 > s2$ . In Pascal, the code looks like this:

```
program samp; 
var 
    sl,s2:string; 
begin 
end. 
    readln(sl); 
    readln(s2); 
    if sl=s2 then 
        writeln('equal')else if (s1<s2) then
        writeln('sl less than s2') 
    else 
        writeln('sl greater than s2'); 
  Here is the same code in C: 
#include <stdio.h> 
#include <string.h> 
void main()
```
char sl[100],s2[100];

```
} 
    gets(sl); 
    gets(s2); 
    if (strcmp(sl,s2)==0) 
         printf("equal\langle n'');
    else if (strcmp(sl,s2)<0) 
         printf("s1 less than s2\ln");
    else 
         printf("s1 greater than s2\ln");
```
Other common functions in the string library include strlen, which returns the length of a string, and strcat which concatenates two strings. The string library contains a number of other functions, which you can peruse by reading the man page. Note that many of the standard Pascal capabilities, such as copy, delete, pos, and so on, are missing.

To get you started building string functions, and to help you understand other programmers' codes-everyone seems to have his or her own set of string functions for special purposes in a program-we will look at two examples, strlen and strcpy. Following is a strictly Pascal-like version of strlen:

```
int strlen(char s []) 
{ 
    int x; 
    x=0;
    while (s[x] := ' \0')x=x+1 ;
    return(x);
}
```
Most C programmers shun this approach because it seems inefficient. Instead, they often use a pointer-based approach:

```
int strlen(char *s) 
{ 
    int x=Oj 
    while (*s != '\\0'){ 
         x++;
         s++j 
    } 
    return(x);
```
}

421

You can abbreviate this code to the following:

```
int strlen(char *s) 
{ 
} 
    int x=Oj 
    while (*s++) 
         x++:
    return(x);
```
I imagine a true C expert could make this code even shorter.

When I compile these three pieces of code on a MicroVAX with gcc, using no optimization, and run each 20,000 times on a 120-character string, the first piece of code yields a time of 12.3 seconds, the second 12.3 seconds, and the third 12.9 seconds! What does this mean? To me, it means that you should write the code in whatever way is easiest for you to understand. Pointers generally yield faster code, but the strlen code above shows that that is not always the case.

We can go through the same evolution with strcpy:

```
strcpy(char sl[],char s2[]) 
{ 
} 
    int Xj 
    for (x=0; x<=strlen(s2); x++)s1[x] = s2[x];
```
Note here that  $\leq$  is important in the for loop. Be sure to copy \0. Major bugs occur later on if you leave it out, because the string has no end and therefore an unknown length. Note also that this code is very inefficient, because strlen gets called every time through the for loop. To solve this problem, you could use the following code:

```
strcpy(char sl[],char s2[]) 
{ 
} 
    int x, len;
    len=strlen(s2); 
    for (x=0; x<=len; x++)s1[x] = s2[x];
```
The pointer version is similar.

```
strcpy(char *sl,char *s2) 
{ 
} 
    while (*s2 != '\\0'){ 
    } 
         *s1 = *s2;sl++; 
         s2++;
```
You can compress this code further:

```
strcpy(char *sl,char *s2) 
{ 
    while (*s2) 
        *s1++ = *s2++
```
}

If you wish, you can even say while  $(*s1++ = *s2++)$ ; The first version of strcpy takes 415 seconds to copy a 120-character string 10,000 times, the second version takes 14.5 seconds, the third version 9.8 seconds, and the fourth 10.3 seconds. As you can see, pointers provide a significant performance boost here.

The prototype for the strcpy function in the string library indicates that it is designed to return a pointer to a string:

```
char *strcpy(char *sl,char *s2)
```
Most of the string functions return a string pointer as a result, and strcpy passes the value of sl as its result.

Using pointers with strings can sometimes result in definite improvements in speed and you can take advantage of these if you think about them a little. For example, suppose you want to remove the leading blanks from a string. To do this in Pascal, you might use the delete function in one of two ways, the most obvious way being the following:

```
program samp; 
var 
     s:string; 
begin 
    readln(s); 
end; 
    while (s[1] \Leftrightarrow '') and (length(s)>0) do
         delete(s,1,1);writeln(s);
```
This is inefficient because it moves the whole array of characters in the string over one position for each blank found at the beginning of the string. A better way follows:

```
program samp; 
var 
     s:string; 
    x: integer; 
begin 
    readln(s); 
    x := 0;
end; 
    while (s[x+1] \Leftrightarrow '') and (x<length(s)) do
         x:=x+1;
     delete(s,1,x);writeln(s);
```
With this technique, each of the letters moves only once. In C, you can avoid the movement altogether:

```
#include <stdio.h> 
#include <string.h> 
void main(){ 
} 
    char s[100],*p; 
    gets(s); 
    p=s; 
    while (*p=='')p++; 
    printf("%s\n",p);
```
This is much faster than the Pascal technique, especially for long strings.

You will pick up many other tricks with strings as you go along and read other code. Practice is the key.

## **E.13.2 A SPECIAL NOTE ON STRING CONSTANTS**

Suppose you create the following two code fragments and run them:

Fragment 1

```
{ 
     char *s;
```

```
} 
    s="hello"; 
    printf("%s\n",s);
```

```
Fragment 2
```

```
{ 
    char s [100] ; 
    strcpy(s,"hello"); 
    printf("%s\n",s);
```
}

These two fragments produce the same output, but their internal behavior is quite different. In fragment 2, you cannot say s="hello";. To understand the differences, you have to understand how the *string constant table* works in C.

When your program is compiled, the compiler forms the object code file, which contains your machine code and a table of all the string constants declared in the program. In fragment I, the statement s="hello"; causes s to point to the address of the string hello in the string constant table. Since this string is in the string constant table, and therefore technically a part of the executable code, you cannot modify it. You can only point to it and use it in a read-only manner.

In fragment 2, the string hello also exists in the constant table, so you can copy it into the array of characters named s. Since s is not a pointer, the statement s="hello"; will not work in fragment 2. It will not even compile.

# **E.13.3 A** SPECIAL NOTE ON USING STRINGS WITH MALLOC

Suppose you write the following program:

```
void main()
{ 
} 
    char *s; 
    s=(char *) malloc (100);s="hello"; 
    free(s);
```
It compiles properly, but gives a segmentation fault at the free line when you run it. The malloc line allocates a block 100 bytes long and points s at it, but now the s="hello"; line is a problem. It is syntactically correct because s is a pointer; however, when  $s$ ="hello"; is executed, s points to the string in the string constant table and the allocated block is orphaned. Since s is pointing into the string constant table, the string cannot be changed; free fails because it cannot deallocate a block in an executable region.

The correct code follows:

```
void main(){ 
} 
    ehar *8; 
    s=(char * ) malloc (100);
    strepy(s,"hello"); 
    free(s);
```
## C Errors to Avoid

1. Losing the \0 character, which is easy if you aren't careful, and can lead to some very subtle bugs. Make sure you copy  $\setminus 0$  when you copy strings. If you create a new string, make sure you put \0 in it. And if you copy one string to another, make sure the receiving string is big enough to hold the source string, including  $\Omega$ . Finally, if you point a character pointer to some characters, make sure they end with  $\sqrt{0}$ .

## Exercises

- 1. Create a program that reads in a string containing a first name followed by a blank followed by a last name. Write functions to remove any leading or trailing blanks. Write another function that returns the last name.
- 2. Write a function that converts a string to uppercase.
- 3. Write a function that gets the first word from a string and returns the remainder of the string.

#### **E.14 OPERATOR PRECEDENCE IN C**

C contains many operators, and because of the way in which operator precedence works, the interactions between multiple operators can become confusing.

Most programmers learn about operator precedence from writing equations. For example, say the following statement exists in a C program:

 $x=5+3*6$ ;

X receives the value 23, not 48, because in C multiplication and division have higher precedence than addition and subtraction.

Since C has so many operators, it is important to know how operator precedence works. For example, examine the following C declaration:

```
char *a[10];
```
Is a a single pointer to an array of 10 characters, or is it an array of 10 pointers to character? Unless you know the precedence conventions in C, there is no way to find out. Similarly, in E.11 we saw that because of precedence statements such as  $\ast p.i = 10$ ; do not work. Instead, the form  $(\ast p).i = 10$ ; must be used to force correct precedence.

The following table from Kernighan and Ritchie shows the precedence hierarchy in C. The top line has the highest precedence, the bottom line the lowest.

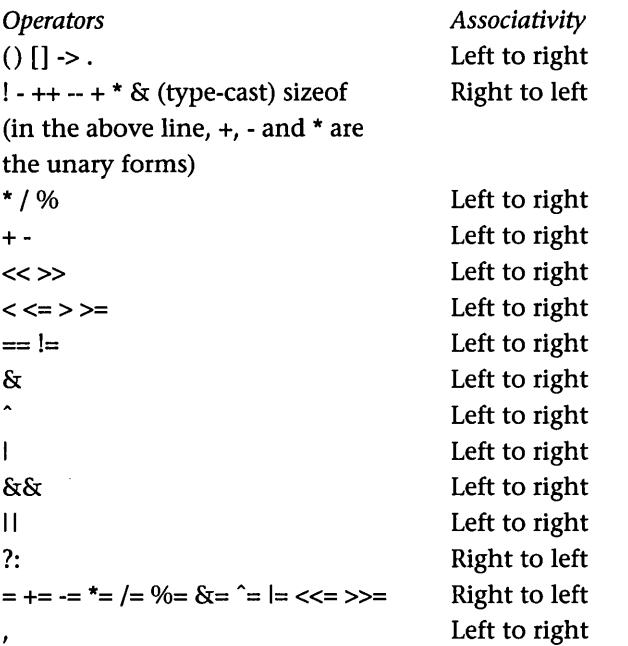

Using this table, you can see that char \*a[10]; is an array of 10 pointers to character. You can also see why the parentheses are required if (\*p). i is to be handled correctly. After some practice, you will memorize most of this table, but every now and again something will not work because you have been caught by a subtle precedence problem.

428 C REVIEW

## **E.1S**  COMMAND LINE PARAMETERS USING ARGC AND ARGV

C on UNIX provides a fairly simple mechanism for retrieving command line parameters entered by the user. It passes an argv parameter to the main function in the program. argv structures appear in a fair number of the more advanced library calls, so you should understand them.

Enter the following code and compile it to a.out:

```
#include <stdio.h> 
void main(int argc, char *argv[]) 
{ 
} 
    int X; 
    printf("%d\n",argc); 
    for (x=0; x<argc; x++)print(f("%s\n''], argv[x]);
```
In this code, the main program accepts two parameters, argv and argc. The argv parameter is an array of pointers to string that contains the parameters entered when the program was invoked at the UNIX command line. The argc integer contains a count of the number of parameters. This particular piece of code types out the command line parameters. To try this, compile the code to a. out and type a. out xxx yyy zzz. The code will print the parameters, one per line.

The char \*argv [] line is an array of pointers to string. In other words, each element of the array is a pointer, and each pointer points to a string (technically, to the first character of the string). Thus, argv [0] points to a string that contains the first parameter on the command line (the program's name), argv [1] points to the next parameter, and so on. The argc variable tells you how many of the pointers in the array are valid. You will find that the preceding code does nothing more than print each of the valid strings pointed to by argv.

Because argv exists, you can let your program react to command line parameters entered by the user fairly easily. For example, you might have your program detect the word help as the first parameter following the program name, and dump a help file to stdout. File names can also be passed in and used in your fopen statements.

#### **E.16**  RECORD-BASED (BINARY) FILES IN C

Record-based files are very similar to arrays of records, except the records are in a disk file rather than in an array in memory. Because the records in a recordbased file are on disk, you can create very large collections of them (limited only by your available disk space). They are also permanent and always available. The only disadvantage is the slowness that comes from disk access time.

Record-based files have two features that distinguish them from text files: You can jump instantly to any record in the file, which provides random access as in an array; and you can change the contents of a record anywhere in the file at any time. Record-based files also usually have faster read and write times than text files, because a binary image of the record is stored directly from memory to disk (or vice versa). In a text file, everything has to be converted back and forth to text, and this takes time.

Pascal supports the file-of-records concept very cleanly. You declare a variable such as var f: file of rec; and then open the file. At that point, you can read a record, write a record, or seek to any record in the file. This file structure supports the concept of a *file pointer.* When the file is opened, the pointer points to record 0 (the first record in the file). Any read operation reads the currently pointed-to record and moves the pointer down one record. Any write operation writes to the currently pointed-to record and moves the pointer down one record. Seek moves the pointer to the requested record.

In C, the concepts are exactly the same but less concise. Keep in mind that C thinks of everything in the disk file as blocks of bytes read from disk into memory or read from memory onto disk. C uses a file pointer, but it can point to any byte location in the file.

The following program illustrates these concepts:

```
#include <stdio.h>
```

```
1* random record description - could be anything *1 
struct rec 
{ 
    int x,y,z; 
}; 
1* writes and then reads 10 arbitrary records from the file "junk". *1 
void main()
{ 
    int i,j; 
    FILE *f;
```

```
struct rec r;
1* create the file of 10 records *1 
f=fopen("junk", "w"); 
for (i=1;i<=10; i++) 
\mathbf{f}r.x=i; 
    fwrite(kr, sizeof(struct rec), 1, f);} 
felose(f); 
1* read the 10 records *1 
f=fopen("junk", "r"); 
for (i=1; i<=10; i++){ 
} 
    fread(&r,sizeof(struct rec),1,f);
    printf("%d\n",r.x);
fclose(f);
printf("\ln");
1* use fseek to read the 10 records in reverse order *1 
  f=fopen("junk", "r"); 
for (i=9; i>=O; i--) 
{ 
} 
    fseek(f,sizeof(struet ree)*i,SEEK_SET)j 
    fread(&r,sizeof(struct rec),1,f);
    printf("%d\n",r.x);
fclose(f);
printf("\ln");
1* use fseek to read every other record *1 
f=fopen("junk", "r"); 
fseek(f, 0, SEEK_SET);
for (i=Oji<5; i++) 
{ 
} 
    fread(&r,sizeof(struct rec),1,f);
    printf("%d\n",r.x);
    fseek(f,sizeof(struct rec), SEEK_CUR);
```
}

```
fclose(f); 
print(f("n");
/* use fseek to read 4th record, change it, and write it back */ 
f = fopen("junk", "r+");
fseek(f,sizeof(struct rec)*3,SEEK_SET); 
fread(kr, sizeof(struct rec), 1, f);r.x=100; 
fseek(f,sizeof(struct rec)*3,SEEK_SET); 
fwrite(kr, sizeof(struct rec), 1, f);fclose(f); 
print(''\n;
/* read the 10 records to insure 4th record was changed */ 
f=fopen("junk", "r"); 
for (i=1;i<=10; i++) 
{ 
    fread(kr, sizeof(struct rec), 1, f);printf("%d\n",r.x);
} 
fclose(f);
```
In this program, a random record description ree has been used, but you can use any record description you want. You can see that fopen and fclose work exactly as they did for text files.

The new functions here are fread, fwrite and fseek. The fread function takes four parameters: a memory address, the number of bytes to read per block, the number of blocks to read, and the file variable. Thus, the line  $fread(kr, sizeof(struct rec), 1, f)$ ; says to read 12 bytes (the size of rec) from the file f (from the current location of the file pointer) into memory address &r. One block of 12 bytes is requested. It would be just as easy to read 100 blocks from disk into an array in memory by changing 1 to 100.

The fwrite function works the same way, but moves the block of bytes from memory to the file. The fseek function moves the file pointer to a byte in the file. Generally, you move the pointer in sizeof (struct rec) increments to keep the pointer at record boundaries. You can use three options when seeking: SEEK\_SET, SEEK\_CUR, and SEEK\_END. SEEK\_SET moves the pointer  $x$ bytes down from the beginning of the file (from byte 0 in the file). SEEK\_CUR

## 432 C REVIEW

moves the pointer *x* bytes down from the current pointer position. SEEK\_END moves the pointer from the end of the file (so you must use negative offsets with this option).

Several different options appear in the code above. In particular, note the section where the file is opened with  $r$ + mode. This opens the file for reading and writing, which allows records to be changed. The code seeks to a record, reads it, and changes a field; it then seeks back because the read displaced the pointer, and writes the change back.

# F AN" **EDITOR EXAMPLE**

To test some of the code and ideas in this book, I created an editor called NMG Editor as the first release of the NCSU Motif Group (NMG). NMG is a group of students who get together once a week to discuss Motif programming. The group's goal is to learn about Motif. To that end I encourage students to work on projects of a high enough quality to be released onto the network. This editor code acts as a code formatting, documentation, and style baseline for the group.

NMG Editor is a good example of a fairly large Motif program that works well. It uses a number of widgets and combines material from Chapters 3 through 7, 10, 13, 14, and 15. Enjoy using it and customizing it for your own needs.

*1\*----------------------------------------------------*----------------- 00 0 00000 0000 0 0 The North Carolina State o 0 0 0 o 0 0 0 000 0 o 00 00000 0 0 0000 0000000 0 00000 00 00 0 0 o 0 0 0 0 0 0 0 o 0 0 0 o 0 0 0 0 0000 ----------------<br>0000 0 0<br>0 0 0<br>0000 0 0 0000 0 0 000 0000 0000 0 0 0 0 0 00000 0 0 0 0 0 0 0 0 0 University Motif Group NCSU Box 8206 Raleigh, NC 2695-8206 0000 0000 000 0 0 o 0 o 0 o 0 0 0000 0 o 0 0 000 0 0 0 o 0 0 o 0 0 0 o 0 0000 0 0 000 0000 o 0000 o 0 0 o 0000 o 0 o 0 0000 0

Title: NMG Editor demo

File name: nmg\_editorl.c

File Type: Code

Lead Programmer: Marshall Brain, brain@eos.ncsu.edu

Testing by: Errol Casey, Dave Patterson, Rob Ward, Kelly Campbell Brian Casper, Lance Lovette, Aaron Nauman, Steve Loyer, Jerry Cox.

Version: 1.03 Date : 11/5/91

Description: This program implements a Motif text editor. It includes File open, new, save, save as, close and quit; Clipboard cut, copy, paste and clear; and Navigate top, bottom, jump to cursor and jump to line. It also includes a utility menu containing a find dialog. Use it to learn about the text widget or to create a personalized editor.

## Author's notes:

I have written a book on Motif programming (due from Digital Press in early 1992). This program was written to prove some of the code in the book correct. For detailed descriptions of the code, please see the book (all chapter references in the comments refer to chapters in the book).

The Find dialog used in this program will be more useful if it has a title bar that allows it to be moved. If dialog boxes on your system do not have title bars and other decorations, then add the following line to your ".Xdefaults" file: mwm\*transientDecoration: all

Occasionally the scroll bar in the text widget will not allow you to scroll all the way to the bottom of the text. I believe this is a problem inside the text widget. To solve this, use the Navigate/Bottom menu option. It will go to the bottom of the text and reset the scroll bar.

### System Information:

This text and code is based on the OSF/Motif widget set version 1.1 and the X Window System version 4.

## About the NCSU Motif Group:

The NCSU Motif Group is a group of students at North Carolina State University who meet once a week to discuss Motif programming. Individual projects are used to help students

## F AN EDITOR EXAMPLE 435

learn Motif. These projects are then released onto the network to help others. All released code is available at our anonymous FTP site: osl.csc.ncsu.edu, in the directory pub/ncsu\_motif. Questions and comments should be directed to the lead programmer for the project in question, or to the faculty advisor, Marshall Brain, at brain@eos.ncsu.edu.

Copyright Information:

Copyright 1991 by Marshall Brain All Rights Reserved

Permission to use, copy, and distribute this software and text for non-commercial purposes and without fee is hereby granted, provided that this notice appears in all copies.

The author disclaims all warranties with regard to the software or text including all implied warranties of merchantability and fitness.

In no event shall the author or NCSU be liable for any special, indirect or consequential damages or any damages whatsoever resulting from loss of use, data or profits, whether in an action of contract, negligence or other tortious action, arising out of or in connection with the use or performance of this software or text.

\*\*\*\*\*\*\*\*\*\*\*\*\*\*\*\*\*\*\*\*\*\*\*\*\*\*\*\*\*\*\*\*\*\*\*\*\*\*\*\*\*\*\*\*\*\*\*\*\*\*\*\*\*\*\*\*\*\*\*\*\*\*\*\*\*\*\*\*\*\*\*/

#include <stdio.h> #include <sys/types.h> #include <sys/stat.h> #include <X11/cursorfont.h> #include <Xm/Xm.h> #include <Xm/Text.h> #include <Xm/Form.h> #include <Xm/PushB.h> #include <Xm/Label.h> #include <Xm/RowColumn.h> #include <Xm/CascadeB.h> #include <Xm/FileSB.h> #include <Xm/SelectioB.h>

```
#include <Xm/MessageB.h> 
#include <Xm/BulletinB.h> 
#include <Xm/ToggleB.h> 
/* constants for menu options 
and find dialog buttons. */ 
#define OPEN 11 
#define CLOSE 12 
#define NEW 13 
#define SAVE 14 
#define SAVE_AS 16 
#define QUIT 17 
#define CUT 21 
#define CLEAR 22 
#define COPY 23 
#define PASTE 24 
#define TOP 35 
#define BOTTOM 36 
#define JUMP_CURS 37 
#define JUMP_LINE 38 
#define ABOUT 41 
#define HELP 42 
#define FIND 51
#define OK 1 
#define CANCEL 2 
#define FIND_FIND 1
#define FIND_FIND_CHANGE 2 
#define FIND_CHANGE 3 
#define FIND_CANCEL 4 
#define FIND_CASE 5 
/* bitmap for icon */ 
#define nmg_width 50 
#define nmg_height 50 
static char nmg_bits[] = { 
OxOO, OxOO, OxOO, OxOO, OxOO, 
OxOO, OxOO, OxOe, Ox98 , Ox03, OxOe, Ox7e, 
0x00, 0x00, 0x1e, 0x98, 0x07, 0x8f, 0xff, 0x00, 0x00, 0x1e, 0x98, 0x07,
0x8f, 0x81, 0x01, 0x00, 0x36, 0x98, 0x8d, 0xcd, 0x80, 0x01, 0x00, 0x36,
```
## 436 AN EDITOR EXAMPLE

Ox98, Ox8d, Oxcd, Oxoo, Oxoo, OxOO, Ox66, Ox98, Oxd9, Oxcc, Oxoo, OxOO, Oxoo, Ox66 , Ox98 , Oxd9, Oxcc, Oxoo, Oxoo, Oxoo, Oxc6, Ox98 , Ox7l, Oxcc, Oxoo, Oxoo, Oxoo, Oxc6, Ox98 , Ox7l, Oxcc, Oxf8, OxOl, Oxoo, Ox86 , Ox99, OxOl, Oxcc, Oxf8, OxOl, OxOO, Ox86 , Ox99, OxOl, Oxcc, Ox80, OxOl, Oxoo, Ox06, Ox9b, OxOl, Oxcc, Ox80, OxOl, Oxoo, Ox06, Ox9b, OxOl, Oxcc, Ox80, OxOl, OxOO, Ox06, Oxge, OxOl, Ox8c, Ox8l, OxOl, OxOO, Ox06, Ox9c, OxOl, Ox8c, Oxff, OxOO, OxOO, Ox06, Ox9c, OxOl, oxoc, Ox7e, oxoo, OxOO, OxOO, oxoo, oxoo, oxoo, oxoo, OxOO, oxoo, oxoo, oxoo, oxoo, oxoo, OxOO, oxoo, OxOO, Oxff, Oxff, Oxff, Oxff, Oxff, Oxff, Ox03, Oxff, Oxff, Oxff, Oxff, Oxff, Oxff, Ox03, oxoo, oxoo, OxOO, oxoo, OxOO, oxoo, oxoo, OxOO, oxoo, oxoo, OxOO, oxoo, oxoo, OxOO, Ox42 , Ox8e, Ox13, OxOl, oxoo, OxOO, OxOO, Ox46 , Ox5l, Ox14, OxOl, oxoo, OxOO, oxoo, Ox4a, Ox4l, OxlO, OxOl, OxOO, oxoo, oxoo, Ox4a, Ox8l, Oxll, OxOl, oxoo, oxoo, oxoo, Ox52, OxOl, Ox12, OxOl, oxoo, oxoo, oxoo, Ox52, OxOl, Ox14, OxOl, oxoo, oxoo, OxOO, Ox62, Ox5l, Ox14, OxOl, oxoo, OxOO, OxOO, Ox42 , Ox8e, Oxe3, oxoo, oxoo, OxOO, oxoo, oxoo, oxoo, oxoo, oxoo, oxoo, oxoo, oxoo, oxoo, oxoo, OxOO, OxOO, oxoo, oxoo, oxoo, Ox22 , Oxe7, Oxeb, Ox03, oxoo, oxoo, oxoo, Oxb6, Ox88 , Ox28, OxOO, OxOO, OxOO, OxOO, Oxaa, Ox88 , Ox28 , oxoo, oxoo, OxOO, OxOO, Oxa2, Ox88 , Oxe8, oxoo, OxOO, OxOO, OxOO, Oxa2, Ox88 , Ox28 , OxOO, OxOO, oxoo, oxoo, Oxa2, Ox88 , Ox28, OxOO, oxoo, oxoo, oxoo, Ox22, Ox87 , Ox28, oxoo, oxoo, oxoo, oxoo, oxoo, OxOO, oxoo, oxoo, oxoo, oxoo, OxOO, oxoo, oxoo, OxOO, oxoo, oxoo, OxOO, oxoo, Ox9c, Oxc7, Ox89 , Oxle, OxOO, OxOO, OxOO, Oxa2, Ox28 , Ox8a, Ox22, OxOO, OxOO, OxOO, Ox82 , Ox28 , Ox8a, Ox22 , OxOO, OxOO, OxOO, Oxba, Ox27 , Ox8a, Oxle, OxOO, OxOO, OxOO, Oxa2, Ox22, Ox8a, Ox02, OxOO, OxOO, OxOO, Oxa2, Ox24 , Ox8a, Ox02, OxOO, OxOO, OxOO, Ox9c, Oxc8, Ox7l, Ox02, OxOO, OxOO, OxOO, OxOO, OxOO, OxOO, OxOO, OxOO, OxOO, OxOO}; *1\** general widgets. *\*1*  Widget toplevel, text, form, menu\_bar; *1\** dialog box widgets *\*1*  Widget open\_dialog, new\_dialog, jump\_dialog, quit\_dialog, readonly\_dialog, error\_dialog, close\_dialog, save\_as\_dialog, about\_dialog, help\_dialog, find\_dialog, finderror\_dialog, overwrite\_dialog;

*1\** widgets having to do with find dialog *\*1*  Widget find\_labell, find\_labe12; Widget find\_editl, find\_edit2; Widget find\_button, find\_change\_button, change\_button, find\_top\_button, cancel\_button; Widget case\_toggle;

```
1* menu item widgets. *1 
Widget open_option, new_option, save_option, save_as_option, 
       close_option, quit_option; 
Widget cut_option, clear_option, copy_option, paste_option; 
Widget top_option, bottom_option, jump_curs_option, jump_line_option; 
Widget help_option, about_option; 
Widget find_option, find_rc; 
XtAppContext context; 
XmStringCharSet char_set=XmSTRING_DEFAULT_CHARSET; 
char *filename=NULL; 
char *new_filename=NULL; 
                             1* holds the current filename *1 
                            1* holds new filename for save as 
                                option. *1 
Boolean text_changed=False; 1* tells whether file has been modified. *1 
Boolean case_matters=False; 1* remembers case sensitivity for find. *1 
void change_menu_sensitivity(open_state) 
    Boolean open_state; 
1* changes the menu sensitivities between open and close states. *1 
{ 
} 
    XtSetSensitive(open_option,open_state); 
    XtSetSensitive(new_option,open_state); 
    XtSetSensitive(close_option,!open_state); 
    I *will get set true if text is modified. *1 
    XtSetSensitive(save_option,False); 
    XtSetSensitive(save_as_option,!open_state); 
    XtSetSensitive(cut_option,!open_state); 
    XtSetSensitive(copy_option,!open_state); 
    XtSetSensitive(paste_option,!open_state); 
    XtSetSensitive(clear_option,!open_state); 
    XtSetSensitive(top_option,!open_state); 
    XtSetSensitive(bottom_option,!open_state); 
    XtSetSensitive(jump_curs_option,!open_state); 
    XtSetSensitive(jump_Iine_option,!open_state); 
    XtSetSensitive(find_option,!open_state); 
    XtSetSensitive(find_change_button,!open_state); 
    XtSetSensitive(change_button,!open_state);
```

```
void watch_cursor(w) 
    Widget w; 
1* change the cursor to a wrist watch shape. *1 
1* See Chapter 15. *1 
{ 
} 
    Cursor cl; 
    cl = XCreateFontCursor(XtDisplay(w),XC_watch); 
    XDefineCursor(XtDisplay(w),XtWindow(w),cl); 
    XFlush(XtDisplay(w));
void normal_cursor(w) 
    Widget w; 
1* return the cursor to its normal shape. *1 
1* See Chapter 15. *1 
{ 
} 
    XUndefineCursor(XtDisplay(w),XtWindow(w));
    XFlush(XtDisplay(w));
void change_title() 
1* changes the title on the window to file name. *1 
1* See Chapter 14. *1 
{ 
    int ac; 
    Arg al[10] ; 
    char 5[1000]; 
    if (filename!=NULL) 
    { 
    } 
    else 
    { 
        strong(s, "NMG Editor - ");strcat(s,filename); 
        ac = 0;
        XtSetArg(al[ac], XmNtitle, 5); ac++; 
        XtSetValues(toplevel,al,ac); 
        strcpy(s,"NMG Editor"); 
        ac = 0;
        XtSetArg(al[ac], XmNtitle, 5); ac++;
```

```
XtSetValues(toplevel, al, ac);
    } 
} 
Boolean read_file() 
1* reads the file in filename into the text widget. *1 
1* See Chapter 10. *1 
{ 
    FILE *f;
    char *file_contentsj 
    int file_lengthj 
    struct stat stat_valj 
    1* open and read the file. *1 
    if (\text{stat}(\text{filename}, \text{kstat\_val}) == 0){ 
    } 
        watch_cursor(toplevel);
        file_length = stat_val.st_sizej 
        1* try to open file in "r+" mode. if OK then read it. *1 
        if ((f=fopen(filename, "r+")) == NULL){ 
        } 
             /* if can't open with "r+", try to open with "r". This
                means the file is read-only. If can't open that way, 
                then file is unreadable. *1 
             if ((f=fopen(filename, "r")) == NULL)return(False);
            else 
                 XtManageChild(readonly_dialog);
        1* malloc a place for the string to be read to. *1 
        file\_contents = (char *) \ XtMalloc(file\_length+1);*file_contents = \sqrt{0};
        1* read the file string *1 
        fread(file_contents, sizeof(char), file_length, f)j 
        fclose(f);file_contents[file_length]='\O'j 
        1* give the string to the text widget. *1 
        XmTextSetString(text, file_contents)j 
        XtFree(file_contents)j 
        text_changed=Falsej 
        XtSetSensitive(save_option,False);
        normal_cursor(toplevel);
```
## F AN EDITOR EXAMPLE 441

```
} 
    else 
        return(False); 
    return(True); 
void openCB(w, client_data, call_data) 
    Widget W; 
    int client_data; 
    XmFileSelectionBoxCallbackStruct *call_dataj 
1* handles the file selection box callback and the new dialog callback. 
   if the file is new, then read_file will do nothing and a blank 
   file will be created. *1 
1* See Chapter 10. *1 
\mathbf{f}} 
    if (client_data==CANCEL) 1* do nothing if cancel is selected. *1 
    { 
    } 
        XtUnmanageChild(open_dialog); 
        return;
    if (filename != NULL) 1* free up filename if it exists. *1 
    { 
    } 
        XtFree(filename); 
        filename = NULL; 
    1* get the filename from the file selection box *1 
    XmStringGetLtoR(call_data->value, char_set, &filename); 
    change\_title();
    if (read_file() || (w == new_datalog)){ 
    } 
        change_menu_sensitivity(False); 
        XtSetSensitive(text,True); 
        XmTextSetEditable(text,True)j 
        XmTextSetlnsertionPosition(text,O)j 
        XtUnmanageChild(open_dialog);
void handle_close() 
1* closes the file and returns text widget to blank state. *1 
1* See Chapter 10. *1
```

```
{ 
} 
    int ac; 
    Arg al[10]; 
    XtSetSensitive(text,False); 
    XmTextSetEditable(text,False)j 
    XmTextSetString(text,"I); 
    change_menu_sensitivity(True);
    text_changed=Falsej 
    1* change title back to default. *1 
    ac=0:
    XtSetArg(al[ac], XmNtitle, "NMG Editor"); ac++; 
    XtSetValues(toplevel,al,ac); 
Boolean handle_save(filename) 
    char *filename; 
/* saves the text widget's string to a file. */
1* See Chapter 10. *1 
{ 
    FILE *f:
    char *s=NULL;
    1* otherwise, prepare to write the file. If cannot write the file, 
       display an error dialog. *1 
    if ((f=fopen(filename, "w")) != NULL){ 
        watch_cursor(toplevel);
        1* get the string from the text widget *1 
        s = (char *)XmTextGetString(text); 
        if (s!=NULL) 
        { 
            1* write the file. *1 
            fwrite(s, sizeof(char), strlen(s), f);
            /* make sure the last line is terminated by '\n'
                so that vi, compilers, etc. like it. *1 
            if (s[strlen(s)-1] != 'n')fprintf(f, "\n");
            XtFree(s); 
        } 
        fflush(f);
        fclose(f);
```

```
} 
    else 
    { 
    } 
} 
        text_changed=False; 
        normal_cursor(toplevel); 
        return True; 
        XtManageChild(error_dialog); 
        return False; 
void text_changedCB(w, client_data, call_data) 
    Widget w; 
    int client_data; 
    XmAnyCallbackStruct *call_data; 
1* Each time text widget value is changed, this CB is called. 
   It allows the quit option to detect that the text 
   has been changed.*/
1* See Chapter 10. *1 
\left\{ \right.} 
    if (!text_changed) 
    { 
    } 
        XtSetSensitive(save_option,True); 
        text_changed=True; 
void overwriteCB(w, client_data, call_data) 
    Widget w; 
    int client_data; 
    XmAnyCallbackStruct *call_data; 
1* handles the "ok to overwrite" dialog for save as. *1 
{ 
    if (client_data==CANCEL) 
    { 
    } 
        XtUnmanageChild (overwrite_dialog); 
        return; 
    else if (handle_save(new_filename))
    { 
        if (filename != NULL) 1* free up filename if it exists. *1 
        { 
             XtFree(filename);
```

```
} 
} 
            filename = NULL; 
        } 
        filename=new_filename; 
        change\_title();
        XtSetSensitive(save_option,False); 1* will get set true if *1 
                                             1* changed again. *1 
void save_asCB(w, client_data, call_data) 
    Widget w; 
    int client_data; 
    XmSelectionBoxCallbackStruct *call_data; 
1* handles retrieval of new file name dialog box. *1 
{ 
    FILE *f; 
    if (client_data==CANCEL) 
    { 
    } 
        XtUnmanageChild (save_as_dialog); 
        return; 
    1* get the filename from the dialog box *1 
    XmStringGetLtoR(call_data->value, char_set, 
        &new_filename); 
    if ((f=fopen(new_filename, "r")) != NULL){ 
    } 
        fclose(f); 
        XtManageChild(overwrite_dialog); 
    else if (handle_save(new_filename))
    { 
        if (filename != NULL) 1* free up filename if it exists. *1 
        { 
        } 
            XtFree(filename); 
            filename = NULL; 
        filename=new_filename; 
        change\_title();
        XtSetSensitive(save_option,False); 1* will get set true if *1 
                                             1* changed again. *1
```

```
} 
} 
void jump_to_line(line_num) 
    int line_num; 
1* Counts '\n's so that cursor can be placed at correct line. *1 
1* See Chapters 10 and 13. *1 
{ 
} 
    int x,l,curr; 
    char *temp; 
    Arg al[10]; 
    int ac; 
    1* get string from text widget *1 
    temp=XmTextGetString(text); 
    x=O; 
    curr=l; 
    l=strlen(temp); 
    1* scan the string for '\n's, counting them. *1 
    while ((x<1)&&(curr<line_num))
        if (temp[x++] == ' \n') curr++;1* set cursor position to beginning of the correct line. *1 
    XmTextSetlnsertionPosition(text,(XmTextPosition)x); 
    1* prevent memory leaks. *1 
    if (temp != NULL) 
        XtFree(temp); 
void jumpCB(w, client_data, call_data) 
    Widget w; 
    int client_data; 
    XmSelectionBoxCallbackStruct *call_data; 
1* handles jump-to-line dialog box. *1 
1* See Chapter 10. *1 
\epsilonchar *jumpstr; 
    if (client_data==CANCEL) 
    { 
    } 
        XtUnmanageChild (jump_dialog); 
        return;
```

```
} 
    1* get the number entered *1 
    XmStringGetLtoR(call_data->value, char_set, &jumpstr)j 
    1* use the jump string to jump to a line *1 
    jump_to_line(atoi(jumpstr));
    1* popdown the file selection box *1 
    XtUnmanageChild (jump_dialog); 
    XtFree(jumpstr); 
void closeCB(w, client_data, call_data) 
    Widget w; 
    int client_data; 
    XmAnyCallbackStruct *call_data; 
1* handles the "OK to close" question. *1 
{ 
} 
    if (client_data==OK) 
      handle_close();
char *string_search(cs,ct) 
    char *cs; 
    char *ct; 
/* searches for ct in cs. Returns a pointer to the beginning of the
   first instance of ct. *1 
1* See Chapter 14. *1 
\epsilonint done; 
    char *ct2,*cs2; 
    1* check for "no work" situations *1 
    if (cs == NULL || ct == NULL)return NULL; 
    if (*cs == ' \0' || *ct == ' \0')return NULL; 
    1* loop through each character of cs. *1 
    done=False; 
    while ((\text{done})\&&(*cs!='\0'){ 
        1* check to see if the first char of ct is in *cs. 
           If it is, proceed to check the rest of the letters
```
## F AN EDITOR EXAMPLE

```
} 
    } 
            in ct against cs. *1 
         if (*cs!=*ct) 
         else 
         { 
        } 
             cs++; 
             cs2=cs; 
             ct2=ct; 
             do 
             { 
                 ct2++; 
                 cs2++; 
             } while ((*cs2=*ct2) & k k (*ct2!=`\0') & k k (*cs2!=`\0');
             if (*ct2=='\0'){ 
             } 
             else 
                 done=True; 
                 return cs; 
                 cs++; 
    if (!done)
        return NULL; 
void lowercase(s) 
    char *s; 
1* converts s to lower case. *1 
1* See Chapter 14. *1 
{ 
} 
    int x,y; 
    y=strlen(s); 
    for (x=0; x<y; x++){ 
    } 
         if (s[x]>='A' & s[x] <='Z')
             s[x] = s[x] + 32;void do_find()
1* finds the string in find_edit1 in the text starting at the current 
   cursor position. *1
```
```
448 AN EDITOR EXAMPLE 
          1* See Chapter 14. *1 
          \left\{ \right\}Arg al[10]; 
               int ac; 
              XmTextPosition cursor_pos; 
               char *find_string,*start,*temp,*p; 
              Boolean found=False; 
               int i; 
              1* get the strings from the dialog box and the main text widget. *1 
              find_string=XmTextGetString(find_edit1); 
               cursor_pos=XmTextGetlnsertionPosition(text); 
               start=XmTextGetString(text); 
              temp=start+cursor_pos+1; 
               if (!case_matters) 
              { 
                 lowercase(temp); 
                 lowercase(find_string); 
              } 
              p=string_search(temp,find_string); 
              1* if not found, display an error. *1 
               if (p==NULL) 
               { 
              } 
                   ac=O; 
                   XtSetArg(al[ac], XmNmessageString, XmStringCreateLtoR( 
                     "String not found between current\ncursor location and end.", 
                     char\_set); act+;
                   XtSetValues(finderror_dialog,al,ac); 
                   XtManageChild(finderror_dialog); 
               1* if found, select the found string and scroll it to the top of 
                  the window. *1 
              else if (p!=NULL) 
               { 
                   i=p-start; 
                   XmTextSetSelection(text,(XmTextPosition)i, 
                       (XmTextPosition)(i+strlen(find_string)),
                       CurrentTime); 
                   XmTextSetlnsertionPosition(text,(XmTextPosition)i); 
                   XmTextSetTopCharacter(text,(XmTextPosition)i); 
                   found=True; 
               } 
               XtFree(start);
```

```
XtFree(find_string); 
} 
void do_{change}()1* changes the found string to the new value. *1 
1* See Chapter 14. *1 
{ 
    Arg al[10]; 
    int ac; 
    XmTextPosition cursor_pos; 
    char *start,*temp,*p,*find_string,*replace_string; 
    find_string=XmTextGetString(find_edit1); 
    replace_string=XmTextGetString(find_edit2); 
    cursor_pos=XmTextGetlnsertionPosition(text); 
    start=XmTextGetString(text); 
    temp=start+cursor_pos; 
    if (!case_matters) 
    { 
    } 
        lowercase(temp); 
        lowercase(find_string); 
    if ((find_string==NULL)||
         (\text{strncmp}(\text{temp},\text{find\_string},\text{strlen}(\text{find\_string}))\!=\!0)){ 
    } 
    else 
    { 
        ac = 0;
        XtSetArg(al[ac], XmNmessageString, XmStringCreateLtoR( 
            "Change must be preceeded by a find.", 
            char\_set); act+;
        XtSetValues(finderror_dialog, aI, ac); 
        XtManageChild(finderror_dialog); 
        XmTextReplace(text,cursor_pos,cursor_pos+ 
             (XmTextPosition)strlen(find_string),replace_string); 
         XmTextSetSelection(text,cursor_pos, 
             cursor_pos+(XmTextPosition)strlen(replace_string), 
             CurrentTime); 
         XmTextSetlnsertionPosition(text, (XmTextPosition) (cursor_po s+ 
             strlen(replace_string)));
    } 
    XtFree(find_string);
```

```
XtFree(replace_string); 
} 
void do_find_change()
{ 
} 
    do_change();
    do\_find();
void do_case_sensitivity() 
1* get the new value of the case toggle button. *1 
1* See Chapter 14. *1 
{ 
} 
    Arg al[10]; 
    int ac; 
    ac=O; 
    XtSetArg(al[ac],XmNset,&case_matters); ac++; 
    XtGetValues(case_toggle,al,ac); 
void findCB(w,client_data,call_data) 
    Widget w; 
    int client_data; 
    XmAnyCallbackStruct *call_data; 
1* callback for any button in the find dialog box. *1 
1* See Chapter 14. *1 
{ 
    switch (client_data) 
    { 
        case FIND_FIND: 
             do_find();
             break; 
        case FIND_FINO_CHANGE: 
             do_find_change(); 
             break; 
        case FIND_CHANGE: 
             do_{\text{-}}change();
             break; 
        case FIND_CANCEL: 
             XtUnmanageChild(find_dialog); 
             break; 
        case FIND_CASE:
```

```
} 
} 
            do_case_sensitivity()j 
            break;
void quitCB(w, client_data, call_data) 
    Widget Wj 
    int client_dataj 
    XmAnyCallbackStruct *call_dataj 
1* handles the "OK to quit" question. *1 
{ 
} 
    if (client_data==OK) 
      exit(0);void unmanageCB(w, client_data, call_data) 
    Widget Wj 
    int client_data; 
    XmAnyCallbackStruct *call_dataj 
1* handles the unmanagement of any dialog needing to 
   simply disappear. *1 
{ 
    XtUnmanageChild(w); 
} 
void readonlyCB(w, client_data, call_data) 
    Widget Wj 
    int client_dataj 
    XmAnyCallbackStruct *call_dataj 
1* handles menu options. *1 
{ 
} 
    XtSetSensitive(save_option,False)j 
    XtSetSensitive(cut_option,False)j 
    XtSetSensitive(clear_option,False)j 
    XtSetSensitive(paste_option,False)j 
    XtSetSensitive(find_change_button,False); 
    XtSetSensitive(change_button,False)j 
    XmTextSetEditable(text,False)j 
    XtUnmanageChild(readonly_dialog)j 
void menuCB(w, client_data, call_data) 
    Widget Wj
```
#### 452 AN EDITOR EXAMPLE

{

```
int client_data; 
    XmAnyCallbackStruct *call_data; 
/* handles menu options. */ 
/* See Chapter 6, 10. */ 
    Time time; 
    Arg al[10]; 
    int ac; 
    XmString directory,dir_mask,pattern; 
    char *s; 
    switch (client_data) 
    { 
        case OPEN: 
             /* make the file selection box appear. The DoSearch 
                function is called each time so that new files are 
                incorporated into the list of available files.*/ 
             ac=O; 
             XtSetArg(al[ac],XmNdirMask,&dir_mask); ac++; 
            XtGetValues(open_dialog,al,ac); 
             XmFileSelectionDoSearch(open_dialog,dir_mask); 
            XtManageChild(open_dialog); 
            break; 
        case CLOSE: 
             if (text_changed) 
                 XtManageChild(close_dialog); 
             else 
                 handle\_close();
            break; 
        case SAVE: 
            handle_save(filename); 
             XtSetSensitive(save_option,False); /* will get set true */ 
                                                  /* if file is changed */ 
                                                  /* again. 
                                                                          ^{\ast}/
             break; 
        case SAVE_AS: 
             /* get the directory from the open dialog filter so the 
                user knows where the filter path is pointing when 
                using save_as. */ 
             ac=O; 
             XtSetArg(al[ac],XmNdirectory,&directory); ac++;
```

```
XtGetValues(open_dialog,al,ac); 
    ac=O; 
    XtSetArg(al[ac],XmNtextString,directory); ac++; 
    XtSetValues(save_as_dialog,al,ac); 
    XtFree(directory); 
    XtManageChild(save_as_dialog); 
    break; 
case NEW: 
    1* get the directory from the open dialog filter so the 
       user knows where the filter path is pointing when 
       using new. *1 
    ac=O; 
    XtSetArg(al[ac],XmNdirectory,&directory); ac++; 
    XtGetValues(open_dialog,al,ac); 
    ac=O; 
    XtSetArg(al[ac],XmNtextString,directory); ac++; 
    XtSetValues(new_dialog,al,ac); 
    XtFree(directory); 
    XtManageChild(new_dialog); 
    break; 
case QUIT: 
    if (text_changed) 
        XtManageChild(quit_dialog); 
    else 
        exit(O); 
    break; 
case CUT: 
    time=call_data->event->xbutton.time; 
    XmTextCut(text,time); 
    break; 
case CLEAR: 
    XmTextRemove(text); 
    break; 
case PASTE: 
    XmTextPaste(text); 
    break; 
case COPY: 
    time=call_data->event->xbutton.time; 
    XmTextCopy(text,time); 
    break;
```
case TOP:

```
1* if the cursor is already at 0 and you have scrolled 
       elsewhere with the scroll bar and then select top, the 
       fact that you move the cursor from 0 to 0 will not 
       cause the screen to update to the top of the file. 
       To solve this problem, move to position 1 and then 
       back to 0. Same technique is used in other options.*/
    XmTextSetInsertionPosition(text,(XmTextPosition)l); 
    XmTextSetInsertionPosition(text,(XmTextPosition)O); 
    break; 
case BOTTOM: 
{ 
    XmTextPosition y,z; 
    char *temp; 
    temp=XmTextGetString(text); 
    y=z=XmTextGetLastPosition(text); 
    if (y!=0) z--;
    XmTextSetInsertionPosition(text,z); 
    XmTextSetInsertionPosition(text,y); 
    if (temp != NULL) 
       XtFree(temp); 
    break; 
\mathbf{r}case JUMP_CURS:
\mathbf{f}XmTextPosition x,cursorPos; 
    cursorPos=XmTextGetInsertionPosition(text); 
    if (cursorPos>O) x=cursorPos-l; else x=cursorPos+l; 
    XmTextSetInsertionPosition(text,x); 
    XmTextSetInsertionPosition(text,cursorPos); 
    break; 
} 
case JUMP_LINE: 
    XtManageChild (jump_dialog); 
    break; 
case ABOUT: 
    XtManageChild (about_dialog); 
    break; 
case HELP: 
    XtManageChild (help_dialog); 
    break;
```

```
} 
} 
        case FIND: 
            XtManageChild(find_dialog); 
            break; 
Widget make_help_menu(menu_name, mnemonic, menu_bar) 
    char *menu_name; 
    KeySym mnemonic; 
    Widget menu_bar; 
1* Creates a new menu on the menu bar. *1 
1* See Chapter 6. *1 
{ 
} 
    int ac; 
    Arg al[10]; 
    Widget menu, cascade; 
    ac = 0;
    menu = XmCreatePulldownMenu (menu_bar, menu_name, aI, ac); 
    ac = 0;
    XtSetArg (al[ac], XmNsubMenuId, menu); ac++; 
    XtSetArg (al[ac], XmNmnemonic, mnemonic); ac++; 
    XtSetArg(al[ac], XmNlabelString, 
        XmStringCreateLtoR(menu_name, char_set)); ac++;
    cascade = XmCreateCascadeButton (menu_bar, menu_name, aI, ac); 
    XtManageChild (cascade); 
    ac=O; 
    XtSetArg(al[ac],XmNmenuHelpWidget,cascade); ac++; 
    XtSetValues(menu_bar,al,ac); 
    return(menu); 
void add_accelerator(w, acc_text, key) 
    Widget w; 
    char *acc_text; 
    char *key; 
1* adds an accelerator to a menu option. *1 
1* See Chapter 6. *1 
{ 
    int ac;
```

```
} 
    Arg al[10]; 
    ac=O; 
    XtSetArg(al[ac],XmNacceleratorText, 
        XmStringCreate(acc_text,char_set»; ac++; 
    XtSetArg(al[ac],XmNaccelerator,key); ac++; 
    XtSetValues(w,al,ac); 
Widget make_menu_option(option_name, mnemonic, client_data, menu) 
    char *option_name; 
    KeySym mnemonic; 
    int client_data; 
    Widget menu; 
1* Adds an option to an existing menu. *1 
1* See Chapter 6. *1 
{ 
} 
    int ac; 
    Arg al[10]; 
    Widget b; 
    ac = 0:
    XtSetArg(al[ac], XmNlabelString, 
        XmStringCreateLtoR(option_name, 
        char\_set); act+;
    XtSetArg (al[ac], XmNmnemonic, mnemonic); ac++; 
    b=XtCreateManagedWidget(option_name,xmPushButtonWidgetClass, 
        menu,al,ac); 
    XtAddCallback (b, XmNactivateCallback, menuCB, client_data); 
    return(b); 
Widget make_menu(menu_name, mnemonic, menu_bar) 
    char *menu_name; 
    KeySym mnemonic; 
    Widget menu_bar; 
1* Creates a new menu on the menu bar. *1 
1* See Chapter 6. *1 
{
```

```
int ac; 
Arg al[10]; 
Widget menu, cascade;
```

```
} 
    ac = 0;
    menu = XmCreatePulldownMenu (menu_bar, menu_name, al, ac);
    ac = 0;
    XtSetArg (al[ac], XmNsubMenuId, menu); ac++;
    XtSetArg (al[ac], XmNmnemonic, mnemonic); ac++;
    XtSetArg(al[ac], XmNlabelString, 
        XmStringCreateLtoR(menu_name, char_set)); ac++;
    cascade = XmCreateCascadeButton (menu_bar, menu_name, al, aC)j 
    XtManageChild (cascade)j 
    return(menu);
void create_menus(menu_bar) 
    Widget menu_barj 
1* See Chapter 6. *1 
\mathbf{f}int ac:
    Arg al[10]:
    Widget menu;
    menu=make_menu("File",'F',menu_bar);
    open_option = make_menu_option("Open", 'O', OPEN, menu);
    add_accelerator(open_option,"meta+o","Meta<Key>o:");
    new\_option = make\_menu\_option("New", 'N', NEW, menu);add_accelerator(new_option,"meta+w","Meta<Key>w:");
    save\_option = make\_menu\_option("Save", 'S', SAVE, menu);add_accelerator (save_option , "meta+s", "Meta<Key>s: ") j 
    save_as_option = make_menu_option("Save As", 'A', SAVE_AS, menu);
    close_option = make_menu_option("Close", 'C', CLOSE, menu);
    add_accelerator(close_option, "meta+l", "Meta<Key>l:");
    quit_option = make_menu_option("Exit",'E',QUIT,menu);
    add_accelerator(quit_option,"meta+q","Meta<Key>q:");
    menu=make_menu("Edit",'E',menu_bar);
    cut\_option = make\_menu\_option("Cut", 'C', CUT, menu);
    1* my Mac heritage is showing through on these accelerators. 
       Change them to something else if you want. *1 
    add_accelerator (cut_option, "meta+x", "Meta<Key>x: ") j 
    copy\_option = make\_menu\_option("Copy", 'o', COPY, menu);add_accelerator(copy_option,"meta+c","Meta<Key>c:");
    paste\_option = make\_menu\_option("Paste", 'P', PASTE, menu);
```
}

{

```
add_accelerator(paste_option,"meta+v","Meta<Key>v:");
    clear\_option = make\_menu\_option("Clear", 'r', CLEAR, menu);menu=make_menu("Navigate", 'N', menu_bar) ;
    top_option = make_menu_option("Top",'T',TOP,menu);
    add_accelerator(top_option,"meta+t","Meta<Key>t:");
    bottom\_option = make\_menu\_option("Bottom", 'B', BOTTOM, menu);add_accelerator(bottom_option,"meta+b","Meta<Key>b:");
    jump_curs_option = make_menu_option("Jump to Cursor",'C', 
        JUMP_CURS, menu);
    jumpline_option = make_menu_option("Jump to Line",'L',
        JUMP_LINE, menu);
    add_accelerator(jump_line_option,"meta+j","Meta<Key>j:");
    menu=make_help_menu("Help",'H',menu_bar);
    about_option=make_menu_option("About",'A',ABOUT,menu);
    help_option=make_menu_option("Help", 'H', HELP, menu) ;
    menu=make_menu("Utilities", 'U', menu_bar) ;
    find_option = make_menu_option("Find/Change",'F',FIND,menu);
    change_menu_sensitivity(True);
void create_find_dialog() 
/* creates all of the widgets in the find dialog box. */ 
/* See Chapter 13. */ 
    Arg a1[10];
    int aCj 
    /* create but do NOT manage the container dialog. */ 
    ac=0:
    XtSetArg(al[ac], XmNheight,200); act+;
    XtSetArg(al[ac], XmNwidth, 400); ac++;
    XtSetArg(al[ac], XmNautoUnmanage, False); ac++;
    XtSetArg(al[ac],XmNnoResize,True); ac++;
    XtSetArg(al[ac],XmNdialogStyle,XmDIALOG_MODELESS)j aC++j 
    XtSetArg(al[ac],XmNdialogTitle,XmStringCreateLtoR( 
        "NMG Editor: Find", char_set)); act+:find_dialog=XmCreateBulletinBoardDialog(toplevel,
```
"find\_dialog", al, ac);

```
1* create and manage the two labels. *1 
ac=0:
XtSetArg(al[ac].XmNx,10): act++;
XtSetArg(al[ac], XmNy, 10); act++;XtSetArg(al[ac], XmNlabelString, 
    XmStringCreateLtoR("Find:", char_set)); ac++;
find_label1=XmCreateLabel(find_dialog,"find_label1",al,ac);
XtManageChild(find_labell)j 
ac=0:
XtSetArg(al[ac], XmNx,10); act++;XtSetArg(al[ac], XmNy, 50); ac++;XtSetArg(al[ac], XmNlabelString, 
    XmStringCreateLtoR("Change to:", char_set)); ac++;
find_label2=XmCreateLabel(find_dialog,"find_label2",al,ac);
XtManageChild(find_labe12)j 
1* Create and manage the two text widgets. *1 
ac=0:
XtSetArg(al[ac], XmNx,100); ac++;XtSetArg(al[ac], XmNy, 10); act++;find_edit1=XmCreateText(find_dialog,"find_edit1",al,ac);
XtManageChild(find_editl)j 
ac=0:
XtSetArg(al[ac], XmNx,100); ac++;XtSetArg(al[ac], XmNy, 50); act++;find_edit2=XmCreateText(find_dialog,"find_edit2",al,ac);
XtManageChild(find_edit2)j 
1* create and manage the four pushbuttons in a rowcolumn widget. *1 
ac=0:
XtSetArg(al[ac], XmNx,0); ac++;XtSetArg(al[ac], XmNy, 90); act++;XtSetArg(al[ac],XmNorientation,XmHORIZONTAL); ac++;
XtSetArg(al[ac],XmNpacking,XmPACK_TIGHT)j aC++j 
XtSetArg(al[ac],XmNadjustLast,False); ac++; 
find_rc=XmCreateRowColumn(find_dialog,"find_rc",al,ac);
XtManageChild(find_rc); 
ac=0;
XtSetArg(al[ac], XmNlabelString, 
    XmStringCreateLtoR("Find", char_set)); ac++;
```

```
find_button=XmCreatePushButton(find_rc,"find_button",al,ac);
XtManageChild(find_button);
XtAddCallback (find_button, XmNactivateCallback, 
    findCB, FIND_FIND);
ac=0:
XtSetArg(al[ac], XmNlabelString, 
    XmStringCreateLtoR("Change, then Find", char_set)); ac++;
find_change_button=XmCreatePushButton(find_rc, "find_change _button", 
    a1, ac);XtManageChild(find_change_button)j 
XtAddCallback (find_change_button, XmNactivateCallback, findCB, 
    FIND_FIND_CHANGE)j 
ac=0:
XtSetArg(al[ac], XmNlabelString, 
    XmStringCreateLtoR("Change", char_set)); ac++;
change_button=XmCreatePushButton(find_rc,"change_button",al,ac);
XtManageChild(change_button)j 
XtAddCallback (change_button, XmNactivateCallback, findCB, 
    FIND_CHANGE):
ac=0:
XtSetArg(al[ac], XmNlabelString, 
    XmStringCreateLtoR("Top", char_set)); ac++;
find_top_button=XmCreatePushButton(find_rc, 
    "find_top_button", al, ac);
XtManageChild(find_top_button);
XtAddCallback (find_top_button, XmNactivateCallback, menuCB, 
    TOP);
ac=0;
XtSetArg(al[ac], XmNlabelString, 
    XmStringCreateLtoR("Cancel", char_set»j aC++j 
cancel_button=XmCreatePushButton(find_rc,"cancel_button",al,ac);
XtManageChild(cancel_button)j 
XtAddCallback (cancel_button, XmNactivateCallback, findCB, 
    FIND_CANCEL);
1* create and manage the toggle button. *1 
ac=0:
XtSetArg(al[ac], XmNx,10); ac++;XtSetArg(al[ac], XmNy, 130); ac++;
```
#### F AN EDITOR EXAMPLE 461

```
} 
    XtSetArg(al[ac], XmNlabelString, 
        XmStringCreateLtoR("Case Matters", char_set»j aC++j 
    case_toggle=XmCreateToggleButton(find_dialog,"case_toggle",al,ac);
    XtManageChild(case_toggle);
    XtAddCallback (case_toggle, XmNvalueChangedCallback, findCB, 
        FIND_CASE);
    1* set the default and cancel button for the find dialog. *1 
    ac=0:
    XtSetArg(al[ac],XmNdefaultButton,find_button); ac++;
    XtSetArg(al[ac], XmNcancelButton, cancel_button); ac++;
    XtSetValues(find_dialog,al,ac)j 
void create_dialog_boxes() 
1* See Chapter 7. *1 
{ 
    Arg a1[10];
    int aCj 
    1* create the file selection box used by open option. *1 
    ac=0:
    XtSetArg(al[ac],XmNmustMatch,True); ac++;
    XtSetArg(al[ac], XmNautoUnmanage, False); ac++;
    XtSetArg(al[ac],XmNdialogTitle,XmStringCreateLtoR( 
        "NMG Editor: Open", char_set)); ac++;
    open_dialog=XmCreateFileSelectionDialog(toplevel, 
        "open_dialog", al, ac);
    XtAddCallback (open_dialog, XmNokCallback, openCB, OK)j 
    XtAddCallback (open_dialog, XmNcancelCallback, openCB, CANCEL)j 
    XtUnmanageChild(XmSelectionBoxGetChild(open_dialog, 
        XmDIALOG_HELP_BUTTON));
    1* create the new file prompt dialog. *1 
    ac = 0;
   XtSetArg(al[ac], XmNselectionLabelString, XmStringCreateLtoR 
       ("Enter the name of the new file.", char\_set); ac++;
   XtSetArg(al[ac],XmNdialogStyle,XmDIALOG_APPLICATION_MODAL)j aC++j 
    XtSetArg(al[ac],XmNdialogTitle,XmStringCreateLtoR( 
        "NMG Editor: New", char_set)); ac++;
   new_dialog = XmCreatePromptDialog(toplevel, 
       "new_dialog", aI, aC)j 
   XtAddCallback (new_dialog, XmNokCallback, openCB, OK)j
```

```
XtAddCallback (new_dialog, XmNcancelCallback, openCB, CANCEL)j 
XtUnmanageChild (XmSelectionBoxGetChild (new_dialog , 
    XmDIALOG_HELP_BUTTON))j 
1* create the overwrite error dialog. *1 
ac = 0;
XtSetArg(al[ac], XmNmessageString, XmStringCreateLtoR 
    ("The file exists.\nOK to overwrite?", 
    char\_set); ac++;XtSetArg(al[ac],XmNdialogTitle,XmStringCreateLtoR( 
    "NMG Editor: Overwrite", char_set)); ac++;
overwrite_dialog = XmCreateQuestionDialog(toplevel, 
    "overwrite_dialog", aI, aC)j 
XtAddCallback (overwrite_dialog, XmNokCallback, overwriteCB, OK)j 
XtAddCallback (overwrite_dialog, XmNcancelCallback, 
    overwriteCB, CANCEL);
XtUnmanageChild (XmMessageBoxGetChild (overwrite_dialog , 
    XmDIALOG_HELP_BUTTON));
1* create the jump prompt dialog. *1 
ac = 0;
XtSetArg(al[ac], XmNselectionLabelString, XmStringCreateLtoR 
   ("Enter line number to jump to.", char_set)); ac++; 
XtSetArg(al[ac],XmNdialogTitle,XmStringCreateLtoR( 
    "NMG Editor: Jump to Line", char_set)); ac++;
jump_dialog = XmCreatePromptDialog(toplevel, "jump_dialog", 
    aI, aC)j 
XtUnmanageChild(XmSelectionBoxGetChild(jump_dialog, 
    XmDIALOG_HELP_BUTTON));
XtAddCallback (jump_dialog, XmNokCallback, jumpCB, OK); 
XtAddCallback (jump_dialog, XmNcancelCallback, jumpCB, CANCEL)j 
1* create the save_as prompt dialog. *1 
ac = 0;
XtSetArg(al[ac], XmNselectionLabelString, XmStringCreateLtoR 
   ("Enter the new file name to save the file as.", 
   char\_set); act+;
XtSetArg(al[ac],XmNdialogTitle,XmStringCreateLtoR( 
    "NMG Editor: Save As", char_set)); ac++;
save_as_dialog = XmCreatePromptDialog(toplevel, "save_as_dialog", 
    aI, aC)j 
XtUnmanageChild(XmSelectionBoxGetChild(save_as_dialog, 
    XmDIALOG_HELP_BUTTON))j
```
#### F AN EDITOR EXAMPLE

```
XtAddCallback (save_as_dialog, XmNokCallback, save_asCB, OK); 
XtAddCallback (save_as_dialog, XmNcancelCallback, 
    save_asCB, CANCEL); 
1* create the quit question dialog. *1 
ac = 0:
XtSetArg(al[ac], XmNmessageString, XmStringCreateLtoR 
   ("The file has been changed.\n\Delta \cdot \text{col}", char_set)); ac++;
XtSetArg(al[ac],XmNdialogTitle,XmStringCreateLtoR( 
    "NMG Editor: Quit Check", char_set)); ac++;
quit_dialog = XmCreateQuestionDialog(toplevel, "quit_dialog",
    aI, ac); 
XtUnmanageChild (XmMessageBoxGetChild (quit_dialog , 
    XmDIALOG_HELP_BUTTON));
XtAddCallback (quit_dialog, XmNokCallback, quitCB, OK); 
XtAddCallback (quit_dialog, XmNcancelCallback, quitCB, CANCEL); 
1* create the close question dialog. *1 
ac = 0;
XtSetArg(al[ac], XmNmessageString, XmStringCreateLtoR 
   ("The file has been changed.\nOK to close without saving?", 
   char\_set); act+;XtSetArg(al[ac],XmNdialogTitle,XmStringCreateLtoR( 
    "NMG Editor: Close Check", char_set)); ac++;
close_dialog = XmCreateQuestionDialog(toplevel, "close_dialog", 
    aI, ac); 
XtUnmanageChild(XmMessageBoxGetChild(close_dialog, 
    XmDIALOG_HELP_BUTTON));
XtAddCallback (close_dialog, XmNokCallback, closeCB, OK); 
XtAddCallback (close_dialog, XmNcancelCallback, closeCB, CANCEL); 
1* create the read only dialog. *1 
ac = 0:
XtSetArg(al[ac], XmNmessageString, XmStringCreateLtoR 
   ("This file is read-only.", char_set)); ac++;
XtSetArg(al[ac],XmNdialogTitle,XmStringCreateLtoR( 
    "NMG Editor: Read Only", char_set)); ac++;
readonly_dialog = XmCreatelnformationDialog(toplevel, 
    "readonly_dialog", al, ac);
XtUnmanageChild(XmMessageBoxGetChild(readonly_dialog, 
    XmDIALOG_HELP_BUTTON));
XtUnmanageChild(XmMessageBoxGetChild(readonly_dialog, 
    XmDIALOG_CANCEL_BUTTON));
```
XtAddCallback (readonly\_dialog, XmNokCallback, readonlyCB, OK); /\* create the write error dialog. \*/  $ac = 0$ ; XtSetArg(al[ac], XmNmessageString, XmStringCreateLtoR ("The file could not be written.",  $char\_set$ ); ac++; XtSetArg(al[ac],XmNdialogTitle,XmStringCreateLtoR( "NMG Editor: Write Error", char\_set)); ac++; error\_dialog = XmCreateErrorDialog(toplevel, "error\_dialog", aI, ac); XtUnmanageChild (XmMessageBoxGetChild (error\_dialog , XmDIALOG\_HELP\_BUTTON)); XtUnmanageChild(XmMessageBoxGetChild(error\_dialog, XmDIALOG\_CANCEL\_BUTTON)); XtAddCallback (error\_dialog, XmNokCallback, unmanageCB, OK); /\* create the help dialog. \*/  $ac = 0$ : XtSetArg(al[ac], XmNmessageString, XmStringCreateLtoR ("This is a fairly simple program, and should be selfexplanatory.\nThe only question I've had is, 'What does Jump to Cursor do?'\nIf you have used the scroll bar to move around in the document,\nthen Jump to Cursor will take you back to the current cursor\nposition and display it.\n Occasionally the scroll bar in the text widget will not allow\nyou to scroll all the way to the bottom of the text. I believe\nthis is a problem inside the text widget. To solve this, use\nthe Navigate/Bottom menu option. It will go to the bottom of\nthe text and reset

the scroll bar.",

 $char\_set$ );  $act+$ ;

XtSetArg(al[ac],XmNdialogTitle,XmStringCreateLtoR( "NMG Editor: Help", char\_set)); ac++;

help\_dialog = XmCreateInformationDialog(toplevel, "help\_dialog", aI, ac);

XtUnmanageChild(XmMessageBoxGetChild(help\_dialog, XmDIALOG\_HELP\_BUTTON));

XtUnmanageChild (XmMessageBoxGetChild (help\_dialog, XmDIALOG\_CANCEL\_BUTTON));

XtAddCallback (help\_dialog, XmNokCallback, unmanageCB, OK);

/\* create the find error dialog. \*/ ac=O;

#### F AN EDITOR EXAMPLE

```
XtSetArg(al[ac],XmNdialogTitle,XmStringCreateLtoR( 
        "NMG Editor: Find error",char_set)); ac++; 
    finderror_dialog = XmCreateMessageDialog(find_dialog, 
       "fr_error", aI, ac); 
    XtAddCallback (finderror_dialog, XmNokCallback, 
        unmanageCB, OK); 
    XtUnmanageChild(XmMessageBoxGetChild(finderror_dialog, 
        XmDIALOG_CANCEL_BUTTON)); 
    XtUnmanageChild(XmMessageBoxGetChild(finderror_dialog, 
        XmDIALOG_HELP_BUTTON)); 
    /* create the about box dialog. */ 
    ac = 0:
    XtSetArg(al[ac], XmNmessageAlignment, XmALIGNMENT_CENTER); ac++; 
    XtSetArg(al[ac],XmNdialogTitle,XmStringCreateLtoR( 
        "NMG Editor: About" ,char_set)); ac++; 
    XtSetArg(al[ac], XmNmessageString, XmStringCreateLtoR 
       ("NMG Editor\n\nPresented by the NCSU Motif Group\n\nVersion 
1.03, released 11/5/91\nby Marshall Brain.\nemail: brain@eos.ncsu.edu",
       char_set)); ac++; 
} 
    about_dialog = XmCreateMessageDialog(toplevel. "about_dialog". 
        aI, ac); 
    XtUnmanageChild(XmMessageBoxGetChild(about_dialog. 
        XmDIALOG_HELP_BUTTON)); 
    XtUnmanageChild(XmMessageBoxGetChild(about_dialog. 
        XmDIALOG_CANCEL_BUTTON)); 
    XtAddCallback (about_dialog. XmNokCallback. unmanageCB. OK); 
void create_icon() 
/* creates the icon pixmap and title. */ 
/* See Chapter 14. */ 
\mathbf{f}Pixmap p; 
    Arg al[10];
    int ac; 
    p=XCreateBitmapFromData(XtDisplay(toplevel). 
        RootWindowOfScreen(XtScreen(toplevel)). 
        nmg_bits, nmg_width, nmg_height); 
    ac=O; 
    XtSetArg(al[ac]. XmNiconPixmap. p); ac++;
```
465

```
} 
    XtSetArg(al[ac], XmNiconName, "Editor"); ac++;
    XtSetValues(toplevel,al,ac); 
void main(argc, argv) 
    int argc; 
    char *argv [] ; 
1* See Chapter 2, 5, 10. *1 
{ 
    Arg al[10]:
    int ac; 
    XFontStruct *font=NULL; 
    XmFontList fontlist=NULL; 
    toplevel = XthpInitialize(Kcontext,"", NULL, 0, karge, argv,NULL,NULL,O); 
    1* default window size and title. *1 
    ac=O; 
    XtSetArg(al[ac], XmNtitle, "NMG Editor"); act+;
    XtSetArg(al[ac],XmNheight,400); ac++; 
    XtSetArg(al[ac],XmNwidth,600); ac++; 
    XtSetValues(toplevel,al,ac); 
    1* create a form widget. *1 
    ac=O; 
    form=XtCreateManagedWidget("form",xmFormWidgetClass,
        toplevel,al,ac); 
    1* create a menu bar and attach it to the form. *1 
    ac=O; 
    XtSetArg(al[ac], XmNtopAttachment, XmATTACH_FORM); ac++; 
    XtSetArg(al[ac], XmNrightAttachment, XmATTACH_FORM); ac++; 
    XtSetArg(al[ac], XmNleftAttachment, XmATTACH_FORM); ac++; 
    menu_bar=XmCreateMenuBar(form,"menu_bar",al,ac);
    XtManageChild(menu_bar); 
    1* create a text widget and attach it to the form. *1 
    ac=O; 
    XtSetArg(al[ac] , 
XmNtopAttachment, XmATTACH_WIDGET); ac++; 
    XtSetArg(al[ac], XmNtopWidget, menu_bar); ac++;
    XtSetArg(al[ac], 
XmNrightAttachment, XmATTACH_FORM); ac++; 
    XtSetArg(al[ac], XmNleftAttachment, XmATTACH_FORM); ac++;
```
## F AN EDITOR EXAMPLE

```
XtSetArg(al[ac], XmNbottomAttachment,XmATTACH_FORM); ac++; 
XtSetArg(al[ac],XmNeditMode,XmMULTI_LINE_EDIT); ac++; 
text=XmCreateScrolledText(form, "text", al, ac); 
XtManageChild(text); 
XtSetSensitive(text,False); 
XmTextSetEditable(text,False); 
XtAddCallback(text, XmNvalueChangedCallback, text_changedCB, NULL); 
1* change the font used *1 
ac=O; 
font=XLoadQueryFont(XtDisplay(text),"fixed");
fontlist=XmFontListCreate(font,char_set); 
XtSetArg(al[ac],XmNfontList,fontlist); ac++; 
XtSetValues(text,al,ac); 
create_find_dialog(); 
create_dialog_boxes(); 
create_menus(menu_bar); 
create\_icon();
XtRealizeWidget(toplevel); 
XtAppMainLoop(context)j
```
}

# G **X REFERENCE**

This appendix contains a summary of all of the X function calls used in this book, along with several others. Most of this material is discussed in Chapter 17. Section G.1 contains the basic functions, while G.2 contains the drawing functions.

# **G.l BASIC FUNCTIONS**

XBlackPixel *Returns the black pixel value for the specified screen. Use it* to *set foreground and background colors in a GC.* 

> unsigned long XBlackPixel( Display \*display, int screen); display The display (use XtDisplay).

screen The screen (use XtScreen).

XClearArea *Clears an area in the given window.* 

```
XClearArea( 
   Display *display, 
   Window window, 
   int x, 
   int y, 
   unsigned int width, 
   unsigned int height, 
   Boolean exposures); 
display 
                   The display (use XtDisplay).
```

```
x,y 
width, height 
exposures 
                    The upper left corner of the rectangle to clear. 
                    The width and height of the rectangle to clear. 
                    If true, generates an exposure event on the cleared 
                    rectangle.
```

```
XClearWindow Clears the given window.
```

```
XClearWindow( 
   Display *display, 
   Window window);
display 
window 
             The display (use XtDisplay). 
             The window (use XtWindow).
```
XCopy Area Copies pixels from one drawable to another. The drawables must be the same depth and have the same root window.

```
XCopyArea( 
   Display *display, 
   Drawable src, 
   Drawable dst, 
   GC gc, 
   int src_x, 
   int src_y, 
   unsigned int width, 
   unsigned int height, 
   int dst_x, 
   int dst_y;
display The display (use XtDisplay).
src The source drawable.
dst 
                  The destination drawable. 
                  The upper left corner of the rectangle from which to 
src_x,src_y 
                  copy. 
width, height 
                  The width and height of the rectangle from which to 
                  copy. 
dst_x, dst_yThe upper left corner of the destination rectangle.
```
XCreateBitmapFromData *Copies a pixmap of depth* 1 *from the bitmap data specified.* 

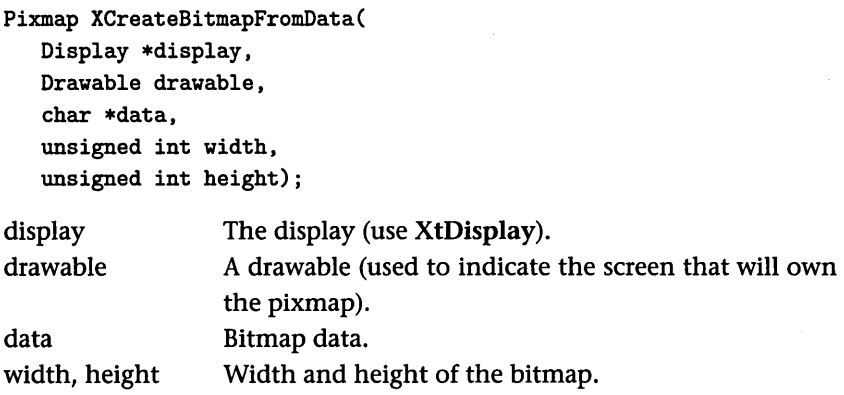

XCreateFontCursor *Creates a cursor from the list in* /usr/Xll/cursorfont .h.

```
Cursor XCreateFontCursor( 
   Display *display, 
   unsigned int shape); 
display 
shape 
            The display (use XtDisplay). 
            The shape of the cursor. See cursorfont.h for the 
            available shapes.
```
XCreateGC *Creates a modifiable* GG.

GC XCreateGC( Display \*display, Drawable drawable, unsigned long value\_mask, XGCValues \*values);

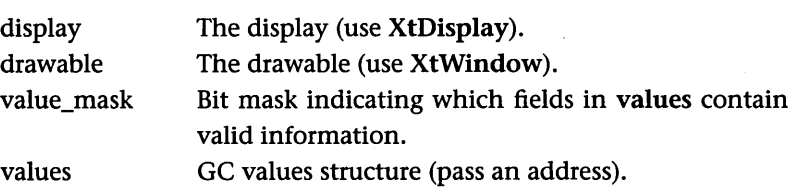

XCreatePixmap *Creates a pixmap.* 

```
Pixmap XCreatePixmap( 
   Display *display, 
   Drawable drawable, 
   unsigned int width, 
   unsigned int height, 
   unsigned int depth); 
display 
drawable 
                   The display (use XtDisplay). 
                   The drawable (use XtWindow).
```
width, height depth The width and height of the pixmap. The depth of the pixmap.

XCreatePixmapFromBitmapData *Creates a pixmap of the depth specified from the bitmap data specified.* 

```
Pixmap XCreatePixmapFromBitmapData( 
   Display *display, 
   Drawable drawable, 
   char *data, 
   unsigned int width, 
   unsigned int height, 
   unsigned long fg, 
   unsigned long bg, 
   unsigned int depth); 
display 
drawable 
data 
width, height 
fg,bg 
depth 
                   The display (use XtDisplay). 
                   A drawable (used to indicate the screen that will own 
                   the pixmap). 
                   Bitmap data. 
                   Width and height of the bitmap. 
                   Foreground and background colors for pixmap. 
                   Depth of the pixmap.
```
XDefineCursor *Defines which cursor to use in the specified window. See also XUndefineCursor and XCreateFontCursor.* 

> Cursor XDefineCursor( Display \*display,

472 X REFERENCE

Window window, Cursor cursor); display window cursor The display (use XtDisplay). The window (use XtWindow). The cursor to use.

XFlush *Flushes the output buffer to the* X *server.* 

XFlush(Display \*display); display The display (use XtDisplay).

XFreeCursor *Frees the specified cursor.* 

XFreeCursor( Display \*display, Cursor cursor);

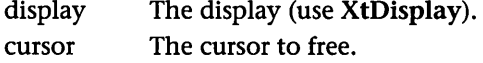

XFreeFont *Frees the specified font.* 

```
XFreeFont( 
   Display *display, 
   XFontStruct *font); 
display 
font 
             The display (use XtDisplay). 
             The font to free.
```
XFreeGC *Frees a previously created* GG.

XFreeGC( Display \*display, GC gc); display gc The display (use XtDisplay). The GC to free.

XFreePixmap *Frees a previously created pixmap.* 

```
XFreePixmap( 
   Display *display, 
   Pixmap pixmap);
```
display pixmap The display (use XtDisplay). The pixmap to free.

XGetGeometry *Returns information about the given drawable.* 

```
Status XGetGeometry( 
   Display *display, 
   Drawable drawable, 
   Window *root, 
   int *x, 
   int *y, 
   unsigned int *width, 
   unsigned int *height, 
   unsigned int *border_width, 
   unsigned int *depth); 
display 
drawable 
root 
x,y 
width, height 
border_width 
depth 
                   The display (use XtDisplay). 
                   The drawable (use XtWindow). 
                   Returns the root window for that display. 
                   Returns the upper left corner of the drawable relative 
                   to the parent's origin. 
                   Returns the width and height of the drawable. 
                   Returns the border width of the drawable. 
                   Returns the depth of the drawable.
```
XLoadQueryFont *Gets and loads the specified font.* 

```
XFontStruct *XLoadQueryFont( 
   Display *display, 
   char *font_name);
```
## 474 X REFERENCE

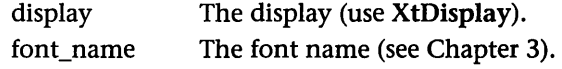

XSetBackground *Sets the background color in a GC.* 

```
XSetBackground( 
   Display *display, 
   GC gc, 
   unsigned long background); 
display 
gc 
background 
                 The display (use XtDisplay). 
                 The GC to set. 
                 The new background color.
```
XSetClipOrigin *Sets the clip origin in a* Gc.

```
XSetClipOrigin( 
   Display *display, 
   GC gc, 
   int clip_x_origin, 
   clip_y_origin); 
display
```
gc

The display (use XtDisplay). The GC to set. The clip origin.

XSetForeground *Sets the foreground color in a* Gc.

clip\_x\_origin, clip\_y \_origin

```
XSetForeground( 
   Display *display, 
   GC gc, 
   unsigned long foreground); 
display 
gc 
foreground 
                The display (use XtDisplay). 
                The GC to set. 
                The new foreground color.
```
XUndefineCursor *Replaces the cursor with its shape prior to the call to XDefineCursor.* 

Cursor XUndefineCursor( Display \*display, Window window);

display window The display (use XtDisplay). The window (use XtWindow).

XWhitePixel *Returns the white pixel value for the specified screen. Use it to set foreground and background colors in a* Gc.

> unsigned long XWhitePixel( Display \*display, int screen);

display screen The display (use XtDisplay). The screen (use XtScreen).

# **G.2** DRAWING FUNCTIONS

The following structures are useful:

```
typedef struct 
{ 
  short x, y; 
  unsigned short width, height; 
  short angle1, angle2; 
} XArc; 
typedef struct 
{ 
  short x, y; 
} XPoint; 
typedef struct 
{ 
  short x, y;
```
### 476 X REFERENCE

```
unsigned short width, height; 
} XRectangle; 
typedef struct 
{ 
  short xl, yl, x2, y2; 
} XSegment;
```
XDrawArc *Draws the specified arc.* 

```
XDrawArc( 
   Display *display, 
   Drawable drawable, 
   GC gc, 
   int x, 
   int y, 
   unsigned int width, 
   unsigned int height 
   int anglel, 
   int angle2);
```
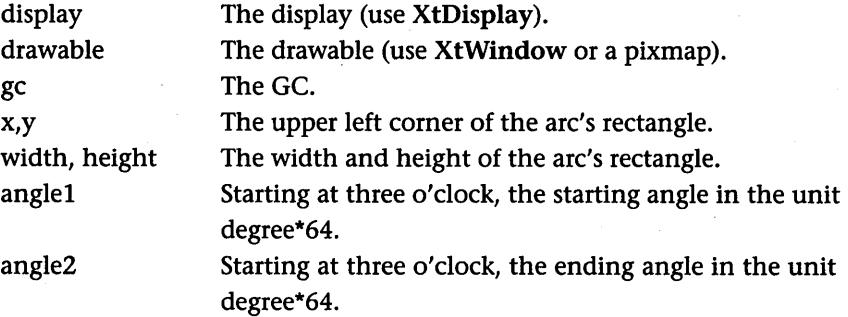

XDrawArcs *Draws the specified set of arcs.* 

```
XDrawArcs( 
   Display *display, 
   Drawable drawable, 
   GC gc, 
   XArc *arcs, 
   int num_arcs);
```
# G.2 DRAWING FUNCTIONS

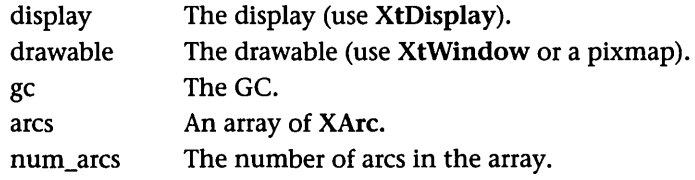

XDrawImageString *Draws the specified string. Draws pixels of characters as well as the surrounding box; see* XDrawString).

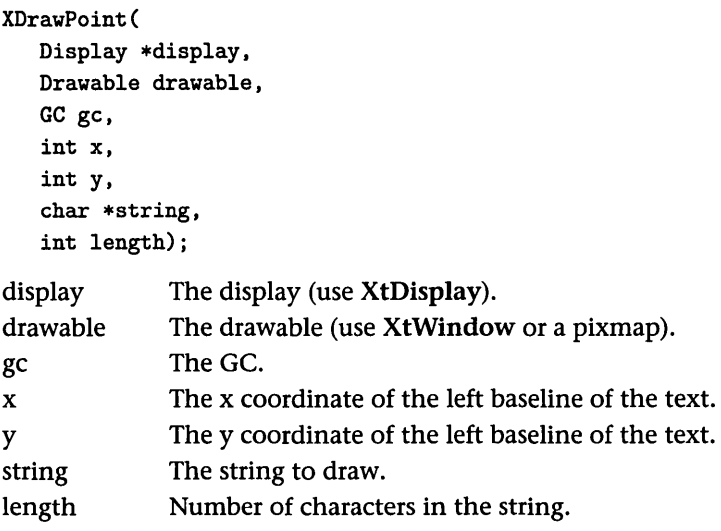

XDrawLine *Draws a line between specified points.* 

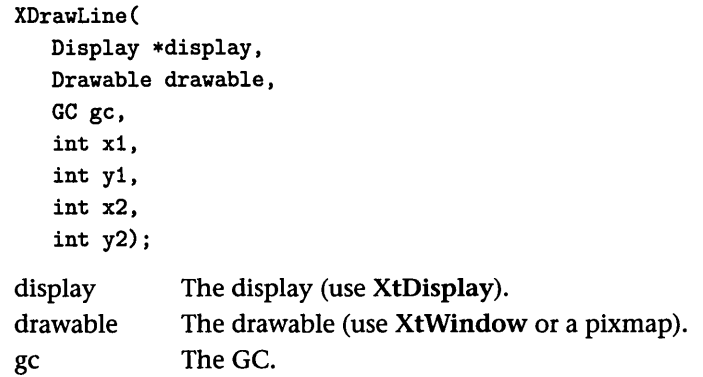

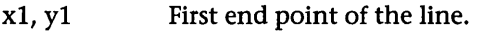

x2,y2 Second end point of the line.

XDrawLines *Draws a set of lines between points in a point array. See also XDrawSegments.* 

```
XDrawLines(
   Display *display, 
   Drawable drawable,
   GC ge, 
   XPoint *points, 
   int num_points, 
   int mode);
```
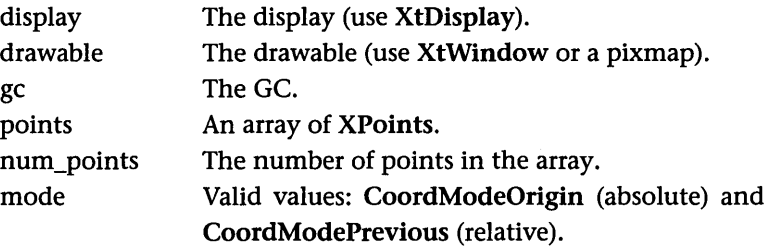

XDrawPoint *Draws the specified point.* 

```
XDrawPoint(
   Display *display, 
   Drawable drawable,
   GC ge, 
   int x, 
   int y);
```
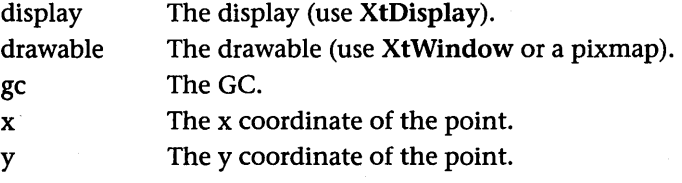

XDrawPoints *Draws the specified set of points.* 

```
XDrawPoints( 
   Display *display, 
   Drawable drawable, 
   GC ge, 
   XPoint *points, 
   int num_points, 
   int mode); 
display 
drawable 
gc 
points 
num_points 
mode 
                 The display (use XtDisplay). 
                 The drawable (use XtWindow or a pixmap). 
                 The GC. 
                 An array of XPoint. 
                 The number of points in the array. 
                 Valid values: CoordModeOrigin (absolute) and 
                 CoordModePrevious (relative).
```
XDrawRectangle *Draws the specified rectangle.* 

```
XDrawReetangle( 
   Display *display, 
   Drawable drawable, 
   GC ge, 
   int x, 
   int y, 
   unsigned int width, 
   unsigned int height); 
display 
drawable 
gc 
x,y 
width, height 
                   The display (use XtDisplay). 
                   The drawable (use XtWindow or a pixmap). 
                   The GC. 
                   The upper-left corner of the rectangle. 
                   The width and height of the rectangle.
```
XDrawRectangles *Draws the specified set of rectangles.* 

XDrawReetangles( Display \*display,

#### 480 X REFERENCE

```
Drawable drawable, 
GC gc, 
XRectangle *rectangles, 
int num_rectangles);
```
display drawable gc rectangles num\_rectangles The display (use XtDisplay). The drawable (use XtWindow or a pixmap). The GC. An array of XRectangle. The number of rectangles in the array.

XDrawSegments *Draws a set of line segments.* 

```
XDrawSegments( 
   Display *display, 
   Drawable drawable, 
   GC gc, 
   XSegment *segments, 
   int num_segments); 
display 
drawable 
gc 
segments 
num_segments 
                    The display (use XtDisplay). 
                    The drawable (use XtWindow or a pixmap). 
                    The GC. 
                    An array of XSegments. 
                    The number of segments in the array.
```
XDrawString *Draws the specified string. Draws pixels of characters only; see* XDrawlmage-*String.* 

```
XDrawPoint( 
   Display *display, 
   Drawable drawable, 
   GC gc, 
   int x, 
   int y, 
   char *string, 
   int length);
```
display The display (use XtDisplay).

# G.2 DRAWING FUNCTIONS

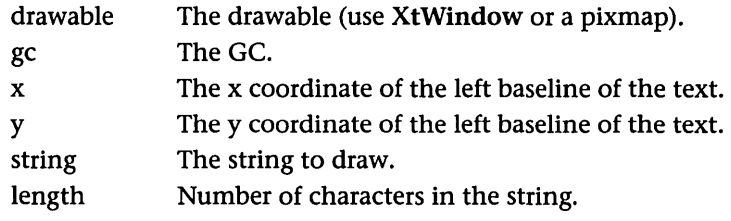

XFillArc *Draws the specified filled arc.* 

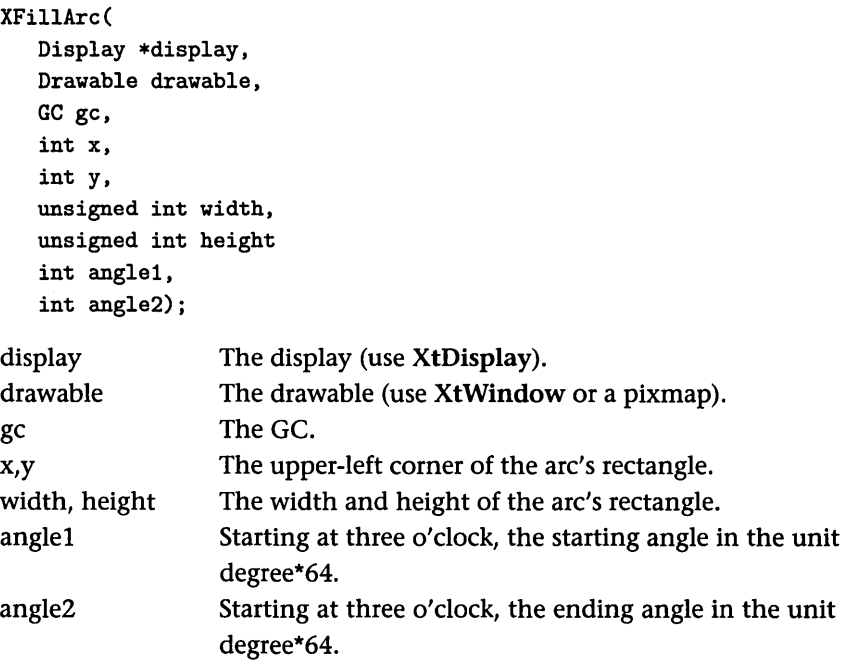

XFillArcs *Draws the specified set of filled arcs.* 

```
XFillAres( 
  Display *display, 
  Drawable drawable, 
   GC ge, 
  XAre *ares, 
   int num_arcs);
```
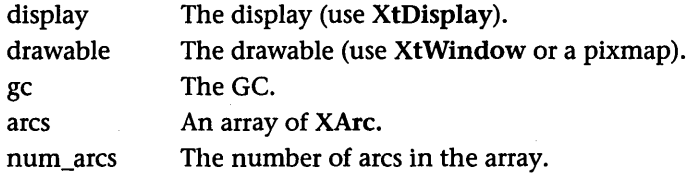

XFillPolygon *Draws the specified filled polygon.* 

```
XFillPolygon( 
   Display *display, 
   Drawable drawable, 
   GC ge, 
   XPoint *points, 
   int num_points, 
   int shape, 
   int mode);
```
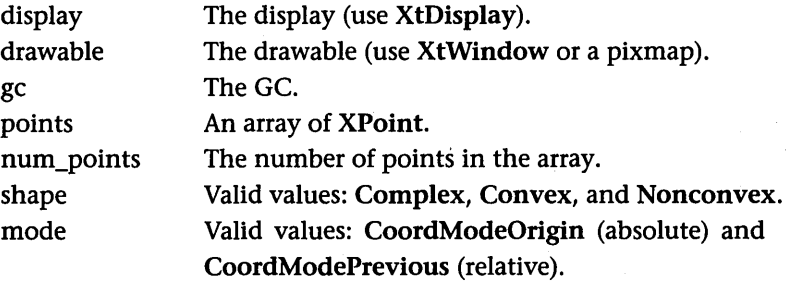

XFillRectangle *Draws the specified filled rectangle.* 

```
XFillReetangle( 
   Display *display, 
   Drawable drawable, 
   GC ge, 
   int x, 
   int y, 
   unsigned int width, 
   unsigned int height);
```

```
display 
drawable 
                  The display (use XtDisplay). 
                  The drawable (use XtWindow or a pixmap).
```
# G.2 DRAWING FUNCTIONS

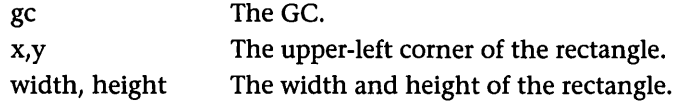

XFillRectangles *Draws the specified set offilled rectangles.* 

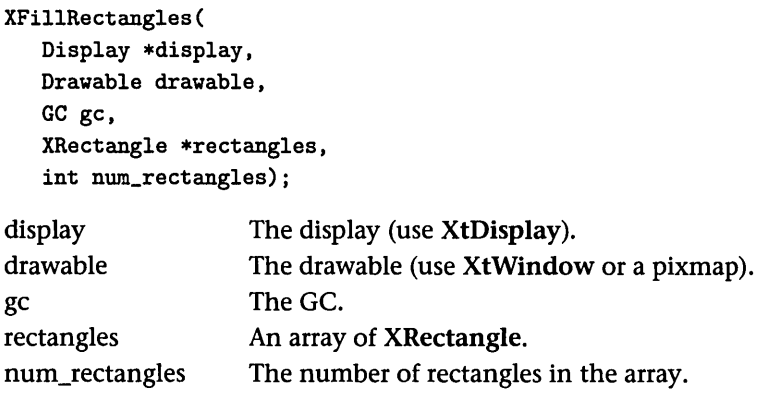
# **H** XT REFERENCE

XtAddCallback *Adds a callback function to a widget.* 

void XtAddCallback( Widget widget, String callback\_name, XtCallbackProc callback, XtPointer client\_data);

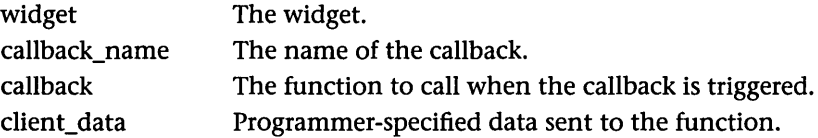

## XtAddEventHandler *Adds an event handler to a widget.*

```
void XtAddEventHandler( 
   Widget widget, 
   EventMask mask, 
   Boolean nonmaskable, 
   XtEventHandler proc, 
   XtPointer client_data);
```
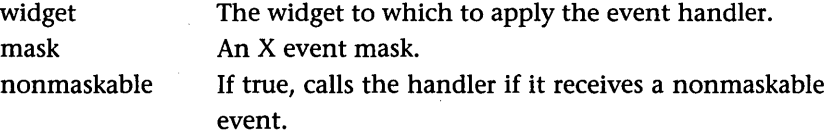

proc The function to be called. client\_data A four-byte piece of data passed to the event-handling function.

XtAppAddlnput *Specifies a callback function* to *be called when data becomes available.* 

```
Xtlnputld XtAppAddlnput( 
   XtAppContext context, 
   int source, 
   XtPointer condition, 
   XtlnputCallbackProc proc, 
   XtPointer client_data); 
context 
source 
condition 
proc 
client_data 
                The application context. 
                The input stream. 
                The condition for which to wait. Valid values 
                are XtInputReadMask, XtInputWriteMask, and 
                XtInputExceptMask. 
                The callback function to call. 
                User-defined data.
```
XtAppAddTimeOut *Adds a timeout* to *the application.* 

```
Xtlntervalld XtAppAddTimeOut( 
   XtAppContext context, 
   unsigned long interval, 
   XtTimerCallbackProc proc, 
   XtPointer client_data); 
context 
interval 
proc 
                The context value for the application. 
                The time interval of the delay, in milliseconds. 
                The callback function to be called when the interval 
                expires.
```
client\_data A four-byte piece of data passed to the function. XtAppAddWorkProc *Adds a work proc to the application.* 

XtWorkProcld XtAppAddWorkProc( XtAppContext context, XtWorkProc proc, XtPointer client\_data); context

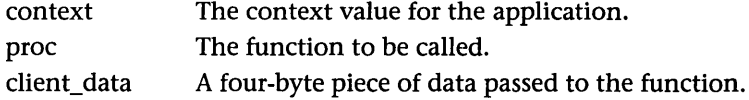

XtAppErrorMsg *Generates an error message and exits the program.* 

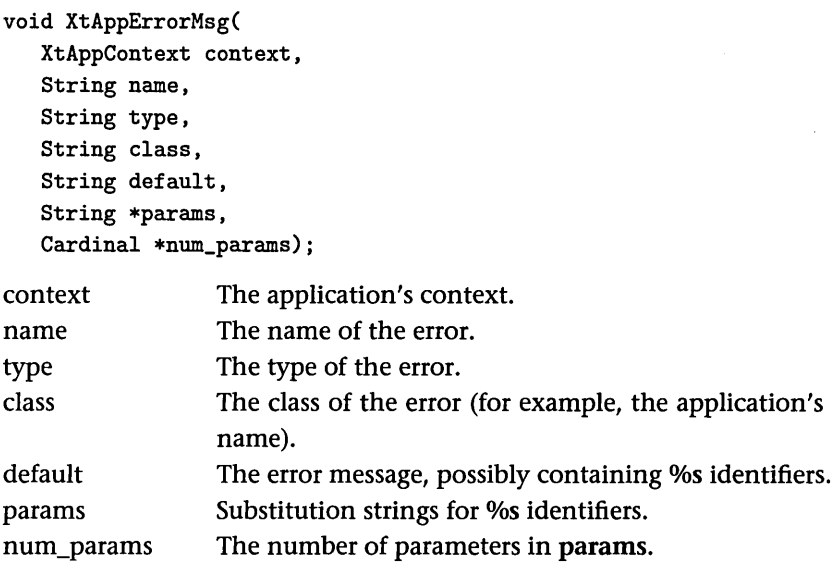

XtAppInitialize *Creates the application's toplevel shell.* 

Widget XtApplnitialize( XtAppContext \*context, String application\_class, XrmOptionDescRec options[], Cardinal num\_options, Cardinal \*argc,

#### H XT REFERENCE

```
String *argv, 
String *fallback_resources, 
ArgList *args, 
Cardinal num_args);
```
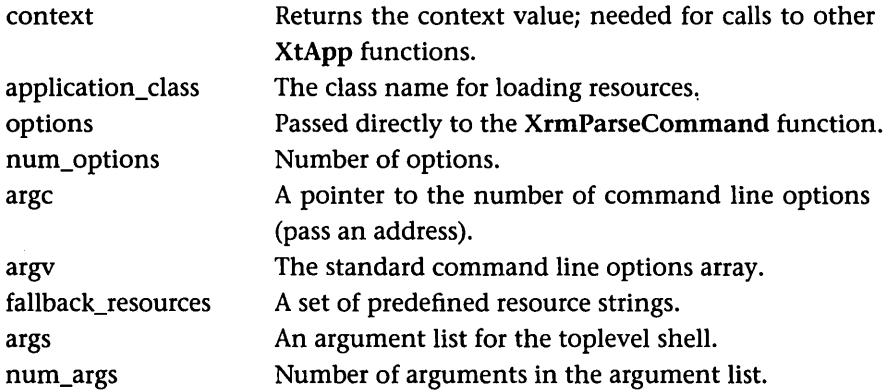

XtAppMainLoop *Manages the Motif event loop.* 

```
void XtAppMainLoop(XtAppContext context)
```
context The context variable for the application received from XtAppInitialize.

# XtApp WarningMsg *Generates a warning message.*

```
void XtAppWarningMsg( 
   XtAppContext context, 
   String name, 
   String type, 
   String class, 
   String default, 
   String *params, 
   Cardinal *num_params);
```
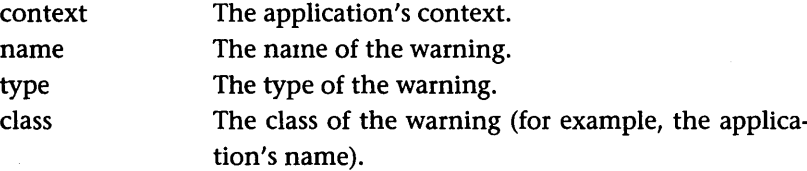

488 XT REFERENCE

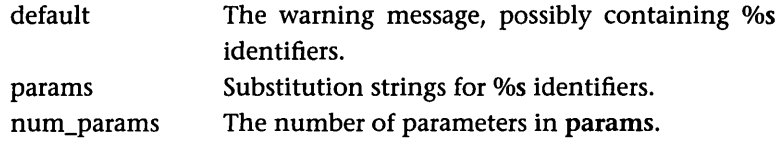

XtCalloc *Allocates memory for an array.* 

char \*XtCalloc( Cardinal num, Cardinal size); num Number of elements to allocate. size Size of each element.

XtCreateManagedWidget *Creates and manages a widget. Use instead of XmCreate functions.* 

```
Widget XtCreateManagedWidget( 
   String name, 
   WidgetClass class, 
   Widget parent, 
   ArgList args, 
   Cardinal num_args); 
name 
class 
parent 
args 
               The name of the widget. 
               The class name of the widget from Appendix J. 
               The parent of this widget. 
               A normal al argument list.
```
num\_args ac.

XtCreateWidget *Creates a widget. Use instead ofXmCreate functions.* 

Widget XtCreateWidget( String name, WidgetClass class, Widget parent, ArgList args, Cardinal num\_args);

## H XT REFERENCE

name class parent args num\_args The name of the widget. The class name of the widget from Appendix J. The parent of this widget. A normal al argument list. ac.

XtDestroyWidget *Destroys the specified widget.* 

void XtDestroyWidget(Widget widget);

widget The widget to destroy.

XtDisplay *Returns the* X *display for a widget.* 

Display \*XtDisplay(Widget widget);

widget The widget.

XtFree *Frees memory.* 

void XtFree(char \*ptr);

ptr Pointer to block previously allocated.

XtGetGC *Obtains a read-only graphics context.* 

```
GC XtGetGC( 
   Widget widget, 
   XtGCMask value_mask, 
   XGCValues *values)
```
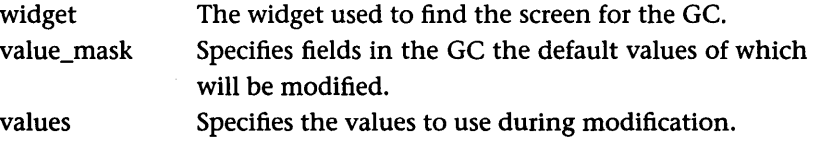

XtGetValues *Retrieves resource values for a widget.* 

void XtGetValues( Widget widget, ArgList arg, Cardinal num\_args) widget arg num\_args The widget. The argument array of resources and values. The number of arguments in the array.

XtIsManaged *Indicates if the widget is managed.* 

Boolean XtIsManaged(Widget widget);

widget The widget.

XtIsRealized *Indicates if the widget is realized.* 

Boolean XtIsRealized(Widget widget);

widget The widget.

XtIsSensitive *Indicates if the widget is sensitive.* 

Boolean XtIsSensitive(Widget widget);

widget The widget.

XtLastTimestampProcessed *Obtains a copy of the last time stamp displayed.* 

Time XtLastTimestampProcessed(Display \*display)

display The display.

XtMalloc *Allocates memory.* 

char \*XtMalloc(Cardinal size);

size Number of bytes to allocate.

XtManageChild *Manages the specified widget.* 

void XtManageChild(Widget widget);

widget The widget to manage.

XtManageChildren *Manages the specified widgets.* 

void XtManageChildren( WidgetList children, Cardinal num\_children);

children num\_children A list of widgets to manage, in an array. The number of widgets in the list.

XtNew *Allocates memory for the specified type.* 

type \*XtNew(type);

type Type of block required.

XtNewString *Allocates memory for the specified string and copies the string.* 

String XtNewString(String s);

s The string to be allocated.

XtNumber *Returns the number of elements in an array.* 

Cardinal XtNumber(ArrayVariable array);

array The array.

XtParent *Returns the parent of the widget.* 

Widget XtParent(Widget widget);

widget The widget.

XtRealizeWidget *Realizes a widget. Creates a window for the widget and realizes all of its managed children.* 

void XtRealizeWidget(Widget widget);

widget The widget to be realized.

XtRealloc *Allocates memory, copying old block to new.* 

```
char *XtRealloc( 
   char *ptr, 
   Cardinal size); 
ptr Pointer to a block previously allocated. 
size New number of bytes to allocate.
```
XtReleaseGC *Releases a read-only graphics context created by XtGetGC.* 

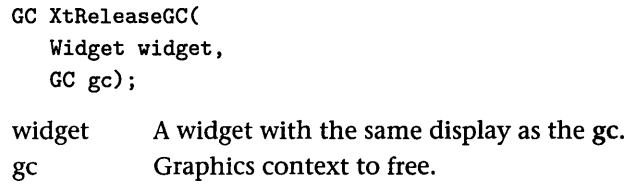

XtRemoveTimeOut *Removes a time out.* 

void XtRemoveTimeOut(Xtlntervalld id);

id Identifier of time out from XtAppAddTimeOut.

XtRemoveWorkProc *Removes a work proc.* 

void XtRemoveWorkProc(XtWorkProcld id);

id Identifier of work proc from XtAppAddWorkProc.

XtScreen *Returns the screen of the widget.* 

Screen \*XtScreen(Widget widget);

widget The widget.

XtSetArg *Sets a resource argument in the argument array.* 

```
void XtSetArg( 
   Arg arg, 
   String resource_name, 
   XtArgVal value); 
arg and An argument variable. By convention, a location in an
                   array. 
resource_name 
                   The name of the resource to set.
```
value The value to which to set the resource.

XtSetSensitive *Sets a widget's sensitive resource.* 

```
Boolean XtSetSensitive( 
   Widget widget, 
   Boolean value); 
widget 
value 
            The widget. 
            The Boolean value to which to set the sensitivity.
```
XtSetValues *Passes an argument list to a widget.* 

void XtSetValues( Widget widget, ArgList arg, Cardinal num\_args)

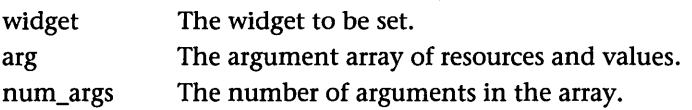

XtUnmanageChild *Unmanages the specified widget.* 

void XtUnmanageChild(Widget widget);

widget The widget to unmanage.

XtUnmanageChildren *Unmanages the specified widgets.* 

void XtUnmanageChildren( WidgetList children, Cardinal num\_children);

children num\_children

A list of widgets to unmanage, in an array. The number in the list.

XtWindow *Returns the window for a widget.* 

Window XtWindow(Widget widget);

widget The widget.

# I CONVENIENCE FUNCTIONS

This appendix summarizes five categories of special Motif convenience functions: XmText, XmList, XmString, XmFontList, and XmClipboard. These summaries are made from the *OSF/Motif Programmer's Reference.* For more information, please refer to the *OSF/Motif Programmer's Reference.* 

## 1.1 THE XMTEXT CONVENIENCE FUNCTIONS

The *XmText* convenience functions provide easy ways to manipulate the text widget. Several also provide capabilities beyond the scope of the text widget itself. For example, XmTextCut manipulates the text widget as well as the Clipboard.

Several of the following functions request a parameter of type Time. In all of the functions that require Time, you can extract a valid time value from the event record associated with the callback function. The following code fragment demonstrates how to extract the time field from the event record contained in the call\_data parameter of a menu callback function named menuCB.

```
void menuCB(Widget w, int client_data, 
   XmAnyCallbackStruct *call_data); 
{ 
  Time time; 
  time = call_data->event->xbutton.time; 
}
```
X also defines a special constant named CurrentTime that you can use as a Time parameter if no event record value is handy. Xt defines a function, XtLastTimestampProcessed, that is also useful.

Several of the functions deal with selected text, which is created when the user drags over a region of text in the text widget. It is normally displayed in reverse video.

All of the following functions accept a widget as a parameter. This widget must be a text widget.

#### **XmCreateScrolledText**

Creates a text widget with scroll bars. Several of the resources in the text widget control the position of the scroll bars.

```
Widget XmCreateScrolledText( 
   Widget parent, 
   char *name, 
   ArgList arglist, 
   Cardinal argcount);
```
## **XmCreateText**

Creates a text widget.

```
Widget XmCreateText( 
   Widget parent, 
   char *name, 
  ArgList arglist, 
   Cardinal argcount);
```
#### **XmTextClearSelection**

Clears the selected region; that is, it unselects all text in the selected region so that no part of it remains highlighted.

```
void XmTextClearSelection( 
   Widget widget, 
   Time clear_time);
```
You can extract the Time parameter from the event record as explained at the beginning of this section.

#### **XmTextCopy**

Copies the currently selected region onto the Clipboard. The region remains selected and remains in the widget. Returns false if something goes wrong (for example, nothing is selected at the time of the call).

```
Boolean XmTextCopy( 
   Widget widget, 
   Time copy_time);
```
You can extract the Time parameter from the event record as explained at the beginning of this section.

# **XmTextCut**

Deletes the selected text from the widget and places it on the Clipboard.

```
Boolean XmTextCut( 
   Widget widget, 
   Time cut_time);
```
You can extract the Time parameter from the event record as explained at the beginning of this section.

# **XmTextGetBaseline**

Returns the y coordinate of the baseline of the first line of characters displayed in the text widget, in pixels.

```
int XmTextGetBaseline(Widget widget);
```
# **XmTextGetEditable**

Returns the value of the editable resource.

Boolean XmTextGetEditable(Widget widget);

# **XmTextGetInsertionPosition**

Returns the value of the current insertion position.

XmTextPosition XmTextGetlnsertionPosition(Widget widget);

# **XmTextGetLastPosition**

Returns the position of the last character in the text widget's value resource.

XmTextPosition XmTextGetLastPosition(Widget widget);

# **XmTextGetMaxLength**

Returns the value of the maxLength resource.

```
int XmTextGetMaxLength(Widget widget);
```
498 CONVENIENCE FUNCTIONS

#### **XmTextGetSelection**

Returns a pointer to a string that contains a copy of the currently selected region. The string is a standard null-terminated C string. You should eventually free the string with XtFree.

```
char *XmTextGetSelection(Widget widget);
```
#### **XmTextGetSelectionPosition**

Returns the left and right position values of the selected string within the full string held by the text widget. Returns false if something is wrong (for example, nothing is selected). Note that you must pass the *address* of the left and right parameters so that the function can return values.

```
Boolean XmTextGetSelectionPosition( 
   Widget widget, 
   XmTextPosition *left, 
   XmTextPosition *right);
```
#### **XmTextGetSource**

In Motif, multiple text widgets can share the same source of text. This function gets the source resource from one text widget so you can pass it to another using the XmTextSetSource function.

XmTextSource XmTextGetSource(Widget widget);

#### **XmTextGetString**

Returns a pointer to a string that contains a copy of the current value resource. The string is a standard null-terminated C string. You should eventually free the string with XtFree.

char \*XmTextGetString(Widget widget);

## **XmTextGetTopCharacter**

Returns the position of the character currently appearing in the top left of the text widget's window.

XmTextPosition XmTextGetTopCharacter(Widget widget);

## **XmTextInsert**

Inserts the string into value at the specified position.

```
void XmTextlnsert( 
   Widget widget, 
   XmTextPosition position, 
   char *value);
```
# **XmTextPaste**

Pastes the contents of the Clipboard into the widget at the current insertion position. The function returns false if something is wrong (for example, the Clipboard is empty).

```
Boolean XmTextPaste(Widget widget)j
```
# **XmTextPosToXY**

Translates a position value in the string into x and y coordinate values on the current screen. If the position is not on the screen or is beyond maxLength, the function returns false. Note that you must pass the address of x and y so that the values can be returned.

```
Boolean XmTextPosToXY( 
   Widget widget, 
   XmTextPosition position, 
   Position *x, 
   Position *y);
```
# **XmTextRemove**

Deletes the selected text from the text widget. Returns false if something is wrong (for example, nothing is selected).

```
Boolean XmTextRemove(Widget widget);
```
# **XmTextReplace**

Replaces the text between post and pos2 with the text to which value points.

```
void XmTextReplace( 
   Widget widget, 
   XmTextPosition posl, 
   XmTextPosition pos2, 
   char *value);
```
# **XmTextScroll**

Scrolls the text in the text window the number of lines specified in n. Positive values scroll upward; negative values scroll downward.

```
void XmTextScroll( 
   Widget widget, 
   int n);
```
#### XmTextSetAddMode

Sets Add Mode to true or false. When true, the insertion point can be moved without affecting selected text.

```
void XmTextSetAddMode( 
   Widget widget, 
   Boolean mode);
```
#### **XmmTextSetEditable**

Sets the value of the editable resource.

```
void XmTextSetEditable( 
   Widget widget, 
   Boolean editable);
```
#### **XmmTextSetHighlight**

Highlights regions of text. The pos1 and pos2 parameters specify the starting and ending positions of the region. You can set the mode parameter to XmHIGHLIGHT\_NORMAL (turn off highlighting), XmHIGHLIGHT\_ SELECTED (highlight with reverse video), or XmHIGHLIGHT\_SECONDARY\_ SELECTED (highlight with underlining).

```
void XmTextSetHighlight( 
   Widget w, 
   XmTextPosition posl, 
   XmTextPosition pos2, 
   XmHighlightMode mode);
```
#### **XmmTextSetInsertionPosition**

Sets the current insertion position.

```
void XmTextSetlnsertionPosition( 
   Widget widget, 
   XmTextPosition position);
```
#### **XmmTextSetMaxLength**

Sets the maximum size allowed for the text widget.

```
void XmTextSetMaxLength( 
   Widget widget, 
   int max_length);
```
# **XmTextSetSelection**

Sets the selected region. It is equivalent to the user selecting an area of text with the mouse. The pos1 and pos2 parameters indicate the starting and ending point of the selected region.

```
void XmTextSetSelection( 
   Widget widget, 
   XmTextPosition posl, 
   XmTextPosition pos2. 
   Time set_time);
```
You can extract the Time value from an event structure as shown at the beginning of the section.

# **XmTextSetSource**

See XmTextGetSource. The top parameter indicates which character should appear in the top left postiion of the widget. The cursor\_position parameter sets the initial cursor position.

```
void XmTextSetSource( 
   Widget widget, 
   XmTextSource source, 
   XmTextPosition top. 
   XmTextPosition cursor_position);
```
# **XmTextSetString**

Sets the value of the text widget's value resource.

```
void XmTextSetString( 
   Widget widget, 
   char *value);
```
# **XmTextSetTopCharacter**

Sets the position of the character displayed in the top left corner of the text widget's window.

```
void XmTextSetTopCharacter( 
   Widget widget. 
   XmTextPosition top);
```
## XmTextShowPosition

Ensures that the position specified appears within the text widget's window. Scrolls the text if necessary.

```
void XmTextShowPosition( 
   Widget widget, 
   XmTextPosition position);
```
## XmTextXYToPos

Translates a pair of x and y coordinates on the screen into a position in the value resource. This function is the converse of XmTextPosToXY.

```
XmTextPosition XmTextXYToPos( 
   Widget widget, 
   Position x, 
   Position y);
```
# **1.2** THE XMLlST CONVENIENCE FUNCTIONS

Like the text widget, the list widget is fairly complicated and provides 2S convenience functions. All of these functions accept a widget, which must be a list widget.

# XmListAddltem

Adds one item to the list at the position specified. If position 0 is specified, adds the item to the end of the list.

```
void XmListAddltem( 
   Widget w, 
   XmString item, 
   int position);
```
# XmListAddltems

Adds a set of items at the position specified. The items parameter is an array of XmStrings, with item\_count indicating the number in the array. If position 0 is specified, adds the items to the end of the list.

```
void XmListAddltems( 
   Widget w, 
   XmString *items, 
   int item_count, 
   int position);
```
# **XmListAddltem Unselected**

Same as XmListAddItem, but the added item does not appear selected even if it belongs to the set held in the selected Items resource.

```
void XmListAddltemUnselected( 
   Widget w, 
   XmString item, 
   int position);
```
# **XmListDeleteAlIItems**

Clears all items from the list widget.

```
void XmListDeleteAllltems(Widget w);
```
## **XmListDeleteItem**

Removes the indicated item from the list.

```
void XmListDeleteltem( 
   Widget w, 
   XmString item);
```
## **XmListDeleteItems**

Deletes a set of items. The items parameter is an array of XmStrings, with item\_count indicating the number in the array.

```
void XmListDeleteltems( 
   Widget w, 
   XmString *items, 
   int item_count);
```
# **XmListDeleteItemsPos**

Deletes item\_count items starting at the position indicated.

```
void XmListDeleteltemsPos( 
   Widget w, 
   int item_count, 
   int position);
```
## **XmListDeletePos**

Deletes one item at the position indicated.

```
void XmListDeletePos( 
   Widget w, 
   int position);
```
## **XmListDeselectAllItems**

Undoes all item highlighting and clears the selectedItems resource.

```
void XmListDeselectAllltems(Widget w);
```
#### **XmListDeselectltem**

Undoes the highlighting of the item specified and removes that item from the selectedItems resource.

```
void XmListDeselectltem( 
   Widget w, 
   XmString item);
```
#### **XmListDeselectPos**

Undoes the highlighting of the item at the specified position and removes that item from the selectedItems resource.

```
void XmListDeselectPos( 
   Widget w, 
   int position);
```
#### **XmListGetMatchPos**

Finds the specified item in the list and returns an array of positions at which the item exists. The pos\_count parameter indicates the number of items in the array. The return value is true if memory was allocated to create the array. If so, you should free the pos\_list pointer with XtFree.

```
Boolean XmListGetMatchPos( 
   Widget w, 
   XmString item, 
   int **pos_list, 
   int *pos_count);
```
#### **XmListGetSelectedPos**

Returns an array containing the positions of all selected items in the list (the contents of the selectedItems resource). The pos\_count parameter indicates

the number of items in the array. The return value is true if memory was allocated to create the array. If so, you should free the pos\_list pointer using XtFree.

```
Boolean XmListGetSelectedPos( 
  Widget w, 
   int **pos_list, 
   int *pos_count);
```
# **XmListItemExists**

Returns true if item exists in the list.

```
Boolean XmListltemExists( 
   Widget w, 
   XmString item);
```
# **XmListItemPos**

Returns the position of the first occurrence of the item in the list.

```
int XmListltemPos( 
   Widget w, 
   XmString item);
```
# **XmListReplaceItems**

Receives two arrays of items in old\_items and new\_items. These arrays must both contain item\_count items. All occurrences of the first item of old\_item are replaced by the first item of new\_item, the second item by the second, and so on.

```
void XmListReplaceltems( 
  Widget w, 
   XmString *old_items, 
   int item_count, 
   XmString *new_items);
```
# **XmListReplaceItemsPos**

Replaces item\_count items, starting at the specified position, with the items in the new\_items array.

```
void XmListReplaceltemsPos( 
   Widget w,
```
XmString \*new\_items, int item\_count, int position);

#### **XmListSelectItem**

Highlights the specified item and adds it to the selectedItems resource. If the notify parameter is true when the function is called, the appropriate selection callback is triggered.

```
void XmListSelectltem( 
   Widget w, 
   XmString item, 
   Boolean notify);
```
#### **XmListSelectPos**

Highlights the specified position and adds it to the selectedItems resource. If the notify parameter is true when the function is called, the appropriate selection callback is triggered.

```
void XmListSelectPos( 
   Widget w, 
   int position, 
   Boolean notify);
```
#### **XmListSetAddMode**

Sets the add mode on or off. This mode controls keyboard and mouse functionality in extended selection mode.

```
void XmListSetAddMode( 
   Widget w, 
   Boolean mode);
```
#### **XmListSetBottomItem**

Makes the specified item the last item visible in the list.

```
void XmListSetBottomltem( 
  Widget w, 
   XmString item);
```
#### **XmListSetBottomPos**

Makes the item at the specified position the last item visible in the list.

void XmListSetBottomPos(Widget w, int position);

#### XmListSetHorizPos

Moves the scroll bar to the indicated position.

```
void XmListSetHorizPos( 
   Widget w, 
   int position);
```
## XmListSetItem

Makes the specified item the first item visible in the list.

```
void XmListSetltem( 
   Widget w, 
   XmString item);
```
## XmListSetPos

Makes the item at the specified position the first item visible in the list.

```
void XmListSetPos(Widget w, int position);
```
## 1.3 THE XMSTRING CONVENIENCE FUNCTIONS

This section lists and describes the Motif functions you can use to manipulate compound strings. The prototypes come from the Xm. h file. The list is alphabetical, but you might want to start with the creation functions and fan out from there.

#### XmStringBaseline

Accepts a font list and a compound string. This function determines the height of the first segment of text in the string in pixels, measuring from the top of the character box to the baseline of the text.

```
Dimension XmStringBaseline( 
   XmFontList fontlist, 
   XmString string);
```
#### XmStringByteCompare

Compares two compound strings byte by byte and returns true if they are identical.

```
Boolean XmStringByteCompare( 
   XmString ai, 
   XmString bi);
```
## **XmStringCompare**

Compares two strings semantically to see if they contain the same components, directions, and separators. Returns true if they are the same.

```
Boolean XmStringCompare( 
   XmString a, 
   XmString b);
```
## **XmStringConcat**

Concatenates b to a and returns the result. Does not change the original strings.

```
XmString XmStringConcat( 
   XmString a, 
   XmString b);
```
## **XmStringCopy**

Copies the string passed and returns the result.

XmString XmStringCopy(XmString string);

## **XmStringCreate**

Creates a new compound string from the null-terminated C string passed in. The new string has one segment containing the text.

```
XmString XmStringCreate( 
   char *text, 
   XmStringCharSet charset);
```
## **XmStringCreateLtoR**

Creates a new compound string from the null-terminated C string passed in. The function recognizes  $\ln$  characters, places a separator in the string, and starts a new segment for each \n character it finds. All segments have the same charset.

```
XmString XmStringCreateLtoR( 
   char *text, 
   XmStringCharSet charset);
```
## **XmStringCreateSimple**

Same as XmStringCreate, but derives its character set from the current language environment.

XmString XmStringCreateSimple(char \*text)j

# **XmStringDirectionCreate**

Creates a compound string that contains only a direction component (no text). The direction parameter can have the value XmSTRING\_DIRECTION\_ L\_TO\_R or XmSTRING\_DIRECTION\_R\_TO\_L.

XmString XmStringDirectionCreate(XmStringDirection direction);

# **XmStringDraw**

Draws the specified string in a drawing area widget. See Chapter 17 for information on drawing areas, graphics contexts, and so on. See Chapter 14 for information on this function. The parameters XmStringDraw uses are defined as follows:

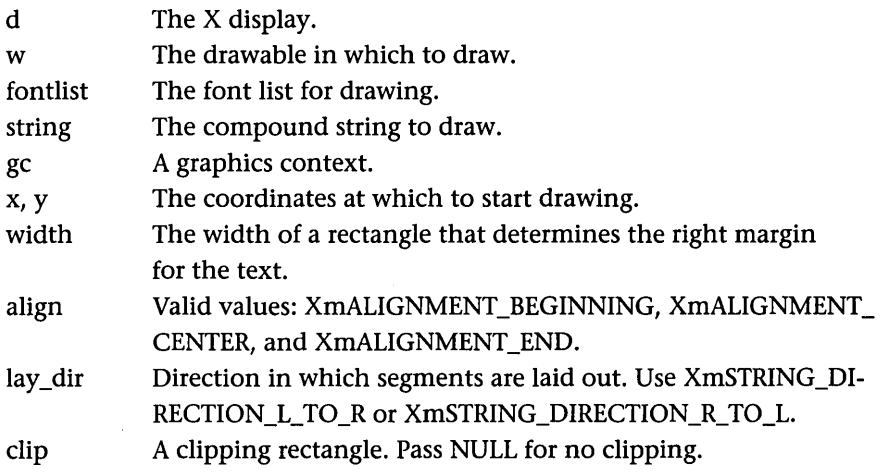

This function draws only the characters' pixels. See XmStringDrawlmage to draw the background pixels as well.

```
void XmStringDraw( 
  Display *d, 
  Window w, 
  XmFontList fontlist, 
  XmString string, 
  GC gc, 
  Position x, 
  Position y, 
  Dimension width,
```
unsigned char align, unsigned char lay\_dir, XRectangle \*clip);

## **XmStringDrawImage**

Same as XmStringDraw, except that it draws the background pixels surrounding each character as well as the foreground pixels. The parameters are the same as for XmStringDraw.

```
void XmStringDrawlmage( 
  Display *d, 
  Window w, 
  XmFontList fontlist, 
  XmString string, 
  GC gc, 
  Position x, 
  Position y, 
  Dimension width, 
  unsigned char align, 
  unsigned char lay_dir, 
  XRectangle *clip);
```
## **XmStringDrawUnderline**

Searches for the string in under in the string str, draws str, and underlines the characters in under if they are found. Underlines only the first instance of under in str.

```
void XmStringDrawUnderline( 
   Display *d, 
   Window w, 
   XmFontList fntlst, 
   XmString str, 
   GC gc, 
   Position x, 
   Position y, 
   Dimension width, 
   unsigned char align, 
   unsigned char lay_dir, 
   XRectangle *clip, 
   XmString under);
```
## **XmStringEmpty**

Returns true if all text segments in the compound string have a length of O.

```
Boolean XmStringEmpty(XmString string);
```
## **XmStringExtent**

Returns the width and height of the smallest rectangle that can contain the string when drawn with the given font list.

```
void XmStringExtent( 
   XmFontList fontlist, 
   XmString string, 
   Dimension *width, 
   Dimension *height);
```
#### **XmStringFree**

Deallocates the memory associated with a compound string.

```
void XmStringFree(XmString string);
```
#### **XmStringFreeContext**

Frees a string context. See XmStringInitContext.

```
void XmStringFreeContext(XmStringContext context);
```
## **XmStringGetLtoR**

Returns a null-terminated C string containing the contents of all of the segments in the compound string that have the matching character set.

```
Boolean XmStringGetLtoR( 
   XmString string, 
   XmStringCharSet charset, 
   char **text));
```
## **XmStringGetNextComponent**

Returns the characters and type of the next component in a compound string, using the context parameter to identify the string (see XmStringInitContext). Returns one of five values: XmSTRING\_COMPONENT\_UNKNOWN, XmSTRING\_COMPONENT\_CHARSET, XmSTRING\_COMPONENT\_SEPARA-TOR, XmSTRING\_COMPONENT\_DIRECTION, or XmSTRING\_COMPONENT\_

#### 512 CONVENIENCE FUNCTIONS

TEXT. If the return type indicates that the component is a character set, text, or direction component, the function sets the appropriate field. Deallocate the space with XtFree when finished. If the component is of an unknown type, the unknown fields will be filled.

```
XmStringComponentType XmStringGetNextComponent( 
   XmStringContext context, 
   char **text, 
   XmStringCharSet *charset, 
   XmStringDirection *direction, 
   XmStringComponentType *unknown_tag, 
   unsigned short *unknown_length, 
   unsigned char **unknown_value);
```
## **XmStringGetNextSegment**

Returns characters and type of the next segment in a compound string, using the context parameter to identify the string (see XmStringInitContext). Returns all information about each segment, including a null-terminated C string, its character set, and direction. The function returns false when no segments remain.

```
Boolean XmStringGetNextSegment( 
   XmStringContext context, 
   char **text, 
   XmStringCharSet *charset, 
   XmStringDirection *direction, 
   Boolean *separator);
```
## **XmStringHasSubstring**

Tries to find substring in any one segment of string. If found, returns true.

```
Boolean XmStringHasSubstring( 
   XmString string, 
   XmString substring);
```
## **XmStringHeight**

Returns the height, in pixels, of the block consisting of all lines in string for the specified font list.

```
Dimension XmStringHeight( 
   XmFontList fontlist, 
   XmString string);
```
#### **XmStringInitContext**

Returns a string context for the given string. Functions that pull separate segments from the string use the context so that the library can remember its current position in the string from call to call. The return value false indicates that something went wrong (for example, the string is invalid).

```
Boolean XmStringlnitContext( 
   XmStringContext *context, 
   XmString string)j
```
#### **XmStringLength**

Returns the number of bytes in the string.

```
int XmStringLength(XmString string);
```
#### **XmStringLineCount**

Returns the number of separators plus one in the string.

```
int XmStringLineCount(XmString string);
```
#### **XmStringNConcat**

Concatenates n bytes from second onto the end of first and returns the result.

```
XmString XmStringNConcat( 
  XmString first, 
  XmString second, 
  int n);
```
## **XmStringNCopy**

Returns a string containing the first n bytes of str.

```
XmString XmStringNCopy( 
   XmString str, 
   int n);
```
## **XmStringPeekNextComponent**

Returns the type of the next component that XmStringGetNextComponent gets. See XmStringGetNextComponent.

```
XmStringComponentType XmStringPeekNextComponent( 
  XmStringContext context)j
```
## XmStringSegmentCreate

Creates a compound string. The string has the text, character set, and direction specified. If separator is true, the segment is followed by a separator.

```
XmString XmStringSegmentCreate( 
   char *text, 
   XmStringCharSet charset, 
   XmStringDirection direction, 
   Boolean separator);
```
## XmStringSeparatorCreate

Creates a compound string that contains only a separator.

```
XmString XmStringSeparatorCreate (void);
```
## XmStringWidth

Returns the width of the widest segment in the string, given the specified font list.

```
Dimension XmStringWidth( 
   XmFontList fontlist, 
  XmString string);
```
# **1.4** THE XMFONT CONVENIENCE FUNCTIONS

The convenience functions in this section can be used to create and manipulate Motif font lists.

## XmFontListAdd

Adds the specified font and character set to old and returns the augmented font list. Deallocates the old parameter.

```
XmFontList XmFontListAdd( 
   XmFontList old, 
   XFontStruct *font, 
   XmStringCharSet charset);
```
## XmFontListCopy

Returns a copy of the specified font list.

```
XmFontList XmFontListCopy(XmFontList fontlist);
```
## **XmFontListCreate**

Returns a new font list containing the specified font and character set.

```
XmFontList XmFontListCreate( 
   XFontStruct *font, 
   XmStringCharSet charset);
```
## **XmFontListFree**

Deallocates the memory associated with a font list.

```
void XmFontListFree(XmFontList fontlist)j
```
## **XmFontListFreeFontContext**

Deallocates the memory allocated to a context. See XmFontListInitFont-Context.

void XmFontListFreeFontContext(XmFontContext context);

## **XmFontListGetNextFont**

Retrieves the next font from the font list, returning its font and character set. See XmFontListInitFontContext. You should eventually free the charset string with XtFree. The function returns false if something goes wrong (for example, no fonts remain).

```
Boolean XmFontListGetNextFont( 
   XmFontContext context, 
   XmStringCharSet *charset, 
   XFontStruct **font)j
```
# **XmFontListInitFontContext**

Returns a font context variable. XmFontListGetNextFont uses the context so that the library can keep track of where it is in the font list as each font is extracted. You should eventually free the context with XmFontListFreeFont-Context. The function returns false if something goes wrong (for example, the font list is invalid).

```
Boolean XmFontListlnitFontContext( 
   XmFontContext *context, 
  XmFontList fontlist);
```
#### 516 CONVENIENCE FUNCTIONS

## **1.5** THE XM CLIPBOARD CONVENIENCE FUNCTIONS

This section lists and describes the functions available for manipulating the Clipboard, which you can access by including the file <Xm/CutPaste . h>. All of these functions require a display and a window parameter. The easiest way to obtain these parameters is to use XtDisplay and XtWindow: When you pass these functions a widget, they return the display and window of that widget. For example, for the widget w, you can call the function XmClipboardStart-Copy with the line:

```
XmClipboardStartCopy(XtDisplay(w), XtWindow(w), ...
```
All of these functions also return an integer result. You can compare the result with the constants ClipboardSuccess, ClipboardLocked,and Clipboard-Fail (along with several others, as described below). The Success and Fail constants have obvious meanings. You should use the Locked constant as a spin lock. Since multiple applications that run simultaneously often access the Clipboard in competition with one another, this constant provides a locking mechanism for the Clipboard. If a Clipboard-function is called and returns the value ClipboardLocked, that function should be called repeatedly until ClipboardSuccess is returned.

The application gives an item a name when it copies the item to the Clipboard-generally the name of the application itself. The application also gives the item a format name. A single item can exist on the Clipboard in multiple formats: For example, an advanced word processor might store an item on the Clipboard in its own native format, in some standard format for transfer to other word processor programs, and in raw text format for copying to simple editors. The format name can be an arbitrary string, but should comply with ICCCM standards if you want the item to interact appropriately with other applications. (See Scheifler and Gettys for ICCCM standards.)

The following functions manipulate the Clipboard. They appear in logical rather than alphabetical order.

## XmClipboardStartCopy

Begins transferring data to the Clipboard during a cut or copy operation. You can copy data either *directly* or *by callback function.* The latter is used so that large pieces of data are not actually copied to the Clipboard unless and until they are pasted somewhere else. This process is also called *copying by name.* To copy directly, a NULL parameter is passed to callback. To copy by name, a callback function name is passed.

The label parameter contains the name of the data item. In general, the name is the originating application's name. The timestamp parameter must be derived from the event record that generated the cut or copy request or from XtLastTimestampProcessed (see Section 10.3); you cannot use the CurrentTime constant. The widget parameter should contain the widget from which the data item will be copied.

You should use the itemid value in subsequent calls to other functions involved in the copy operation, such as XmClipboardCopy.

```
int XmClipboardStartCopy( 
   Display *display, 
   Window window, 
   XmString label, 
   Time timestamp, 
   Widget widget, 
   VoidProc callback,
```
#### **XmClipboardCopy**

long \*itemid);

You must precede the XmClipboardCopy function with a call to XmClipboardStartCopy. The XmClipboardCopy function puts the data into temporary space so that XmClipboardEndCopy can copy it onto the Clipboard.

```
int XmClipboardCopy( 
   Display *display, 
   Window window, 
   long itemid, 
   char *format, 
   char *buffer, 
   unsigned long length, 
   int private_id, 
   int *dataid);
```
The itemid parameter should be the value returned by the XmClipboard-StartCopy function. The format parameter is a string identifying the format of the data; for raw text, the standard name is STRING (see the ICCCM for other formats). The buffer parameter points to the memory location containing the data, and length indicates the number of bytes there. The private\_ data parameter is a piece of application-specific data that you can use in any way you choose.

The dataid parameter returns an identifier that Motif uses when passing data by name (with the callback function described in the XmClipboardStart-Copy function). To pass data by name, set the buffer parameter to NULL. When an application pastes the data item from the Clipboard, the callback function specified in the XmClipboardStartCopy function is called. It should have the following format:

```
void clipboard_callback_function( 
   Widget Wj 
   int *dataid;
   int *privatej 
   int *reason);
```
When the callback function is called, it receives the widget that contains the data, the dataid value (which you can match against the dataid value returned by the XmClipboardCopy function), the private data specified in the call to the XmClipboardCopy function, and a reason value with either the value XmCR\_CLIPBOARD\_DATA\_DELETE or the value XmCR\_CLIPBOARD\_ DATA\_REQUEST. The DELETE value says that the data item has been removed from the Clipboard and will no longer be referenced. The REQUEST value says that the item is needed on the Clipboard and should be put there by a call to the XmClipboardCopyByName function.

If you copy the same data to the Clipboard in multiple formats, you should make multiple calls to XmClipboardCopy within the same StartCopy and EndCopy pair, using a different format string for each format.

#### **XmClipboardEndCopy**

Moves the Clipboard data from temporary storage to the Clipboard itself. The itemid parameter comes from the original call to the XmClipboardStartCopy function that started this copy operation.

```
int XmClipboardEndCopy( 
   Display *display, 
   Window window, 
   long itemid);
```
## **XmClipboardCancelCopy**

When copying, you can call this function any time prior to a call to XmClipboardEndCopy to halt the copy operation and free up temporary space. The itemid parameter comes from the original call to the XmClipboardStartCopy function that started this copy operation.

```
int XmClipboardCancelCopy( 
  Display *display, 
  Window window, 
   long itemid);
```
## **XmClipboardCopyByName**

This function resembles the XmClipboardCopy function. It should be called from within the callback function triggered by a call by name to actually put the desired data onto the Clipboard. See XmClipboardCopy for a description of the parameters.

```
int XmClipboardCopyByName( 
  Display *display, 
  Window window, 
   int data, 
   char *buffer, 
   unsigned long length, 
   int private_id);
```
## **XmClipboardUndoCopy**

Removes the last item placed onto the Clipboard if it has the same display and window as those passed to this function.

```
int XmClipboardUndoCopy( 
   Display *display, 
  Window window);
```
## **XmClipboardLock**

Locks the Clipboard to prevent other applications from changing it. You do *not*  need to use this function between calls to StartCopy and EndCopy or Start-Retrieve and EndRetrieve because these functions handle locking themselves.

The lock is a counter rather than a Boolean value. Multiple calls to a lock must be followed by an equal number of unlock calls.

```
int XmClipboardLock( 
  Display *display, 
  Window window);
```
## **XmClipboardUnlock**

Unlocks the Clipboard. See XmClipboardLock. If all\_levels is true, all prior locks are removed.
```
int XmClipboardUnlock( 
   Display *display, 
   Window window, 
   Boolean all_levels);
```
# **XmClipboardStartRetrieve**

You must call this function at the start of a retrieve (paste) operation. The timestamp parameter comes from the event record generating the retrieve request (see XmClipboardStartCopy).

```
int XmClipboardStartRetrieve( 
   Display *display, 
   Window window, 
   Time timestamp);
```
# **XmClipboardRetrieve**

Incrementally retrieves all data with the matching format name from the Clipboard. The format parameter specifies the format of the data the application wants to retrieve. The buffer parameter points to a preallocated memory area that will hold the returned data. The length parameter is the size of the preallocated buffer. The outlength parameter returns the length of the data copied to the buffer. The private\_id parameter returns the private data passed during the copy operation. Call this function multiple times to get all data of the specified format.

Besides returning the normal ClipboardLocked and ClipboardSuccess values, this function can also return ClipboardTruncate (the buffer was not big enough) and ClipboardNoData (nothing of that format is in the Clipboard, or a value copied by name is no longer available).

```
int XmClipboardRetrieve( 
   Display *display, 
   Window window, 
   char *format, 
   char *buffer, 
   unsigned long length, 
   unsigned long *outlength, 
   int *private_id);
```
# **XmClipboardEndRetrieve**

You should call this function at the end of a retrieve operation started by XmClipboardStartRetrieve to unlock the Clipboard.

```
int XmClipboardEndRetrieve( 
   Display *display, 
   Window window);
```
# **XmClipboardInquireCount**

Returns a count of the number of different formats in which the current clipboard item is stored. The count parameter returns the count, and the maxlength parameter returns the length of the longest format name.

```
int XmClipboardlnquireCount( 
   Display *display, 
   Window window, 
   int * count,
   int *maxlength);
```
# **XmClipboardInquireFormat**

Gets the name of the format for the specified item. The n parameter is an index specifying which format's name to retrieve. The buffer parameter is a pointer to a preallocated buffer that will contain the name once this function returns. The bufferlength parameter is the length of the supplied buffer. The outlength parameter is the length of the string placed into the buffer. Call XmClipboardlnquireCount first to get the number of formats and the size of the buffer.

```
int XmClipboardlnquireFormat( 
   Display *display, 
   Window window, 
   int n, 
   char *buffer, 
   unsigned long bufferlength, 
   unsigned long *outlength);
```
# **XmClipboardInquireLength**

When you pass this function a format name, it returns the length of the data item with that name.

```
int XmClipboardlnquireLength( 
   Display *display, 
   Window window, 
   char *format, 
   unsigned long *length);
```
# 522 CONVENIENCE FUNCTIONS

# **XmClipboardInquirePendingItems**

Finds out if any items passed by name still need to be copied to the Clipboard before the application terminates. The format parameter specifies the format of interest. The function returns a structure containing a list of the privateid and dataid values passed by the XmClipboardCopy function for data of the specified format. The count parameter returns the number of items in the list. Free the list itself with XtFree when you no longer need it.

```
int XmClipboardlnquirePendingltems( 
  Display *display, 
  Window window, 
  char *format, 
  XmClipboardPendingList *list, 
  unsigned long *count);
```
# **XmClipboardRegisterFormat**

Registers a new format (that is, formats not specified in the ICCCM) and makes the format known to other applications.

```
int XmClipboardRegisterFormat( 
  Display *display, 
  String format_name, 
  unsigned long format_length);
```
# **XmClipboardWithdrawFormat**

Tells the Clipboard that the application can no longer supply data previously passed by name by a call to XmClipboardCopy. The dataid parameter specifies the id of that item.

```
int XmClipboardWithdrawFormat( 
  Display *display, 
  Window window, 
  int dataid);
```
This appendix represents a summary of the *Motif Programmer's Reference* manual *(PRM).* It contains enough information to allow you to program and use the widgets if you do not have the *PRM.* The *PRM* contains more information.

This appendix is divided into two parts. Section J.1 lists Motif widgets, while ].2 lists Xt widgets (which are common to all widget sets). Figure].l shows the relationships among all the widgets.

This will probably be the appendix that you use most often. I had wanted it to be printed on colored paper to make it easier to find, but this was not possible. You may want to pinch the pages together and color their edges with a magic marker to make them stand out.

# **).1 MOTIF WIDGETS**

# **XmArrowButton Widget**

See Chapter 11. Also available as a gadget.

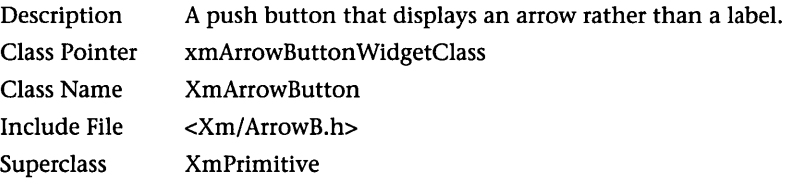

**RESOURCES** 

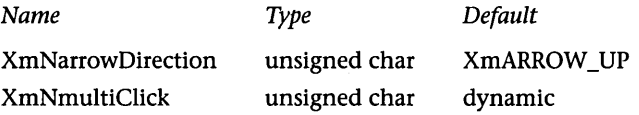

XmArrowButton XmCascadeButton XmLabel XmDrawnButton Motif XmList Xt Intrinsics **XmPushButton XmScrollBar** XmToggleButton XmPrimitive XmSeparator XmText XmTextField OverrideShell XmMenuShell Core **TopLevelShell** XmApplicationShell VendorShell **WMShell TransientShell** XmDialogShell Shell XmForm Composite XmBulietinBoard XmCommand XmSelectionBox XmDrawingArea XmFileSelectionBox Constraint XmMessageBox XmFrame XmManager XmPanedWindow XmRowColumn XmScale XmScroliedWindow XmMainWindow

# **Figure ).1 The Inheritance Hierarchy of the Motif and Xt Widgets**

# **XMBULLETINBOARD WIDGET 525**

 $\sim$   $\sim$ 

### RESOURCE DESCRIPTIONS

 $\label{eq:2.1} \frac{d\mathbf{r}}{dt} = \frac{d\mathbf{r}}{dt} \left[ \frac{d\mathbf{r}}{dt} - \frac{d\mathbf{r}}{dt} \right] \mathbf{r}$ 

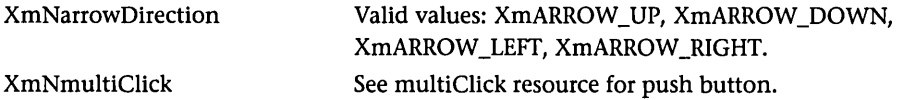

CALLBACKS

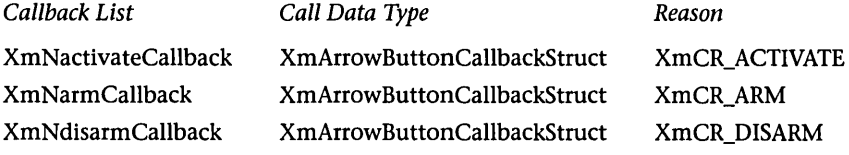

### CALLBACK DESCRIPTIONS

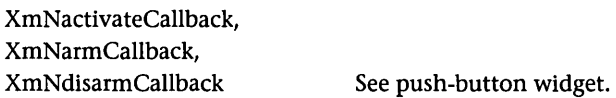

### CALLBACK STRUCTURE

```
typede£ struct 
{ 
   int reason; 
   XEvent *event; 
   int click_count; 
} XmArrowButtonCallbackStructj
```
#### CONVENIENCE FUNCTIONS

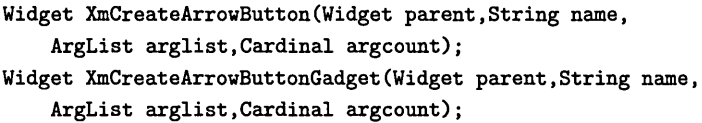

# **XmBulletinBoard Widget**

See Chapter 5, Chapter 13.

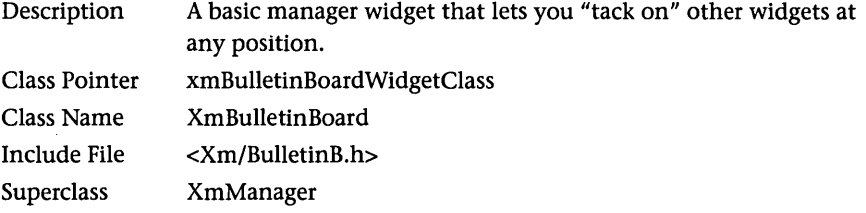

 $\bar{\gamma}$ 

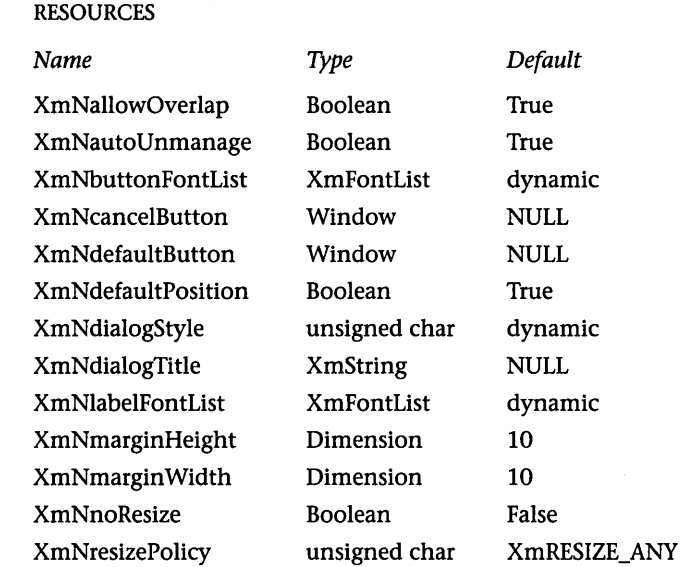

RESOURCE DESCRIPTIONS

XmNshadowType XmNtextFontList XmNtextTranslations

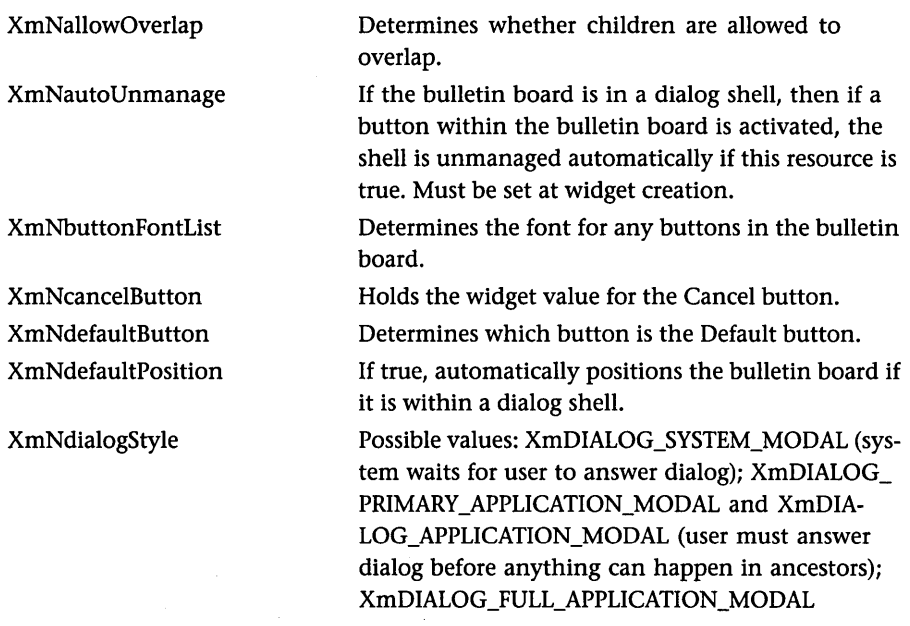

unsigned char XmSHADOW\_OUT

XmFontList dynamic XtTranslations NULL

# XMBULLETINBOARD WIDGET 527

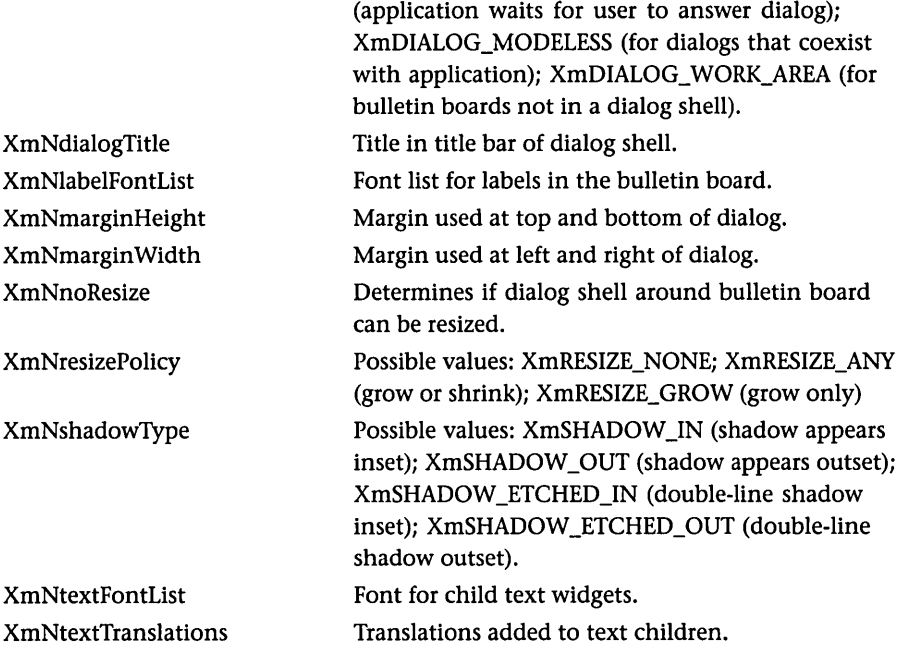

### CALLBACKS

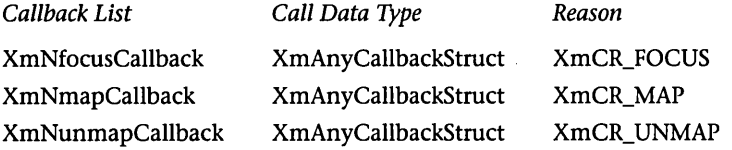

# CALLBACK DESCRIPTIONS

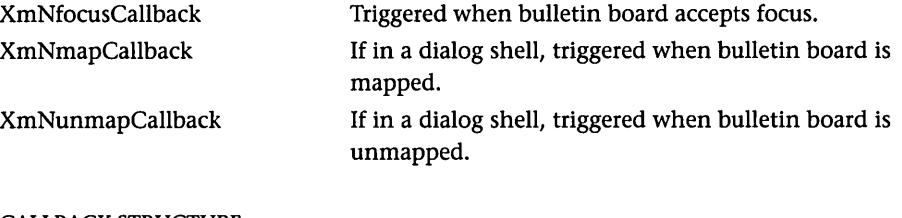

### CALLBACK STRUCTURE

typede£ struct { int reason; XEvent \*event; } XmAnyCallbackStruct;

### CONVENIENCE FUNCTIONS

XmCreateBulletinBoard(Widget parent,String name, ArgList arglist,Cardinal argcount); XmCreateBulletinBoardDialog(Widget parent,String name, ArgList arglist,Cardinal argcount);

# **XmCascadeButton Widget**

See Chapter 6. Also available as a gadget.

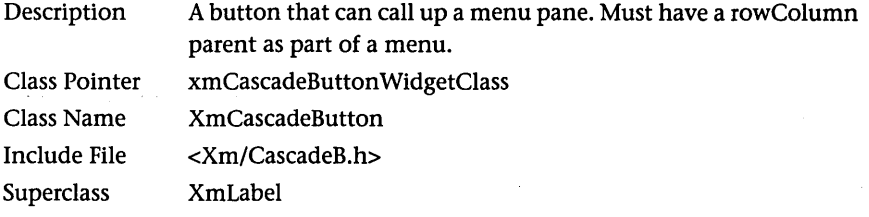

#### RESOURCES

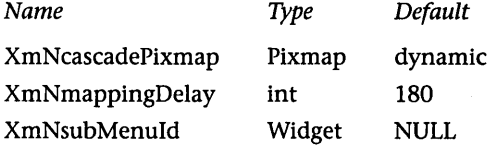

# RESOURCE DESCRIPTIONS

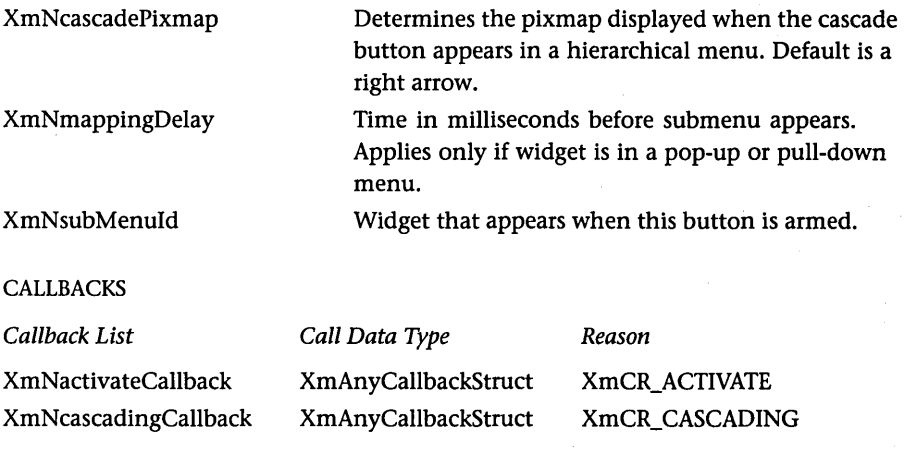

# CALLBACK DESCRIPTIONS

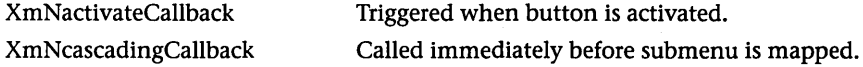

### XMCOMMAND WIDGET

#### CALLBACK STRUCTURE

```
typede£ struct 
{ 
   int reason; 
   XEvent *event; 
} XmAnyCallbackStructj
```
### CONVENIENCE FUNCTIONS

```
Widget XmCreateCascadeButton(Widget parent,String name, 
    ArgList arglist,Cardinal argcount); 
Widget XmCreateCascadeButtonGadget(Widget parent,String name, 
    ArgList arglist,Cardinal argcount); 
void XmCascadeButtonHighlight(Widget cascadeButton, 
    Boolean highlight);
void XmCascadeButtonGadgetHighlight(Widget cascadeButton, 
    Boolean highlight);
```
# **XmCommand Widget**

See Chapter 11.

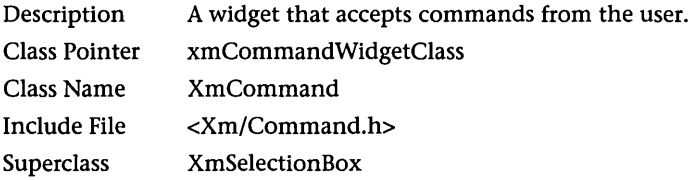

### **RESOURCES**

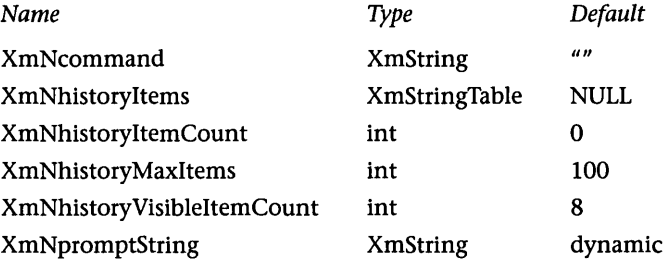

### RESOURCE DESCRIPTIONS

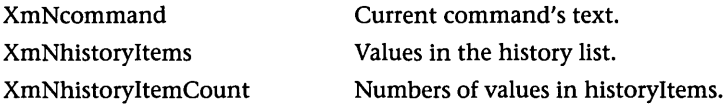

XmNhistoryMaxItems XmNhistoryVisible-ItemCount XmNpromptString

Maximum items in history list.

Number of visible lines in history list. Prompt displayed in the widget.

#### CALLBACKS

*Callback List* 

XmNcommandChangedCallback

#### *Call Data Type Reason*

XmNcommandEnteredCallback

XmCommand **CallbackStruct** XmCommand CallbackStruct XmCR\_COMMAND\_ CHANGED XmCR\_COMMAND\_ ENTERED

#### CALLBACK DESCRIPTIONS

XmNcommandChanged-Callback XmNcommandEntered-Callback

Triggered each time user changes current command.

Triggered when user enters command.

#### CALLBACK STRUCTURE

typedef struct { int reason; XEvent \*event; XmString value; int length; } XmCommandCallbackStruct;

# CONVENIENCE FUNCTIONS

Widget XmCreateCommand(Widget parent,String name, ArgList arglist,Cardinal argcount); void XmCommandAppendValue(Widget widget,XmString command); void XmCommandError(Widget widget,XmString error); Widget XmCommandGetChild(Widget widget,unsigned char child); *Valid values fOT child:*  XmDIALOG\_COMMAND\_TEXT XmDIALOG\_PROMPT\_LABEL XmDIALOG\_HISTORY\_LIST void XmCommandSetValue(Widget widget, XmString command);

# **XmDrawingArea Widget**

See Chapter 17.

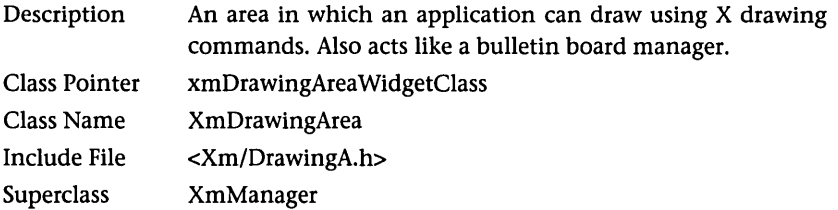

### RESOURCES

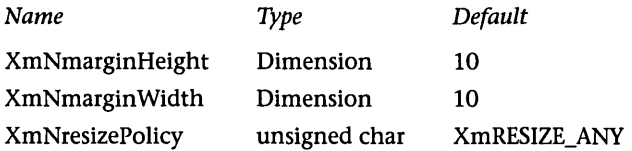

# RESOURCE DESCRIPTIONS

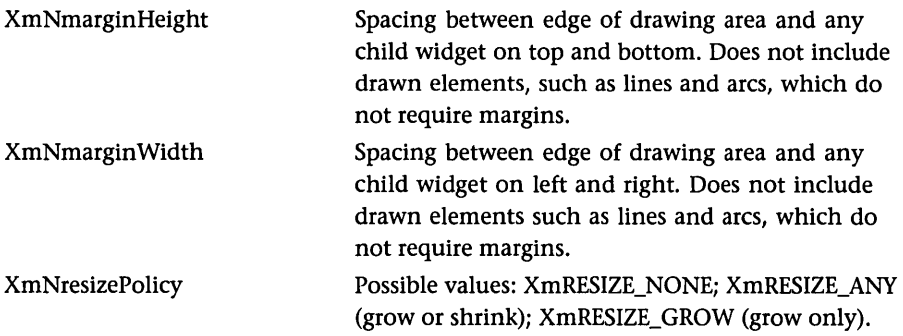

#### CALLBACKS

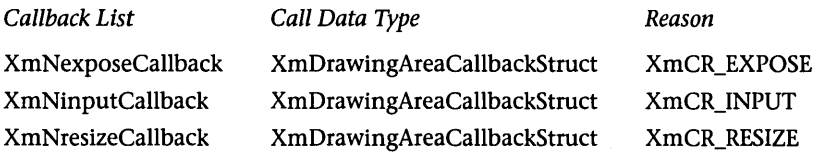

# CALLBACK DESCRIPTIONS

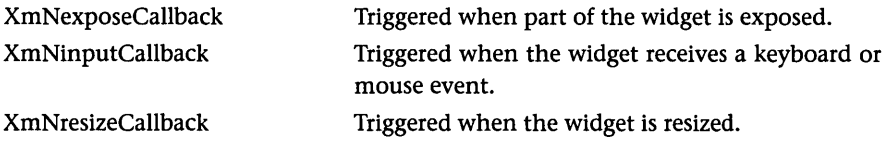

#### CALLBACK STRUCTURE

typedef struct  $\epsilon$ int reason; XEvent \*eventj Window w;

} XmDrawingAreaCallbackStructj

# CONVENIENCE FUNCTIONS

Widget XmCreateDrawingArea(Widget parent,String name, ArgList arglist, Cardinal argcount);

# **XmDrawnButton Widget**

See Chapter 11.

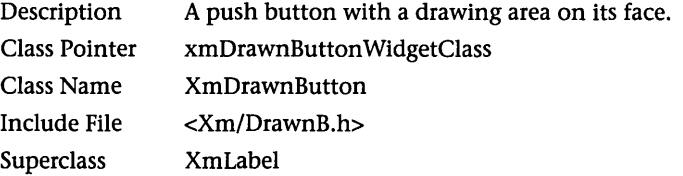

#### **RESOURCES**

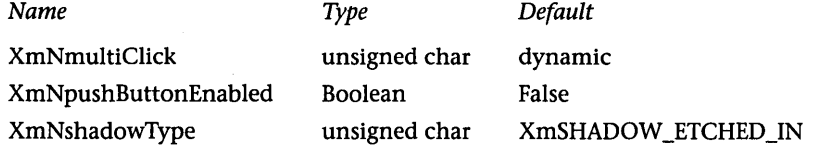

#### RESOURCE DESCRIPTIONS

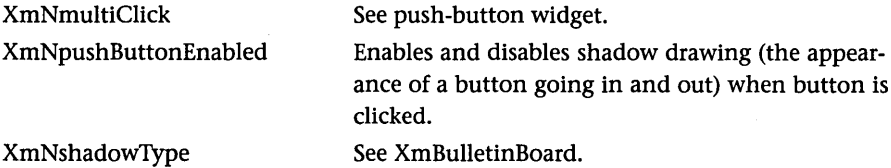

#### CALLBACKS

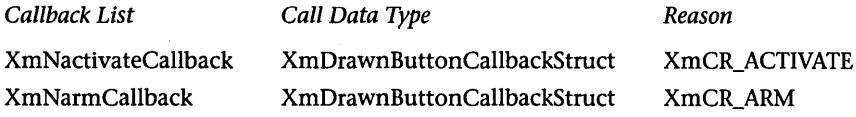

# **XMFILESELECTIONBOX WIDGET**

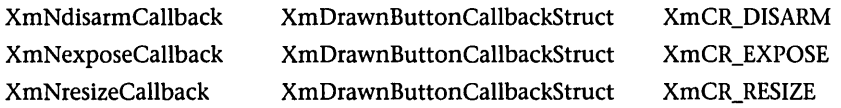

### CALLBACK DESCRIPTIONS

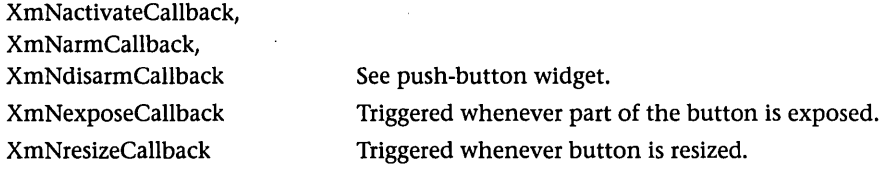

### CALLBACK STRUCTURE

```
typede£ struct 
{ 
   int reason; 
   XEvent *event; 
   Window w; 
   int click_count; 
} XmDrawnButtonCallbackStruct;
```
#### CONVENIENCE FUNCTIONS

```
Widget XmCreateDrawnButton(Widget parent,String name, 
    ArgList arglist,Cardinal argcount);
```
# **XmFileSelectionBox Widget**

See Chapter 7.

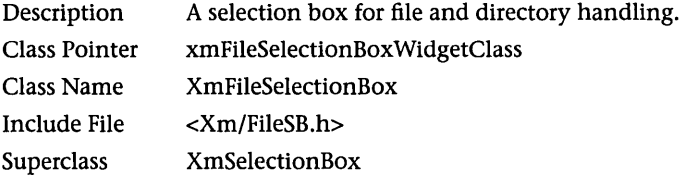

### **RESOURCES**

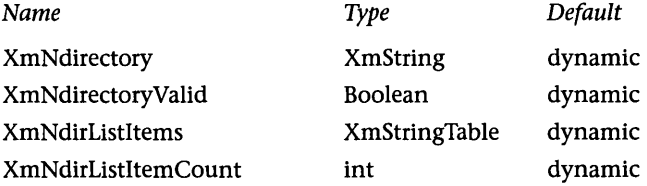

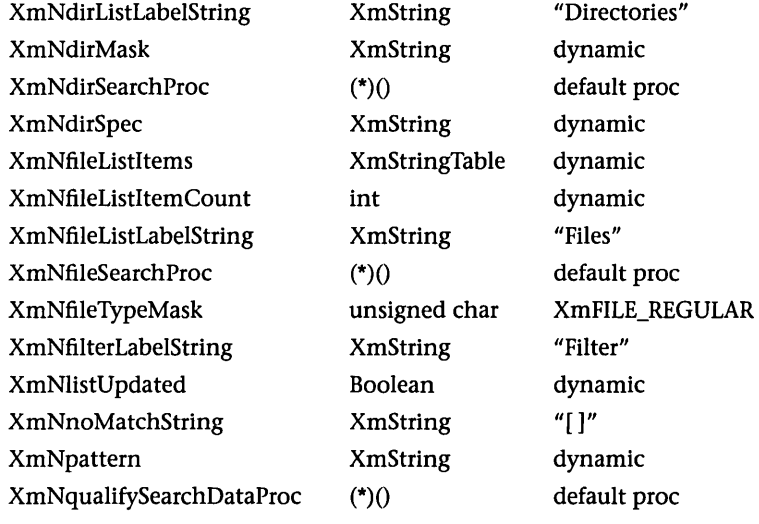

# RESOURCE DESCRIPTIONS

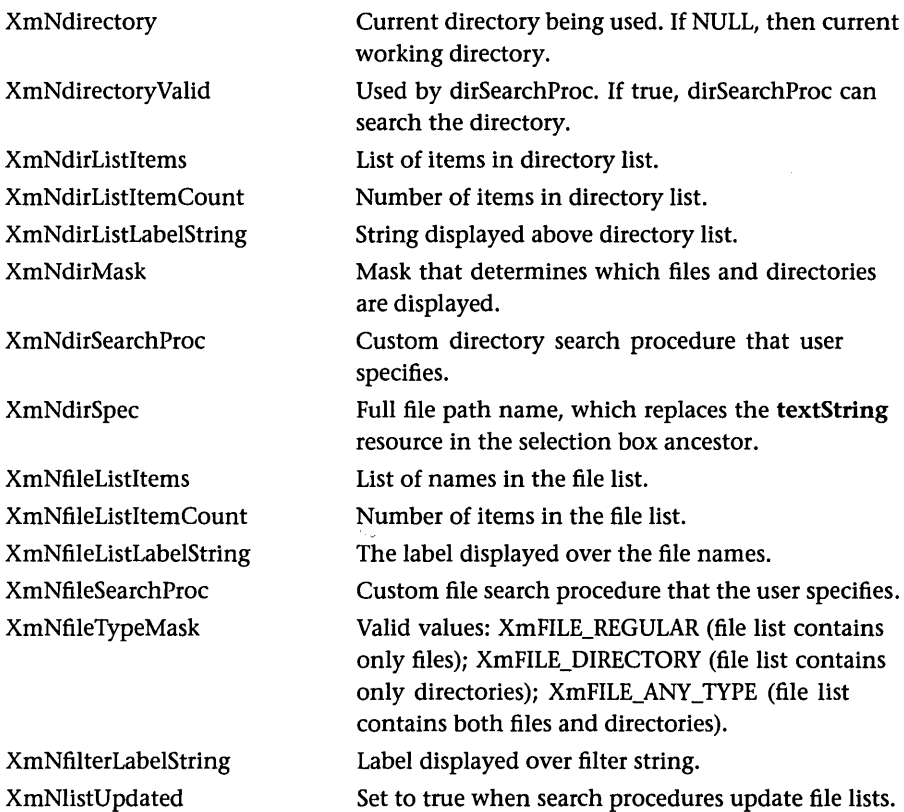

# XMFILESELECTIONBOX WIDGET **535**

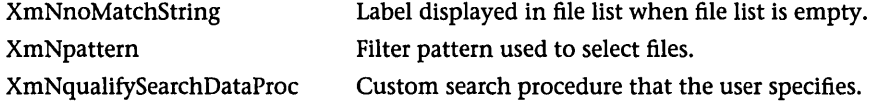

#### CALLBACK STRUCTURE

```
typedef struct 
{ 
   int reason; 
   XEvent *event; 
   XmString value; 
   int length; 
   XmString mask; 
   int mask_length; 
   XmString dir; 
   int dir_length; 
   XmString pattern; 
   int pattern_length; 
} XmFileSelectionBoxCallbackStruct;
```
#### CONVENIENCE FUNCTIONS

Widget XmCreateFileSelectionBox(Widget parent.String name. ArgList arglist.Cardinal argcount); Widget XmCreateFileSelectionDialog(Widget parent.String name. ArgList arglist.Cardinal argcount); void XmFileSelectionDoSearch(Widget w. XmString dirmask); Widget XmFileSelectionBoxGetChild(Widget w. unsigned char child); *Valid values for child:*  XmDIALOG\_APPLY\_BUTTON XmDIALOG\_CANCEL\_BUTTON XmDIALOG\_DEFAULT\_BUTTON XmDIALOG\_DIR\_LIST XmDIALOG\_DIR\_LIST\_LABEL XmDIALOG\_FILTER\_LABEL XmDIALOG\_FILTER\_TEXT XmDIALOG\_HELP\_BUTTON XmDIALOG\_LIST XmDIALOG\_LIST\_LABEL XmDIALOG\_OK\_BUTTON XmDIALOG\_SELECTION\_LABEL XmDIALOG\_SEPARATOR XmDIALOG\_TEXT XmDIALOG\_WORK\_AREA

# **XmForm Widget**

See Chapter 5.

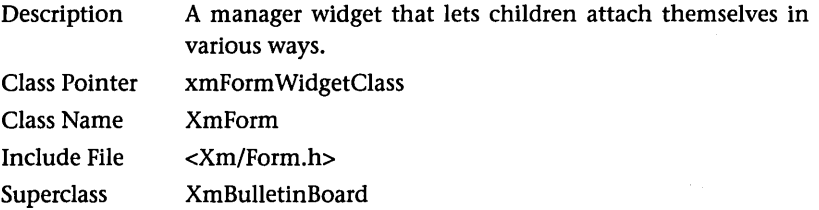

### **RESOURCES**

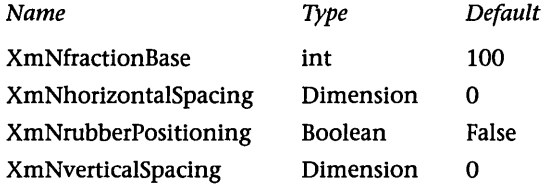

# RESOURCE DESCRIPTIONS

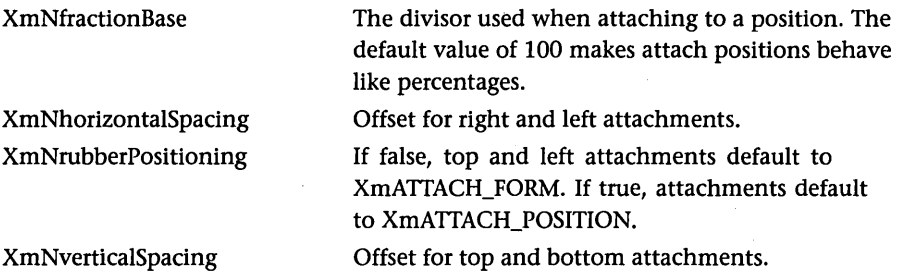

# CONSTRAINT RESOURCES

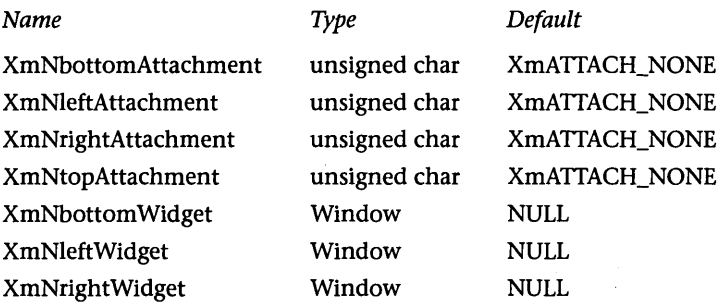

# XMFORM WIDGET 537

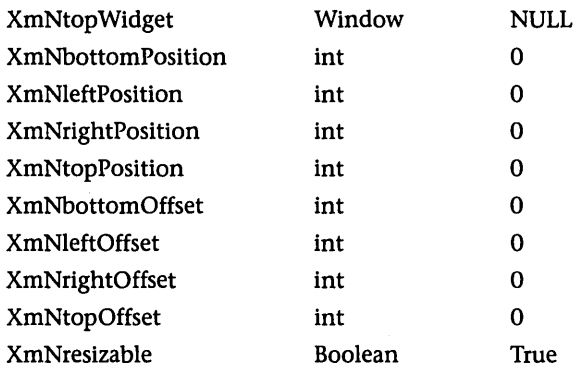

# CONSTRAINT RESOURCE DESCRIPTIONS

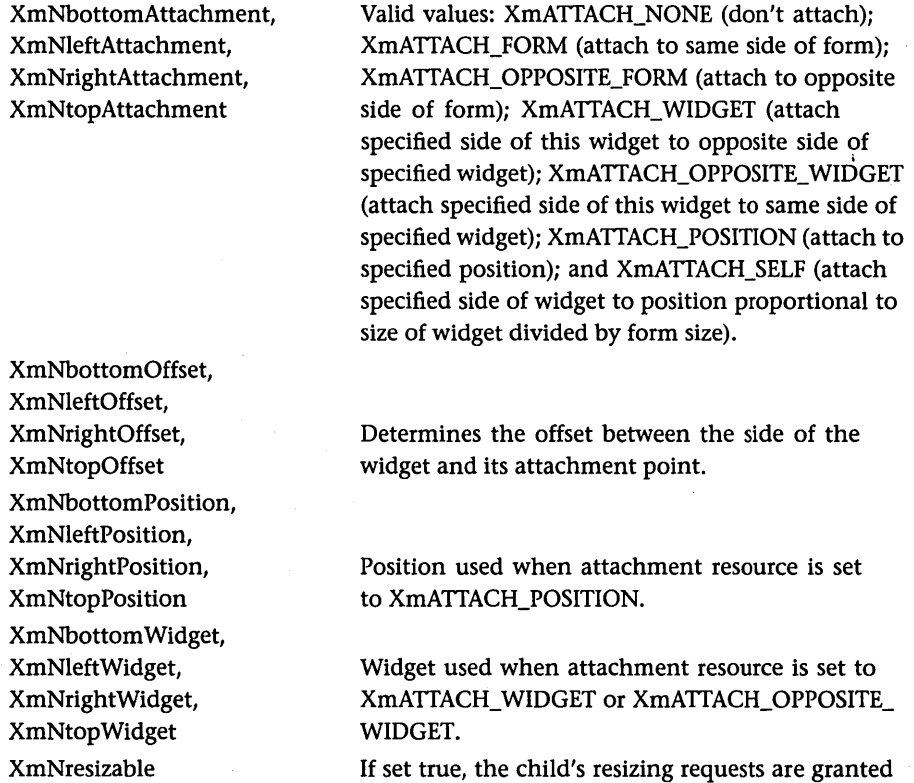

when possible.

#### CONVENIENCE FUNCTIONS

XmCreateForm(Widget parent,String name, ArgList arglist,Cardinal argcount); XmCreateFormDialog(Widget parent,String name, ArgList arglist,Cardinal argcount);

### **XmFrame Widget**

See Chapter 11.

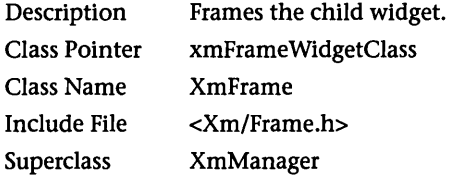

#### **RESOURCES**

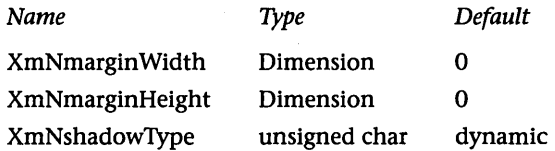

#### RESOURCE DESCRIPTIONS

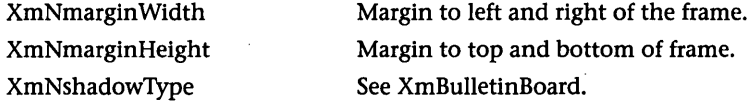

#### CONVENIENCE FUNCTIONS

Widget XmCreateFrame(Widget parent,String name, ArgList arglist,Cardinal argcount);

### **XmGadget Widget**

See Chapter 14.

Description Class Pointer Class Name Include File **Superclass** Basic object from which all gadgets are built. xmGadgetClass XmGadget <Xm/Xm.h> RectObj

# **XMLABEL WIDGET**

# **RESOURCES**

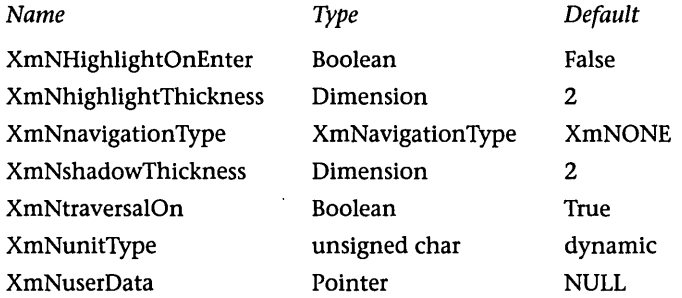

# RESOURCE DESCRIPTIONS

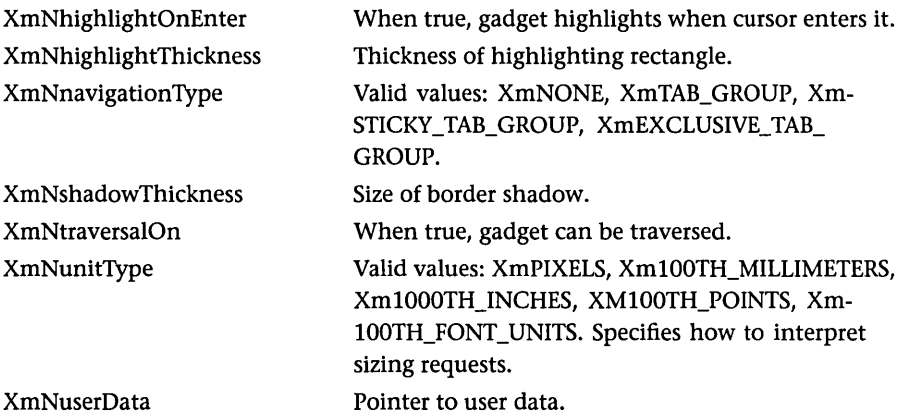

# **XmLabel Widget**

See Chapter 3. Also available as a gadget.

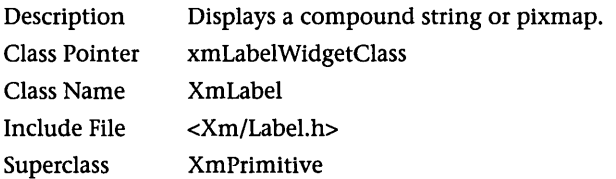

# RESOURCES

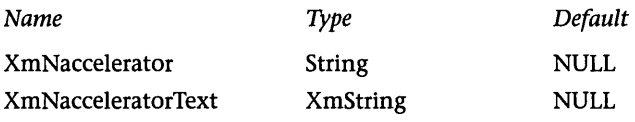

 $\bar{\omega}$ 

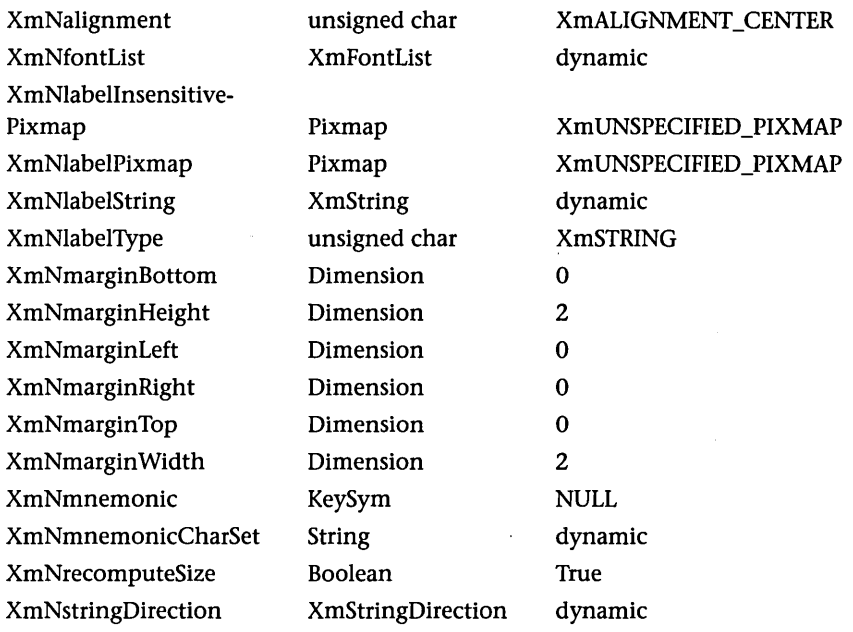

RESOURCE DESCRIPTIONS

 $\sim$ 

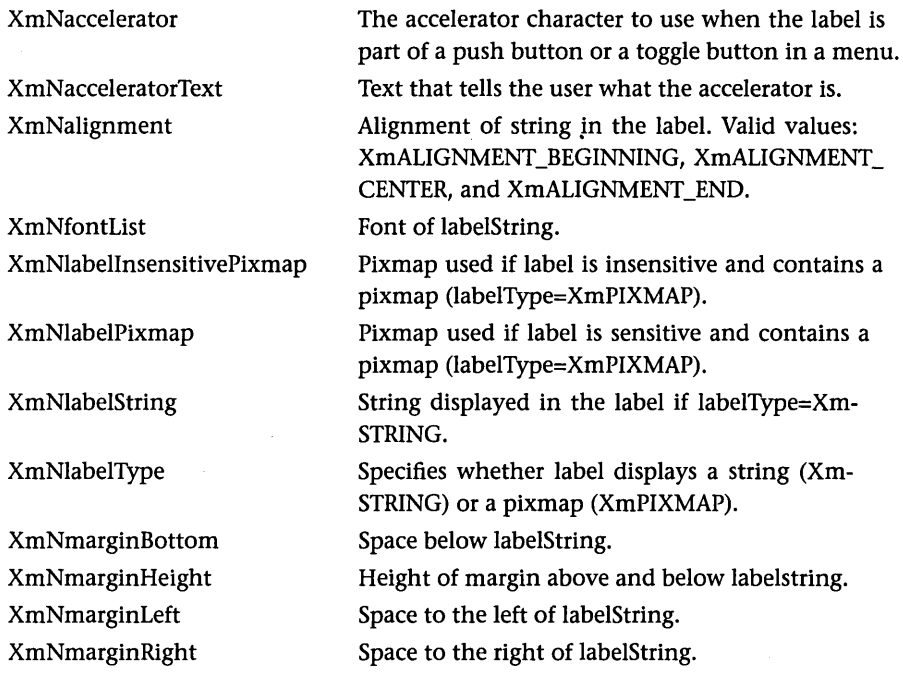

# **XMLlST WIDGET**

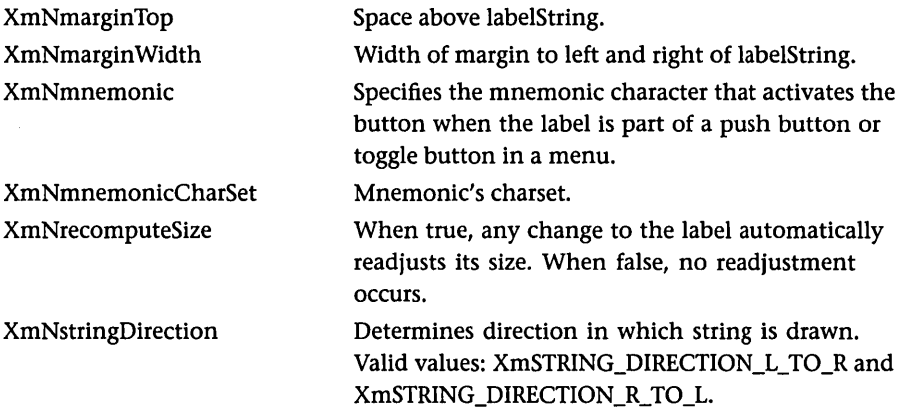

# CONVENIENCE FUNCTIONS

Widget XmCreateLabel(Widget parent,String name, ArgList arglist, Cardinal argcount); Widget XmCreateLabelGadget(Widget parent,String name, ArgList arglist, Cardinal argcount);

# **XmList Widget**

See Chapter 11.

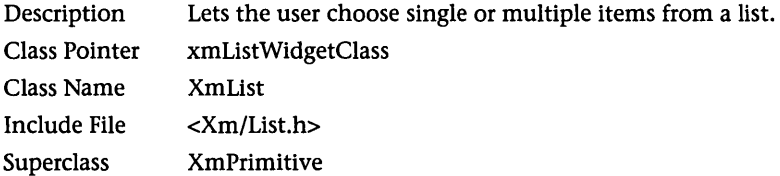

### **RESOURCES**

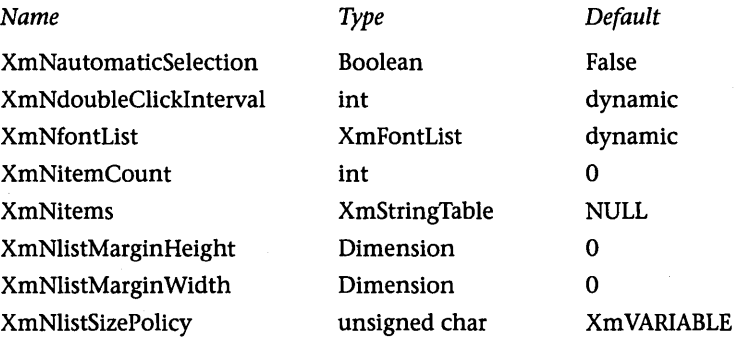

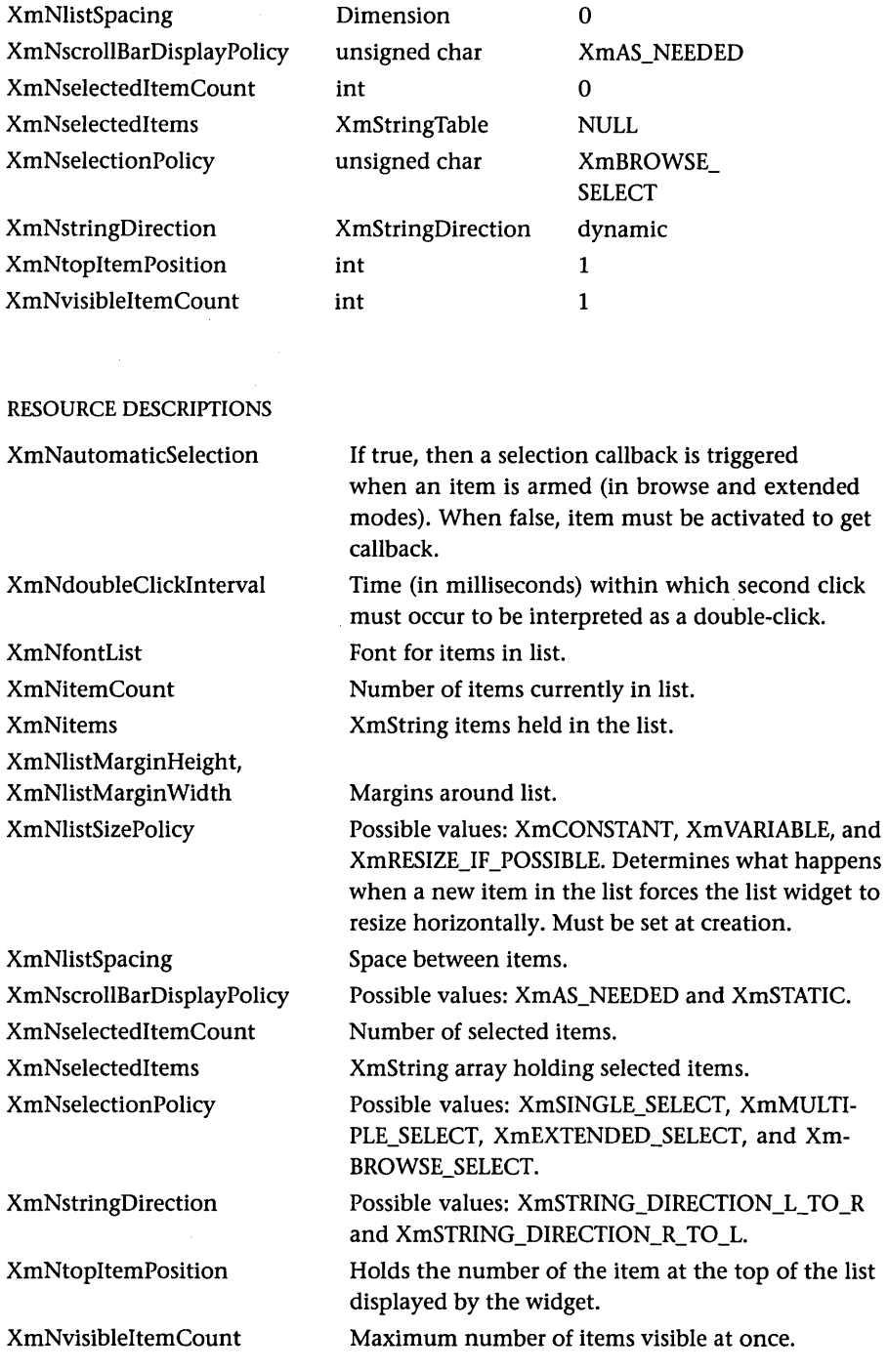

# XMLlST WIDGET

### CALLBACKS

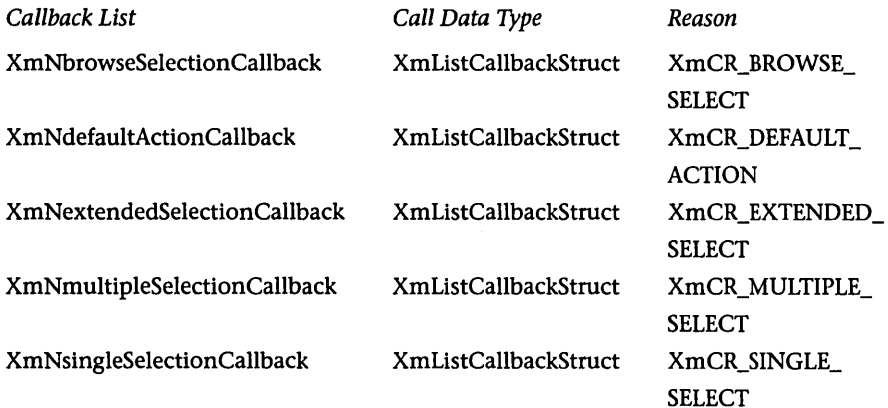

### CALLBACK DESCRIPTIONS

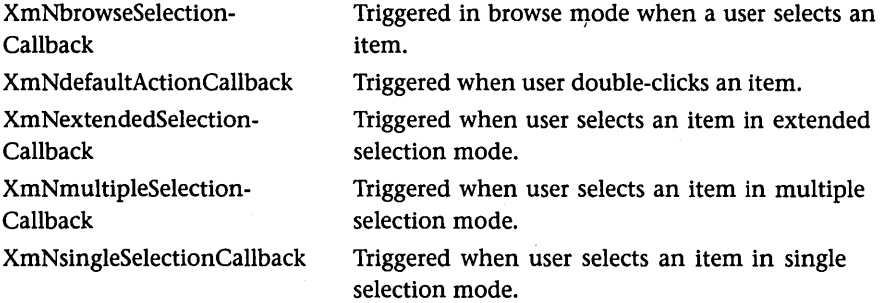

### CALLBACK STRUCTURE

```
typedef struct 
\epsilonint reason; 
   XEvent *event; 
   XmString item; 
   int item_length; 
   int item_position; 
   XmString *selected_items; 
   int selected_item_count; 
   int *selected_item_positionsj 
   int selection_typej 
} XmListCallbackStructj
```

```
CONVENIENCE FUNCTIONS 
Widget XmCreateList(Widget parent,String name, 
    ArgList arglist,Cardinal argcount); 
Widget XmCreateScrolledList(Widget parent,String name, 
    ArgList arglist,Cardinal argcount); 
void XmListAddltem(Widget w, XmString item, int position); 
void XmListAddltems(Widget w, XmString *items, int item_count, 
    int position); 
void XmListAddltemUnselected(Widget w, XmString item, int position); 
void XmListDeleteAllltems(Widget w); 
void XmListDeleteltem(Widget w,XmString item); 
void XmListDeleteltems(Widget w, XmString *items, int item_count); 
void XmListDeleteltemsPos(Widget w, int item_count, int position); 
void XmListDeletePos(Widget w, int position); 
void XmListDeselectAllltems(Widget w); 
void XmListDeselectltem(Widget w, XmString item); 
void XmListDeselectPos(Widget w, int position); 
Boolean XmListGetMatchPos(Widget w, XmString item, int **pos_list, 
    int *pos_count); 
Boolean XmListGetSelectedPos(Widget w, int **pos_list, int *pos_count); 
Boolean XmListltemExists(Widget w, XmString item); 
int XmListltemPos(Widget w, XmString item); 
void XmListReplaceltems(Widget w, XmString *old_items, int item_count, 
    XmString *new_items); 
void XmListReplaceltemsPos(Widget w, XmString *new_items, int item_count, 
    int position); 
void XmListSelectltem(Widget w, XmString item, Boolean notify); 
void XmListSelectPos(Widget w, int position, Boolean notify); 
void XmListSetAddMode(Widget w, Boolean mode); 
void XmListSetBottomltem(Widget w, XmString item); 
void XmListSetBottomPos(Widget w, int position); 
void XmListSetHorizPos(Widget w, int position); 
void XmListSetltem(Widget w, XmString item); 
void XmListSetPos(Widget w, int position);
```
#### **XmMainWindow Widget**

See Chapter 11.

Description Class Pointer A widget that builds a main application window. xmMain WindowWidgetClass

# XMMAINWINDOW WIDGET

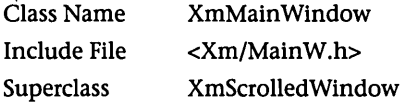

### **RESOURCES**

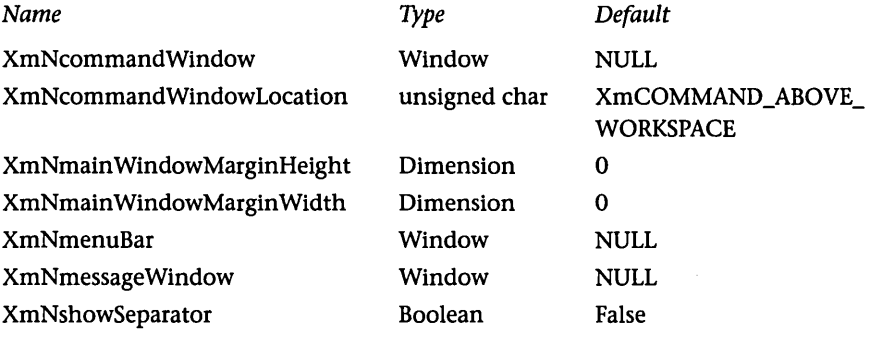

# RESOURCE DESCRIPTIONS

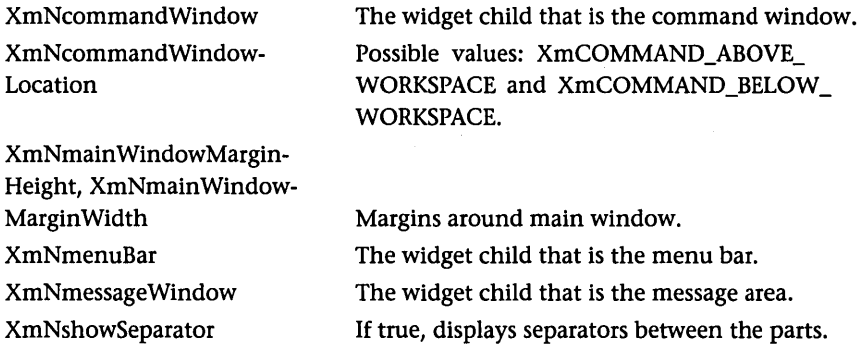

# CONVENIENCE FUNCTIONS

 $\sim 10$ 

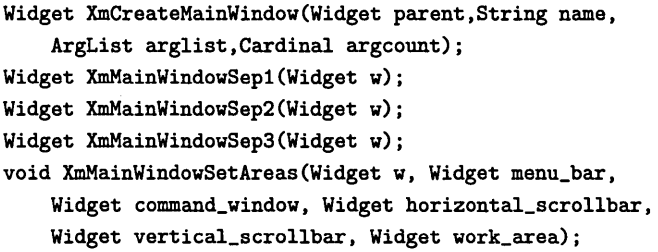

# **XmManager Widget**

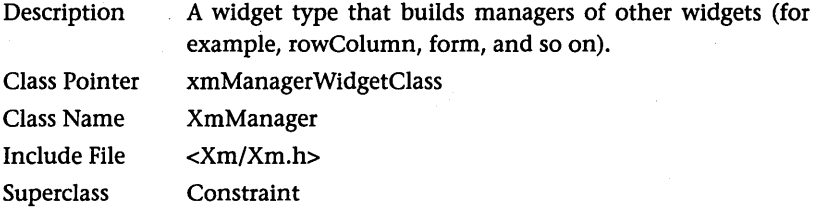

#### **RESOURCES**

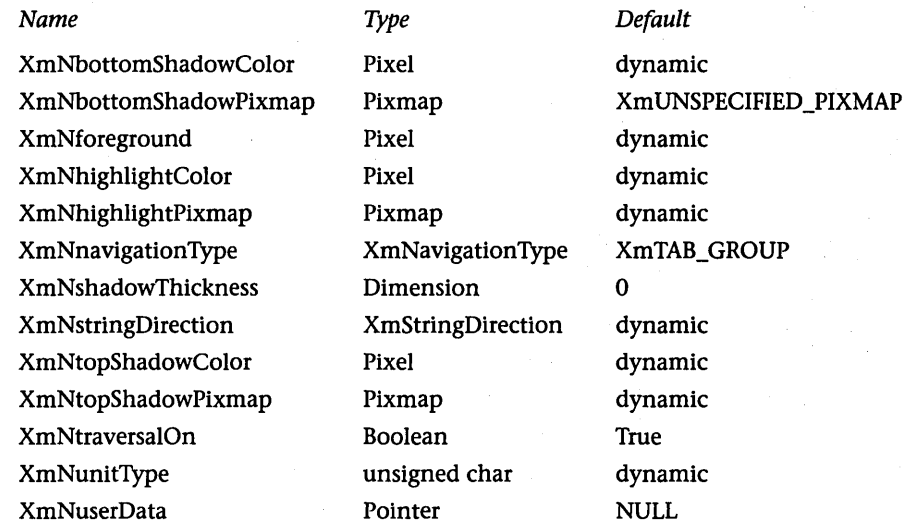

RESOURCE DESCRIPTIONS

XmNbottomShadowColor XmNbottomShadowPixmap XmNforeground XmNhighlightColor XmNhighlightPixmap XmNnavigationType

XmNshadowThickness XmNstringDirection

XmNtopShadowColor

Color of border shadow.

Pixmap for border shadow.

Foreground color.

Highlight rectangle color.

Highlight rectangle pixmap.

Valid values: XmNONE, XmTAB\_GROUP, Xm-STICKY\_TAB\_GROUP, and XmEXCLUSIVE\_TAB\_ GROUP.

Border shadow thickness.

Possible values: XmSTRING\_DIRECTION\_L\_TO\_R and XmSTRING\_DIRECTION\_R\_TO\_L.

Color of border shadow.

# **XMMENUSHELL WIDGET**

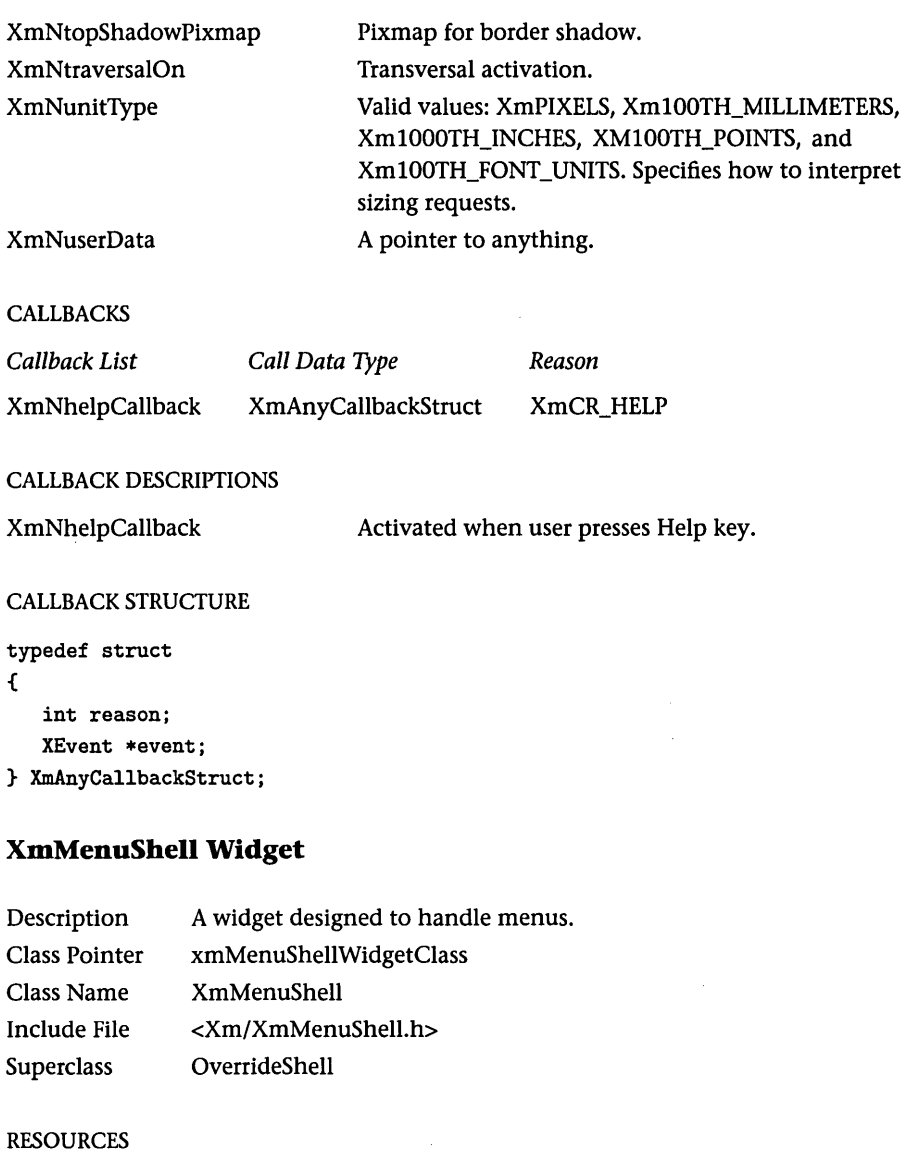

*Name Type*  XmNdefaultFontList XmFontList *Default*  dynamic

# RESOURCE DESCRIPTIONS

XmNdefaultFontList Font for any text, label, or button widget held in the menu, unless the child widget specifies a font.

# **XmMessageBox Widget**

See Chapter 7.

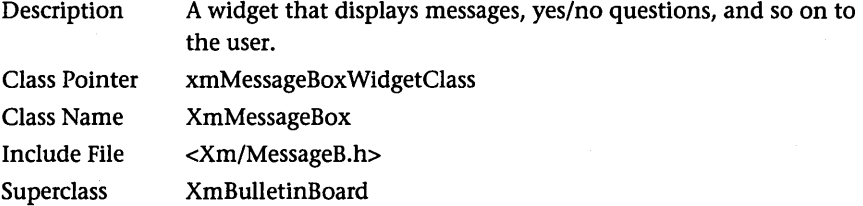

# RESOURCES

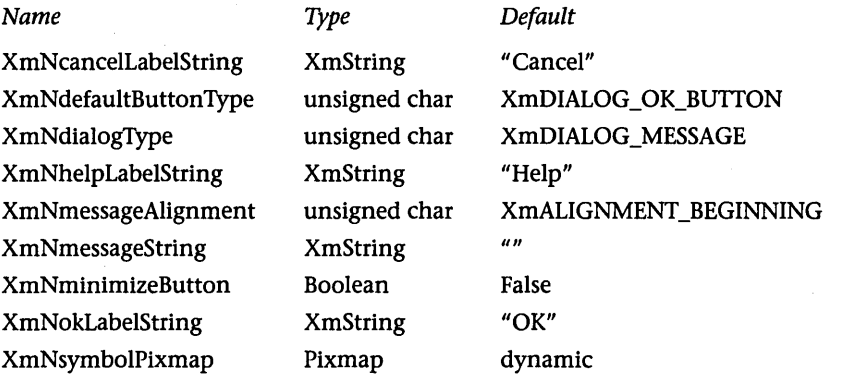

# RESOURCE DESCRIPTIONS

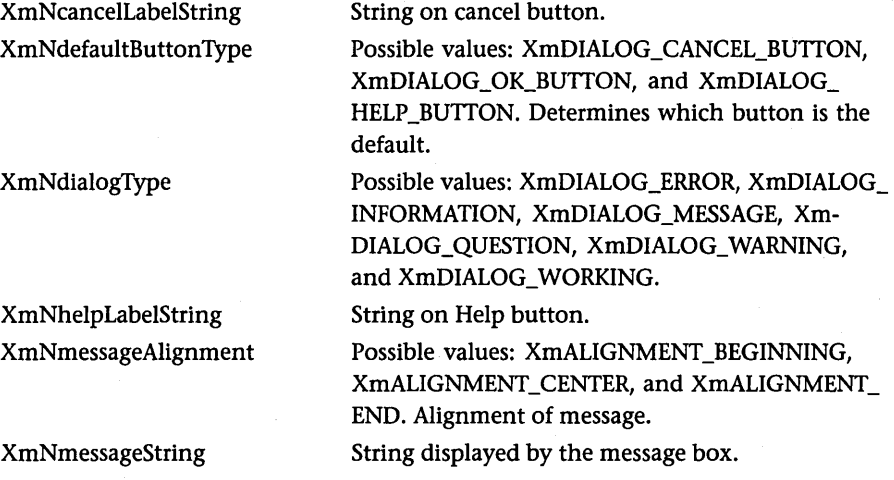

# XMMESSAGEBOX WIDGET 549

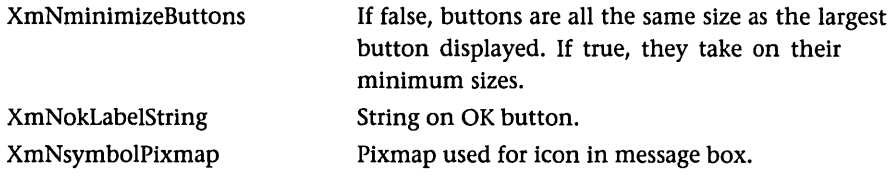

CALLBACKS

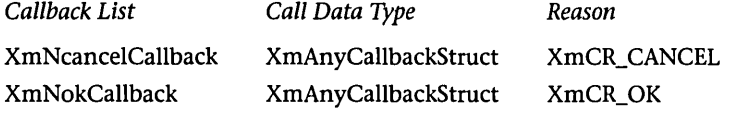

### CALLBACK DESCRIPTIONS

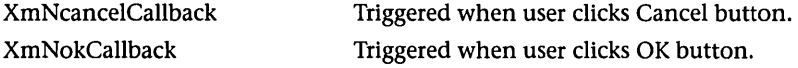

#### CALLBACK STRUCTURE

typede£ struct { int reason; XEvent \*event; } XmAnyCallbackStruct;

# CONVENIENCE FUNCTIONS

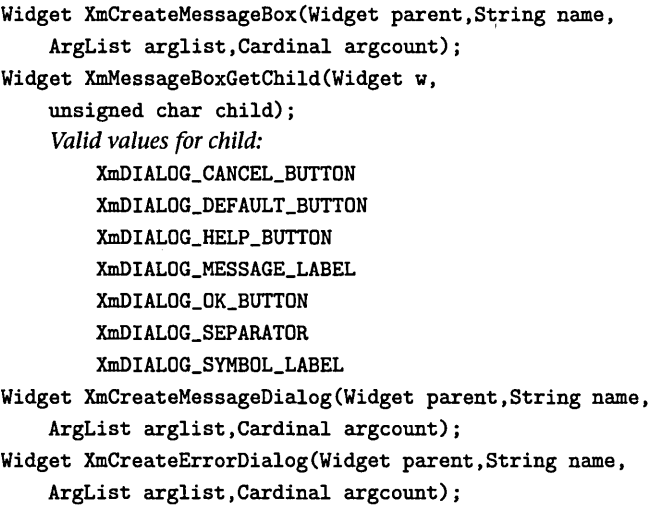

```
Widget XmCreatelnformationDialog(Widget parent,String name, 
    ArgList arglist,Cardinal argcount); 
Widget XmCreateQuestionDialog(Widget parent,String name, 
    ArgList arglist,Cardinal argcount); 
Widget XmCreateWarningDialog(Widget parent,String name, 
    ArgList arglist,Cardinal argcount); 
Widget XmCreateWorkingDialog(Widget parent,String name, 
    ArgList arglist,Cardinal argcount);
```
# **XmPanedWindow Widget**

See Chapter 11

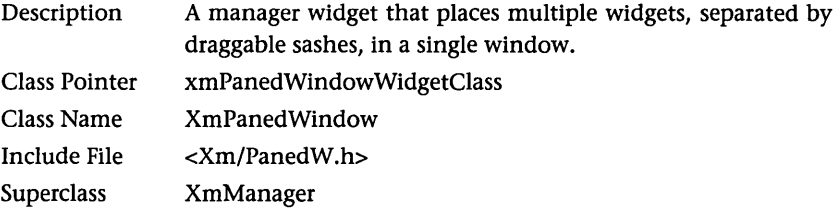

#### RESOURCES

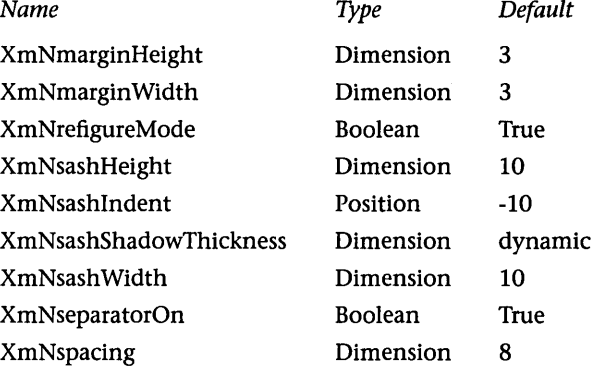

#### RESOURCE DESCRIPTIONS

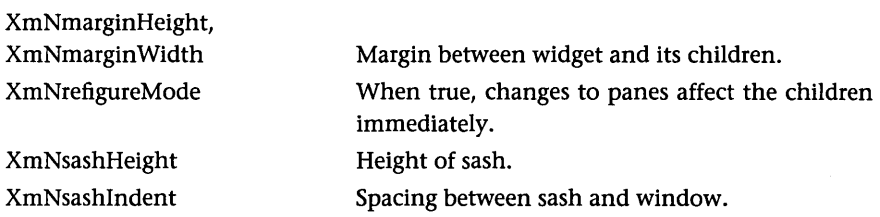

# **XMPRIMITIVE WIDGET**

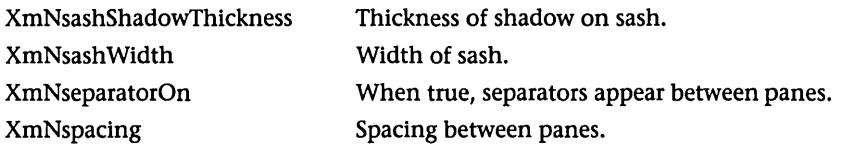

# CONSTRAINT RESOURCES

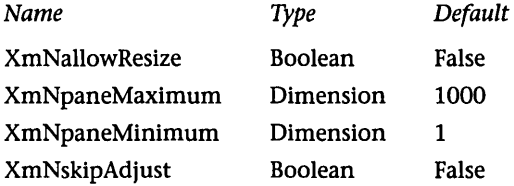

# CONSTRAINT RESOURCE DESCRIPTIONS

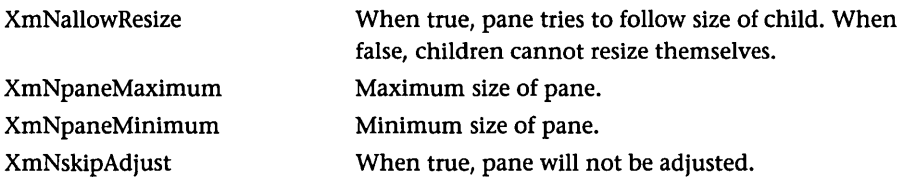

# CONVENIENCE FUNCTIONS

Widget XmCreatePanedWindow(Widget parent,String name, ArgList arglist,Cardinal argcount);

# **XmPrimitive Widget**

See Chapter 3.

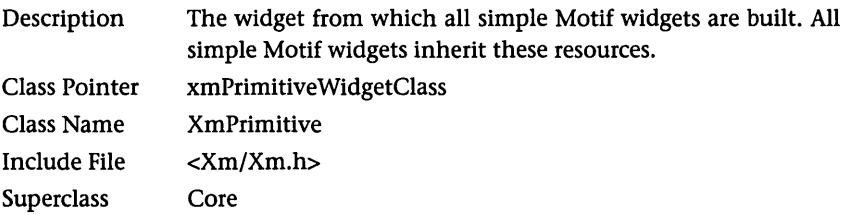

### **RESOURCES**

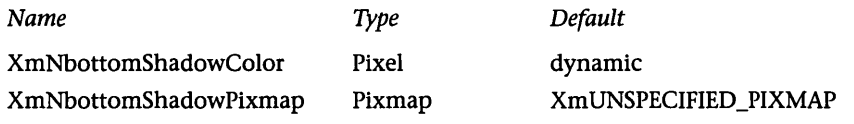

 $\epsilon$  .

XmNforeground XmNhighlightColor XmNhighlightOnEnter XmNhighlightPixmap XmNhighlightThickness XmNnavigationType XmNshadowThickness XmNtopShadowColor XmNtopShadowPixmap XmNtraversalOn XmNunitType XmNuserData

Pixel dynamic Pixel dynamic Boolean False Pixmap dynamic Dimension 2 unsigned char XmNONE Dimension 2 Pixel dynamic Pixmap dynamic Boolean True unsigned char dynamic Pointer NULL

#### RESOURCE DESCRIPTIONS

XmNbottomShadowColor XmNbottomShadowPixmap XmNforeground XmNhighlightColor XmNhighlightOnEnter

XmNhighlightPixmap XmNhighlightThickness XmNnavigationType XmNshadowThickness XmNtopShadowColor XmNtopShadowPixmap XmNtraversalOn XmNunitType XmNuserData

Color of border shadow. Pixmap for border shadow. Foreground color. Highlight color. If true, highlight appears when cursor enters widget. Highlight pixmap. Highlight thickness. See XmManager widget. Border shadow thickness. Color of border shadow. Pixmap for border shadow. See XmManager widget. See XmManager widget. A pOinter to anything.

### CALLBACKS

*Callback List*  XmNhelpCallback *Call Data Type* 

*Reason* 

XmAnyCallbackStruct

XmCR\_HELP

#### CALLBACK DESCRIPTIONS

XmNhelpCallback Activated when user presses Help button.

# XMPUSHBUTTON WIDGET

### CALLBACK STRUCTURE

```
typedef struct 
{ 
   int reason; 
   XEvent *event; 
} XmAnyCallbackStruct;
```
# **XmPushButton Widget**

See Chapter 4. Also available as a gadget.

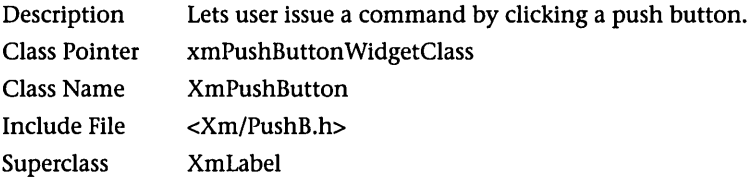

### **RESOURCES**

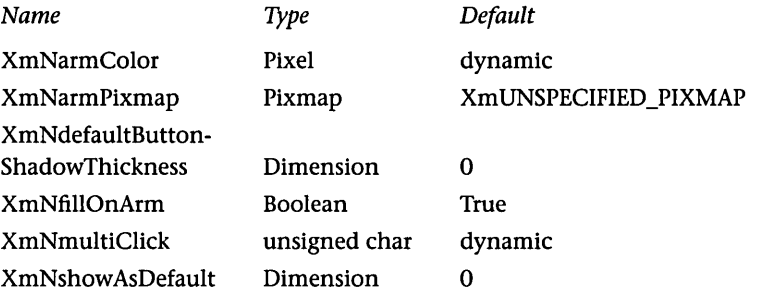

#### RESOURCE DESCRIPTIONS

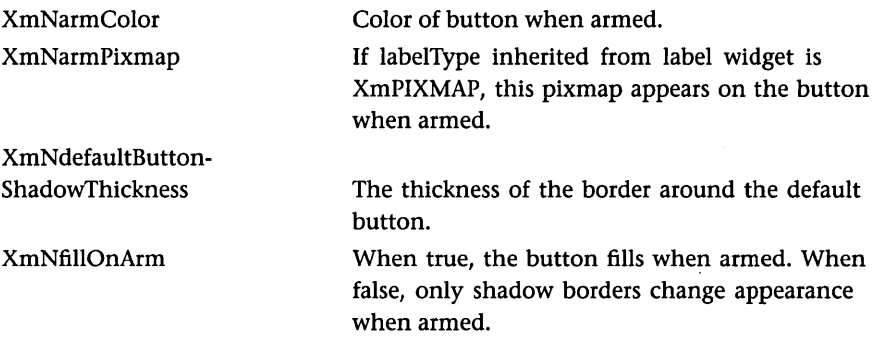

 $\bar{\omega}$ 

XmNmultiClick

Possible values: XmMULTICLICK\_DISCARD and XmMULTICLICK\_KEEP. If you use DISCARD and the program receives a second click within the multiclick time, the second click is ignored. Any value greater than 0 marks the button as the default button.

XmNshow AsDefault

#### **CALLBACKS**

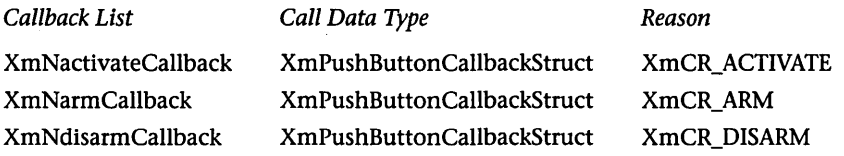

#### CALLBACK DESCRIPTIONS

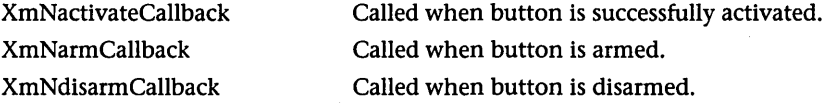

#### CALLBACK STRUCTURE

# typedef struct { int reason; XEvent \*event; int click\_count; } XmPushButtonCallbackStruct;

#### CONVENIENCE FUNCTIONS

Widget XmCreatePushButton(Widget parent,String name, ArgList arglist,Cardinal argcount); Widget XmCreatePushButtonGadget(Widget parent,String name, ArgList arglist,Cardinal argcount);

# **XmRowColumn Widget**

See Chapter 5.

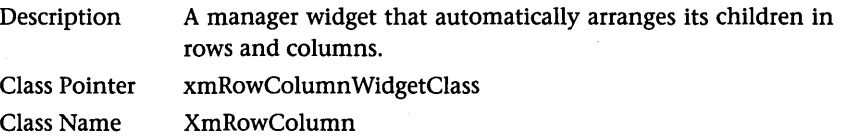

# XMROWCOLUMN WIDGET 555

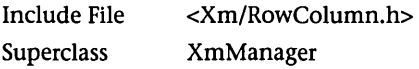

### **RESOURCES**

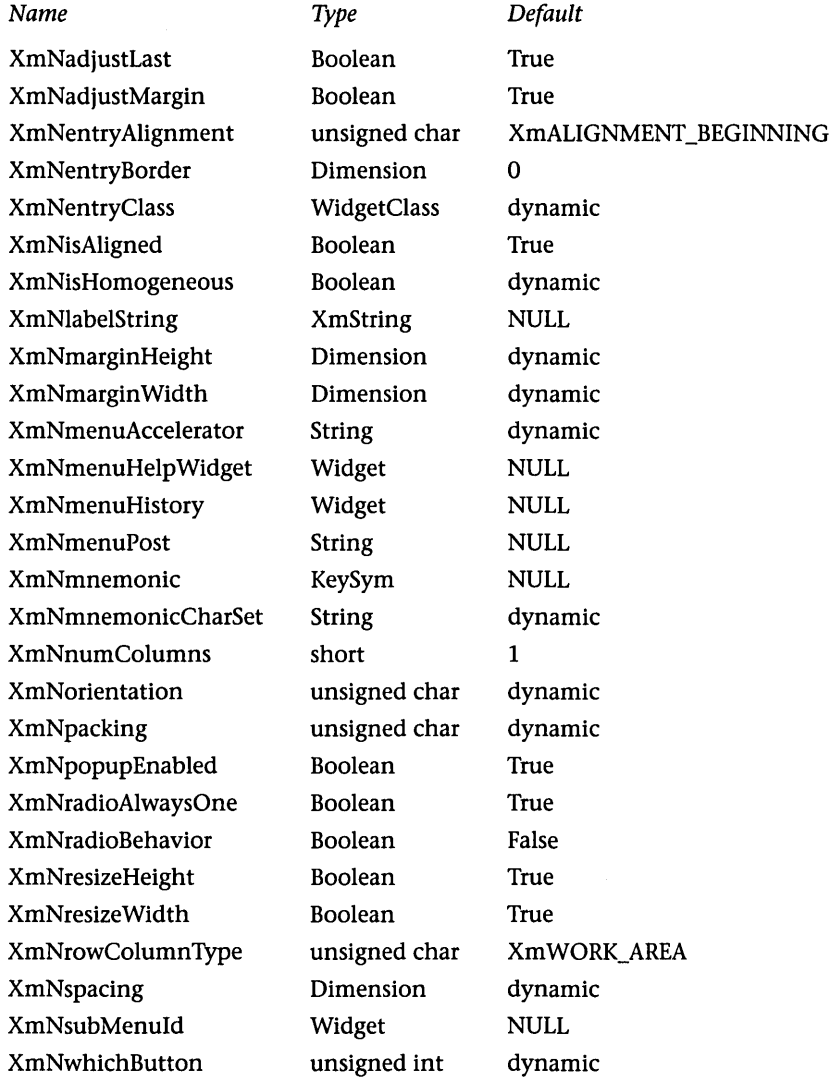

### RESOURCE DESCRIPTIONS

XmNadjustLast

When true, adjusts last widget in row or column to end of RowColumn widget. When false, does not adjust last widget.
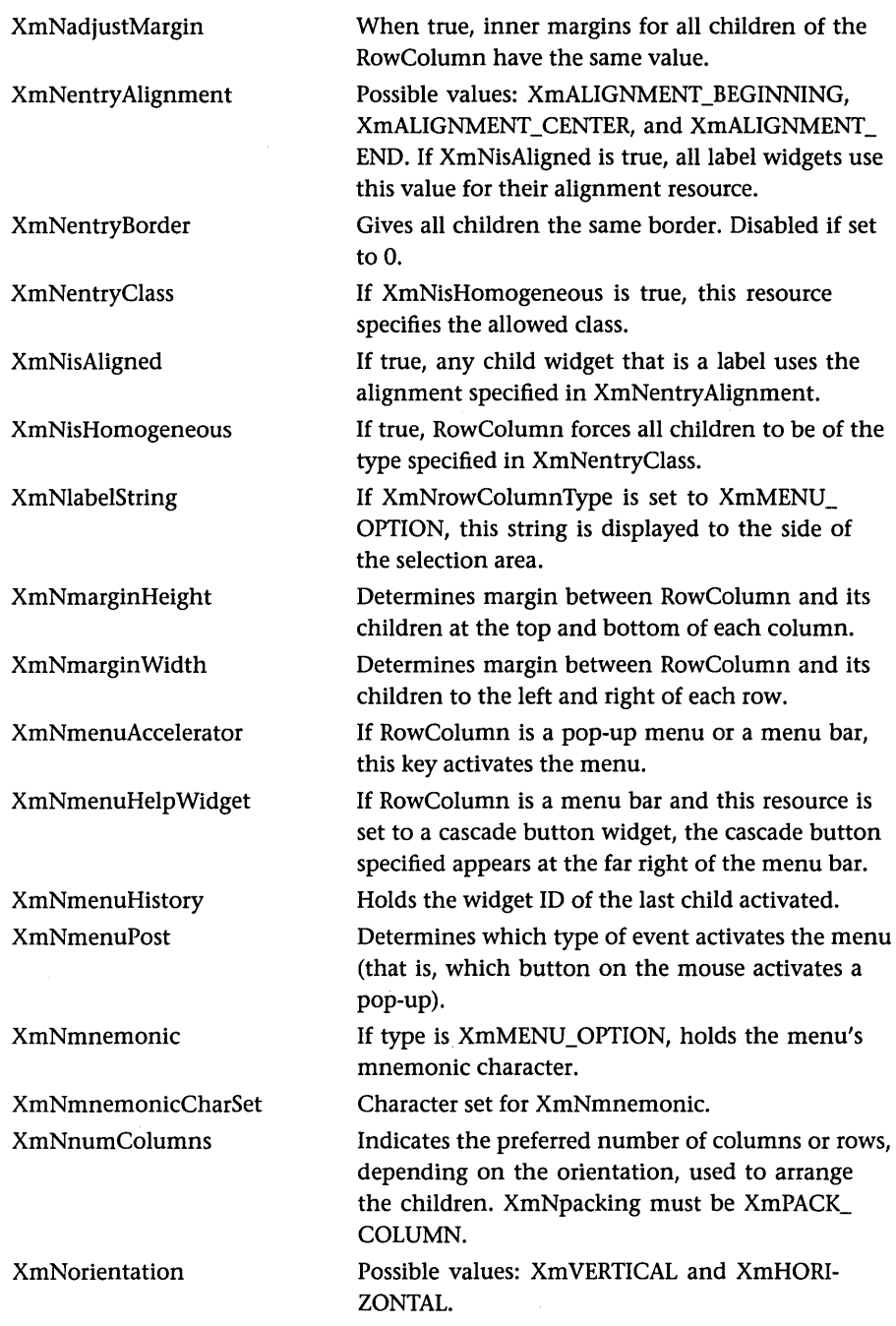

 $\sim$ 

## XMROWCOLUMN WIDGET 557

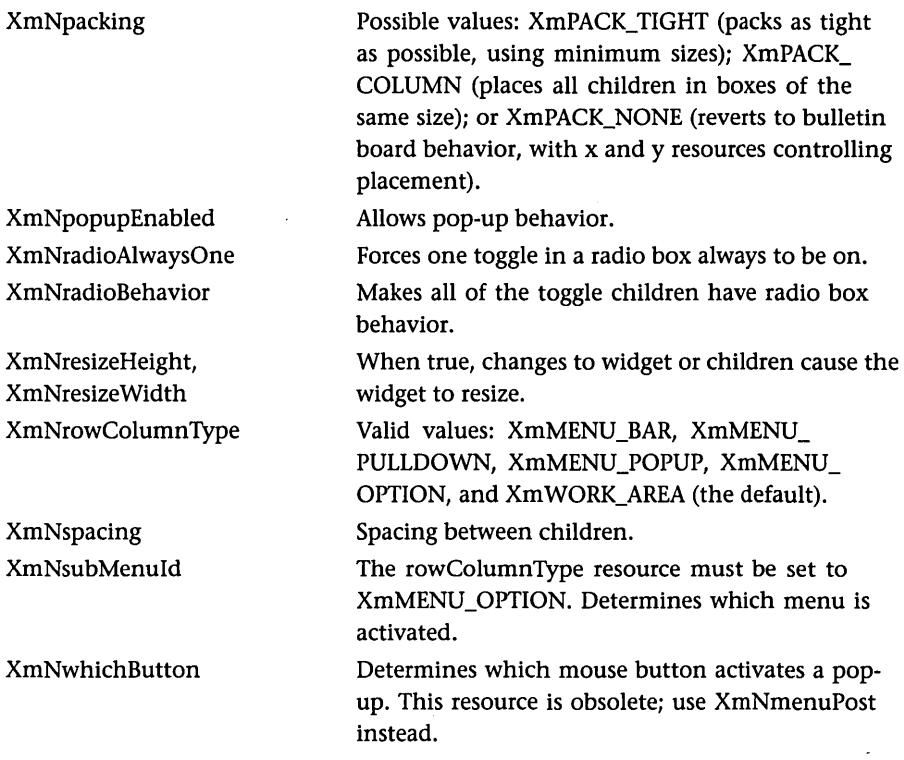

## **CALLBACKS**

 $\mathcal{A}$ 

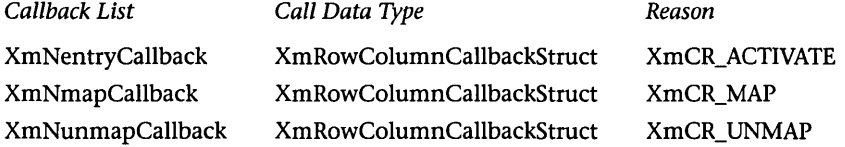

## CALLBACK DESCRIPTIONS

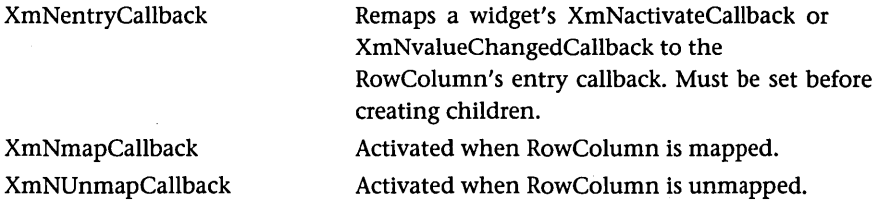

```
CALLBACK STRUCTURE
```

```
typedef struct 
{ 
   int reason:
   XEvent *eventj 
   Widget widget;
   char *data;
   char *callbackstruct;
} XmRowColumnCallbackStruct;
```
## CONVENIENCE FUNCTIONS

Widget XmCreateRowColumn(Widget parent,String name, ArgList arglist, Cardinal argcount); *Related convenience functions:*  Widget XmCreateMenuBar(Widget parent,String name, ArgList arglist, Cardinal argcount); Widget XmCreateOptionMenu(Widget parent,String name, ArgList arglist, Cardinal argcount); Widget XmCreatePopupMenu(Widget parent,String name, ArgList arglist, Cardinal argcount); Widget XmCreatePulldownMenu(Widget parent,String name, ArgList arglist, Cardinal argcount); Widget XmCreateRadioBox(Widget parent,String name, ArgList arglist, Cardinal argcount); Widget XmCreateSimpleCheckBox(Widget parent,String name, ArgList arglist, Cardinal argcount); Widget XmCreateSimpleMenuBar(Widget parent,String name, ArgList arglist, Cardinal argcount); Widget XmCreateSimpleOptionMenu(Widget parent,String name, ArgList arglist, Cardinal argcount); Widget XmCreateSimplePopupMenu(Widget parent,String name, ArgList arglist, Cardinal argcount); Widget XmCreateSimplePulldownMenu(Widget parent,String name, ArgList arglist, Cardinal argcount); Widget XmCreateSimpleRadioBox(Widget parent,String name, ArgList arglist, Cardinal argcount); Widget XmCreateWorkArea(Widget parent,String name, ArgList arglist, Cardinal argcount); Cursor XmGetMenuCursor(Display \*displaY)j Widget XmGetPostedFromWidget(widget menu);

void XmMenuPosition(Widget menu,XmButtonPressedEvent \*event)j

## XMSCALE WIDGET

Widget XmOptionButtonGadget(Widget option\_menu); Widget XmOptionLabelGadget(Widget option\_menu); void XmSetMenuCursor(Display \*display, Cursor cursor);

## **XmScale Widget**

See Chapter 4.

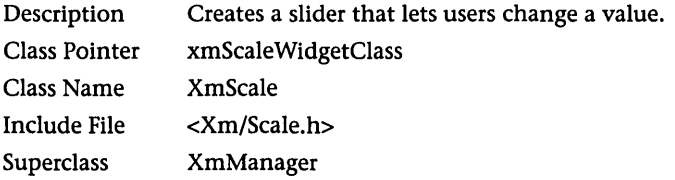

## **RESOURCES**

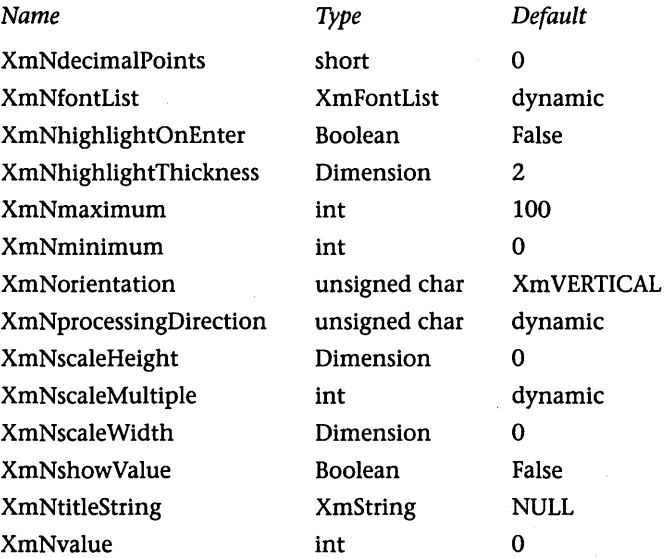

## RESOURCE DESCRIPTIONS

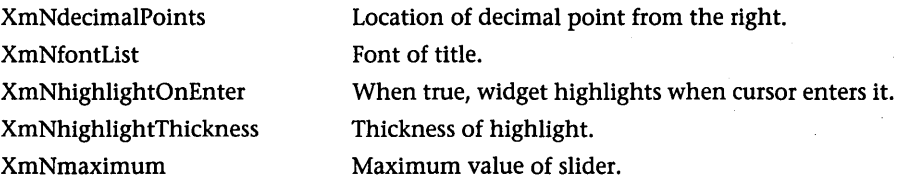

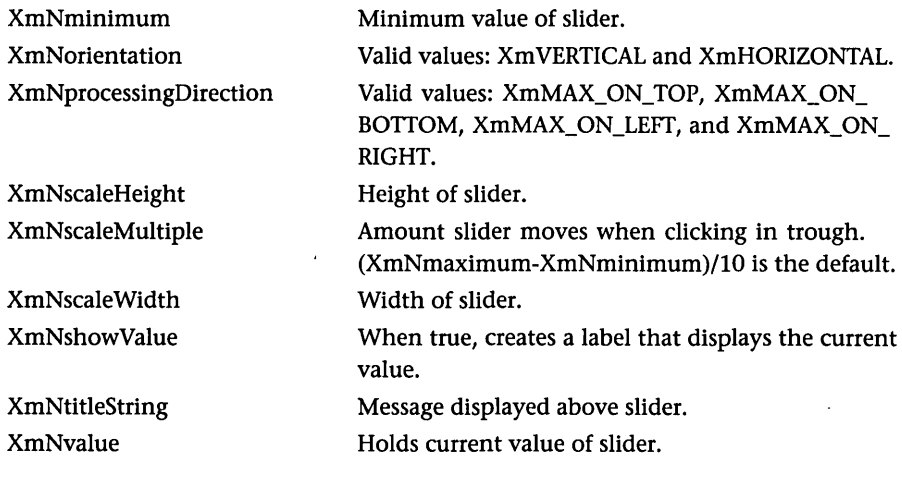

### CALLBACKS

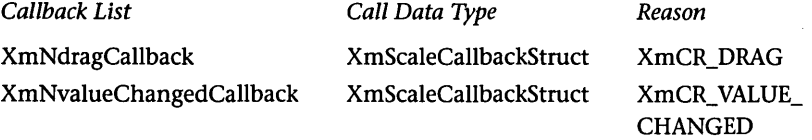

## CALLBACK DESCRIPTIONS

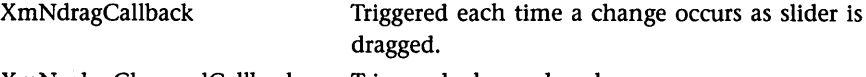

XmNvalueChangedCallback Triggered when value changes.

### CALLBACK STRUCTURE

typedef struct { int reason; XEvent \*event; int value; } XmScaleCallbackStruct;

## CONVENIENCE FUNCTIONS

 $\ddot{\phantom{0}}$ 

Widget XmCreateScale(Widget parent,String name, ArgList arglist,Cardinal argcount); void XmScaleGetValue(Widget w, int \*value); void XmScaleSetValue(Widget w, int value);

## **XmScrollBar Widget**

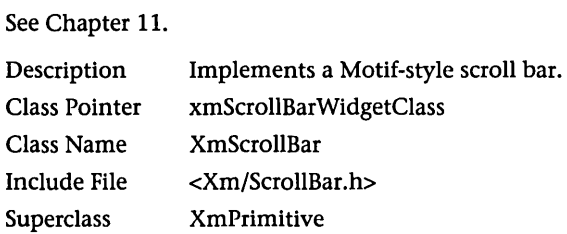

## RESOURCES

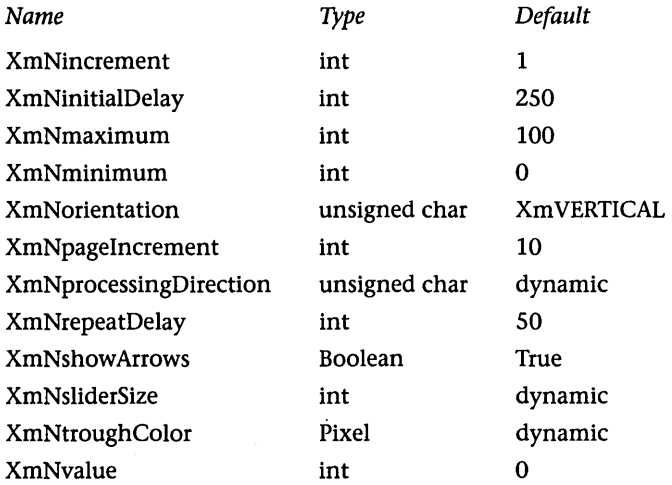

 $\bar{z}$ 

## RESOURCE DESCRIPTIONS

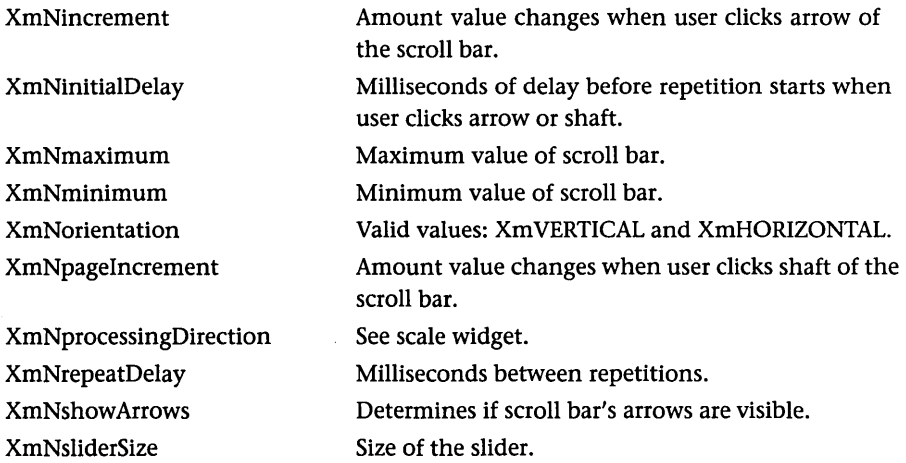

 $\sim$   $^{\circ}$ 

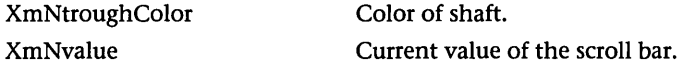

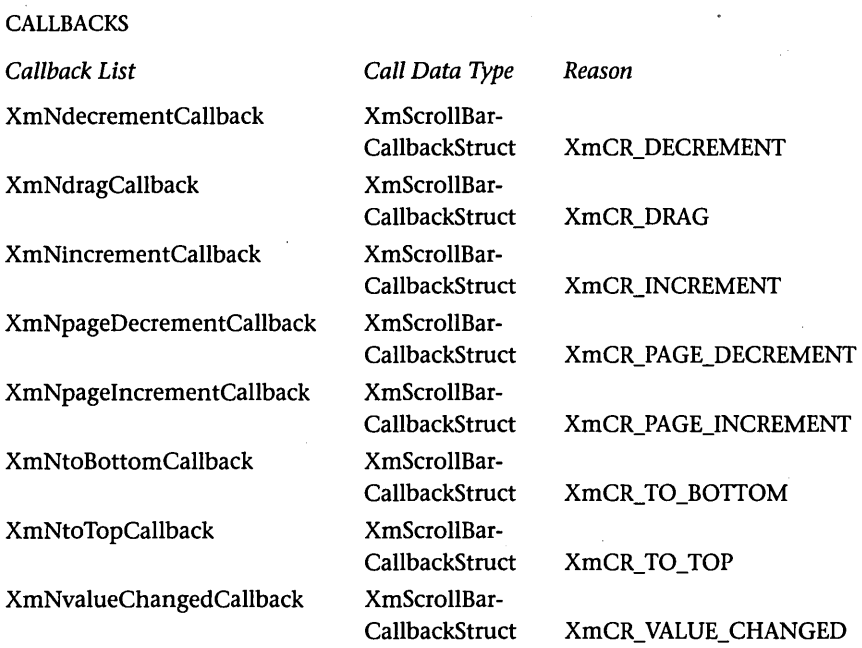

## CALLBACK DESCRIPTIONS

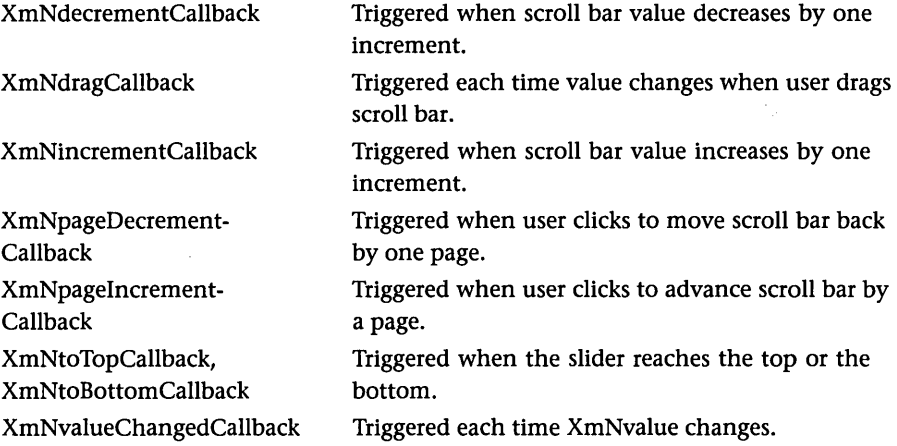

## CALLBACK STRUCTURE

```
typedef struct 
{ 
   int reason; 
   XEvent *event; 
   int value; 
   int pixel;
```
## } XmScrollBarCallbackStruct;

## CONVENIENCE FUNCTIONS

```
Widget XmCreateScrollBar(Widget parent,String name, 
    ArgList arglist,Cardinal argcount); 
void XmScrollBarGetValues(Widget w, int *value, int *slider_size, 
    int *increment, int *page_increment); 
void XmScrollBarSetValues(Widget w, int value, int slider_size, 
    int increment, int page_increment, Boolean notify);
```
## **XmScrolledWindow Widget**

See Chapter 11.

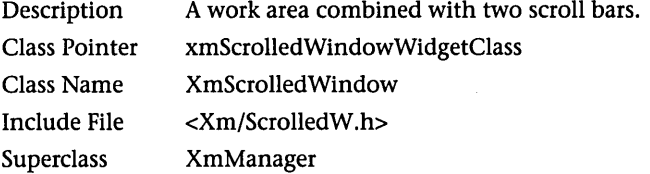

### RESOURCES

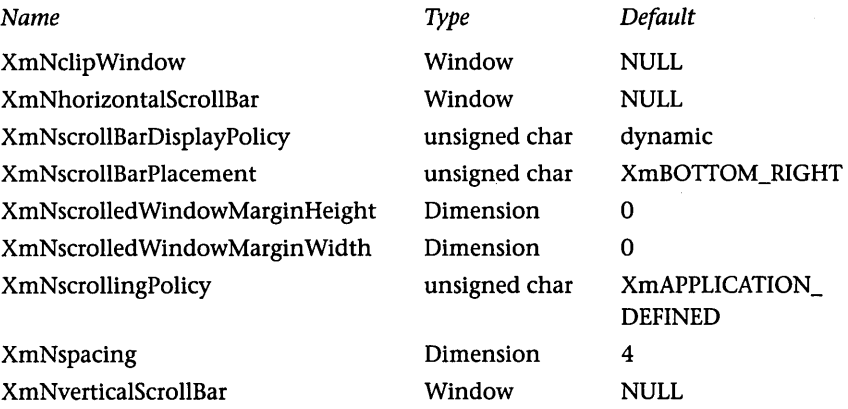

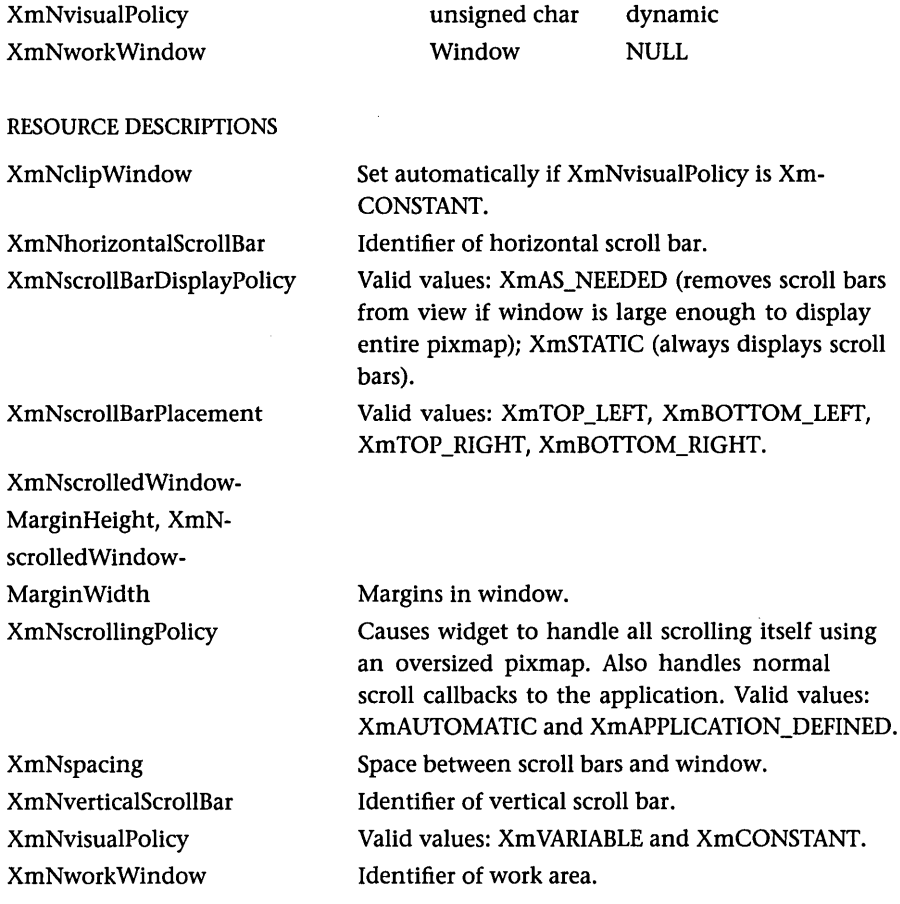

 $\sim 10^{-1}$ 

## CONVENIENCE FUNCTIONS

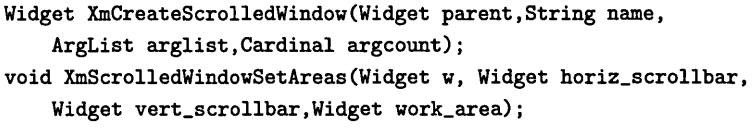

## **XmSelectionBox Widget**

See Chapter 7.

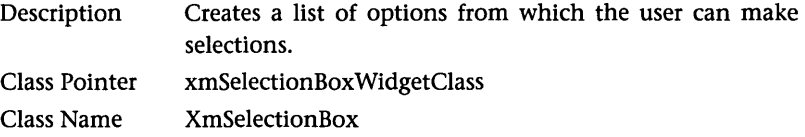

## XMSELECTIONBOX WIDGET 565

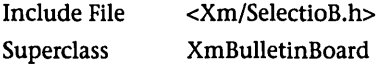

## **RESOURCES**

## *Name*

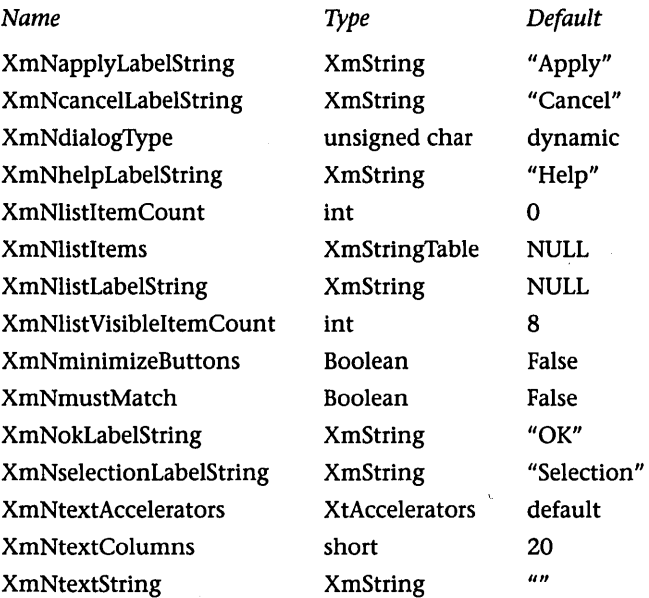

## RESOURCE DESCRIPTIONS

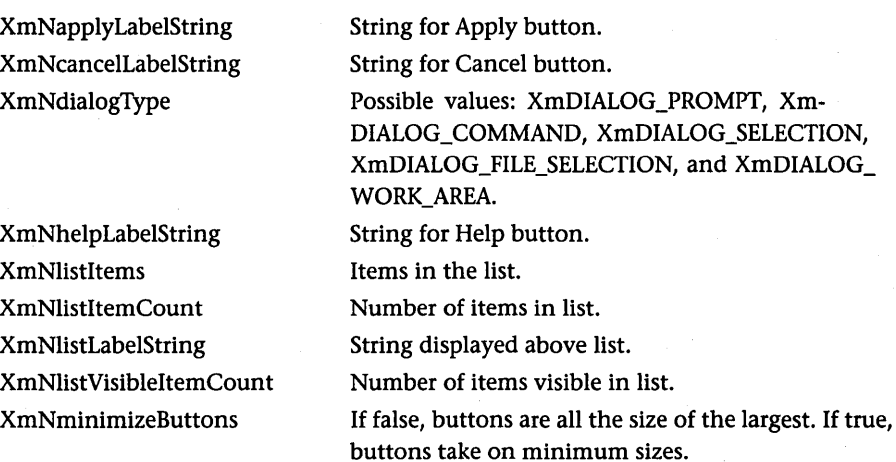

XmNmustMatch

When true, value entered in text area must match one of the items in the list.

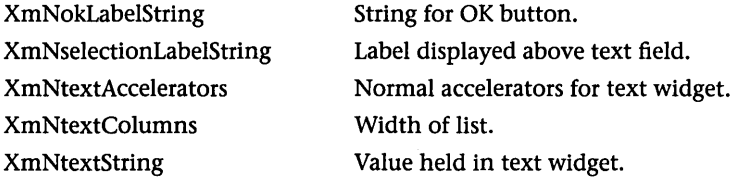

## CALLBACKS

### *Callback List*  XmNapplyCallback XmNcancelCallback XmNnoMatchCallback XmNokCallback *Call Data Type*  XmSelectionBoxCallbackStruct XmSelectionBoxCallbackStruct XmSelectionBoxCallbackStruct XmSelectionBoxCallbackStruct *Reason*  XmCR\_APPLY XmCR\_CANCEL XmCR\_NO\_MATCH XmCR\_OK

## CALLBACK DESCRIPTIONS

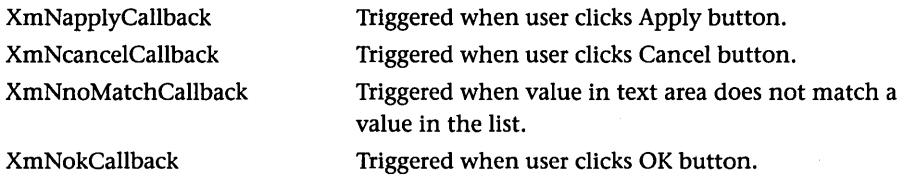

### CALLBACK STRUCTURE

typede£ struct { int reason; XEvent \*event; XmString value; int length; } XmSelectionBoxCallbackStruct;

## CONVENIENCE FUNCTIONS

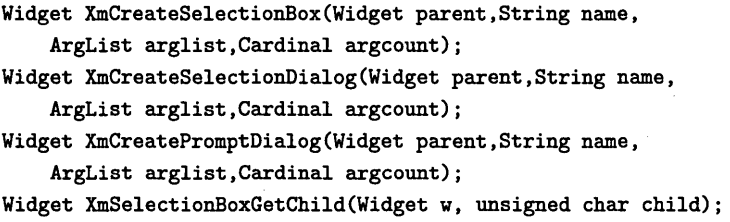

## **XMSEPARATOR WIDGET**

*Valid values for child:*  XmDIALOG\_APPLY\_BUTTON XmDIALOG\_CANCEL\_BUTTON XmDIALOG\_DEFAULT\_BUTTON XmDIALOG\_HELP\_BUTTON XmDIALOG\_LIST XmDIALOG\_LIST\_LABEL XmDIALOG\_OK\_BUTTON XmDIALOG\_SELECTION\_LABEL XmDIALOG\_SEPARATOR XmDIALOG\_TEXT XmDIALOG\_WORK\_AREA

## **XmSeparator Widget**

See Chapter 5. Also available as a gadget.

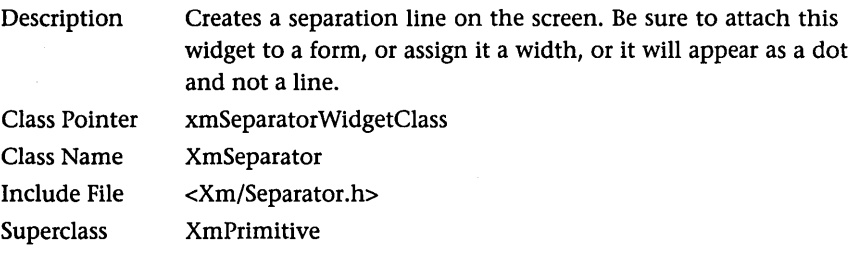

### RESOURCES

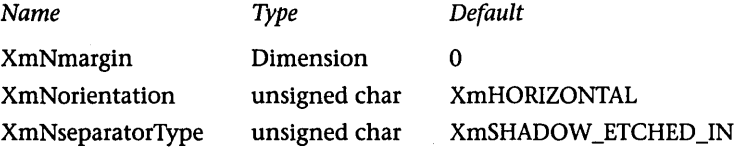

### RESOURCE DESCRIPTIONS

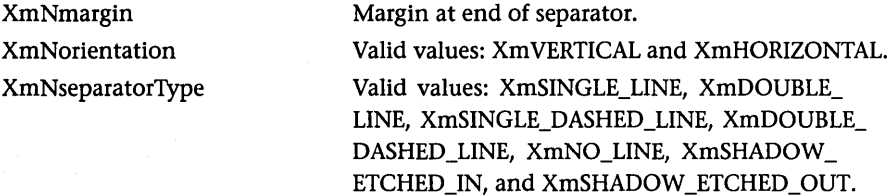

## CONVENIENCE FUNCTIONS

Widget XmCreateSeparator(Widget parent,String name, ArgList arglist, Cardinal argcount);

Widget XmCreateSeparatorGadget(Widget parent,String name, ArgList arglist, Cardinal argcount);

## **XmText Widget**

See Chapter 10.

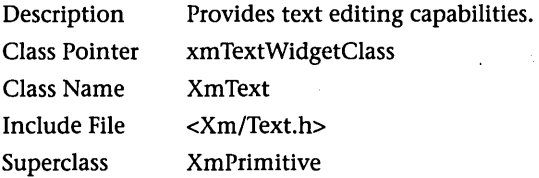

### **RESOURCES**

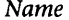

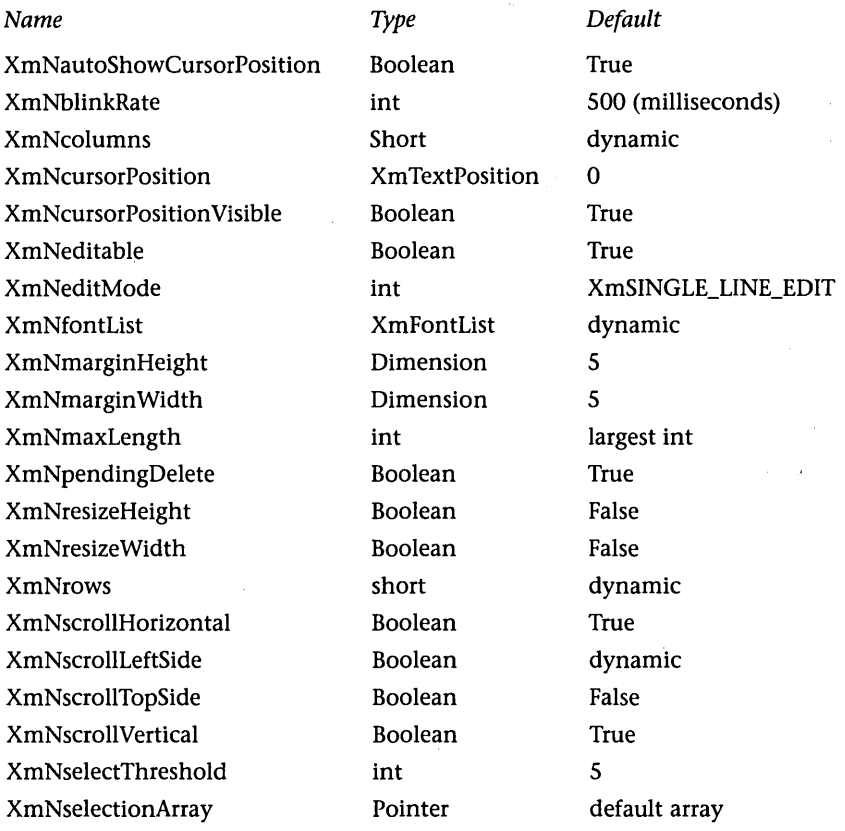

## **XMTEXT WIDGET**

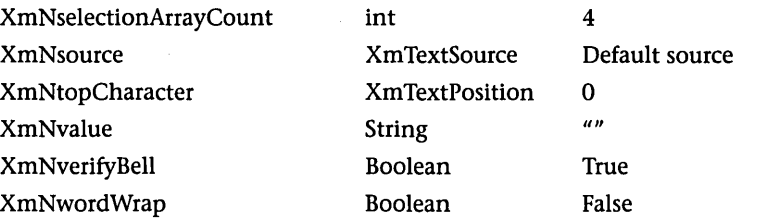

### RESOURCE DESCRIPTIONS

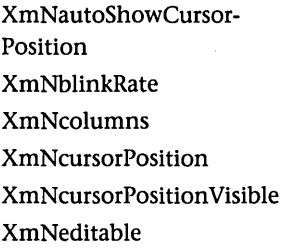

### XmNeditMode

XmNfontList XmNmarginHeight, XmNmarginWidth XmNmaxLength XmNpendingDelete XmNresizeHeight

## XmNresize Width

XmNrows XmNscrollHorizontal XmNscrollLeftSide

XmNscrollTopSide XmNscrollVertical XmNselectThreshold

XmNselectionArray

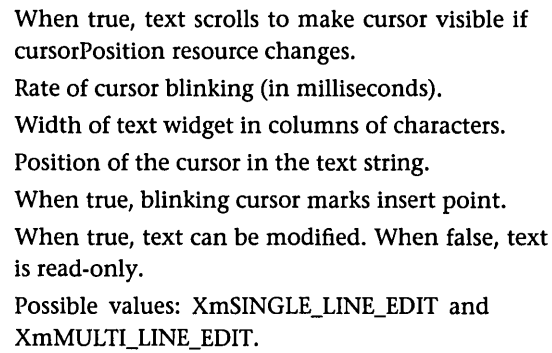

Font for widget.

Size of margin around text.

Maximum length of the text.

When true, selected area is deleted at next insert. When true, widget tries to display all text it owns in one window by readjusting its height.

When true, widget tries to display all text it owns in one window by readjusting its width.

Height of widget in rows of characters.

When true, creates horizontal scroll bar.

When true, positions horizontal scroll bar on the left side.

When true, positions horizontal scroll bar on top. When true, uses vertical scroll bar.

Number of pixels that user must move mouse to select a character.

Holds an array containing the actions that occur on multiple mouse clicks. The default array contains the values XmSELECT\_POSITION, XmSELECT\_ WORD, XmSELECT\_LINE, and XmSELECT\_ALL.

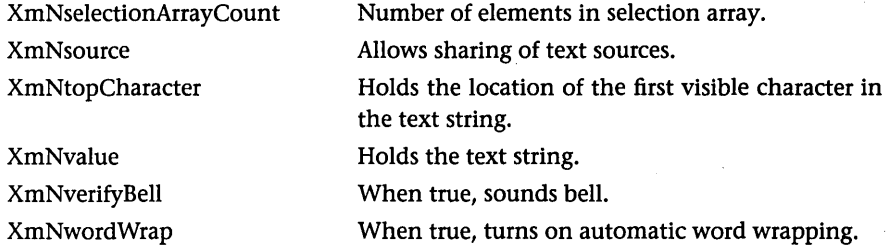

## CALLBACKS

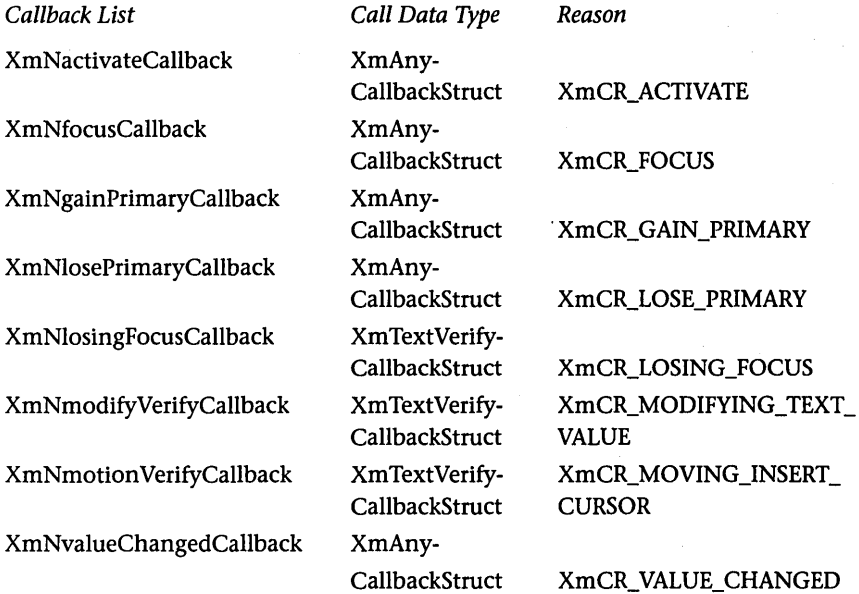

### CALLBACK DESCRIPTIONS

XmN activateCallback XmNfocusCallback XmNgainPrimaryCallback XmNlosePrimaryCallback XmNlosingFocusCallback XmNmodifyVerifyCallback

XmNmotion VerifyCallback XmNvalueChangedCallback

Triggered when widget is activated. Triggered when widget receives focus. Triggered when widget gains primary selection. Triggered when widget loses primary selection. Triggered when widget loses focus. Called prior to changes in text due to insertion or deletion.

Triggered each time cursor moves.

Called following text changes due to insertion or deletion.

## CALLBACK STRUCTURE

typedef struct

```
{ 
   int reason;
   XEvent *event:
```
} XmAnyCallbackStructj

### typedef struct

{

```
int reason;
XEvent *event:
Boolean doit:
XmTextPosition currlnsert, newlnsertj 
XmTextPosition startPos, endPosj 
XmTextBlock text;
```
## } XmTextVerifyCallbackStructj

### CONVENIENCE FUNCTIONS

Widget XmCreateText(Widget parent,String name, ArgList arglist, Cardinal argcount); Widget XmCreateScrolledText(Widget parent,String name, ArgList arglist, Cardinal argcount); void XmTextClearSelection (Widget widget, Time clear\_time); Boolean XmTextCopy (Widget widget, Time copy\_time); Boolean XmTextCut (Widget widget, Time cut\_time)j int XmTextGetBaseline (Widget widget); Boolean XmTextGetEditable (Widget widget)j XmTextPosition XmTextGetlnsertionPosition (Widget widget)j XmTextPosition XmTextGetLastPosition (Widget widget)j int XmTextGetMaxLength (Widget widget); char \*XmTextGetSelection (Widget widget); Boolean XmTextGetSelectionPosition (Widget widget, XmTextPosition \*left, XmTextPosition \*right)j XmTextSource XmTextGetSource (Widget widget)j char \*XmTextGetString(Widget widget); XmTextPosition XmTextGetTopCharacter (Widget widget)j void XmTextlnsert (Widget widget, XmTextPosition position, char \*value); Boolean XmTextPaste (Widget widget); Boolean XmTextPosToXY (Widget widget. XmTextPosition position. Position \*x, Position \*y); Boolean XmTextRemove (Widget widget)j

void XmTextReplace (Widget widget, XmTextPosition frompos,

XmTextPosition topos, char \*value);

void XmTextScroll (Widget widget, int n);

void XmTextSetAddMode (Widget widget, Boolean state);

void XmTextSetEditable (Widget widget, Boolean editable);

void XmTextSetHighlight (Widget w, XmTextPosition left,

XmTextPosition right, XmHighlightMode mode);

void XmTextSetlnsertionPosition (Widget widget, XmTextPosition position); void XmTextSetMaxLength (Widget widget, int max\_length);

void XmTextSetSelection (Widget widget, XmTextPosition first,

XmTextPosition last, Time set\_time);

void XmTextSetSource (Widget widget, XmTextSource source,

XmTextPosition top\_character, XmTextPosition cursor\_position);

void XmTextSetString (Widget widget, char \*value);

void XmTextSetTopCharacter (Widget widget, XmTextPosition top\_character); void XmTextShowPosition (Widget widget, XmTextPosition position); XmTextPosition XmTextXYToPos (Widget widget, Position x, Position y);

## **XmToggleButton Widget**

See Chapter 11. Also available as a gadget.

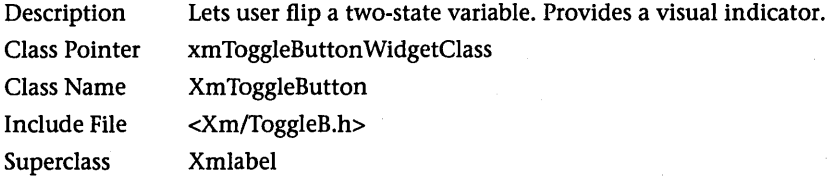

### RESOURCES

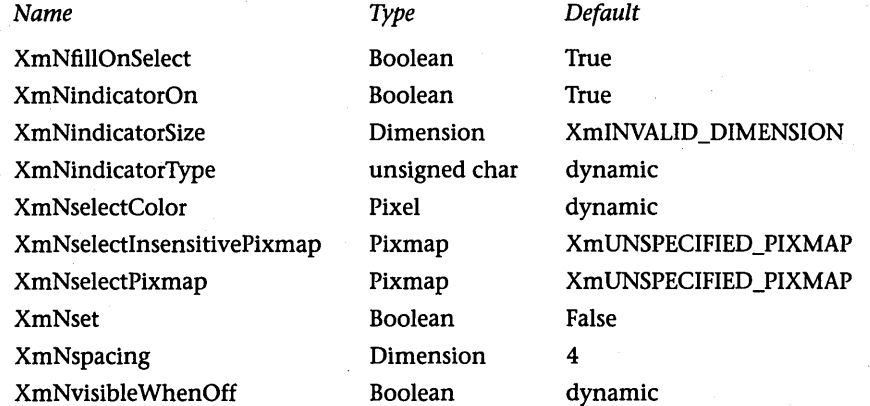

## XMTOGGLEBUTTON WIDGET

## RESOURCE DESCRIPTIONS

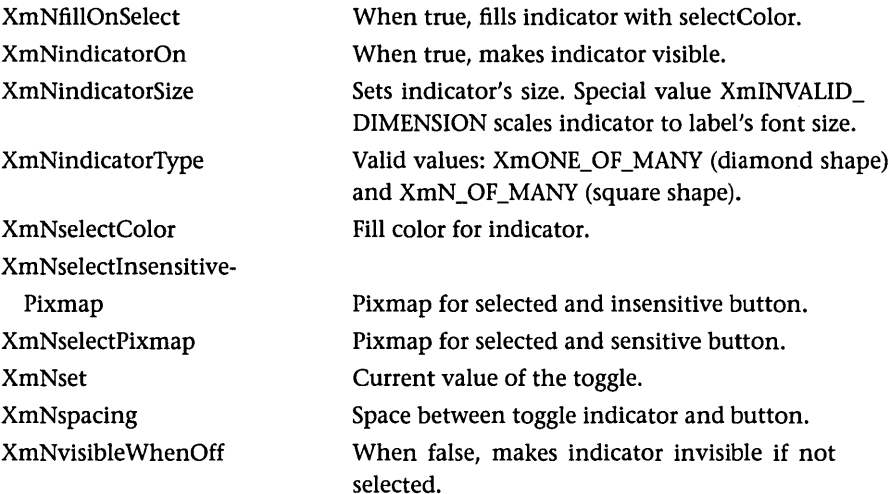

### CALLBACKS

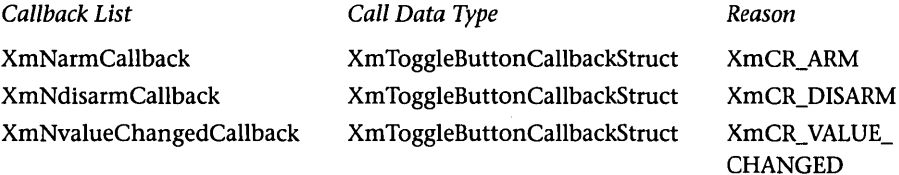

## CALLBACK DESCRIPTIONS

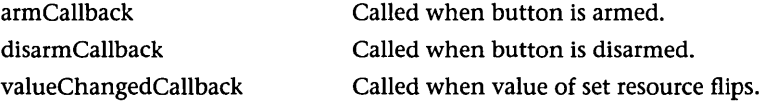

## CALLBACK STRUCTURE

```
typedef struct 
{ 
   int reason; 
   XEvent *event; 
   int set; 
} XmToggleButtonCallbackStruct;
```
## CONVENIENCE FUNCTIONS

Widget XmCreateToggleButton(Widget parent ,String name, ArgList arglist,Cardinal argcount); Widget XmCreateToggleButtonGadget(Widget parent,String name, ArgList arglist,Cardinal argcount);

## **).2 X** TOOLKIT WIDGETS

The following widgets come from the X Toolkit. They are included because you will need to use them often, and because they make up the hierarchy to an application shell widget. See Section 14.5 for more information.

## ApplicationShell Widget

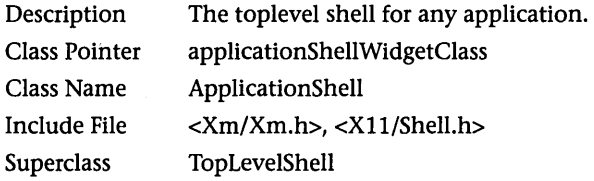

## **RESOURCES**

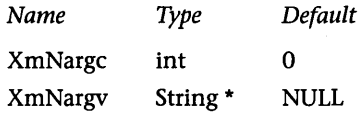

## RESOURCE DESCRIPTIONS

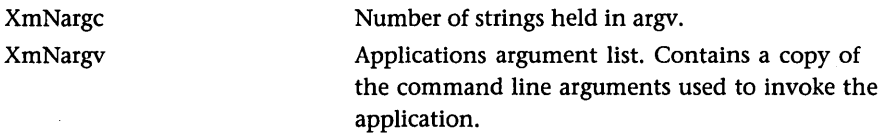

## Composite Widget

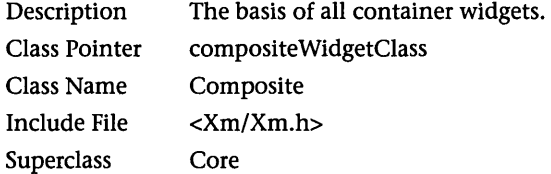

## **CORE WIDGET** 575

## RESOURCES

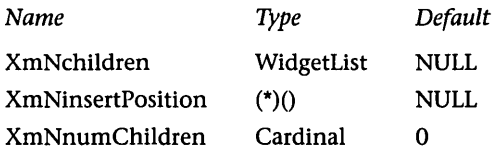

## RESOURCE DESCRIPTIONS

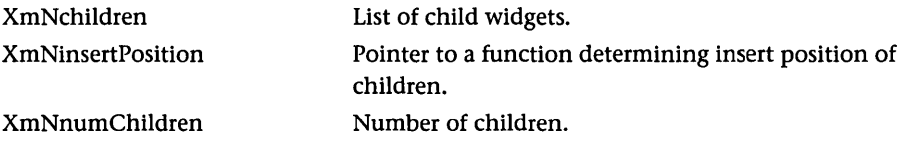

## **Constraint Widget**

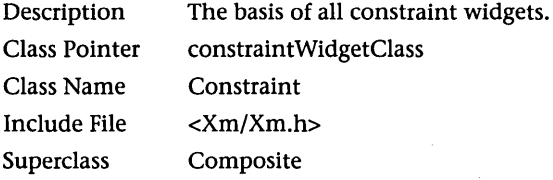

This widget defines no resources of its own.

## Core Widget

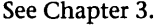

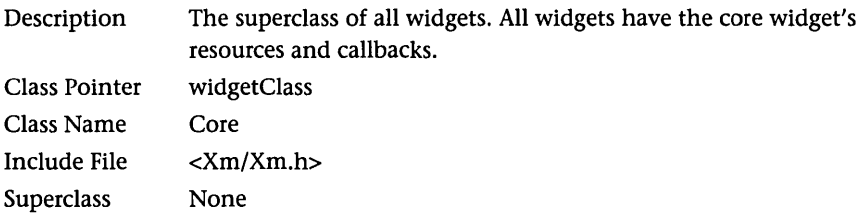

## RESOURCES

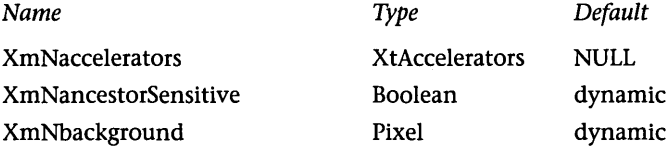

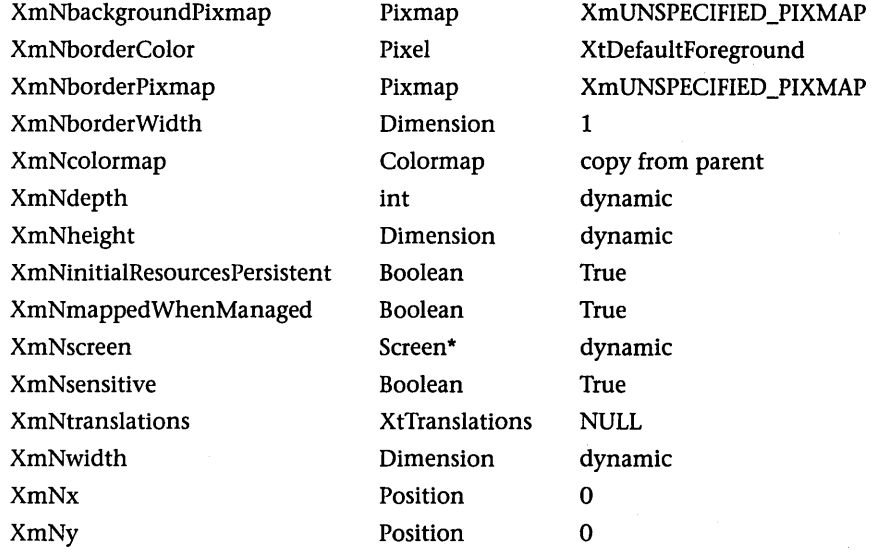

### RESOURCE DESCRIPTIONS

XmNaccelerators XmNancestorSensitive

XmNbackground XmNbackgroundPixmap XmNborderColor XmNborderPixmap XmNborderWidth XmNcolormap XmNdepth XmNheight XmNinitialResources-Persistent XmNmappedWhenManaged

XmNscreen XmNsensitive XmNtranslations XmNwidth XmNx XmNy

Translation table for accelerators.

If true, the parent of this widget can receive input events.

Background color.

Pixmap for tiling background of widget.

Color of widget's border.

Pixmap for the border.

Width of border in pixels.

Colormap table for widget.

Depth of pixels in widget.

Height of Widget.

Set to true if widget will not be destroyed during the life of the application. Set to false if it will.

When true, widget is mapped as soon as it is managed. When false, Widget must be mapped explicitly.

Screen that displays widget.

When true, widget receives input events.

Pointer to translation list.

Width of the widget.

X coordinate of the widget.

Y coordinate of the widget.

## SHELL WIDGET

## CALLBACK DESCRIPTIONS

XmNdestroyCallback Triggered when widget is destroyed.

## **Shell Widget**

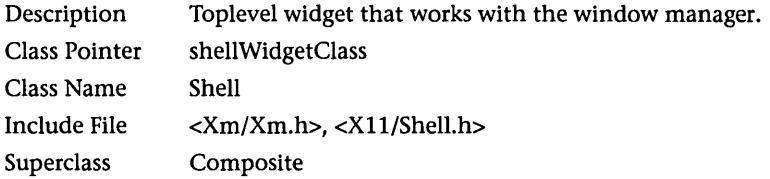

## **RESOURCES**

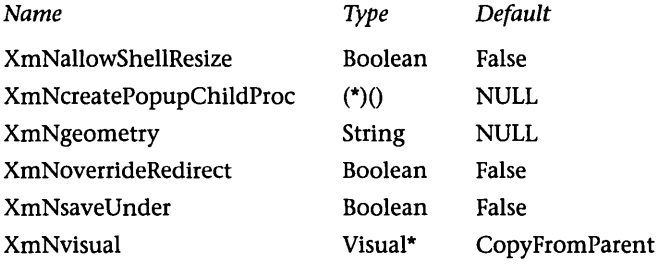

## RESOURCE DESCRIPTIONS

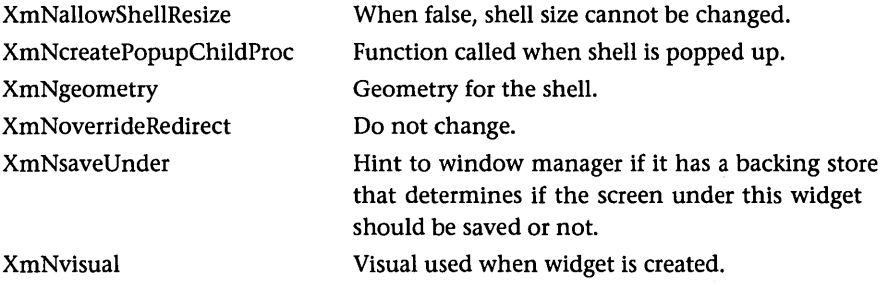

## CALLBACKS

*Callback List*  XmNpopdownCallback XmNpopupCallback

 $\mathcal{L}$ 

 $\mathcal{L}$ 

CALLBACK DESCRIPTIONS

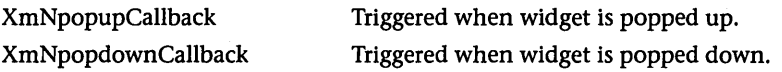

## **TopLevelShell Widget**

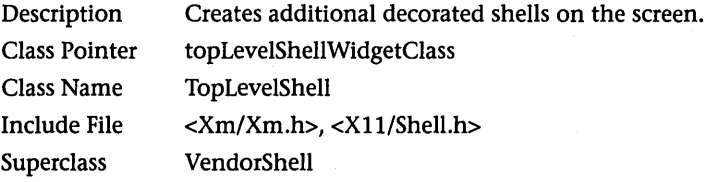

## **RESOURCES**

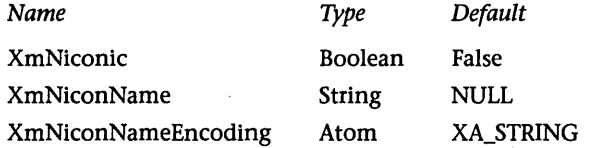

## RESOURCE DESCRIPTIONS

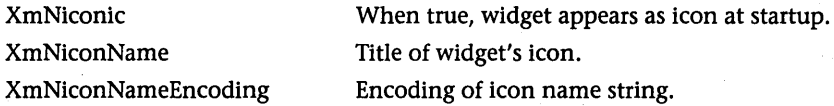

## **VendorShell Widget**

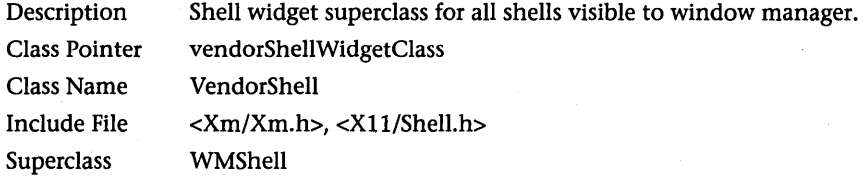

## **RESOURCES**

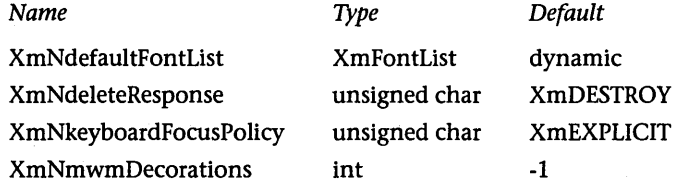

## WMSHELL WIDGET

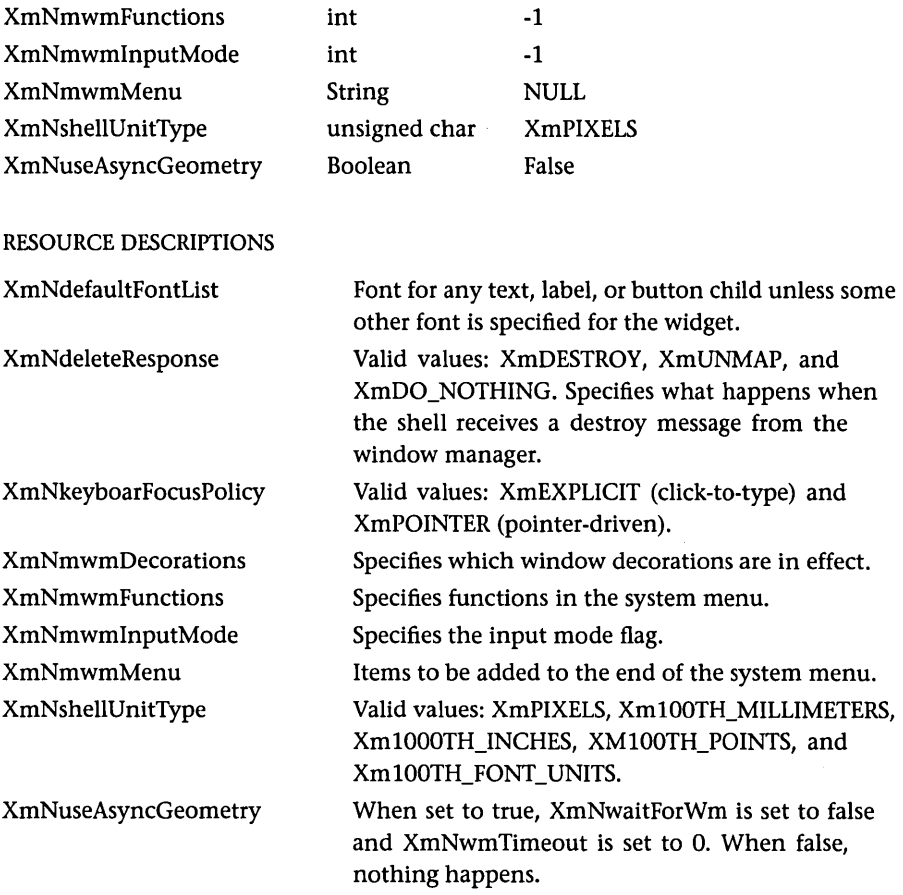

## **WMShell Widget**

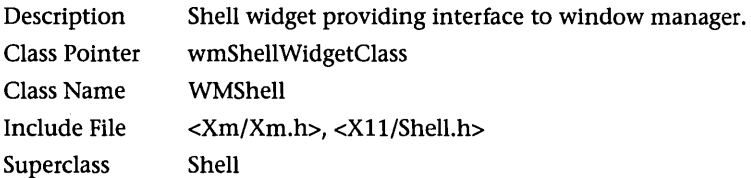

## RESOURCES

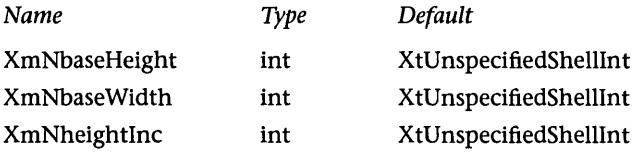

 $\Delta \sim 1$ 

 $\sim 10$ 

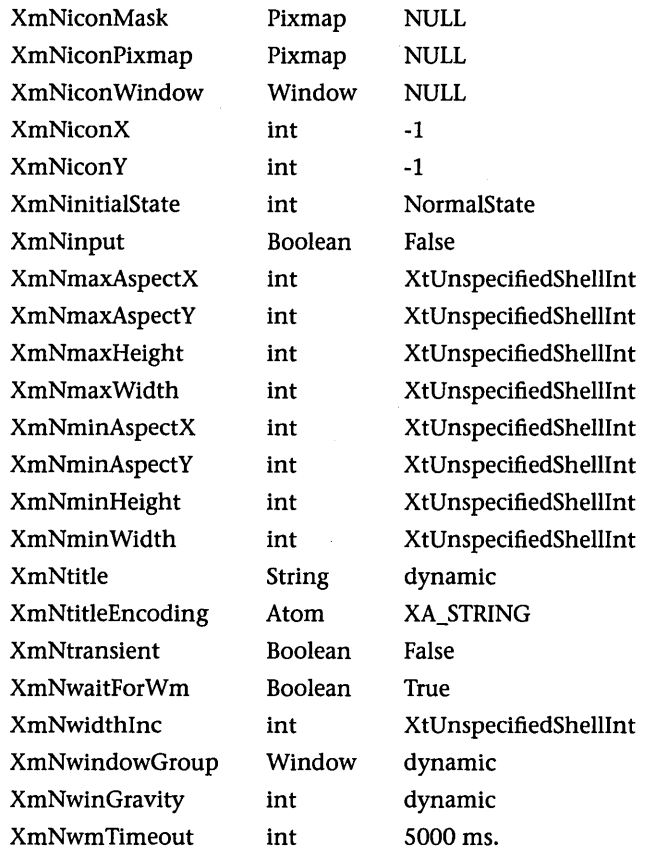

RESOURCE DESCRIPTIONS

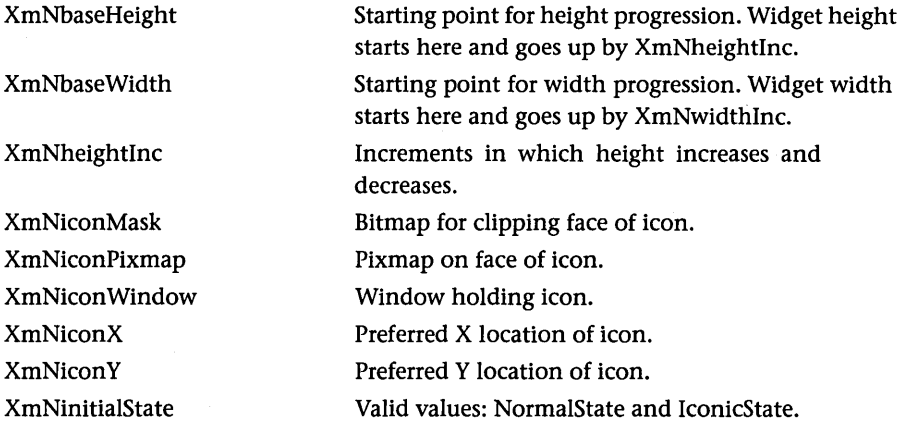

## WMSHELL WIDGET

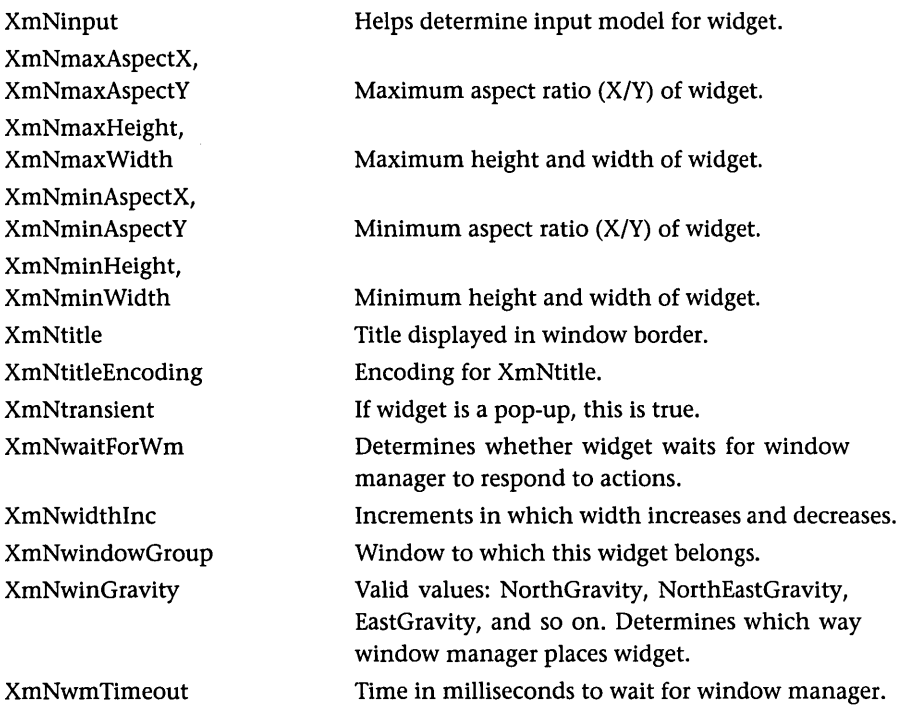

 $\label{eq:2.1} \mathcal{L}_{\mathcal{A}}(x) = \mathcal{L}_{\mathcal{A}}(x) + \mathcal{L}_{\mathcal{A}}(x) + \mathcal{L}_{\mathcal{A}}(x) + \mathcal{L}_{\mathcal{A}}(x)$ 

 $\label{eq:2.1} \frac{1}{\sqrt{2}}\int_{\mathbb{R}^3}\frac{1}{\sqrt{2}}\left(\frac{1}{\sqrt{2}}\int_{\mathbb{R}^3}\frac{1}{\sqrt{2}}\left(\frac{1}{\sqrt{2}}\int_{\mathbb{R}^3}\frac{1}{\sqrt{2}}\left(\frac{1}{\sqrt{2}}\int_{\mathbb{R}^3}\frac{1}{\sqrt{2}}\right)\frac{1}{\sqrt{2}}\right)\frac{1}{\sqrt{2}}\right)=\frac{1}{2}\int_{\mathbb{R}^3}\frac{1}{\sqrt{2}}\int_{\mathbb{R}^3}\frac{1}{\sqrt{2}}\left(\frac{1$ 

 $\hat{f}$  ,  $\hat{f}$  ,  $\hat{f}$  ,  $\hat{f}$  ,  $\hat{f}$ 

# **INDEX**

Accelerators help on, 98 for menus, 93-94 resource for, 33, 94 acceleratorText resource, 94 activate callback differentiating, 54-57 for drawn buttons, 196 for menus, 90 for message dialog box, 104 for push-button widgets, 51-57 for temperature conversion program, 72 for tic-tac-toe program, 127 add\_accelerator function, 94, 455-456 add\_items function, 183-184 Add mode for lists, 506 for text, 500 Addresses inC, 382, 405-406 of callbacks, 50 adjustLast resource, 81 Alignment, resource for, 33, 35, 41 all\_callbacks.c program, 54-57 Allocating memory, 410-415, 488, 491-492 ALT key for accelerators, 93 Ampersands (&) in C, 382-383, 406, 410 Angles, PostScript, 375 Animation, 278-279 anomaly.c program, 44-45 app-defaults directory, 202, 205, 220 Appearance of Widgets, resources for, 15, 17, 21,30-32 application\_class parameter, 199 Application program interface (API), 13 ApplicationShell class, 241 ApplicationShell widgets, 574 Apply buttons, 113 arc\_mode field, 295 arc operator (PostScript), 378

Arcs drawing, 299, 476-477 filled,300,481-482 in PostScript, 374, 376,378 structure for, 475 argc parameter, 22, 24, 428 Argument arrays and lists for resources, 25-26, 37, 493 for widgets, 494 argv parameter, 22, 24,428 arm callback differentiating, 54-57 for push-button Widgets, 51 Arrays inC, 385-388,391,415-420 memory allocation for, 488 number of elements in, 492 for resources, 25-26, 37 of selected list items, 504-505 Arrow button widgets, 178-180, 523, 525 arrow.c program, 179-180 arrowCB function, 179 ASCII files for PostScript, 358 Asente, P., X Window System Toolkit, 203, 255 Assignment operator in C, 381 Asterisks (\*) with font names, 43 with resource names, 201, 220 Athena Widget set, 15 Attaching forms, 70-71, 77,205,516-518 gadgets, 239 autoShowCursorPosition resource, 156 autoUnmanage resource, 113, 214, 221 Background color, 290-294, 324, 468, 474-475 backgroundPixmap resource, 223 Backing stores for drawings, 287 Bad days, dealing with, 342-345

BadDrawable error, 284, 313 Baselines for strings, 507 for text, 497 bb\_dialog function, 210 Behavior of widgets, resources for, 15, 17, 21,30-32 Beveled line edges, 294 Binary files in C, 429-432 bind operator (PostScript), 364 bitmap.c program, 305, 307-311 Bitmaps clip masks as, 338 creating, 470 for dialog boxes, 223 drawing, 304-311 pixmaps from, 471 with X servers, 246 Black pixel value, 468 Blinking I-bar cursor, 151 Blitzen simulator, 12 Books, reference, 347-349 . Boolean expressions in C, 382-383 borderWidth resource, 223 Brackets ({}) in C, 381 in PostScript, 364 Brain, Marshall, application by, 12 Branching in C, 382-385 Browse select policy, 181 browseSelectionCallback callback, 181 Bubble sort in C, 385-388 Bulletin board dialog widgets, 210, 212, 221 Bulletin board widgets, 65-72, 525-528 resizing, 72-73 for temperature conversion program, 65-66,203-206 Bus errors, 39 Button clicks in draWings, 319-320 button.c program, 51-52, 131-133 buttonCB function for callback chaining, 132 for Clipboard, 237-238 for diagonal line drawing, 285 for drawn buttons, 194 for error message dialog boxes, 117 for file selection dialog boxes, 114-115 for message dialog boxes, 102, 105 for mkill wrapper program, 143, 145 for PostScript program, 369,372-373 for prompt dialog boxes, 108 for selection dialog boxes, 111 for shell widgets, 176-178

for temperature conversion program, 67,72-73,203

for text widgets, 153-154 for tic-tac-toe program, 127, 129-130 for warnings, 271-272 for work procs, 259 ButtonMotion events, 320-321 with rubberbanding, 324 with virtual spaces, 332 ButtonMotionMask value, 320 ButtonPress constant, 249 ButtonPress events, 320 with rubberbanding, 324 structure for, 58, 252-253 with virtual spaces, 332 ButtonPressMask value, 320 buttonR.c program, 200-202 ButtonRelease events, 262 with rubberbanding, 324 structure for, 58 with virtual spaces, 332 Buttons apply, 113 arrow, 178-180, 523, 525 cascade, 84, 90, 97-98, 528-529 in dialog boxes, 104-105, 107 in drawings, 319-320 drawn, 194-196, 532-533 event handling for, 262, 320-321, 324, 332 push-button (See Push-button widgets and push buttons) toggle, 168-174,573-574

C,379

arrays in, 385-388,391,415-420 branching and looping in, 382-385 command line parameters in, 428 dynamic data structures in, 410-415 functions in, 387, 391-395 incrementing variables in, 391 libraries for, 395-401 operators in, 388, 426-427 pointers in, 404-418 precedence in, 388, 412, 426-427 record-based files in, 429-432 records in, 389-390 sample program in, 380-382 strings in, 39-41, 229, 381, 401-402, 418-426 text files in, 401-404 typecasting in, 388-389 types in, 389 -c compiler option in C, 400 %c format operator in C, 381 C Programming Language, The (Kernighan and Ritchie), 379

c2f.bb.c program, 66-72 c2f.bbR.c program, 203-206 c2f.form.c program, 73-78 call data parameter, 57-61 for command widgets, 186 for drawings, 314-315 for list widgets, 182 for mkill wrapper program, 143 for prompt dialog boxes, 109 and time field, 495 for toggle button widgets, 168 Callback chains, 131-134 callback.c program, 52-54 Callbacks, 7-8, 17,21 adding, 484 call data parameter for, 57-61 chaining of, 131-134 differentiating, 54-57 inheriting, 35-36 parameters for, 54 for push-button widgets, 50-54 for scale Widgets, 61-63 speed of, 63-64 for tic-tac-toe program, 127-131 Campbell, Kelly, application by, 9 Cancel button, 104-105 cancel callback, 104 cancelButton resource, 221 cancelLabelString resource, 105 cap\_style field, 294 Cascade buttons, 84, 90, 97-98, 528-529 Case Matters button, 211 Case-sensitivity in C, 379 for resource names, 39 in searches, 211 cb program, 380 Celsius-to-Fahrenheit conversion program with bulletin board widgets, 65-66, 203-206 with form Widgets, 73-78 Chaining, callback, 131-134 change menu sensitivity function, 438 change\_sensitivity function, 159, 166 change\_title function, 439-440 changeCB function for gadgets, 239-240 for radio buttons, 171 changedCB function, 159, 166 char data type in C, 381 Character sets forfonts, 230-231, 234 for strings, 228 Character strings. See Strings Characters in PostScript, 357

charpath operator (PostScript), 360, 362- 363,378 Check boxes, 170 check\_win function, 128-129, 132-133 Child parameter, 105 Children dialog box, 106-107 realizing, 28-29 Chords, mode for, 295 Circles, drawing, 299-300 Classes names for, 23-24, 199,201 pointers for, 34 Clearing areas for drawing, 313-314 text, 496 windows, 468-469 click\_count variable for arrow button widgets, 179-180 for callbacks, 59-61 clickcount.c program, 59-61 clicks.c program, 319-320 client\_data parameter for differentiating callbacks, 54-57 for Find dialog box, 216 for menus, 90 for message dialog boxes, 104-105 for text editor, 166 for tic-tac-toe program, 125 for time outs, 256 Client programs, 16, 244-245 clip\_mask field, 295-296 Clip masks, 295-296, 338-341 Clip origin, 295-296, 474 clip\_x\_origin field, 291, 295-296 clip\_y \_origin field, 295-296 Clipboard, 236-239 copying data to, 236, 496-497, 518-519 formats for, 236, 521-522 length of data items in, 521 locking, 236, 519-520 retrieving data from, 520-521 starting transfers with, 516-518 with text, 155, 496-497,499 clipboard\_test.c program, 236-239 Clipboardxxx constants, 516, 520 clip.c program, 339-341 Clipping drawings, 278, 286, 295-296, 338-341 closeCB function, 446 closepath operator (PostScript), 378 Closing files in C, 403, 431 Code, downloading, 346-347 Color, 468 of characters in PostScript, 362

Color (continued) with graphics context, 290-294, 324, 468,474-475 of pixels, 296, 468, 475 resource files for, 206 with X servers, 246-247 Comma operator (,) in C, 385 command\_changedCB function, 186-188 Command-driven user interfaces, 8 command\_enteredCB function, 186-187 command line parameters, 22, 24 in C, 428 for resources, 206-208 Command widgets, 186-188, 529-530 command.c program, 187-188 Comments in PostScript, 358 Comparing strings, 420, 507-508 Compiling, 2 C code, 380, 400-401 problems in, 3 Complex parameter, 300 COMPOSE CHARACTER key, 93 Composite widgets, 241, 574-575 Compound strings, 39,228, 508-509 Concatenating strings, 421, 508, 513 Consistency in user interfaces, 355 Constants in C, 379, 381, 424-426 Constraint resources, 76-77 Constraint widgets, 184, 575 Container Widgets, 574-575 Context of applications, 23-24 for fonts, 515 graphics (See Graphics context) for strings, 513 Context-sensitive help, 98 context variable, 256 Control keys for accelerators, 94 Convenience functions, 34-35, 495-522 Converting Celsius-to-Fahrenheit, 65-66, 73-78, 203-206 PostScript arcs and angles, 374-375 string types, 26-27, 39-41, 229 Convex parameter, 300 Coordinate systems for mouse events, 59 for PostScript, 358 for windows, 277-278 CoordModeOrigin parameter, 297 CoordModePrevious parameter, 297 Copying arrays in C, 417, 419-420 to Clipboard, 236, 496-497, 518-519 fonts, 514

memory blocks, 492 pixels, 304-305, 469 strings, 420-423, 508, 513 copypage operator (PostScript), 378 Core widgets, 241, 575-577 count field, 315 Crashes, debugging, 350 create\_dialog\_boxes function, 461-465 create\_find\_dialog function, 458-461 create\_icon function, 465-466 create\_menus function for accelerator keys, 94 for Find dialog box, 216 for help, 97 for hierarchical menus, 92-93 for labels and separators in menus, 91 for menu creation, 87-89 for mnemonics, 96 for NMG Editor, 457-458 for text editor, 164 for tic-tac-toe program, 125-126 Create PostScript function, 359-360 current\_shape variable, 338 CurrentTime constant, 153, 495, 517 Cursor blinking I-bar, 151 creating, 470 defining, 471-472 freeing, 472 position of, 151, 153 shape of, 253-254 undefining, 475 with X servers, 247 cursorfont.h library file, 254 cursorPosition resource, 151 Custom dialog boxes creating, 210-211 enhancing, 223 Find,211-217 implementing, 222-227 resources for, 217-222 Customizing menus, 90-96 %d format operator in C, 381 Dashed lines, 294 Debugging, 350-353 Decorations for dialog boxes, 220-221 def operator (PostScript), 364, 367 Default character set, 234 default\_font.c program, 234-235 Default resource values, 34 defaultButton resource, 221 #define directive (C), 381 Delays and work procs, 261

Deleting list items, 503-504 text, 497, 499 DeMaurice, Andy, application by, 9 Dependency lines in C make files, 401 Depth of bitmaps, 307, 309-310 of pixmaps, 246-247, 277, 311 Description fields, 34 Deselecting list items, 504 Designing programs, 19-22, 342-345 tic-tac-toe program, 120-121 user interfaces, 354-356 Destroying widgets, 489 Diagonal lines, drawing, 279-281, 284-287, 359-360 Dial Widget, 135 Dialog boxes children for, 106-107 custom (See Custom dialog boxes) error message, 116-119 file selection, 113-115 message, 100-107 prompt, 107-110 selection, 110-113 dialogCB function for callback chaining, 131-133 for error message dialog boxes, 116 for file selection dialog boxes, 114 for input, 263-264 for message dialog boxes, 101-102, 104-105 for mkill wrapper program, 143-144 for prompt dialog boxes, 108-109 for selection dialog boxes, 110-111 for tic-tac-toe program, 127 dialogStyle resource, 221 Dictionary stack (PostScript), 357 Dimension resource type, 352 Disabling menu items, 92 disarm callback differentiating, 54-57 for push-button Widgets, 51 Disk quota, 135-136 Display type, 153 Displays, 245 Division in C, 388 do\_case\_sensitivity function for Find dialog box, 216, 227 for NMG Editor, 450 do\_change function for Find dialog box, 216, 226-227 for NMG Editor, 449-450 do\_computers\_move function, 129, 132 do\_find function

for Find dialog box, 216, 225-227 for NMG Editor, 447-449 do\_find\_change function for Find dialog box, 216, 227 for NMG Editor, 450 do-while structures (C), 384 Documentation for callback chains, 133- 134 Double quotes (") for C strings, 381 Downloading code, 346-347 drag callback, 72 draw\_icon function, 308-309 draw\_points function, 297 draw\_shape function, 334, 338 draw\_string.c program, 302-303 draw1.c program, 279-281 draw2.c program, 281-284 draw3.c program, 284-287 Drawables,279 copying pixels between, 469 retrieving information on, 473 DrawArc procedure (PostScript), 376 drawHorizontalLine procedure (PostScript), 363-365,375 Drawing, 276 arcs, 299-300, 476-477, 481-482 bitmaps, 304-311 circles, 299-300 clearing areas for, 313-314 clicks in, 319-320 clipping in, 278, 286, 295-296, 338-341 computer hardware for, 277-279 ellipses, 299 expose callback for, 284-287 exposure regions for, 314-315 filled objects, 299-301, 481-482 flushing output with, 341 functions for, 476-483 graphics context for, 287-296 lines, 279-281, 284-287, 297-298, 359-360,477-478 pixmaps, 304-306, 311-313 pOints, 296-297, 478-479 polygons, 300-301, 482 pop-up menus for, 333-338 with PostScript, 358-360 problems in, 281-284 rectangles, 298-300, 479-480, 482-483 resizing events for, 316-319 rubberbanding in, 321-325 strings, 301-303, 477, 480-481, 509- 510 structures for, 475-476 virtual spaces in, 325-333 widgets for, 279-281

Drawing *(continued)*  and work procs, 258-262 with X servers, 246 X Window System for, 243 Drawing area, 262, 309 printing, with PostScript, 369-376 push buttons with, 194-196 widgets for, 279-281, 531-532 drawing\_area widget, 262, 309 DrawLine procedure (PostScript), 375-376 Drawn button widgets, 194-196, 532-533 drawn\_button.c program, 194-196 Dumping drawing area to printer with PostScript, 369-376 Dynamic data structures in C, 405, 410-415 Edit menu, 98 editable resource, 167 retrieving, 497 setting, 500 Editor resource file, 219-220 editor.c program, 158-167 Editors NMG, 433-467 text, 157-167 Ellipses, drawing, 299 Empty strings, checking for, 511 Encapsulated PostScript files, 376 End-of-file marker in C, 403-404 Ends of lines, 294, 297 Enhancing dialog boxes, 223 Equal signs (=) in C, 381, 383-384 Error message dialog boxes, 116-118 Error messages and error handling with C functions, 392 in compilation, 3 dialog boxes for, 116-118 generating, 486 in Xt layer, 268-272 error.c program, 116-118 Errors, bus, 39 EvenOddRule value, 294-295 Event-driven programming, 8, 13-15 event field for callbacks, 58 Events and event handlers adding, 484-485 and event loops, 13,29,250,253,352, 487 masks for, 249 programming for, 8, 13-15 queues and records for, 13 X, 248-253 Xt,262-263 exch operator (PostScript), 368, 376

Exchanging information with Clipboard, 236-239,516-522 exec command, 140-141 Executable lines in C make files, 401 Execution stack (PostScript), 357 Exit option (File), 98 expose callback, 332 for diagonal lines, 284-287 for drawn buttons, 196 Expose constant, 249 Expose events, structure for, 252-253 exposeCB function for clip masks, 340 for drawing failure, 283 for drawn buttons, 194-195 for exposure regions, 314-315 for drawing failure, 283 for fonts, 232 for PostScript program, 373 for resizing drawings, 317-319 for virtual spaces, 329, 332 for work procs, 259, 261 Exposure regions for drawing, 314-315 exposure.c program, 314-315 exposureCB function for diagonal line drawings, 280-281 for string drawings, 301-303 Extended select policy, 181 extendedSelectionCallback callback, 182 extern keyword (C), 398 %f format operator in C, 381 Factorial program in C, 380-382 fallback\_options parameter, 199 Fallback resources, 208-209 fallback.c program, 208-209 False value in C, 382 fclose function (C), 403, 431 feof function (C), 403 fflush function, 268 fgetc function (C), 403 fgets function (C), 403-404 Fields in C records, 390 File menu, 98 File selection dialog boxes, 100, 103, 113- 115, 533-535 Files dialog boxes for, 100, 103, 113-115, 533-535 header, 15, 22 opening and closing, in C, 403-404, 431-432 for PostScript, 358 record-based, in C, 429-432 for resources, 199-206

### **INDEX**

Files (continued) text, in C, 401-404 fileSB.c program, 114-115 fill operator (PostScript), 363, 378 fill\_rule field, 294-295 fill\_style field, 294 Filled objects, drawing, 299-301, 481-483 Find dialog box creating, 211-217 implementing, 222-227 find\_dialog Widget, 214 find\_rc Widget, 216 findCB function for Find dialog box, 216-217, 222 for NMG Editor, 450-451 findfont operator (PostScript), 361, 378 float data type in C, 381 Flushing event queues, 253 output buffers, 341 folder.xbm file, 305-306, 313 font field, 295 Font lists, 229-235 font.c program, 41-44 Fonts, 229-235 adding, 514 changing, 41-44 context for, 515 copying, 514 creating, 515 freeing, 472 for labels, 25 loading, 230, 473-474 memory for, 515 for PostScript, 361, 378 resource for, 33, 35, 41-44, 152 retrieving, 515 for strings, 301 with X servers, 246 fopen function (C), 403, 431 for loops (C), 384-385 for operator (PostScript), 367, 377 Foreground color, 290-294, 324, 468, 474- 475 Forks, 140-141,266-267 Form attachments, 70-71, 77, 205, 516-518 form\_dialog function, 210 Form dialog widgets, 210 Form Widgets, 536-538 for resizing, 72-78 for text editor, 166 for tic-tac-toe program, 121 Format operators in C, 381 Formats for Clipboard, 236, 521-522

fprintf function (C), 403 fputc function (C), 403 fputs function (C), 403 Frame Widgets, 180-181, 538 frame.c program, 180-181 fread function (C), 431 free function (C), 411, 425-426 fscanf function (C), 403-404 fseek function (C), 431 function field, 293 Function keys for accelerators, 94 help for, 98 Functions in C, 387, 391-395 fwrite function (C), 431 -g compiler option, 350 Gadgets, 239-241, 538-539 gc\_xor graphics context, 324 GCClipXOrigin mask bit, 291 get\_depth function for bitmaps, 307, 309 for pixmaps, 311 getc function (C), 402 getchar function (C), 402 gets function (C), 402 getsize.c program, 46-47 Gettys, J., X Window System, 203 Global variables, 22 Goals and purpose of programs, 19 Graphics context, 284, 287-296 clip origin in, 474 color for, 290-294, 324,468,474-475 creating, 470 freeing, 472 read-only, 489 releasing, 492 structure for, 288-290 with X servers, 247-248 Graphics state with PostScript, 357, 364, 377 grayed-out menu items, 92 grestore operator (PostScript), 364, 374, 377 gsave operator (PostScript), 364, 374, 377 GXcopy function, 293 GXxor function, 321, 324 handle button function for activating callbacks, 52-54 for chaining callbacks, 131-132 for click counts, 59-61 for multiple callbacks, 54-57

for reason for callbacks, 57-59 handle\_click function, 262-263 for drawings, 320

handle click function (continued) for scrolled window widgets, 189 handle close function, 441-442 handle\_done function for pop-up menus, 335-337 for rubberbanding, 323-324 for virtual spaces, 328-329 handle\_drag function for pop-up menus, 335, 338 for rubberbanding, 323-324 for virtual spaces, 328 handle\_input function, 264-265, 267 handle\_save function for NMG Editor, 442-443 for text editor, 161 handle scale function, 61-63 handle\_start function for pop-up menus, 335, 337 for rubberbanding, 322, 324 for virtual spaces, 328 Header files, 15, 22 in C, 398 missing, 27, 353 Headers in PostScript, 363 Heap for C dynamic data structures, 410- 415 Height of bitmaps, 310 of drawings, 316 for Expose events, 253 resources for, 21, 30-32, 35-39, 44-47 of strings, 512 Hello World program, 19-22 Help buttons, 97, 104-105 Help menu, 96-98 helpLabelString resource, 105 Hierarchies of libraries, 276-277 of menus, 92-93,98 of objects, 17 Highlighting text, 500 History, command, 186 HP Widget set, 15 I-bar cursor, 151 if operator (PostScript), 367, 376 if statements (C), 382 ifelse operator (PostScript), 367, 376 #include directive (C), 381

for help, 98 Information dialog boxes, 116, 118 information hiding in C, 399, 414 Inheritance, 17, 35-36, 241 init board function, 126 Input function for, 485 with Xt layer, 263-268 input.c program, 263-268 Inserting strings, 498-499 Insertion position retrieving, 497 setting, 500 Interfaces. See User interfaces Interpreted language, PostScript as, 358 Intrinsics layer. See Xt layer Intrinsics.h library, 14 Invalid resource settings, 351-352 join miter field, 294 ]oinxxx miter style, 294 jump\_to\_line function with NMG Editor, 445 with text editor, 156-157 jumpCB function, 445-446 Kernighan, B., The C Programming Language, 379 Keyboards, 16,245 keycode field, 253 KeyPress constant, 249 Keypress events event record for, 13 structure for, 251-253 Keywords in C, 379 kill command, 136-137 Kochan, Stephen, Topics in C Programming, 140 label\_pixmap.c program, 311-313 Label widgets and labels, 1–2, 19, 539–541 creating, 25, 27-28 fonts for, 41-44 height and width for, 30-32, 35-39, 44-45 inheritance by, 35-36 for menus, 90-91 and push-button widgets, 50 resource list for, 32-35 strings for, 39-41 for tic-tac-toe program, 121 labe1.c program, 1-2 Labe1.h include file, 22, 27 labelPixmap resource, 313

labelString resource, 30, 201, 206

array, in C, 386

Indentation in C, 380

Indexes

Incrementing variables in C, 391 Increments in PostScript for loops, 367

Include files, 22, 34

labelString resource *(continued)*  changing, 39-41 reading, 47-49 in temperature conversion program, 72 labelType resource, 313 Landscape mode with PostScript, 376 Last time stamp, 153, 490, 495, 517 Layers, UNIX, 14. *See also* Xt layer Leading blanks in C strings, removing, 423-424 leftOffset resource, 71 Length of Clipboard data items, 521 of strings, 419, 421, 513 Libraries API,13 in C, 395-401 for compiling, 2 hierarchy of, 276-277 for mkill wrapper program, 137-143 standard, 14 Limits in PostScript for loops, 367  $line\_style$  field,  $294$ line\_width field, 294 Lines drawing, 279-281, 284-287, 297-298, 359-360,477-478 in PostScript, 363-367, 377-378 width of, 294, 364-365 lineto operator (PostScript), 359, 377 Linexxx style, 294 link\_close function, 138-139, 142 link\_handle structure, 138 link\_input\_waiting function, 139, 142-143 link\_kill function, 139, 143 link\_open function, 138-140, 143 link\_read function, 139-140, 142-143 link\_write function, 139-140, 143 link\_write\_char function, 139, 143 link.c program, 140-143 link.h library file, 138-139, 144-146 Linking, 2 in C, 400 for mkill wrapper program, 137-143 List widgets and lists, 112, 181-184, 541- 544 add mode for, 506 adding items to, 183-184, 502-503 checking for items in, 505 deleting items from, 503-504 deselecting items in, 504 finding items in, 504 font, 229-235 position of items in, 182, 184, 505, 507 replacing items in, 505-506

selecting items in, 506 visible items in, 506-507 list.c program, 182-183 Loading fonts, 230, 473-474 resources, 202 Local variables, 22 Locking clipboard, 236, 519-520 loop operator (PostScript), 377 Loops in C, 382-385 event, 13,29,250,253,352,487 in PostScript, 367-369, 377 Lovette, Lance, application by, 10 lowercase function for Find dialog box, 224-225 for NMG Editor, 447 Magic cookie for PostScript, 358-359 main function (C), 381 Main window widgets, 191, 544-545 make facility (C), 400-401 make\_help\_menu function for menu creation, 97 for NMG Editor, 455 make\_menu function for Find dialog box, 216 for help, 96 for hierarchical menus, 92 for menu creation, 87, 89-90 for mnemonics, 95-96 for NMG Editor, 456-457 for text editor, 163-164 for tic-tac-toe program, 125 make\_menu\_item function for help, 96 for hierarchical menus, 92 for menu creation, 86-87, 89-90 for mnemonics, 95 for Options menu, 192-193 for pop-up menus, 336, 338 for tic-tac-toe program, 125 make\_menu\_Iabel function, 90-91 make\_menu\_option function for NMG Editor, 456 for text editor, 163 make\_menu\_separator function, 91 make\_menu\_toggle function, 172 malloc function (C), 268, 411, 425 Managed Widgets, 29 checking for, 490 creating, 488 Manager widgets, 546-547 bulletin board, 65-72 inside managers, 79
Manager widgets *(continued)*  for resizing, 72-78 RowColumn, 78-82 for temperature conversion program, 65-66 Mapping windows, 249 Margins, resource for, 33-34 Masks for drawings, 338-341 for events, 249 for graphics context, 291, 293, 295-296 for mouse buttons, 320 Mathematica program, 342 maximum resource for scale widgets, 62 for scroll bar widgets, 174 maxLength resource, retrieving, 497 mem\_allocated result, 184 memcpy function (C), 416 Memory allocating, 410-415, 488, 491-492 for arrays, 488 copying, 416, 492 for drawings, 278-279 for fonts, 515 freeing, 489 screen, 247 for strings, 491, 511 with X servers, 247 Xt layer management of, 268-269 Memory leaks, 48-49 Menu bar widgets and menu bars, 82, 84, 121 Menu-driven user interfaces, 8, 11, 13 Menu panes, 82, 84 menu.c program, 86-90 menuCB function for callback chaining, 132 for Find dialog box, 216 for menu creation, 86, 89-90 for NMG Editor, 451-455 for Options menu, 192 for pop-up menus, 336, 338 for text editor, 162-163, 166 for tic-tac-toe program, 126-127 for time, 153, 495 menuHelpWidget resource, 96-97 Menus accelerators for, 93-94 customizing, 90-96 Help, 96-97 hierarchical, 92-93, 98 labels and separators for, 90-91 and menu bars, 83-90 mnemonic traversal in, 94-96

Option, 99, 191-194 pop-up, 98-99, 333-338 sensitivity of items on, 92 style of, 98 toggles in, 172-173 MenuShell Widgets, 547 Message box widgets, 19, 104, 548-550 Message dialog boxes, 100-107, 121 message.c program, 101-105 Messages. *See* Callbacks META key for accelerators, 93-94 Metaphors in user interfaces, 355 minimum resource for scale Widgets, 62 for scroll bar widgets, 174 mkill wrapper program, 136 creating, 143-146 link library for, 137-143 mkill.c program, 144-146 mnemonic resources, 33-34, 94 Mnemonic traversal in menus, 94-96 Modes add, 500, 506 file opening, in C, 403-404, 432 Motif Widget set, 15 Mouse and mouse events callbacks for, 50 coordinates for, 59 handling of, 13-14 X control of, 16,245 moveto operator (PostScript), 359, 364, 377 multiClick resource, 60, 180 Multifont strings, 231-234 Multiline text widgets, 147-149 Multiple callbacks, differentiating, 54-57 Multiple exposure regions, 315 Multiple select policy, 181 multipleSelectionCallback callback, 182 mustMatch resource, 113 \n character, 40, 150, 381 Names of classes, 23-24, 199, 201 copying data by, 236, 516-519 of fonts, 43 of procedures in PostScript, 364 of resources, 34, 39, 201, 220 of widgets, 27 Navigation with text widgets, 156 Nested functions in C, 379 Network transparency, 16, 244-245 new-line characters, 40, 150, 381 new\_shell.c program, 176-178 newpath operator (PostScript), 363, 377 NMG Editor, 433-467

Noise, 254 noMatchCallback callback, 113 Nonconvex parameter, 300 noResize resource, 221 normal\_cursor function, 254, 439 noworkproc.c program, 258-261 Null-terminated strings, 26-27, 39-41, 229, 418-419 NULL value in C, 404, 414-415 num\_options parameter, 199 numColumns resource, 81 Object files in C, 400 Object-oriented nature of Widgets, 15-18 Objects. *See* Widgets OK button, 104-105 OK callback, 104 okLabelString resource, 105 Open Look widget set, 15 openCB function for NMG Editor, 441 for text, 159-161, 166 Opening files in C, 403-404, 431-432 Operand stack, PostScript, 357 **Operators** in C, 388, 426-427 in PostScript, 376-378 option\_menu.c program, 192-194 Option menus, 98-99, 191-194 options parameter, 199 options.c program, 207-208 Orientation resources, 62, 81 **Origins** clip, 295-296,474 drawing, 277 for tiling and stippling, 295 *OSF/Motif Style Guide, 354-356*  outlining objects in PostScript, 362 overwriteCB function, 443-444 PACK\_xxx values, 81 packing resource, 81 pagelncrement resource, 332 Paned window widgets, 184-186,550-551 paned.c program, 185 paneMaximum resource, 186 paneMinimum resource, 186 Parameters, 22-24 for C functions, 391, 393-395, 405, 407-410, 428 for callback functions, 54 command line, 22, 24, 206-208, 428

Parentage problems, 352-353 Parentheses () in C, 388-389, 392, 427 Parents of widgets, retrieving, 492

Pasting text from Clipboard, 236, 499 Paths with PostScript, 357-358, 360-363, 377-378 Percent signs (%) for C format operators, 381 in PostScript, 358 Periods (.) with C records, 390, 412 with resource names, 201, 220 Permanent pointers in C, 416 Pictures. *See* Drawing Pie slices, mode for, 295 Pipes, 140-141 in C, 402 with input program, 266-268 Pixels, 277 color of, 296, 468, 475 copying, 304-305, 469 Pixmaps, 277-279 creating, 471 drawing, 304-306, 311-313 freeing, 473 with label widgets, 34 resource for, 33 with X servers, 246-247 plane\_mask field, 293 Pointers in C, 404-418 class, 34 freeing, 48 generic, 54 to text selection, 498 Points drawing, 296-297, 478-479 in PostScript, 358 structure for, 475 Polygons, drawing, 300-301, 482 pop operator (PostScript), 376 Pop-up menus, 98-99, 333-338 popup.c program, 333-338 pos\_list field, 184 pos\_list\_length field, 184 Position of cursor, 151, 153 of list items, 182, 184, 505, 507 of strings, 301 of text, 497-499, 502 of Widgets, 28 Postfix notation with PostScript, 357 PostScript character strings with, 360-363 drawing with, 358-360 loops and variables in, 367-369 operator summary for, 376-378 printing drawing area with, 369-376

PostScript (continued) procedures in, 363-367 terminology of, 357-358 Precedence in C, 388, 412, 426-427 Primitive widgets, 35, 551-553 print command, 350 printf function (C), 381, 401 Printing inC, 381, 401-403 drawing area with PostScript, 369-376 variable values, 350 Procedures in PostScript, 363-367 Programs, designing, 19-22, 342-345 tic-tac-toe program, 120-121 user interfaces, 354-356 Prompt dialog boxes, 100-101, 107-110 prompt.c program, 107-110 Prompts in command-driven interfaces, 8 Protocols, X, 245 Prototypes, function, in C, 394-395 ps command, 143 ps\_demo.c program, 370-376 PSDrawArc function, 371-372, 374 PSDrawLine function, 371 PSDrawRectangle function, 371 PSDrawString function, 372 PSlnit function, 369, 371 PSTerminate function, 369-370, 372 Pull-down menu panes, 84, 193 Pull-down menu widgets, 90 Purpose and goals of programs, 19 Push-button Widgets and push buttons, 19 arrow button Widgets for, 178 call\_data parameter for, 57-61 client\_data parameter for, 54-57 creating, 50-54 for diagonal line drawing, 284-287 drawn buttons, 194-196 for menu options, 85 for message dialog boxes, 100, 104 for resource files, 200-202 for tic-toe-toe program, 119-121 PushB.h include file, 51-52 PushButton widgets, 553-554 putc function (C), 402 puts function (C), 401

Question dialog boxes, 116, 118 Queues, event, 13 quit function, 72 quitCB function, 451 Quota dial, 135-136

radio\_box.c program, 171-174 Radio boxes, 170-174

for gadgets, 239-241 RowColumn widget for, 82, 84 radio\_gadget.c program, 239-241 radioAlwaysOne resource, 174 radioBehavior resource, 172 RAM. See Memory rand function, 129 in C, 386-387, 392 for work procs, 259 read\_file function, 440-441 Read-only graphics contexts, 489, 492 Read-only text files, 167 readonlyCB function, 451 Realized widgets, 28-29 checking for, 490 creating, 492 reason field, 57-58 recomputeSize resource, 45 Record-based files in C, 429-432 Records in C, 389-390 event, 13 **Rectangles** drawing, 298-300, 479-480,482-483 for strings, 511 structure for, 475-476 Redirecting I/O in C, 402 Redrawing, callback function for, 287 Reference books, 347-349 Relative lines in PostScript, 364-365, 377- 378 repeat operator (PostScript), 367, 377 Replacing list items, 505-506 strings, 211-217 resize callback, 196,332 resize.c program, 316-319 resizeCB function for resizing drawings, 317 for virtual spaces, 330, 332 Resizing dialog boxes, 221 drawings, 196,316-319,330,332 form widget for, 72-78 window panes, 184-186 Resource arguments, setting, 493 Resources, IS, 17, 21 changing, 25-26 command line options for, 206-208 for custom dialog boxes, 217-222 fallback, 208-209 files for, 199-206 for height and width, 30-32 inheriting, 35-36 for label Widgets, 32-35

Resources (continued) names for, 34, 39, 201, 220 parameter for, 24 problems in, 351-352 retrieving, 37-39, 45-47, 490 setting, 37-39, 44-45, 351-352, 493 return statement (C), 392 Ritchie, D., The C Programming Language, 379 rlineto operator (PostScript), 364-365, 378 rmoveto operator (PostScript), 377 Root window, 246, 310 rotate operator (PostScript), 376-377 Rounded line corners, 294 RowColumn widgets, 78-82, 554-559 for check boxes, 170 for Find dialog box, 214-216 for menu bars and panes, 84 and Option menu, 193 for radio boxes, 170-174 rowcolumn.c program, 78-82 rubber\_band.c program, 321-325 Rubberbanding in drawings, 321-325 Running compiled programs, 3 %s format operator in C, 381 sample.c program, 266 Sashes, 184-186 save asCB function, 444-445 save\_dialogCB function, 161-162, 166 scale\_callback.c program, 61-63 scale operator (PostScript), 361, 374, 376- 377 Scale widgets, 3-4, 21, 61-63, 559-560 scale.c program, 3-4 scaleCB function, 67, 72-74,204 scalefont operator (PostScript), 361, 378 Scaling drawings, 316-319 scanf function (C), 382, 401, 410 Scheifler, R. W., X Window System, 203 Screen coordinates for, 277-278 of widgets, 493 X control of, 16, 244-245 Scroll bar widgets and scroll bars, 17, 174- 176,561-563 creating, 7, 149 for virtual spaces, 325-333 scroll\_bar.c program, 175-176 scrollCB function, 175 for scrolled window widgets, 189 for virtual spaces, 329-330, 332-333 Scrolled text widgets, 496 Scrolled window widgets, 188-191, 563-564 scrolled\_window.c program, 189-191

Scrolling text, 499-500 Searching for and replacing strings, 211-217 SEEK\_xxx options with C files, 431-432 Segmentation faults, 27, 343 debugging, 350 and pointers in C, 406-407, 409-410 and resource settings, 39 with strings in C, 425-426 Segments drawing, 480 string, 512, 514 structure for, 476 text, 228 selectCB function, 182-184 Selected regions for text, 501 Selecting list items, 506 SelectioB.h header file, 110 Selection dialog boxes, 100, 102, 110-113 selection Policy resource, 181 SelectionBox widgets, 564-567 selection.c program, 110-113 Semicolons (;) in C, 383 sensitive resource, 92, 493 Sensitive widgets, checking for, 490 Sensitivity of menu items, 92 Separator Widgets, 73, 77, 567-568 **Separators** for menus, 90-91 for strings, 513-514 for text segments, 228 Server programs, 16, 244-245 set resource, 168 setenv command, 201 setfont operator (PostScript), 378 setgray operator (PostScript), 364-365, 377 setlinewidth operator (PostScript), 364-365, 377 setup\_find\_dialog function, 212-214, 217- 219 setup\_gc function for bitmaps, 307 for clip masks, 339, 341 for diagonal line drawing, 280, 285 for drawn buttons, 195 for failure drawing, 282 for fonts, 231-232 for graphics context, 290-291 for PostScript program, 370 for resizing drawings, 316-317 for string drawing, 301-302 for work procs, 258-259 setup\_gcs function for pop-up menus, 334 for rubberbanding, 322, 324 for virtual spaces, 327-328

setup\_input\_event function, 265-266 setup string and fontlist function, 230, 232-233 shadowThickness resource, 223 Shape of cursor, 253-254 Shay, Kevin, application by, 11 Shell widgets, 20, 23-25, 176-178,577-578 shell.c program, 241-242 Shells, 241-242 show operator (PostScript), 360-363, 378 show\_status function, 236-237 showpage operator (PostScript), 378 Single-line text widgets, 150-152 Single select policy, 181 singleSelectionCallback callback, 182 Size of arrays in C, 391 of attachments, 77 of labels, 25, 33-34 of text widgets, 500-501 of widgets, 28 size1.c program, 30-32 size2.c program, 36-39 sizeof command (C), 411, 431 Slashes (/) in C, 388 in PostScript, 361 sliderSize resource, 332 Solid lines, 294 Sorting in C, 385-388 Sound,254 source resource retrieving, 498 setting, 501 Spacing in C, 380 spacing resource, 81 Stacks, PostScript, 357 Standard libraries, 14 Standardization, 15 stdin file, 141 stdio.h library, 14, 395, 401 stdout file, 141 Stippled fill style, 294-295 strcat function (C), 421 strcmp function (C), 420 strcpy function (C), 420-423 String constant tables in C, 425-426 string\_search function for Find dialog box, 222, 224 for NMG Editor, 446-447 string.h library in C, 419 Strings, 228-229 baseline for, 507 in C, 381, 401-402, 418-426 comparing, 420, 507-508

concatenating, 421, 508, 513 context for, 513 converting, 26-27,39-41, 229 copying, 420-423, 508, 513 creating, 26, 508-509 drawing, 301-303, 477, 480-481, 509-510 empty, checking for, 511 extracting, from prompt dialog boxes, 109 height of, 512 inserting, 498-499 length of, 419, 421, 513 memory for, 491, 511 pointers to, 498 in PostScript, 360-363, 378 reading, 47-49 rectangles for, 511 resource for, 33-34, 39-41 retrieving components and segments of,511-514 searching for and replacing, 211-217 in selection dialog boxes, 112-113 separators in, 513-514 substrings in, 512 with text Widgets, 150 underlining, 510 width of, 378, 514 stringwidth operator (PostScript), 378 strlen function (C), 421 stroke operator (PostScript), 359, 362, 378 strokepath operator (PostScript), 363 Style of dialog boxes, 221-222 of lines, 294 of menus, 98 Style guide, 354-356 subMenuID resource, 84-85, 193 Substrings, 512 Superclasses, 34-35 Swick, R., X Window System Toolkit, 203, 255 symbolPixmap resource, 105, 116 Syntax of PostScript, 358 Tables of C string constants, 425-426 Tabs in make files, 401 Temperature conversion program with bulletin' board Widgets, 65-66, 203-206 with form Widgets, 73-78 test.c program, 140 text\_changed variable, 166 text\_changedCB function, 443 Text files in C, 401-404 Text segments in strings, 228

text\_test.c program, 154-157 Text widgets and text, 4-5, 147-151, 568- 572 add mode for, 500 baseline for, 497 clearing, 496 and Clipboard, 496-497 convenience functions for, 495-502 creating, 496 deleting, 497, 499 for editor, 157-167 functions for, 152-157 highlighting, 500 inserting, 498-499 insertion position for, 497, 500 of labels, 25 position of, 497-499, 502 scrolling, 496, 499-500 selected regions for, 501 size limit for, 500-501 text1.c program, 147-149 text3.c program, 150-152 text.c program, 4-5 the\_callback\_function function, 256 the\_work\_proc function, 257 Tic-tac-toe program callback chains in, 131-134 coding, 121-131 designing, 120-121 tictactoe.c program, 121-125 tile field, 295 Tile fill style, 294 Time outs, 255-256 adding, 485 removing, 493 Time parameter, 152-153 Time type, 495 Titles of dialog boxes, 220 Toggle button Widgets, 168-174,573-574 toggle.c program, 169-170 toggleCB function, 169 Toggles in menus, 172-173 Top level shell widgets, 241, 486-487, 574, 578 Topics in C Programming (Kochan), 140 toplevel parameter, 27 "Toplevel shell has zero width and/or height" error message, 351 toplevel Widgets, 23-25, 28-29 Transferring information with Clipboard, 236-239,516-522 translate operator (PostScript), 376-377 True value in C, 382 ts\_x\_origin field, 295

ts\_y\_origin field, 295

Typecasting, 352, 388-389 typedef statement (C), 389-390 Types C,389 event, 249-251 for resources, 34 Underlining strings, 510 Unix libraries, 14-15,276 unmanageCB function, 451 Unmanaging Widgets, 494 User-defined types in C, 389 User interfaces, 8-13 command-driven, 8 designing, 19, 120-121, 342, 354-356 event-driven, 13-14 menu-driven, 8, 11, 13 value\_mask parameter, 291 value resource pointer to, 498 with scale widgets, 62-63 setting, 501 value Changed callback, 21, 62, 166, 168, 174,332 Variables, 22. See also Resources in C, 405 in PostScript, 364, 367-369 printing value of, 350 VendorShell widgets, 241, 578-579 View menu, 98 Virtual spaces, 325-333 virtual.c program, 327-333 void functions in C, 393 Warning dialog boxes, 116, 118-119 Warning messages dialog boxes for, 116, 118-119 generating, 487-488 in Xt layer, 269-272 warning.c program, 271-272 watch\_cursor function for cursor shape, 253-254 for NMG Editor, 439 where command, 350 while loops in C, 382, 384-385 White pixel value, 475 Widgets, 1, 21

attaching, to forms, 70-71, 77, 205,

height and width of, 30-32, 44-47

managing, 29, 351,491

516-518 creating, 488-489 destroying, 489 vs. gadgets, 239

Widgets (continued) names for, 27 realizing, 492 screen of, 493 sets of, 15 size and position of, 28 summary of, 7, 523-581 unmanaging, 494 window for, 494 Xt layer handling of, 272-275 Width of bitmaps, 310 of drawings, 316 of lines, 294, 364-365 resources for, 21, 30-32, 35-39, 44-47 of strings, 378, 514 width field for Expose events, 253 Wildcards with font names, 43 WindingRulevalue value, 294 Window type, 310 Windows, 6-8 clearing, 468-469 coordinates for, 277-278 layer for, 14 main, 191, 544-545 mapping, 249 resizing, 72-78, 184-186 for Widgets, 494 with X servers, 246 with X Window System, 243-244 WMShell widgets, 241, 579-581 word wrap, 152, 167 wordWrap resource, 167 work\_proc function, 261 Work procs, 256-262 adding, 486 removing, 493 Working dialog boxes, 116, 118-119 Workstations vs. X terminals, 244-245 Wrapper programs, 135-136. See also mkill wrapper program

#### X

and cursor shape, 253-254 drawing commands in, 296-313 libraries in, 14, 276 server/client model in, 16, 246-248 and sound, 254 X coordinates for mouse events, 59 X events, 248-253 x field for events, 253 X protocol, 245 x resources, 69 X Toolkit layer. See Xt layer X Window System, 6-8, 14-15,243-244

X Window System (Scheifler and Gettys), 203 X Window System (Young), 135, 203 X Window System Toolkit (Asente and Swick), 203,255 XArc type, 299, 475 XBeIl function, 255 XBlackPixel function, 468 XButtonEvent structure, 58-59, 252-253 Xcede application, 9 XClearArea function, 246, 313, 318-319, 332,468-469 XClearWindow function, 246, 469 XCopyArea function, 304-305, 311, 469 XCreateBitmapFromData function, 470 XCreateFontCursor function, 254, 470 XCreateGC function, 292, 341, 470 XCreatePixmap function, 304, 471 XCreatePixmapFromBitmapData function, 310-311,471 xdbx program, 136 .Xdefaults file, 202, 220 XDefineCursor function, 254, 471-472 xdemo.c program, 248-253 Xdesk application, 11 XDestroyWindow function, 247 XDrawArc function, 299, 476 XDrawArcs function, 299, 476-477 XDrawImageString function, 301, 477 XDrawLine function, 283-284, 288, 297, 477-478 XDrawLines function, 298, 478 XDrawPoint function, 296, 478 XDrawPoints function, 296-297, 479 XDrawRectangle function, 298, 479 XDrawRectangles function, 479-480 XDrawSegments function, 297-298, 480 XDrawString function, 301, 480-481 XENVIRONMENT variable, 201-202, 205, 220 XEvent structure, 58, 250, 315 XExposeEvent structure, 252-253 XFillArc function, 300, 481 XFillArcs function, 300, 481-482 XFillPolygon function, 482 XFillRectangle function, 299, 314, 482-483 XFillRectangles function, 299, 483 XFlush function, 253-254, 341, 472 XFontStruct type, 230 XFreeColormap function, 247 XFreeCursor function, 247, 472 XFreeFont function, 247, 472 XFreeGC function, 247, 472 XFreePixmap function, 247, 311, 473 XGCValues structure, 291 XGetGeometry function, 309-310, 473

XKeyEvent structure, 251-253 Xlib.h library, 14,245 xload program, 136 XLoadQueryFont function, 42, 230, 473- 474 xlsfonts command, 43 XmALIGNMENT\_xxx values, 41 XmArrowButton widget, 178-180,523,525 XmATTACH\_OPPOSITE\_WIDGET attachment, 71 XmBulletinBoard widget, 66-72, 210-211, 525-528 XmCascadeButton widget, 528-529 XmClipboardCancelCopy function, 518- 519 XmClipboardCopy function, 517-518 XmClipboardCopyByName function, 518- 519 XmClipboardEndCopy function, 518 XmClipboardEndRetrieve function, 520- 521 XmClipboardlnquireCount function, 521 XmClipboardlnquireFormat function, 521 XmClipboardlnquireLength function, 521 XmClipboardlnquirePendingltems function. 522 XmClipboardLock function, 519 XmClipboardRegisterFormat function, 522 XmClipboardRetrieve function, 520 XmClipboardStartCopy function, 516-518 XmClipboardStartRetrieve function, 520 XmClipboardUndoCopy function, 519 XmClipboardUnlock function, 519-520 XmClipboardWithdrawFormat function, 522 XmCommand widget, 186-188,529-530 XmCR\_xxx reasons, 57-58, 518 XmCreate function, 351 XmCreateErrorDialog function, 118 XmCreateLabel function, 22-23, 27-28, 34 XmCreateLabelGadget function, 34 XmCreateMenuBar function, 84 XmCreateMessageBoxDialog function, 107 XmCreatePulldownMenu function, 84 XmCreatePushButton function, 52, 201 XmCreateRadioBoxWidget function, 170- 171 XmCreateScrolledText function, 149,496 XmCreateText function, 149, 496 XmCreateToggleButtonGadget function, 241 XmDIALOG\_xxx styles, 221-222 XmDrawingArea widget, 279-281, 531-532 XmDrawnButton Widget, 194-196,532-533 XmFALLBACK\_CHARSET value, 235

XmFileSelectionBox Widget, 533-535 XmFontList types, 228-235 XmFontListAdd function, 514 XmFontListCopy function, 514 XmFontListCreate function, 42, 515 XmFontListFree function, 515 XmFontListFreeFontContext function, 515 XmFontListGetNextFont function, 235, 515 XmFontListInitFontContext function, 515 XmForm widget, 72, 76,536-538 XmFrame Widget, 180-181, 538 XmGadget widget, 538-539 xmh program, 136 Xm.h library, 14,22,235 XmLabel widget, 32-34, 539-541 XmList widget, 181-184, 541-544 XmListAddltem function, 112, 184, 502 XmListAddltems function, 502 XmListAddltemUnselected function, 503 XmListDeleteAllItems function, 112, 503 XmListDeleteltem function, 503 XmListDeleteltems function, 503 XmListDeleteltemsPos function, 503 XmListDeletePos function, 503-504 XmListDeselectAllItems function, 504 XmListDeselectItem function, 504 XmListDeselectPos function, 504 XmListGetMatchPos function, 504 XmListGetSelectedPos function, 182, 184, 504-505 XmListItemExists function, 505 XmListItemPos function, 505 XmListReplaceItems function, 505 XmListReplaceltemsPos function, 505-506 XmListSelectItems function, 506 XmListSelectPos function, 506 XmListSetAddMode function, 506 XmListSetBottomltem function, 506 XmListSetBottomPos function, 506 XmListSetHorizpos function, 507 XmListSetItem function, 507 XmListSetPos function, 507 XmMainWindow widget, 188-191, 544-545 XmManager Widget, 546-547 XmMenuShell widget, 547 XmMessageBox widget, 548-550 XmMessageBoxGetChild function, 104-107 XmMULTI\_LINE\_EDIT value, 152 XmMULTICLICK\_DISCARD value, 61, 180 XmMULTICLICK\_KEEP value, 60 XmNaccelerator resource, 33 XmNacceleratorText resource, 33 XmNalignment resource, 33,35, 41 XmNautoShowCursorPosition resource, 151 XmNcancelLabelString resource, 106

XmNcursorPositionVisible resource, 151 XmNeditable resource, 151 XmNeditMode resource, 152 XmNfontList resource, 33, 35, 41-44, 152 XmNhelplLabelString resource, 106 XmNlabellnsensitivePixmap resource, 33 XmNlabelPixmap resource, 33 XmNlabelString resource, 26,33 XmNlabelType resource, 33-35 XmNmarginxxx resources, 33-34 XmNmnemonic resource, 33-34 XmNmnemonicCharSet resource, 33-34 XmNokLabelString resource, 106 XmNpendingDelete resource, 152 XmNrecomputeSize resource, 33-34 XmNstringDirection resource, 33-34 XmNwordWrap resource, 152 XmPanedWindow widget, 184-186, 550- 551 XmPIXMAP constant, 35 XmPrimitive widget, 551-553 XmPushButton widget, 50-54, 553-554 XmPushButtonCallbackStruct structure, 57 XmRowColumn widget, 78-82, 554-559 XmScale widget, 61-63, 559-560 XmScaleCallbackStruct structure, 62 XmScrollBar widget, 174-176,561-563 XmScrolledWindow widget, 188-191, 563- 564 XmScrolledWindowSetAreas function, 191 XmSelectionBox widget, 564-567 XmSelectionBoxCallbackStruct structure, 109 XmSeparator widget, 567-568 XmSINGLE\_LINE\_EDIT value, 152 XmSTRING constant, 35 XmSTRING\_DEFAULT\_CHARSET value, 40, 234-235 XmSTRING\_IS08895\_1 value, 235 XmSTRING\_ OS\_ CHARSET value, 235 XmString resource, 152 XmString type, 39-41, 228 list widgets for, 181 and XmFontLists type, 230, 234 XmStringBaseline function, 507 XmStringByteCompare function, 507 xmstring.c program, 231-234 XmStringCompare function, 508 XmStringConcat function, 508 XmStringCopy function, 508 XmStringCreate function, 229, 508 XmStringCreateLtoR function, 23, 26-27, 40-41,48,229,508 XmStringCreateSimple function, 508-509 XmStringDirectionCreate function, 509

XmStringDraw function, 228, 303, 509-510 XmStringDrawImage function, 228, 303, 510 XmStringDrawUnderline function, 228, 303,510 XmStringEmpty function, 511 XmStringExtent function, 511 XmStringFree function, 48, 511 XmStringGetLtoR function, 511 XmStringGetNextComponent function, 511-512 XmStringGetNextSegment function, 512 XmStringHasSubstring function, 512 XmStringHeight function, 512 XmStringInitContext function, 513 XmStringLength function, 513 XmStringLineCount function, 513 XmStringNConcat function, 513 XmStringNCopy function, 513 XmStringPeekNextComponent function, 513 XmStringSegmentCreate function, 514 XmStringSeparatorCreate function, 514 XmStringWidth function, 514 XmText widget, 147-152, 568-572 XmTextClearSelection function, 496 XmTextCopy function, 156, 496-497 XmTextCut function, 152, 156, 497 XmTextGetBaseline function, 497 XmTextGetCursorPosition function, 153 XmTextGetEditable function, 497 XmTextGetInsertionPosition function, 151- 152,497 XmTextGetLastPosition function, 156,497 XmTextGetMaxLength function, 497 XmTextGetSelection function, 498 XmTextGetSelectionPosition function, 498 XmTextGetSource function, 498 XmTextGetString function, 150, 152-153, 157,498 XmTextGetTopCharacter function, 498 XmTextInsert function, 167,498-499 XmTextPaste function, 156, 499 XmTextPosition resource type, 352 XmTextPosToXY function, 499 XmTextRemove function, 156, 499 XmTextReplace function, 499 XmTextScroll function, 499-500 XmTextSetAddMode function, 500 XmTextSetEditable function, 500 XmTextSetHighlight function, 500 XmTextSetInsertionPosition function, 156- 157,500 XmTextSetMaxLength function, 500-501 XmTextSetSelection function, 501

XmTextSetSource function, 501 XmTextSetString function, 155,501 XmTextSetTopCharacter function, 501 XmTextShowPosition function, 502 XmTextXYToPos function, 502 XmToggleButton widget, 572-574 XNextEvent function, 250, 253 XPoint structure, 296-297, 475 xrdb command, 202 XRectangle type, 298, 475-476 XrmOptionDescRec function, 207 XrmParseCommand function, 23 XSegment structure, 476 XSetBackground function, 292, 474 XSetClipOrigin function, 292, 341, 474 XSetForeground function, 292, 474 Xt layer, 14-15, 23 event handlers in, 262-263 with input events, 263-268 memory management by, 268-269 and time outs, 255-256 warning and error messages in, 269-272 widget handling by, 272-275 and work procs, 256-262 XtAddCallback function, 50, 53, 56-57, 132,281,316,484 XtAddEventHandler function, 262, 319- 320,484-485 XtAppAddInput function, 263, 267, 485 XtAppAddTimeOut function, 255-256, 485 XtAppAddWorkProc function, 257, 486 XtAppCreateShell function, 178 XtAppErrorMsg function, 270, 272, 486 XtApplnitialize function, 69, 197-199,201, 486-487 command line parameters with, 22, 206 for custom dialog boxes, 219 fallback resources with, 208-209 and inheritance, 241 parameters for, 23-25 XtAppMainLoop function, 23-24, 29, 50, 487 XtAppWarningMsg function, 270, 487-488 XtCalloc function, 268, 488 XtCreateManagedWidget function, 34, 488 XtCreateWidget function, 272, 488-489 XtDestroyWidget function, 274-275, 489 XtDisplay function, 275, 489, 516 XtFree function, 48, 268-269, 489 XtGetGC function, 291-292, 489 XtGetValues function, 47, 49, 490 with list widget, 182 problems with, 352 with scale widget, 62 with text widget, 150-151

XtIntervalId type, 256 XtIsManaged function, 275, 490 XtIsRealized function, 275, 490 XtIsSensitive function, 275, 490 XtLastTimestampProcessed function, 153, 490,495,517 XtMalloc function, 268, 491 XtManageChild function, 23, 28, 133, 273, 351,491 XtManageChildren function, 273,491 XtManagedWidget function, 273-274 XtNew function, 268-269, 491 XtNewString function, 268-269, 491 XtNumber function, 112-113, 492 XtParent function, 275, 492 XtPointer type, 54 Xtracs application, 10 XtRealizeWidget function, 23, 28-29, 492 XtRealloc function, 268-269,492 XtReleaseGC function, 292, 492 XtRemoveTimeOut function, 256, 493 XtRemoveWorkProc function, 257, 493 XtScreen function, 275, 493 XtSetArg function, 23, 26, 39-40, 46-47, 49, 97,493 XtSetSensitive function, 92, 493 XtSetValues function, 36,38-39,41,48-49, 97,494 XtUnmanageChild function, 104, 274, 494 XtUnmanageChildren function, 274, 494 XtVaGetValues function, 37 XtVaSetValues function, 37 XtWindow function, 275, 494, 516 XUndefineCursor function, 254, 475 XWhitePixel function, 475 Y coordinates for mouse events, 59 y field for events, 253 y \_offset variable, 326, 332-333 Y resources, 69 Young, D. A., The X Window System, 135, 203

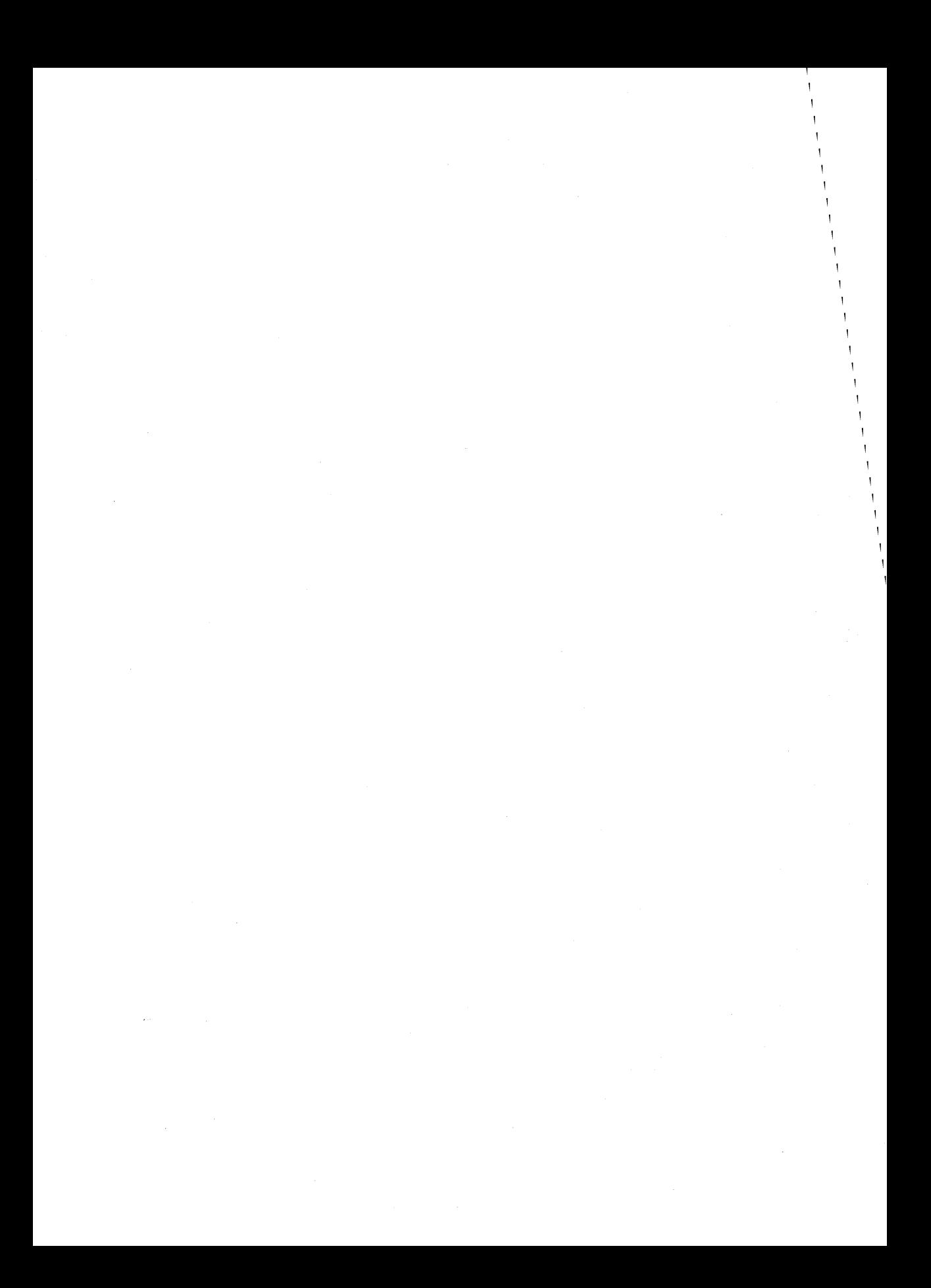

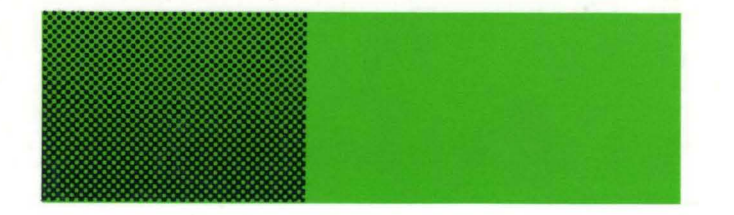

"Motif Programming is comprehensive enough to be the one book you need.... Brain has included four appendices that form one of the most convenient and complete programmer's references available."

-Eliot Solomon, **The X Journal** 

**Motif Programming: The Essentials .** .. **and More** is a straightforward introduction to Motif application development. It eases you into Motif programming smoothly and quickly, even though you may have little or no experience with X or other window programming environments. It shows you how to design and build graphical applications with Motif in a reasonable amount of time.

The key concept behind this book is that Motif is a very simple, beautifully designed way of creating graphical user interfaces. The simplicity is hard to see because Motif is surrounded by a mass of complexity. This book tries to keep the layers of complexity from overwhelming you, but at the same time provides enough advanced details to allow you to produce applications on your own.

**Marshall Brain** is co-founder of Interface Technologies, Raleigh, NC, a firm specializing in customer software and programmer training. He received a BS from Rensselaer Polytechnic Institute and an MS from North Carolina State University.

# **Also in the Digital Press X and Motif Series**

**X Window System: The Complete Reference to XLlB, X Protocol, ICCCM,** XLFD-X **Version 11, Release 5, Third Edition** 

Robert W. Scheifler & James Gettys. 1992. EY-J802E-DP

 $|d|$ i $|g|$ i $|t|$ a $|l|$ 

Digital Press One Burlington Woods Drive Burlington, MA 01803

 $\frac{$8,32.95}{$5,7-1816E-DP}$  $158 - 089 - 0$ PH ISBN 0-13-489378-6

*t*